# BLADEOS™ 6.6 **ISCLI–Industry Standard CLI** Command Reference

RackSwitch™ G8264

Part Number: BMD00255-B, April 2011

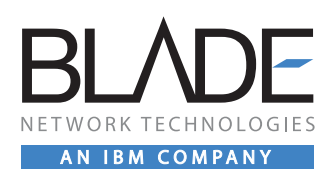

2051 Mission College Blvd. Santa Clara, CA 95054 www.bladenetwork.net Copyright © 2011 BLADE Network Technologies, an IBM company, 2051 Mission College Blvd., Santa Clara, California, 95054, USA. All rights reserved. Part Number: BMD00255-B.

This document is protected by copyright and distributed under licenses restricting its use, copying, distribution, and decompilation. No part of this document may be reproduced in any form by any means without prior written authorization of BLADE Network Technologies. Documentation is provided "as is" without warranty of any kind, either express or implied, including any kind of implied or express warranty of non-infringement or the implied warranties of merchantability or fitness for a particular purpose.

U.S. Government End Users: This document is provided with a "commercial item" as defined by FAR 2.101 (Oct. 1995) and contains "commercial technical data" and "commercial software documentation" as those terms are used in FAR 12.211-12.212 (Oct. 1995). Government End Users are authorized to use this documentation only in accordance with those rights and restrictions set forth herein, consistent with FAR 12.211- 12.212 (Oct. 1995), DFARS 227.7202 (JUN 1995) and DFARS 252.227-7015 (Nov. 1995).

BLADE Network Technologies reserves the right to change any products described herein at any time, and without notice. BLADE Network Technologies assumes no responsibility or liability arising from the use of products described herein, except as expressly agreed to in writing by BLADE Network Technologies. The use and purchase of this product does not convey a license under any patent rights, trademark rights, or any other intellectual property rights of BLADE Network Technologies.

BLADE Network Technologies, the BLADE logo, BLADEHarmony, BNT, NMotion, RackSwitch, Rackonomics, RackSwitch Solution Partner, ServerMobility, SmartConnect and VMready are trademarks of BLADE Network Technologies. All other names or marks are property of their respective owners.

Originated in the USA.

## **Contents**

### **[Preface](#page-14-0)  15** [Who Should Use This Book](#page-14-1) **15** [How This Book Is Organized](#page-14-2)  **15** [Typographic Conventions](#page-15-0)  **16** [How to Get Help](#page-18-0) **19 [Chapter 1: ISCLI Basics](#page-20-0)  21** [Accessing the ISCLI](#page-20-1)  **21** [ISCLI Command Modes](#page-21-0)  **22** [Global Commands](#page-24-0)  **25** [Command Line Interface Shortcuts](#page-26-0)  **27** [CLI List and Range Inputs](#page-26-1)  **27** [Command Abbreviation](#page-26-2)  **27** [Tab Completion](#page-27-0)  **28** [User Access Levels](#page-27-1) **128** [Idle Timeout](#page-28-0)  **29 [Chapter 2: Information Commands](#page-30-0)  31** [System Information](#page-32-0)  **33** [Error Disable and Recovery Information](#page-33-0)  **34** [SNMPv3 System Information](#page-33-1)  **34** [SNMPv3 USM User Table Information](#page-35-0)  **36** [SNMPv3 View Table Information](#page-36-0)  **37** [SNMPv3 Access Table Information](#page-37-0)  **38** [SNMPv3 Group Table Information](#page-38-0)  **39** [SNMPv3 Community Table Information](#page-38-1)  **39** [SNMPv3 Target Address Table Information](#page-39-0)  **40** [SNMPv3 Target Parameters Table Information](#page-40-0)  **41** [SNMPv3 Notify Table Information](#page-41-0)  **42** [SNMPv3 Dump Information](#page-42-0)  **43**

```
General System Information  44
   Show Recent Syslog Messages  45
   User Status 46
Layer 2 Information ■ 47
   802.1X Information  50
   FDB Information  52
      Show All FDB Information  53
      Clearing Entries from the Forwarding Database  53
   Link Aggregation Control Protocol Information  54
      Link Aggregation Control Protocol  54
   Layer 2 Failover Information  55
      Layer 2 Failover Information  56
   Hot Links Information  57
   LLDP Information  58
      LLDP Remote Device Information  58
   Unidirectional Link Detection Information  59
      UDLD Port Information  60
   OAM Discovery Information  61
      OAM Port Information  61
   vLAG Information \overline{\phantom{a}} 62
   vLAG Trunk Information  62
   Spanning Tree Information  63
   RSTP/MSTP/PVRST Information  66
   Common Internal Spanning Tree Information  69
   Trunk Group Information  71
   VLAN Information  72
Layer 3 Information \sqrt{74}IP Routing Information  76
      Show All IP Route Information  77
   ARP Information  79
      ARP Address List Information 80
      Show All ARP Entry Information 60
   BGP Information 81
      BGP Peer information  81
      BGP Summary information  82
      Dump BGP Information  82
   OSPF Information 83
      OSPF General Information  85
      OSPF Interface Information  86
      OSPF Database Information  86
```

```
OSPF Information Route Codes  88
   OSPFv3 Information  89
      OSPFv3 Information Dump  91
      OSPFv3 Interface Information  91
      OSPFv3 Database Information  92
      OSPFv3 Route Codes Information  93
   Routing Information Protocol  94
      RIP Routes Information  94
      RIP Interface Information  95
   IPv6 Routing Information  95
      IPv6 Routing Table Information  96
   IPv6 Neighbor Discovery Cache Information  97
      IPv6 Neighbor Discovery Cache Information  97
      IPv6 Neighbor Discovery Prefix Information  98
      ECMP Static Route Information  98
   IGMP Multicast Group Information  99
      IGMP Querier Information  100
      IGMP Group Information  101
      IGMP Multicast Router Information  102
   VRRP Information  102
   Interface Information  103
   IPv6 Interface Information  104
   IPv6 Path MTU Information  105
   IP Information  106
   DHCP Snooping Binding Table Information  107
   PIM Information  108
      PIM Component Information  109
      PIM Interface Information  110
      PIM Neighbor Information  110
      PIM Multicast Route Information Commands  111
      PIM Multicast Route Information  112
   Quality of Service Information  113
   802.1p Information  114
   Access Control List Information Commands 115
      Access Control List Information  116
RMON Information Commands  117
   RMON History Information  118
   RMON Alarm Information  119
   RMON Event Information  120
Link Status Information  122
```
[Port Information](#page-122-0)  **123** [Port Transceiver Status](#page-123-0)  **124** [Virtual Machines Information](#page-124-0)  **125** [VM Information](#page-125-0)  **126** [VMware Information](#page-126-0)  **127** [VMware Host Information](#page-127-0)  **128** [vNIC Information](#page-127-1)  **128** [Virtual NIC \(vNIC\) Information](#page-128-0)  **129** [vNIC Group Information](#page-129-0)  **130** [Converged Enhanced Ethernet Information](#page-130-0)  **131** [DCBX Information](#page-130-1) **131** [DCBX Control Information](#page-131-0)  **132** [DCBX Feature Information](#page-132-0)  **133** [DCBX ETS Information](#page-133-0)  **134** [DCBX PFC Information](#page-134-0)  **135** [DCBX Application Protocol Information](#page-135-0)  **136** [ETS Information](#page-136-0)  **137** [PFC Information](#page-138-0)  **139** [FCoE Information](#page-139-0)  **140** [FIP Snooping Information](#page-139-1)  **140** [Information Dump](#page-140-0)  **141**

#### **[Chapter 3: Statistics Commands](#page-142-0)  143**

[Port Statistics](#page-143-0)  **144** [802.1X Authenticator Statistics](#page-145-0)  **146** [802.1X Authenticator Diagnostics](#page-146-0)  **147** [Bridging Statistics](#page-149-0)  **150** [Ethernet Statistics](#page-151-0)  **152** [Interface Statistics](#page-153-0)  **154** [Interface Protocol Statistics](#page-156-0)  **157** [Link Statistics](#page-156-1)  **157** [RMON Statistics](#page-157-0)  **158** [Layer 2 Statistics](#page-160-0)  **161** [FDB Statistics](#page-161-0)  **162** [LACP Statistics](#page-162-0) **163** [Hotlinks Statistics](#page-163-0)  **164** [LLDP Port Statistics](#page-164-0)  **165** [OAM Statistics](#page-165-0)  **166** [vLAG Statistics](#page-166-0) **167** [vLAG ISL Statistics](#page-166-1)  **167**

```
vLAG Statistics  168
Layer 3 Statistics  170
   IPv4 Statistics  174
   IPv6 Statistics  176
   Route Statistics 181
   IPv6 Route Statistics  182
   ARP statistics  183
   DNS Statistics 184
   ICMP Statistics  184
   TCP Statistics  186
   UDP Statistics  188
   IGMP Statistics  189
   OSPF Statistics  190
      OSPF Global Statistics  191
   OSPFv3 Statistics  195
      OSPFv3 Global Statistics  196
   VRRP Statistics  200
   PIM Statistics 201
   Routing Information Protocol Statistics  202
   DHCP Statistics  203
      DHCP Snooping Statistics  203
Management Processor Statistics  204
   MP Packet Statistics  205
   MP Packet Statistics  207
   TCP Statistics  209
   UDP Statistics 210
   CPU Statistics  210
QoS Statistics  211
Access Control List Statistics  212
   ACL Statistics  213
   VMAP Statistics  213
Fiber Channel over Ethernet Statistics  214
SNMP Statistics  215
NTP Statistics 219
Statistics Dump  220
Chapter 4: Configuration Commands  221
```
[Viewing and Saving Changes](#page-221-0)  **222** [System Configuration](#page-222-0)  **223** [System Error Disable and Recovery Configuration](#page-224-0)  **225**

[Link Flap Dampening Configuration](#page-225-0)  **226** [System Host Log Configuration](#page-226-0)  **227** [SSH Server Configuration](#page-227-0)  **228** [RADIUS Server Configuration](#page-228-0)  **229** [TACACS+ Server Configuration](#page-231-0)  **232** [LDAP Server Configuration](#page-235-0)  **236** [NTP Client Configuration](#page-237-0)  **238** [System SNMP Configuration](#page-238-0)  **239** [SNMPv3 Configuration](#page-241-0)  **242** [User Security Model Configuration](#page-243-0)  **244** [SNMPv3 View Configuration](#page-244-0)  **245** [View-based Access Control Model Configuration](#page-245-0)  **246** [SNMPv3 Group Configuration](#page-247-0)  **248** [SNMPv3 Community Table Configuration](#page-248-0)  **249** [SNMPv3 Target Address Table Configuration](#page-249-0)  **250** [SNMPv3 Target Parameters Table Configuration](#page-250-0)  **251** [SNMPv3 Notify Table Configuration](#page-252-0)  **253** [System Access Configuration](#page-253-0)  **254** [Management Network Configuration](#page-255-0)  **256** [NETCONF Configuration](#page-256-0)  **257** [NETCONF over SSH Configuration](#page-257-0)  **258** [User Access Control Configuration](#page-257-1)  **258** [System User ID Configuration](#page-258-0)  **259** [Strong Password Configuration](#page-259-0)  **260** [HTTPS Access Configuration](#page-260-0)  **261** [Custom Daylight Savings Time Configuration](#page-262-0)  **263** [sFlow Configuration](#page-263-0)  **264** [sFlow Port Configuration](#page-264-0)  **265** [Server Port Configuration](#page-264-1)  **265** [Port Configuration](#page-265-0)  **266** [Port Error Disable and Recovery Configuration](#page-268-0)  **269** [Port Link Flap Dampening Configuration](#page-269-0)  **270** [Port Link Configuration](#page-270-0) **271** [Temporarily Disabling a Port](#page-271-0)  **272** [UniDirectional Link Detection Configuration](#page-271-1)  **272** [Port OAM Configuration](#page-271-2)  **272** [Port ACL Configuration](#page-272-0)  **273** [Port Spanning Tree Configuration](#page-274-0)  **275** [Port Spanning Tree Guard Configuration](#page-275-0)  **276** [Port WRED Configuration](#page-276-0)  **277**

[Port WRED Transmit Queue Configuration](#page-277-0)  **278** [Quality of Service Configuration](#page-278-0)  **279** [802.1p Configuration](#page-278-1)  **279** [DSCP Configuration](#page-279-0)  **280** [Control Plane Protection](#page-280-0)  **281** [Weighted Random Early Detection Configuration](#page-282-0)  **283** [WRED Transmit Queue Configuration](#page-283-0)  **284** [Access Control Configuration](#page-284-0)  **285** [ACL IPv4 Configuration](#page-285-0)  **286** [ACL Mirroring Configuration](#page-286-0)  **287** [Ethernet Filtering Configuration](#page-286-1)  **287** [IPv4 Filtering Configuration](#page-288-0)  **289** [TCP/UDP Filtering Configuration](#page-290-0)  **291** [ACL Metering Configuration](#page-291-0)  **292** [ACL Re-Mark Configuration](#page-292-0)  **293** [Packet Format Filtering Configuration](#page-294-0)  **295** [ACL IPv6 Configuration](#page-295-0)  **296** [IP version 6 Filtering Configuration](#page-296-0)  **297** [IPv6 TCP/UDP Filtering Configuration](#page-297-0)  **298** [IPv6 Re-Mark Configuration](#page-298-0)  **299** [ACL Group Configuration](#page-299-0) **300** [Management ACL Configuration](#page-300-0) **301** [MACL IPv4 Filtering Configuration](#page-301-0)  **302** [MACL TCP/UDP Filtering Configuration](#page-303-0)  **304** [VMAP Configuration](#page-305-0)  **306** [Port Mirroring](#page-306-0) **307** [Port-Mirroring Configuration](#page-307-0)  **308** [Layer 2 Configuration](#page-308-0)  **309** [802.1X Configuration](#page-309-0)  **310** [802.1X Global Configuration](#page-310-0)  **311** [802.1X Guest VLAN Configuration](#page-312-0)  **313** [802.1X Port Configuration](#page-313-0) **314** [RSTP/MSTP/PVRST Configuration](#page-315-0)  **316** [Common Internal Spanning Tree Configuration](#page-316-0)  **317** [CIST Bridge Configuration](#page-317-0)  **318** [CIST Port Configuration](#page-318-0)  **319** [Spanning Tree Configuration](#page-320-0)  **321** [Bridge Spanning Tree Configuration](#page-321-0)  **322** [Spanning Tree Port Configuration](#page-323-0)  **324** [Forwarding Database Configuration](#page-325-0)  **326**

[Static FDB Configuration](#page-325-1)  **326** [Static Multicast MAC Configuration](#page-326-0)  **327** [LLDP Configuration](#page-327-0)  **328** [LLDP Port Configuration](#page-329-0)  **330** [LLDP Optional TLV configuration](#page-329-1)  **330** [Trunk Configuration](#page-331-0)  **332** [IP Trunk Hash Configuration](#page-333-0)  **334** [Layer 2 Trunk Hash](#page-333-1) **334** [Layer 3 Trunk Hash](#page-335-0) ■ 336 [Virtual Link Aggregation Control Protocol Configuration](#page-336-0)  **337** [vLAG ISL Configuration](#page-337-0)  **338** [Link Aggregation Control Protocol Configuration](#page-338-0)  **339** [LACP Port Configuration](#page-339-0) **340** [Layer 2 Failover Configuration](#page-340-0)  **341** [Failover Trigger Configuration](#page-341-0)  **342** [Failover Manual Monitor Port Configuration](#page-341-1)  **342** [Failover Manual Monitor Control Configuration](#page-343-0)  **344** [Hot Links Configuration](#page-344-0) **345** [Hot Links Trigger Configuration](#page-345-0)  **346** [Hot Links Master Configuration](#page-346-0) **347** [Hot Links Backup Configuration](#page-347-0)  **348** [VLAN Configuration](#page-348-0)  **349** [Protocol-Based VLAN Configuration](#page-350-0)  **351** [Private VLAN Configuration](#page-352-0)  **353** [Layer 3 Configuration](#page-354-0)  **355** [IP Interface Configuration](#page-356-0)  **357** [IPv6 Neighbor Discovery Configuration](#page-358-0)  **359** [Default Gateway Configuration](#page-360-0)  **361** [IPv4 Static Route Configuration](#page-362-0)  **363** [IP Multicast Route Configuration](#page-364-0)  **365** [ARP Configuration](#page-365-0)  **366** [ARP Static Configuration](#page-366-0) **■ 367** [IP Forwarding Configuration](#page-367-0)  **368** [Network Filter Configuration](#page-368-0) **369** [Routing Map Configuration](#page-369-0)  **370** [IP Access List Configuration](#page-371-0)  **372** [Autonomous System Filter Path Configuration](#page-372-0)  **373** [Routing Information Protocol Configuration](#page-373-0)  **374** [Routing Information Protocol Interface Configuration](#page-374-0)  **375** [RIP Route Redistribution Configuration](#page-376-0)  **377**

[Open Shortest Path First Configuration](#page-377-0)  **378** [Area Index Configuration](#page-379-0) **380** [OSPF Summary Range Configuration](#page-381-0)  **382** [OSPF Interface Configuration](#page-382-0)  **383** [OSPF Virtual Link Configuration](#page-385-0)  **386** [OSPF Host Entry Configuration](#page-387-0)  **388** [OSPF Route Redistribution Configuration.](#page-388-0)  **389** [OSPF MD5 Key Configuration](#page-389-0)  **390** [Open Shortest Path First Version 3 Configuration](#page-389-1)  **390** [OSPFv3 Area Index Configuration](#page-391-0)  **392** [OSPFv3 Summary Range Configuration](#page-393-0)  **394** [OSPFv3 AS-External Range Configuration](#page-394-0)  **395** [OSPFv3 Interface Configuration](#page-396-0)  **397** [OSPFv3 Virtual Link Configuration](#page-398-0)  **399** [OSPFv3 Host Entry Configuration](#page-399-0)  **400** [OSPFv3 Redist Entry Configuration](#page-400-0)  **401** [OSPFv3 Redistribute Configuration](#page-401-0)  **402** [Border Gateway Protocol Configuration](#page-402-0) **403** [BGP Peer Configuration](#page-404-0)  **405** [BGP Redistribution Configuration](#page-407-0)  **408** [BGP Aggregation Configuration](#page-408-0) **409** [IGMP Configuration](#page-409-0)  **410** [IGMP Snooping Configuration](#page-410-0)  **411** [IGMPv3 Configuration](#page-411-0)  **412** [IGMP Relay Configuration](#page-412-0)  **413** [IGMP Relay Multicast Router Configuration](#page-413-0)  **414** [IGMP Static Multicast Router Configuration](#page-415-0)  **416** [IGMP Filtering Configuration](#page-416-0)  **417** [IGMP Advanced Configuration](#page-418-0)  **419** [IGMP Querier Configuration](#page-420-0)  **421** [Domain Name System Configuration](#page-422-0)  **423** [Bootstrap Protocol Relay Configuration](#page-423-0)  **424** [BOOTP Relay Broadcast Domain Configuration](#page-424-0)  **425** [VRRP Configuration](#page-426-0)  **427** [Virtual Router Configuration](#page-427-0)  **428** [Virtual Router Priority Tracking Configuration](#page-430-0)  **431** [Virtual Router Group Configuration](#page-431-0)  **432** [Virtual Router Group Priority Tracking Configuration](#page-433-0)  **434** [VRRP Interface Configuration](#page-434-0)  **435** [VRRP Tracking Configuration](#page-435-0)  **436**

[Protocol Independent Multicast Configuration](#page-436-0)  **437** [PIM Component Configuration](#page-437-0)  **438** [PIM Interface Configuration](#page-438-0)  **439** [IPv6 Default Gateway Configuration](#page-441-0)  **442** [IPv6 Static Route Configuration](#page-442-0)  **443** [IPv6 Neighbor Discovery Cache Configuration](#page-443-0)  **444** [IPv6 Path MTU Configuration](#page-443-1)  **444** [IPv6 Neighbor Discovery Prefix Configuration](#page-444-0)  **445** [IPv6 Prefix Policy Table Configuration](#page-446-0)  **447** [IP Loopback Interface Configuration](#page-447-0)  **448** [DHCP Snooping](#page-448-0)  **449** [Converged Enhanced Ethernet Configuration](#page-450-0)  **451** [ETS Global Configuration](#page-450-1)  **451** [ETS Global Priority Group Configuration](#page-451-0)  **452** [Priority Flow Control Configuration](#page-452-0)  **453** [802.1p PFC Configuration](#page-452-1)  **453** [DCBX Port Configuration](#page-453-0)  **454** [Fiber Channel over Ethernet Configuration](#page-454-0)  **455** [FIPS Port Configuration](#page-455-0)  **456** [Remote Monitoring Configuration](#page-456-0)  **457** [RMON History Configuration](#page-457-0)  **458** [RMON Event Configuration](#page-458-0)  **459** [RMON Alarm Configuration](#page-459-0) **460** [Virtualization Configuration](#page-461-0)  **462** [VM Policy Bandwidth Management](#page-462-0)  **463** [Virtual NIC Configuration](#page-463-0)  **464** [vNIC Port Configuration](#page-464-0)  **465** [Virtual NIC Group Configuration](#page-465-0)  **466** [VM Group Configuration](#page-467-0)  **468** [VM Profile Configuration](#page-469-0)  **470** [VM Ware Configuration](#page-470-0)  **471** [Configuration Dump](#page-471-0)  **472** [Saving the Active Switch Configuration](#page-472-0)  **473** [Restoring the Active Switch Configuration](#page-472-1)  **473**  $USB$  Copy  $\blacksquare$  474 [Copy to USB](#page-473-1)  $\equiv$  474 [Copy from USB](#page-473-2)  **474**

**[Chapter 5: Operations Commands](#page-474-0)  475** [Operations-Level Port Commands](#page-475-0)  **476**

[Operations-Level FCoE Commands](#page-476-0)  **477** [Operations-Level VRRP Commands](#page-476-1)  **477** [Operations-Level BGP Commands](#page-477-0)  **478** [VMware Operations](#page-477-1)  **478**

#### **[Chapter 6: Boot Options](#page-480-0)  481**

[Scheduled Reboot of the Switch](#page-481-0)  **482** [Netboot Configuration](#page-482-0)  **483** [QSFP Port Configuration](#page-483-0)  **484** [USB Boot Configuration](#page-484-0)  **485** [Updating the Switch Software Image](#page-485-0)  **486** [Loading New Software to Your Switch](#page-485-1)  **486** [Selecting a Software Image to Run](#page-486-0)  **487** [Uploading a Software Image from Your Switch](#page-487-0)  **488** [Selecting a Configuration Block](#page-488-0) **489** [Resetting the Switch](#page-488-1)  **489** [Accessing the BLADEOS CLI](#page-489-0) **490** [Using the Boot Management Menu](#page-490-0) **491** [Recovering from a Failed Upgrade](#page-490-1) **491** 

#### **[Chapter 7: Maintenance Commands](#page-494-0)  495**

[Forwarding Database Maintenance](#page-496-0)  **497** [Debugging Commands](#page-498-0)  **499** [LLDP Cache Manipulation](#page-499-0) **500** [ARP Cache Maintenance](#page-500-0) **501** [IP Route Manipulation](#page-501-0)  **502 [IGMP Snooping Maintenance](#page-502-0) ■ 503** [IGMP Multicast Routers Maintenance](#page-503-0)  **504** [IPv6 Neighbor Discovery Cache Manipulation](#page-504-0)  **505** [IPv6 Route Maintenance](#page-505-0)  **506** [Uuencode Flash Dump](#page-506-0)  **507** [TFTP or FTP System Dump Put](#page-506-1)  **507** [Clearing Dump Information](#page-507-0)  **508** [Unscheduled System Dumps](#page-507-1) **508** 

#### [Appendix A: BLADEOS System Log Messages](#page-508-0) **■** 509

[LOG\\_ALERT](#page-509-0)  **510** [LOG\\_CRIT](#page-512-0)  **513** [LOG\\_ERR](#page-513-0)  **514**

 $LOG$ <sub>-INFO</sub>  $\blacksquare$  517 [LOG\\_NOTICE](#page-520-0) **521** [LOG\\_WARNING](#page-530-0) **531** 

**[Index](#page-534-0)  535**

## <span id="page-14-0"></span>**Preface**

The *BLADEOS 6.6 Command Reference* describes how to configure and use the BLADE OS 6.6 software with your RackSwitch G8264. This guide lists each command, together with the complete syntax and a functional description, from the IS Command Line Interface (ISCLI).

For documentation on installing the switches physically, see the *Installation Guide* for your G8264. For details about the configuration and operation of the G8264, see the *BLADE OS 6.6 Application Guide*.

### <span id="page-14-1"></span>**Who Should Use This Book**

This book is intended for network installers and system administrators engaged in configuring and maintaining a network. The administrator should be familiar with Ethernet concepts, IP addressing, the IEEE 802.1D Spanning Tree Protocol, and SNMP configuration parameters.

### <span id="page-14-2"></span>**How This Book Is Organized**

**[Chapter 1, "ISCLI Basics,](#page-20-2)"** describes how to connect to the switch and access the information and configuration commands. This chapter provides an overview of the command syntax, including command modes, global commands, and shortcuts.

**[Chapter 2, "Information Commands,](#page-30-1)"** shows how to view switch configuration parameters.

**[Chapter 3, "Statistics Commands](#page-142-1),"** shows how to view switch performance statistics.

**[Chapter 4, "Configuration Commands](#page-220-1),"** shows how to configure switch system parameters, ports, VLANs, Spanning Tree Protocol, SNMP, Port Mirroring, IP Routing, Port Trunking, and more.

**[Chapter 5, "Operations Commands](#page-474-1),"** shows how to use commands which affect switch performance immediately, but do not alter permanent switch configurations (such as temporarily disabling ports). The commands describe how to activate or deactivate optional software features.

**[Chapter 6, "Boot Options,](#page-480-1)"** describes the use of the primary and alternate switch images, how to load a new software image, and how to reset the software to factory defaults.

**[Chapter 7, "Maintenance Commands,](#page-494-1)"** shows how to generate and access a dump of critical switch state information, how to clear it, and how to clear part or all of the forwarding database.

**"[Index](#page-534-1)"** includes pointers to the description of the key words used throughout the book.

### <span id="page-15-0"></span>**Typographic Conventions**

The following table describes the typographic styles used in this book.

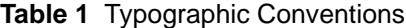

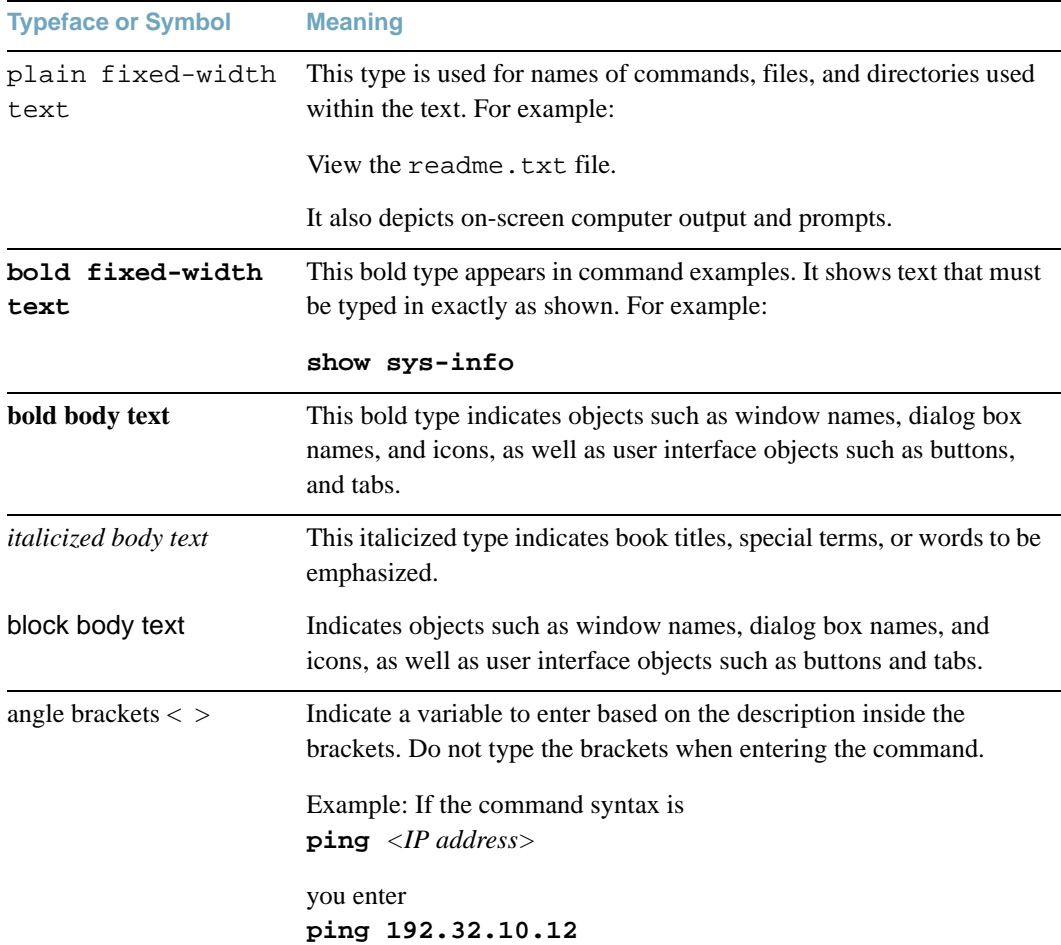

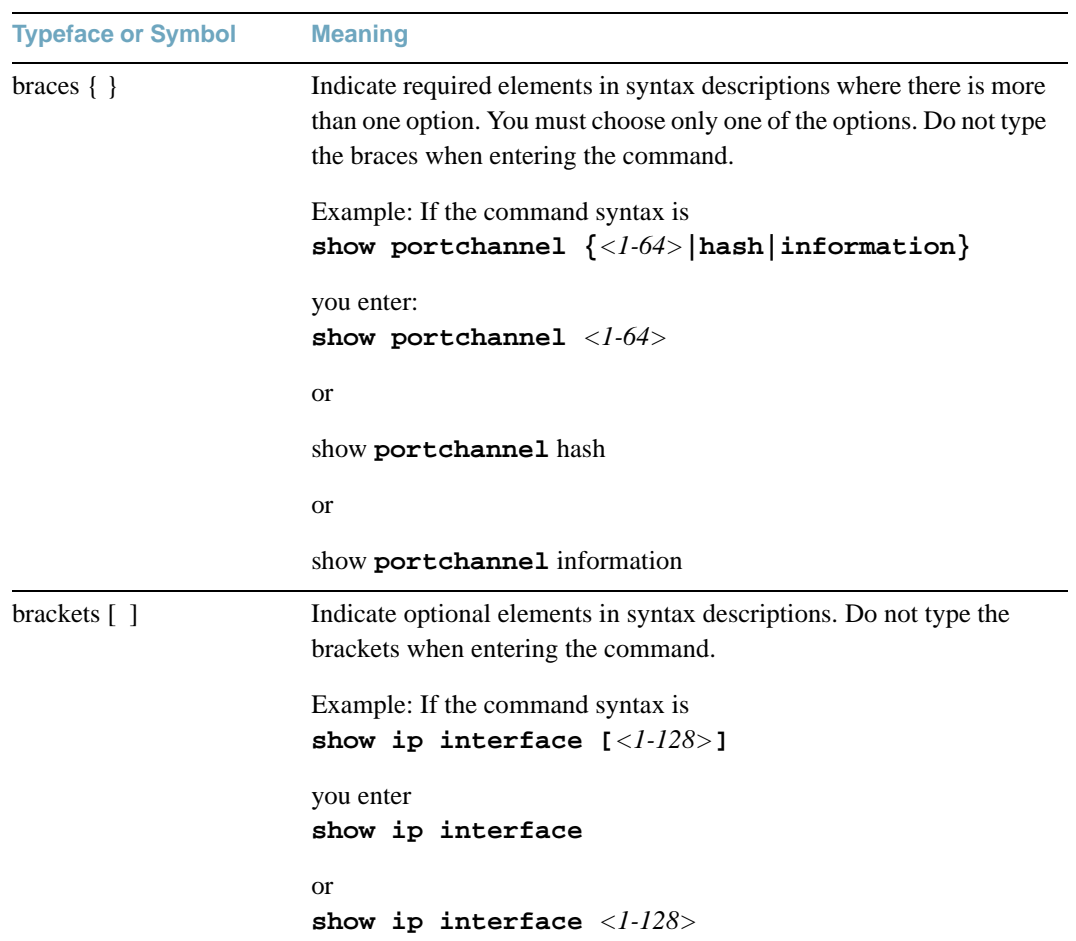

### **Table 1** Typographic Conventions

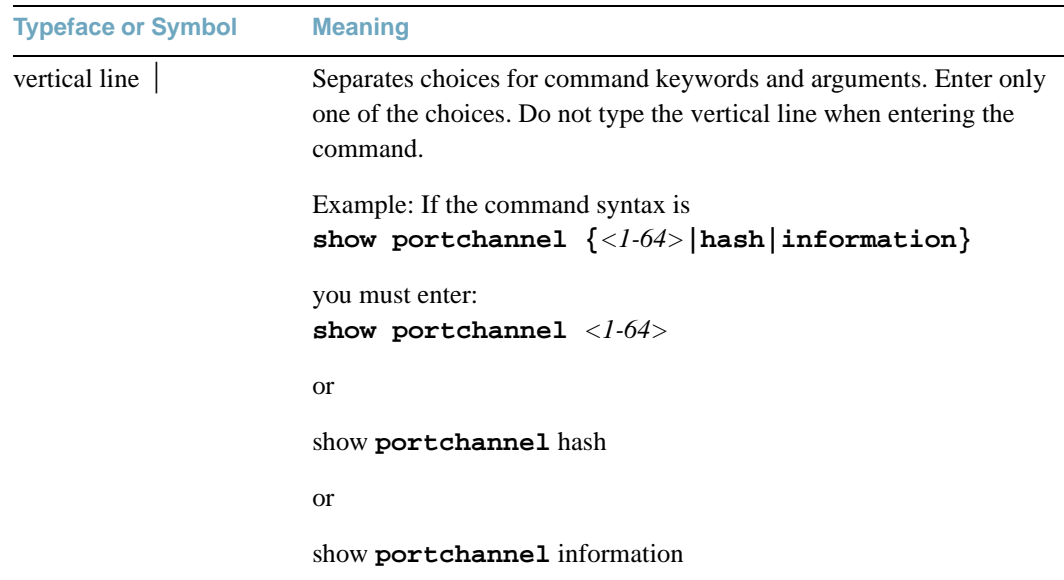

### **Table 1** Typographic Conventions

## <span id="page-18-0"></span>**How to Get Help**

If you need help, service, or technical assistance, call BLADE Network Technologies Technical Support:

US toll free calls: 1-800-414-5268

International calls: 1-408-834-7871

You also can visit our web site at the following address:

<http://www.bladenetwork.net>

Click the **Support** tab.

The warranty card received with your product provides details for contacting a customer support representative. If you are unable to locate this information, please contact your reseller. Before you call, prepare the following information:

- $\blacksquare$  Serial number of the switch unit
- $\blacksquare$  Software release version number
- $\blacksquare$  Brief description of the problem and the steps you have already taken
- Technical support dump information (# show tech-support)

**BLADEOS 6.6 Command Reference**

## <span id="page-20-2"></span><span id="page-20-0"></span>CHAPTER 1 **ISCLI Basics**

Your RackSwitch G8264 is ready to perform basic switching functions right out of the box. Some of the more advanced features, however, require some administrative configuration before they can be used effectively.

This guide describes the individual ISCLI commands available for the G8264.

The ISCLI provides a direct method for collecting switch information and performing switch configuration. Using a basic terminal, the ISCLI allows you to view information and statistics about the switch, and to perform any necessary configuration.

This chapter explains how to access the IS Command Line Interface (ISCLI) for the switch.

## <span id="page-20-1"></span>**Accessing the ISCLI**

The first time you start the G8264, it boots into BLADEOS CLI. To access the ISCLI, enter the following command and reset the G8264:

Main# **boot/mode iscli**

To access the BLADEOS CLI, enter the following command from the ISCLI and reload the G8264:

Router(config)# **boot cli-mode bladeos-cli**

The switch retains your CLI selection, even when you reset the configuration to factory defaults. The CLI boot mode is not part of the configuration settings.

If you downgrade the switch software to an earlier release, it will boot into BLADEOS CLI. However, the switch retains the CLI boot mode, and will restore your CLI choice.

### <span id="page-21-0"></span>**ISCLI Command Modes**

The ISCLI has three major command modes listed in order of increasing privileges, as follows:

#### **User EXEC mode**

This is the initial mode of access. By default, password checking is disabled for this mode, on console.

#### **Privileged EXEC mode**

This mode is accessed from User EXEC mode. This mode can be accessed using the following command: **enable**

#### **Global Configuration mode**

This mode allows you to make changes to the running configuration. If you save the configuration, the settings survive a reload of the G8264. Several sub-modes can be accessed from the Global Configuration mode. For more details, see [Table 2](#page-21-1).

Each mode provides a specific set of commands. The command set of a higher-privilege mode is a superset of a lower-privilege mode—all lower-privilege mode commands are accessible when using a higher-privilege mode.

[Table 2](#page-21-1) lists the ISCLI command modes.

<span id="page-21-1"></span>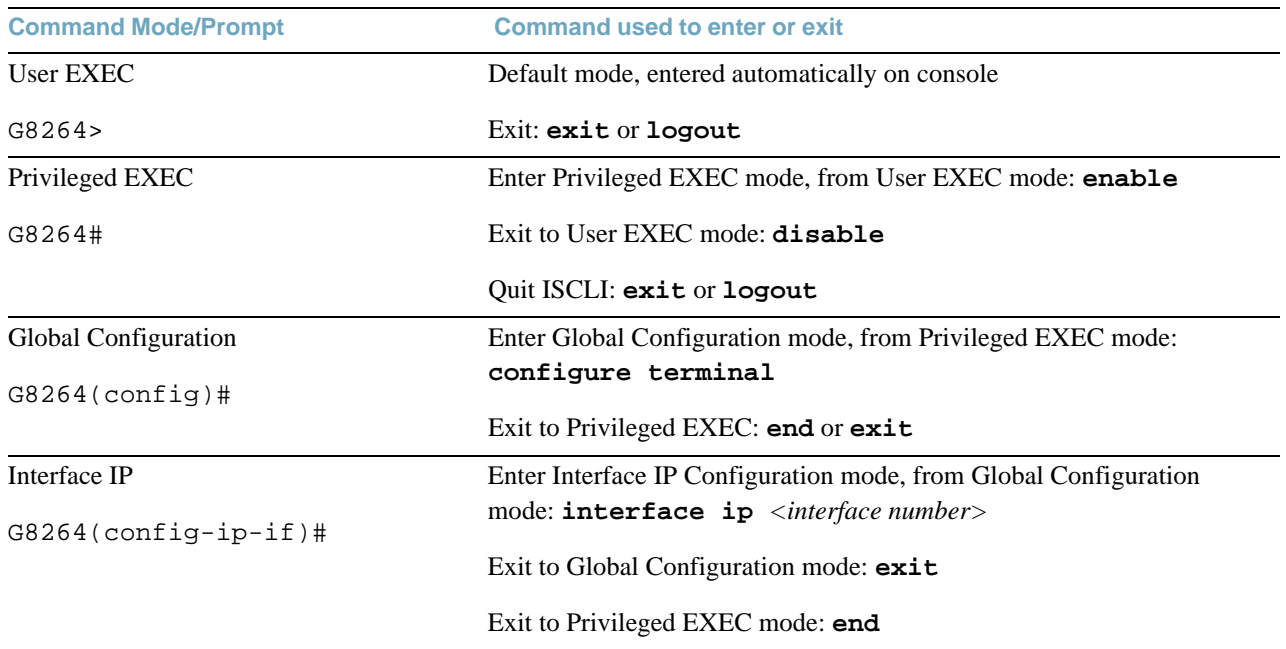

**Table 2** ISCLI Command Modes

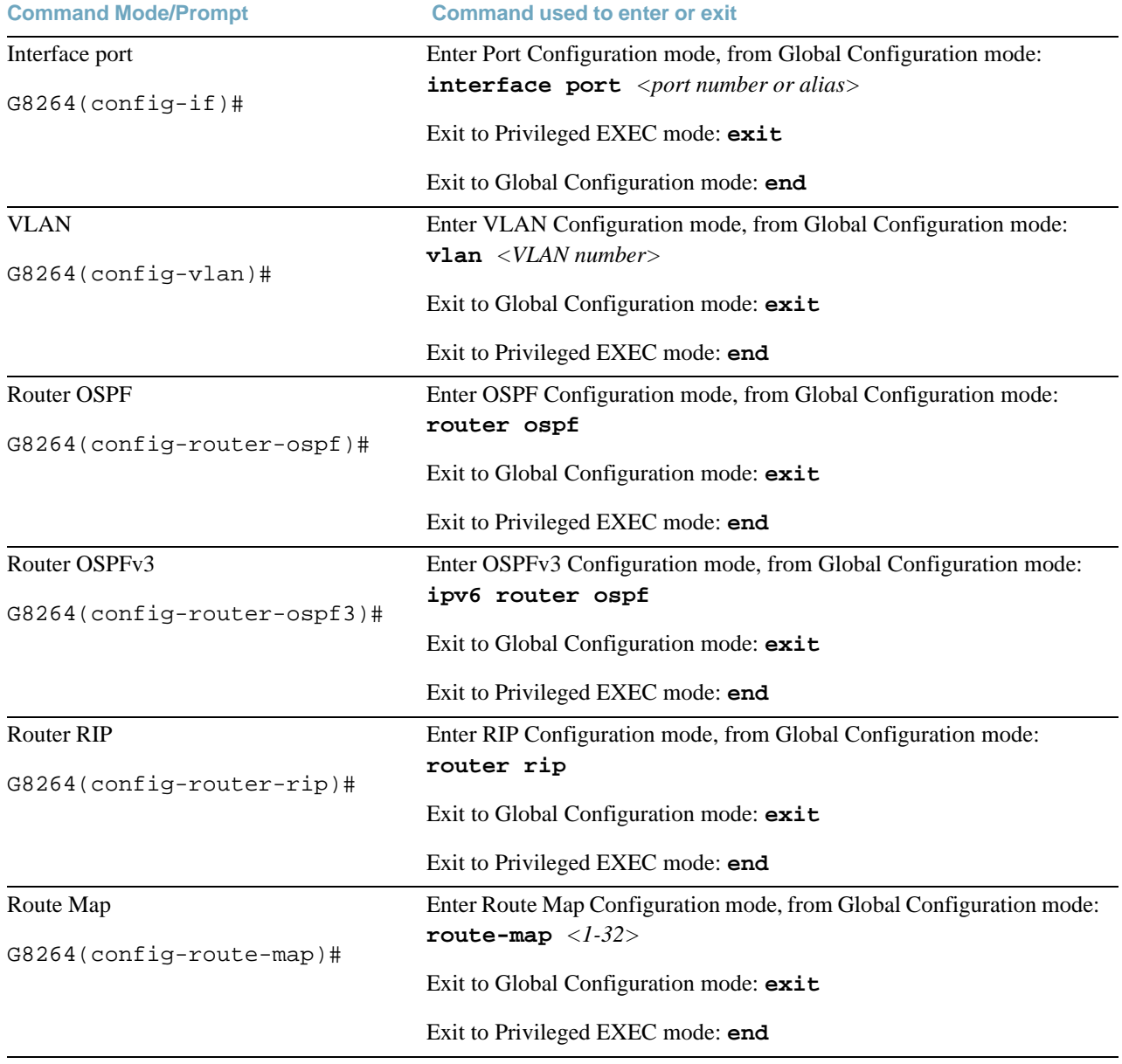

#### **Table 2** ISCLI Command Modes

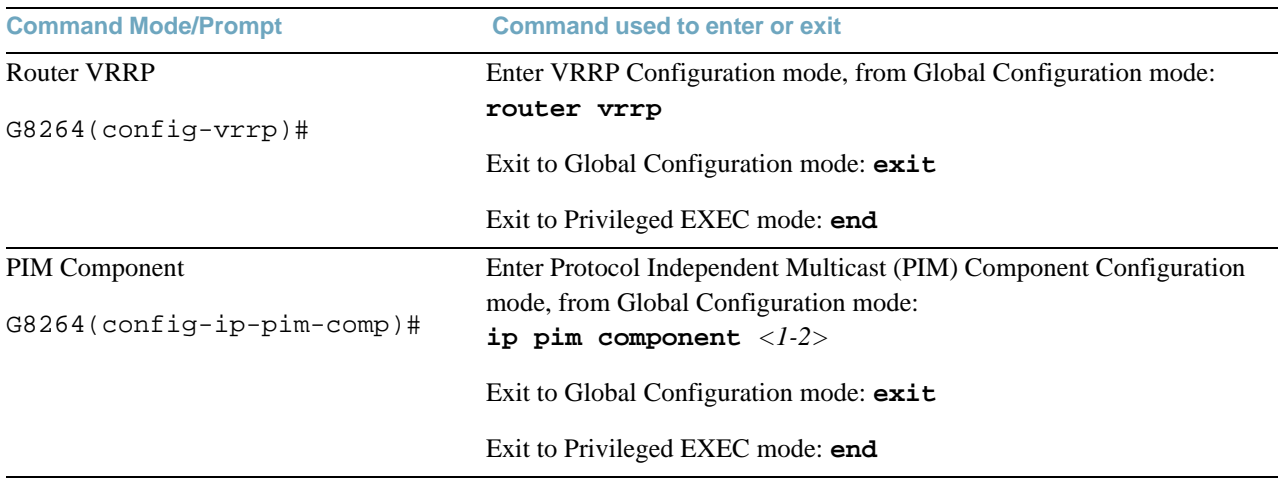

#### **Table 2** ISCLI Command Modes

## <span id="page-24-0"></span>**Global Commands**

Some basic commands are recognized throughout the ISCLI command modes. These commands are useful for obtaining online help, navigating through the interface, and for saving configuration changes.

For help on a specific command, type the command, followed by help.

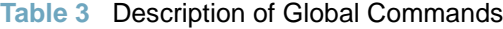

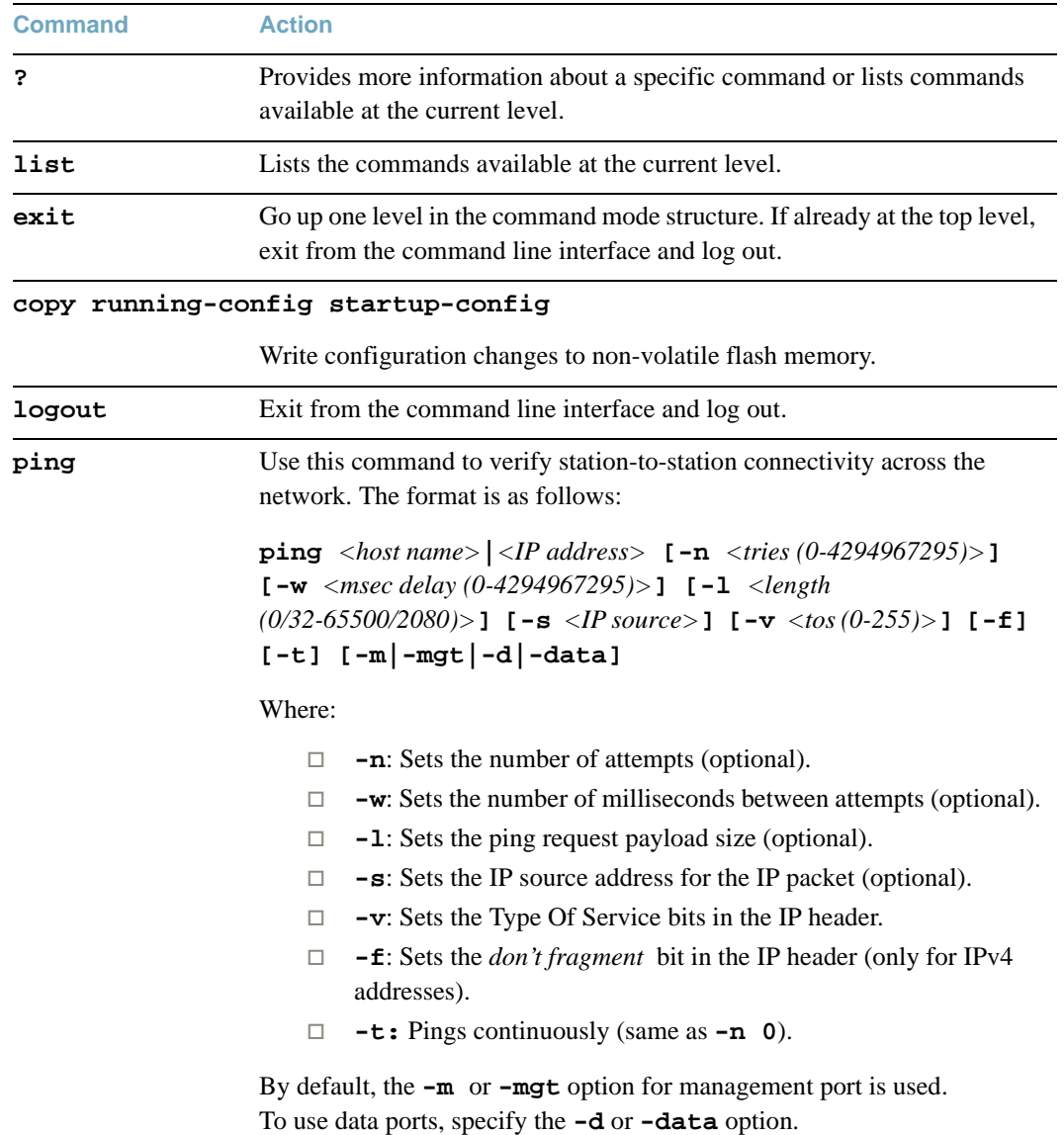

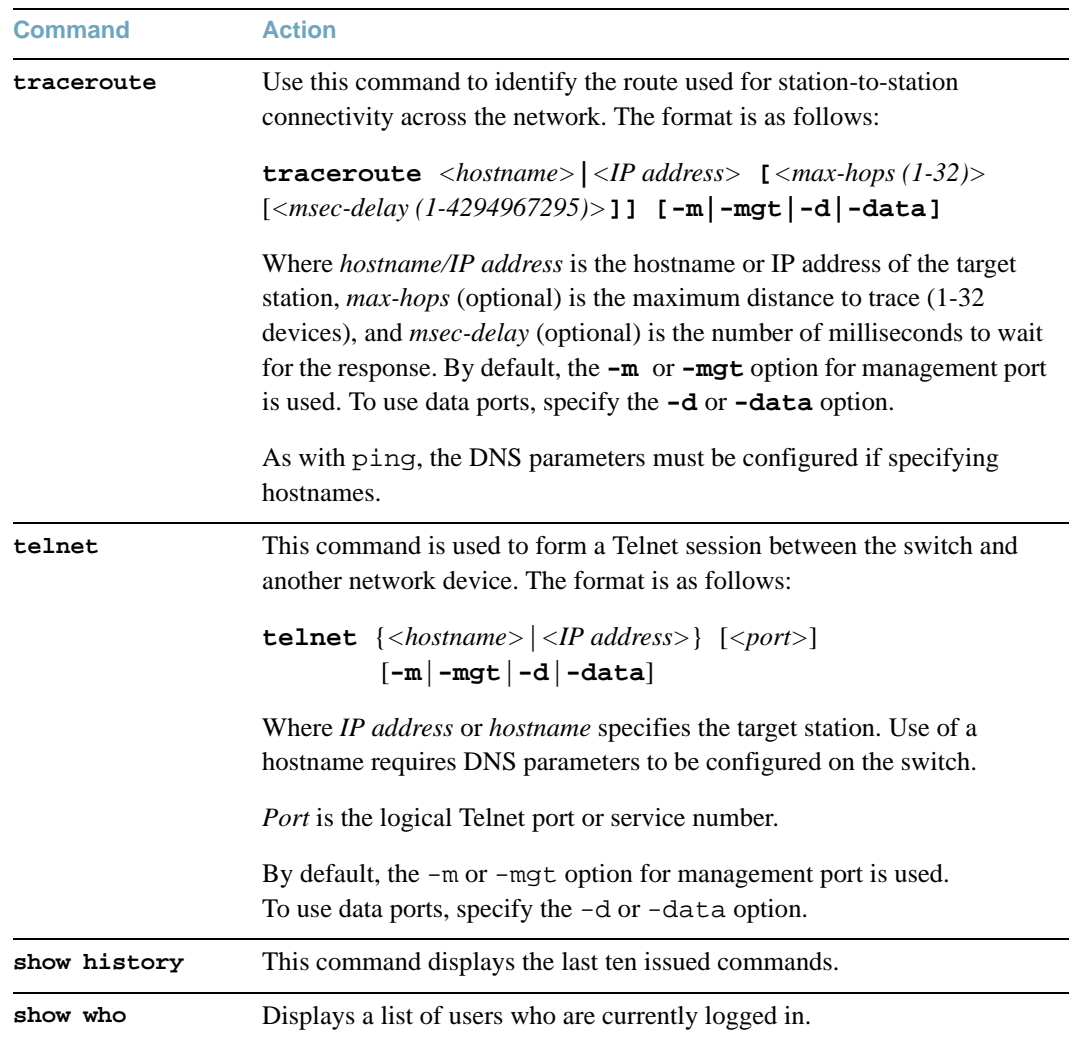

#### **Table 3** Description of Global Commands

## <span id="page-26-0"></span>**Command Line Interface Shortcuts**

The following shortcuts allow you to enter commands quickly and easily.

### <span id="page-26-1"></span>**CLI List and Range Inputs**

For VLAN and port commands that allow an individual item to be selected from within a numeric range, lists and ranges of items can now be specified. For example, the vlan command permits the following options:

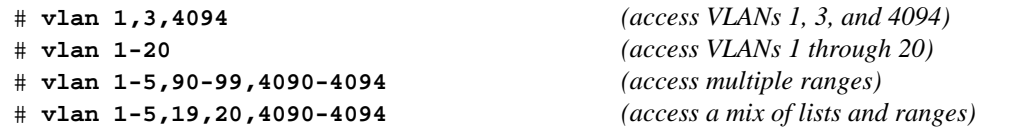

The numbers in a range must be separated by a dash: *<start of range>*-*<end of range>*

Multiple ranges or list items are permitted using a comma: *<range or item 1>*,*<range or item 2>*

Do not use spaces within list and range specifications.

Ranges can also be used to apply the same command option to multiple items. For example, to access multiple ports with one command:

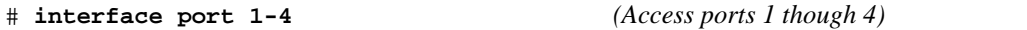

**Note –** Port ranges accept only port numbers, not port aliases.

### <span id="page-26-2"></span>**Command Abbreviation**

Most commands can be abbreviated by entering the first characters which distinguish the command from the others in the same mode. For example, consider the following full command and a valid abbreviation:

```
Router(config)# spanning-tree stp 2 bridge hello 2
   or
Router(config)# sp stp 2 br h 2
```
### <span id="page-27-0"></span>**Tab Completion**

By entering the first letter of a command at any prompt and pressing <Tab>, the ISCLI displays all available commands or options that begin with that letter. Entering additional letters further refines the list of commands or options displayed. If only one command fits the input text when <Tab> is pressed, that command is supplied on the command line, waiting to be entered.

If multiple commands share the typed characters, when you press <Tab>, the ISCLI completes the common part of the shared syntax.

### <span id="page-27-1"></span>**User Access Levels**

 To enable better switch management and user accountability, three levels or *classes* of user access have been implemented on the G8264. Levels of access to CLI, Web management functions, and screens increase as needed to perform various switch management tasks. Conceptually, access classes are defined as follows:

**user**

Interaction with the switch is completely passive—nothing can be changed on the G8264. Users may display information that has no security or privacy implications, such as switch statistics and current operational state information.

#### **oper**

Operators can make temporary changes on the G8264. These changes are lost when the switch is rebooted/reset. Operators have access to the switch management features used for daily switch operations. Because any changes an operator makes are undone by a reset of the switch, operators cannot severely impact switch operation.

#### **admin**

Administrators are the only ones that may make permanent changes to the switch configuration—changes that are persistent across a reboot/reset of the switch. Administrators can access switch functions to configure and troubleshoot problems on the G8264. Because administrators can also make temporary (operator-level) changes as well, they must be aware of the interactions between temporary and permanent changes.

Access to switch functions is controlled through the use of unique surnames and passwords. Once you are connected to the switch via local Telnet, remote Telnet, or SSH, you are prompted to enter a password. The default user names/password for each access level are listed in the following table.

**Note –** It is recommended that you change default switch passwords after initial configuration and as regularly as required under your network security policies.

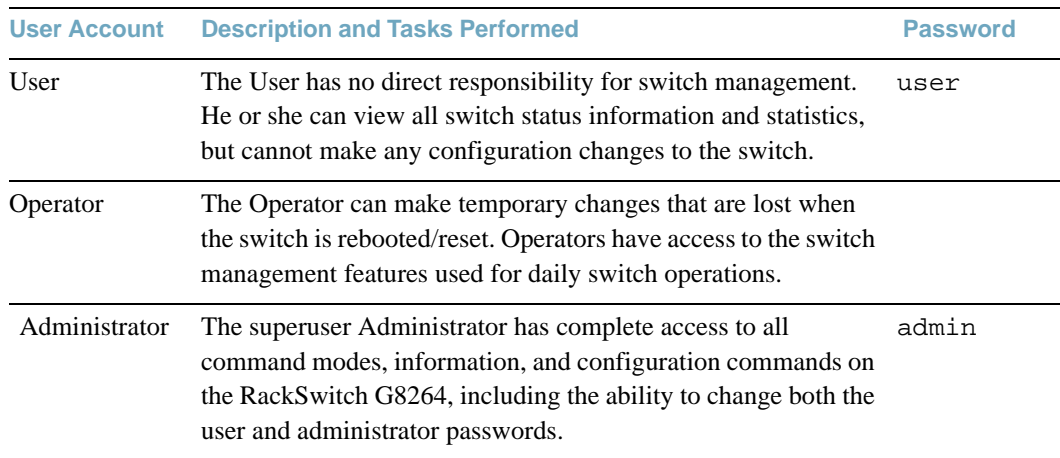

#### **Table 4** User Access Levels

**Note –** With the exception of the "admin" user, access to each user level can be disabled by setting the password to an empty value.

### <span id="page-28-0"></span>**Idle Timeout**

By default, the switch will disconnect your Telnet session after ten minutes of inactivity. This function is controlled by the following command, which can be set from 1 to 60 minutes:

**system idle** *<1-60>*

**Command mode**: Global Configuration

**BLADEOS 6.6 Command Reference**

## <span id="page-30-1"></span><span id="page-30-0"></span>CHAPTER 2  **Information Commands**

You can view configuration information for the switch in both the user and administrator command modes. This chapter discusses how to use the command line interface to display switch information.

**Table 5** Information Commands

**Command Syntax and Usage**

show interface status <port alias or number>

Displays configuration information about the selected port(s), including:

- $\Box$  Port alias and number
- □ Port speed
- $\Box$  Duplex mode (half, full, or auto)
- $\Box$  Flow control for transmit and receive (no, yes, or both)
- $\Box$  Link status (up, down, or disabled)

#### **Command mode:** All

For details, see [page 122](#page-121-0).

#### **Table 5** Information Commands (continued)

**Command Syntax and Usage**

show interface trunk <port alias or number>

Displays port status information, including:

- $\Box$  Port alias and number
- $\Box$  Whether the port uses VLAN Tagging or not
- $\Box$  Port VLAN ID (PVID)
- $\Box$  Port name
- □ VLAN membership
- $\Box$  Fast Fowarding status
- $\Box$  FDB Learning status
- $\Box$  Flood Blocking status

For details, see [page 123](#page-122-0).

**Command mode:** All

#### **show interface transceiver**

Displays the status of the port transceiver module on each port. For details, see [page 124.](#page-123-0)

**Command mode:** All

#### **show information-dump**

Dumps all switch information available (10K or more, depending on your configuration).

If you want to capture dump data to a file, set your communication software on your workstation to capture session data prior to issuing the dump commands.

**Command mode:** All

## <span id="page-32-0"></span>**System Information**

The information provided by each command option is briefly described in [Table 6 on page 33](#page-32-1), with pointers to where detailed information can be found.

**Table 6** System Information Options

<span id="page-32-1"></span>**Command Syntax and Usage**

#### **show sys-info**

Displays system information, including:

- $\Box$  System date and time
- $\Box$  Switch model name and number
- $\Box$  Switch name and location
- $\Box$  Time of last boot
- $\Box$  MAC address of the switch management processor
- $\Box$  IP address of management interface
- $\Box$  Hardware version and part number
- $\Box$  Software image file and version number
- $\Box$  Configuration name
- $\Box$  Log-in banner, if one is configured

For details, see [page 44](#page-43-0).

#### **Command mode:** All

#### **show logging**

Displays most recent syslog messages. For details, see [page 45](#page-44-0).

#### **Command mode:** All

#### **show access user**

Displays configured user names and their status.

#### **Command mode:** All

### <span id="page-33-0"></span>**Error Disable and Recovery Information**

These commands allow you to display information about the Error Disable and Recovery feature for interface ports.

**Table 7** Error Disable Information Options

**Command Syntax and Usage**

#### **show errdisable recovery**

Displays a list ports with their Error Recovery status.

**Command mode:** All

#### **show errdisable timers**

Displays a list of active recovery timers, if applicable.

**Command mode:** All

#### **show errdisable information**

Displays all Error Disable and Recovery information.

**Command mode:** All

#### **show errdisable link-flap information**

Displays ports that have been disabled due to excessive link flaps.

**Command mode:** All

### <span id="page-33-1"></span>**SNMPv3 System Information**

SNMP version 3 (SNMPv3) is an extensible SNMP Framework that supplements the SNMPv2 framework by supporting the following:

- a new SNMP message format
- $\Box$  security for messages
- **access control**
- **F** remote configuration of SNMP parameters

For more details on the SNMPv3 architecture please refer to RFC2271 to RFC2276.

**Table 8** SNMPv3 Information Options

**Command Syntax and Usage**

#### **show snmp-server v3 user**

Displays User Security Model (USM) table information. To view the table, see [page 36.](#page-35-0)

**Command mode:** All

#### **show snmp-server v3 view**

Displays information about view, subtrees, mask and type of view. To view a sample, see [page 37](#page-36-0).

**Command mode:** All

#### **show snmp-server v3 access**

Displays View-based Access Control information. To view a sample, see [page 38.](#page-37-0)

**Command mode:** All

```
show snmp-server v3 group
```
Displays information about the group, including the security model, user name, and group name. To view a sample, see [page 39](#page-38-0).

**Command mode:** All

#### **show snmp-server v3 community**

Displays information about the community table information. To view a sample, see [page 39.](#page-38-1)

**Command mode:** All

#### **show snmp-server v3 target-address**

Displays the Target Address table information. To view a sample, see [page 40.](#page-39-0)

**Command mode:** All

#### **show snmp-server v3 target-parameters**

Displays the Target parameters table information. To view a sample, see [page 41](#page-40-0).

**Command mode:** All

#### **Table 8** SNMPv3 Information Options (continued)

**Command Syntax and Usage**

#### **show snmp-server v3 notify**

Displays the Notify table information. To view a sample, see [page 42.](#page-41-0)

**Command mode:** All

#### **show snmp-server v3**

Displays all the SNMPv3 information. To view a sample, see [page 43](#page-42-0).

**Command mode:** All

#### <span id="page-35-0"></span>SNMPv3 USM User Table Information

The User-based Security Model (USM) in SNMPv3 provides security services such as authentication and privacy of messages. This security model makes use of a defined set of user identities displayed in the USM user table. The following command displays SNMPv3 user information:

#### **show snmp-server v3 user**

#### **Command mode:** All

The USM user table contains the following information:

- $\blacksquare$  the user name
- **a** a security name in the form of a string whose format is independent of the Security Model
- an authentication protocol, which is an indication that the messages sent on behalf of the user can be authenticated
- $\blacksquare$  the privacy protocol

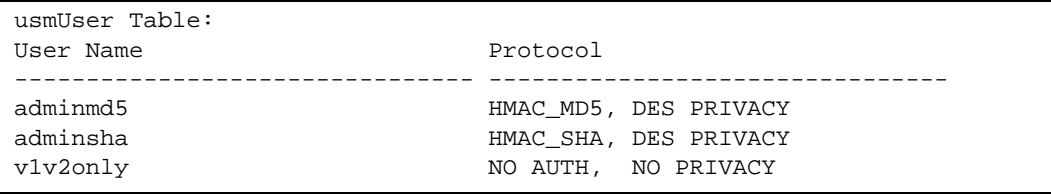
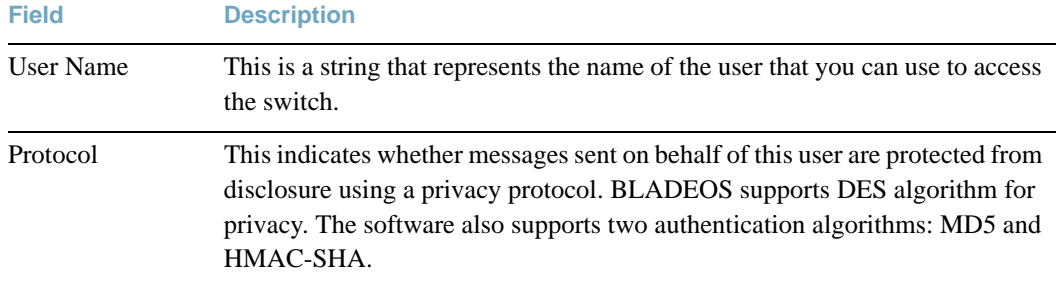

#### **Table 9** USM User Table Information Parameters

### SNMPv3 View Table Information

The user can control and restrict the access allowed to a group to only a subset of the management information in the management domain that the group can access within each context by specifying the group's rights in terms of a particular MIB view for security reasons.

The following command displays the SNMPv3 View Table:

#### **show snmp-server v3 view**

#### **Command mode:** All

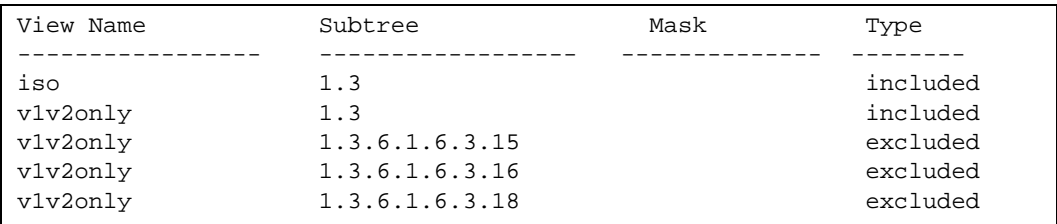

#### **Table 10** SNMPv3 View Table Information Parameters

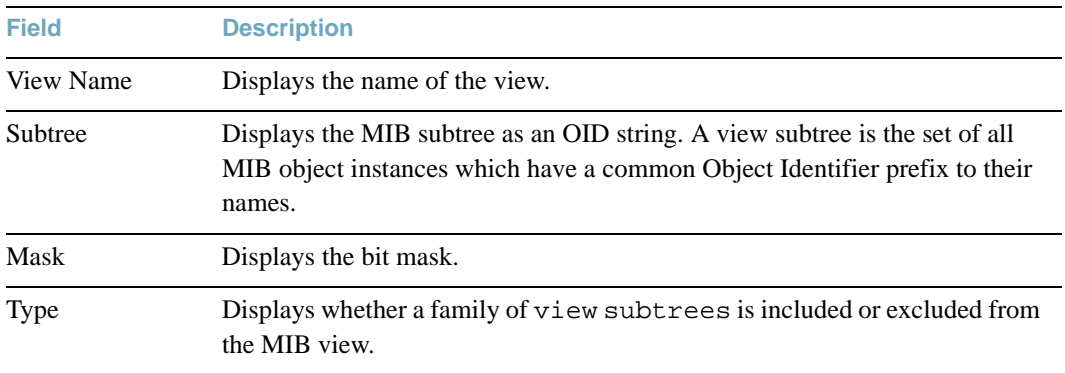

# SNMPv3 Access Table Information

The access control sub system provides authorization services.

The vacmAccessTable maps a group name, security information, a context, and a message type, which could be the read or write type of operation or notification into a MIB view.

The View-based Access Control Model defines a set of services that an application can use for checking access rights of a group. This group's access rights are determined by a read-view, a write-view and a notify-view. The read-view represents the set of object instances authorized for the group while reading the objects. The write-view represents the set of object instances authorized for the group when writing objects. The notify-view represents the set of object instances authorized for the group when sending a notification.

The following command displays SNMPv3 access information:

#### **show snmp-server v3 access**

#### **Command mode:** All

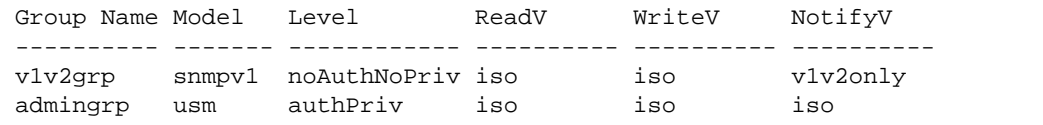

### **Table 11** SNMPv3 Access Table Information

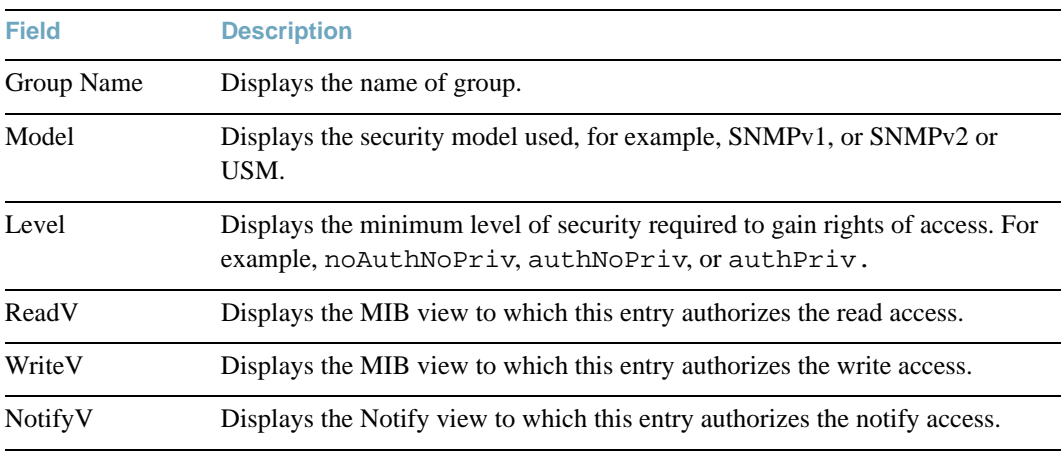

# SNMPv3 Group Table Information

A group is a combination of security model and security name that defines the access rights assigned to all the security names belonging to that group. The group is identified by a group name.

The following command displays SNMPv3 group information:

#### **show snmp-server v3 group**

#### **Command mode:** All

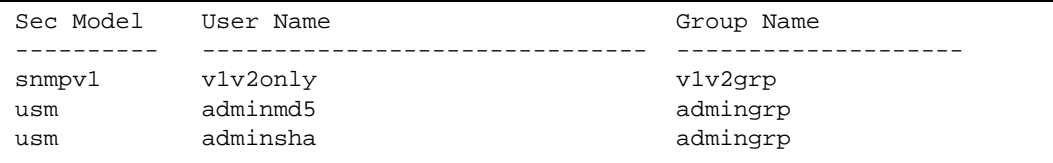

**Table 12** SNMPv3 Group Table Information Parameters

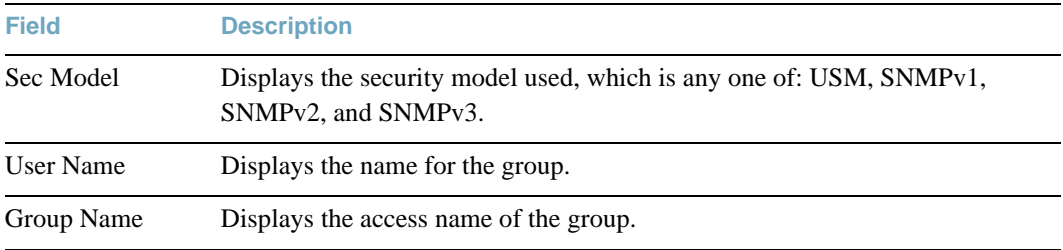

### SNMPv3 Community Table Information

This command displays the community table information stored in the SNMP engine.

The following command displays SNMPv3 community information:

#### **show snmp-server v3 community**

#### **Command mode:** All

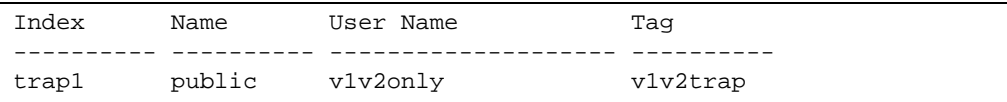

#### **Table 13** SNMPv3 Community Table Information Parameters

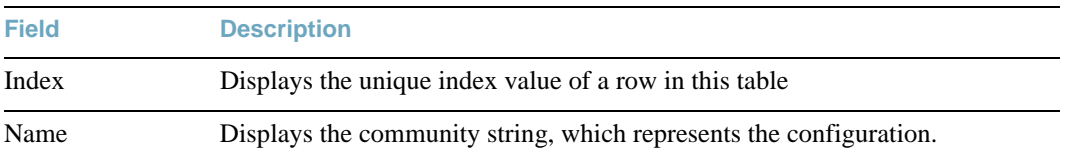

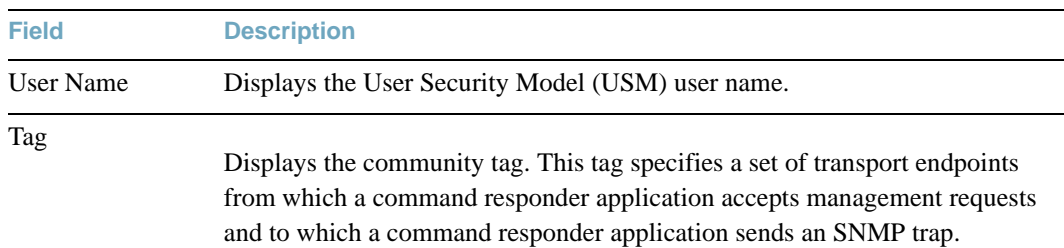

#### **Table 13** SNMPv3 Community Table Information Parameters (continued)

# SNMPv3 Target Address Table Information

The following command displays SNMPv3 target address information:

#### **show snmp-server v3 target-address**

#### **Command mode:** All

This command displays the SNMPv3 target address table information, which is stored in the SNMP engine.

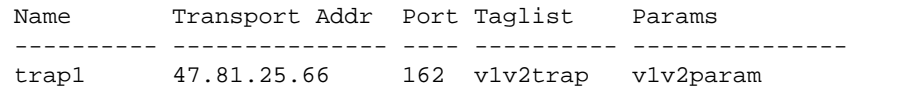

#### **Table 14** SNMPv3 Target Address Table Information Parameters

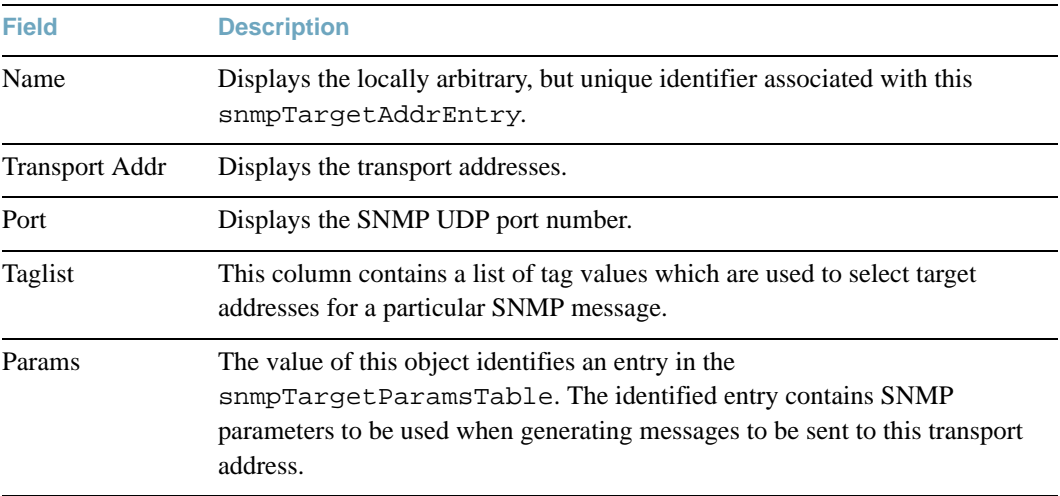

# SNMPv3 Target Parameters Table Information

The following command displays SNMPv3 target parameters information:

#### **show snmp-server v3 target-parameters**

#### **Command mode:** All

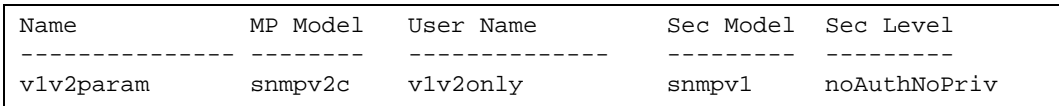

### **Table 15** SNMPv3 Target Parameters Table Information

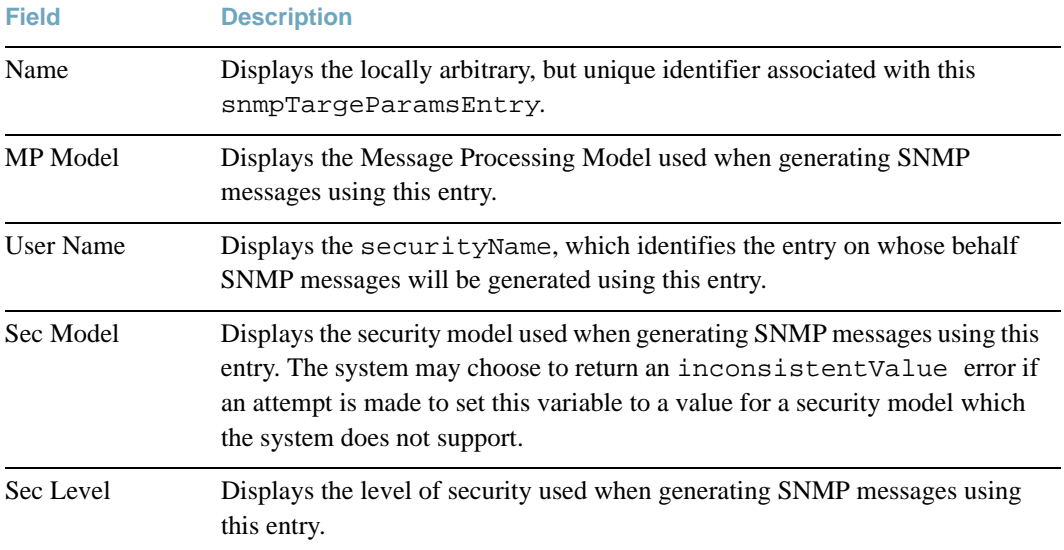

### SNMPv3 Notify Table Information

The following command displays the SNMPv3 Notify Table:

```
show snmp-server v3 notify
```
#### **Command mode: All**

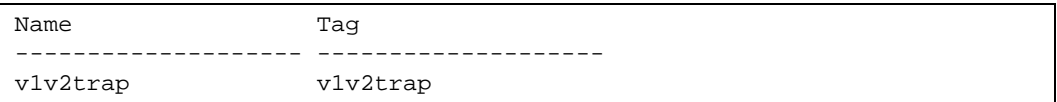

### **Table 16** SNMPv3 Notify Table Information

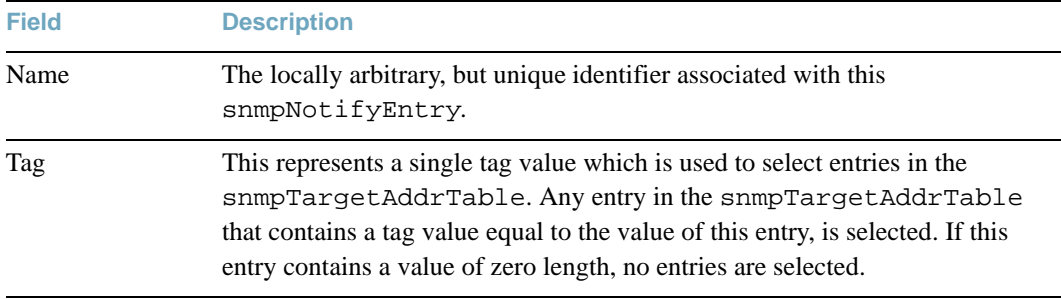

### SNMPv3 Dump Information

The following command displays SNMPv3 information:

#### **show snmp-server v3**

#### **Command mode:** All

usmUser Table: User Name Protocol -------------------------------- ------------------------------- adminmd5 HMAC\_MD5, DES PRIVACY adminsha HMAC SHA, DES PRIVACY v1v2only NO AUTH, NO PRIVACY vacmAccess Table: Group Name Model Level ReadV WriteV NotifyV ---------- ------- ------------ ---------- ---------- --------- v1v2grp snmpv1 noAuthNoPriv iso iso v1v2only admingrp usm authPriv iso iso iso vacmViewTreeFamily Table: View Name Subtree Mask Type -------------------- --------------- ------------ ------------- iso 1.3 included v1v2only 1.3 included v1v2only 1.3.6.1.6.3.15 excluded v1v2only 1.3.6.1.6.3.16 excluded v1v2only 1.3.6.1.6.3.16 excluded<br>v1v2only 1.3.6.1.6.3.18 excluded vacmSecurityToGroup Table: Sec Model User Name Group Name ---------- ------------------------------- ---------------------- snmpv1 v1v2only v1v2grp usm adminmd5 admingrp usm adminsha admingrp snmpCommunity Table: Index Name User Name Tag ---------- ---------- -------------------- --------- snmpNotify Table: Name Tag -------------------- ------------------- snmpTargetAddr Table: Name Transport Addr Port Taglist Params ---------- --------------- ---- ---------- -------------- snmpTargetParams Table: Name MP Model User Name Sec Model Sec Level -------------------- -------- ------------------ --------- -------

# **General System Information**

The following command displays system information:

#### **show sys-info**

```
System Information at 13:41:04 Fri Jan 20, 2011
Time zone: America/US/Pacific
Daylight Savings Time Status: Disabled
Blade Network Technologies RackSwitch G8264
Switch has been up for 0 days, 17 hours, 10 minutes and 45 seconds.
Last boot: 20:41:01 Thu Jan 19, 2011 (power cycle)
MAC address: fc:cf:62:9d:2b:00 IP (If 1) address: 0.0.0.0
Management Port MAC Address: fc:cf:62:9d:2b:fe
Management Port IP Address (if 128): 203.203.21.2
Hardware Revision: 0
Hardware Part No: BAC-000*a*00
Switch Serial No: US7C45t78
Manufacturing date:
Software Version 6.6.0 (FLASH image1), active configuration.
Temperature Mother Top: 34 C
Temperature Mother Bottom: 38 C
Temperature Daughter Top: 35 C
Temperature Daughter Bottom: 37 C
Warning at 70 C and Recover at 100 C
Fan 1 in Module 1: RPM=17647 PWM=255(100%) Front-To-Back
Fan 2 in Module 1: RPM= 9310 PWM=255(100%) Front-To-Back
Fan 3 in Module 2: RPM=17419 PWM=255(100%) Front-To-Back
Fan 4 in Module 2: RPM= 9326 PWM=255(100%) Front-To-Back
Fan 5 in Module 3: RPM=17197 PWM=255(100%) Front-To-Back
Fan 6 in Module 3: RPM= 9523 PWM=255(100%) Front-To-Back
Fan 7 in Module 4: RPM=17252 PWM=255(100%) Front-To-Back
Fan 8 in Module 4: RPM= 9490 PWM=255(100%) Front-To-Back
System Fan Airflow: Front-To-Back
Power Supply 1: Vin Fault
Power Supply 2: OK
```
**Note –** The display of temperature will come up only if the temperature of any of the sensors exceeds the temperature threshold. There will be a warning from the software if any of the sensors exceeds this temperature threshold. The switch will shut down if the power supply overheats.

System information includes:

- System date and time
- Switch model
- Switch name and location
- $\blacksquare$  Time of last boot
- **MAC** address of the switch management processor
- Software image file and version number, and configuration name.
- **IP** address of the management interface
- $\blacksquare$  Hardware version and part number
- Log-in banner, if one is configured

# **Show Recent Syslog Messages**

The following command displays system log messages:

#### **show logging messages**

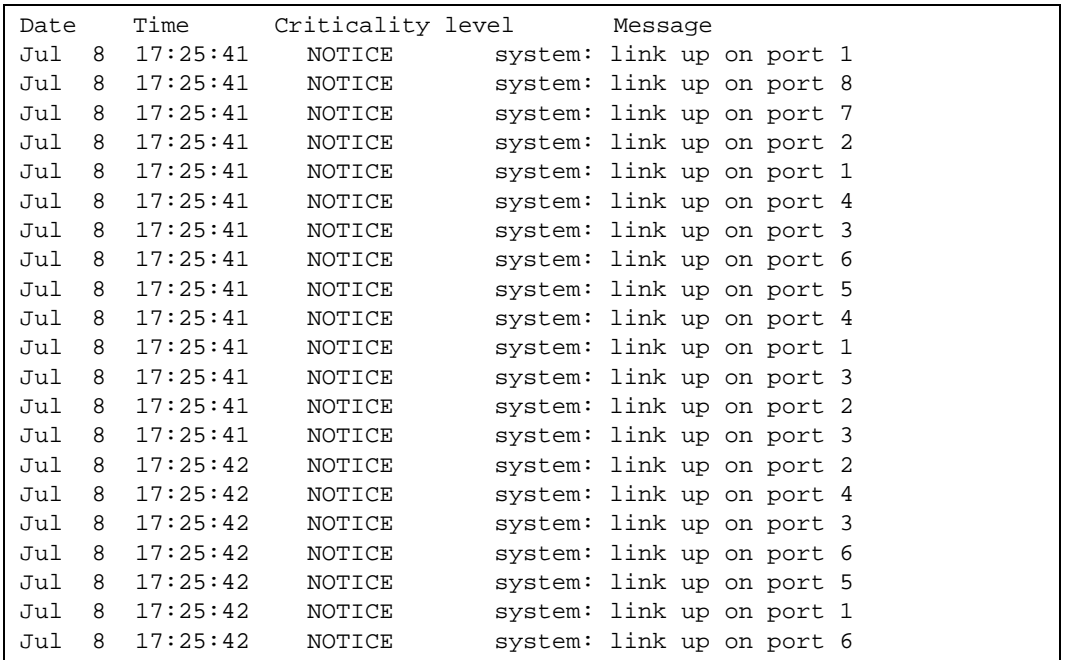

Each syslog message has a criticality level associated with it, included in text form as a prefix to the log message. One of eight different prefixes is used, depending on the condition that the administrator is being notified of, as shown below.

- $\blacksquare$  EMERG Indicates the system is unusable
- **EXECUTE:** Indicates action should be taken immediately
- **CRIT** Indicates critical conditions
- **ERR** Indicates error conditions or errored operations
- **WARNING** Indicates warning conditions
- NOTICE Indicates a normal but significant condition
- **INFO** Indicates an information message
- DEBUG Indicates a debug-level message

# **User Status**

The following command displays user status information:

#### **show access user**

**Command mode:** All except User EXEC

```
Usernames:
  user - enabled - offline
   oper - disabled - offline
  admin - Always Enabled - online 1 session
Current User ID table:
   1: name paul , dis, cos user , password valid, offline
Current strong password settings:
   strong password status: disabled
```
This command displays the status of the configured usernames.

# **Layer 2 Information**

#### **Table 17** Layer 2 Information Commands

**Command Syntax and Usage**

#### **show dot1x information**

Displays 802.1X Information. For details, see [page 50.](#page-49-0)

#### **Command mode:** All

#### **show spanning-tree**

Displays Spanning Tree information, including the status (on or off), Spanning Tree mode (RSTP, PVRST, or MSTP), and VLAN membership.

In addition to seeing if STG is enabled or disabled, you can view the following STG bridge information:

- □ Priority
- $\Box$  Hello interval
- $\Box$  Maximum age value
- $\Box$  Forwarding delay
- $\Box$  Aging time

You can also see the following port-specific STG information:

- $\Box$  Port alias and priority
- $\Box$  Cost
- $\Box$  State
- □ Port Fast Forwarding state

**Command mode:** All

#### **show spanning-tree stp** *<1-128>* **information**

Displays information about a specific Spanning Tree Group.

#### **Command mode:** All

For details, see [page 63](#page-62-0).

**Table 17** Layer 2 Information Commands (continued)

**Command Syntax and Usage**

#### **show spanning-tree mstp cist information**

Displays Common Internal Spanning Tree (CIST) information, including the MSTP digest and VLAN membership.

CIST bridge information includes:

- □ Priority
- $\Box$  Hello interval
- $\Box$  Maximum age value
- $\Box$  Forwarding delay
- $\Box$  Root bridge information (priority, MAC address, path cost, root port)

CIST port information includes:

- $\Box$  Port number and priority
- $\Box$  Cost
- $\Box$  State

For details, see [page 69](#page-68-0).

#### **Command mode:** All

#### **show portchannel information**

Displays the state of each port in the various trunk groups. For details, see [page 71.](#page-70-0)

#### **Command mode:** All

#### **show vlan**

Displays VLAN configuration information for all configured VLANs, including:

- VLAN Number
- □ VLAN Name
- $\Box$  Status
- $\Box$  Port membership of the VLAN

For details, see [page 72](#page-71-0).

#### **Command mode:** All

#### **show failover trigger** *<trigger number>*

Displays Layer 2 Failover information. For details, see [page 55](#page-54-0).

#### **Table 17** Layer 2 Information Commands (continued)

**Command Syntax and Usage**

#### **show hotlinks information**

Displays Hot Links information. For details, see [page 57](#page-56-0).

**Command mode:** All

#### **show layer2 information**

Dumps all Layer 2 switch information available (10K or more, depending on your configuration).

If you want to capture dump data to a file, set your communication software on your workstation to capture session data prior to issuing the dump commands.

# <span id="page-49-0"></span>**802.1X Information**

The following command displays 802.1X information:

#### **show dot1x information**

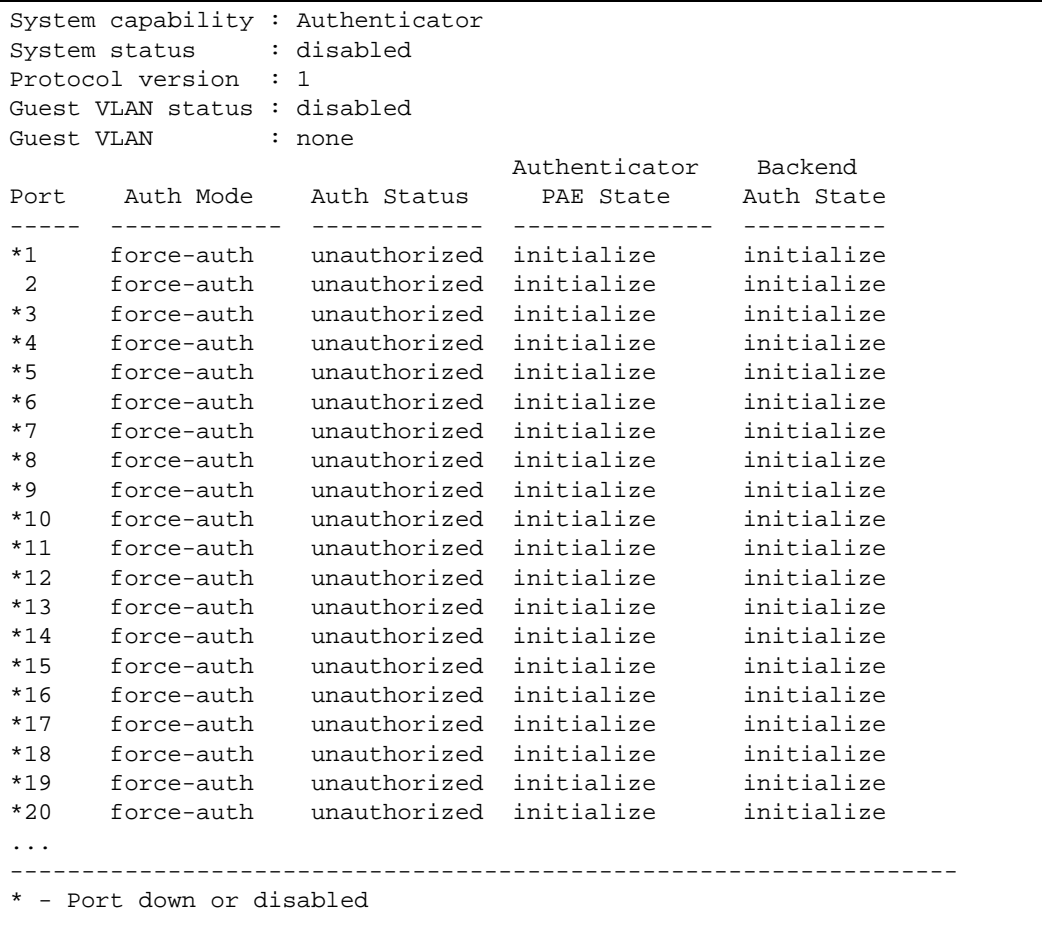

The following table describes the IEEE 802.1X parameters.

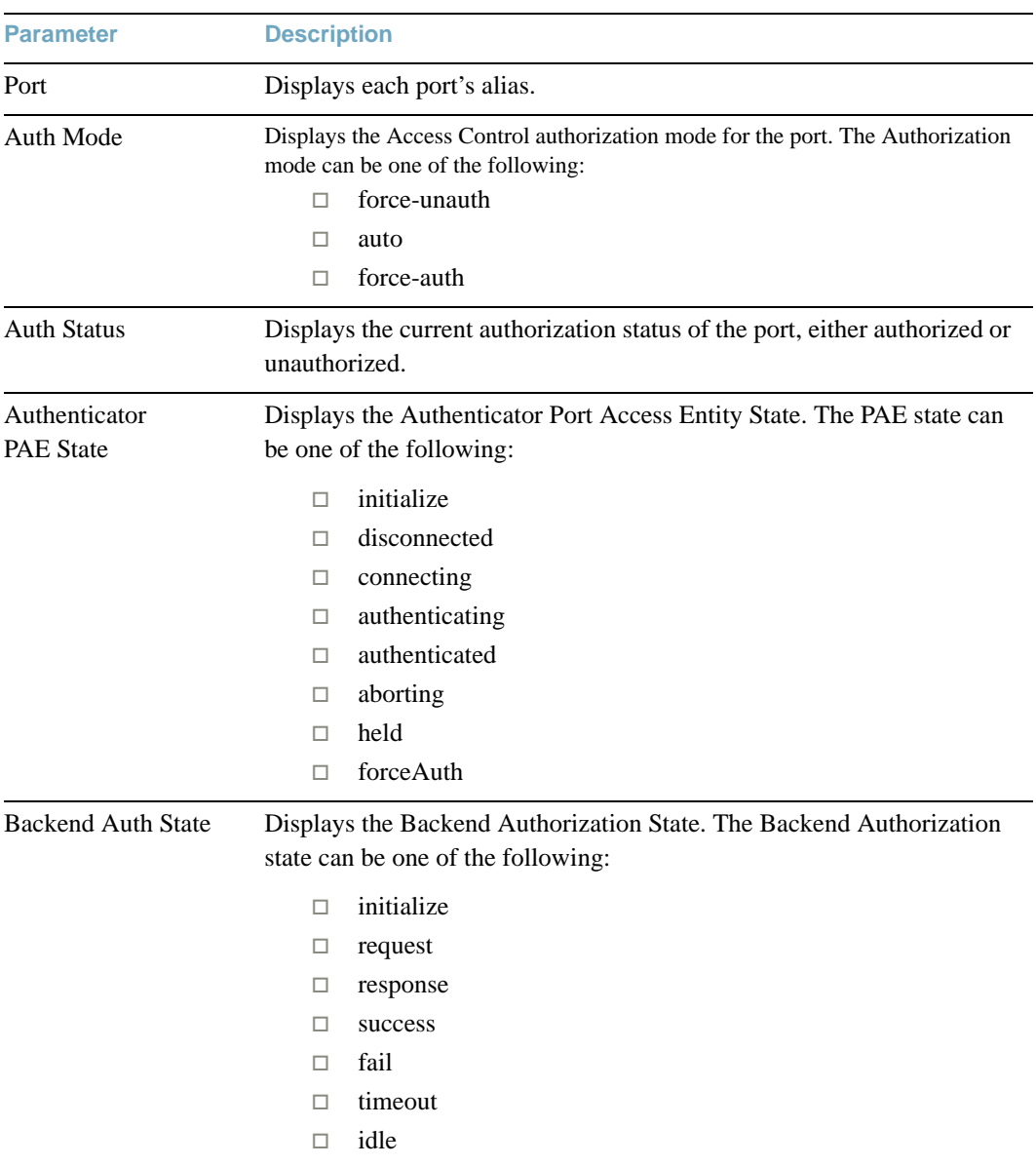

### **Table 18** 802.1X Parameter Descriptions

# **FDB Information**

The forwarding database (FDB) contains information that maps the media access control (MAC) address of each known device to the switch port where the device address was learned. The FDB also shows which other ports have seen frames destined for a particular MAC address.

**Note –** The master forwarding database supports up to 128K MAC address entries on the MP per switch.

#### **Table 19** FDB Information Options

**Command Syntax and Usage**

```
show mac-address-table address <MAC address>
```
Displays a single database entry by its MAC address. You are prompted to enter the MAC address of the device. Enter the MAC address using the format,  $xx:xx:xx:xx:xx:xx$ . For example, 08:00:20:12:34:56

You can also enter the MAC address using the format, xxxxxxxxxxxx. For example, 080020123456

```
Command mode: All
```

```
show mac-address-table interface port <port alias or number>
```
Displays all FDB entries for a particular port.

**Command mode:** All

```
show mac-address-table portchannel <trunk group number>
```
Displays all FDB entries for a particular trunk group (portchannel).

**Command mode:** All

```
show mac-address-table vlan <VLAN number>
```
Displays all FDB entries on a single VLAN.

**Command mode:** All

**show mac-address-table state** {**unknown**|**forward**|**trunk}**

Displays all FDB entries for a particular state.

**Command mode:** All

#### **show mac-address-table multicast**

Displays all Multicast MAC entries in the FDB.

#### **Table 19** FDB Information Options (continued)

**Command Syntax and Usage**

#### **show mac-address-table static**

Displays all static MAC entries in the FDB.

**Command mode:** All

#### **show mac-address-table configured static**

Displays all configured static MAC entries in the FDB.

**Command mode:** All

#### **show mac-address-table**

Displays all entries in the Forwarding Database.

**Command mode:** All

For more information, see [page 53](#page-52-0).

### <span id="page-52-0"></span>Show All FDB Information

The following command displays Forwarding Database information:

#### **show mac-address-table**

#### **Command mode:** All

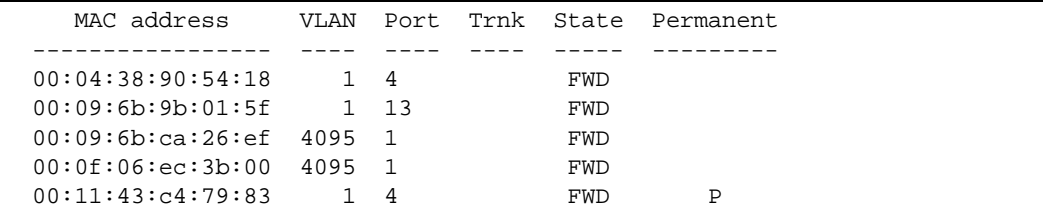

An address that is in the forwarding (FWD) state, means that it has been learned by the switch. When in the trunking (TRK) state, the port field represents the trunk group number. If the state for the port is listed as unknown (UNK), the MAC address has not yet been learned by the switch, but has only been seen as a destination address.

When an address is in the unknown state, no outbound port is indicated, although ports which reference the address as a destination will be listed under "Reference ports."

#### Clearing Entries from the Forwarding Database

To clear the entire FDB, refer to ["Forwarding Database Maintenance" on page 497.](#page-496-0)

# **Link Aggregation Control Protocol Information**

Use these commands to display LACP status information about each port on the G8264.

**Table 20** LACP Information Options

**Command Syntax and Usage**

#### **show lacp aggregator** *<aggregator ID>*

Displays detailed information about the LACP aggregator.

**Command mode:** All

```
show interface port <port alias or number> lacp information
```
Displays LACP information about the selected port.

**Command mode:** All

#### **show lacp information**

Displays a summary of LACP information.

**Command mode:** All

For details, see [page 54](#page-53-0).

### <span id="page-53-0"></span>Link Aggregation Control Protocol

The following command displays LACP information:

#### **show lacp information**

#### **Command mode:** All

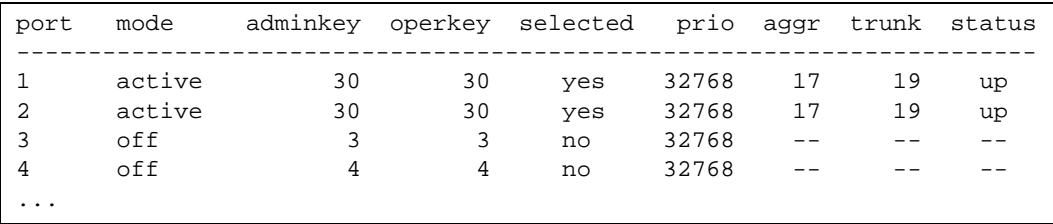

LACP dump includes the following information for each port in the G8264:

- mode Displays the port's LACP mode (active, passive, or off).
- adminkey Displays the value of the port's *adminkey*.
- **D** operkey Shows the value of the port's operational key.
- **Selected** Indicates whether the port has been selected to be part of a Link Aggregation Group.
- **prio** Shows the value of the port priority.
- aggregator associated with each port.
- trunk This value represents the LACP trunk group number.
- status Displays the status of LACP on the port (up or down).

# <span id="page-54-0"></span>**Layer 2 Failover Information**

**Table 21** Layer 2 Failover Information Options

**Command Syntax and Usage**

**show failover trigger** *<trigger number>*

Displays detailed information about the selected Layer 2 Failover trigger.

**Command mode:** All

#### **show failover trigger**

Displays a summary of Layer 2 Failover information. For details, see [page 56](#page-55-0).

### <span id="page-55-0"></span>Layer 2 Failover Information

The following command displays Layer 2 Failover information:

#### **show failover trigger**

#### **Command mode:** All

```
Trigger 1 Auto Monitor: Enabled
Trigger 1 limit: 0
Monitor State: Up
Member Status
--------- -----------
trunk 1
 2 Operational
 3 Operational
Control State: Auto Disabled
Member Status
--------- -----------
 1 Operational
 2 Operational
 3 Operational
 4 Operational
...
```
A monitor port's Failover status is Operational only if all the following conditions hold true:

- $\Box$  Port link is up.
- $\blacksquare$  If Spanning-Tree is enabled, the port is in the Forwarding state.
- If the port is a member of an LACP trunk group, the port is aggregated.

If any of the above conditions are not true, the monitor port is considered to be failed.

A control port is considered to be operational if the monitor trigger state is Up. Even if a port's link status is Down, Spanning-Tree status is Blocking, and the LACP status is Not Aggregated, from a teaming perspective the port status is Operational, since the trigger is Up.

A control port's status is displayed as Failed only if the monitor trigger state is Down.

# <span id="page-56-0"></span>**Hot Links Information**

The following command displays Hot Links information:

#### **show hotlinks information**

#### **Command mode:** All

```
Hot Links Info: Trigger
Current global Hot Links setting: ON
bpdu disabled
sndfdb disabled
Current Trigger 1 setting: enabled
name "Trigger 1", preempt enabled, fdelay 1 sec
Active state: None
Master settings:
port 1
Backup settings:
port 2
```
Hot Links information includes the following:

- $\blacksquare$  Hot Links status (on or off)
- Status of BPDU flood option
- Status of FDB send option
- Status and configuration of each Hot Links trigger

# **LLDP Information**

**Table 22** LLDP Information Options

**Command Syntax and Usage**

#### **show lldp port**

Displays Link Layer Discovery Protocol (LLDP) port information.

**Command mode:** All

#### **show lldp receive**

Displays information about the LLDP receive state machine.

**Command mode:** All

#### **show lldp transmit**

Displays information about the LLDP transmit state machine.

**Command mode:** All

#### **show lldp remote-device**

Displays information received from LLDP -capable devices. To view a sample display, see [page 58](#page-57-0).

#### **show lldp information**

Displays all LLDP information.

**Command mode:** All

### <span id="page-57-0"></span>LLDP Remote Device Information

The following command displays LLDP remote device information:

#### **show lldp remote-device**

#### **Command mode:** All

LLDP Remote Devices Information LocalPort | Index | Remote Chassis ID | RemotePort | Remote System Name ----------|-------|-------------------|------------|---------------------------  $2 \mid 210 \mid 0016$  ca ff 7e 00 | 15 4 | 12 | 00 16 60 f9 3b 00 | 20 | BNT Gb Ethernet Switch...

LLDP remote device information provides a summary of information about remote devices connected to the switch. To view detailed information about a device, as shown below, follow the command with the index number of the remote device.

```
Local Port Alias: 1
      Remote Device Index : 15
      Remote Device TTL : 99
       Remote Device RxChanges : false
       Chassis Type : Mac Address
       Chassis Id : 00-18-b1-33-1d-00
      Port Type : Locally Assigned
      Port Id : 23
      Port Description : 23
       System Name :
       System Description : 
       System Capabilities Supported : bridge, router
       System Capabilities Enabled : bridge, router
       Remote Management Address:
              Subtype : IPv4
             Address : 10.100.120.181
              Interface Subtype : ifIndex
              Interface Number : 128
              Object Identifier :
```
# **Unidirectional Link Detection Information**

**Table 23** UDLD Information Options

**Command Syntax and Usage**

show interface port <port alias or number> udld

Displays UDLD information about the selected port.

**Command mode:** All

#### **show udld**

Displays all UDLD information.

### UDLD Port Information

The following command displays UDLD information for the selected port:

```
show interface port <port alias or number> udld
```
#### **Command mode:** All

```
UDLD information on port 1
Port enable administrative configuration setting: Enabled
Port administrative mode: normal
Port enable operational state: link up
Port operational state: advertisement
Port bidirectional status: bidirectional
Message interval: 15
Time out interval: 5
Neighbor cache: 1 neighbor detected
   Entry #1
   Expiration time: 31 seconds
   Device Name:
   Device ID: 00:da:c0:00:04:00
   Port ID: 1
```
UDLD information includes the following:

- Status (enabled or disabled)
- $\blacksquare$  Mode (normal or aggressive)
- $\blacksquare$  Port state (link up or link down)
- Bi-directional status (unknown, unidirectional, bidirectional, TX-RX loop, neighbor mismatch)

# **OAM Discovery Information**

#### **Table 24** OAM Discovery Information Options

**Command Syntax and Usage**

show interface port <port alias or number>  $o$ am

Displays OAM information about the selected port.

**Command mode:** All

#### **show oam**

Displays all OAM information.

**Command mode:** All

### OAM Port Information

The following command displays OAM information for the selected port:

**show interface port** *<port alias or number>* **oam**

**Command mode:** All

```
OAM information on port 1
State enabled
Mode active
Link up
Satisfied Yes
Evaluating No
Remote port information:
Mode active
MAC address 00:da:c0:00:04:00
Stable Yes
State valid Yes
Evaluating No
```
OAM port display shows information about the selected port and the peer to which the link is connected.

# **vLAG Information**

**Table 25** vLAG Information Options

**Command Syntax and Usage**

**show vlag adminkey** *<1-65535>*

Displays vLAG LACP information.

**show vlag portchannel** *<trunk group number>*

Displays vLAG static trunk group information.

**show vlag isl**

Displays vLAG Inter-Switch Link (ISL) information.

**Command mode:** All

#### **show vlag information**

Displays all vLAG information.

# **vLAG Trunk Information**

The following command displays vLAG information for the trunk group:

**show vlag portchannel** *<trunk group number>*

```
Peer IP Address:192.1.1.199
ISL Information: VLAN 4094, Trunk 1, LACP Key 0
Health check Peer IP Address:0.0.0.0
vLAG 2 : active
trunk id 2 ports 10
vLAG 3 : active
trunk id 3 ports 3
```
# <span id="page-62-0"></span>**Spanning Tree Information**

The following command displays Spanning Tree information:

#### **show spanning-tree stp** *<1-128>* **information**

```
------------------------------------------------------------------
upfast disabled, update 40
Pvst+ compatibility mode enabled
------------------------------------------------------------------
Spanning Tree Group 1: On (PVRST)
VLANs: 1
Current Root: Path-Cost Port Hello MaxAge FwdDel
 8000 00:22:00:ee:cc:00 2000 1 2 20 15
Parameters: Priority Hello MaxAge FwdDel Aging
            32769 2 20 15 300
Port Prio Cost State Role Designated Bridge Des Port Type
----- ---- --------- ----- ---- ---------------------- -------- ----
1 128 2000! FWD ROOT 8000-00:22:00:ee:cc:00 8001 P2P
2 128 2000! DISC ALTN 8000-00:22:00:ee:cc:00 8002 P2P
3 128 2000! DISC ALTN 8000-00:22:00:ee:cc:00 8003 P2P
10 128 2000! DISC DESG 8001-00:22:00:7d:5f:00 800a P2P
11 128 2000! DISC DESG 8001-00:22:00:7d:5f:00 800b P2P
! = Automatic path cost. 
------------------------------------------------------------------
Spanning Tree Group 128: Off (PVRST), FDB aging timer 300
VLANs: 4095
Port Prio Cost State Role Designated Bridge Des Port Type
----- ---- --------- ----- ---- ---------------------- -------- ----
MGT 0 0 FWD *
* = STP turned off for this port.
```
The switch software uses the IEEE 802.1D Spanning Tree Protocol (STP). If IEEE 802.1w Rapid Spanning Tree Protocol (RSTP), the IEEE 802.1s Multiple Spanning Tree Protocol (MSTP), or Per VLAN Rapid Spanning Tree Protocol (PVRST) are turned on, see ["RSTP/MSTP/PVRST](#page-65-0)  [Information" on page 66.](#page-65-0)

When STP is used, in addition to seeing if STG is enabled or disabled, you can view the following STG bridge information:

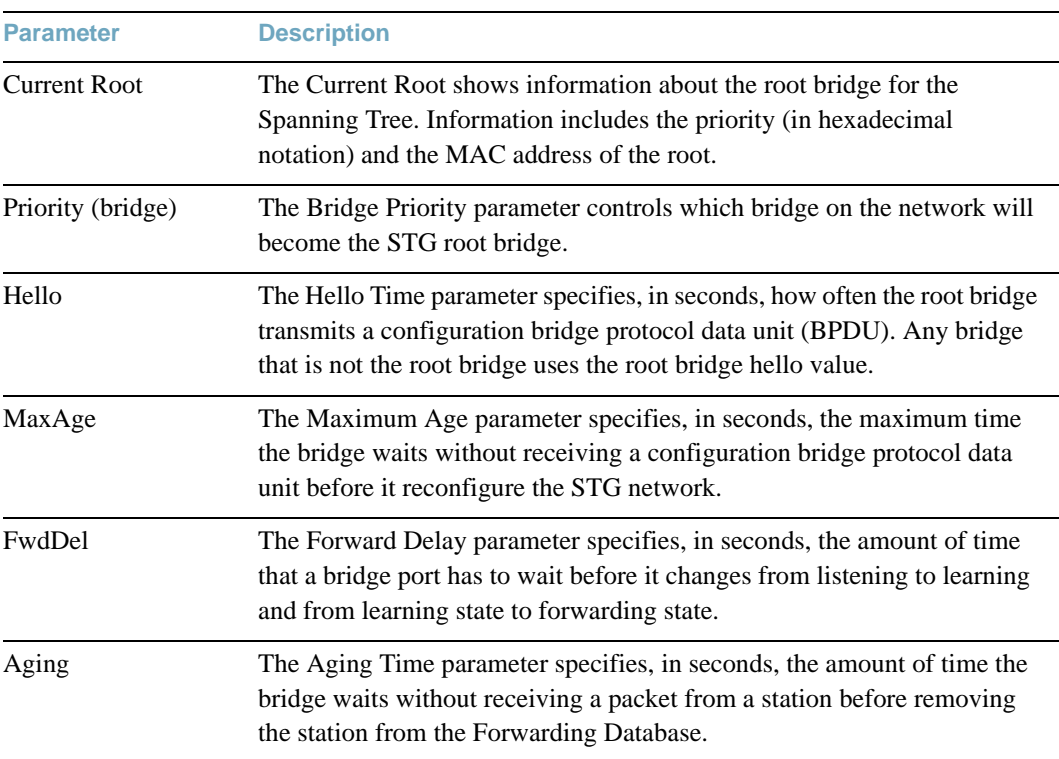

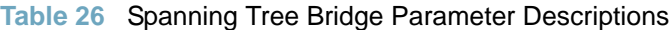

The following port-specific information is also displayed:

| <b>Parameter</b>  | <b>Description</b>                                                                                                    |
|-------------------|----------------------------------------------------------------------------------------------------|
| Priority (port)   | The Port Priority parameter helps determine which bridge port becomes<br>the designated port. In a network topology that has multiple bridge ports<br>connected to a single segment, the port with the lowest port priority<br>becomes the designated port for the segment.                       |
| Cost              | The Port Path cost parameter is used to help determine the designated port<br>for a segment. Generally speaking, the faster the port, the lower the path<br>cost. A setting of 0 indicates that the cost will be set to the appropriate<br>default after the link speed has been auto negotiated. |
| FastFwd           | The Fast Forward field shows whether the port is in Fast Forwarding<br>mode or not, which permits the port that participates in Spanning Tree to<br>bypass the Listening and Learning states and enter directly into the<br>Forwarding state.                                                     |
| <b>State</b>      | The State field shows the current state of the port. The state field can be<br>BLOCKING, LISTENING, LEARNING, FORWARDING, or DISABLED.                                                                                                    |
| Designated Bridge | The Designated Bridge shows information about the bridge connected to<br>each port, if applicable. Information includes the priority (in hexadecimal<br>notation) and MAC address of the Designated Bridge.                                                                                       |
| Designated Port   | The Designated Port field shows the port on the Designated Bridge to<br>which this port is connected.                                                                                                    |

**Table 27** Spanning Tree Port Parameter Descriptions

# <span id="page-65-0"></span>**RSTP/MSTP/PVRST Information**

The following command displays RSTP/MSTP/PVRST information:

#### **show spanning-tree stp** *<1-128>* **information**

**Command mode:** All

```
------------------------------------------------------------------
upfast disabled, update 40
Pvst+ compatibility mode enabled
------------------------------------------------------------------
Spanning Tree Group 1: On (RSTP)
VLANs: 1 
Current Root: Path-Cost Port Hello MaxAge FwdDel
0000 00:16:60:ba:6c:01  2026  1  2  20  15
Parameters: Priority Hello MaxAge FwdDel Aging
             32768 2 20 15 300
Port Prio Cost State Role Designated Bridge Des Port Type
----- ---- --------- ----- ---- ---------------------- -------- ----
1 128 2000! FWD ROOT fffe-00:13:0a:4f:7d:d0 8013 P2P
23 128 2000! FWD DESG 8000-00:13:0a:4f:7e:10 8017 P2P
24 128 2000! FWD DESG 8000-00:13:0a:4f:7e:10 8018 P2P
------------------------------------------------------------------
Spanning Tree Group 128: Off (RSTP), FDB aging timer 300
VLANs: 4095
Port Prio Cost State Role Designated Bridge Des Port Type
----- ---- --------- ----- ---- ---------------------- -------- ----
MGT 0 0 FWD ** = STP turned off for this port.
! = Automatic path cost.
```
You can configure the switch software to use the IEEE 802.1w Rapid Spanning Tree Protocol (RSTP), the IEEE 802.1s Multiple Spanning Tree Protocol (MSTP), or Per VLAN Rapid Spanning Tree Protocol (PVRST).

If RSTP/MSTP/PVRST is turned on, you can view the following bridge information for the Spanning Tree Group:.

| <b>Parameter</b>    | <b>Description</b>                                                                                                    |
|---------------------|----------------------------------------------------------------------------------------------------|
| <b>Current Root</b> | The Current Root shows information about the root bridge for the<br>Spanning Tree. Information includes the priority (in hexadecimal<br>notation) and the MAC address of the root.                                   |
| Priority (bridge)   | The Bridge Priority parameter controls which bridge on the network will<br>become the STP root bridge.                                                                                                    |
| Hello               | The Hello Time parameter specifies, in seconds, how often the root bridge<br>transmits a configuration bridge protocol data unit (BPDU). Any bridge<br>that is not the root bridge uses the root bridge hello value. |
| MaxAge              | The Maximum Age parameter specifies, in seconds, the maximum time<br>the bridge waits without receiving a configuration bridge protocol data<br>unit before it reconfigures the STP network.                         |
| FwdDel              | The Forward Delay parameter specifies, in seconds, the amount of time<br>that a bridge port has to wait before it changes from listening to learning<br>and from learning state to forwarding state.                 |
| Aging               | The Aging Time parameter specifies, in seconds, the amount of time the<br>bridge waits without receiving a packet from a station before removing<br>the station from the Forwarding Database.                        |

**Table 28** RSTP/MSTP/PVRST Bridge Parameter Descriptions

The following port-specific information is also displayed:

### **Table 29** RSTP/MSTP/PVRST Port Parameter Descriptions

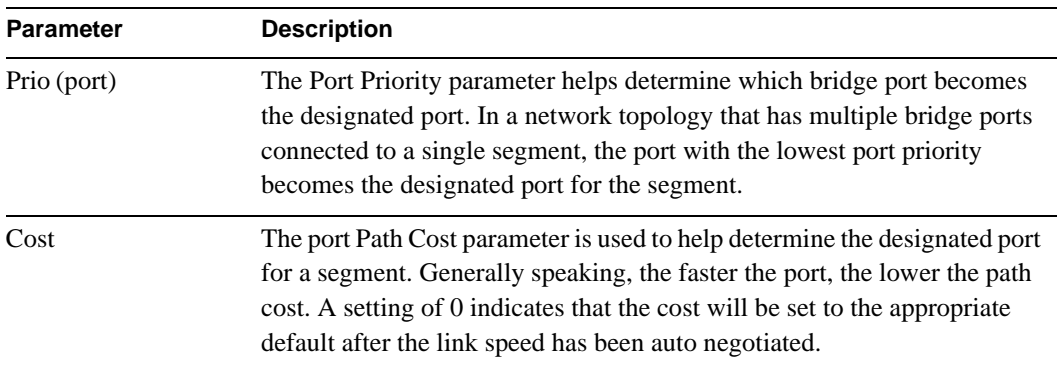

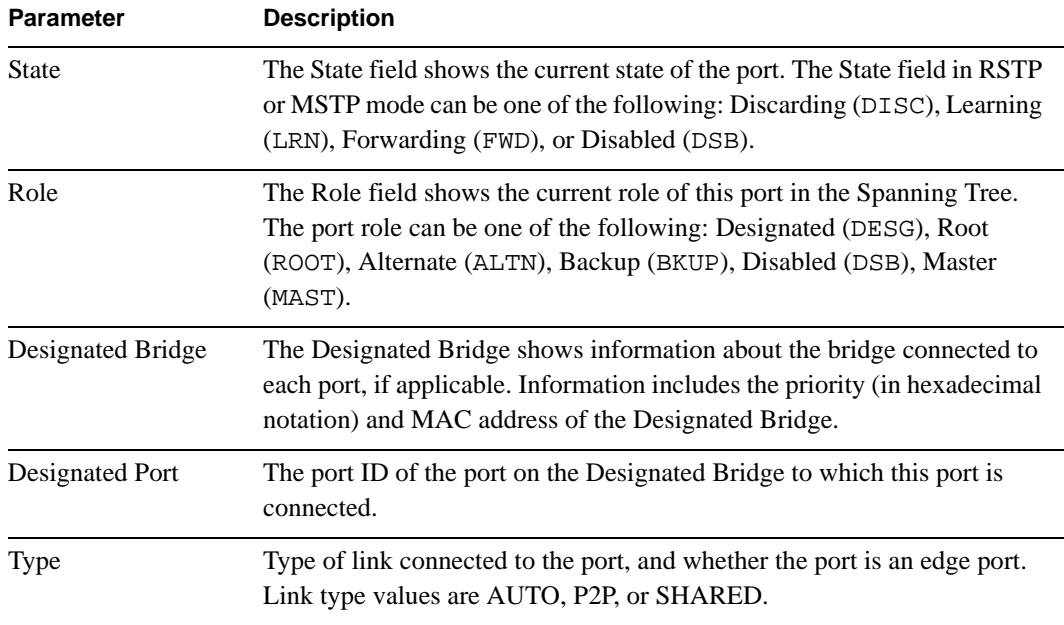

### **Table 29** RSTP/MSTP/PVRST Port Parameter Descriptions (continued)

# <span id="page-68-0"></span>**Common Internal Spanning Tree Information**

The following command displays Common Internal Spanning Tree (CIST) information:

#### **show spanning-tree mstp cist information**

```
Mstp Digest: 0xac36177f50283cd4b83821d8ab26de62
Common Internal Spanning Tree:
VLANs MAPPED: 1-4094
VLANs: 1 2 4095
Current Root: Path-Cost Port MaxAge FwdDel
 8000 00:11:58:ae:39:00 2026 0 20 15
Cist Regional Root: Path-Cost
 8000 00:11:58:ae:39:00 0
Parameters: Priority MaxAge FwdDel Hops
            32768 20 15 20
Port Prio Cost State Role Designated Bridge Des Port Hello Type
----- ---- --------- ----- ---- ---------------------- -------- ----- ----
1 128 2000! FWD ROOT fffe-00:13:0a:4f:7d:d0 8011 2 P2P#
23 128 2000! DISC ALTN fffe-00:22:00:24:46:00 8012 2 P2P#
MGT 0 0 FWD *
* = STP turned off for this port.
! = Automatic path cost.
# = PVST Protection enabled for this port.
```
In addition to seeing if Common Internal Spanning Tree (CIST) is enabled or disabled, you can view the following CIST bridge information:

| <b>Parameter</b>          | <b>Description</b>                                                                                                    |
|---------------------------|----------------------------------------------------------------------------------------------------|
| <b>CIST Root</b>          | The CIST Root shows information about the root bridge for the Common<br>Internal Spanning Tree (CIST). Values on this row of information refer to<br>the CIST root.                                                  |
| <b>CIST Regional Root</b> | The CIST Regional Root shows information about the root bridge for this<br>MSTP region. Values on this row of information refer to the regional root.                                                                |
| Priority (bridge)         | The bridge priority parameter controls which bridge on the network will<br>become the STP root bridge.                                                                                                    |
| Hello                     | The hello time parameter specifies, in seconds, how often the root bridge<br>transmits a configuration bridge protocol data unit (BPDU). Any bridge<br>that is not the root bridge uses the root bridge hello value. |
| MaxAge                    | The maximum age parameter specifies, in seconds, the maximum time the<br>bridge waits without receiving a configuration bridge protocol data unit<br>before it reconfigure the STP network.                          |
| FwdDel                    | The forward delay parameter specifies, in seconds, the amount of time<br>that a bridge port has to wait before it changes from learning state to<br>forwarding state.                                                |
| Hops                      | The maximum number of bridge hops a packet can traverse before it is<br>dropped. The default value is 20.                                                                                                    |

**Table 30** CIST Parameter Descriptions

The following port-specific CIST information is also displayed:

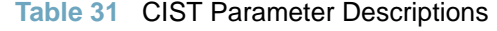

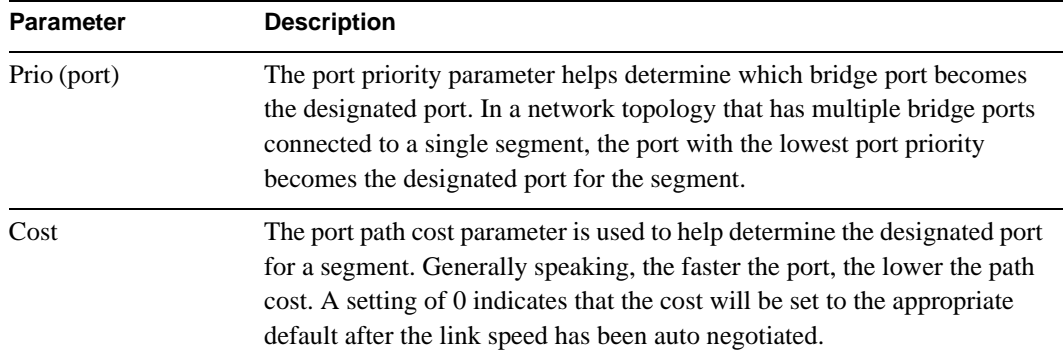

| <b>Parameter</b>  | <b>Description</b>                                                                                                    |
|-------------------|----------------------------------------------------------------------------------------------------|
| State             | The state field shows the current state of the port. The state field can be<br>either Discarding (DISC), Learning (LRN), or Forwarding (FWD).                                                                                                  |
| Role              | The Role field shows the current role of this port in the Spanning Tree.<br>The port role can be one of the following: Designated (DESG), Root<br>(ROOT), Alternate (ALTN), Backup (BKUP), Disabled (DSB), Master<br>(MAST), or Unknown (UNK). |
| Designated Bridge | The Designated Bridge shows information about the bridge connected to<br>each port, if applicable. Information includes the priority (in hexadecimal<br>notation) and MAC address of the Designated Bridge.                                    |
| Designated Port   | The port ID of the port on the Designated Bridge to which this port is<br>connected.                                                                                                    |
| Type              | Type of link connected to the port, and whether the port is an edge port.<br>Link type values are AUTO, P2P, or SHARED.                                                                                                    |

**Table 31** CIST Parameter Descriptions (continued)

# <span id="page-70-0"></span>**Trunk Group Information**

The following command displays Trunk Group information:

#### **show portchannel information**

#### **Command mode:** All

```
Trunk group 1: Enabled
Protocol - Static 
Port state:
   1: STG 1 forwarding
   2: STG 1 forwarding
```
When trunk groups are configured, you can view the state of each port in the various trunk groups.

**Note –** If Spanning Tree Protocol on any port in the trunk group is set to forwarding, the remaining ports in the trunk group will also be set to forwarding.

# <span id="page-71-0"></span>**VLAN Information**

**Table 32** VLAN Information Options

**Command Syntax and Usage**

**show vlan** *<VLAN number>* 

Displays general VLAN information.

**Command mode:** All

**show protocol-vlan** *<protocol number (1-8)>* 

Displays Protocol VLAN information.

**Command mode:** All

**show private-vlan** *<VLAN number>* 

Displays Private VLAN information.

**Command mode:** All

#### **show vlan information**

Displays information about all VLANs, including:

- VLAN number and name
- $\Box$  Port membership
- $\Box$  VLAN status (enabled or disabled)
- □ Protocol VLAN status
- $\Box$  Private VLAN status
- $\square$  Spanning Tree membership
- $\Box$  VMAP configuration
The following command displays VLAN information:

### **show vlan**

## **Command mode:** All

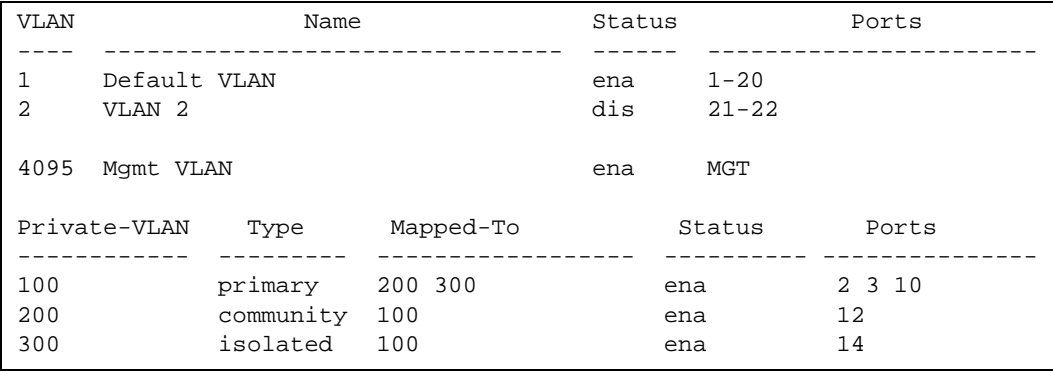

This information display includes all configured VLANs and all member ports that have an active link state. Port membership is represented in slot/port format.

VLAN information includes:

- **VLAN Number**
- **VLAN Name**
- Status
- **Port membership of the VLAN**
- **Protocol VLAN information (if available)**
- **Private VLAN information (if available)**

# **Layer 3 Information**

## **Table 33** Layer 3 Information Commands

**Command Syntax and Usage**

### **show ip route**

Displays all routes configured on the switch. For details, see [page 77](#page-76-0).

**Command mode:** All

### **show arp**

Displays Address Resolution Protocol (ARP) information. For details, see [page 79.](#page-78-0)

**Command mode:** All

### **show ip bgp information**

Displays Border Gateway Protocol (BGP) information. For details, see [page 82](#page-81-0).

**Command mode**: All

### **show ip ospf information**

Displays the OSPF information. For details, see [page 83.](#page-82-0)

**Command mode**: All

### **show ipv6 ospf information**

Displays OSPFv3 information. For more OSPFv3 information options, see [page 89.](#page-88-0)

**Command mode**: All

## **show interface ip rip**

Displays RIP user's configuration. For details, see [page 94.](#page-93-0)

### **Table 33** Layer 3 Information Commands (continued)

**Command Syntax and Usage**

#### **show ip interface brief**

Displays IP Information. For details, see [page 76.](#page-75-0)

IP information, includes:

- $\Box$  IP interface information: Interface number, IP address, subnet mask, VLAN number, and operational status.
- $\Box$  Default gateway information: Metric for selecting which configured gateway to use, gateway number, IP address, and health status
- $\Box$  IP forwarding settings, network filter settings, route map settings

### **Command mode:** All

#### **show ip igmp groups**

Displays IGMP Information.

**Command mode**: All

## **show ip vrrp information**

Displays VRRP information. For details, see [page 102](#page-101-0).

**Command mode:** All

```
show ip pim component [<1-2>]
```
Displays Protocol Independent Multicast (PIM) component information. For more PIM information options, see [page 108.](#page-107-0)

**Command mode:** All

#### **show layer3**

Dumps all Layer 3 switch information available (10K or more, depending on your configuration).

If you want to capture dump data to a file, set your communication software on your workstation to capture session data prior to issuing the dump commands.

# <span id="page-75-0"></span>**IP Routing Information**

Using the commands listed below, you can display all or a portion of the IP routes currently held in the switch.

**Table 34** Route Information Options

**Command Syntax and Usage**

## **show ip route address** *<IP address>*

Displays a single route by destination IP address.

**Command mode:** All

```
show ip route gateway <IP address>
```
Displays routes to a single gateway.

**Command mode:** All

## **show ip route type** {**indirect**|**direct**|**local**|**broadcast**|**martian**|  **multicast**}

Displays routes of a single type. For a description of IP routing types, see [Table 35 on](#page-76-1)  [page 77](#page-76-1).

**Command mode:** All

## **show ip route tag** {**fixed**|**static**|**addr**|**rip**|**ospf**|**bgp**|**broadcast**|  **martian**|**multicast}**

Displays routes of a single tag. For a description of IP routing tags, see [Table 36 on page 78.](#page-77-0)

**Command mode:** All

**show ip route interface** *<interface number>*

Displays routes on a single interface.

**Command mode:** All

#### **show ip route ecmphash**

Displays the current ECMP hashing mechanism.

### **Table 34** Route Information Options (continued)

**Command Syntax and Usage**

### **show ip route static**

Displays static routes configured on the switch.

**Command mode:** All

### **show ip route**

Displays all routes configured in the switch.

**Command mode:** All

For more information, see [page 77](#page-76-0).

## <span id="page-76-0"></span>Show All IP Route Information

The following command displays IP route information:

**show ip route**

### **Command mode:** All

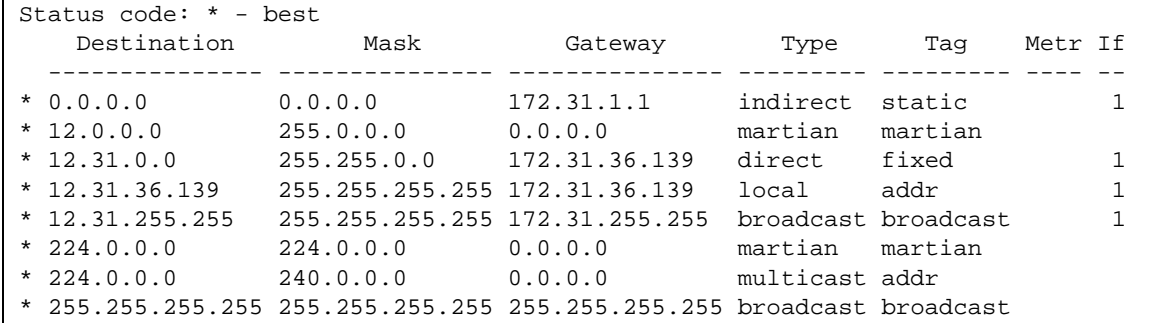

<span id="page-76-1"></span>The following table describes the Type parameters.

## **Table 35** IP Routing Type Parameters

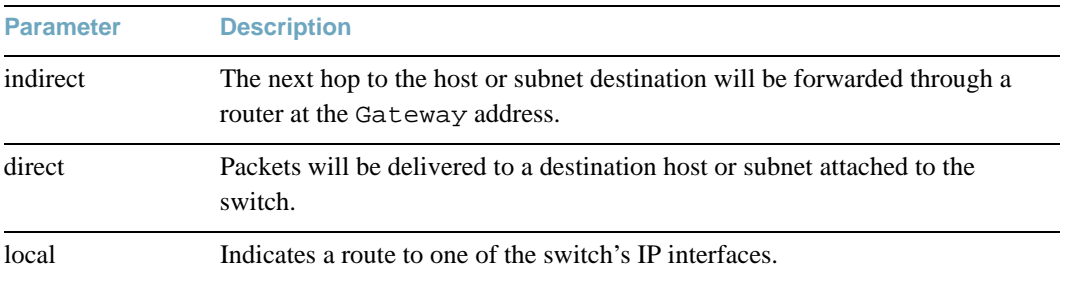

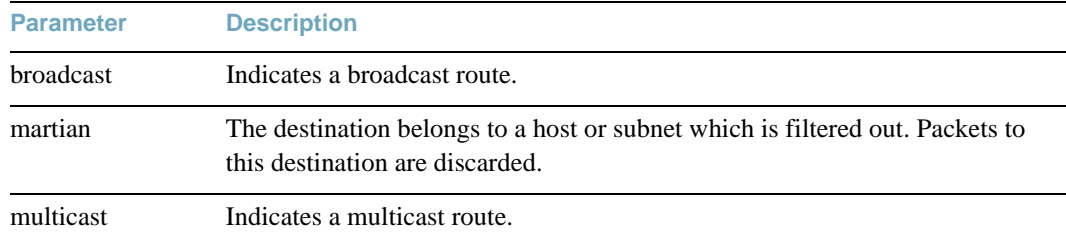

## **Table 35** IP Routing Type Parameters (continued)

The following table describes the Tag parameters.

## **Table 36** IP Routing Tag Parameters

<span id="page-77-0"></span>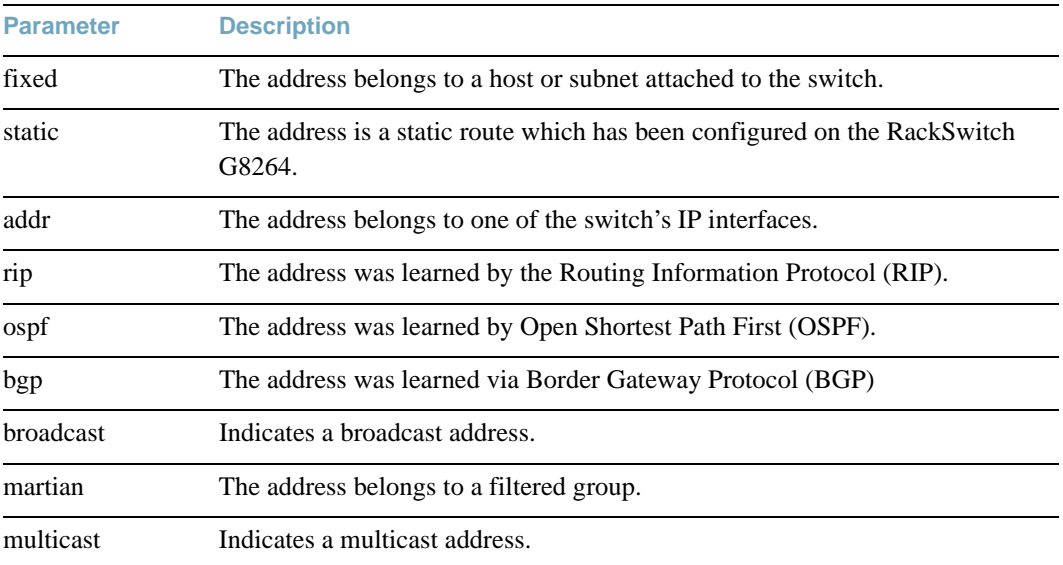

# <span id="page-78-0"></span>**ARP Information**

The ARP information includes IP address and MAC address of each entry, address status flags (see [Table 38 on page 80\)](#page-79-0), VLAN and port for the address, and port referencing information.

**Table 37** ARP Information Options

**Command Syntax and Usage**

**show arp find** *<IP address>*

Displays a single ARP entry by IP address.

**Command mode:** All

show arp interface port <port alias or number>

Displays the ARP entries on a single port.

**Command mode:** All

**show arp vlan** *<VLAN number>*

Displays the ARP entries on a single VLAN.

**Command mode:** All

#### **show arp**

Displays all ARP entries. including:

- $\Box$  IP address and MAC address of each entry
- $\Box$  Address status flag (see below)
- $\Box$  The VLAN and port to which the address belongs
- $\Box$  The ports which have referenced the address (empty if no port has routed traffic to the IP address shown)

For more information, see [page 80](#page-79-1).

**Command mode:** All

#### **show arp reply**

Displays the ARP address list: IP address, IP mask, MAC address, and VLAN flags.

## ARP Address List Information

The following command displays owned ARP address list information:

## **show arp reply**

## **Command mode:** All

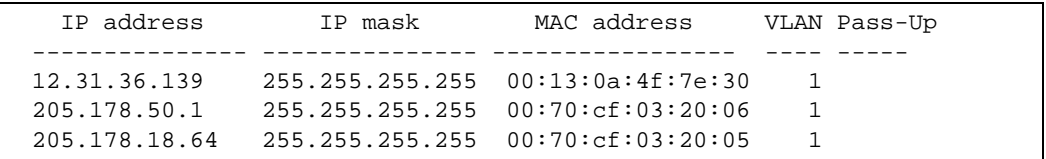

## <span id="page-79-1"></span>Show All ARP Entry Information

The following command displays ARP information:

### **show arp**

## **Command mode:** All

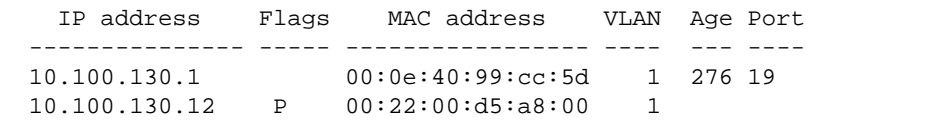

The Port field shows the target port of the ARP entry.

The Flags field is interpreted as follows:

## **Table 38** ARP Flag Parameters

<span id="page-79-0"></span>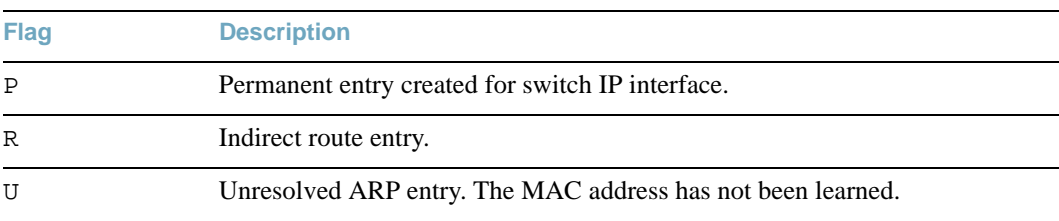

# **BGP Information**

## **Table 39** BGP Peer Information Options

**Command Syntax and Usage**

## **show ip bgp neighbor information**

Displays BGP peer information. See [page 81](#page-80-0) for a sample output.

**Command mode:** All

### **show ip bgp neighbor summary**

Displays peer summary information such as AS, message received, message sent, up/down, state. See [page 82](#page-81-1) for a sample output.

**Command mode:** All

### **show ip bgp information**

Displays the BGP routing table. See [page 82](#page-81-0) for a sample output.

**Command mode:** All

## <span id="page-80-0"></span>BGP Peer information

Following is an example of the information provided by the following command:

#### **show ip bgp neighbor information**

```
BGP Peer Information:
   3: 2.1.1.1 , version 4, TTL 225
     Remote AS: 100, Local AS: 100, Link type: IBGP
     Remote router ID: 3.3.3.3, Local router ID: 1.1.201.5
     BGP status: idle, Old status: idle
     Total received packets: 0, Total sent packets: 0
     Received updates: 0, Sent updates: 0
     Keepalive: 60, Holdtime: 180, MinAdvTime: 60
     LastErrorCode: unknown(0), LastErrorSubcode: unspecified(0)
     Established state transitions: 1
   4: 2.1.1.4 , version 4, TTL 225
    Remote AS: 100, Local AS: 100, Link type: IBGP<br>Remote router ID: 4.4.4.4, Local router ID:
                                  Local router ID: 1.1.201.5
     BGP status: idle, Old status: idle
     Total received packets: 0, Total sent packets: 0
     Received updates: 0, Sent updates: 0
     Keepalive: 60, Holdtime: 180, MinAdvTime: 60
     LastErrorCode: unknown(0), LastErrorSubcode: unspecified(0)
     Established state transitions: 1
```
## <span id="page-81-1"></span>BGP Summary information

Following is an example of the information provided by the following command:

**show ip bgp neighbor summary**

**Command mode:** All

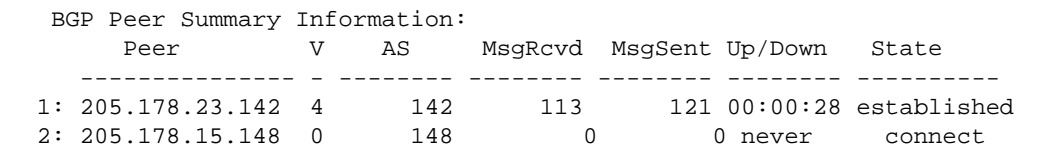

## <span id="page-81-0"></span>Dump BGP Information

Following is an example of the information provided by the following command:

### **show ip bgp information**

```
Status codes: * valid, > best, i - internal
Origin codes: i - IGP, e - EGP, ? - incomplete
   Network Mask Next Hop Metr LcPrf Wght Path
   --------------- --------------- --------------- ----- ----- ----- --------
*> 1.1.1.0 255.255.255.0 0.0.0.0
*> 10.100.100.0 255.255.255.0 0.0.0.0 0 ?
*> 10.100.120.0 255.255.255.0 0.0.0.0 0 ?
The 13.0.0.0 is filtered out by rrmap; or, a loop detected.
```
# <span id="page-82-0"></span>**OSPF Information**

## **Table 40** OSPF Information Options

**Command Syntax and Usage**

### **show ip ospf general-information**

Displays general OSPF information.

**Command mode:** All

See [page 85](#page-84-0) for a sample output.

### **show ip ospf area information**

Displays area information for all areas.

**Command mode:** All

### show ip ospf area  $\langle area \rangle$

Displays area information for a particular area index.

**Command mode:** All

### **show interface ip** {*<interface number>*} **ospf**

Displays interface information for a particular interface. If no parameter is supplied, it displays information for all the interfaces.

### **Command mode:** All

See [page 86](#page-85-0) for a sample output.

## **show ip ospf area-virtual-link information**

Displays information about all the configured virtual links.

**Command mode:** All

## **show ip ospf neighbor**

Displays the status of all the current neighbors.

**Command mode:** All

## show ip ospf summary-range <area index>

Displays the list of summary ranges belonging to non-NSSA areas.

## **Table 40** OSPF Information Options (continued)

**Command Syntax and Usage**

## **show ip ospf summary-range-nssa** *<area index>*

Displays the list of summary ranges belonging to NSSA areas.

**Command mode:** All

## **show ip ospf routes**

Displays OSPF routing table.

**Command mode:** All

See [page 88](#page-87-0) for a sample output.

### **show ip ospf information**

Displays the OSPF information.

## OSPF General Information

The following command displays general OSPF information:

### <span id="page-84-0"></span>**show ip ospf general-information**

```
OSPF Version 2
Router ID: 10.10.10.1
Started at 1663 and the process uptime is 4626
Area Border Router: yes, AS Boundary Router: no
LS types supported are 6
External LSA count 0
External LSA checksum sum 0x0
Number of interfaces in this router is 2
Number of virtual links in this router is 1
16 new lsa received and 34 lsa originated from this router
Total number of entries in the LSDB 10
Database checksum sum 0x0
Total neighbors are 1, of which
                                    2 are >=INIT state,
                                    2 are >=EXCH state,
                                    2 are =FULL state
Number of areas is 2, of which 3-transit 0-nssa
         Area Id : 0.0.0.0
         Authentication : none
         Import ASExtern : yes
         Number of times SPF ran : 8
         Area Border Router count : 2
         AS Boundary Router count : 0
         LSA count : 5
         LSA Checksum sum : 0x2237B
         Summary : noSummary
```
## <span id="page-85-0"></span>OSPF Interface Information

The following command displays OSPF interface information:

### **show ip ospf interface** *<interface number>*

#### **Command mode:** All

```
Ip Address 10.10.12.1, Area 0.0.0.1, Admin Status UP
   Router ID 10.10.10.1, State DR, Priority 1
   Designated Router (ID) 10.10.10.1, Ip Address 10.10.12.1
   Backup Designated Router (ID) 10.10.14.1, Ip Address 10.10.12.2
   Timer intervals, Hello 10, Dead 40, Wait 1663, Retransmit 5,
                 Poll interval 0, Transit delay 1
   Neighbor count is 1 If Events 4, Authentication type none
```
## OSPF Database Information

**Table 41** OSPF Database Information Options

**Command Syntax and Usage**

### show ip ospf database advertising-router  $\langle$  *router ID*>

Takes advertising router as a parameter. Displays all the Link State Advertisements (LSAs) in the LS database that have the advertising router with the specified router ID, for example: 20.1.1.1.

**Command mode:** All

```
show ip ospf database asbr-summary [advertising-router <router ID>|
    link-state-id <A.B.C.D>|self]
```
Displays ASBR summary LSAs. The usage of this command is as follows:

- **a.** asbr-summary advertising-router 20.1.1.1 displays ASBR summary LSAs having the advertising router 20.1.1.1.
- **b.** asbr-summary link-state-id 10.1.1.1 displays ASBR summary LSAs having the link state ID 10.1.1.1.
- **c.** asbr-summary self displays the self advertised ASBR summary LSAs.
- **d.** asbr-summary with no parameters displays all the ASBR summary LSAs.

#### **Table 41** OSPF Database Information Options (continued)

**Command Syntax and Usage**

#### **show ip ospf database database-summary**

Displays the following information about the LS database in a table format:

- **a.** Number of LSAs of each type in each area.
- **b.** Total number of LSAs for each area.
- **c.** Total number of LSAs for each LSA type for all areas combined.
- **d.** Total number of LSAs for all LSA types for all areas combined.

No parameters are required.

**Command mode:** All

**show ip ospf database external** [**advertising-router** *<router ID>*|  **link-state-id** *<A.B.C.D>*|**self**]

Displays the AS-external (type 5) LSAs with detailed information of each field of the LSAs.

**Command mode:** All

**show ip ospf database network** [**advertising-router** *<router ID>*|  **link-state-id** *<A.B.C.D>*|**self**]

Displays the network (type 2) LSAs with detailed information of each field of the LSA.network LS database.

**Command mode:** All

### **show ip ospf database nssa**

Displays the NSSA (type 7) LSAs with detailed information of each field of the LSAs.

**Command mode:** All

**show ip ospf database router [advertising-router** *<router ID>***| link-state-id** *<A.B.C.D>***|self]**

Displays the router (type 1) LSAs with detailed information of each field of the LSAs.

**Command mode:** All

### **show ip ospf database self**

Displays all the self-advertised LSAs. No parameters are required.

**Table 41** OSPF Database Information Options (continued)

**Command Syntax and Usage**

```
show ip ospf database summary [advertising-router 
    <router ID>|link-state-id <A.B.C.D>|self]
```
Displays the network summary (type 3) LSAs with detailed information of each field of the LSAs.

**Command mode:** All

### **show ip ospf database**

Displays all the LSAs.

**Command mode:** All

## <span id="page-87-0"></span>OSPF Information Route Codes

The following command displays OSPF route information:

**show ip ospf routes**

```
Codes: IA - OSPF inter area,
       N1 - OSPF NSSA external type 1, N2 - OSPF NSSA external type 2
        E1 - OSPF external type 1, E2 - OSPF external type 2
  IA 10.10.0.0/16 via 200.1.1.2
  IA 40.1.1.0/28 via 20.1.1.2
  IA 80.1.1.0/24 via 200.1.1.2
  IA 100.1.1.0/24 via 20.1.1.2
  IA 140.1.1.0/27 via 20.1.1.2
  IA 150.1.1.0/28 via 200.1.1.2
  E2 172.18.1.1/32 via 30.1.1.2
  E2 172.18.1.2/32 via 30.1.1.2
  E2 172.18.1.3/32 via 30.1.1.2
  E2 172.18.1.4/32 via 30.1.1.2
  E2 172.18.1.5/32 via 30.1.1.2
  E2 172.18.1.6/32 via 30.1.1.2
  E2 172.18.1.7/32 via 30.1.1.2
  E2 172.18.1.8/32 via 30.1.1.2
```
# <span id="page-88-0"></span>**OSPFv3 Information**

**Table 42** OSPFv3 Information Options

**Command Syntax and Usage**

show ipv6 ospf area  $\langle area \rangle$  *area index* (0-2)>

Displays the area information

#### **show ipv6 ospf areas**

Displays the OSPFv3 Area Table.

**Command mode:** All

```
show ipv6 ospf interface <interface number>
```
Displays interface information for a particular interface. If no parameter is supplied, it displays information for all the interfaces. To view a sample display, see [page 91.](#page-90-0)

**Command mode:** All

### **show ipv6 ospf area-virtual-link**

Displays information about all the configured virtual links.

**Command mode:** All

```
show ipv6 ospf neighbor <nbr router-id (A.B.C.D)>
```
Displays the status of a neighbor with a particular router ID. If no router ID is supplied, it displays the information about all the current neighbors.

**Command mode:** All

### **show ipv6 ospf host**

Displays OSPFv3 host configuration information.

**Command mode:** All

**show ipv6 ospf request-list** *<nbr router-id (A.B.C.D)>*

Displays the OSPFv3 request list. If no router ID is supplied, it displays the information about all the current neighbors.

**Command mode:** All

```
show ipv6 ospf retrans-list <nbr router-id (A.B.C.D)>
```
Displays the OSPFv3 retransmission list. If no router ID is supplied, it displays the information about all the current neighbors.

### **Table 42** OSPFv3 Information Options

**Command Syntax and Usage**

```
show ipv6 ospf summary-prefix <area index (0-2)>
```
Displays the OSPFv3 external summary-address configuration information.

**Command mode:** All

## **show ipv6 ospf redist-config**

Displays OSPFv3 redistribution information to be applied to routes learned from the route table.

**Command mode:** All

### **show ipv6 ospf area-range information**

Displays OSPFv3 summary ranges.

**Command mode:** All

### **show ipv6 ospf routes**

Displays OSPFv3 routing table. To view a sample display, see [page 93](#page-92-0).

**Command mode:** All

### **show ipv6 ospf border-routers**

Displays OSPFv3 routes to an ABR or ASBR.

**Command mode:** All

### **show ipv6 ospf information**

Displays all OSPFv3 information. To view a sample display, see [page 91](#page-90-1).

## <span id="page-90-1"></span>OSPFv3 Information Dump

```
Router Id: 1.0.0.1 ABR Type: Standard ABR
 SPF schedule delay: 5 secs Hold time between two SPFs: 10 secs
 Exit Overflow Interval: 0 Ref BW: 100000 Ext Lsdb Limit: none
 Trace Value: 0x00008000 As Scope Lsa: 2 Checksum Sum: 0xfe16
 Passive Interface: Disable
 Nssa Asbr Default Route Translation: Disable
 Autonomous System Boundary Router
 Redistributing External Routes from connected, metric 10, metric type
 asExtType1, no tag set
 Number of Areas in this router 1
                        Area 0.0.0.0
     Number of interfaces in this area is 1
     Number of Area Scope Lsa: 7 Checksum Sum: 0x28512
     Number of Indication Lsa: 0 SPF algorithm executed: 2 times
```
## <span id="page-90-0"></span>OSPFv3 Interface Information

The following command displays OSPFv3 interface information:

#### **show ipv6 ospf interface**

```
 Ospfv3 Interface Information
Interface Id: 1 Instance Id: 0 Area Id: 0.0.0.0
Local Address: fe80::222:ff:fe7d:5d00 Router Id: 1.0.0.1
Network Type: BROADCAST Cost: 1 State: BACKUP
Designated Router Id: 2.0.0.2 local address:
fe80::218:b1ff:fea1:6c01
Backup Designated Router Id: 1.0.0.1 local address:
fe80::222:ff:fe7d:5d00
Transmit Delay: 1 sec Priority: 1 IfOptions: 0x0
Timer intervals configured:
Hello: 10, Dead: 40, Retransmit: 5
Hello due in 6 sec
Neighbor Count is: 1, Adjacent neighbor count is: 1
Adjacent with neighbor 2.0.0.2
```
## OSPFv3 Database Information

**Table 43** OSPFv3 Database Information Options

**Command Syntax and Usage**

### **show ipv6 ospf database as-external [detail|hex]**

Displays AS-External LSAs database information. If no parameter is supplied, it displays condensed information.

**Command mode:** All

### **show ipv6 ospf database inter-prefix [detail|hex]**

Displays Inter-Area Prefix LSAs database information. If no parameter is supplied, it displays condensed information.

**Command mode:** All

## **show ipv6 ospf database inter-router [detail|hex]**

Displays Inter-Area router LSAs database information. If no parameter is supplied, it displays condensed information.

**Command mode:** All

### **show ipv6 ospf database intra-prefix [detail|hex]**

Displays Intra-Area Prefix LSAs database information. If no parameter is supplied, it displays condensed information.

#### **Command mode:** All

## **show ipv6 ospf database link [detail|hex]**

Displays Link LSAs database information. If no parameter is supplied, it displays condensed information.

**Command mode:** All

### **show ipv6 ospf database network [detail|hex]**

Displays Network LSAs database information. If no parameter is supplied, it displays condensed information.

**Command mode:** All

#### **show ipv6 ospf database router [detail|hex]**

Displays the Router LSAs with detailed information of each field of the LSAs. If no parameter is supplied, it displays condensed information.

### **Table 43** OSPFv3 Database Information Options

**Command Syntax and Usage**

### **show ipv6 ospf database nssa [detail|hex]**

Displays Type-7 (NSSA) LSA database information. If no parameter is supplied, it displays condensed information.

**Command mode:** All

#### **show ipv6 ospf database [detail|hex]**

Displays all the LSAs.

**Command mode:** All

## <span id="page-92-0"></span>OSPFv3 Route Codes Information

The following command displays OSPFv3 route information:

### **show ipv6 ospf database routes**

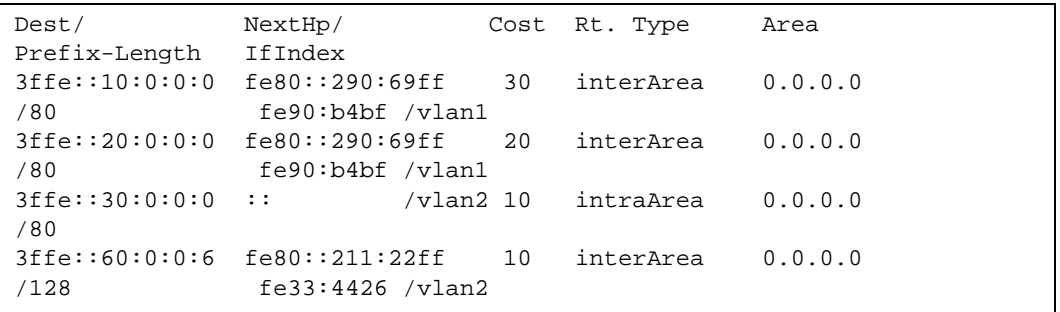

# **Routing Information Protocol**

**Table 44** Routing Information Protocol Options

**Command Syntax and Usage**

**show ip rip routes**

Displays RIP routes.

**Command mode:** All

For more information, see [page 94](#page-93-0).

**show interface ip** *<interface number>* **rip**

Displays RIP user's configuration.

**Command mode:** All

For more information, see [page 95](#page-94-0).

## <span id="page-93-0"></span>RIP Routes Information

The following command displays RIP route information:

**show ip rip routes**

**Command mode:** All

```
>> IP Routing#
30.1.1.0/24 directly connected
3.0.0.0/8 via 30.1.1.11 metric 4
4.0.0.0/16 via 30.1.1.11 metric 16
10.0.0.0/8 via 30.1.1.2 metric 3
20.0.0.0/8 via 30.1.1.2 metric 2
```
This table contains all dynamic routes learned through RIP, including the routes that are undergoing garbage collection with metric = 16. This table does not contain locally configured static routes.

## <span id="page-94-0"></span>RIP Interface Information

The following command displays RIP user information:

```
show interface ip <interface number> rip
```
**Command mode:** All

```
RIP USER CONFIGURATION :
        RIP on update 30
       RIP Interface 1: 10.4.4.2, enabled
        version 2, listen enabled, supply enabled, default none
         poison disabled, split horizon enabled, trigg enabled, 
        mcast enabled, metric 1
         auth none,key none
```
# **IPv6 Routing Information**

<span id="page-94-1"></span>[Table 45](#page-94-1) describes the IPv6 Routing information options.

**Table 45** IPv6 Routing Information Options

**Command Syntax and Usage**

```
show ipv6 route address <IPv6 address>
```
Displays a single route by destination IP address.

```
show ipv6 route gateway <default gateway address>
```
Displays routes to a single gateway.

```
show ipv6 route type {connected|static|ospf}
```
Displays routes of a single type. For a description of IP routing types, see [Table 35 on](#page-76-1)  [page 77](#page-76-1).

```
show ipv6 route interface <interface number>
```
Displays routes on a single interface.

#### **show ipv6 route summary**

Displays a summary of IPv6 routing information, including inactive routes.

### **show ipv6 route**

Displays all IPv6 routing information. For more information, see [page 96](#page-95-0).

## <span id="page-95-0"></span>IPv6 Routing Table Information

The following command displays IPv6 routing information:

### **show ipv6 route**

## **Command mode:** All

```
IPv6 Routing Table - 3 entries
Codes : C - Connected, S - Static
        O - OSPF
       M - Management Gateway,
S :: / 0 [1/20]via 2001:2:3:4::1, Interface 2
C 2001:2:3:4::/64 [1/1]
via ::, Interface 2
C fe80::20f:6aff:feec:f701/128 [1/1]
```
Note that the first number inside the brackets represents the metric and the second number represents the preference for the route.

# **IPv6 Neighbor Discovery Cache Information**

**Table 46** IPv6 Neighbor Discovery Cache Information Options

**Command Syntax and Usage**

**show ipv6 neighbors find** *<IPv6 address>*

Displays a single IPv6 Neighbor Discovery cache entry by IP address.

**Command mode:** All

show ipv6 neighbors interface port <port alias or number>

Displays IPv6 Neighbor Discovery cache entries on a single port.

**Command mode:** All

### **show ipv6 neighbors vlan** *<VLAN number>*

Displays IPv6 Neighbor Discovery cache entries on a single VLAN.

**Command mode:** All

#### **show ipv6 neighbors static**

Displays static IPv6 Neighbor Discovery cache entries.

**Command mode:** All

### **show ipv6 neighbors**

Displays all IPv6 Neighbor Discovery cache entries.

#### **Command mode:** All

For more information, see [page 97](#page-96-0).

## <span id="page-96-0"></span>IPv6 Neighbor Discovery Cache Information

The following command displays a summary of IPv6 Neighbor Discovery cache information:

### **show ipv6 neighbors**

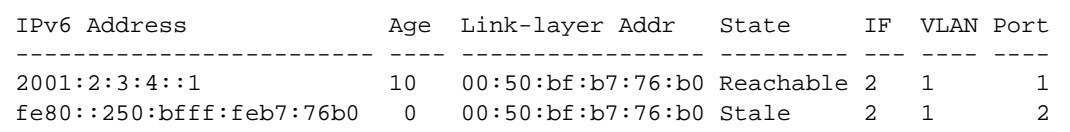

## IPv6 Neighbor Discovery Prefix Information

The following command displays a summary of IPv6 Neighbor Discovery prefix information:

#### **show ipv6 prefix**

**Command mode:** All

```
Codes: A - Address , P - Prefix-Advertisement
         D - Default , N - Not Advertised
         [L] - On-link Flag is set
         [A] - Autonomous Flag is set
AD 10:: 64 [LA] Valid lifetime 2592000 , Preferred lifetime 604800
P 20:: 64 [LA] Valid lifetime 200 , Preferred lifetime 100
```
Neighbor Discovery prefix information includes information about all configured prefixes.

The following command displays IPv6 Neighbor Discovery prefix information for an interface:

```
show ipv6 prefix interface <interface number>
```
**Command mode:** All

## ECMP Static Route Information

The following command displays ECMP route information:

**show ip ecmp**

**Command mode:** All

```
Current ecmp static routes: 
Destination Mask Gateway If GW Status
--------------- --------------- --------------- ---- -----------
10.10.1.1 255.255.255.255 100.10.1.1 1 up
                           200.20.2.2 1 down
10.20.2.2 255.255.255.255 10.233.3.3 1 up
10.20.2.2 255.255.255.255 10.234.4.4 1 up
10.20.2.2 255.255.255.255 10.235.5.5 1 up
ECMP health-check ping interval: 1
ECMP health-check retries number: 3
ECMP Hash Mechanism: dipsip
```
ECMP route information shows the status of each ECMP route configured on the switch.

# **IGMP Multicast Group Information**

**Table 47** IGMP Multicast Group Information Options

#### **Command Syntax and Usage**

**show ip igmp querier vlan** *<VLAN number>*

Displays IGMP Querier information. For details, see [page 100](#page-99-0).

**Command mode:** All

## **show ip igmp snoop**

Displays IGMP Snooping information.

**Command mode:** All

### **show ip igmp mrouter information**

Displays IGMP Multicast Router information.

**Command mode:** All

## **show ip igmp mrouter vlan** *<VLAN number>*

Displays IGMP Multicast Router information for the specified VLAN.

**Command mode:** All

### **show ip igmp filtering**

Displays current IGMP Filtering parameters.

**Command mode:** All

```
show ip igmp profile <1-16>
```
Displays information about the current IGMP filter.

**Command mode:** All

### **show ip igmp ipmcgrp**

Displays IPMC group entries learned by the switch.

**Command mode:** All

**show ip igmp groups address** *<IP address>*

Displays a single IGMP multicast group by its IP address.

### **Table 47** IGMP Multicast Group Information Options (continued)

#### **Command Syntax and Usage**

**show ip igmp groups vlan** *<VLAN number>*

Displays all IGMP multicast groups on a single VLAN.

**Command mode:** All

show ip igmp groups interface port <port alias or number>

Displays all IGMP multicast groups on a single port.

**Command mode:** All

```
show ip igmp groups portchannel <trunk number>
```
Displays all IGMP multicast groups on a single trunk group.

**Command mode:** All

```
show ip igmp groups detail <IP address>
```
Displays details about an IGMP multicast group, including source and timer information.

**Command mode:** All

```
show ip igmp groups
```
Displays information for all multicast groups.

**Command mode:** All

## <span id="page-99-0"></span>IGMP Querier Information

The following command displays IGMP Querier information:

**show ip igmp querier** *<VLAN number>*

```
Current IGMP Querier information:
  IGMP Querier information for vlan 1:
  Other IGMP querier - none
  Switch-querier enabled, current state: Querier
  Switch-querier type: Ipv4, address 0.0.0.0,
  Switch-querier general query interval: 125 secs,
  Switch-querier max-response interval: 100 'tenths of secs',
  Switch-querier startup interval: 31 secs, count: 2
  Switch-querier robustness: 2
  IGMP configured version is v3
  IGMP Operating version is v3
```
IGMP Querier information includes:

- **VLAN** number
- **Querier status** 
	- □ Other IGMP querier—none
	- $\Box$  IGMP querier present, address: (IP or MAC address) Other IGMP querier present, interval (minutes:seconds)
- Querier election type (IPv4 or MAC) and address
- **Query interval**
- **Querier startup interval**
- **Maximum query response interval**
- **Querier robustness value**
- **IGMP** version number

## IGMP Group Information

The following command displays IGMP Group information:

## **show ip igmp groups**

## **Command mode:** All

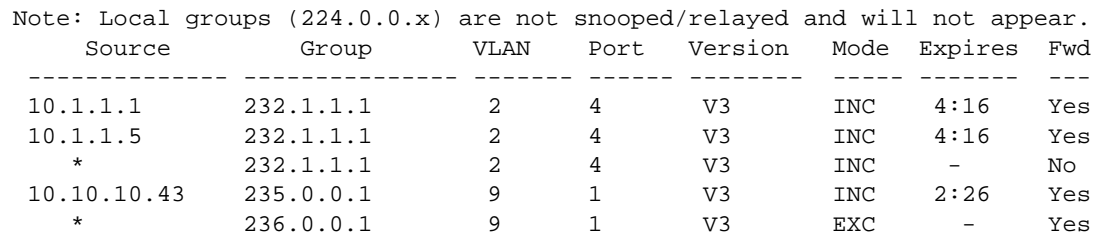

IGMP Group information includes:

- **IGMP** source address
- **IGMP** Group address
- **VLAN** and port
- **IGMP** version
- **IGMPv3** filter mode
- $\blacksquare$  Expiration timer value
- **IGMP** multicast forwarding state

## IGMP Multicast Router Information

The following command displays Mrouter information:

### **show ip igmp mrouter information**

### **Command mode:** All

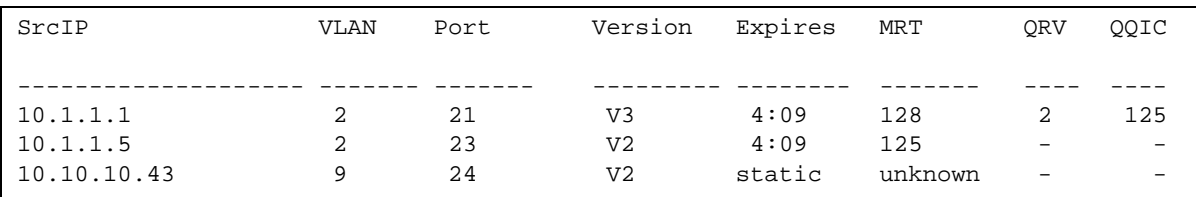

IGMP Mrouter information includes:

- Source IP address
- VLAN and port where the Mrouter is connected
- $\blacksquare$  IGMP version
- **Mrouter expiration**
- $\blacksquare$  Maximum query response time
- **Querier's Robustness Variable (QRV)**
- Querier's Query Interval Code (QQIC)

# <span id="page-101-0"></span>**VRRP Information**

Virtual Router Redundancy Protocol (VRRP) support on RackSwitch G8264 provides redundancy between routers in a LAN. This is accomplished by configuring the same virtual router IP address and ID number on each participating VRRP-capable routing device. One of the virtual routers is then elected as the master, based on a number of priority criteria, and assumes control of the shared virtual router IP address. If the master fails, one of the backup virtual routers will assume routing authority and take control of the virtual router IP address.

The following command displays VRRP information:

## **show ip vrrp information**

```
VRRP information:
 1: vrid 2, 205.178.18.210, if 1, renter, prio 100, master
  2: vrid 1, 205.178.18.202, if 1, renter, prio 100, backup
  3: vrid 3, 205.178.18.204, if 1, renter, prio 100, master
```
When virtual routers are configured, you can view the status of each virtual router using this command. VRRP information includes:

- Virtual router number
- Virtual router ID and IP address
- $\blacksquare$  Interface number
- $\Box$  Ownership status
	- $\Box$  owner identifies the preferred master virtual router. A virtual router is the owner when the IP address of the virtual router and its IP interface are the same.
	- $\Box$  renter identifies virtual routers which are not owned by this device.
- **Priority value. During the election process, the virtual router with the highest priority becomes** master.
- $\blacksquare$  Activity status
	- $\Box$  master identifies the elected master virtual router.
	- $\Box$  backup identifies that the virtual router is in backup mode.
	- $\Box$  initidentifies that the virtual router is waiting for a startup event. For example, once it receives a startup event, it transitions to master if its priority is 255, (the IP address owner), or transitions to backup if it is not the IP address owner.

# **Interface Information**

The following command displays interface information:

### **show interface ip**

### **Command mode:** All

```
Interface information:
  1: IP4 127.31.35.5 255.255.0.0 172.31.255.255, vlan 1, up
 2: IP6 2002:0:0:0:0:0:0:0:5/64 , vlan 1, up
        fe80::213:aff:fe4f:7c01
  3: IP6 3003:0:0:0:0:0:0:5/64 , vlan 2, up
        fe80::213:aff:fe4f:7c02
  127: IP6 10:90:90:0:0:0:0:97/64 , vlan 4095, DOWN
  128: IP4 10.90.90.97 255.255.255.0 10.90.90.255, vlan 4095, up
```
For each interface, the following information is displayed:

- IPv4 interface address and subnet mask
- **IDV6** address and prefix
- **VLAN** assignment
- Status (up, DOWN, disabled)

# **IPv6 Interface Information**

The following command displays IPv6 interface information:

```
show ipv6 interface <interface number>
```
### **Command mode:** All

```
Interface information:
  2: IP6 2001:0:0:0:225:3ff:febb:bb15/64 , vlan 1, up
          fe80::225:3ff:febb:bb15
    Link local address:
         fe80::225:3ff:febb:bb15
    Global unicast address(es):
         2001::225:3ff:febb:bb15/64
    Anycast address(es):
        Not Configured.
    Joined group address(es):
         ff02::1
         ff02::2
         ff02::1:ffbb:bb15
    MTU is 1500
    ICMP redirects are enabled
    ND DAD is enabled, Number of DAD attempts: 1
    ND router advertisement is disabled
```
For each interface, the following information is displayed:

- **IDV6** interface address and prefix
- **VLAN** assignment
- $\blacksquare$  Status (up, down, disabled)
- **Path MTU size**
- Status of ICMP redirects
- Status of Neighbor Discovery (ND) Duplicate Address Detection (DAD)
- Status of Neighbor Discovery router advertisements

# **IPv6 Path MTU Information**

The following command displays IPv6 Path MTU information:

## **show ipv6 pmtu [***<destination IPv6 address>***]**

## **Command mode:** All

Path MTU Discovery info: Max Cache Entry Number : 10 Current Cache Entry Number: 2 Cache Timeout Interval : 10 minutes Destination Address Since PMTU 5000:1::3 00:02:26 1400 FE80::203:A0FF:FED6:141D 00:06:55 1280

Path MTU Discovery information provides information about entries in the Path MTU cache. The PMTU field indicates the maximum packet size in octets that can successfully traverse the path from the switch to the destination node. It is equal to the minimum link MTU of all the links in the path to the destination node.

# **IP Information**

The following command displays Layer 3 information:

## **show ip interface brief**

### **Command mode:** All

```
IP information:
  AS number 0
Interface information:
  1: 10.200.30.3 255.255.0.0 10.200.255.255, vlan 1, up
  2: IP6 10:90:90:0:0:0:0:91/64 , vlan 4094, up
         fe80::222:ff:fe7d:717e
Default gateway information: metric strict
  1: 10.200.1.1, vlan any, up
Default IP6 gateway information:
Current BOOTP relay settings: OFF
Current primary BOOTP server: 0.0.0.0
Current secondary BOOTP server: 0.0.0.0
Current IP forwarding settings: ON, dirbr disabled, noicmprd disabled
Current network filter settings:
  none
Current route map settings:
```
IP information includes:

- IP interface information: Interface number, IP address, subnet mask, broadcast address, VLAN number, and operational status.
- **Default gateway information: Metric for selecting which configured gateway to use, gateway** number, IP address, and health status
- **BootP** relay settings
- IP forwarding settings, including the forwarding status of directed broadcasts, and the status of ICMP re-directs
- $\blacksquare$  Network filter settings, if applicable
- $\blacksquare$  Route map settings, if applicable

# **DHCP Snooping Binding Table Information**

The following command displays the DHCP binding table:

## **show ip dhcp snooping binding**

### **Command mode:** All

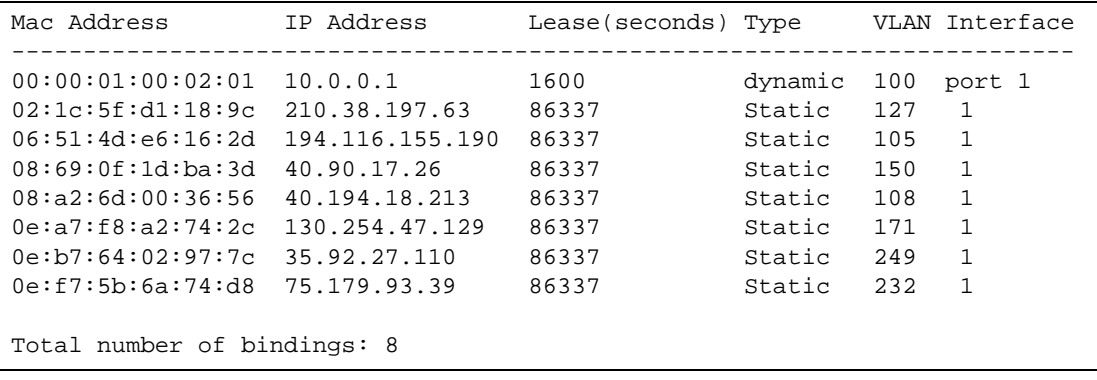

The DHCP Snooping binding table displays information for each entry in the table. Each entry has a MAC address, an IP address, the lease time, the interface to which the entry applies, and the VLAN to which the interface belongs.

# <span id="page-107-0"></span>**PIM Information**

**Table 48** PIM Information Options

**Command Syntax and Usage**

```
show ip pim bsr [<component ID>]
```
Displays information about the PIM bootstrap router (BSR).

**Command mode:** All

```
show ip pim component [<component ID (1-2)>]
```
Displays PIM component information. For details, see [page 109.](#page-108-0)

**Command mode:** All

```
show ip pim interface [<interface number>]|detail
```
Displays PIM interface information. To view sample output, see [page 110.](#page-109-0)

**Command mode:** All

```
show ip pim neighbor [<interface number>]
```
Displays PIM neighbor information. To view sample output, see [page 110](#page-109-1).

**Command mode:** All

### **show ip pim neighbor-filters**

Displays information about PIM neighbor filters.

**Command mode:** All

```
show ip pim mroute [<component ID>] count|flags|
    group <multicast group address>|inteface <interface number>| 
    source <multicast source address>
```
Displays information about PIM multicast routes. For more information about displaying PIM multicast route information, see [page 111.](#page-110-0)

**Command mode:** All

```
show ip pim rp-candidate [<component ID>]
```
Displays a list of the candidate Rendezvous Points configured.
**Table 48** PIM Information Options

**Command Syntax and Usage**

**show ip pim rp-set [***<RP IP address>***]** 

Displays a list of the Rendezvous Points learned.

**Command mode:** All

**show ip pim rp-static [***<component ID>***]**

Displays a list of the static Rendezvous Points configured.

**Command mode:** All

**show ip pim elected-rp [group** *<multicast group address>***]**

Displays a list of the elected Rendezvous Points.

**Command mode:** All

#### PIM Component Information

The following command displays Protocol Independent Multicast (PIM) component information:

```
show ip pim component [<component ID>]
```
**Command mode:** All

```
PIM Component Information
---------------------------
Component-Id: 1
   PIM Mode: sparse, PIM Version: 2
  Elected BSR: 0.0.0.0
   Candidate RP Holdtime: 0
```
PIM component information includes the following:

- **Component ID**
- **Mode** (sparse, dense)
- **PIM Version**
- Elected Bootstrap Router (BSR) address
- Candidate Rendezvous Point (RP) hold time, in seconds

### PIM Interface Information

The following command displays information about PIM interfaces:

#### **show ip pim interface**

#### **Command mode:** All

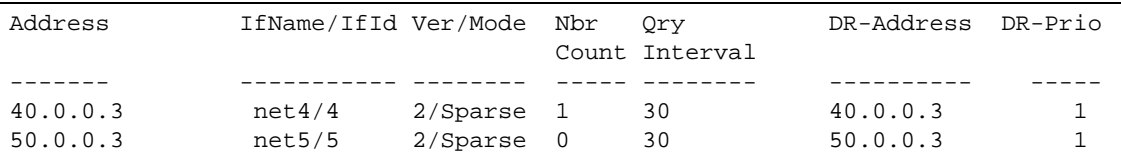

PIM interface information includes the following for each PIM interface:

- **IP** address
- Name and ID
- **Necessity** Version and mode
- Neighbor count
- **Query interval**
- Designated Router address
- **Designated Router priority value**

### PIM Neighbor Information

The following command displays PIM neighbor information:

#### **show ip pim neighbor**

#### **Command mode:** All

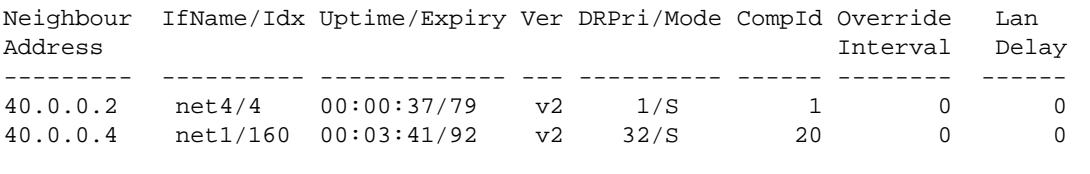

PIM neighbor information includes the following:

- Neighbor IP address, interface name, and interface ID
- Name and ID of interface used to reach the PIM neighbor
- Up time (the time since this neighbor became the neighbor of the local router)
- Expiry Time (the minimum time remaining before this PIM neighbor expires)
- **Version number**
- **Designated Router priority and mode**
- **Component ID**
- **Override interval**
- **LAN** delay interval

### PIM Multicast Route Information Commands

```
Table 49 PIM Multicast Route Information Options
```
**Command Syntax and Usage**

```
show ip pim mroute [<component ID>]
```
Displays PIM multicast routes for the selected component.

**Command mode:** All

#### **show ip pim mroute flags [s] [r] [w]**

Displays PIM multicast routes based on the selected entry flags. Enter flags in any combination:

- **S**: Shortest Path Tree (SPT) bit
- **R:** Rendezvous Point Tree (RPT) bit
- **W**: Wildcard bit

#### **Command mode:** All

**show ip pim mroute group** *<multicast group IP address>*

Displays PIM multicast routes for the selected multicast group.

**Command mode:** All

**show ip pim mroute interface** *<interface number>*

Displays PIM multicast routes for the selected incoming IP interface.

**Command mode:** All

**show ip pim mroute source** *<multicast source IP address>*

Displays PIM multicast routes for the selected source IP address.

#### **Table 49** PIM Multicast Route Information Options (continued)

**Command Syntax and Usage**

#### **show ip pim mroute count**

Displays a count of PIM multicast routes of each type.

**Command mode:** All

#### **show ip pim mroute**

Displays information about all PIM multicast routes.

**Command mode:** All

### PIM Multicast Route Information

The following command displays PIM multicast route information:

#### **show ip pim mroute**

```
IP Multicast Routing Table
--------------------------
Route Flags S: SPT Bit W: Wild Card Bit R: RPT Bit
Timers: Uptime/Expires
Interface State: Interface, State/Mode
PIM Multicast Routing Table for Component 1
(*, 224.1.0.0), 00:04:35/--- , RP:12.0.0.1
Incoming Interface: vlan1, RPF nbr: NULL, Route Flags: WR
Outgoing InterfaceList:
vlan2, Forwarding/Sparse, 00:04:35/---
(12.0.0.30,224.1.0.0), 00:00:04/00:03:26
Incoming Interface : vlan1, RPF nbr : NULL, Route Flags : S
Outgoing InterfaceList
vlan2, Forwarding/Sparse, 00:00:04/---
```
# **Quality of Service Information**

**Table 50** QoS information Options

**Command Syntax and Usage**

### **show qos transmit-queue**

Displays mapping of 802.1p value to Class of Service queue number, and COS queue weight value.

**Command mode:** All

#### **show qos transmit-queue information**

Displays all 802.1p information.

**Command mode:** All

For details, see [page 114.](#page-113-0)

# <span id="page-113-0"></span>**802.1p Information**

The following command displays 802.1p information:

### **show qos transmit-queue information**

#### **Command mode:** All

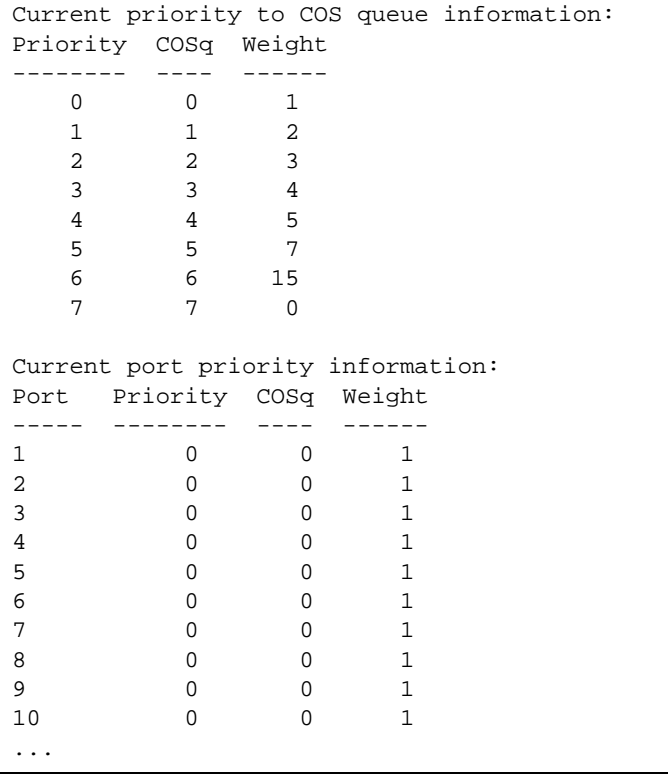

The following table describes the IEEE 802.1p priority-to-COS queue information.

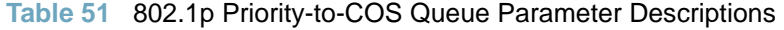

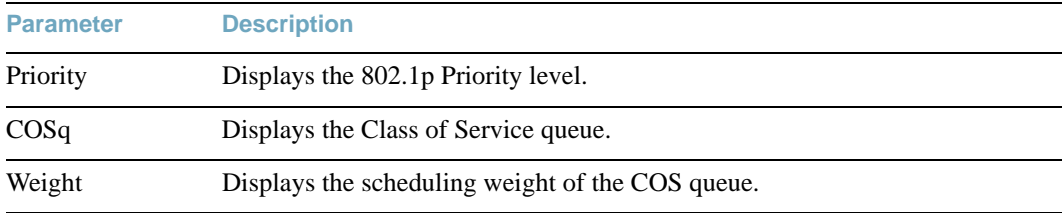

The following table describes the IEEE 802.1p port priority information.

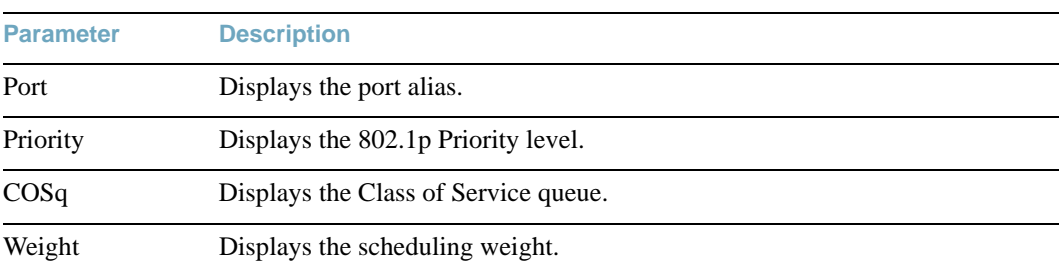

#### **Table 52** 802.1p Port Priority Parameter Descriptions

## **Access Control List Information Commands**

**Table 53** ACL Information Options

**Command Syntax and Usage**

**show access-control list** *<ACL number>*

Displays ACL list information. For details, see [page 116.](#page-115-0)

**Command mode:** All

**show access-control list6** *<ACL number>*

Displays IPv6 ACL list information.

**Command mode:** All

**show access-control group** *<ACL group number>*

Displays ACL group information.

**Command mode:** All

**show access-control vmap** *<VMAP number>*

Displays VMAP information.

### <span id="page-115-0"></span>Access Control List Information

The following command displays Access Control List (ACL) information:

```
show access-control list <ACL number>
```
**Command mode:** All

```
Current ACL List information: 
------------------------
Filter 1 profile:
   Ethernet
   - SMAC : 00:00:aa:aa:01:fe/ff:ff:ff:ff:ff:ff- DMAC : 00:0d:60:9c:ec:dB/ff:ff:ff:ff:ff:ff- VID : 10/0xfff
     - Ethertype : IP (0x0800)
     - Priority : 3
   Meter
    - Set to disabled
     - Set committed rate : 64
     - Set max burst size : 32
   Re-Mark
     - Set use of TOS precedence to disabled
   Packet Format
     - Ethernet format : None
     - Tagging format : Any
    - IP format : None
   Actions : Deny
   Statistics : enabled
Mirror Target Configuration:
        Mirror target destination: port
        Egress port for mirror target: 4
```
Access Control List (ACL) information includes configuration settings for each ACL.

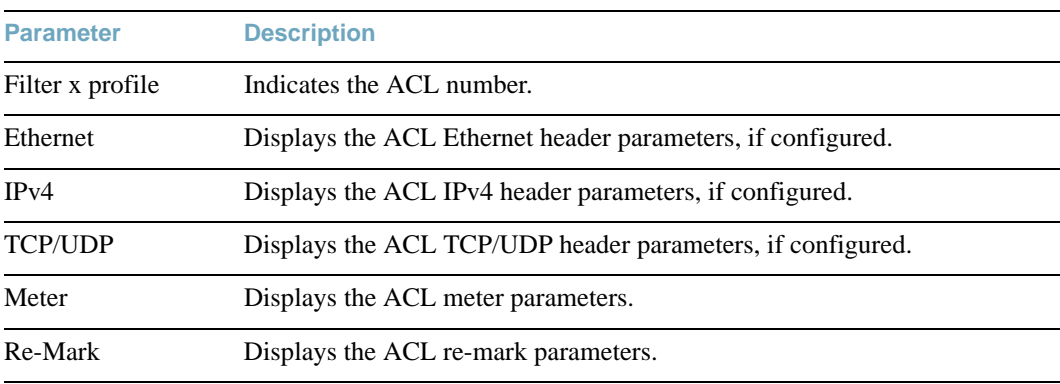

**Table 54** ACL List Parameter Descriptions

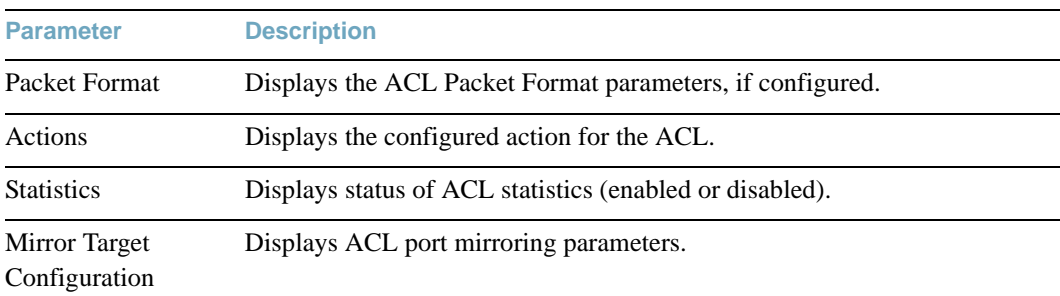

#### **Table 54** ACL List Parameter Descriptions (continued)

# **RMON Information Commands**

The following table describes the Remote Monitoring (RMON) Information commands.

**Table 55** RMON Information Options

**Command Syntax and Usage**

#### **show rmon history**

Displays RMON History information. For details, see [page 118](#page-117-0).

**Command mode:** All

#### **show rmon alarm**

Displays RMON Alarm information. For details, see [page 119.](#page-118-0)

#### **Command mode:** All

#### **show rmon event**

Displays RMON Event information. For details, see [page 120](#page-119-0).

**Command mode:** All

#### **show rmon**

Displays all RMON information.

## <span id="page-117-0"></span>**RMON History Information**

The following command displays RMON History information:

#### **show rmon history**

#### **Command mode:** All

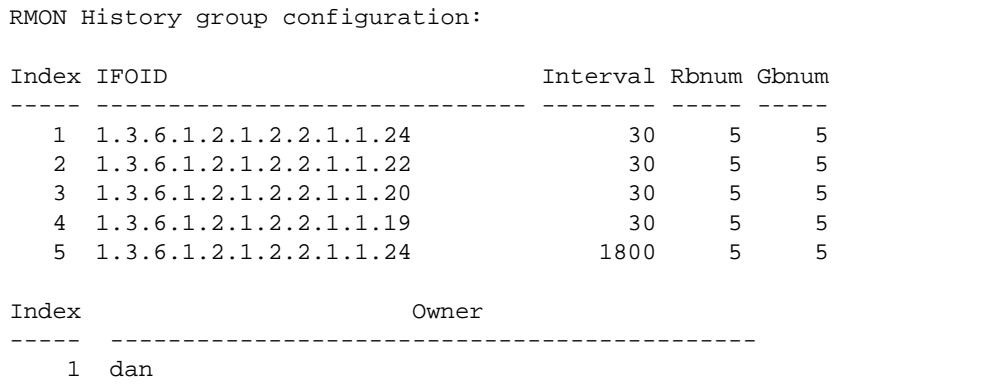

The following table describes the RMON History Information parameters.

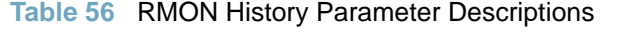

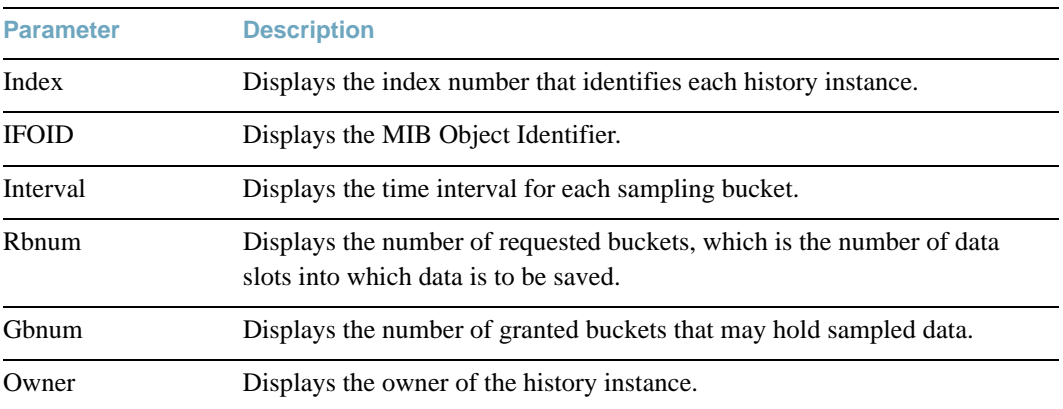

# <span id="page-118-0"></span>**RMON Alarm Information**

The following command displays RMON Alarm information:

#### **show rmon alarm**

#### **Command mode:** All

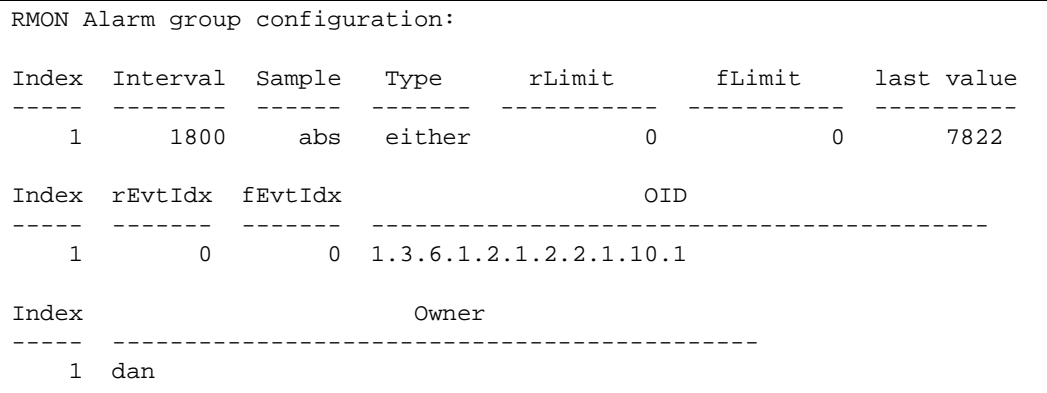

The following table describes the RMON Alarm Information parameters.

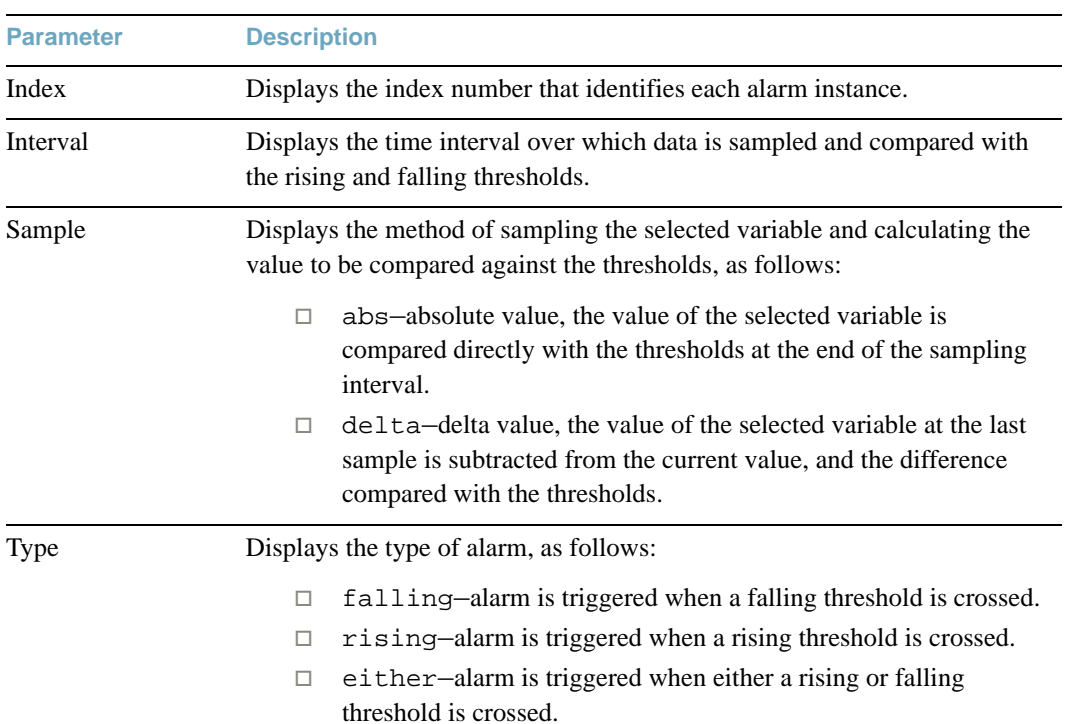

### **Table 57** RMON Alarm Parameter Descriptions

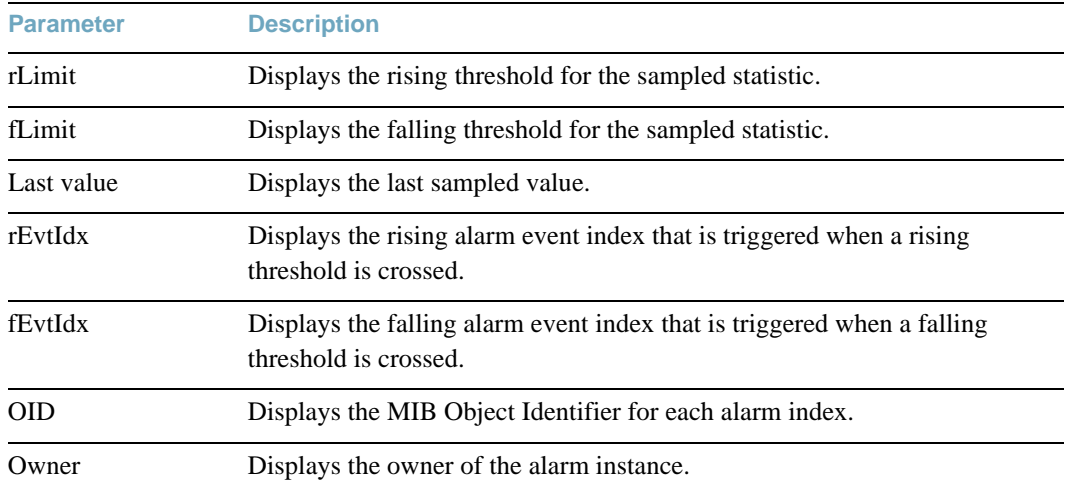

#### **Table 57** RMON Alarm Parameter Descriptions (continued)

## <span id="page-119-0"></span>**RMON Event Information**

The following command displays RMON Alarm information:

**show rmon event**

```
RMON Event group configuration:
Index Type Last Sent Description
----- ---- ---------------- ---------------------------------
   1 both 0D: 0H: 1M:20S Event_1
   2 none 0D: 0H: 0M: 0S Event_2
   3 log 0D: 0H: 0M: 0S Event_3
   4 trap 0D: 0H: 0M: 0S Event_4
  5 both 0D: 0H: 0M: 0S Log and trap event for Link Down
  10 both 0D: 0H: 0M: 0S Log and trap event for Link Up
  11 both 0D: 0H: 0M: 0S Send log and trap for icmpInMsg
  15 both 0D: 0H: 0M: 0S Send log and trap for icmpInEchos
Index Owner
----- ---------------------------------------------
   1 dan
```
The following table describes the RMON Event Information parameters.

| <b>Parameter</b> | <b>Description</b>                                                                                                    |
|------------------|----------------------------------------------------------------------------------------------------|
| Index            | Displays the index number that identifies each event instance.                                                                                          |
| Type             | Displays the type of notification provided for this event, as follows: none,<br>log, trap, both.                                                        |
| Last sent        | Displays the time that passed since the last switch reboot, when the most<br>recent event was triggered. This value is cleared when the switch reboots. |
| Description      | Displays a text description of the event.                                                                                                    |
| Owner            | Displays the owner of the alarm instance.                                                                                                    |

**Table 58** RMON Event Parameter Descriptions

# **Link Status Information**

The following command displays link information:

#### show interface status <port alias or number>

#### **Command mode:** All

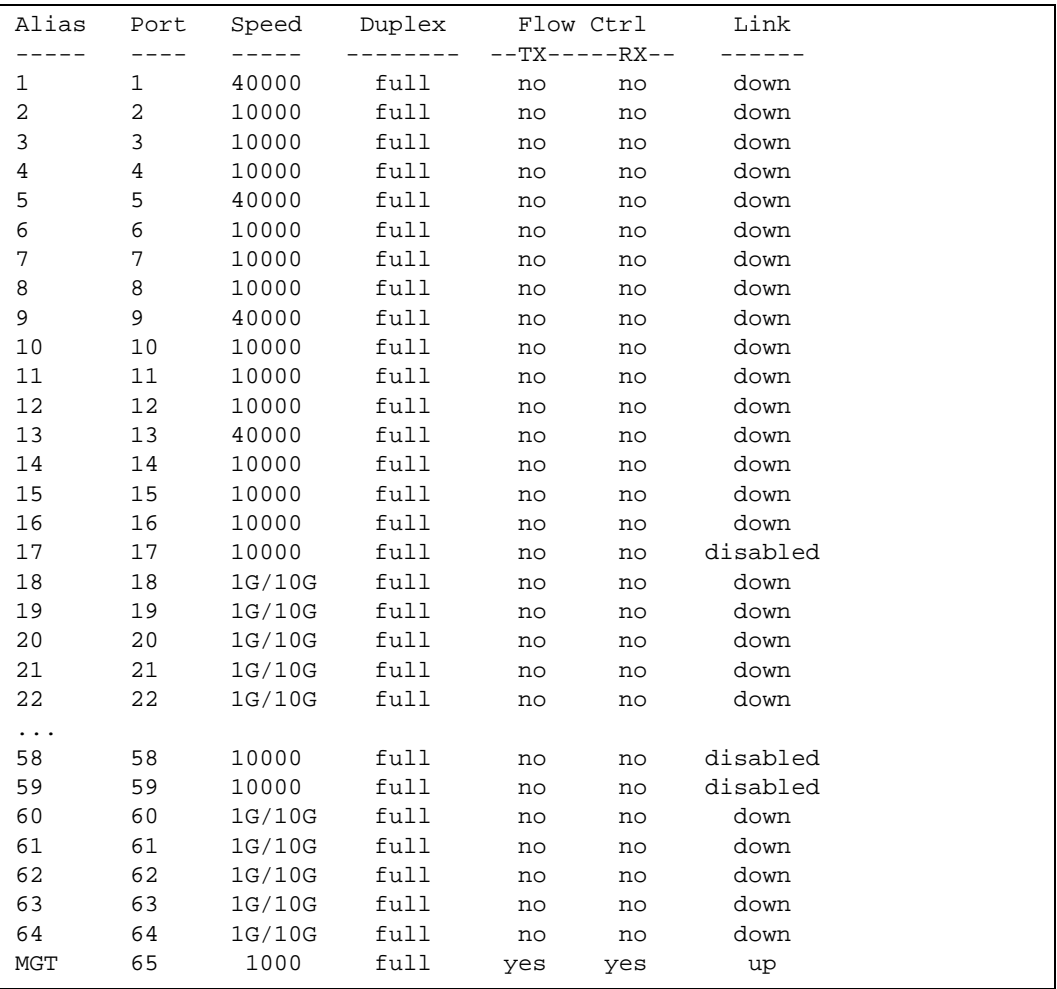

Use this command to display link status information about each port on the G8264, including:

- Port alias and port number
- Port speed and Duplex mode (half, full, any)
- Flow control for transmit and receive (no, yes, or both)
- Link status (up, down, or disabled)

# **Port Information**

The following command displays port information:

### show interface trunk <port alias or number>

#### **Command mode:** All

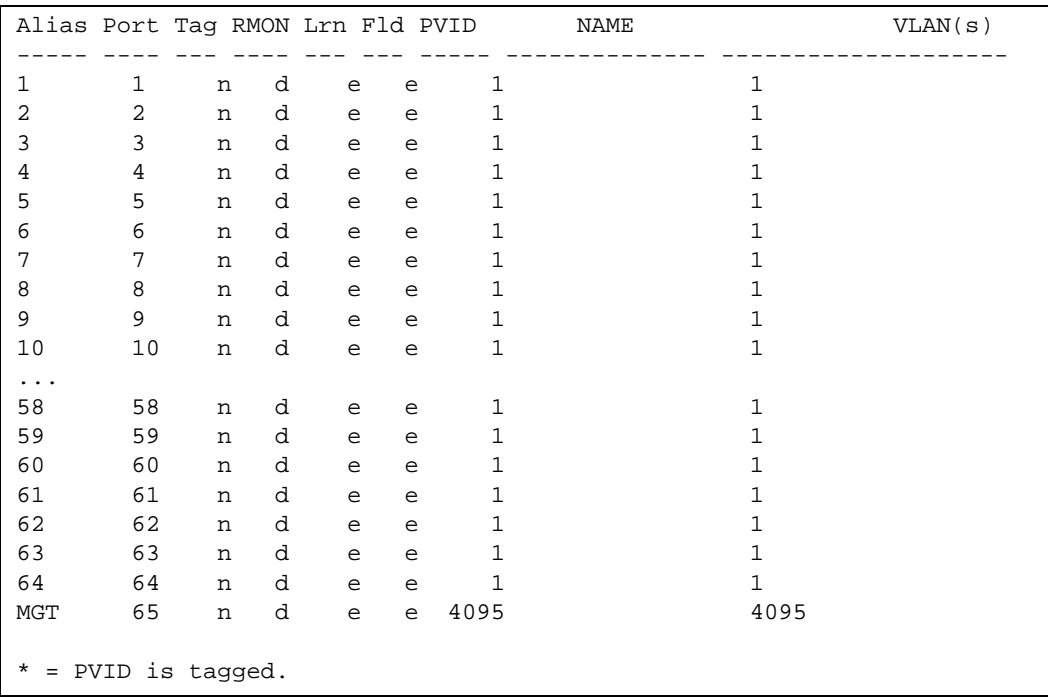

Port information includes:

- **Port alias and number**
- $\blacksquare$  Whether the port uses VLAN tagging or not (y or n)
- Whether the port has FDB learning enabled (**Lrn**)
- Whether the port has Port Flood Blocking enabled (**Fld**)
- Port VLAN ID (**PVID**)
- **Port name**
- **VLAN** membership

# **Port Transceiver Status**

The following command displays the status of the transceiver module on each port:

#### **show interface transceiver**

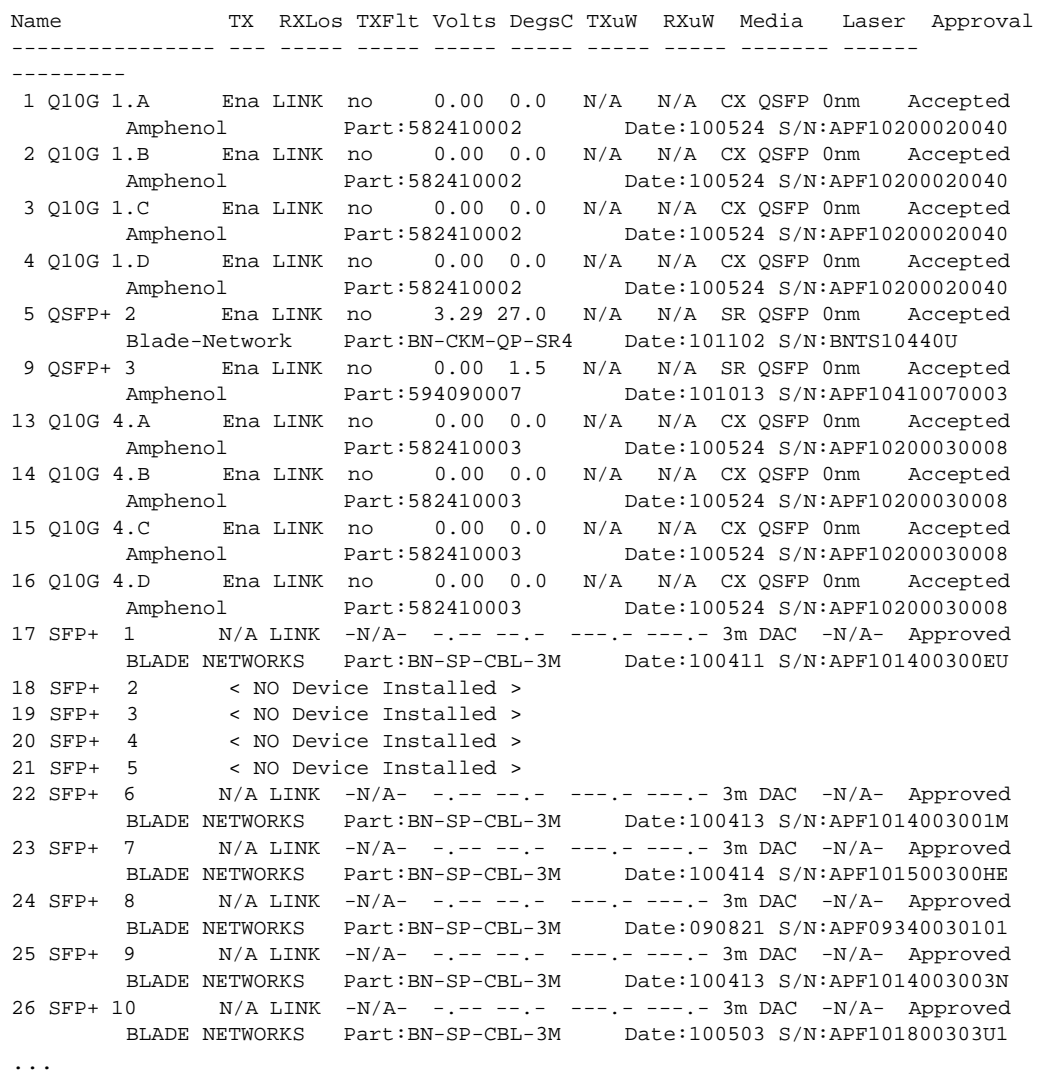

This command displays information about the transceiver module on each port, as follows:

- $\blacksquare$  Name identifies the port number and media type
- $\blacksquare$  TX enable/disable
- **RXlos:** Receive Loss of Signal indicator
- **TXFlt: Transmission Fault indicator**
- Volts: Power usage, in volts
- DegsC: Temperature, in degrees centigrade
- **TXuW:** Transmit power, in micro-watts
- **RXuW:** Receive power, in micro-watts
- $\blacksquare$  Media/Transceiver type (LX, LR, SX, SR)
- **Laser wavelength, in nano-meters**
- $\blacksquare$  Approval status

# **Virtual Machines Information**

The following command display information about Virtual Machines (VMs).

**Table 59** Virtual Machines Information Options

**Command Syntax and Usage**

show virt port <port alias or number>

Displays Virtual Machine information for the selected port.

**Command mode:** All

**show virt vm**

Displays all Virtual Machine information.

## **VM Information**

The following command displays VM information:

**show virt vm**

**Command mode:** All

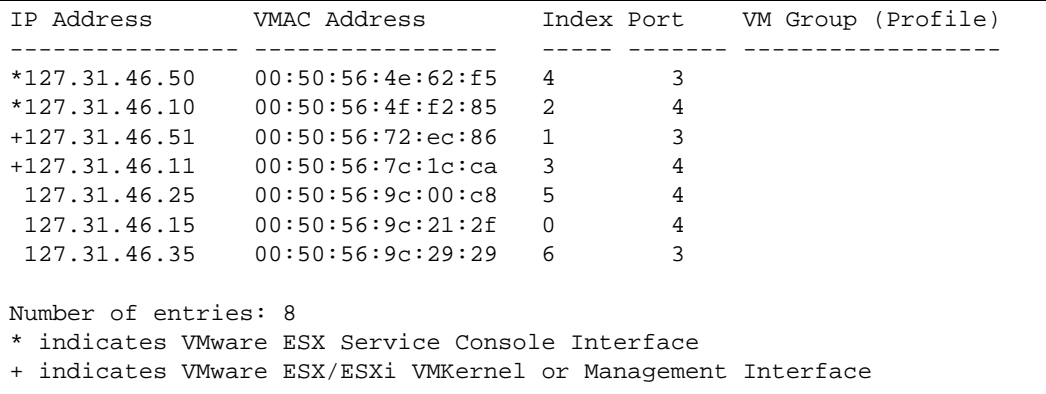

VM information includes the following for each Virtual Machine (VM):

- **II** IP address
- **MAC** address
- Index number assigned to the VM
- Server port on which the VM was detected
- VM group that contains the VM, if applicable
- State of the Virtual Machine  $(\sim$  indicates the VM is inactive/idle)

## **VMware Information**

Use these commands to display information about Virtual Machines (VMs) and VMware hosts in the data center. These commands require the presence of a configured Virtual Center.

**Table 60** VMware Information Options

**Command Syntax and Usage**

#### **show virt vmware hosts**

Displays a list of VMware hosts.

**Command mode:** All

```
show virt vmware showhost <host UUID>|<host IP address>|<host name>
```
Displays detailed information about a specific VMware host.

**Command mode:** All

**show virt vmware showvm** *<VM UUID>***|***<VM IP address>***|***<VM name>*

Displays detailed information about a specific Virtual Machine (VM).

**Command mode:** All

```
show virt vmware vms
```
Displays a the names of all VMware VMs.

### VMware Host Information

The following command displays VM host information:

#### **show virt vmware hosts**

#### **Command mode:** All

```
UUID Name(s), IP Address
                        -----------------------------------------------------------------------
80a42681-d0e5-5910-a0bf-bd23bd3f7803 127.12.41.30
3c2e063c-153c-dd11-8b32-a78dd1909a69 127.12.46.10
64f1fe30-143c-dd11-84f2-a8ba2cd7ae40 127.12.44.50
c818938e-143c-dd11-9f7a-d8defa4b83bf 127.12.46.20
fc719af0-093c-dd11-95be-b0adac1bcf86 127.12.46.30
009a581a-143c-dd11-be4c-c9fb65ff04ec 127.12.46.40
```
VM host information includes the following:

- UUID associated with the VMware host.
- Name or IP address of the VMware host.

# **vNIC Information**

The following commands display information about Virtual NICs (vNICs).

**Table 61** vNIC Information Options

**Command Syntax and Usage**

#### **show vnic vnic**

Displays information about each vNIC.

#### **Table 61** vNIC Information Options

**Command Syntax and Usage**

#### **show vnic vnicgroup**

Displays information about each vNIC Group, including:

- $\Box$  Status (enabled or disabled)
- $\Box$  VLAN assigned to the vNIC Group
- $\Box$  Uplink Failover status (enabled or disabled)
- $\Box$  Link status for each vNIC (up, down, or disabled)
- $\Box$  Port link status for each port associated with the vNIC Group (up, down, or disabled)

**Command mode:** All

#### **show vnic information-dump**

Displays all vNIC information.

**Command mode:** All

### Virtual NIC (vNIC) Information

The following command displays Virtual NIC (vNIC) information:

#### **show vnic vnic**

#### **Command mode**: All

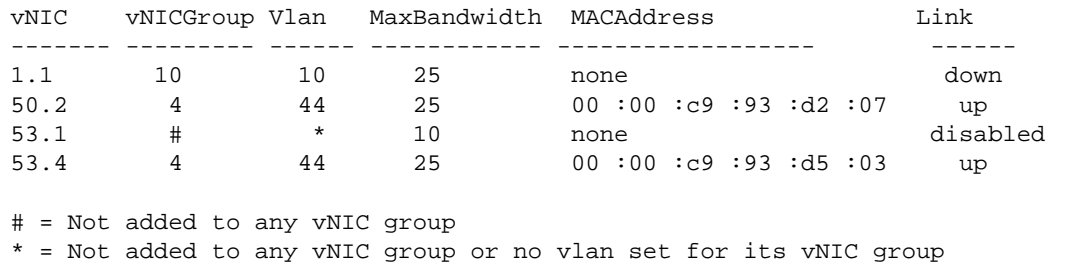

vNIC information includes the following for each vNIC:

- vNIC ID
- **v** vNIC Group that contains the vNIC
- $\blacksquare$  VLAN assigned to the vNIC Group
- $\blacksquare$  Maximum bandwidth allocated to the vNIC
- **MAC** address of the vNIC, if applicable
- $\Box$  Link status (up, down, or disabled)

### vNIC Group Information

The following command displays vNIC Group information:

#### **show vnic vnicgroup**

#### **Command mode**: All

```
vNIC Group 1: enabled 
----------------------------------------------
VLAN : 3001
Failover : enabled 
vNIC Link 
---------- ---------
1.1 up 
7.1 up 
8.1 down 
9.1 up 
10.1 up 
Port Link
---------- ---------
2 up 
UplinkPort Link 
---------- ---------
10 up
```
vNIC Group information includes the following for each vNIC Group:

- Status (enabled or disabled)
- **VLAN** assigned to the vNIC Group
- Uplink Failover status (enabled or disabled)
- Link status for each vNIC (up, down, or disabled)
- Port link status for each port associated with the vNIC Group (up, down, or disabled)

# **Converged Enhanced Ethernet Information**

<span id="page-130-0"></span>[Table 62](#page-130-0) describes the Converged Enhanced Ethernet (CEE) information options.

**Table 62** CEE Information Options

**Command Syntax and Usage**

**show cee information** 

Displays all CEE information

**Command mode:** All

### **DCBX Information**

[Table 63](#page-130-1) describes the Data Center Bridging Capability Exchange (DCBX) protocol information options.

**Table 63** DCBX Information Options

<span id="page-130-1"></span>**Command Syntax and Usage**

**show cee information dcbx port** *<port alias or number>* **control** 

Displays information about the DCBX Control state machine for the selected port. For details, see [page 132](#page-131-0).

**Command mode:** All

```
show cee information dcbx port <port alias or number> feature
```
Displays information about the DCBX Feature state machine for the selected port. For details, see [page 133](#page-132-0).

**Command mode:** All

```
show cee information dcbx port <port alias or number> ets
```
Displays information about the DCBX ETS state machine. For details, see [page 134.](#page-133-0)

**Command mode:** All

**show cee information dcbx port** *<port alias or number>* **pfc** 

Displays information about the DCBX PFC state machine. For details, see [page 135.](#page-134-0)

#### **Table 63** DCBX Information Options

**Command Syntax and Usage**

```
show cee information dcbx port <port alias or number> app_proto
```
Displays information about the DCBX Application Protocol state machine on the selected port. For details, see [page 136](#page-135-0).

**Command mode:** All

show cee information dcbx port <port alias or number>

Displays all DCBX information.

**Command mode:** All

### <span id="page-131-0"></span>**DCBX Control Information**

The following command displays DCBX Control information:

**show cee information dcbx port** *<port alias or number>* **control**

**Command mode:** All

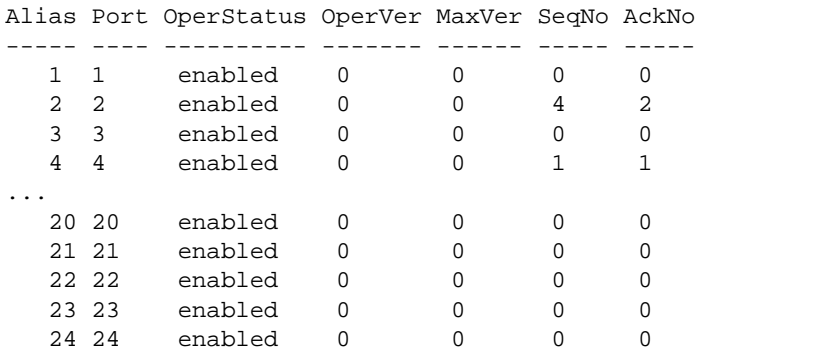

DCBX Control information includes the following:

- Port alias and number
- DCBX status (enabled or disabled)
- Operating version negotiated with the peer device
- $\blacksquare$  Maximum operating version supported by the system
- Sequence number that changes each time a DCBX parameter in one or more DCB feature TLVs changes
- Sequence number of the most recent DCB feature TLV that has been acknowledged

# <span id="page-132-0"></span>**DCBX Feature Information**

The following command displays DCBX Feature information:

show cee information dcbx port <port alias or number> feature

**Command mode:** All

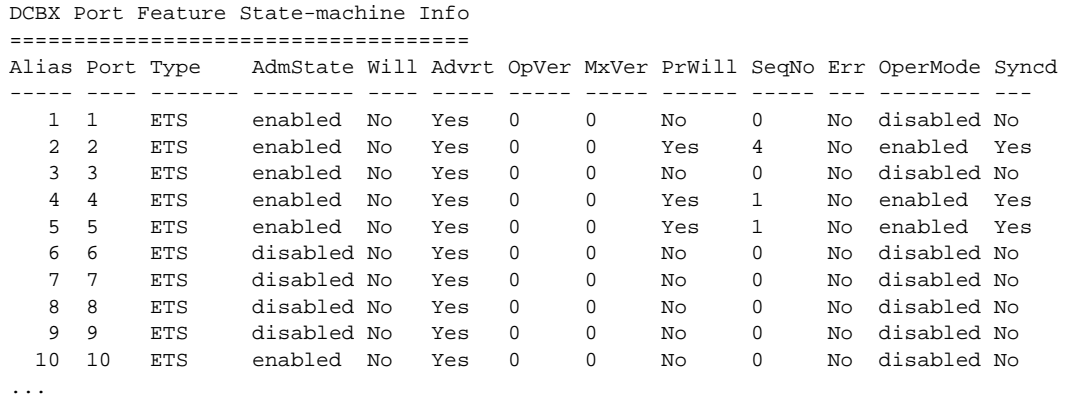

The following table describes the DCBX Feature information.

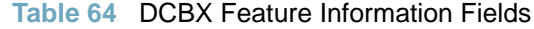

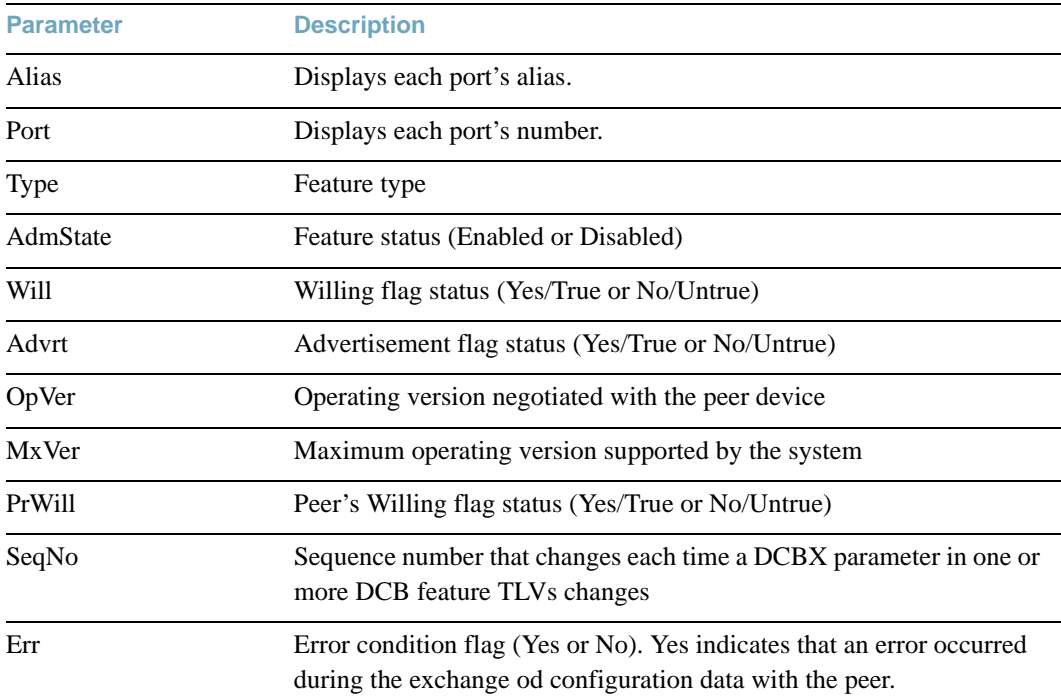

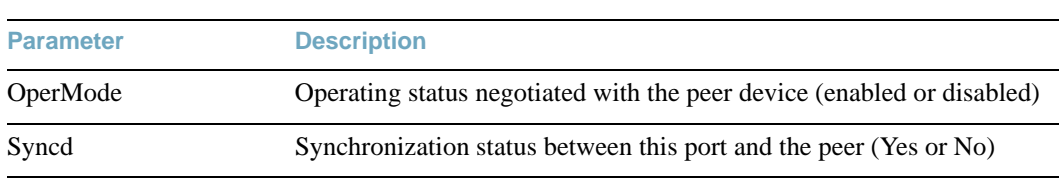

#### **Table 64** DCBX Feature Information Fields

## <span id="page-133-0"></span>**DCBX ETS Information**

The following command displays DCBX ETS information:

**show cee information dcbx port** *<port alias or number>* **ets**

**Command mode:** All

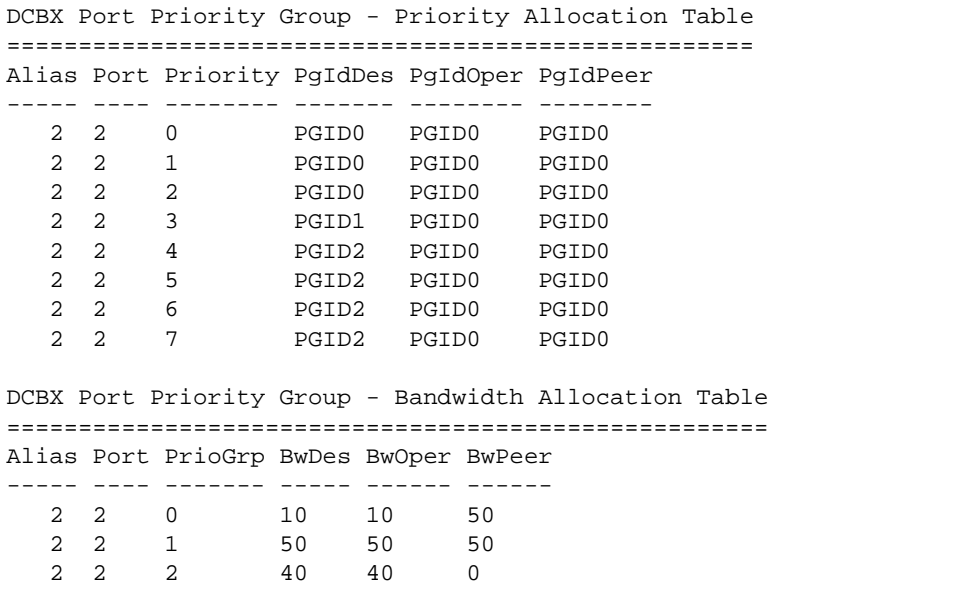

The following table describes the DCBX ETS information.

#### **Table 65** DCBX Feature Information Fields

**Parameter Description**

#### **DCBX Port Priority Group - Priority Allocation Table**

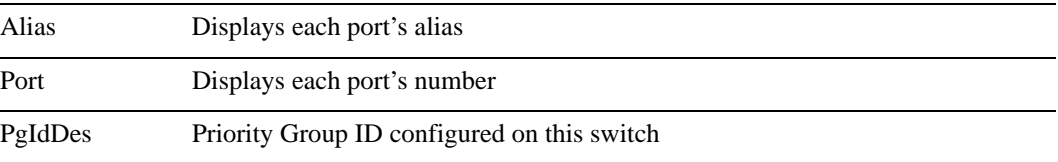

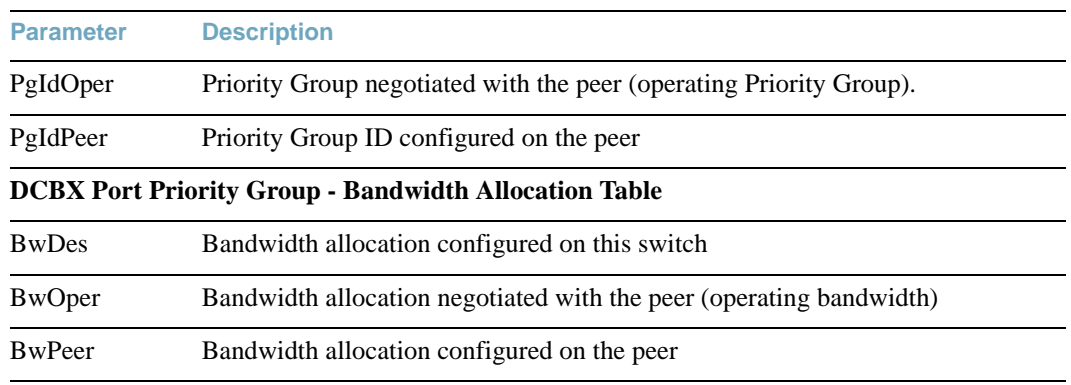

#### **Table 65** DCBX Feature Information Fields

## <span id="page-134-0"></span>**DCBX PFC Information**

The following command displays DCBX Priority Flow Control (PFC) information:

**show cee information dcbx port** *<port alias or number>* **pfc**

**Command mode:** All

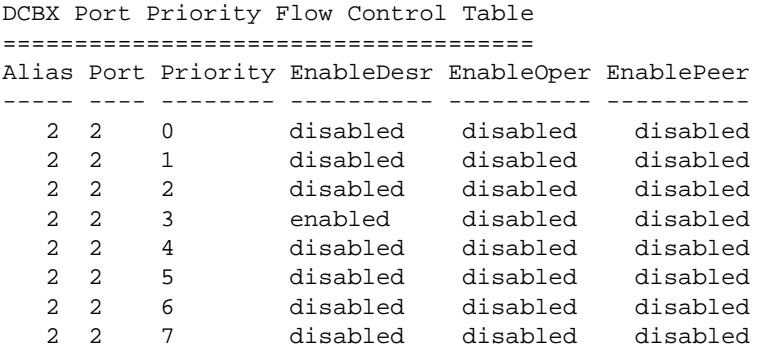

DCBX PFC information includes the following:

- **Port alias and number**
- $\blacksquare$  802.1p value
- **EnableDesr:** Status configured on this switch
- **EnableOper:** Status negotiated with the peer (operating status)
- **EnablePeer:** Status configured on the peer

## <span id="page-135-0"></span>**DCBX Application Protocol Information**

The following command displays DCBX Application Protocol information:

**show cee information dcbx port** *<port alias or number>* **app-proto**

```
DCBX Application Protocol Table
===============================
FCoE Priority Information
=========================
Protocol ID : 0x8906
Selector Field : 0
Organizationally Unique ID: 0x1b21
Alias Port Priority EnableDesr EnableOper EnablePeer
----- ---- -------- ---------- ---------- ----------
 2 2 0 enabled enabled enabled
 2 2 1 disabled disabled disabled
 2 2 2 disabled disabled disabled
 2 2 3 enabled enabled enabled
 2 2 4 disabled disabled disabled
 2 2 5 disabled disabled disabled
 2 2 6 disabled disabled disabled
   2 2 7 disabled disabled disabled
FIP Snooping Priority Information
=================================
Protocol ID : 0x8914
Selector Field : 0
Organizationally Unique ID: 0x1b21
Alias Port Priority EnableDesr EnableOper EnablePeer
----- ---- -------- ---------- ---------- ----------
              2 2 0 enabled enabled enabled
 2 2 1 disabled disabled disabled
 2 2 2 disabled disabled disabled
 2 2 3 enabled enabled enabled
 2 2 4 disabled disabled disabled
 2 2 5 disabled disabled disabled
 2 2 6 disabled disabled disabled
 2 2 7 disabled disabled disabled
```
The following table describes the DCBX Application Protocol information.

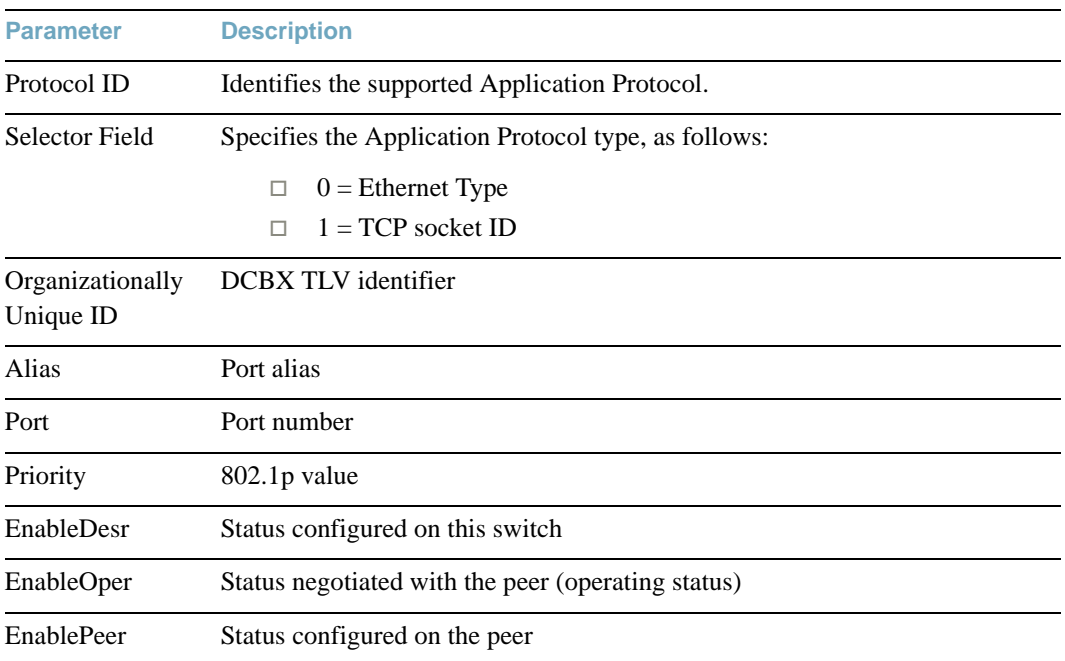

### **Table 66** DCBX Application Protocol Information Fields

## **ETS Information**

<span id="page-136-0"></span>[Table 67](#page-136-0) describes the Enhanced Transmission Selection (ETS) information options

**Table 67** ETS Information Options

**Command Syntax and Usage**

#### **show cee global ets information**

Displays global ETS information.

The following command displays ETS information:

```
show cee global ets information
```

```
Command mode: All
```

```
Global ETS information:
Number of COSq: 8
Mapping of 802.1p Priority to Priority Groups:
Priority PGID COSq
-------- ---- ----
    0 0 0
    1 0 0
    2 0 0
 3 1 1
 4 2 2
    5 2 2
 6 2 2
 7 2 2
Bandwidth Allocation to Priority Groups:
PGID PG% Description
---- --- -----------
  0 10
  1 50
  2 40
```
Enhanced Transmission Selection (ETS) information includes the following:

- Number of Class of Service queues (COSq) configured
- 802.1p mapping to Priority Groups and Class of Service queues
- **Bandwidth allocated to each Priority Group**

## **PFC Information**

<span id="page-138-0"></span>[Table 68](#page-138-0) describes the Priority Flow Control (PFC) information options.

**Table 68** PFC Information Options

**Command Syntax and Usage**

```
show cee global pfc priority <0-7>
```
Displays PFC information.

**Command mode:** All

```
show cee global pfc information
```
Displays PFC information.

**Command mode:** All

The following command displays PFC information:

```
show cee global pfc information
```

```
Global PFC Information:
PFC - ON
Priority State Description
-------- ----- -----------
   0 Dis
   1 Dis
   2 Dis
   3 Ena
   4 Dis
   5 Dis
   6 Dis
   7 Dis
-------------------------------------------------------------------------
State - indicates whether PFC is Enabled/Disabled on a particular priority
```
# **FCoE Information**

<span id="page-139-0"></span>[Table 69](#page-139-0) describes the Fiber Channel over Ethernet (FCoE) information options.

**Table 69** FCoE Information Options

**Command Syntax and Usage**

#### **show fcoe information**

Displays all current FCoE information.

**Command mode:** All

## **FIP Snooping Information**

<span id="page-139-1"></span>[Table 70](#page-139-1) describes the Fiber Channel Initialization Protocol (FIP) Snooping information options

**Table 70** FIP Snooping Information Options

**Command Syntax and Usage**

**show fcoe fips port** *<port alias or number>* **information**

Displays FIP Snooping (FIPS) information for the selected port, including a list of current FIPS ACL<sub>s</sub>.

**Command mode:** All

#### **show fcoe fips fcf**

Displays FCF information for all ports.

**Command mode:** All

#### **show fcoe fips fcoe**

Displays FCoE connections established on the switch.

**Command mode:** All

#### **show fcoe fips information**

Displays FIP Snooping information for all ports.

The following command displays FIP Snooping information for the selected port:

**show fcoe fips port** *<port alias or number>* **information**

#### **Command mode:** All

```
FIP Snooping on port INT2:
This port has been configured to automatically detect FCF.
 It has currently detected to have 0 FCF connecting to it.
FIPS ACLs configured on this port:
SMAC 00:c0:dd:13:9b:6f, action deny.
SMAC 00:c0:dd:13:9b:70, action deny.
SMAC 00:c0:dd:13:9b:6d, action deny.
SMAC 00:c0:dd:13:9b:6e, action deny.
DMAC 00:c0:dd:13:9b:6f, ethertype 0x8914, action permit.
DMAC 00:c0:dd:13:9b:70, ethertype 0x8914, action permit.
DMAC 00:c0:dd:13:9b:6d, ethertype 0x8914, action permit.
DMAC 00:c0:dd:13:9b:6e, ethertype 0x8914, action permit.
SMAC 0e:fc:00:01:0a:00, DMAC 00:c0:dd:13:9b:6d, ethertype 0x8906, vlan 
1002, action permit.
DMAC 01:10:18:01:00:01, Ethertype 0x8914, action permit.
DMAC 01:10:18:01:00:02, Ethertype 0x8914, action permit.
Ethertype 0x8914, action deny.
Ethertype 0x8906, action deny.
SMAC 0e:fc:00:00:00:00, SMAC mask ff:ff:ff:00:00:00, action deny.
```
FIP Snooping port information includes the following:

- Fiber Channel Forwarding (FCF) mode
- Number of FCF links connected to the port
- List of FIP Snooping ACLs assigned to the port

# **Information Dump**

The following command dumps switch information:

#### **show information-dump**

#### **Command mode:** All

Use the dump command to dump all switch information available (10K or more, depending on your configuration). This data is useful for tuning and debugging switch performance.

If you want to capture dump data to a file, set your communication software on your workstation to capture session data prior to issuing the dump commands.

**BLADEOS 6.6 Command Reference**

# CHAPTER 3 **Statistics Commands**

You can use the Statistics Commands to view switch performance statistics in both the user and administrator command modes. This chapter discusses how to use the command line interface to display switch statistics.

**Table 71** Statistics Commands

**Command Syntax and Usage**

#### **show layer3 counters**

**Command mode:** All

Displays Layer 3 statistics.

#### **show snmp-server counters**

#### **Command mode:** All

Displays SNMP statistics. See [page 215](#page-214-0) for sample output.

#### **show ntp counters**

Displays Network Time Protocol (NTP) Statistics.

#### **Command mode:** All

See [page 219](#page-218-0) for a sample output and a description of NTP Statistics.

#### **show counters**

Dumps all switch statistics. Use this command to gather data for tuning and debugging switch performance. If you want to capture dump data to a file, set your communication software on your workstation to capture session data prior to issuing the dump command.

#### **Command mode:** All

For details, see [page 220](#page-219-0).

# **Port Statistics**

These commands display traffic statistics on a port-by-port basis. Traffic statistics include SNMP Management Information Base (MIB) objects.

**Table 72** Port Statistics Commands

**Command Syntax and Usage** 

**show interface port** *<port alias or number>* **dot1x counters**

Displays IEEE 802.1X statistics for the port. See [page 146](#page-145-0) for sample output.

**Command mode:** All

**show interface port** *<port alias or number>* **bitrate-usage** 

Displays the traffic rate in kilobits per second.

**Command mode:** All

**show interface port** *<port alias or number>* **bridging-counters**

Displays bridging ("dot1") statistics for the port.

**Command mode:** All

See [page 150](#page-149-0) for sample output.

**show interface port** *<port alias or number>* **bridging-rate**

Displays per-second bridging ("dot1") statistics for the port.

**Command mode:** All

**show interface port** *<port alias or number>* **ethernet-counters**

Displays Ethernet ("dot3") statistics for the port.

**Command mode:** All

See [page 152](#page-151-0) for sample output.

**show interface port** *<port alias or number>* **ethernet-rate**

Displays per-second Ethernet ("dot3") statistics for the port.

**Command mode:** All

**show interface port** *<port alias or number>* **interface-counters**

Displays interface statistics for the port. See [page 154](#page-153-0) for sample output.
#### **Table 72** Port Statistics Commands

**Command Syntax and Usage** 

```
show interface port <port alias or number> interface-rate
```
Displays per-second interface statistics for the port.

**Command mode:** All

**show interface port** *<port alias or number>* **ip-counters**

Displays IP statistics for the port. See [page 157](#page-156-0) for sample output.

**Command mode:** All

show interface port <port alias or number> ip-rate

Displays per-second IP statistics for the port.

**Command mode:** All

**show interface port** *<port alias or number>* **link-counters**

Displays link statistics for the port. See [page 157](#page-156-1) for sample output.

**Command mode:** All

```
show interface port <port alias or number> rmon-counters
```
Displays Remote Monitoring (RMON) statistics for the port. See [page 158](#page-157-0) for sample output.

**Command mode:** All

show interface port <port alias or number>  $o$  oam-counters

Displays Operation, Administrative, and Maintenance (OAM) protocol statistics for the port.

**Command mode:** All

**clear interface port** *<port alias or number>* **counters**

Clears all statistics for the port.

**Command mode:** Privileged EXEC

#### **clear counters**

Clears statistics for all ports.

**Command mode:** Privileged EXEC

# **802.1X Authenticator Statistics**

Use the following command to display the 802.1X authenticator statistics of the selected port:

**show interface port** *<port alias or number>* **dot1x counters**

#### **Command mode:** All

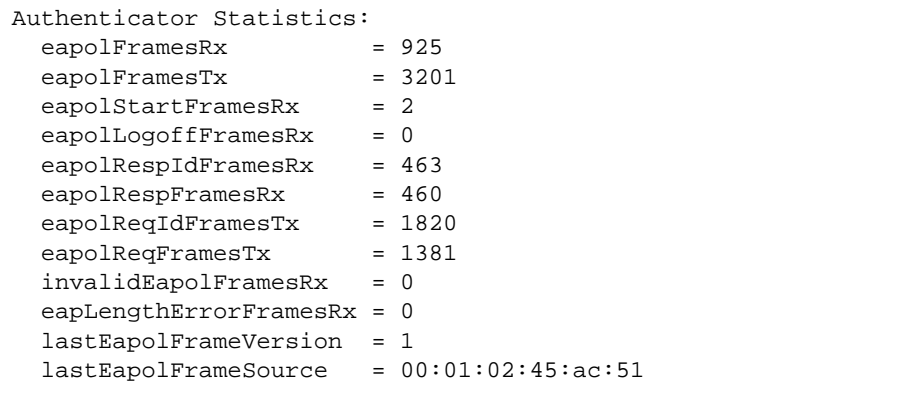

## **Table 73** 802.1X Authenticator Statistics of a Port

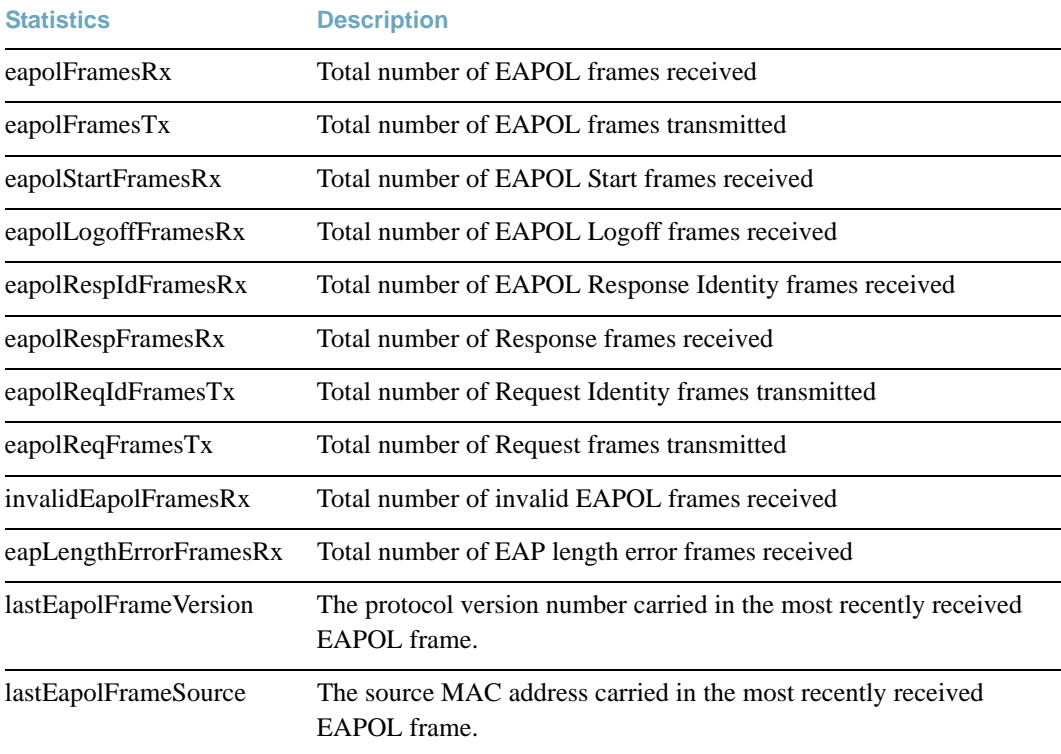

# **802.1X Authenticator Diagnostics**

Use the following command to display the 802.1X authenticator diagnostics of the selected port:

### show interface port <port alias or number> dot1x counters

#### **Command mode:** All

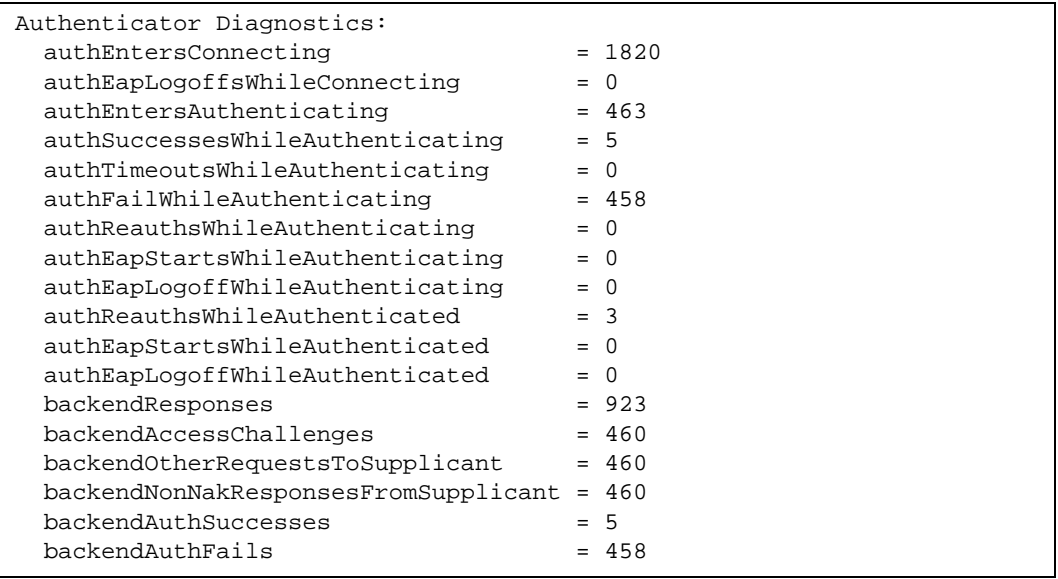

### **Table 74** 802.1X Authenticator Diagnostics of a Port

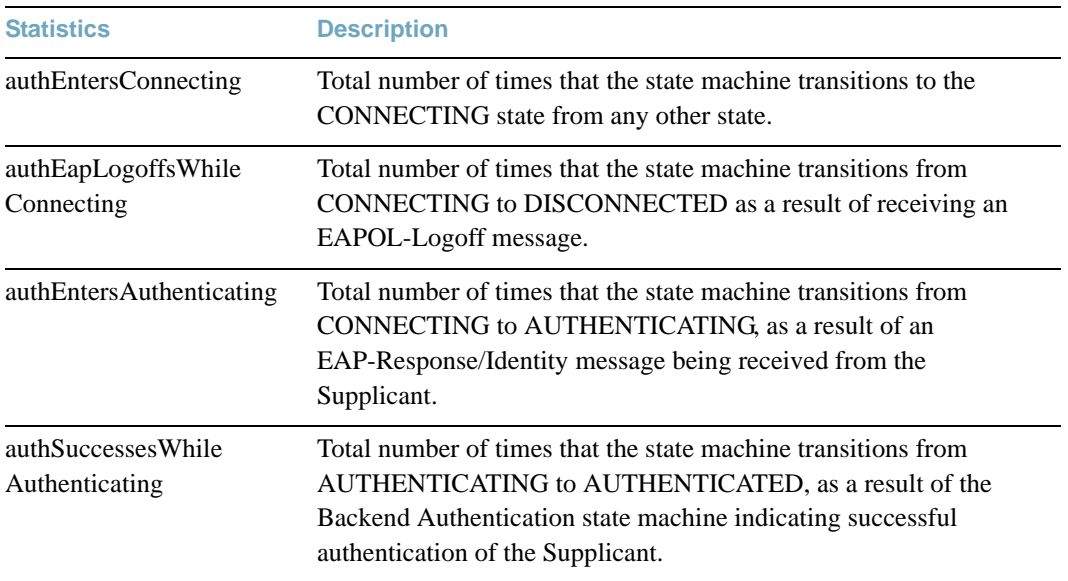

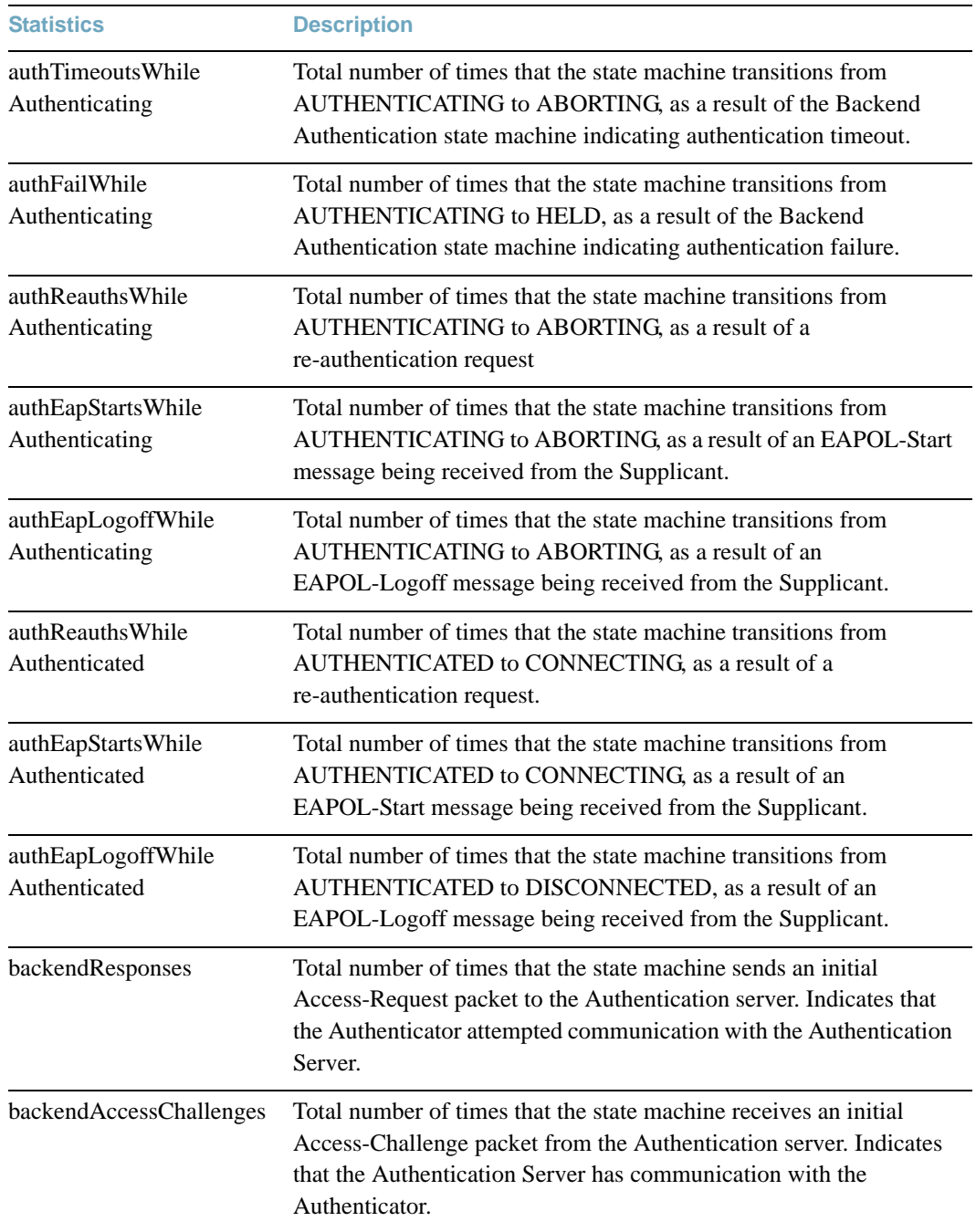

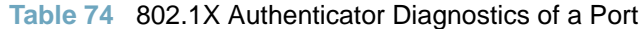

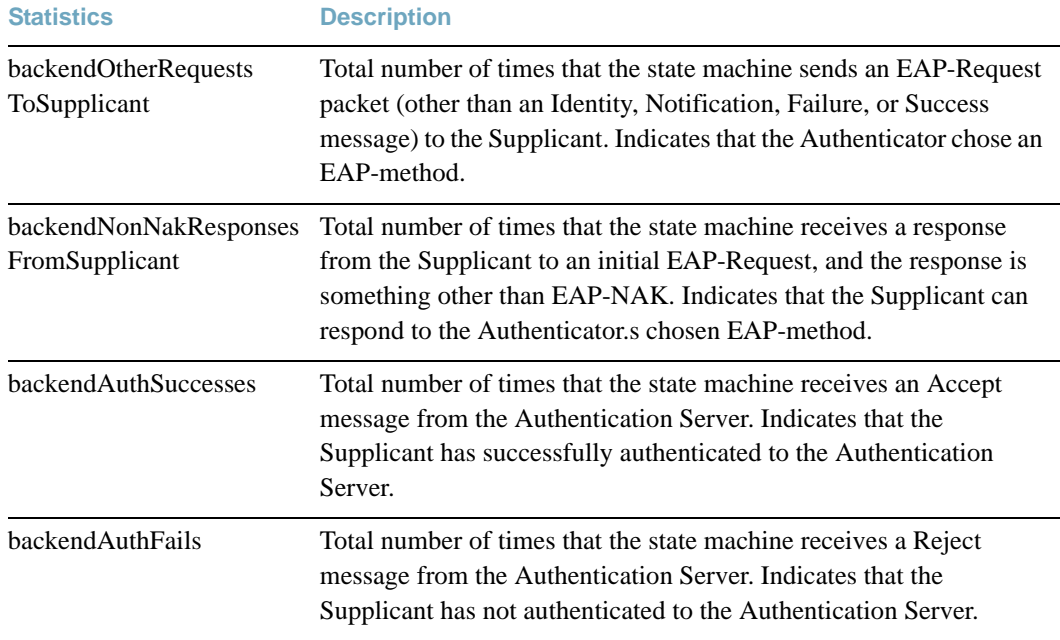

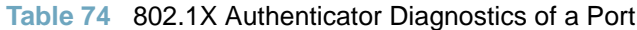

Use the following command to display the Active Multipath Protocol (AMP) statistics of the selected port:

### **show interface port** *<port alias or number>* **active-multipath counters**

#### **Command mode:** All

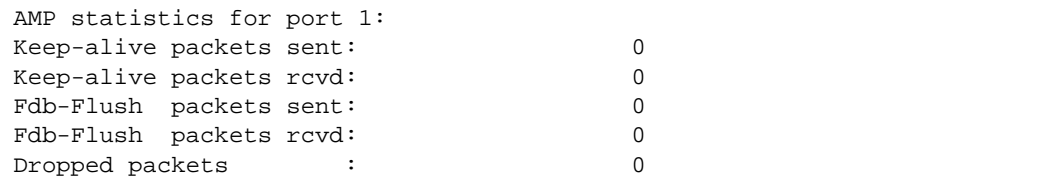

### **Table 75** AMP Statistics of a Port

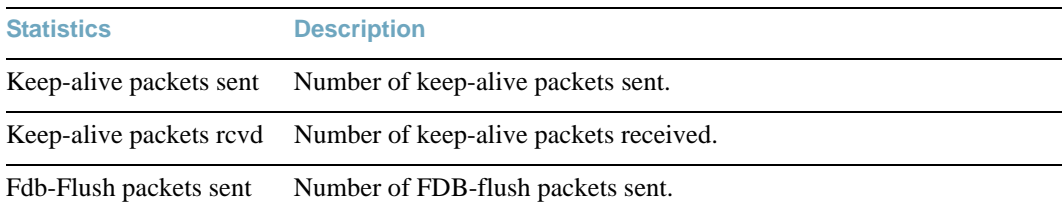

### **Table 75** AMP Statistics of a Port

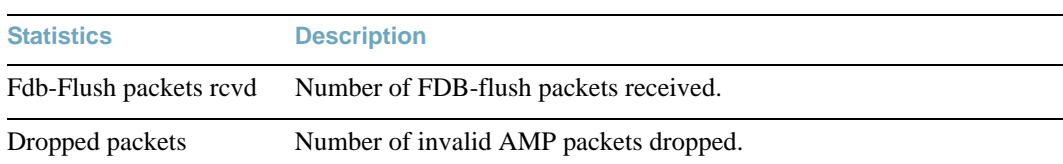

# **Bridging Statistics**

Use the following command to display the bridging statistics of the selected port:

show interface port <port alias or number> bridging-counters

**Command mode:** All

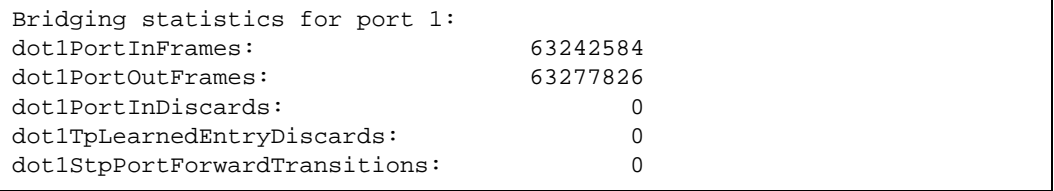

# **Table 76** Bridging Statistics of a Port

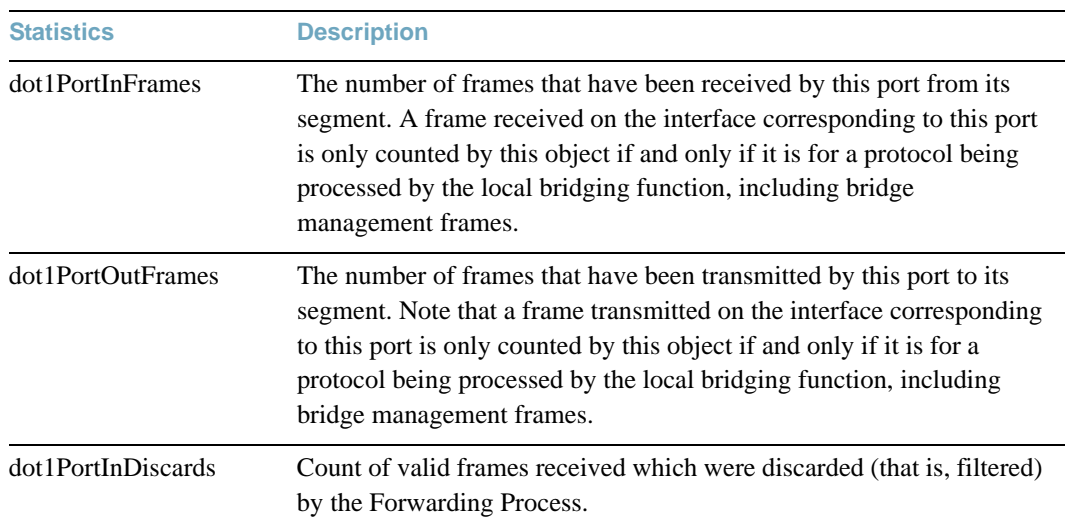

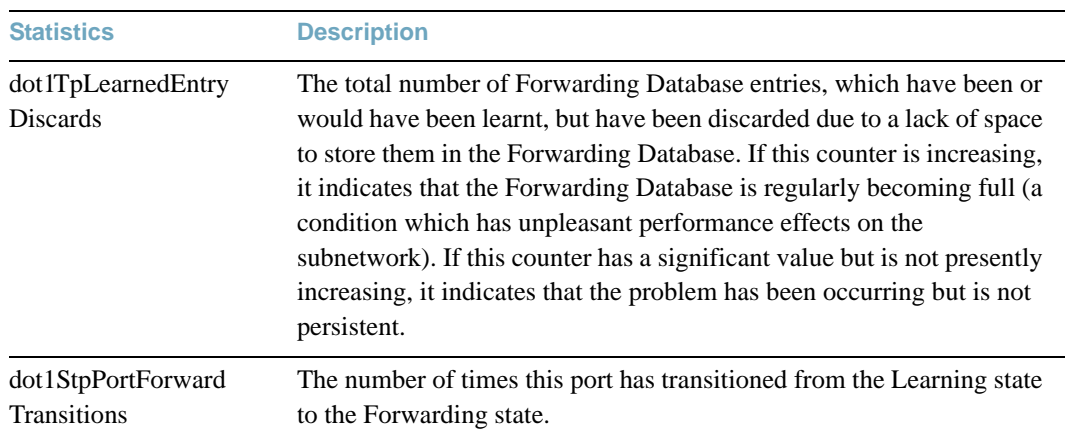

# **Table 76** Bridging Statistics of a Port

# **Ethernet Statistics**

Use the following command to display the ethernet statistics of the selected port:

**show interface port** *<port alias or number>* **ethernet-counters**

#### **Command mode:** All

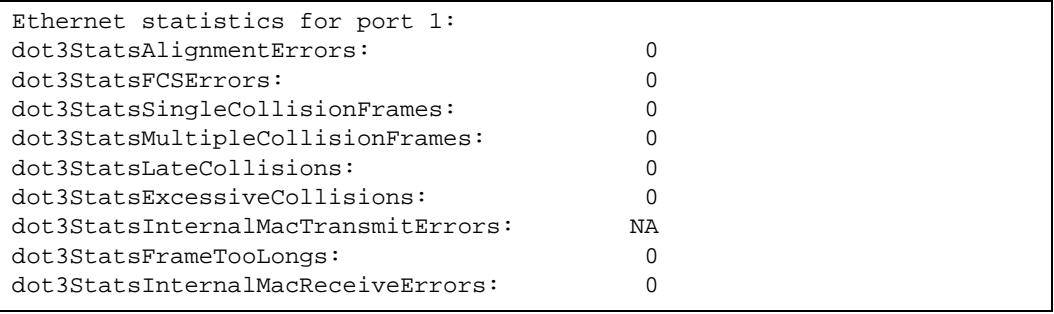

### **Table 77** Ethernet Statistics of a Port

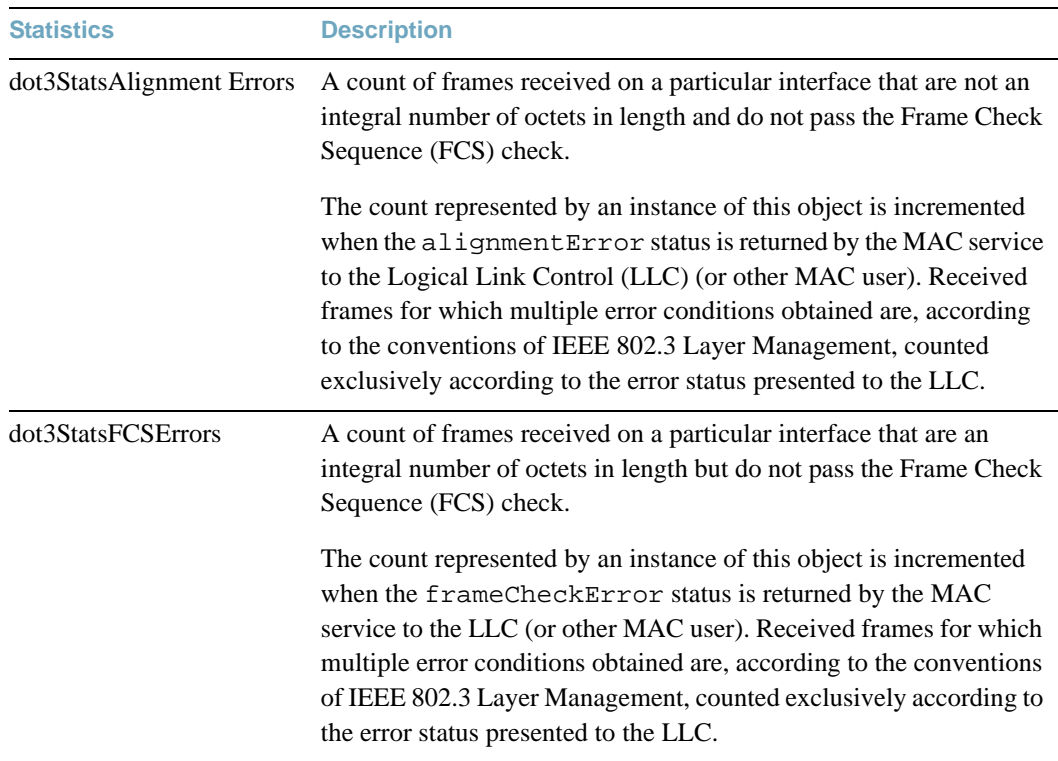

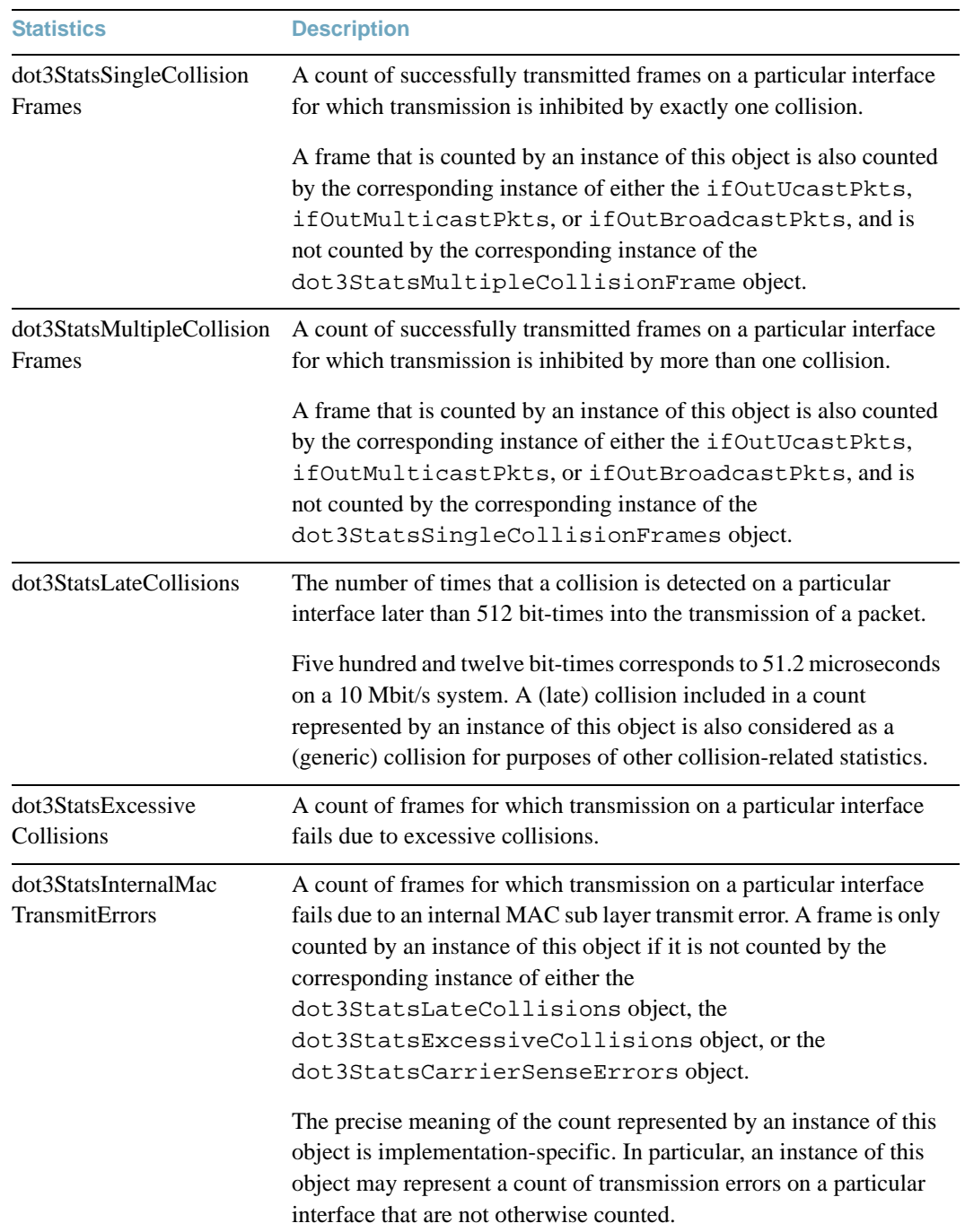

### **Table 77** Ethernet Statistics of a Port

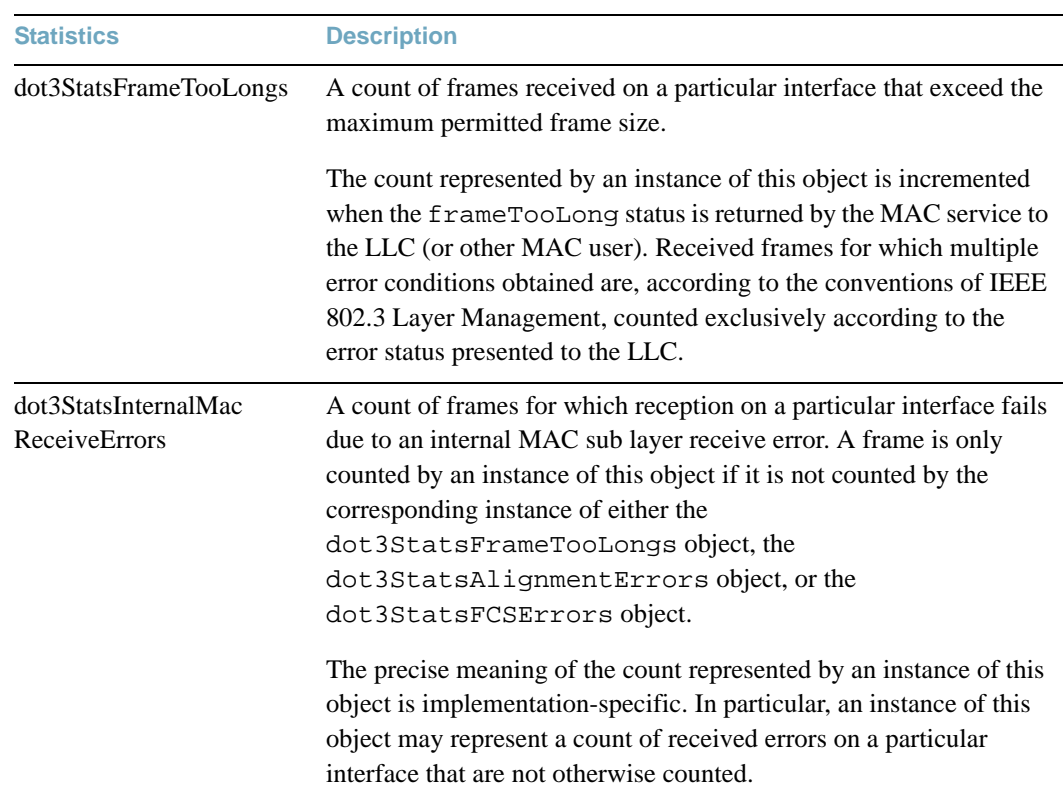

### **Table 77** Ethernet Statistics of a Port

# **Interface Statistics**

Use the following command to display the interface statistics of the selected port:

**show interface port** *<port alias or number>* **interface-counters**

#### **Command mode:** All

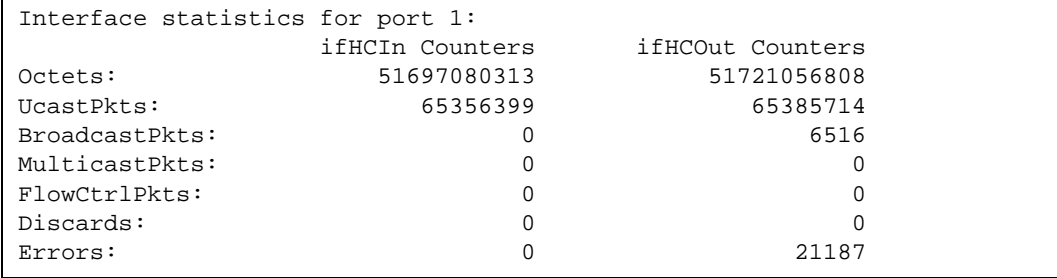

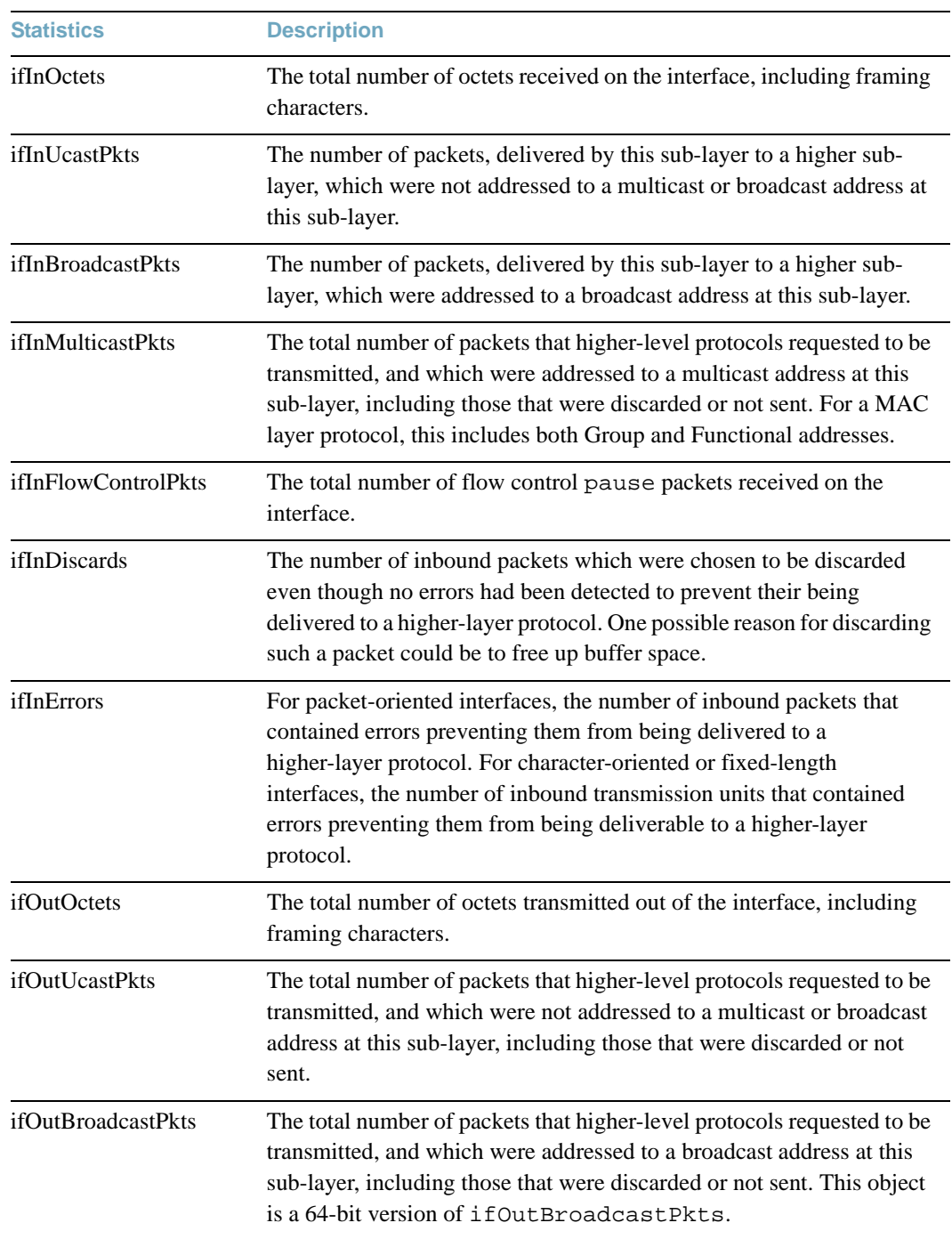

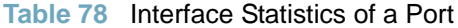

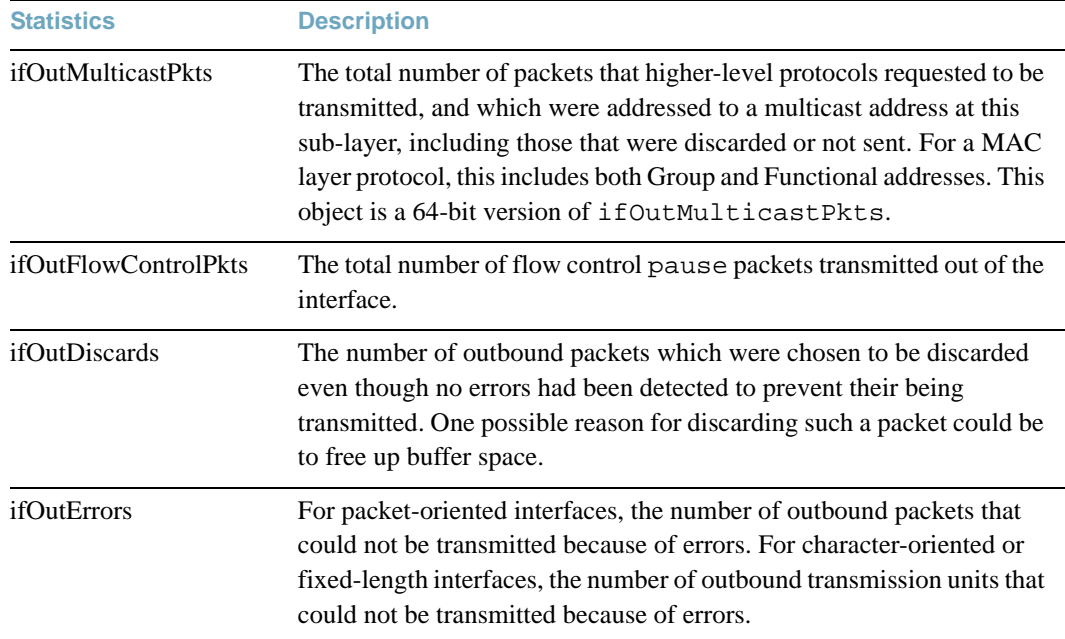

# **Table 78** Interface Statistics of a Port

# <span id="page-156-0"></span>**Interface Protocol Statistics**

Use the following command to display the interface protocol statistics of the selected port:

#### **show interface port** *<port alias or number>* **ip-counters**

#### **Command mode:** All

```
GEA IP statistics for port 1:
ipInReceives : 0
ipInHeaderError: 0
ipInDiscards : 0
```
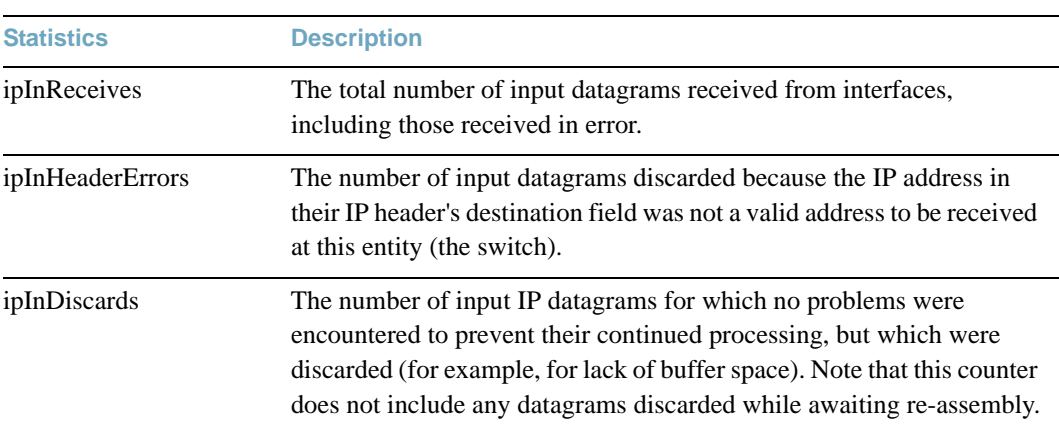

#### **Table 79** Interface Protocol Statistics of a Port

# <span id="page-156-1"></span>**Link Statistics**

Use the following command to display the link statistics of the selected port:

```
show interface port <port alias or number> link-counters
```
#### **Command mode:** All

```
Link statistics for port 1:
linkStateChange: 1
```
### **Table 80** Link Statistics of a Port

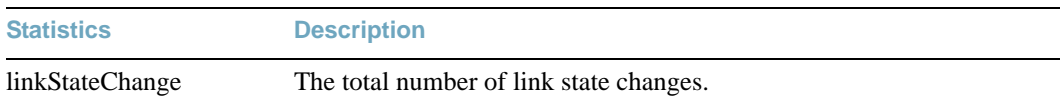

# <span id="page-157-0"></span>**RMON Statistics**

Use the following command to display the Remote Monitoring (RMON) statistics of the selected port:

**show interface port** *<port alias or number>* **rmon-counters**

**Command mode:** All.

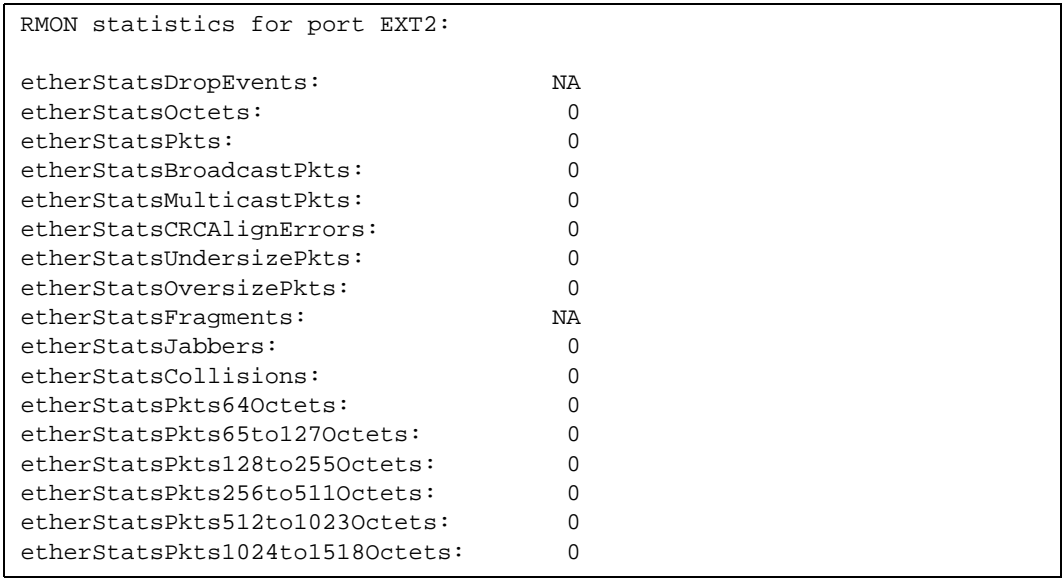

### **Table 81** RMON Statistics of a Port

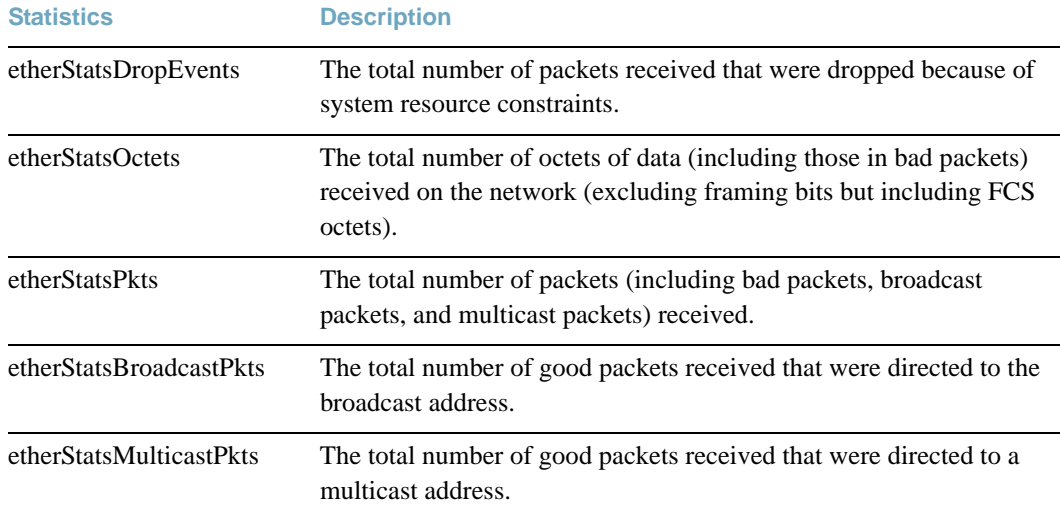

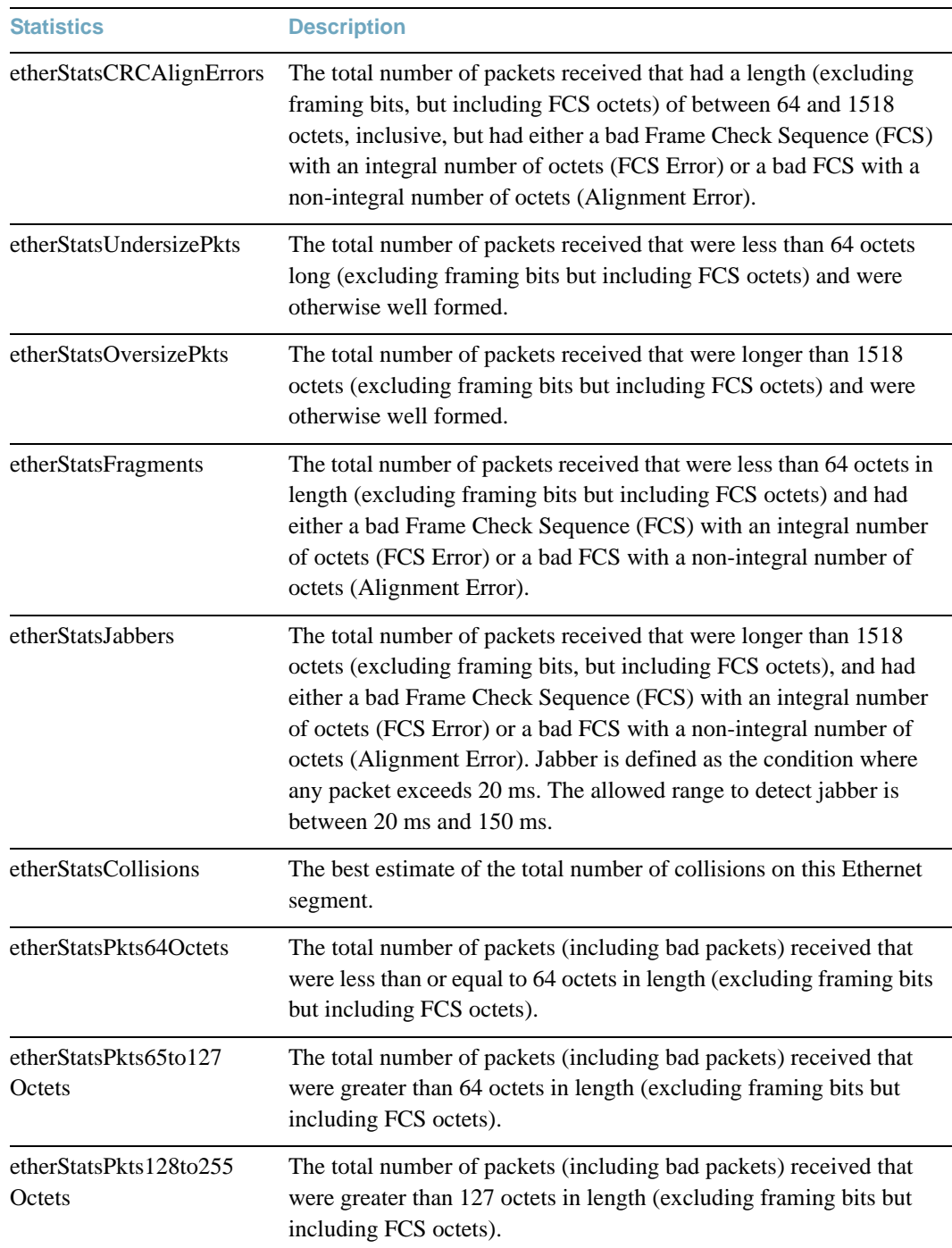

### **Table 81** RMON Statistics of a Port

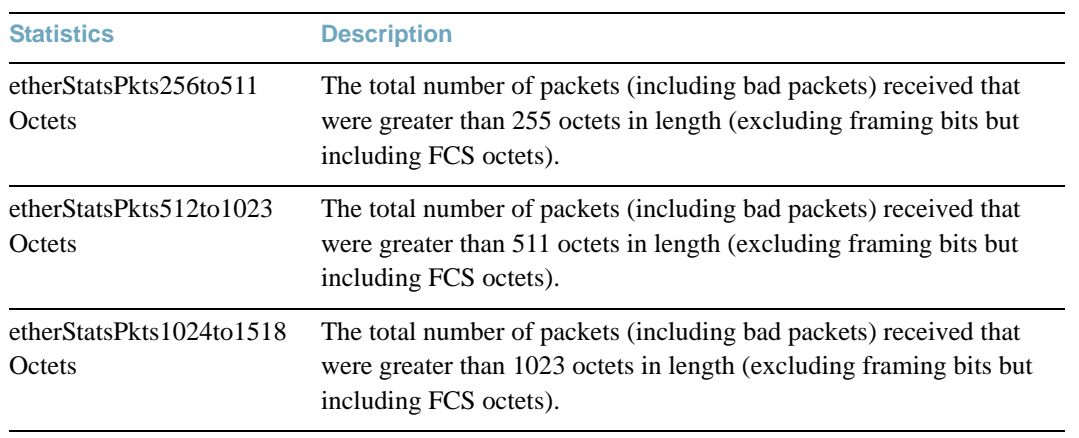

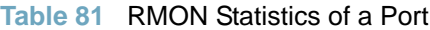

# **Layer 2 Statistics**

#### **Table 82** Layer 2 Statistics Commands

**Command Syntax and Usage**

#### **show mac-address-table counters**

Displays FDB statistics.

### **Command mode:** All

See [page 162](#page-161-0) for sample output.

#### **clear mac-address-table counters**

Clears FDB statistics.

**Command mode:** Privileged EXEC

#### **show interface port** *<port alias or number>* **lacp counters**

Displays Link Aggregation Control Protocol (LACP) statistics.

**Command mode:** All

See [page 163](#page-162-0) for sample output.

#### **clear interface port** *<port alias or number>* **lacp counters**

Clears Link Aggregation Control Protocol (LACP) statistics.

**Command mode:** Privileged EXEC

#### **show hotlinks counters**

Displays Hot Links statistics.

#### **Command mode:** All

See [page 164](#page-163-0) for sample output.

#### **clear hotlinks**

Clears all Hot Links statistics.

**Command mode:** Privileged EXEC

**Command Syntax and Usage**

**show interface port** *<port alias or number>* **lldp counters**

Displays LLDP statistics.

**Command mode:** All

See [page 165](#page-164-0) for sample output.

#### **show oam counters**

Displays OAM statistics.

**Command mode:** All

See [page 166](#page-165-0) for sample output.

# <span id="page-161-0"></span>**FDB Statistics**

Use the following command to display statistics regarding the use of the forwarding database, including the number of new entries, finds, and unsuccessful searches:

#### **show mac-address-table counters**

#### **Command mode:** All

FDB statistics: current: 83 hiwat: 855

FDB statistics are described in the following table:

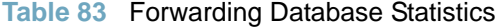

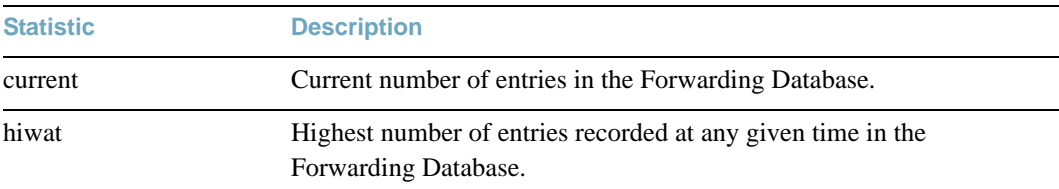

# <span id="page-162-0"></span>**LACP Statistics**

Use the following command to display Link Aggregation Control Protocol (LACP) statistics:

**show interface port** *<port alias or number>* **lacp counters**

Command mode: All

```
Port 1:
 --------------------------------------
Valid LACPDUs received: - 870
Valid Marker PDUs received: - 0
 Valid Marker Rsp PDUs received: - 0
Unknown version/TLV type: - 0
Illegal subtype received: - 0
LACPDUs transmitted: - 6031
Marker PDUs transmitted: - 0
Marker Rsp PDUs transmitted: - 0
```
Link Aggregation Control Protocol (LACP) statistics are described in the following table:

#### **Table 84** LACP Statistics

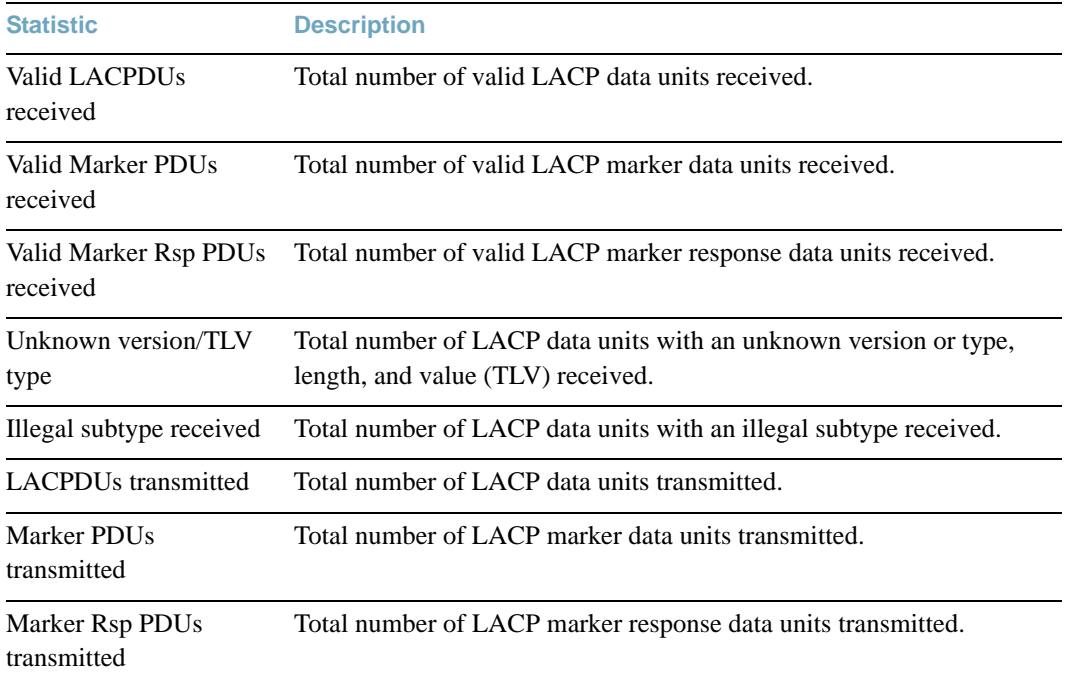

# <span id="page-163-0"></span>**Hotlinks Statistics**

Use the following command to display Hot Links statistics:

#### **show hotlinks counters**

#### **Command mode**: All

```
Hot Links Trigger Stats:
Trigger 1 statistics:
    Trigger Name: Trigger 1
   Master active: 0
    Backup active: 0
   FDB update: 0 failed: 0
```
The following table describes the Hotlinks statistics:

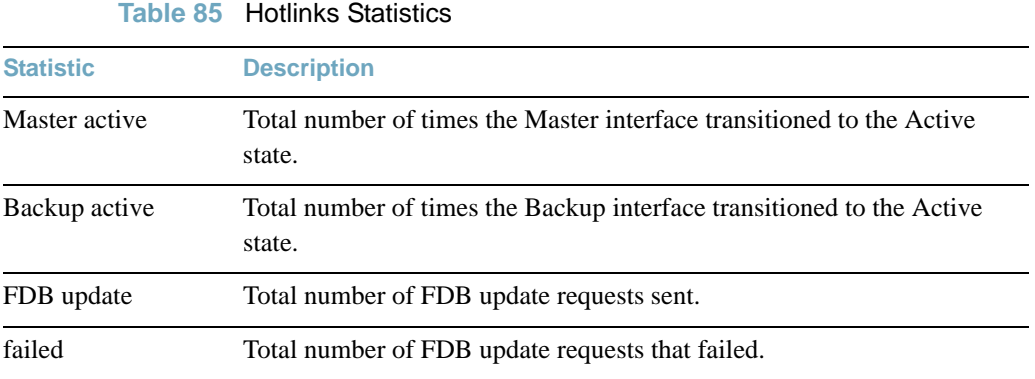

# <span id="page-164-0"></span>**LLDP Port Statistics**

Use the following command to display LLDP statistics:

#### **show interface port** *<port alias or number>* **lldp counters**

#### **Command mode**: All

```
LLDP Port 1 Statistics
- - - - - - - - - - - - - - - - - - - - - - - - - - - - - -
Frames Transmitted : 0
Frames Received : 0
Frames Received in Errors : 0
Frames Discarded : 0
TLVs Unrecognized : 0
Neighbors Aged Out : 0
...
```
The following table describes the LLDP port statistics:

#### **Table 86** LLDP port Statistics

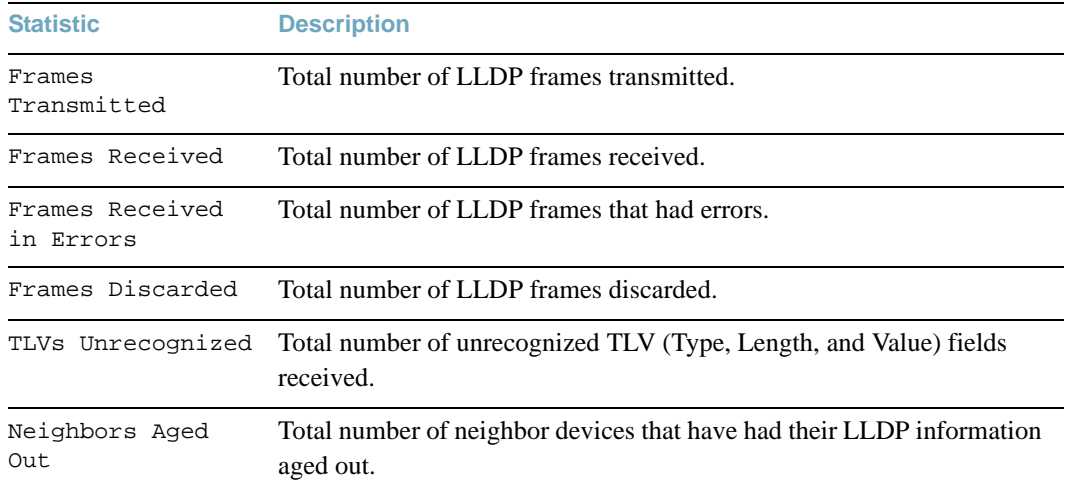

# <span id="page-165-0"></span>**OAM Statistics**

Use the following command to display OAM statistics:

**show oam counters**

#### **Command mode**: All

```
OAM statistics on port 1
------------------------------------------
Information OAMPDU Tx : 0
Information OAMPDU Rx : 0
Unsupported OAMPDU Tx : 0
Unsupported OAMPDU Tx : 0
Local faults
-------------
    0 Link fault records
    0 Critical events
    0 Dying gasps
Remote faults
-------------
    0 Link fault records
    0 Critical events
    0 Dying gasps
```
OAM statistics include the following:

- Total number of OAM Protocol Data Units (OAMPDU) transmitted and received.
- Total number of unsupported OAM Protocol Data Units (OAMPDU) transmitted and received.
- **Local faults detected**
- **Remote faults detected**

# **vLAG Statistics**

The following table describes the vLAG statistics commands:

**Table 87** vLAG Statistics Options

**Command Syntax and Usage**

#### **show vlag isl-counters**

Displays vLAG ISL statistics for the selected port. See [page 167](#page-166-0) for sample output.

#### **clear vlag counters**

Clears all vLAG statistics.

#### **show vlag statistics**

Displays all vLAG statistics. See [page 168](#page-167-0) for sample output.

# <span id="page-166-0"></span>vLAG ISL Statistics

Use the following command to display vLAG statistics:

#### **show vlag isl-counters**

#### **Command mode**: All

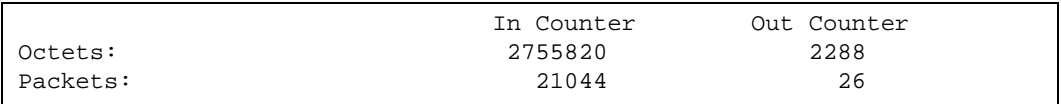

ISL statistics include the total number of octets received/transmitted, and the total number of packets received/transmitted over the Inter-Switch Link (ISL).

# <span id="page-167-0"></span>vLAG Statistics

Use the following command to display vLAG statistics:

### **show vlag statistics**

#### **Command mode**: All

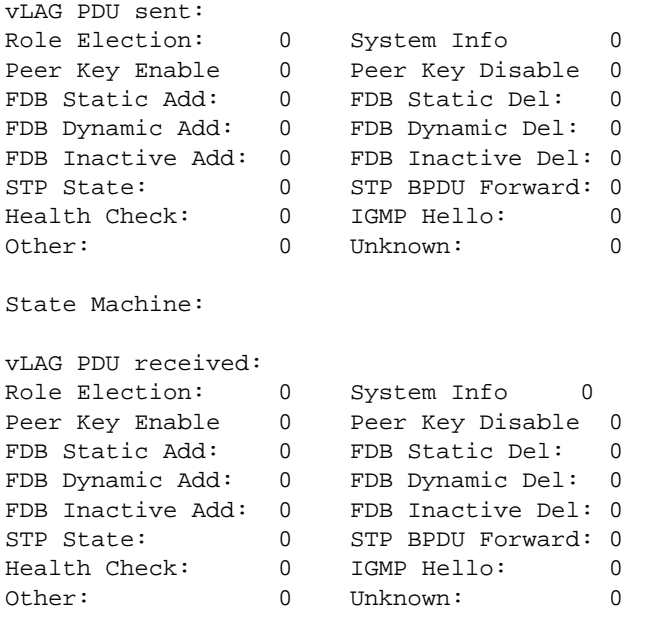

The following table describes the vLAG statistics:

### **Table 88** VLAG Statistics

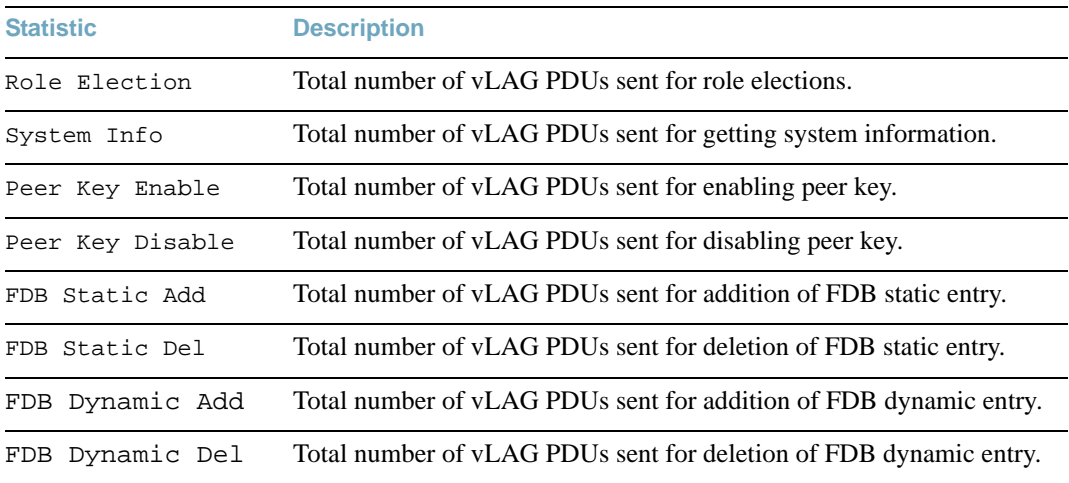

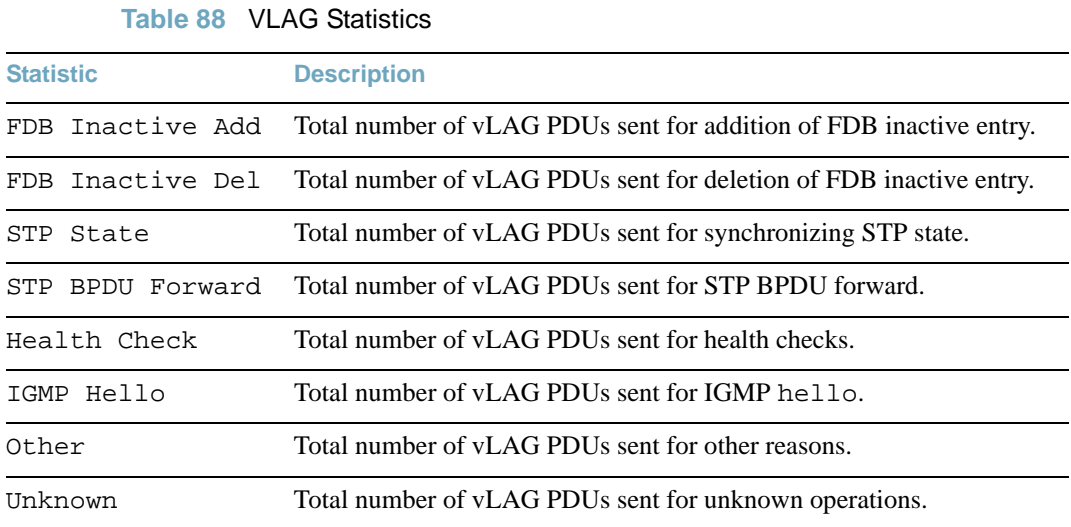

# **Layer 3 Statistics**

#### **Table 89** Layer 3 Statistics Commands

**Command Syntax and Usage**

```
show ip gea
show ip gea bucket <IP address>
show ip gea ecmp <IP address>
```
Displays Gigabit Ethernet Aggregators (GEA) statistics. GEA statistics are used by service and support personnel.

#### **Command mode:** All

#### **show ip counters**

Displays IP statistics. See [page 174](#page-173-0) for sample output.

**Command mode:** All

#### **clear ip counters**

Clears IPv4 statistics. Use this command with caution as it deletes all the IPv4 statistics.

**Command mode:** Privileged EXEC

#### **show ip route counters**

Displays route statistics. See [page 181](#page-180-0) for sample output.

#### **Command mode:** All

#### **show ip arp counters**

Displays Address Resolution Protocol (ARP) statistics. See [page 183](#page-182-0) for sample output.

#### **Command mode:** All

#### **show ip dns counters**

Displays Domain Name System (DNS) statistics. See [page 184](#page-183-1) for sample output.

#### **Command mode:** All

#### **show ip icmp counters**

Displays ICMP statistics. See [page 184](#page-183-0) for sample output.

#### **Command mode:** All

**Command Syntax and Usage**

#### **show ip tcp counters**

Displays TCP statistics. See [page 186](#page-185-0) for sample output.

**Command mode:** All

#### **show ip udp counters**

Displays UDP statistics. See [page 188](#page-187-0) for sample output.

**Command mode:** All

#### **show ip ospf counters**

Displays OSPF statistics. See [page 191](#page-190-0) for sample output.

**Command mode:** All

#### **show ipv6 ospf counters**

Displays OSPFv3 statistics. See [page 195](#page-194-0) for sample output.

**Command mode:** All

#### **show ip igmp counters**

Displays IGMP statistics. See [page 189](#page-188-0) for sample output.

**Command mode:** All

#### **show layer3 igmp-groups**

Displays the total number of IGMP groups that are registered on the switch.

**Command mode:** All

#### **show layer3 ipmc-groups**

Displays the total number of current IP multicast groups that are registered on the switch.

**Command mode:** All

#### **show ip vrrp counters**

When virtual routers are configured, you can display the protocol statistics for VRRP. See [page 200](#page-199-0) for sample output.

#### **Command mode:** All

**Command Syntax and Usage**

#### **show ip pim counters**

Displays PIM statistics for all configured PIM interfaces. See [page 201](#page-200-0) for sample output.

**Command mode:** All

#### **show ip pim mroute count**

Displays statistics of various multicast entry types.

**Command mode:** All

```
show ip pim interface <interface number> counters
```
Displays PIM statistics for the selected interface.

**Command mode:** All

#### **show ip rip counters**

Displays Routing Information Protocol (RIP) statistics. See [page 202](#page-201-0) for sample output.

**Command mode:** All

#### **clear ip arp counters**

Clears Address Resolution Protocol (ARP) statistics.

**Command mode:** Privileged EXEC

#### **clear ip dns counters**

Clears Domain Name System (DNS) statistics.

**Command mode:** Privileged EXEC

#### **clear ip icmp counters**

Clears Internet Control Message Protocol (ICMP) statistics.

**Command mode:** Privileged EXEC

#### **clear ip tcp counters**

Clears Transmission Control Protocol (TCP) statistics.

**Command mode:** Privileged EXEC

#### **clear ip udp counters**

Clears User Datagram Protocol (UDP) statistics.

**Command mode:** Privileged EXEC

**Command Syntax and Usage**

**clear ip igmp** [*<VLAN number>*] **counters**

Clears IGMP statistics.

**Command mode:** Privileged EXEC

#### **clear ip vrrp counters**

Clears VRRP statistics.

**Command mode:** Privileged EXEC

#### **clear ip pim counters**

Clears PIM statistics for all interfaces.

**Command mode:** Privileged EXEC

#### **clear ip pim interface** *<interface number>* **counters**

Clears PIM statistics on the selected interface.

**Command mode**: Privileged EXEC

#### **clear ip counters**

Clears IP statistics. Use this command with caution as it will delete all the IP statistics.

**Command mode:** Privileged EXEC

#### **clear ip rip counters**

Clears Routing Information Protocol (RIP) statistics.

**Command mode:** Privileged EXEC

#### **clear ip ospf counters**

Clears Open Shortest Path First (OSPF) statistics.

**Command mode:** Privileged EXEC

**Command Syntax and Usage**

#### **clear ipv6 ospf counters**

Clears Open Shortest Path First version 3 (OSPFv3) statistics.

**Command mode:** Privileged EXEC

#### **show layer3 counters**

Dumps all Layer 3 statistics. Use this command to gather data for tuning and debugging switch performance. If you want to capture dump data to a file, set your communication software on your workstation to capture session data prior to issuing the dump command.

**Command mode:** All

# <span id="page-173-0"></span>**IPv4 Statistics**

The following command displays IPv4 statistics:

**show ip counters**

#### **Command mode:** All

Use the following command to clear IPv4 statistics:

#### **clear ip counters**

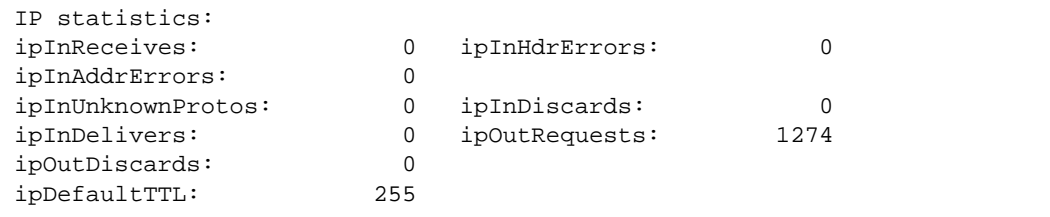

**Table 90** IPv4 Statistics

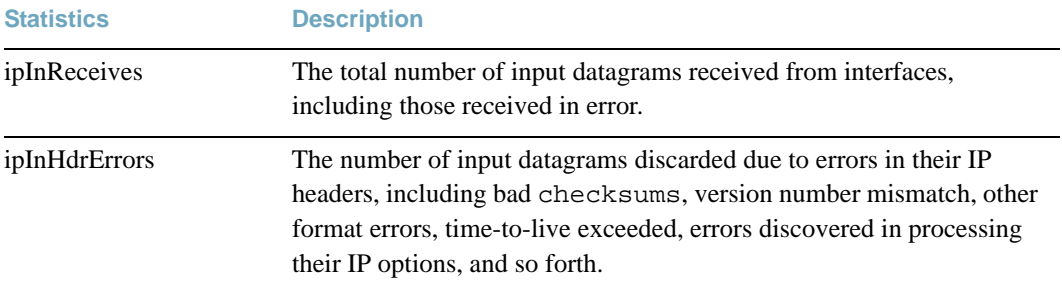

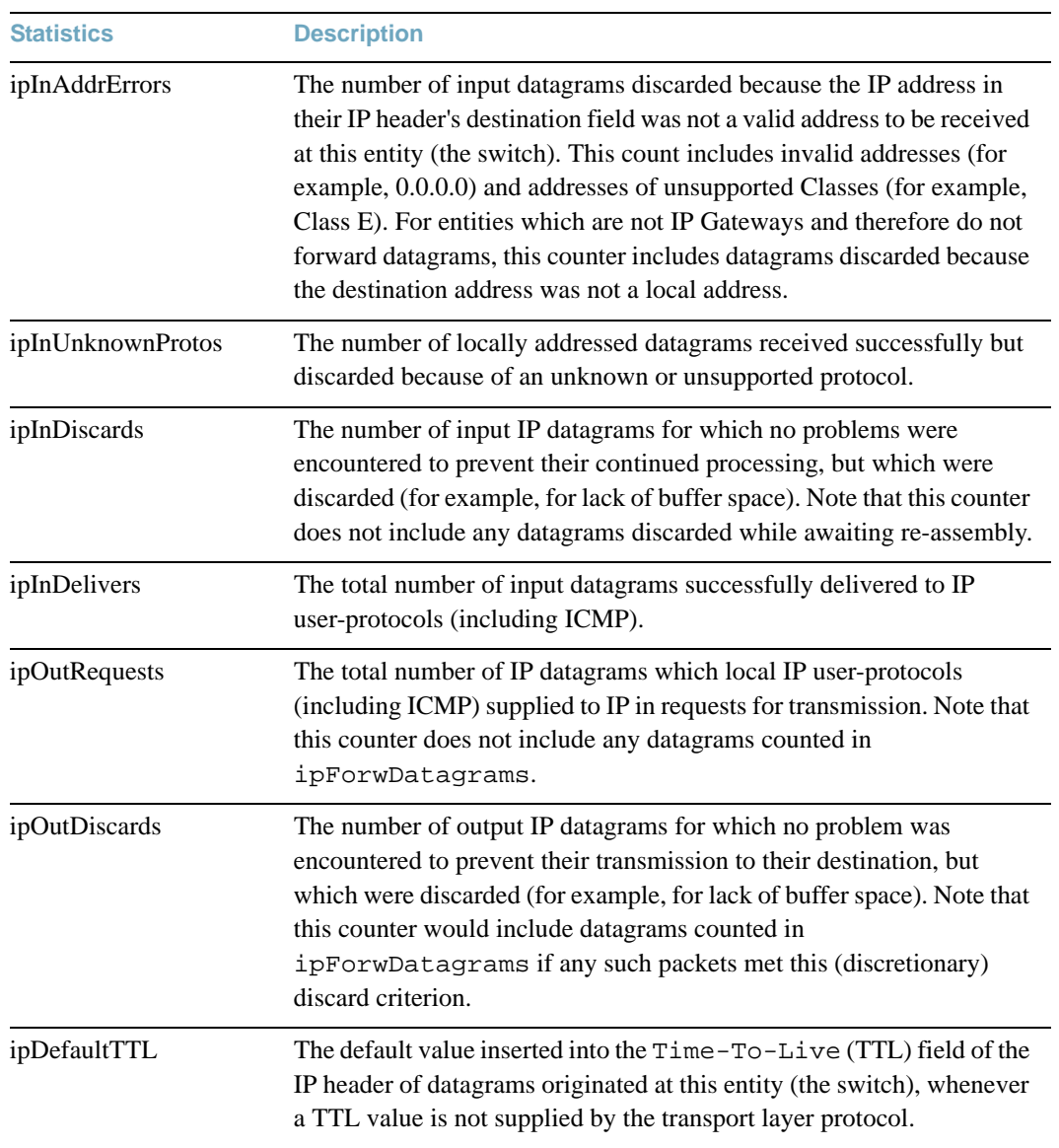

# **Table 90** IPv4 Statistics

# **IPv6 Statistics**

The following command displays IPv6 statistics:

### **show ipv6 counters**

### **Command mode:** All

Use the following command to clear IPv6 statistics:

### **clear ipv6 counters**

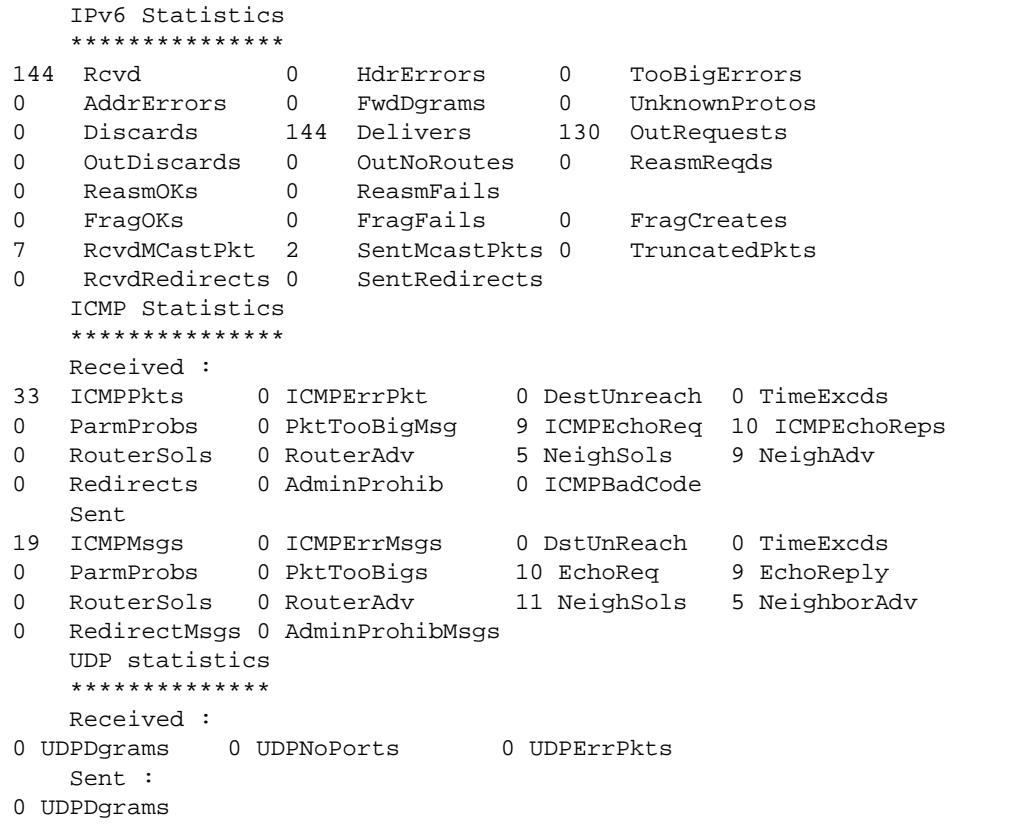

[Table 91](#page-176-0) describes the IPv6 statistics.

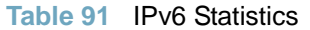

<span id="page-176-0"></span>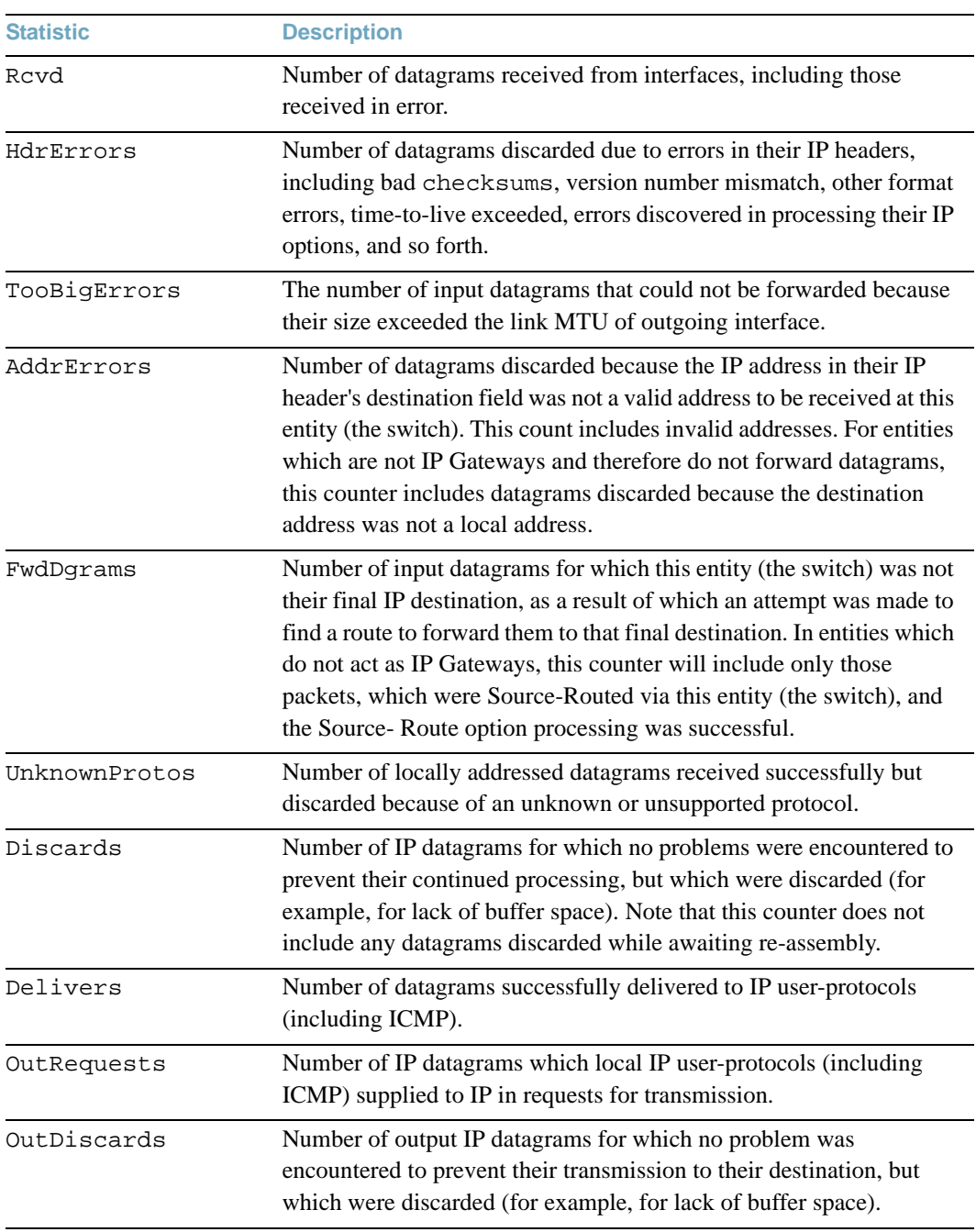

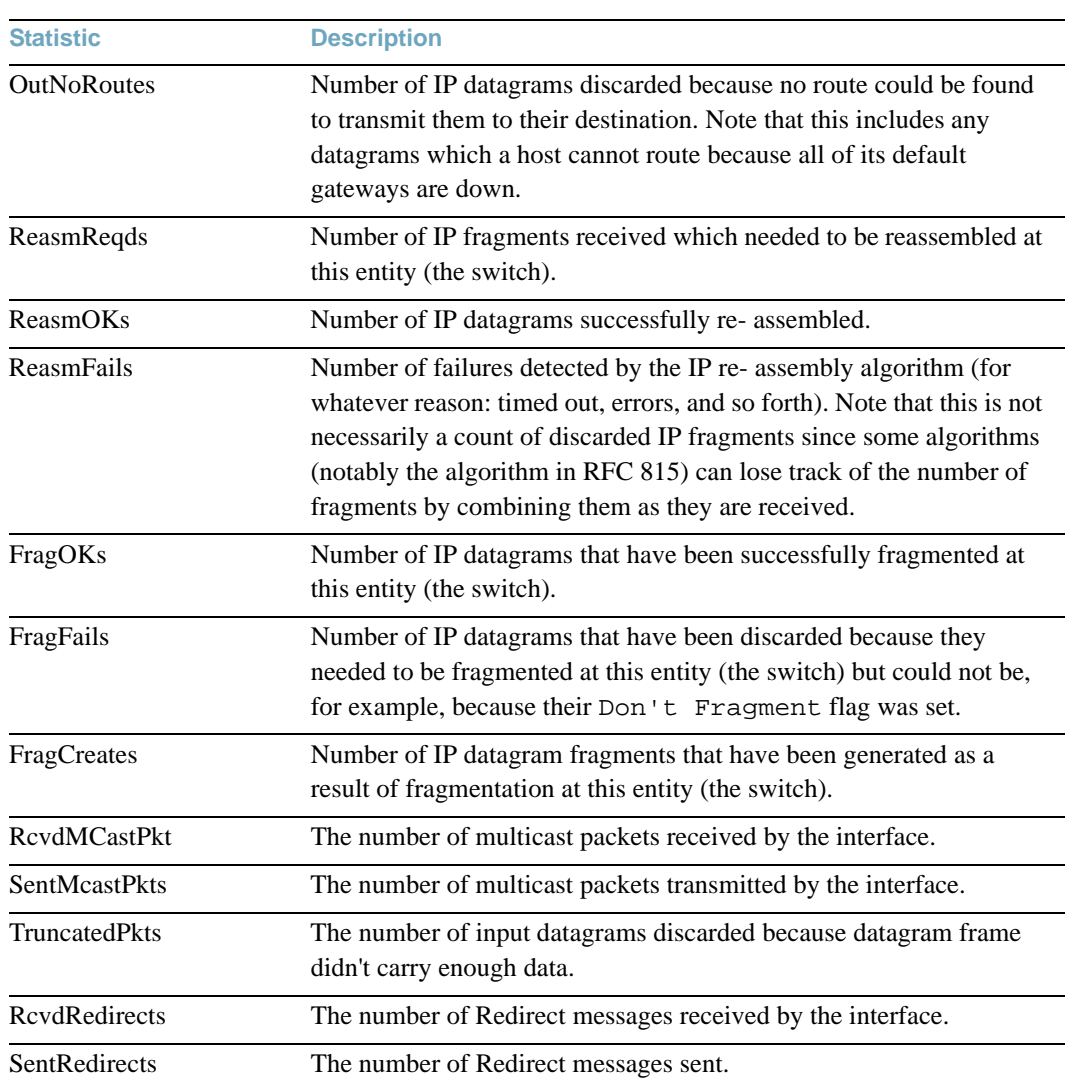

### **Table 91** IPv6 Statistics

The following table describes the IPv6 ICMP statistics.

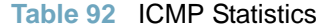

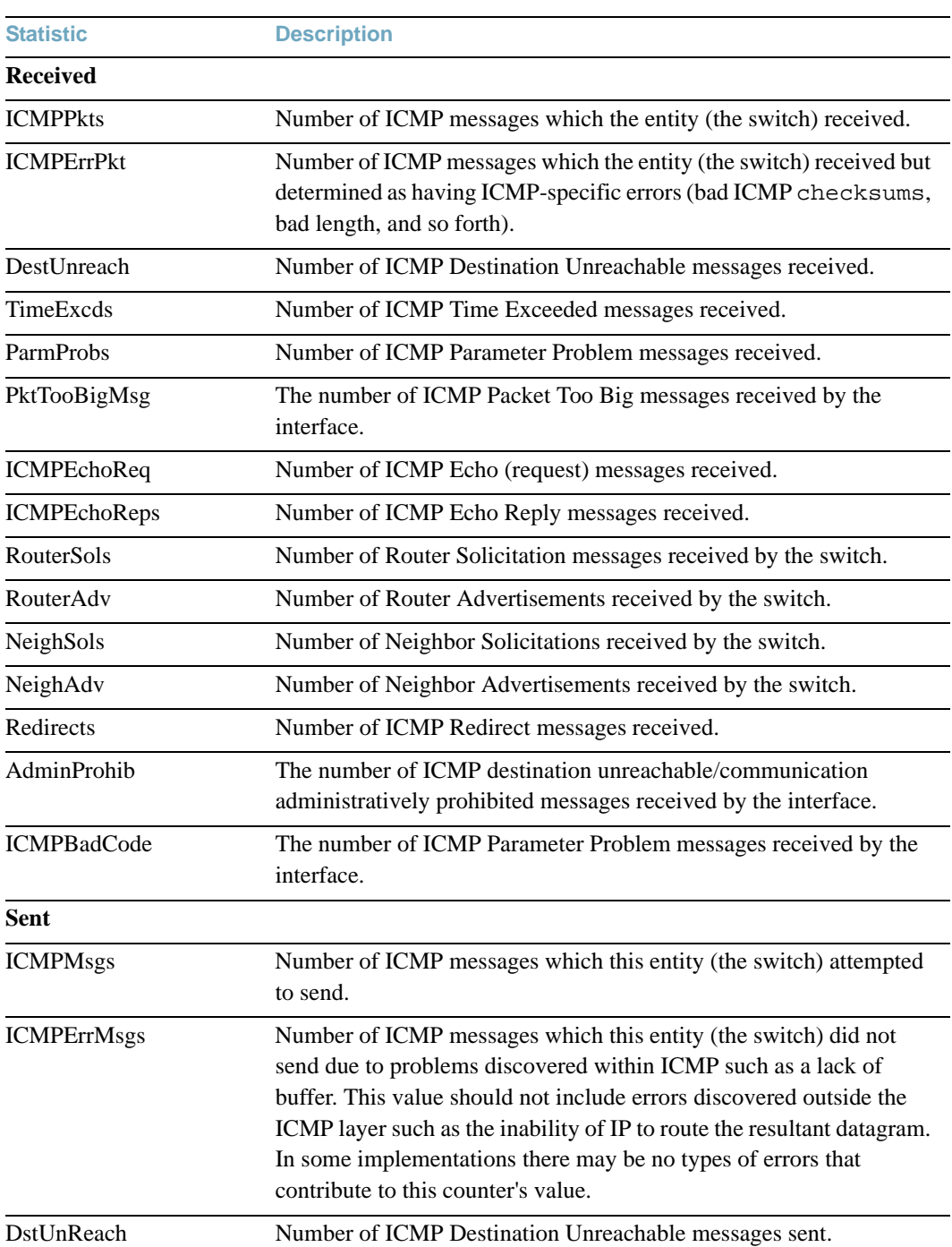

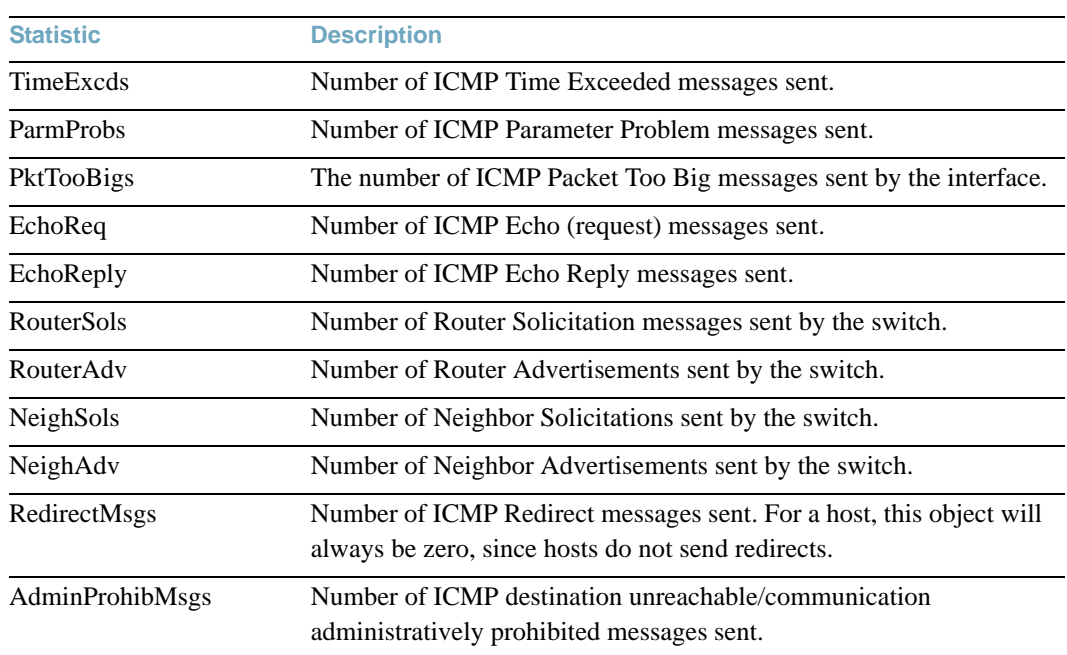

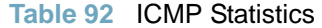

[Table 93](#page-179-0) describes the UDP statistics.

**Table 93** UDP Statistics

<span id="page-179-0"></span>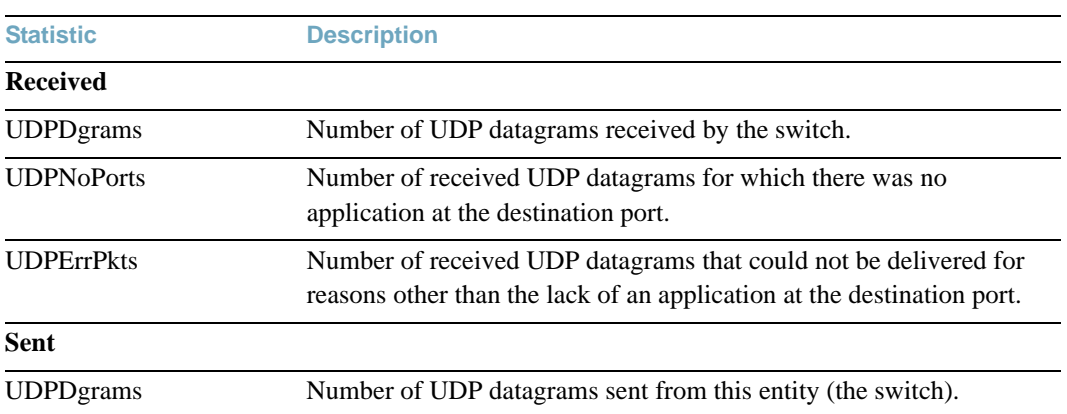
# **Route Statistics**

The following command displays IPv4 route statistics:

# **show ip route counters**

### **Command mode:** All

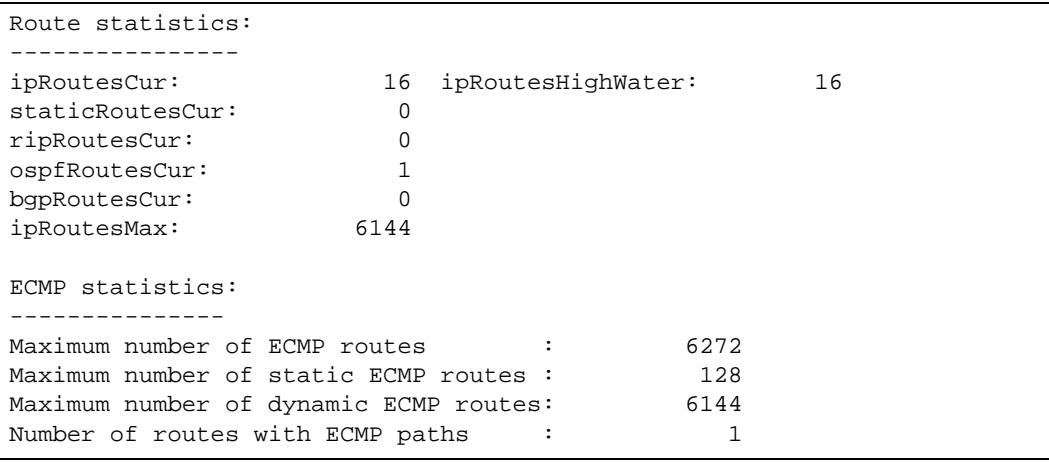

# **Table 94** Route Statistics

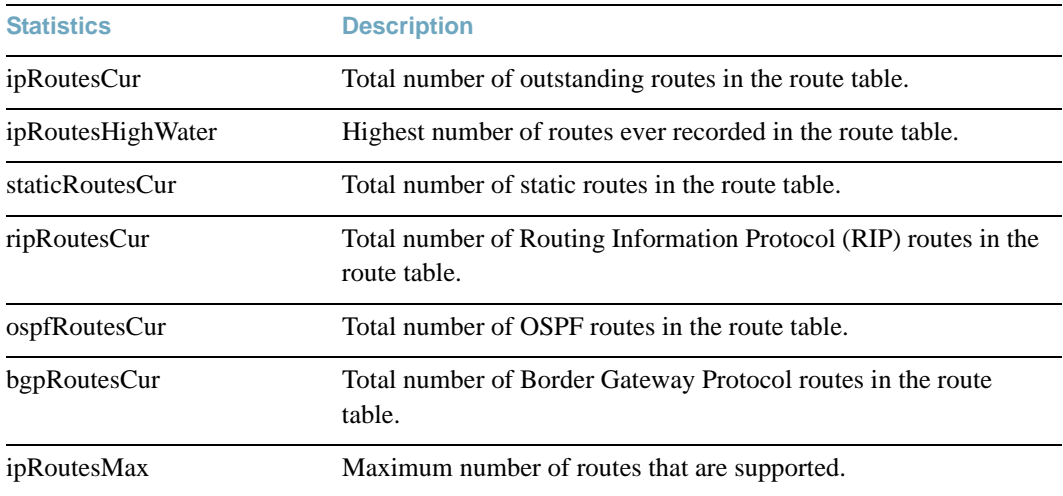

# **IPv6 Route Statistics**

The following command displays IPv6 route statistics:

## **show ipv6 route counters**

#### **Command mode:** All

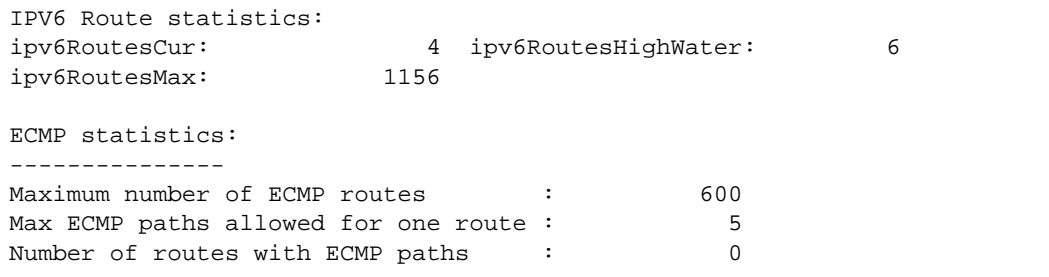

## **Table 95** IPv6 Route Statistics

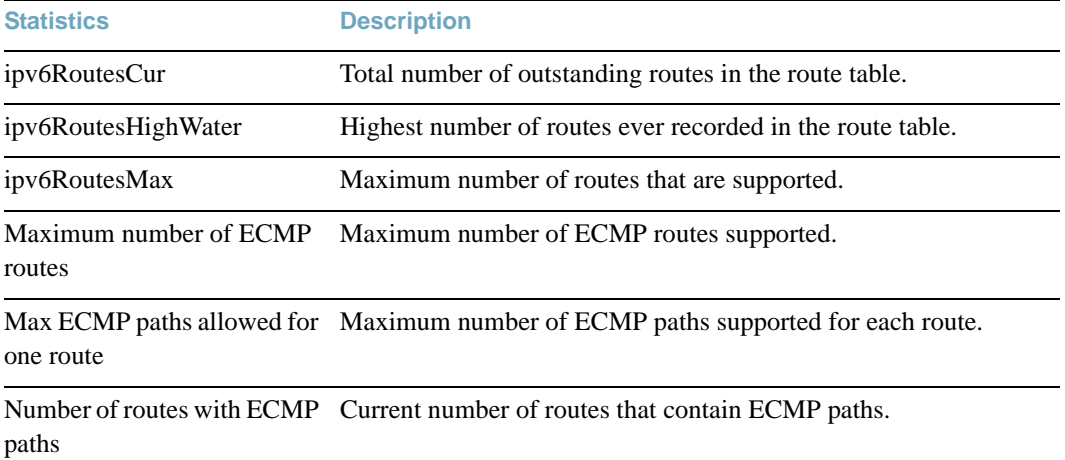

Use the clear option to delete all IPv6 route statistics.

# **ARP statistics**

The following command displays Address Resolution Protocol statistics.

## **show ip arp counters**

### **Command mode:** All

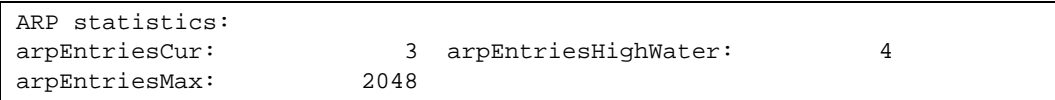

## **Table 96** ARP Statistics

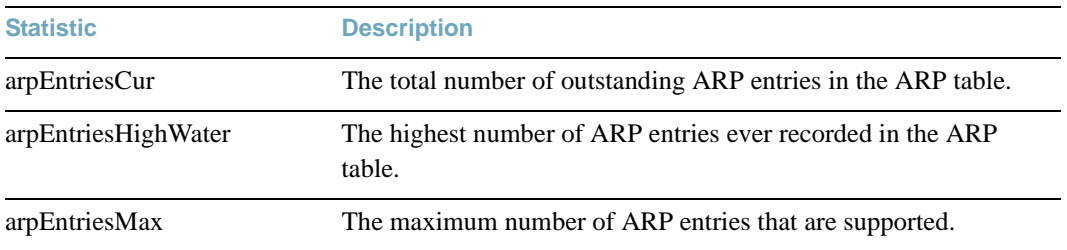

# **DNS Statistics**

The following command displays Domain Name System statistics.

## **show ip dns counters**

### **Command mode:** All

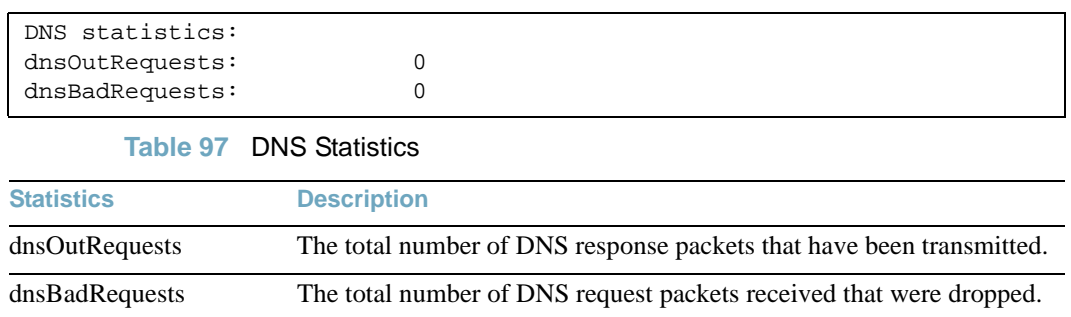

# **ICMP Statistics**

The following command displays ICMP statistics:

**show ip icmp counters**

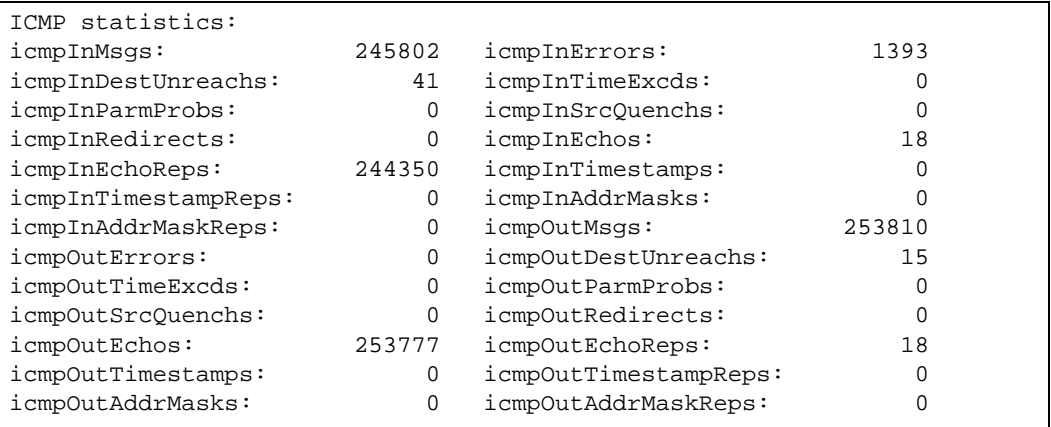

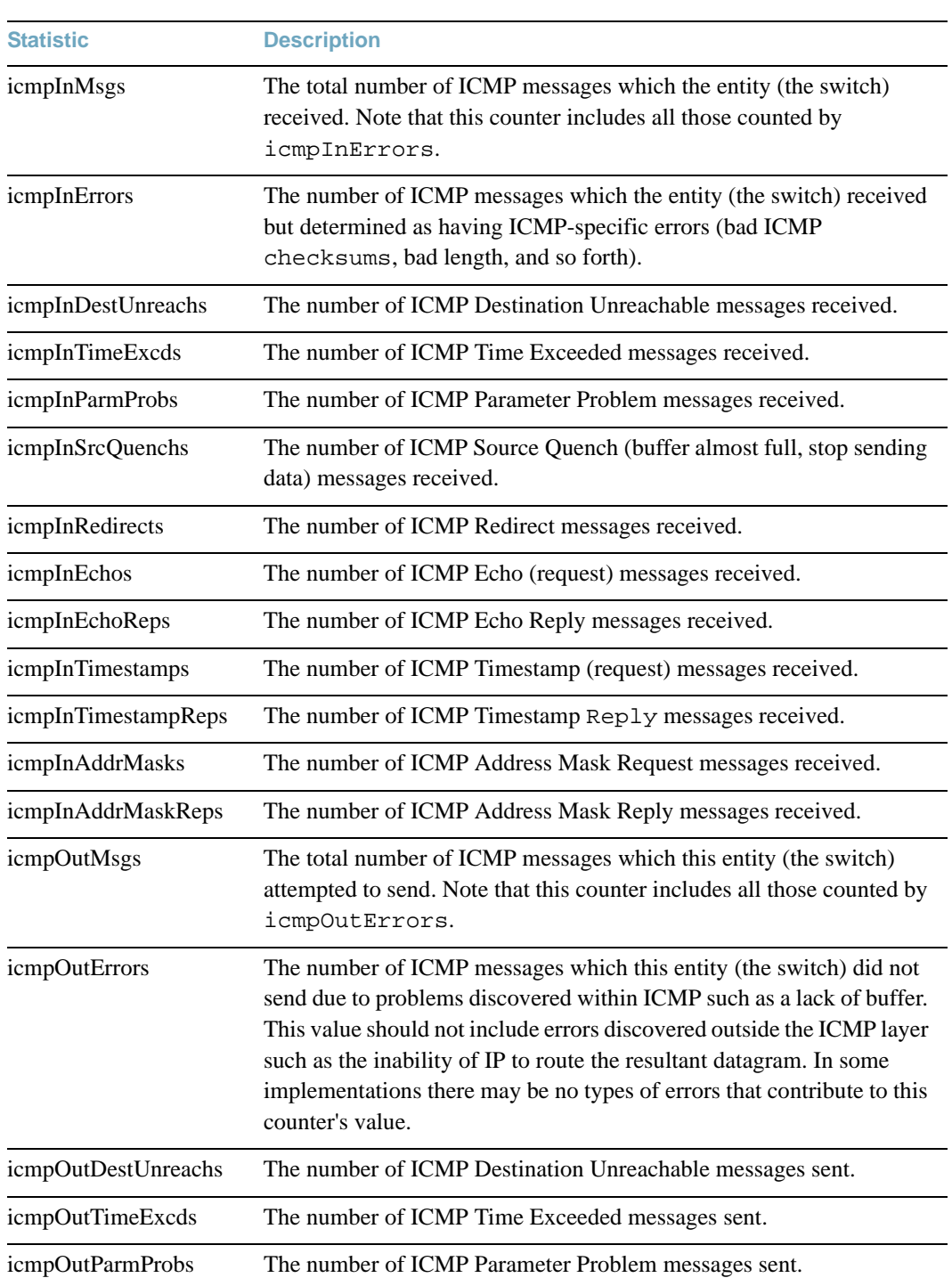

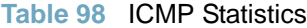

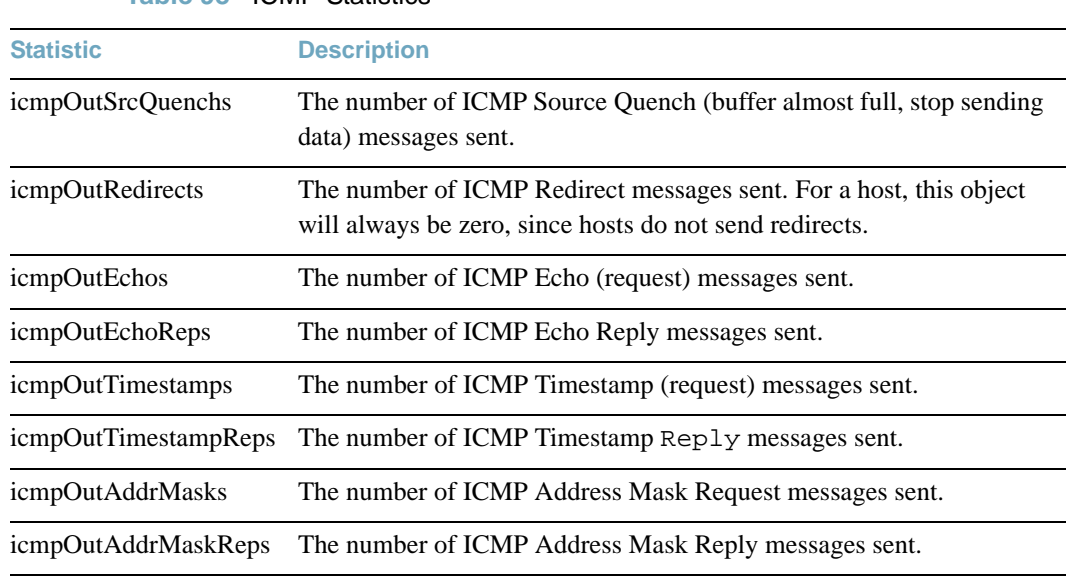

### **Table 98** ICMP Statistics

# **TCP Statistics**

The following command displays TCP statistics:

## **show ip tcp counters**

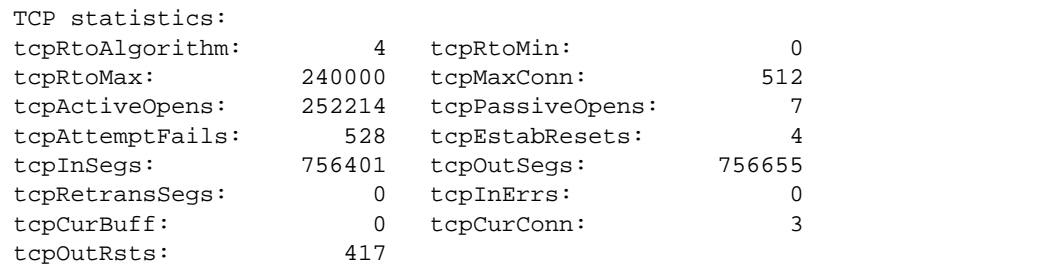

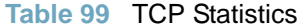

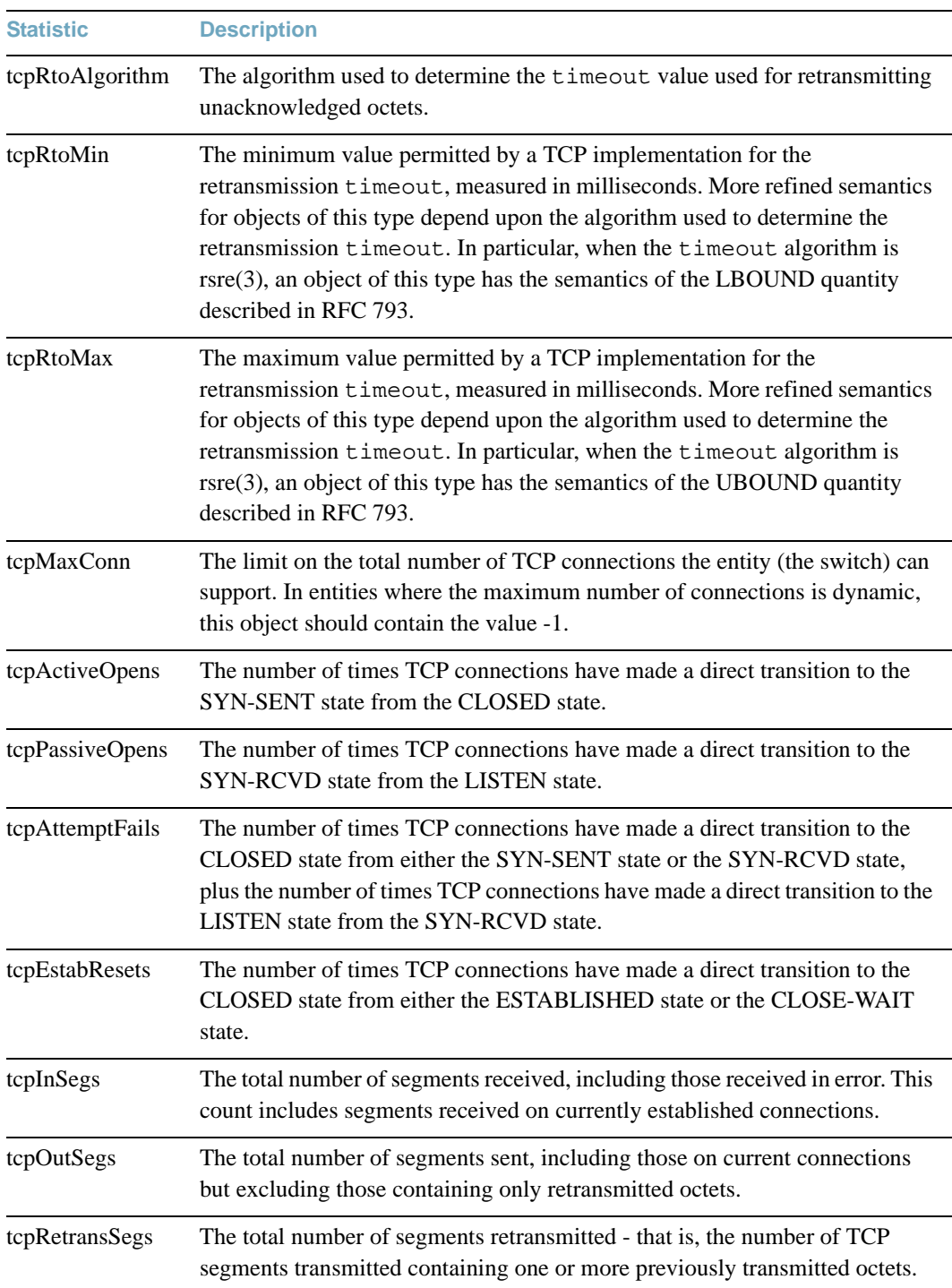

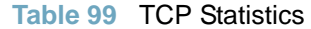

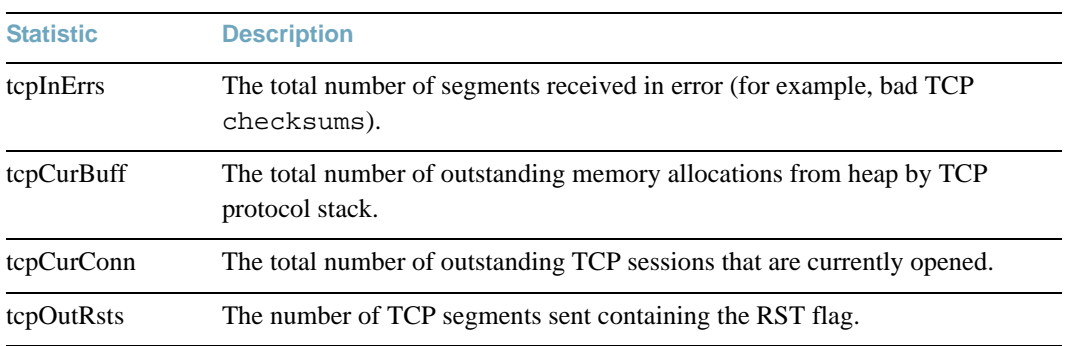

# **UDP Statistics**

The following command displays UDP statistics:

### **show ip udp counters**

## **Command mode:** All

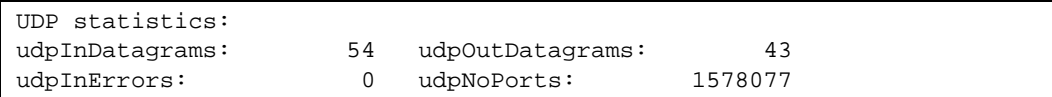

# **Table 100** UDP Statistics

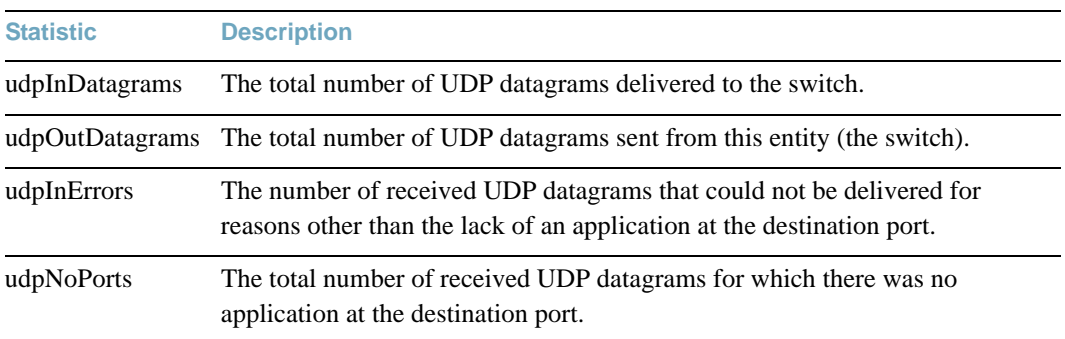

# **IGMP Statistics**

The following command displays statistics about the use of the IGMP Multicast Groups:

## **show ip igmp counters**

### **Command mode:** All

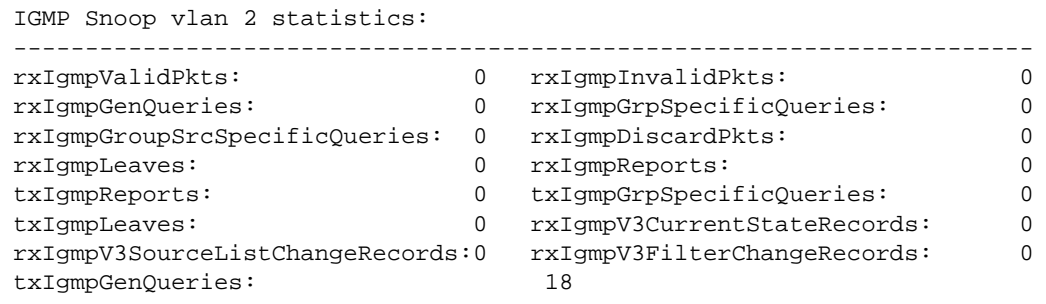

# **Table 101** IGMP Statistics

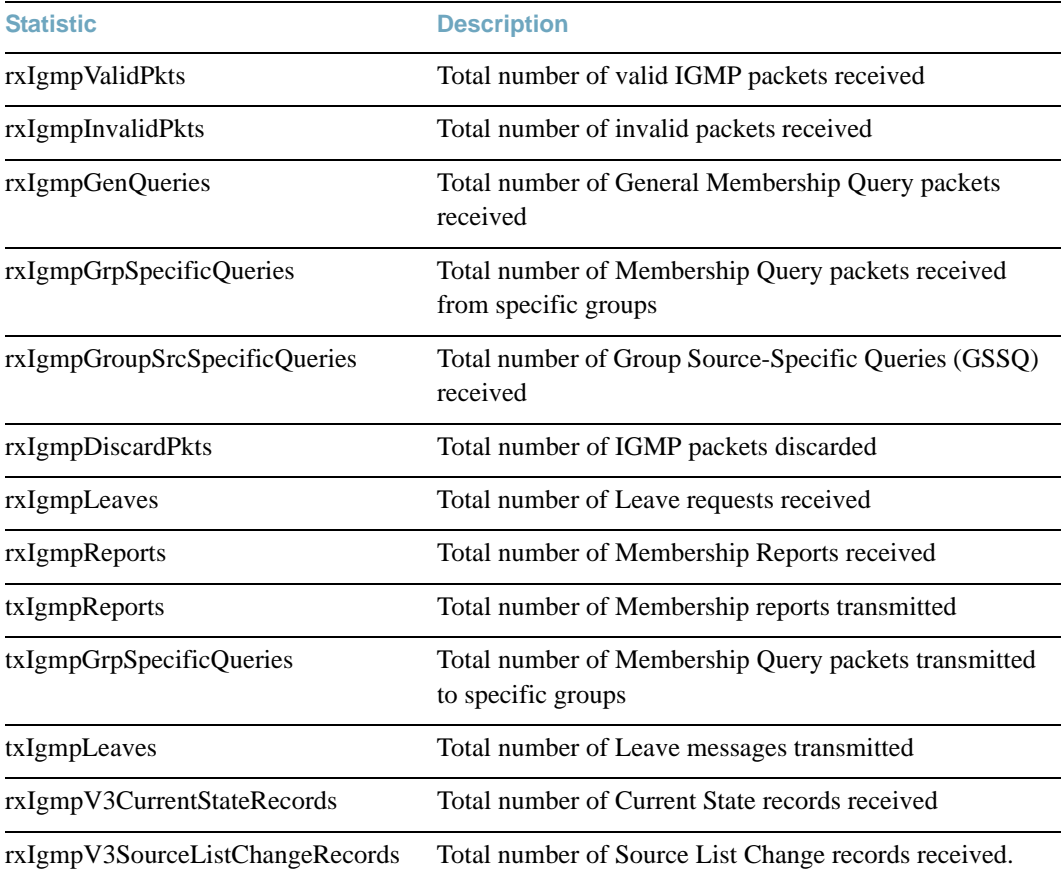

#### **Table 101** IGMP Statistics

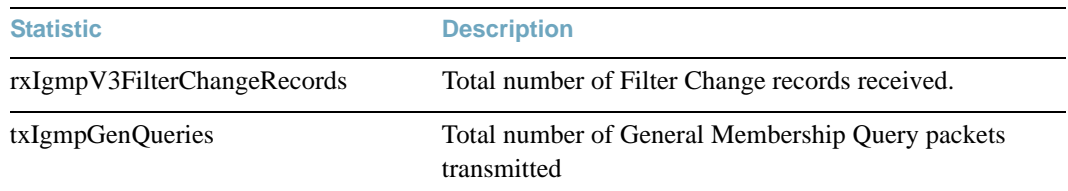

# **OSPF Statistics**

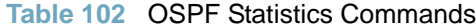

**Command Syntax and Usage**

#### **show ip ospf counters**

Displays OSPF statistics. See [page 191](#page-190-0) for sample output.

**Command mode:** All

### **show ip ospf area counters**

Displays OSPF area statistics.

**Command mode:** All

#### **show ip ospf interface** [*<interface number>*] **counters**

Displays OSPF interface statistics.

# <span id="page-190-0"></span>OSPF Global Statistics

The following command displays statistics about OSPF packets received on all OSPF areas and interfaces:

### **show ip ospf counters**

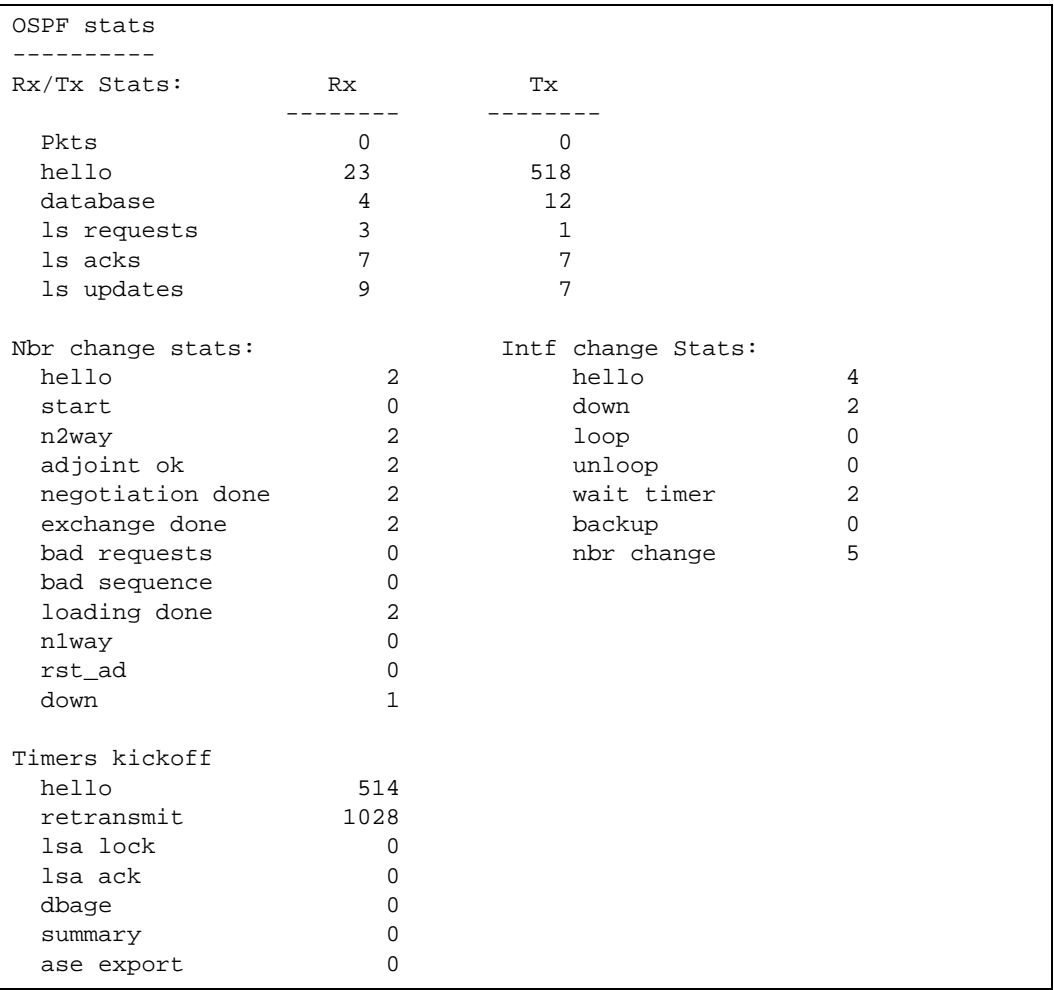

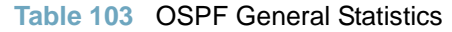

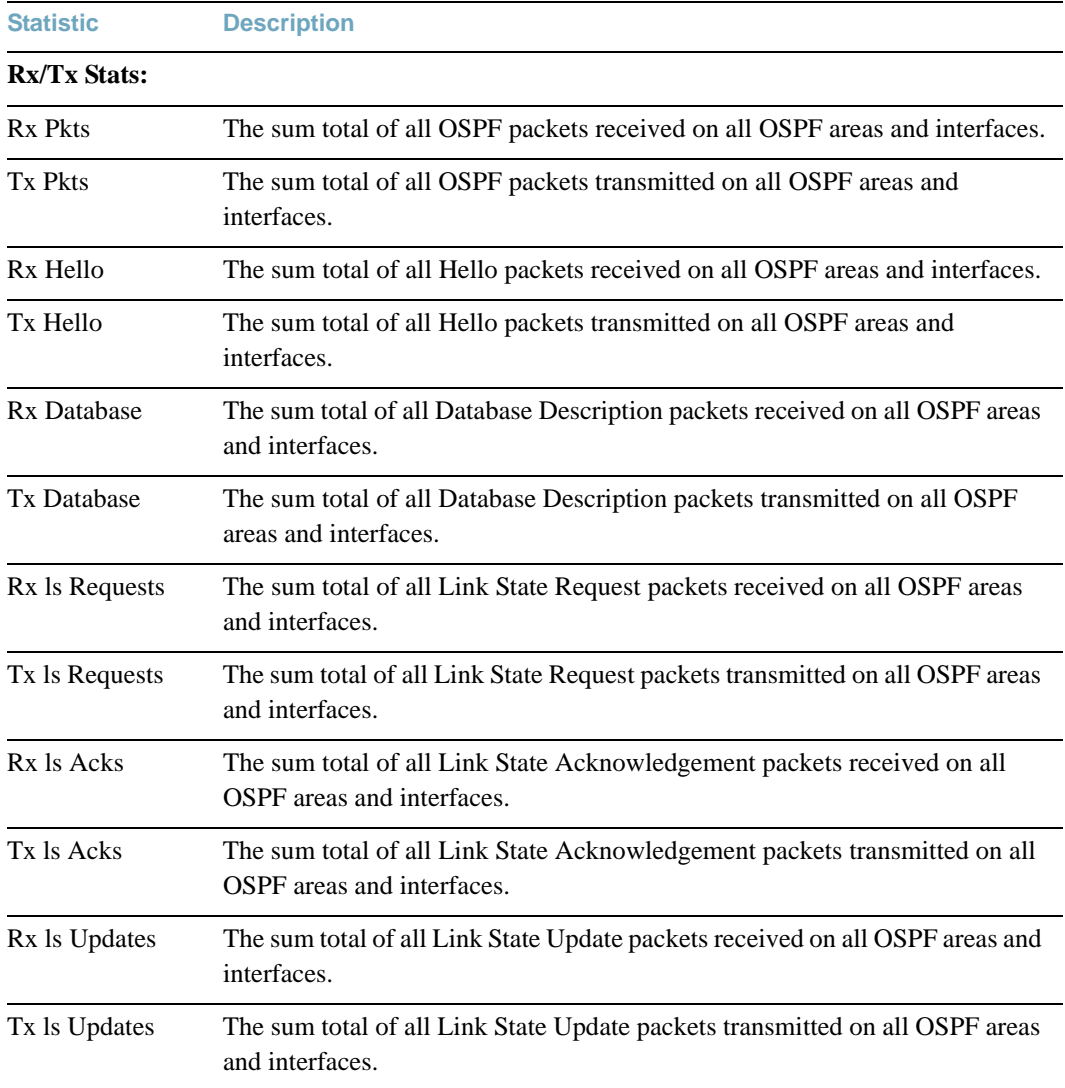

# **Table 103** OSPF General Statistics

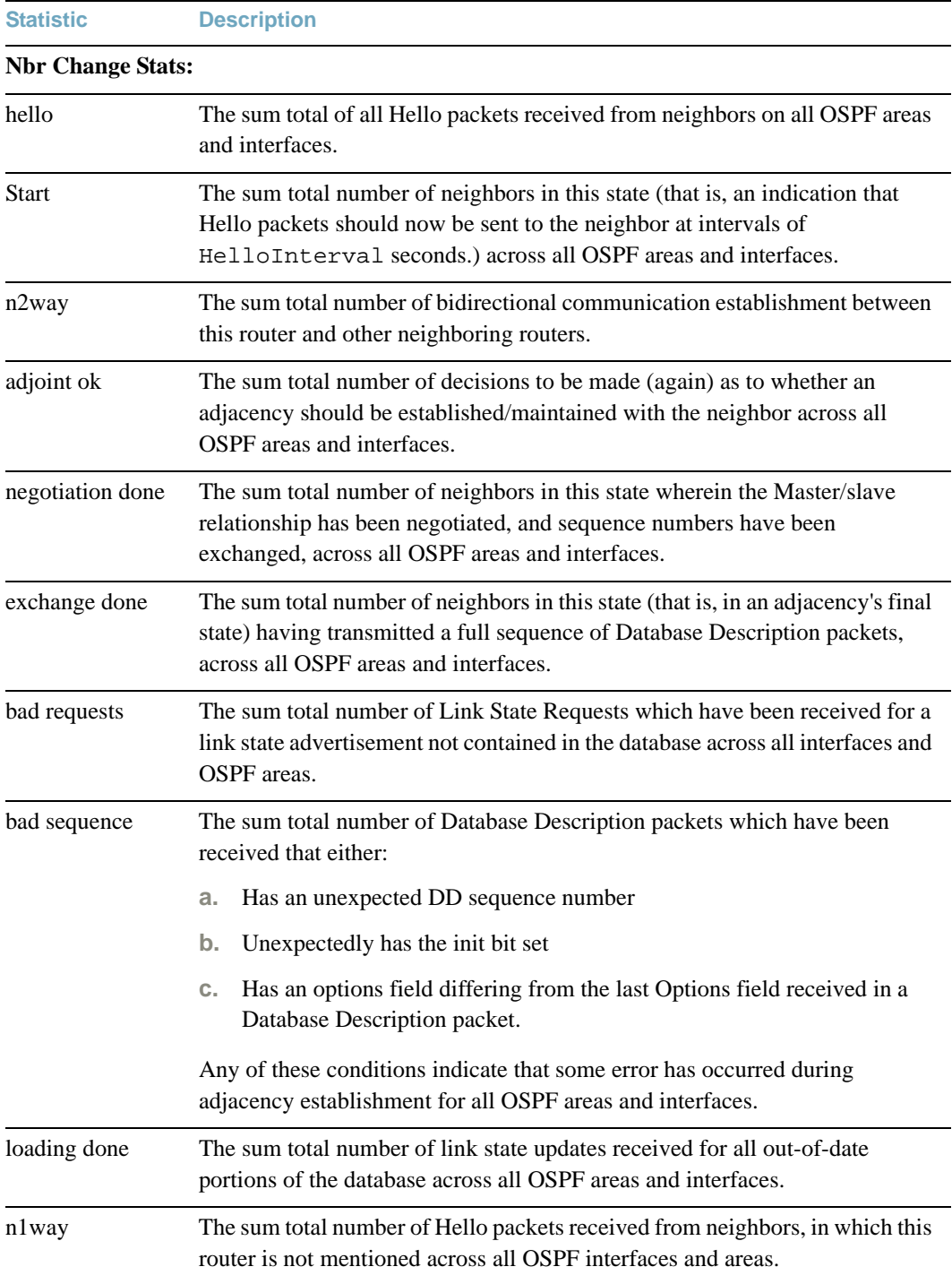

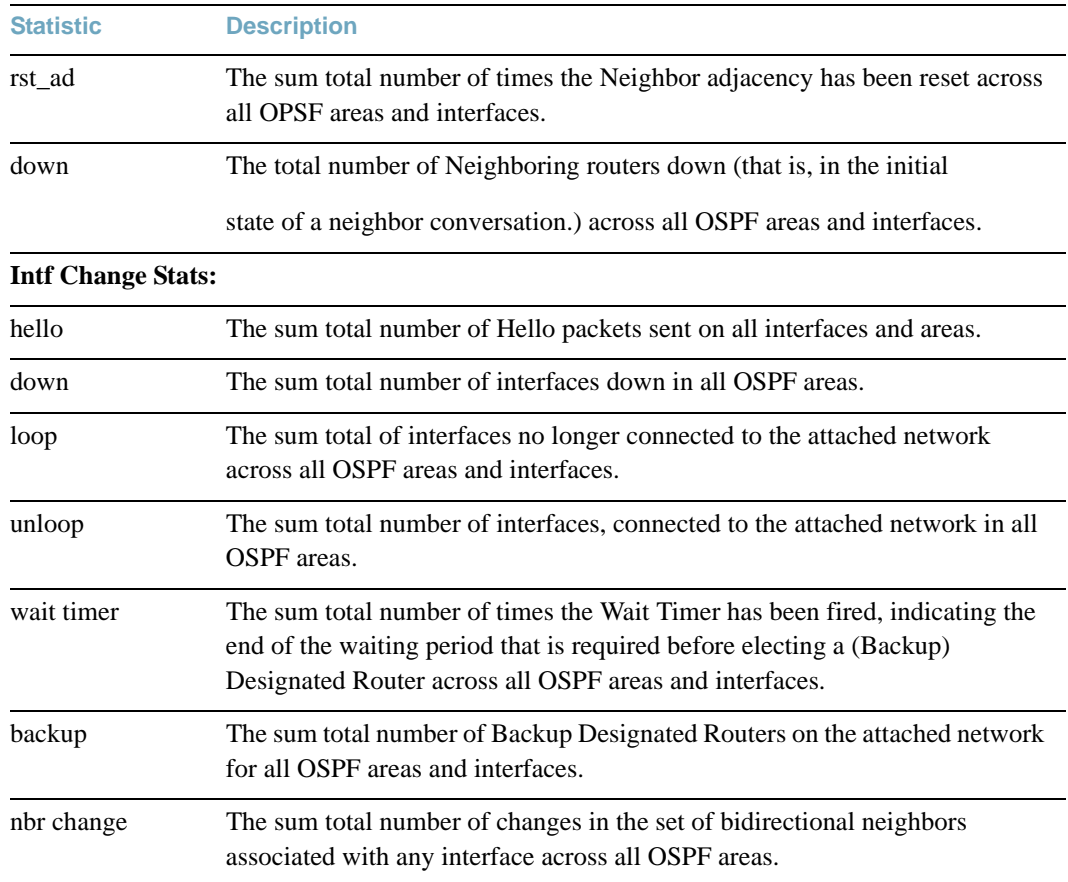

## **Table 103** OSPF General Statistics

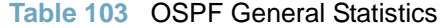

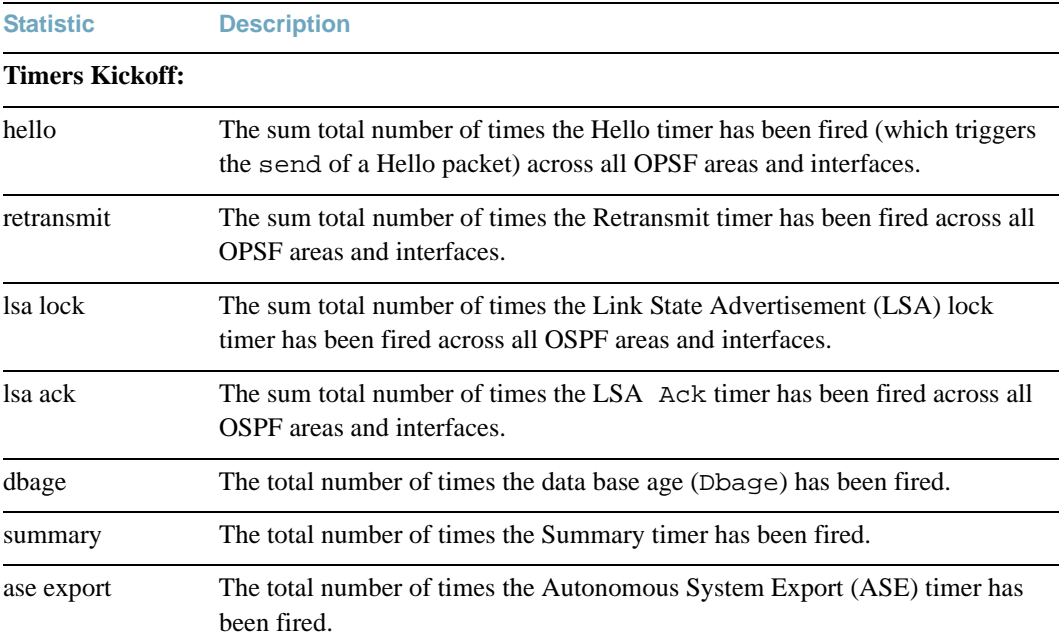

# **OSPFv3 Statistics**

### **Table 104** OSPFv3 Statistics Commands

**Command Syntax and Usage**

# **show ipv6 ospf counters**

Displays OSPFv3 statistics.

**Command mode:** All

See [page 191](#page-190-0) for sample output.

#### **show ipv6 ospf area counters**

Displays OSPFv3 area statistics.

#### **Command mode:** All

**show ipv6 ospf interface** [*<interface number>*] **counters**

Displays OSPFv3 interface statistics.

# OSPFv3 Global Statistics

The following command displays statistics about OSPFv3 packets received on all OSPFv3 areas and interfaces:

## **show ipv6 ospf counters**

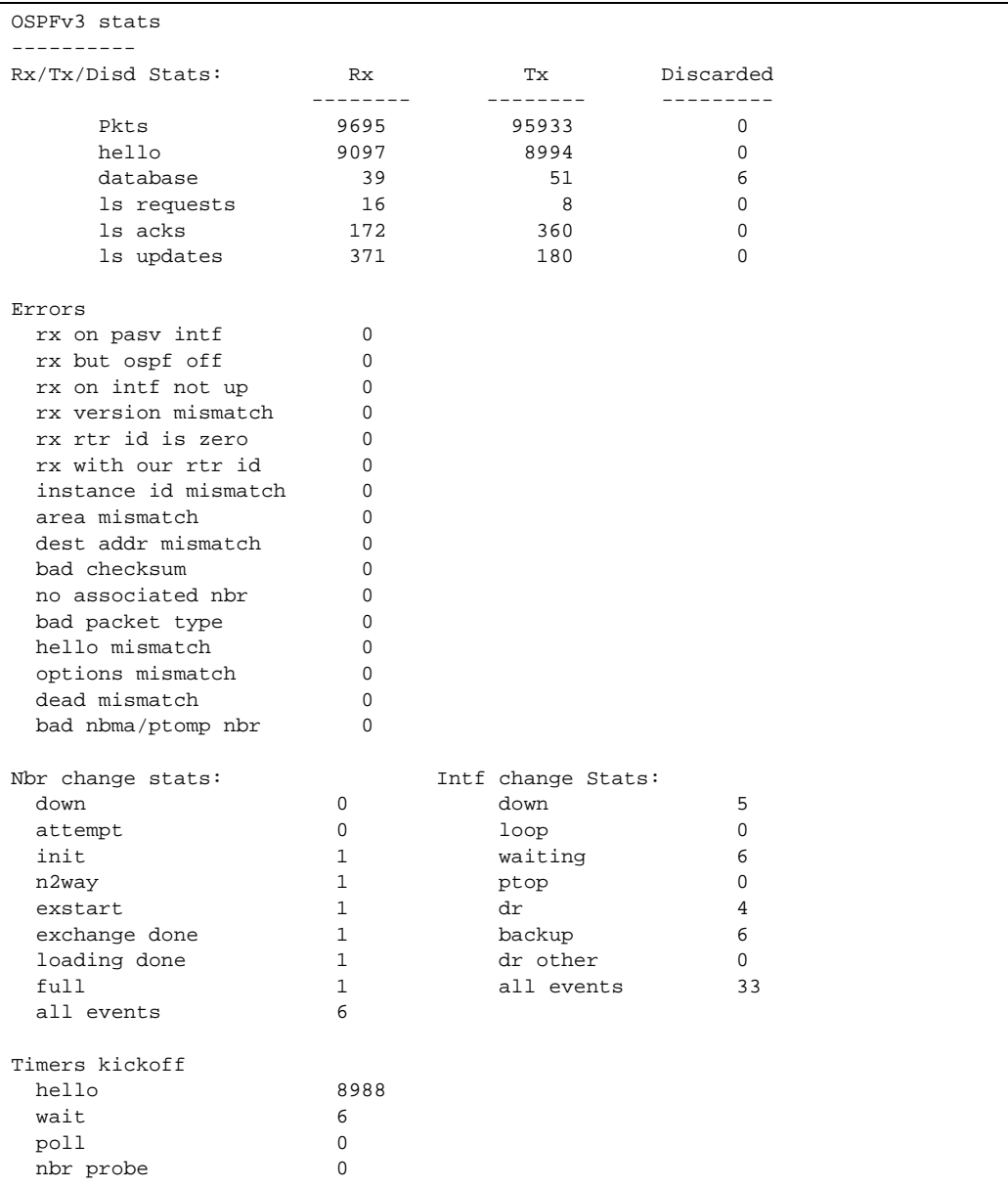

The OSPFv3 General Statistics contain the sum total of all OSPFv3 packets received on all OSPFv3 areas and interfaces.

| <b>Statistics</b>        | <b>Description</b>                                                                                                   |
|--------------------------|----------------------------------------------------------------------------------------------------|
| <b>Rx/Tx Stats:</b>      |                                                                                                    |
| <b>Rx Pkts</b>           | The sum total of all OSPFv3 packets received on all OSPFv3 interfaces.                                               |
| <b>Tx Pkts</b>           | The sum total of all OSPFv3 packets transmitted on all OSPFv3 interfaces.                                            |
| <b>Discarded Pkts</b>    | The sum total of all OSPFv3 packets discarded.                                                                       |
| Rx hello                 | The sum total of all Hello packets received on all OSPFv3 interfaces.                                                |
| Tx hello                 | The sum total of all Hello packets transmitted on all OSPFv3 interfaces.                                             |
| Discarded hello          | The sum total of all Hello packets discarded, including packets for which<br>no associated interface has been found. |
| Rx database              | The sum total of all Database Description packets received on all OSPFv3<br>interfaces.                              |
| Tx database              | The sum total of all Database Description packets transmitted on all<br>OSPFv3 interfaces.                           |
| Discarded<br>database    | The sum total of all Database Description packets discarded.                                                         |
| Rx ls requests           | The sum total of all Link State Request packets received on all OSPFv3<br>interfaces.                                |
| Tx 1s requests           | The sum total of all Link State Request packets transmitted on all OSPFv3<br>interfaces.                             |
| Discarded ls<br>requests | The sum total of all Link State Request packets discarded.                                                           |
| Rx 1s acks               | The sum total of all Link State Acknowledgement packets received on all<br>OSPFv3 interfaces.                        |
| Tx 1s acks               | The sum total of all Link State Acknowledgement packets transmitted on<br>all OSPFv3 interfaces.                     |
| Discarded ls<br>acks     | The sum total of all Link State Acknowledgement packets discarded.                                                   |
| Rx ls updates            | The sum total of all Link State Update packets received on all OSPFv3<br>interfaces.                                 |

**Table 105** OSPFv3 General Statistics

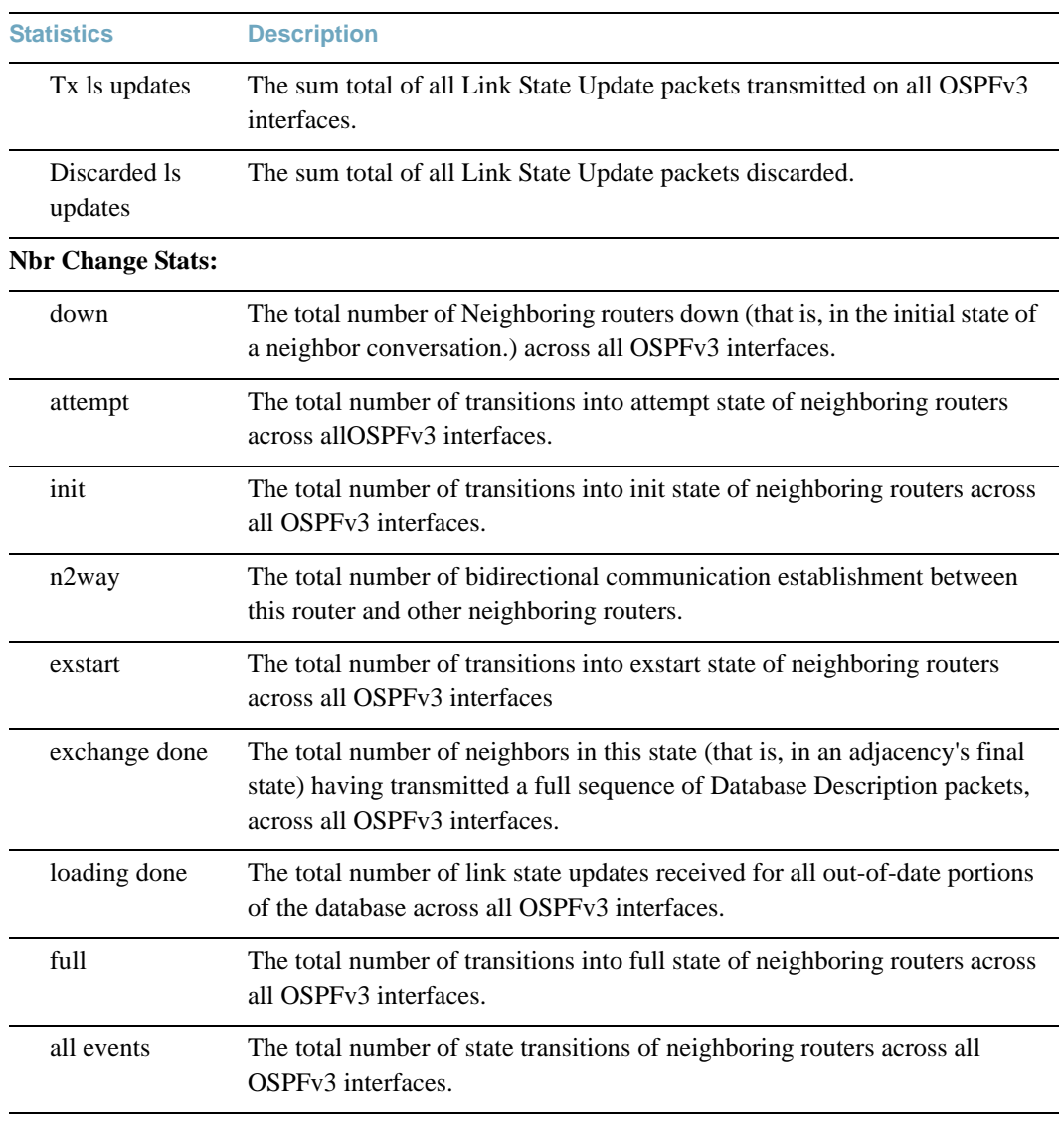

# **Table 105** OSPFv3 General Statistics

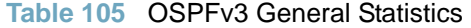

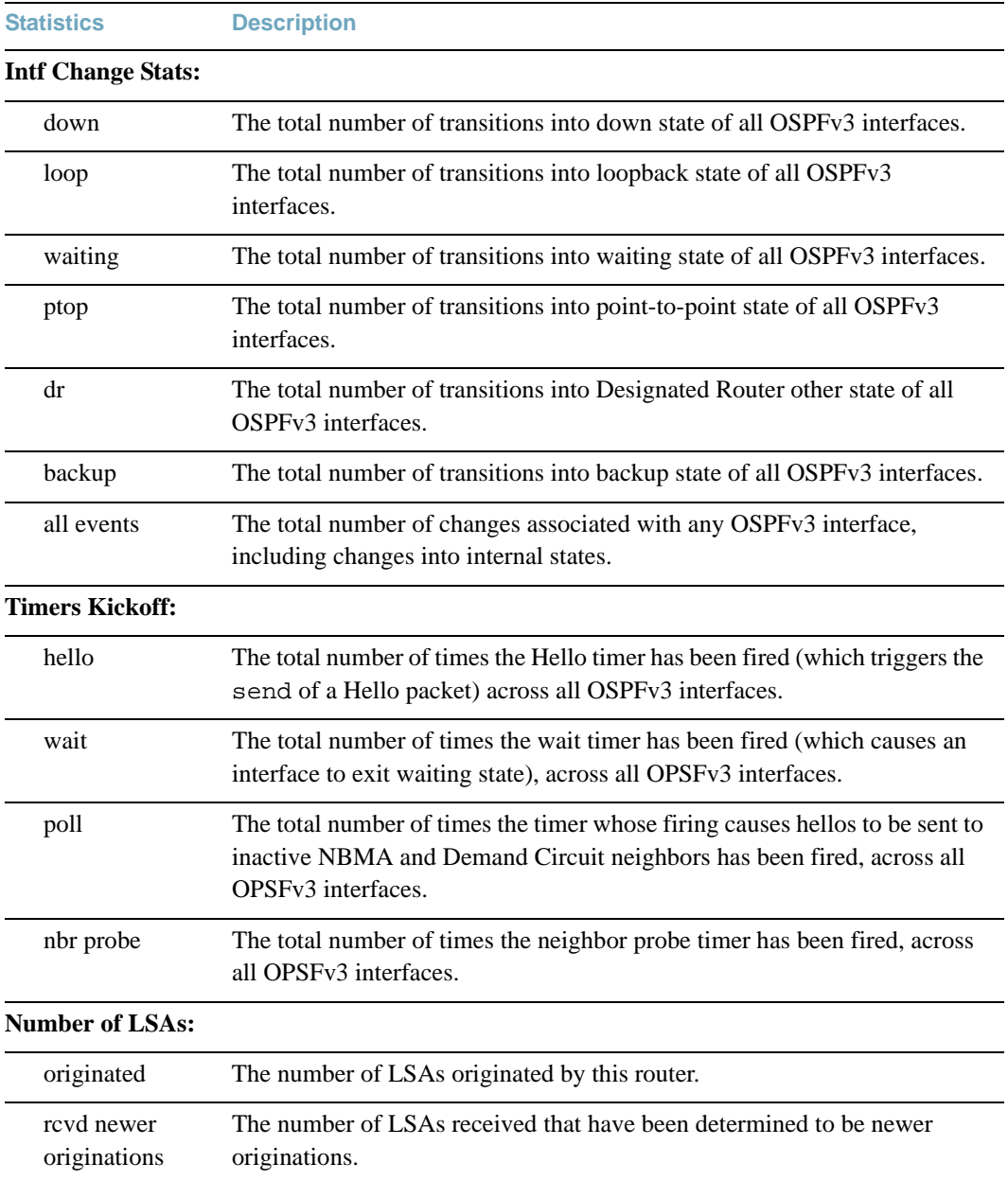

# **VRRP Statistics**

Virtual Router Redundancy Protocol (VRRP) support on the G8264 provides redundancy between routers in a LAN. This is accomplished by configuring the same virtual router IP address and ID number on each participating VRRP-capable routing device. One of the virtual routers is then elected as the master, based on a number of priority criteria, and assumes control of the shared virtual router IP address. If the master fails, one of the backup virtual routers will assume routing authority and take control of the virtual router IP address.

When virtual routers are configured, you can display the protocol statistics for VRRP. The following command displays VRRP statistics:

#### **show ip vrrp counters**

#### **Command mode:** All

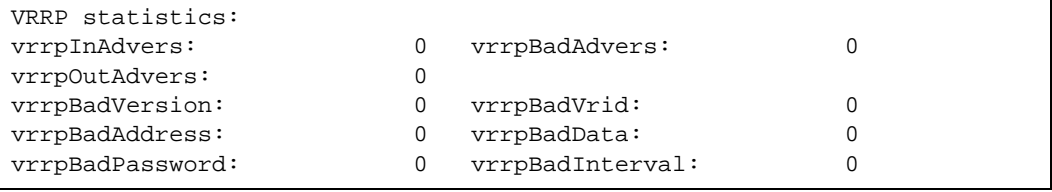

#### **Table 106** VRRP Statistics

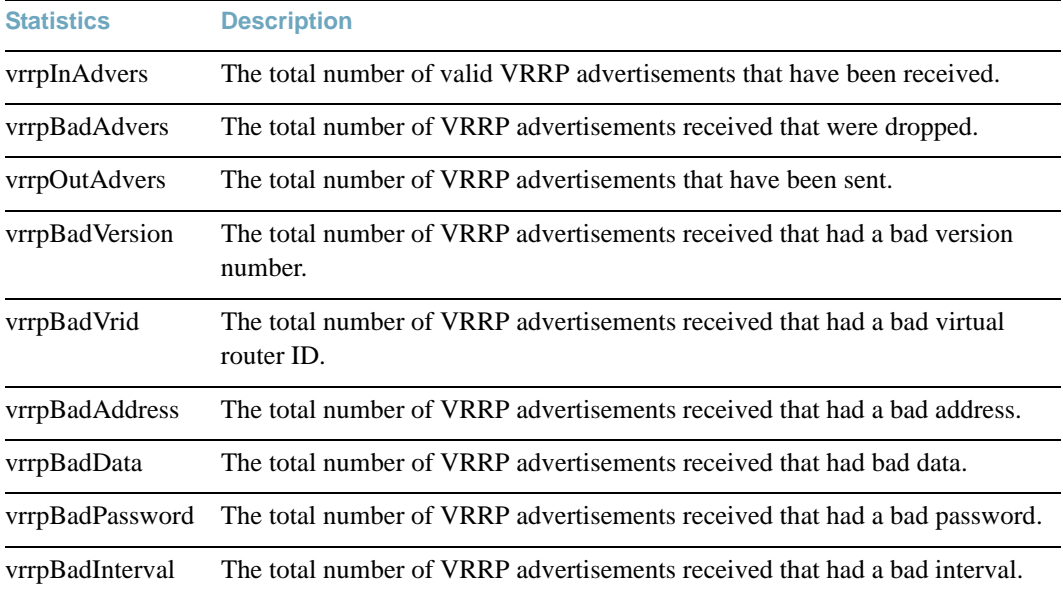

# **PIM Statistics**

The following command displays Protocol Independent Multicast (PIM) statistics:

## **show ip pim counters**

**Command mode:** All

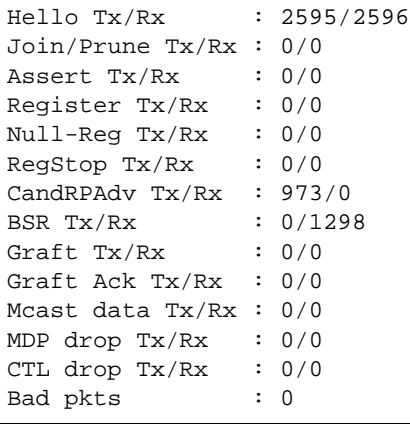

#### **Table 107** PIM Statistics

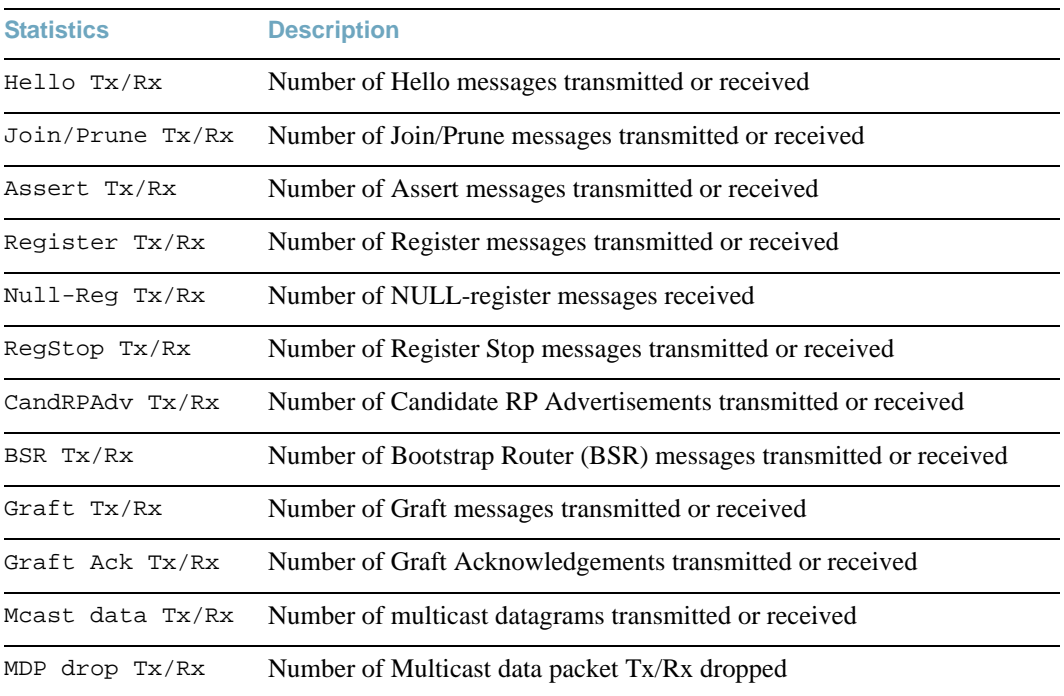

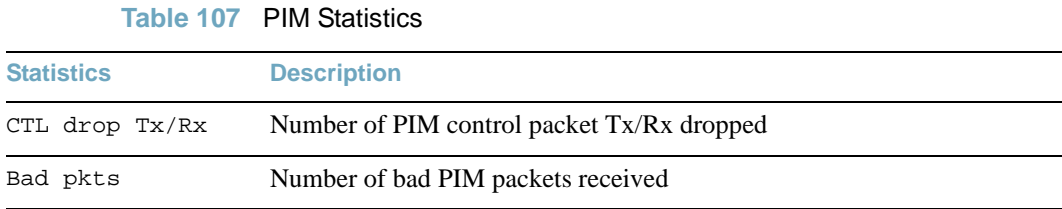

# **Routing Information Protocol Statistics**

The following command displays RIP statistics:

#### **show ip rip counters**

```
RIP ALL STATS INFORMATION:
       RIP packets received = 12
      RIP packets sent = 75 RIP request received = 0
       RIP response recevied = 12
      RIP request sent = 3
      RIP reponse sent = 72RIP route timeout = 0 RIP bad size packet received = 0
      RIP bad version received = 0RIP bad zeros received = 0RIP bad src port received = 0RIP bad src IP received = 0 RIP packets from self received = 0
```
# **DHCP Statistics**

**Table 108** DHCP Statistics Options

**Command Syntax and Usage**

# **show ip dhcp snooping counters**

Displays DHCP Snooping statistics.

**Command mode:** All

#### **clear ip dhcp snooping counters**

Clears DHCP Snooping statistics.

**Command mode:** Privileged EXEC

# DHCP Snooping Statistics

The following command displays DHCP Snooping statistics:

**show ip dhcp snooping counters**

**Command mode:** All

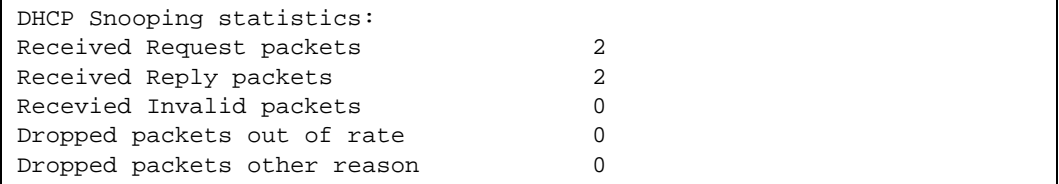

DHCP Snooping Statistics count all DHCP packets processed by DHCP snooping.

# **Management Processor Statistics**

#### **Table 109** Management Processor Statistics Commands

**Command Syntax and Usage** 

#### **show mp packet counters**

Displays packet statistics, to check for leads and load. To view a sample output and a description of the stats, see [page 207.](#page-206-0)

#### **Command mode:** All

#### **show mp tcp-block**

Displays all TCP control blocks that are in use. To view a sample output and a description of the stats, see [page 209](#page-208-0).

**Command mode:** All

#### **show mp udp-block**

Displays all UDP control blocks that are in use. To view a sample output, see [page 210](#page-209-1).

**Command mode:** All

#### **show processes cpu**

Displays CPU utilization for periods of up to 1, 4, and 64 seconds. To view a sample output and a description of the stats, see [page 210.](#page-209-0)

# **MP Packet Statistics**

**Table 110** Packet Statistics Commands

**Command Syntax and Usage** 

#### **show mp packet counters**

Displays packet statistics, to check for leads and load. To view a sample output and a description of the stats, see [page 207.](#page-206-0)

**Command mode:** All

#### **show mp packet logs**

Displays a log of all packets received by the CPU.

**Command mode:** All

#### **show mp packet last** *<number of logs>*

Displays a list of the most recent packets received by the CPU.

**Command mode:** All

#### **show mp packet arp**

Displays a list of Address Resolution Protocol packets logged.

**Command mode:** All

#### **show mp packet rarp**

Displays a list of reverse ARP packets logged.

#### **Command mode:** All

#### **show mp packet bpdu**

Displays a list of spanning-tree Bridge Protocol Data Units logged.

**Command mode:** All

#### **show mp packet cisco**

Displays a list of UniDirectional Link Detection (UDLD) packets and Cisco Discovery Protocol (CDP) packets logged.

#### **Command mode:** All

#### **show mp packet fcoe**

Displays a list of Fiber Channel over Ethernet packets logged.

#### **Table 110** Packet Statistics Commands

**Command Syntax and Usage** 

#### **show mp packet ipv4**

Displays a list of IPv4 packets logged.

**Command mode:** All

#### **show mp packet ipv6**

Displays a list of IPv6 packets logged.

**Command mode:** All

#### **show mp packet lldp**

Displays a list of Link Layer Discovery Protocol PDUs logged.

**Command mode:** All

#### **show mp packet other**

Displays a list of packets that are not selectable.

**Command mode:** All

#### **show mp packet raw**

Displays a list of raw packet buffers and headers.

**Command mode:** All

#### **show mp packet dump**

Displays all packet statistics and logs.

# <span id="page-206-0"></span>**MP Packet Statistics**

The following command displays MP packet statistics:

#### **show mp packet**

```
 CPU packet statistics at 16:57:24 Sat Apr 5, 2011 
 Packets received by CPU:
 ------------------------
 Total packets: 7642 (7642 since bootup)
 BPDUs: 5599
Cisco packets: 0<br>
ARP packets: 0<br>
1732
ARP packets:
 IPv4 packets: 113
 IPv6 packets: 0
 LLDP PDUs: 198
 Other: 0
Packet Buffer Statistics:
-------------------------
 allocs: 14311
 frees: 14311
 failures: 0
 dropped: 0
 small packet buffers:
 ----------------------
 current: 0<br>max: 2048
 max: threshold: 512
  hi-watermark: 1
   hi-water time: 14:59:46 Sat Apr 5, 2011
 medium packet buffers:
 ----------------------
  current: 0
  max: 2048
  threshold: 512<br>hi-watermark: 512
  hi-watermark: 1
  hi-water time: 14:59:49 Sat Apr 5, 2011
 jumbo packet buffers:
 ----------------------
  current: 0
  max: 4 hi-watermark: 0
```
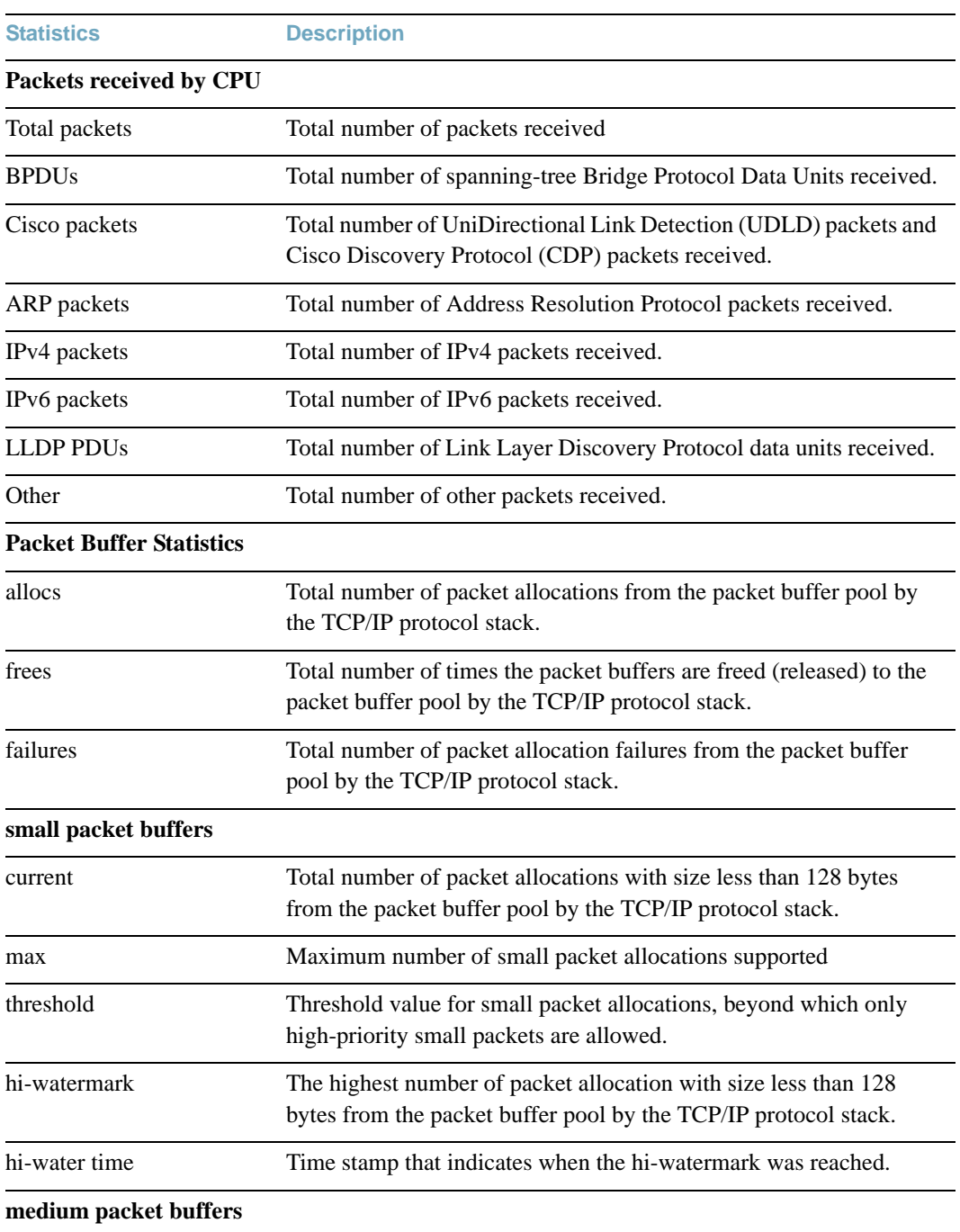

# **Table 111** Packet Statistics

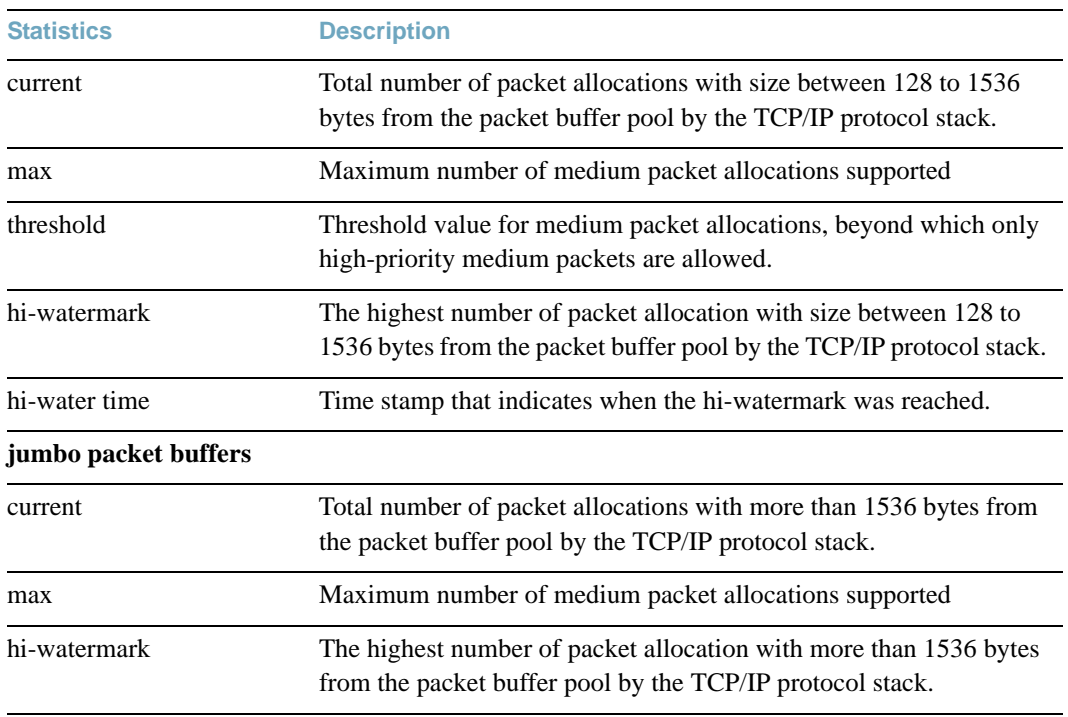

### **Table 111** Packet Statistics

# <span id="page-208-0"></span>**TCP Statistics**

The following command displays TCP statistics:

**show mp tcp-block**

**Command mode:** All

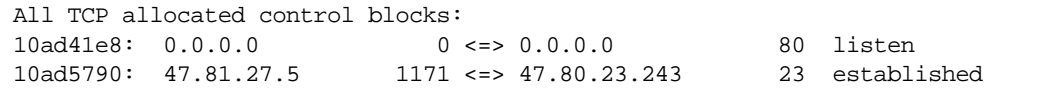

# **Table 112** MP Specified TCP Statistics

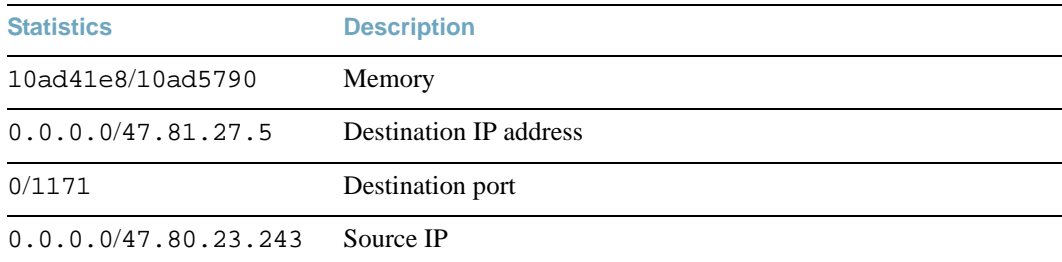

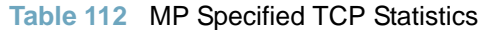

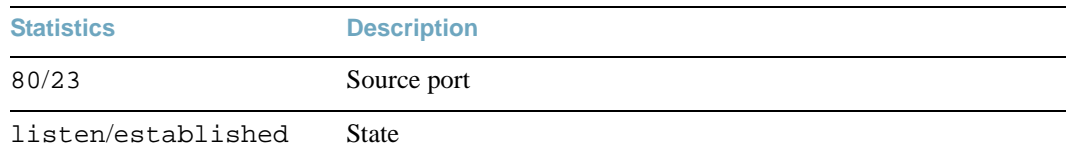

# <span id="page-209-1"></span>**UDP Statistics**

The following command displays UDP statistics:

```
show mp udp-block
```
**Command mode:** All

```
All UDP allocated control blocks:
  161: listen
```
# <span id="page-209-0"></span>**CPU Statistics**

The following command displays the CPU utilization statistics:

**show processes cpu**

**Command mode:** All .

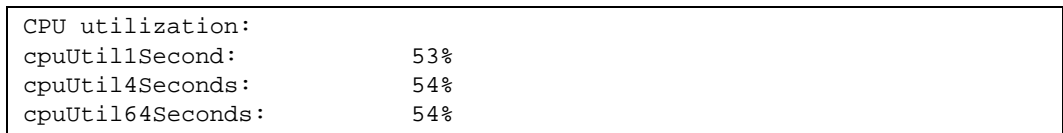

### **Table 113** CPU Statistics

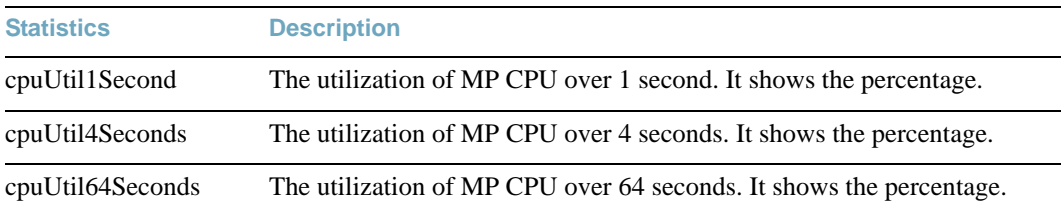

# **QoS Statistics**

### **Table 114** QoS Statistics Commands

**Command Syntax and Usage** 

```
show qos protocol-packet-control protocol-counters <packet type>
```
Displays the total packet count of the selected packet type received by hardware.

**Command mode:** All

#### **show qos protocol-packet-control queue-counters**

Displays the total number of packets received by each queue.

**Command mode:** All

```
clear qos protocol-packet-control protocol-counters <packet type>
```
Clears packet queue statistics for the selected packet type.

**Command mode:** All

**clear qos protocol-packet-control queue-counters** *<queue number>*

Clears packet queue statistics for the selected queue.

**Command mode:** All

#### **clear qos protocol-packet-control all**

Clears all packet queue statistics.

# **Access Control List Statistics**

#### **Table 115** ACL Statistics Commands

**Command Syntax and Usage** 

```
show access-control list <ACL number> counters
```
Displays the Access Control List statistics for a specific ACL.

**Command mode:** All

#### **show access-control list6** *<ACL number>* **counters**

Displays the IPv6 ACL statistics for a specific ACL.

**Command mode:** All

```
show access-control macl <MACL number> counters
```
Displays the ACL statistics for a specific management ACL (MACL).

**Command mode:** All

#### **show access-control counters**

Displays all ACL statistics.

**Command mode:** All

**show access-control vmap {***<vmap number>***} counters**

Displays VLAN Map statistics for the selected VMAP. For a sample display, see [page 213.](#page-212-0)

**Command mode:** All

```
clear access-control list {<ACL number>|all} counters
```
Clears ACL statistics.

**Command mode:** Privileged EXEC

**clear access-control list6 {***<ACL number>***|all} counters**

Clears IPv6 ACL statistics.

**Command mode:** Privileged EXEC

**clear access-control macl {***<ACL number>***|all} counters**

Clears Management ACL (MACL) statistics.

**Command mode:** Privileged EXEC

### **Table 115** ACL Statistics Commands

**Command Syntax and Usage** 

```
clear access-control vmap {<VMAP number>} counters
```
Clears VLAN Map statistics.

**Command mode:** Privileged EXEC

**show access-control meter** *<meter number>*

Displays ACL meter statistics.

**Command mode:** All

```
clear access-control meter <meter number> counters
```
Clears ACL meter statistics.

**Command mode:** Privileged EXEC

# **ACL Statistics**

This option displays ACL statistics.

**show access-control counters**

**Command mode:** All

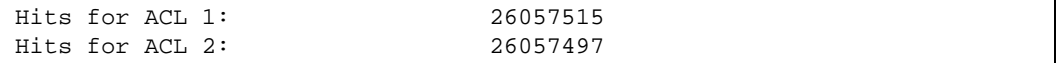

# <span id="page-212-0"></span>**VMAP Statistics**

The following command displays VLAN Map statistics.

#### **show access-control vmap {***<vmap number>***} counters**

#### **Command mode:** All

Hits for VMAP 1: 57515

# **Fiber Channel over Ethernet Statistics**

The following command displays Fiber Channel over Ethernet (FCoE) statistics:

#### **show fcoe counters**

#### **Command mode**: All

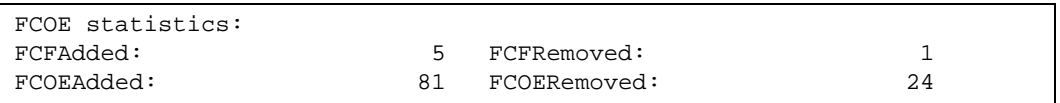

Fiber Channel over Ethernet (FCoE) statistics are described in the following table:

### Table 116 FCoE Statistics (/stats/fcoe)

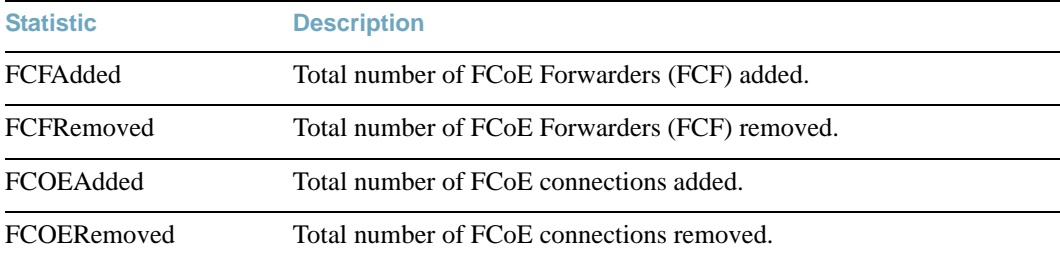

The total can accumulate over several FCoE sessions, until the statistics are cleared.

The following command clears FCoE statistics:

#### **clear fcoe counters**

**Command mode**: Privileged EXEC

# **SNMP Statistics**

The following command displays SNMP statistics:

### **show snmp-server counters**

### **Command mode:** All

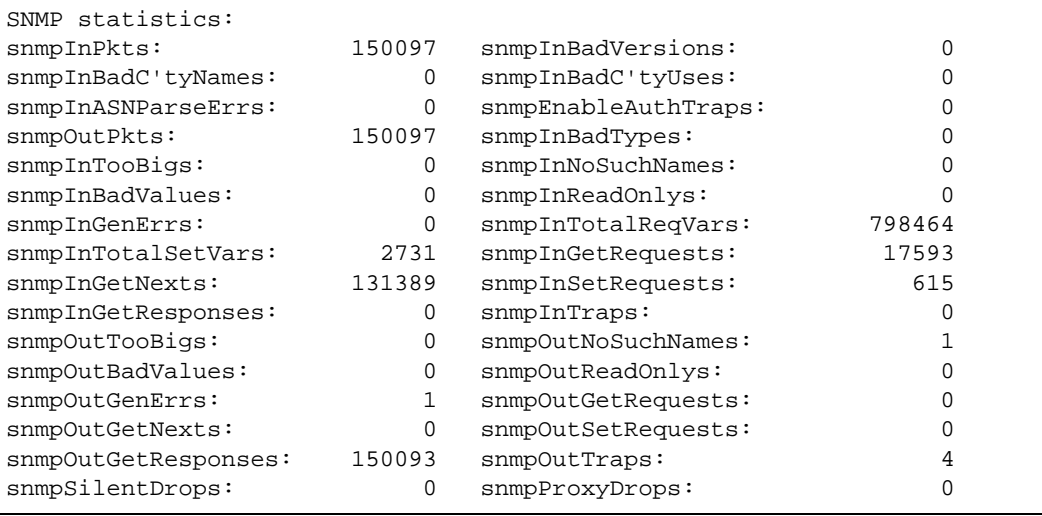

# **Table 117** SNMP Statistics

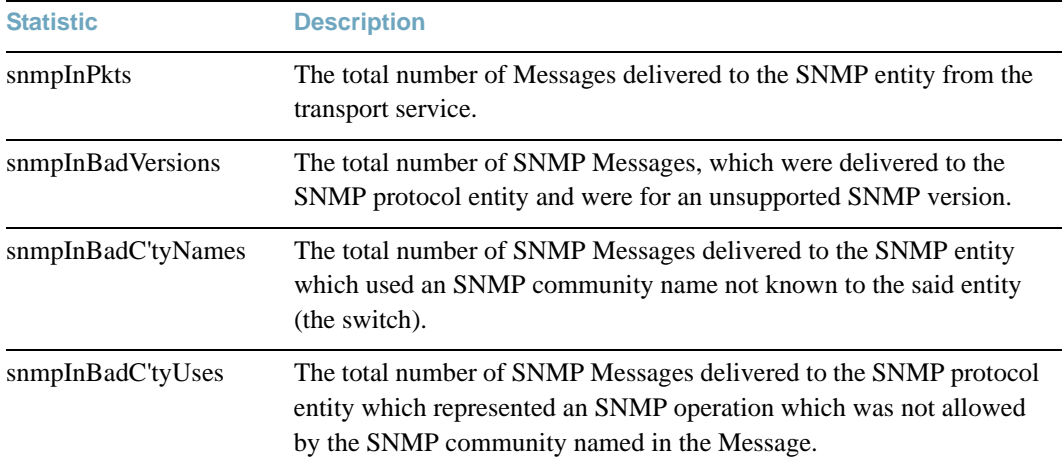

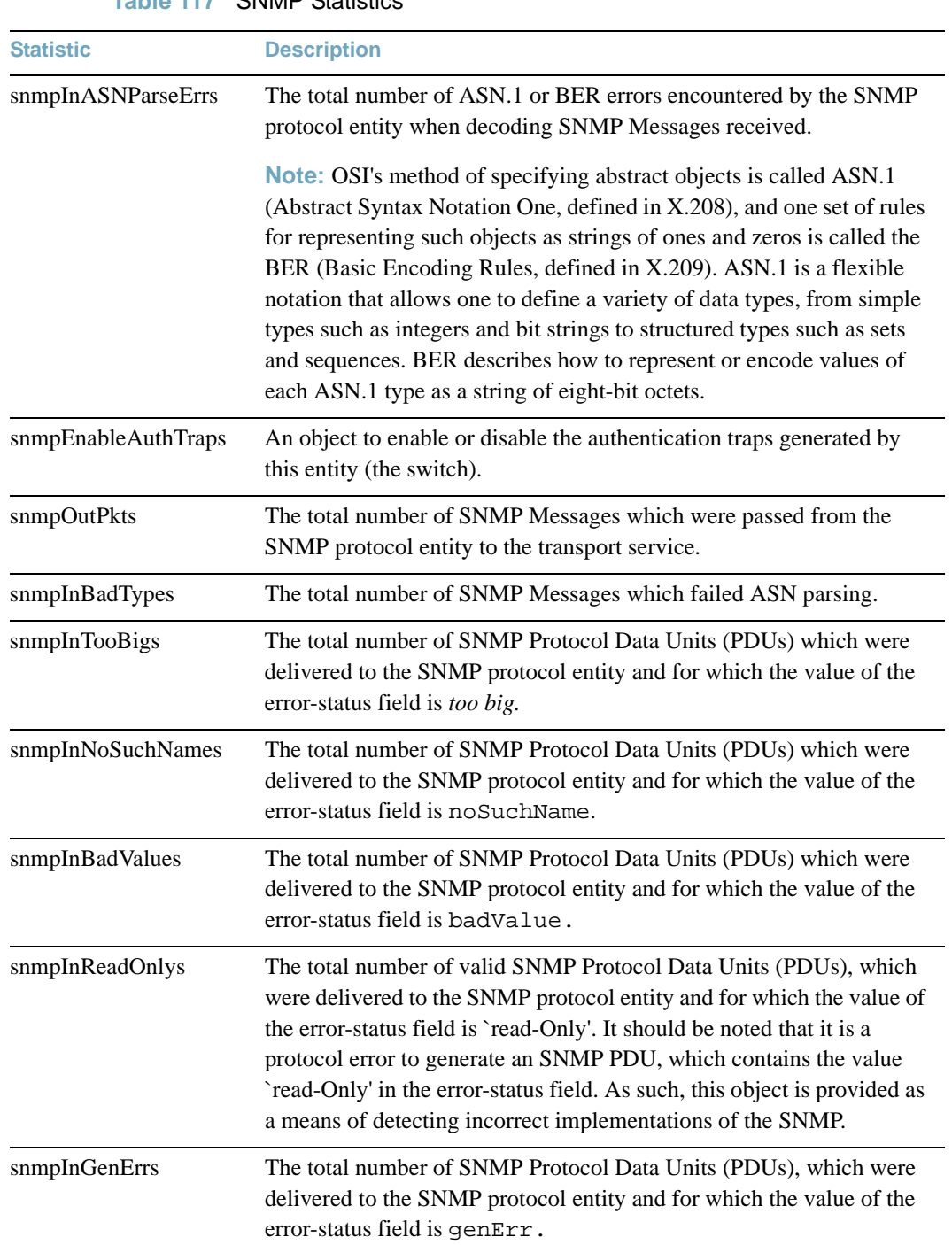

# **Table 117** SNMP Statistics
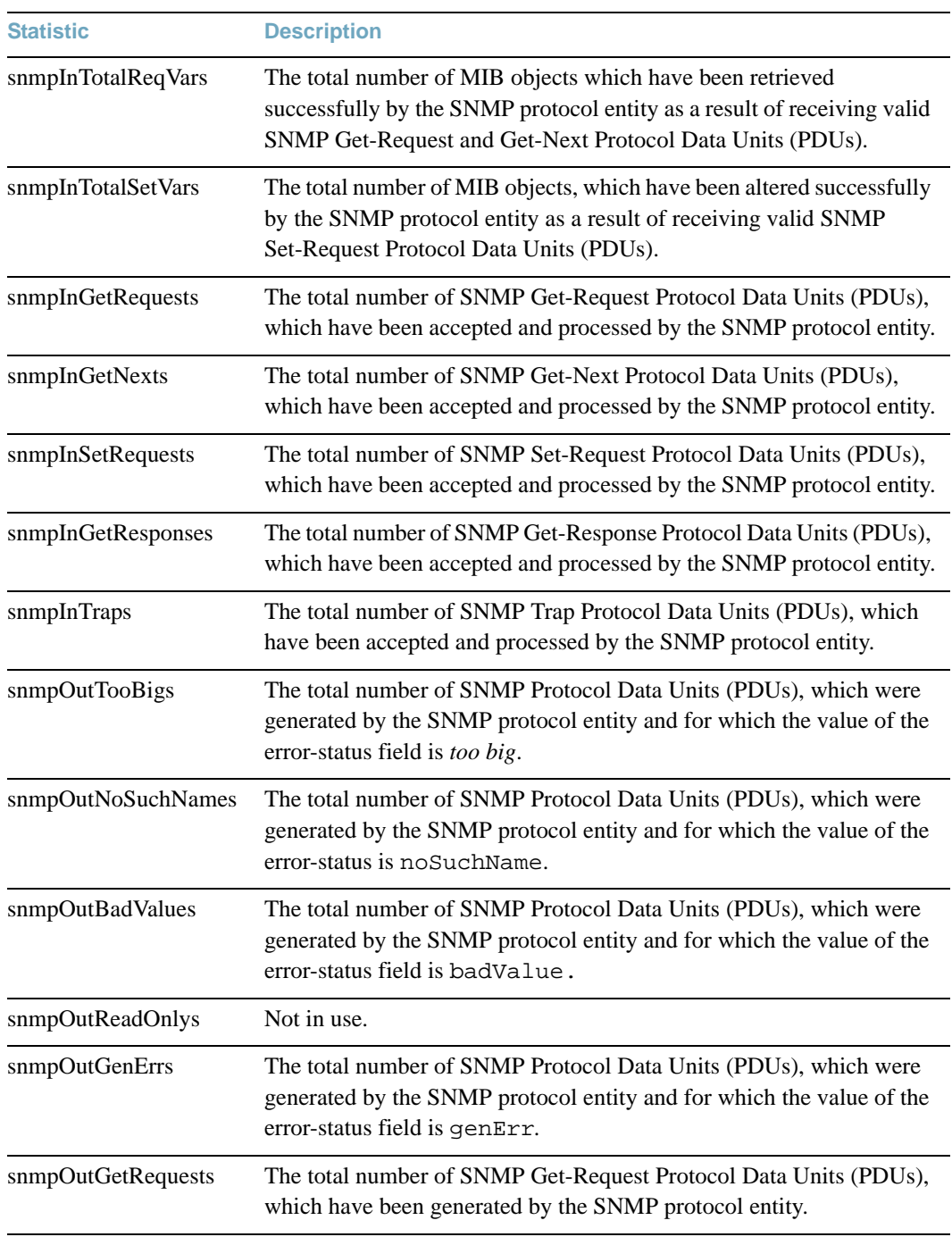

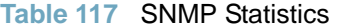

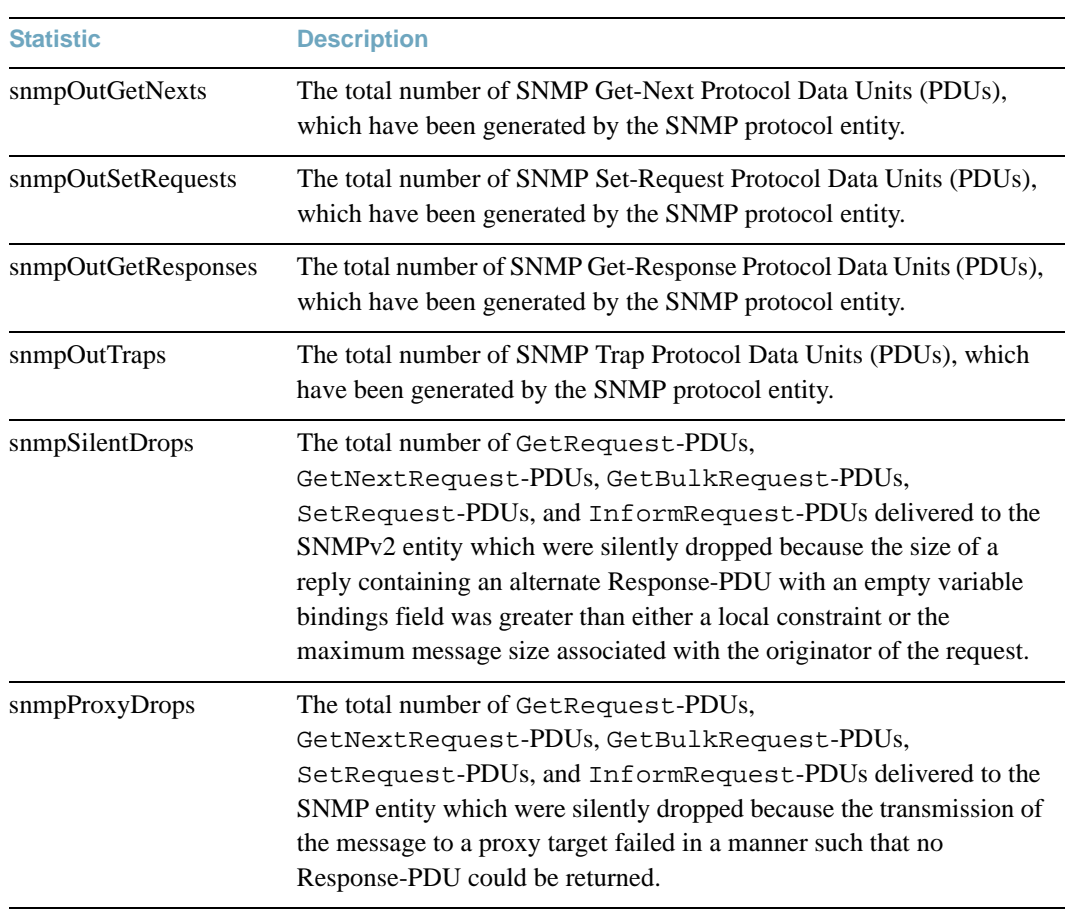

**Table 117** SNMP Statistics

# **NTP Statistics**

BLADEOS uses NTP (Network Timing Protocol) version 3 to synchronize the switch's internal clock with an atomic time calibrated NTP server. With NTP enabled, the switch can accurately update its internal clock to be consistent with other devices on the network and generates accurate syslogs.

The following command displays NTP statistics:

# **show ntp counters**

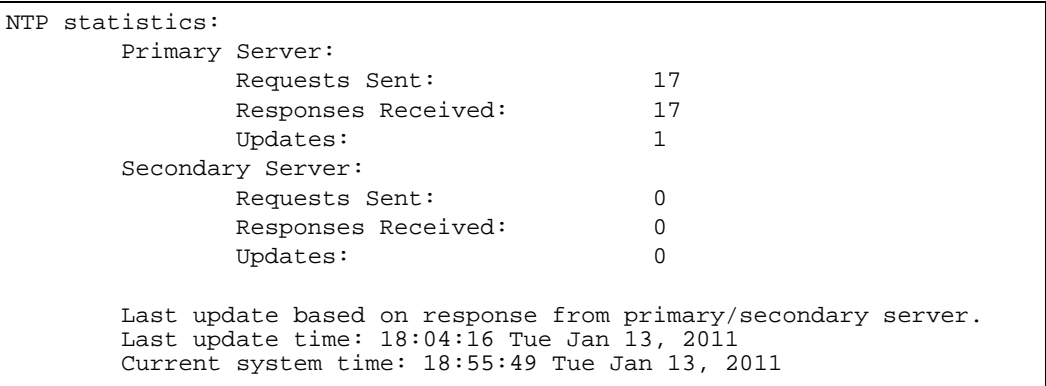

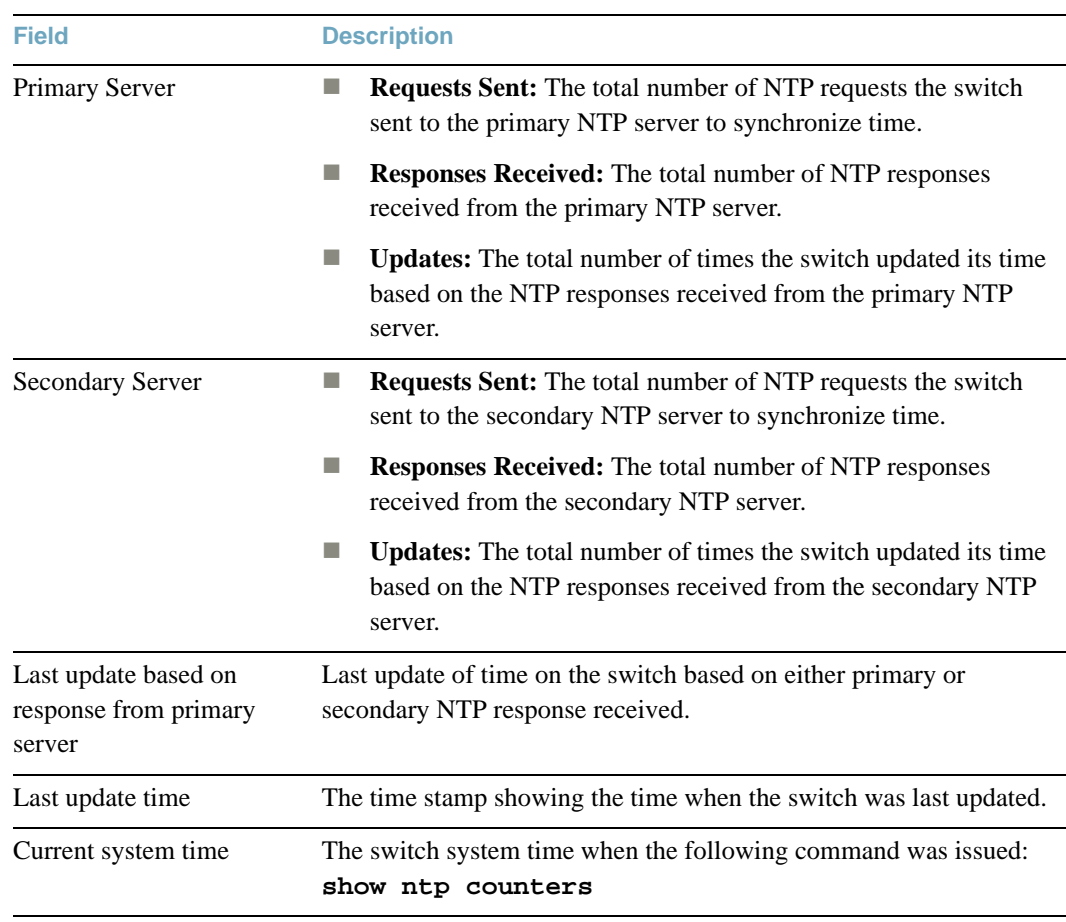

# **Table 118** NTP Statistics

# **Statistics Dump**

The following command dumps switch statistics:

# **show counters**

Use the dump command to dump all switch statistics (40K or more, depending on your configuration). This data can be used to tune or debug switch performance.

If you want to capture dump data to a file, set your communication software on your workstation to capture session data prior to issuing the dump command.

# CHAPTER 4 **Configuration Commands**

This chapter discusses how to use the Command Line Interface (CLI) for making, viewing, and saving switch configuration changes. Many of the commands, although not new, display more or different information than in the previous version. Important differences are called out in the text.

**Table 119** General Configuration Commands

**Command Syntax and Usage**

### **show running-config**

Dumps current configuration to a script file. For details, see [page 472.](#page-471-0)

**Command mode:** All

# **copy running-config backup-config**

Copy the current (running) configuration from switch memory to the backup-config partition. For details, see [page 473.](#page-472-0)

**Command mode:** Privileged EXEC

## **copy running-config startup-config**

Copy the current (running) configuration from switch memory to the startup-config partition.

**Command mode:** Privileged EXEC

### **write memory**

Copy the current (running) configuration from switch memory to the active-config partition.

**Command mode:** Privileged EXEC

# **Table 119** General Configuration Commands

**Command Syntax and Usage**

```
copy running-config {ftp|tftp}
```
Backs up current configuration to a file on the selected FTP/TFTP server.

**Command mode:** Privileged EXEC

# **copy** {**ftp**|**tftp**} **running-config**

Restores current configuration from a FTP/TFTP server. For details, see [page 473.](#page-472-1)

**Command mode:** Privileged EXEC

# **Viewing and Saving Changes**

As you use the configuration commands to set switch parameters, the changes you make take effect immediately. You do not need to apply them. Configuration changes are lost the next time the switch boots, unless you save the changes.

**Note –** Some operations can override the settings of the Configuration commands. Therefore, settings you view using the Configuration commands (for example, port status) might differ from run-time information that you view using the Information commands. The Information commands display current run-time information of switch parameters.

# *Saving the Configuration*

You must save configuration settings to flash memory, so the G8264 reloads the settings after a reset.

**Note –** If you do not save the changes, they will be lost the next time the system is rebooted.

To save the new configuration, enter the following command:

Router# **copy running-config startup-config**

When you save configuration changes, the changes are saved to the *active* configuration block. For instructions on selecting the configuration to run at the next system reset, see ["Selecting a](#page-488-0)  [Configuration Block" on page 489](#page-488-0).

# **System Configuration**

These commands provide configuration of switch management parameters such as user and administrator privilege mode passwords, Web-based management settings, and management access lists.

# **Table 120** System Configuration Options

**Command Syntax and Usage**

```
system date <yyyy> <mm> <dd>
```
Prompts the user for the system date. The date retains its value when the switch is reset.

**Command mode:** Global configuration

```
system time <hh>:<mm>:<ss>
```
Configures the system time using a 24-hour clock format. The time retains its value when the switch is reset.

**Command mode:** Global configuration

#### **system timezone**

Configures the time zone where the switch resides. You are prompted to select your location (continent, country, region) by the timezone wizard. Once a region is selected, the switch updates the time to reflect local changes to Daylight Savings Time, etc.

**Command mode:** Global configuration

### [**no**] **system daylight**

Disables or enables daylight savings time in the system clock. When enabled, the switch will add an extra hour to the system clock so that it is consistent with the local clock. By default, this option is disabled.

**Command mode:** Global configuration

```
system idle <1-60>
```
Sets the idle timeout for CLI sessions, from 1 to 60 minutes. The default is 10 minutes.

**Command mode:** Global configuration

**system notice** *<maximum 1024 character multi-line login notice> <*'.' *to end>*

Displays login notice immediately before the "Enter password:" prompt. This notice can contain up to 1024 characters and new lines.

# **Table 120** System Configuration Options

```
Command Syntax and Usage
```
# [**no**] **banner** *<1-80 characters>*

Configures a login banner of up to 80 characters. When a user or administrator logs into the switch, the login banner is displayed. It is also displayed as part of the output from the show sys-info command.

**Command mode:** Global configuration

# [**no**] **hostname** *<character string>*

Enables or disables displaying of the host name (system administrator's name) in the Command Line Interface (CLI).

**Command mode:** Global configuration

```
[no] system bootp
```
Enables or disables the use of BOOTP. If you enable BOOTP, the switch will query its BOOTP server for all of the switch IP parameters. The default setting is enabled.

**Command mode:** Global configuration

```
[no] system dhcp
```
Enables or disables Dynamic Host Control Protocol for setting the IP address on interface 1. When enabled, the IP address obtained from the DHCP server overrides the static IP address. The default setting is enabled.

**Command mode:** Global configuration

```
[no] system reset-control
```
Enables or disables the reset control flag. When enabled, the switch continues to function after a crash of the main processor, using the last known Layer 2/3 information.

**Command mode:** Global configuration

# [**no**] **system packet-logging**

Enables or disables logging of packets that come to the CPU. The default setting is enabled.

**Command mode:** Global configuration

# **system usb-eject**

Allows you to safely remove a USB drive from the USB port, without corrupting files on the drive.

# **Table 120** System Configuration Options

**Command Syntax and Usage**

#### **[no] system service-led**

Enables (on) or disables (off) the Service Required LED on the front panel of the switch unit.

**Command mode:** Global configuration

#### **show system**

Displays the current system parameters.

**Command mode:** All

# **System Error Disable and Recovery Configuration**

The Error Disable and Recovery feature allows the switch to automatically disable a port if an error condition is detected on the port. The port remains in the error-disabled state until it is re-enabled manually, or re-enabled automatically by the switch after a timeout period has elapsed. The error-disabled state of a port does not persist across a system reboot.

**Table 121** Error Disable Configuration Options

**Command Syntax and Usage**

```
errdisable timeout <30 - 86400>
```
Configures the error-recovery timeout, in seconds. After the timer expires, the switch attempts to re-enable the port. The default value is 300.

**Note**: When you change the timeout value, all current error-recovery timers are reset.

**Command mode:** Global configuration

### **errdisable recovery**

Globally enables automatic error-recovery for error-disabled ports. The default setting is disabled.

**Note**: Each port must have error-recovery enabled to participate in automatic error recovery.

# **Table 121** Error Disable Configuration Options

**Command Syntax and Usage**

# **no errdisable recovery**

Globally disables error-recovery for error-disabled ports.

**Command mode:** Global configuration

# **show errdisable**

Displays the current system Error Disable configuration.

**Command mode:** All

# Link Flap Dampening Configuration

The Link Flap Dampening feature allows the switch to automatically disable a port if too many link flaps (link up/link down) are detected on the port during a specified time interval. The port remains in the error-disabled state until it is re-enabled manually, or re-enabled automatically by the switch after a timeout period has elapsed.

**Table 122** Link Flap Dampening Configuration Options

**Command Syntax and Usage**

#### **errdisable link-flap max-flaps** *<1-100>*

Configures the maximum number of link flaps allowed in the configured time period. The default value is 5.

# **errdisable link-flap time** *<5-500>*

Configures the time period, in seconds. The default value is 30 seconds.

# **errdisable link-flap enable**

Enables Link Flap Dampening.

# **no errdisable link-flap enable**

Disables Link Flap Dampening.

#### **show errdisable link-flap**

Displays the current Link Flap Dampening parameters.

# **System Host Log Configuration**

**Table 123** Host Log Configuration Options

**Command Syntax and Usage**

[**no**] **logging host** *<1-2>* **address** *<IP address>*

Sets the IP address of the first or second syslog host.

**Command mode:** Global configuration

# **logging host** *<1-2>* **severity** *<0-7>*

This option sets the severity level of the first or second syslog host displayed. The default is 7, which means log all severity levels.

**Command mode:** Global configuration

```
logging host <1-2> facility <0-7>
```
This option sets the facility level of the first or second syslog host displayed. The default is 0.

**Command mode:** Global configuration

# **logging console**

Enables delivering syslog messages to the console. It is enabled by default.

**Command mode:** Global configuration

# **no logging console**

Disables delivering syslog messages to the console. When necessary, disabling console ensures the switch is not affected by syslog messages. It is enabled by default.

**Command mode:** Global configuration

```
[no] logging log [<feature>]
```
Displays a list of features for which syslog messages can be generated. You can choose to enable/disable specific features (such as vlans, stg, or ssh), or enable/disable syslog on all available features.

**Command mode:** Global configuration

# **show logging**

Displays the current syslog settings.

# **SSH Server Configuration**

For the RackSwitch G8264, these commands enable Secure Shell access from any SSH client.

**Table 124** SSH Server Configuration Options

**Command Syntax and Usage** 

# **ssh interval** *<0-24>*

Set the interval, in hours, for auto-generation of the RSA server key.

**Command mode:** Global configuration

### **ssh scp-password**

Set the administration password for SCP access.

**Command mode:** Global configuration

### **ssh generate-host-key**

Generate the RSA host key.

**Command mode:** Global configuration

### **ssh generate-server-key**

Generate the RSA server key.

**Command mode:** Global configuration

# **ssh port** *<TCP port number>*

Sets the SSH server port number.

**Command mode:** Global configuration

# **[no] ssh version1 enable**

Enables or disables support for SSH version 1.

**Command mode:** Global configuration

## **ssh scp-enable**

Enables the SCP apply and save.

**Command mode:** Global configuration

# **no ssh scp-enable**

Disables the SCP apply and save.

# **Table 124** SSH Server Configuration Options

**Command Syntax and Usage** 

### **ssh enable**

Enables the SSH server.

**Command mode:** Global configuration

# **no ssh enable**

Disables the SSH server.

**Command mode:** Global configuration

#### **show ssh**

Displays the current SSH server configuration.

**Command mode:** All

# **RADIUS Server Configuration**

**Table 125** RADIUS Server Configuration Options

**Command Syntax and Usage** 

[**no**] **radius-server primary-host** *<IP address>*

Sets the primary RADIUS server address.

**Command mode:** Global configuration

[**no**] **radius-server secondary-host** *<IP address>*

Sets the secondary RADIUS server address.

**Command mode:** Global configuration

# **radius-server primary-host** *<IP address>* **key** *<1-32 characters>*

This is the primary shared secret between the switch and the RADIUS server(s).

**Command mode:** Global configuration

**radius-server secondary-host** *<IP address>* **key** *<1-32 characters>*

This is the secondary shared secret between the switch and the RADIUS server(s).

# **Table 125** RADIUS Server Configuration Options

**Command Syntax and Usage** 

```
[default] radius-server port <UDP port number>
```
Enter the number of the UDP port to be configured, between 1500 - 3000. The default is 1645.

**Command mode:** Global configuration

# **radius-server retransmit** *<1-3>*

Sets the number of failed authentication requests before switching to a different RADIUS server. The default is 3 requests.

**Command mode:** Global configuration

# **radius-server timeout** *<1-10>*

Sets the amount of time, in seconds, before a RADIUS server authentication attempt is considered to have failed. The default is 3 seconds.

**Command mode:** Global configuration

# [**no**] **radius-server backdoor**

Enables or disables the RADIUS backdoor for Telnet/SSH/HTTP/HTTPS. The default value is disabled.

To obtain the RADIUS backdoor password for your switch, contact your Service and Support line.

**Command mode:** Global configuration

# **[no] radius-server secure-backdoor**

Enables or disables the RADIUS back door using secure password for telnet/SSH/HTTP/HTTPS. This command does not apply when backdoor (telnet) is enabled.

**Command mode:** Global configuration

# **radius-server enable**

Enables the RADIUS server.

# **Table 125** RADIUS Server Configuration Options

**Command Syntax and Usage** 

# **no radius-server enable**

Disables the RADIUS server.

**Command mode:** Global configuration

# **show radius-server**

Displays the current RADIUS server parameters.

# **TACACS+ Server Configuration**

TACACS (Terminal Access Controller Access Control system) is an authentication protocol that allows a remote access server to forward a user's logon password to an authentication server to determine whether access can be allowed to a given system. TACACS is not an encryption protocol, and therefore less secure than TACACS+ and Remote Authentication Dial-In User Service (RADIUS) protocols. Both TACACS and TACACS+ are described in RFC 1492.

TACACS+ protocol is more reliable than RADIUS, as TACACS+ uses the Transmission Control Protocol (TCP) whereas RADIUS uses the User Datagram Protocol (UDP). Also, RADIUS combines authentication and authorization in a user profile, whereas TACACS+ separates the two operations.

TACACS+ offers the following advantages over RADIUS as the authentication device:

- $\blacksquare$  TACACS + is TCP-based, so it facilitates connection-oriented traffic.
- $\blacksquare$  It supports full-packet encryption, as opposed to password-only in authentication requests.
- It supports de-coupled authentication, authorization, and accounting.

**Table 126** TACACS+ Server Configuration Options

**Command Syntax and Usage**

# [**no**] **tacacs-server primary-host** *<IP address>*

Defines the primary TACACS+ server address.

**Command mode:** Global configuration

[**no**] **tacacs-server secondary-host** *<IP address>*

Defines the secondary TACACS+ server address.

**Command mode:** Global configuration

[**no**] **tacacs-server primary-host** *<IP address>* **key** *<1-32 characters>*

This is the primary shared secret between the switch and the TACACS+ server(s).

**Command mode:** Global configuration

[**no**] **tacacs-server secondary-host** *<IP address>* **key** *<1-32 characters>*

This is the secondary shared secret between the switch and the TACACS+ server(s).

# **Table 126** TACACS+ Server Configuration Options

**Command Syntax and Usage**

```
[no] tacacs-server primary-host [data-port|mgt-port]
```
Defines the primary interface port to use to send TACACS+ server requests.

Select the port to use for data transfer.

**Command mode:** Global configuration

### [**no**] **tacacs-server secondary-host [data-port|mgt-port]**

Defines the secondary interface port to use to send TACACS+ server requests.

Select the port to use for data transfer.

**Command mode:** Global configuration

# [**no**] **tacacs-server chpassp** *<1-32 characters>*

Defines the password for the primary TACACS+ server.

**Command mode:** Global configuration

```
[no] tacacs-server chpasss <1-32 characters>
```
Defines the password for the secondary TACACS+ server.

**Command mode:** Global configuration

[**default**] **tacacs-server port** *<TCP port number>*

Enter the number of the TCP port to be configured, between 1 and 65000. The default is 49.

**Command mode:** Global configuration

```
tacacs-server retransmit <1-3>
```
Sets the number of failed authentication requests before switching to a different TACACS+ server. The default is 3 requests.

**Command mode:** Global configuration

```
tacacs-server attempts <1-10>
```
Sets the number of failed login attempts before disconnecting the user. The default is 2 attempts.

# **Table 126** TACACS+ Server Configuration Options

**Command Syntax and Usage**

```
tacacs-server timeout <4-15>
```
Sets the amount of time, in seconds, before a TACACS+ server authentication attempt is considered to have failed. The default is 5 seconds.

**Command mode:** Global configuration

# **[no] tacacs-server user-mapping {***<0-15>* **user|oper|admin}**

Maps a TACACS+ authorization level to a switch user level. Enter a TACACS+ authorization level (0-15), followed by the corresponding switch user level.

**Command mode:** Global configuration

# [**no**] **tacacs-server backdoor**

Enables or disables the TACACS+ back door for Telnet, SSH/SCP, or HTTP/HTTPS.

Enabling this feature allows you to bypass the TACACS+ servers. It is recommended that you use Secure Backdoor to ensure the switch is secured, because Secure Backdoor disallows access through the back door when the TACACS+ servers are responding.

The default setting is disabled.

To obtain the TACACS+ backdoor password for your G8264, contact your Service and Support line.

**Command mode:** Global configuration

# [**no**] **tacacs-server secure-backdoor**

Enables or disables TACACS+ secure back door access through Telnet, SSH/SCP, or HTTP/HTTPS only when the TACACS+ servers are not responding.

This feature is recommended to permit access to the switch when the TACACS+ servers become unresponsive. If no back door is enabled, the only way to gain access when TACACS+ servers are unresponsive is to use the back door via the console port.

The default is disabled.

**Command mode:** Global configuration

# [**no**] **tacacs-server privilege-mapping**

Enables or disables TACACS+ privilege-level mapping.

The default value is disabled.

# **Table 126** TACACS+ Server Configuration Options

**Command Syntax and Usage**

#### [**no**] **tacacs-server command-authorization**

Enables or disables TACACS+ command authorization.

**Command mode:** Global configuration

# [**no**] **tacacs-server command-logging**

Enables or disables TACACS+ command logging.

**Command mode:** Global configuration

## [**no**] **tacacs-server directed-request**

Enables or disables TACACS+ directed request, which uses a specified TACACS+ server for authentication, authorization, accounting. When enabled, When directed-request is enabled, each user must add a configured TACACS+ server hostname to the username (for example, username@hostname) during login.

This command allows the following options:

- $\Box$  Restricted: Only the username is sent to the specified TACACS+ server.
- $\Box$  No-truncate: The entire login string is sent to the TACACS+ server.

**Command mode:** Global configuration

### [**no**] **tacacs-server accounting-enable**

Enables or disables TACACS+ accounting.

**Command mode:** Global configuration

### [**no**] **tacacs-server enable**

Enables or disables the TACACS+ server. By default, the server is disabled.

**Command mode:** Global configuration

#### **show tacacs-server**

Displays current TACACS+ configuration parameters.

# **LDAP Server Configuration**

LDAP (Lightweight Directory Access Protocol) is an authentication protocol that allows a remote access server to forward a user's logon password to an authentication server to determine whether access can be allowed to a given system.

# **Table 127** LDAP Server Configuration Options

**Command Syntax and Usage** 

```
[no] ldap-server primary-host <IP address> [data-port|
mgt-port]
```
Sets the primary LDAP server address.

**Command mode:** Global configuration

```
[no] ldap-server secondary-host <IP address> [data-port|
mgt-port]
```
Sets the secondary LDAP server address.

**Command mode:** Global configuration

[**default**] **ldap-server port** *<UDP port number>*

Enter the number of the UDP port to be configured, between 1 - 65000. The default is 389.

**Command mode:** Global configuration

```
ldap-server retransmit <1-3>
```
Sets the number of failed authentication requests before switching to a different LDAP server. The default is 3 requests.

**Command mode:** Global configuration

```
ldap-server timeout <4-15>
```
Sets the amount of time, in seconds, before a LDAP server authentication attempt is considered to have failed. The default is 5 seconds.

**Command mode:** Global configuration

**ldap-server domain** [*<1-128 characters>*|**none**]

Sets the domain name for the LDAP server. Enter the full path for your organization. For example:

ou=people,dc=mydomain,dc=com

# **Table 127** LDAP Server Configuration Options

**Command Syntax and Usage** 

# [**no**] **ldap-server backdoor**

Enables or disables the LDAP back door for Telnet, SSH/SCP, or HTTP/HTTPS. The default setting is disabled.

To obtain the LDAP back door password for your G8264, contact your Service and Support line.

**Command mode:** Global configuration

#### **ldap-server enable**

Enables the LDAP server.

**Command mode:** Global configuration

# **no ldap-server enable**

Disables the LDAP server.

**Command mode:** Global configuration

# **show ldap-server**

Displays the current LDAP server parameters.

# **NTP Client Configuration**

These commands allow you to synchronize the switch clock to a Network Time Protocol (NTP) server. By default, this option is disabled.

# **Table 128** NTP Client Configuration Options

**Command Syntax and Usage** 

```
[no] ntp primary-server {<host name>|<IP address>}
```
Prompts for the hostname or IP addresses of the primary NTP server to which you want to synchronize the switch clock.

**Command mode:** Global configuration

```
[no] ntp secondary-server {<host name>|<IP address>}
```
Prompts for the hostname or IP addresses of the secondary NTP server to which you want to synchronize the switch clock.

**Command mode:** Global configuration

```
ntp interval <5-44640>
```
Specifies the interval, that is, how often, in minutes, to re-synchronize the switch clock with the NTP server.

**Command mode:** Global configuration

#### **ntp enable**

Enables the NTP synchronization service.

**Command mode:** Global configuration

#### **no ntp enable**

Disables the NTP synchronization service.

**Command mode:** Global configuration

#### **show ntp**

Displays the current NTP service settings.

# **System SNMP Configuration**

BLADEOS supports SNMP-based network management. In SNMP model of network management, a management station (client/manager) accesses a set of variables known as MIBs (Management Information Base) provided by the managed device (agent). If you are running an SNMP network management station on your network, you can manage the switch using the following standard SNMP MIBs:

- $\blacksquare$  MIB II (RFC 1213)
- Ethernet MIB (RFC 1643)
- Bridge MIB (RFC 1493)

An SNMP agent is a software process on the managed device that listens on UDP port 161 for SNMP messages. Each SNMP message sent to the agent contains a list of management objects to retrieve or to modify.

SNMP parameters that can be modified include:

- System name
- System location
- System contact
- Use of the SNMP system authentication trap function
- **Read community string**
- $\blacksquare$  Write community string
- $\blacksquare$  Trap community strings

**Table 129** System SNMP Options

**Command Syntax and Usage**

```
snmp-server name <1-64 characters>
```
Configures the name for the system. The name can have a maximum of 64 characters.

**Command mode:** Global configuration

**snmp-server location** *<1-64 characters>*

Configures the name of the system location. The location can have a maximum of 64 characters.

**Command mode:** Global configuration

```
snmp-server contact <1-64 characters>
```
Configures the name of the system contact. The contact can have a maximum of 64 characters.

**Table 129** System SNMP Options

**Command Syntax and Usage**

**snmp-server read-community** *<1-32 characters>*

Configures the SNMP read community string. The read community string controls SNMP "get" access to the switch. It can have a maximum of 32 characters. The default read community string is *public*.

**Command mode:** Global configuration

#### **snmp-server write-community** *<1-32 characters>*

Configures the SNMP write community string. The write community string controls SNMP "set" and "get" access to the switch. It can have a maximum of 32 characters. The default write community string is *private*.

**Command mode:** Global configuration

```
snmp-server trap-src-if <interface number>
```
Configures the source interface for SNMP traps. The default value is interface 1.

To send traps through the management port A, specify interface 127. To send traps through management port B, specify interface 128.

**Command mode:** Global configuration

**snmp-server host** *<trap host IP address> <trap host community string>*

Adds a trap host server.

**Command mode:** Global configuration

```
no snmp-server host <trap host IP address>
```
Removes the trap host server.

**Command mode:** Global configuration

```
snmp-server timeout <1-30>
```
Sets the timeout value for the SNMP state machine, in minutes.

**Command mode:** Global configuration

# [**no**] **snmp-server authentication-trap**

Enables or disables the use of the system authentication trap facility. The default setting is disabled.

# **Table 129** System SNMP Options

**Command Syntax and Usage**

# [**no**] **snmp-server link-trap**

Enables or disables the sending of SNMP link up and link down traps. The default setting is enabled.

**Command mode:** Global configuration

#### **show snmp-server**

Displays the current SNMP configuration.

# **SNMPv3 Configuration**

SNMP version 3 (SNMPv3) is an extensible SNMP Framework that supplements the SNMPv2 Framework by supporting the following:

- **a** new SNMP message format
- security for messages
- **access control**
- **F** remote configuration of SNMP parameters

For more details on the SNMPv3 architecture please refer to RFC3411 to RFC3418.

**Table 130** SNMPv3 Configuration Options

**Command Syntax and Usage**

**snmp-server user** *<1-16>*

This command allows you to create a user security model (USM) entry for an authorized user. You can also configure this entry through SNMP.

**Command mode:** Global configuration

To view command options, see [page 244.](#page-243-0)

# **snmp-server view** *<1-128>*

This command allows you to create different MIB views.

**Command mode:** Global configuration

To view command options, see [page 245.](#page-244-0)

```
snmp-server access <1-32>
```
This command allows you to specify access rights. The View-based Access Control Model defines a set of services that an application can use for checking access rights of the user. You need access control when you have to process retrieval or modification request from an SNMP entity.

**Command mode:** Global configuration

To view command options, see [page 246.](#page-245-0)

# **Table 130** SNMPv3 Configuration Options

#### **snmp-server group** *<1-16>*

A group maps the user name to the access group names and their access rights needed to access SNMP management objects. A group defines the access rights assigned to all names that belong to a particular group.

**Command mode:** Global configuration

To view command options, see [page 248.](#page-247-0)

```
snmp-server community <1-16>
```
The community table contains objects for mapping community strings and version-independent SNMP message parameters.

**Command mode:** Global configuration

To view command options, see [page 249.](#page-248-0)

```
snmp-server target-address <1-16>
```
This command allows you to configure destination information, consisting of a transport domain and a transport address. This is also termed as transport endpoint. The SNMP MIB provides a mechanism for performing source address validation on incoming requests, and for selecting community strings based on target addresses for outgoing notifications.

**Command mode:** Global configuration

To view command options, see [page 250.](#page-249-0)

```
snmp-server target-parameters <1-16>
```
This command allows you to configure SNMP parameters, consisting of message processing model, security model, security level, and security name information. There may be multiple transport endpoints associated with a particular set of SNMP parameters, or a particular transport endpoint may be associated with several sets of SNMP parameters.

**Command mode:** Global configuration

To view command options, see [page 251.](#page-250-0)

```
snmp-server notify <1-16>
```
A notification application typically monitors a system for particular events or conditions, and generates Notification-Class messages based on these events or conditions.

**Command mode:** Global configuration

To view command options, see [page 253.](#page-252-0)

# **Table 130** SNMPv3 Configuration Options

#### **snmp-server version** {**v1v2v3**|**v3only**}

This command allows you to enable or disable the access to SNMP versions 1, 2 or 3. This command is enabled by default.

**Command mode:** Global configuration

### **show snmp-server v3**

Displays the current SNMPv3 configuration.

**Command mode:** All

# <span id="page-243-0"></span>User Security Model Configuration

You can make use of a defined set of user identities using this Security Model. An SNMP engine must have the knowledge of applicable attributes of a user.

These commands help you create a user security model entry for an authorized user. You need to provide a security name to create the USM entry.

**Table 131** User Security Model Configuration Options

**Command Syntax and Usage**

```
snmp-server user <1-16> name <1-32 characters>
```
This command allows you to configure a string that represents the name of the user. This is the login name that you need in order to access the switch.

**Command mode:** Global configuration

```
snmp-server user <1-16> authentication-protocol {md5|sha|none}
authentication-password <password value>
```
This command allows you to configure the authentication protocol and password.

The authentication protocol can be HMAC-MD5-96 or HMAC-SHA-96, or none. The default algorithm is none.

When you configure an authentication algorithm, you must provide a password, otherwise you will get an error message during validation. This command allows you to create or change your password for authentication.

**Table 131** User Security Model Configuration Options

**Command Syntax and Usage**

```
snmp-server user <1-16> privacy-protocol {des|none}
privacy-password <password value>
```
This command allows you to configure the type of privacy protocol and the privacy password.

The privacy protocol protects messages from disclosure. The options are des (CBC-DES Symmetric Encryption Protocol) or none. If you specify des as the privacy protocol, then make sure that you have selected one of the authentication protocols (MD5 or HMAC-SHA-96). If you select none as the authentication protocol, you will get an error message.

You can create or change the privacy password.

**Command mode:** Global configuration

```
no snmp-server user <1-16>
```
Deletes the USM user entries.

**Command mode:** Global configuration

```
show snmp-server v3 user <1-16>
```
Displays the USM user entries.

**Command mode:** All

# <span id="page-244-0"></span>SNMPv3 View Configuration

Note that the first five default vacmViewTreeFamily entries cannot be removed, and their names cannot be changed.

**Table 132** SNMPv3 View Configuration Options

**Command Syntax and Usage**

**snmp-server view** *<1-128>* **name** *<1-32 characters>*

This command defines the name for a family of view subtrees.

**Command mode:** Global configuration

**snmp-server view** *<1-128>* **tree** *<1-64 characters>*

This command defines MIB tree, which when combined with the corresponding mask defines a family of view subtrees.

# **Table 132** SNMPv3 View Configuration Options

**Command Syntax and Usage**

```
[no] snmp-server view <1-128> mask <1-32 characters>
```
This command defines the bit mask, which in combination with the corresponding tree defines a family of view subtrees.

**Command mode:** Global configuration

```
snmp-server view <1-128> type {included|excluded}
```
This command indicates whether the corresponding instances of

vacmViewTreeFamilySubtree and vacmViewTreeFamilyMask define a family of view subtrees, which is included in or excluded from the MIB view.

**Command mode:** Global configuration

```
no snmp-server view <1-128>
```
Deletes the vacmViewTreeFamily group entry.

**Command mode:** Global configuration

```
show snmp-server v3 view <1-128>
```
Displays the current vacmViewTreeFamily configuration.

**Command mode:** All

# <span id="page-245-0"></span>View-based Access Control Model Configuration

The view-based Access Control Model defines a set of services that an application can use for checking access rights of the user. Access control is needed when the user has to process SNMP retrieval or modification request from an SNMP entity.

**Table 133** View-based Access Control Model Options

**Command Syntax and Usage**

**snmp-server access** *<1-32>* **name** *<1-32 characters>*

Defines the name of the group.

**Command mode:** Global configuration

**snmp-server access** *<1-32>* **security** {**usm**|**snmpv1**|**snmpv2**}

Allows you to select the security model to be used.

#### **Table 133** View-based Access Control Model Options

**Command Syntax and Usage**

**snmp-server access** *<1-32>* **level** {**noAuthNoPriv**|**authNoPriv**|**authPriv**}

Defines the minimum level of security required to gain access rights. The level noAuthNoPriv means that the SNMP message will be sent without authentication and without using a privacy protocol. The level authNoPriv means that the SNMP message will be sent with authentication but without using a privacy protocol. The authPriv means that the SNMP message will be sent both with authentication and using a privacy protocol.

**Command mode:** Global configuration

```
snmp-server access <1-32> read-view <1-32 characters>
```
Defines a read view name that allows you read access to a particular MIB view. If the value is empty or if there is no active MIB view having this value then no access is granted.

**Command mode:** Global configuration

```
snmp-server access <1-32> write-view <1-32 characters>
```
Defines a write view name that allows you write access to the MIB view. If the value is empty or if there is no active MIB view having this value then no access is granted.

**Command mode:** Global configuration

**snmp-server access** *<1-32>* **notify-view** *<1-32 characters>*

Defines a notify view name that allows you notify access to the MIB view.

**Command mode:** Global configuration

```
no snmp-server access <1-32>
```
Deletes the View-based Access Control entry.

**Command mode:** Global configuration

```
show snmp-server v3 access <1-32>
```
Displays the View-based Access Control configuration.

# <span id="page-247-0"></span>SNMPv3 Group Configuration

**Table 134** SNMPv3 Group Configuration Options

**Command Syntax and Usage**

```
snmp-server group <1-16> security {usm|snmpv1|snmpv2}
```
Defines the security model.

**Command mode:** Global configuration

**snmp-server group** *<1-16>* **user-name** *<1-32 characters>*

Sets the user name as defined in the following command on [page 244:](#page-243-0) snmp-server user *<1-16>* name *<1-32 characters>*

**Command mode:** Global configuration

```
snmp-server group <1-16> group-name <1-32 characters>
```
The name for the access group as defined in the following command: snmp-server access *<1-32>* name *<1-32 characters>* on [page 244.](#page-243-0)

**Command mode:** Global configuration

```
no snmp-server group <1-16>
```
Deletes the vacmSecurityToGroup entry.

**Command mode:** Global configuration

**show snmp-server v3 group** *<1-16>*

Displays the current vacmSecurityToGroup configuration.

# <span id="page-248-0"></span>SNMPv3 Community Table Configuration

These commands are used for configuring the community table entry. The configured entry is stored in the community table list in the SNMP engine. This table is used to configure community strings in the Local Configuration Datastore (LCD) of SNMP engine.

# **Table 135** SNMPv3 Community Table Configuration Options

**Command Syntax and Usage**

```
snmp-server community <1-16> index <1-32 characters>
```
Allows you to configure the unique index value of a row in this table.

**Command string:** Global configuration

**snmp-server community** *<1-16>* **name** *<1-32 characters>*

Defines the user name as defined in the following command on [page 244](#page-243-0): snmp-server user *<1-16>* name *<1-32 characters>*

**Command string:** Global configuration

**snmp-server community** *<1-16>* **user-name** *<1-32 characters>*

Defines a readable string that represents the corresponding value of an SNMP community name in a security model.

**Command mode:** Global configuration

```
snmp-server community <1-16> tag <1-255 characters>
```
Allows you to configure a tag. This tag specifies a set of transport endpoints to which a command responder application sends an SNMP trap.

**Command mode:** Global configuration

```
no snmp-server community <1-16>
```
Deletes the community table entry.

**Command mode:** Global configuration

```
show snmp-server v3 community <1-16>
```
Displays the community table configuration.

# <span id="page-249-0"></span>SNMPv3 Target Address Table Configuration

These commands are used to configure the target transport entry. The configured entry is stored in the target address table list in the SNMP engine. This table of transport addresses is used in the generation of SNMP messages.

**Table 136** Target Address Table Configuration Options

**Command Syntax and Usage**

```
snmp-server target-address <1-16> address <IP address>
name <1-32 characters>
```
Allows you to configure the locally arbitrary, but unique identifier, target address name associated with this entry.

**Command mode:** Global configuration

```
snmp-server target-address <1-16> name <1-32 characters>
address <transport IP address>
```
Configures a transport IPv4 or IPv6 address that can be used in the generation of SNMP traps. IPv6 addresses are not displayed in the configuration, but they do receive traps.

**Command mode:** Global configuration

**snmp-server target-address** *<1-16>* **port** *<port alias or number>*

Allows you to configure a transport address port that can be used in the generation of SNMP traps.

**Command mode:** Global configuration

**snmp-server target-address** *<1-16>* **taglist** *<1-255 characters>*

Allows you to configure a list of tags that are used to select target addresses for a particular operation.

**Command mode:** Global configuration

```
snmp-server target-address <1-16> parameters-name <1-32 characters>
```
Defines the name as defined in the following command on [page 251:](#page-250-0)

snmp-server target-parameters *<1-16>* name *<1-32 characters>*

# **Table 136** Target Address Table Configuration Options

**Command Syntax and Usage**

```
no snmp-server target-address <1-16>
```
Deletes the Target Address Table entry.

**Command mode:** Global configuration

**show snmp-server v3 target-address** *<1-16>*

Displays the current Target Address Table configuration.

**Command mode:** All

# <span id="page-250-0"></span>SNMPv3 Target Parameters Table Configuration

You can configure the target parameters entry and store it in the target parameters table in the SNMP engine. This table contains parameters that are used to generate a message. The parameters include the message processing model (for example: SNMPv3, SNMPv2c, SNMPv1), the security model (for example: USM), the security name, and the security level (noAuthnoPriv, authNoPriv, or authPriv).

**Table 137** Target Parameters Table Configuration Options

**Command Syntax and Usage**

```
snmp-server target-parameters <1-16> name <1-32 characters>
```
Allows you to configure the locally arbitrary, but unique, identifier that is associated with this entry.

**Command mode:** Global configuration

```
snmp-server target-parameters <1-16> message
{snmpv1|snmpv2c|snmpv3}
```
Allows you to configure the message processing model that is used to generate SNMP messages.

**Command mode:** Global configuration

```
snmp-server target-parameters <1-16> security {usm|snmpv1|snmpv2}
```
Allows you to select the security model to be used when generating the SNMP messages.

# **Table 137** Target Parameters Table Configuration Options

**Command Syntax and Usage**

```
snmp-server target-parameters <1-16> user-name <1-32 characters>
```
Defines the name that identifies the user in the USM table ([page 244](#page-243-0)) on whose behalf the SNMP messages are generated using this entry.

**Command mode:** Global configuration

# **snmp-server target-parameters** *<1-16>* **level** {**noAuthNoPriv**|**authNoPriv**|**authPriv**}

Allows you to select the level of security to be used when generating the SNMP messages using this entry. The level noAuthNoPriv means that the SNMP message will be sent without authentication and without using a privacy protocol. The level authNoPriv means that the SNMP message will be sent with authentication but without using a privacy protocol. The authPriv means that the SNMP message will be sent both with authentication and using a privacy protocol.

**Command mode:** Global configuration

```
no snmp-server target-parameters <1-16>
```
Deletes the targetParamsTable entry.

**Command mode:** Global configuration

```
show snmp-server v3 target-parameters <1-16>
```
Displays the current targetParamsTable configuration.
### SNMPv3 Notify Table Configuration

SNMPv3 uses Notification Originator to send out traps. A notification typically monitors a system for particular events or conditions, and generates Notification-Class messages based on these events or conditions.

**Table 138** Notify Table Options

**Command Syntax and Usage**

```
snmp-server notify <1-16> name <1-32 characters>
```
Defines a locally arbitrary, but unique, identifier associated with this SNMP notify entry.

**Command mode:** Global configuration

### **snmp-server notify** *<1-16>* **tag** *<1-255 characters>*

Allows you to configure a tag that contains a tag value which is used to select entries in the Target Address Table. Any entry in the snmpTargetAddrTable, that matches the value of this tag, is selected.

**Command mode:** Global configuration

```
no snmp-server notify <1-16>
```
Deletes the notify table entry.

**Command mode:** Global configuration

```
show snmp-server v3 notify <1-16>
```
Displays the current notify table configuration.

# **System Access Configuration**

### **Table 139** System Access Configuration Options

**Command Syntax and Usage** 

#### **access user user-password**

Sets the user (user) password. The user has no direct responsibility for switch management. The user view switch status information and statistics, but cannot make any configuration changes.

This command will prompt for required information: current admin password, new password (up to 128 characters) and confirmation of the new password.

**Note:** To disable the user account, set the password to null (no password).

**Command Mode**: Global configuration

#### **access user operator-password**

Sets the operator (oper) password. The operator manages all functions of the switch. The operator can view all switch information and statistics and can reset ports.

This command will prompt for required information: current admin password, new password (up to 128 characters) and confirmation of the new password.

**Note:** To disable the operator account, set the password to null (no password). The default setting is disabled (no password).

**Command Mode**: Global configuration

### **access user administrator-password**

Sets the administrator (admin) password. The administrator has complete access to all menus, information, and configuration commands on the G8264, including the ability to change both the user and administrator passwords.

This command will prompt for required information: current admin password, new password (up to 128 characters) and confirmation of the new password.

Access includes "oper" functions.

**Note:** You cannot disable the administrator password.

### **Table 139** System Access Configuration Options

```
Command Syntax and Usage
```
### [**no**] **access http enable**

Enables or disables HTTP (Web) access to the Browser-Based Interface. It is enabled by default.

**Command mode:** Global configuration

### [**default**] **access http port** [*<port alias or number>*]

Sets the switch port used for serving switch Web content. The default is HTTP port 80.

Command mode: Global configuration

### [**no**] **access snmp** {**read-only**|**read-write**}

Disables or provides read-only/write-read SNMP access.

**Command mode:** Global configuration

### [**no**] **access telnet enable**

Enables or disables Telnet access. This command is enabled by default.

**Command mode:** Global configuration

### [**default**] **access telnet port** [*<1-65535>*]

Sets an optional Telnet server port number for cases where the server listens for Telnet sessions on a non-standard port.

**Command mode:** Global configuration

### [**default**] **access tftp-port** [*<1-65535>*]

Sets the TFTP port for the switch. The default is port 69.

**Command mode:** Global configuration

### **[no] access tsbbi enable**

Enables or disables Telnet/SSH configuration through the Browser-Based Interface (BBI).

### **Table 139** System Access Configuration Options

**Command Syntax and Usage** 

### **[no] access userbbi enable**

Enables or disables user configuration access through the Browser-Based Interface (BBI).

**Command mode:** Global configuration

### **show access**

Displays the current system access parameters.

**Command mode:** All

### Management Network Configuration

These commands are used to define IP address ranges which are allowed to access the switch for management purposes.

**Table 140** Management Network Configuration Options

**Command Syntax and Usage**

```
access management-network <mgmt network IPv4 or IPv6 address>
```
*<mgmt network mask or prefix length>*

Adds a defined network through which switch access is allowed through Telnet, SNMP, RIP, or the BLADEOS browser-based interface. A range of IP addresses is produced when used with a network mask address. Specify an IP address and mask address in dotted-decimal notation.

**Note**: If you configure the management network without including the switch interfaces, the configuration causes the Firewall Load Balancing health checks to fail and creates a "Network Down" state on the network.

**Command mode:** Global configuration

**no access management-network** *<mgmt network IPv4 or IPv6 address>* *<mgmt network mask or prefix length>*

Removes a defined network, which consists of a management network address and a management network mask address.

### **Table 140** Management Network Configuration Options

**Command Syntax and Usage**

### **show access management-network**

Displays the current management network configuration.

**Command mode:** All except User EXEC

### **clear access management-network**

Removes all defined management networks.

**Command mode:** Global configuration

### NETCONF Configuration

This menu allows you to configure support for Network Configuration Protocol (NETCONF), which provides mechanisms to install, manipulate, and delete the configuration of network devices. NETCONF is described in RFC 4741.

**Table 141** NETCONF Configuration Options

**Command Syntax and Usage**

### **[no] access netconf enable**

Enables or disables NETCONF access to the switch.

**Command mode:** Global configuration

```
access netconf timeout <30-3600>
```
Configures the timeout value for NETCONF sessions, in seconds. The default value is 300 seconds.

**Command mode:** Global configuration

### **show access**

Displays the current configuration.

### NETCONF over SSH Configuration

This menu allows you to enable NETCONF access over Secure Shell (SSH). NETCONF over SSH is described in RFC 4742.

**Table 142** NETCONF over SSH Configuration Options

**Command Syntax and Usage**

### **[no] access netconf ssh enable**

Enables or disables NETCONF access over SSH.

**Command mode:** Global configuration

**access netconf ssh port** *<TCP port number>*

Configures the TCP port used for NETCONF. The default port number is 830.

**Command mode:** Global configuration

## **User Access Control Configuration**

The following table describes user-access control commands.

Passwords can be a maximum of 128 characters.

**Table 143** User Access Control Configuration Options

**Command Syntax and Usage** 

**access user eject** *<user name>*

Ejects the specified user from the G8264.

**Command mode:** Global configuration

### **access user user-password**

Sets the user (user) password. This command will prompt for required information: current admin password, new password (up to 128 characters) and confirmation of the new password.

**Command mode:** Global configuration

#### **access user operator-password**

Sets the operator ( $open$ ) password. This command will prompt for required information: current admin password, new password (up to 128 characters) and confirmation of the new password.

### **Table 143** User Access Control Configuration Options

**Command Syntax and Usage** 

#### **access user administrator-password**

Sets the administrator (admin) password. This command will prompt for required information: current admin password, new password (up to 128 characters) and confirmation of the new password.

Access includes "oper" functions.

**Command mode:** Global configuration

#### **show access user**

Displays the current user status.

**Command mode:** All except User EXEC

### System User ID Configuration

**Table 144** User ID Configuration Options

**Command Syntax and Usage**

```
access user <1-10> level {user|operator|administrator}
```
Sets the Class-of-Service to define the user's authority level. BLADEOS defines these levels as: User, Operator, and Administrator, with User being the most restricted level.

**Command mode:** Global configuration

```
access user <1-10> name <1-8 characters>
```
Defines the user name of maximum eight characters.

**Command mode:** Global configuration

```
access user <1-10> password
```
Sets the user (user) password. This command will prompt for required information: current admin password, new password (up to 128 characters) and confirmation of the new password.

**Command mode:** Global configuration

#### **access user** *<1-10>* **enable**

Enables the user ID.

### **Table 144** User ID Configuration Options

**Command Syntax and Usage**

```
no access user <1-10> enable
```
Disables the user ID.

**Command mode:** Global configuration

**no access user** *<1-10>*

Deletes the user ID.

**Command mode:** Global configuration

### **show access user**

Displays the current user ID configuration.

**Command mode:** All except User EXEC

### Strong Password Configuration

**Table 145** Strong Password Configuration Options

**Command Syntax and Usage**

### **access user strong-password enable**

Enables Strong Password requirement.

**Command mode:** Global configuration

### **no access user strong-password enable**

Disables Strong Password requirement.

**Command mode:** Global configuration

#### **access user strong-password expiry** *<1-365>*

Configures the number of days allowed before the password must be changed. The default value is 60 days.

**Command mode:** Global configuration

### **access user strong-password warning** *<1-365>*

Configures the number of days before password expiration, that a warning is issued to users. The default value is 15 days.

### **Table 145** Strong Password Configuration Options

**Command Syntax and Usage**

#### **access user strong-password faillog** *<1-255>*

Configures the number of failed login attempts allowed before a security notification is logged. The default value is 3 login attempts.

**Command mode:** Global configuration

### **show access user strong-password**

Displays the current Strong Password configuration.

**Command mode:** All except User EXEC

### HTTPS Access Configuration

**Table 146** HTTPS Access Configuration Options

**Command Syntax and Usage**

### [**no**] **access https enable**

Enables or disables BBI access (Web access) using HTTPS.

**Command mode:** Global configuration

[**default**] **access https port** [*<TCP port number>*]

Defines the HTTPS Web server port number. The default port is 443.

### **Table 146** HTTPS Access Configuration Options

### **Command Syntax and Usage**

### **access https generate-certificate**

Allows you to generate a certificate to connect to the SSL to be used during the key exchange. A default certificate is created when HTTPS is enabled for the first time. The user can create a new certificate defining the information that they want to be used in the various fields. For example:

- □ Country Name (2 letter code): CA
- □ State or Province Name (full name): Ontario
- Locality Name (for example, city): Ottawa
- □ Organization Name (for example, company): Blade
- □ Organizational Unit Name (for example, section): Operations
- $\Box$  Common Name (for example, user's name): Mr Smith
- Email (for example, email address): info@bladenetwork.net

You will be asked to confirm if you want to generate the certificate. It will take approximately 30 seconds to generate the certificate. Then the switch will restart SSL agent.

**Command mode:** Global configuration

#### **access https save-certificate**

Allows the client, or the Web browser, to accept the certificate and save the certificate to Flash to be used when the switch is rebooted.

**Command mode:** Global configuration

#### **show access**

Displays the current SSL Web Access configuration.

**Command mode:** All except User EXEC

# **Custom Daylight Savings Time Configuration**

Use these commands to configure custom Daylight Savings Time. The DST is defined by two rules, the start rule and end rule. The rules specify the dates when the DST starts and finishes. These dates are represented as specific calendar dates or as relative offsets in a month (for example, 'the second Sunday of September').

Relative offset example:  $2070901$  = Second Sunday of September, at 1:00 a.m.

Calendar date example:  $0070901 =$  September 7, at 1:00 a.m.

**Table 147** Custom DST Options

**Command Syntax and Usage**

### **system custom-dst start-rule** *<WDDMMhh>*

Configures the start date for custom DST, as follows:

WDMMhh

 $W =$  week (0-5, where 0 means use the calender date)  $D = day$  of the week (01-07, where 01 is Monday)  $MM = month (1-12)$ hh = hour  $(0-23)$ 

**Note**: Week 5 is always considered to be the last week of the month.

**Command mode:** Global configuration

**system custom-dst end-rule** *<WDDMMhh>*

Configures the end date for custom DST, as follows:

WDMMhh

 $W =$  week (0-5, where 0 means use the calender date)  $D = day$  of the week (01-07, where 01 is Monday)  $MM = month (1-12)$ hh  $=$  hour (0-23)

**Note**: Week 5 is always considered to be the last week of the month.

**Command mode:** Global configuration

### **system custom-dst enable**

Enables the Custom Daylight Savings Time settings.

### **Table 147** Custom DST Options

**Command Syntax and Usage**

### **no system custom-dst enable**

Disables the Custom Daylight Savings Time settings.

**Command mode:** Global configuration

### **show custom-dst**

Displays the current Custom DST configuration.

**Command mode:** All except User EXEC

### **sFlow Configuration**

BLADEOS supports sFlow version 5. sFlow is a sampling method used for monitoring high speed switched networks. Use these commands to configure the sFlow agent on the switch.

**Table 148** sFlow Configuration Options

**Command Syntax and Usage**

### **sflow enable**

Enables the sFlow agent.

**Command mode:** Global configuration

### **no sflow enable**

Disables the sFlow agent.

**Command mode:** Global configuration

```
sflow server <IP address> [data-port|mgt-port]
```
Defines the sFlow server address and interface port.

**Command mode:** Global configuration

### **sflow port** *<1-65535>*

Configures the UDP port for the sFlow server. The default value is 6343.

**Command mode:** Global configuration

### **show sflow**

Displays sFlow configuration parameters.

### sFlow Port Configuration

Use the following commands to configure the sFlow port on the switch.

**Table 149** sFlow Port Configuration Options

**Command Syntax and Usage**

```
[no] sflow polling <5-60>
```
Configures the sFlow polling interval, in seconds. The default setting is disabled.

**Command mode:** Interface port

```
[no] sflow sampling <256-65536>
```
Configures the sFlow sampling rate, in packets per sample. The default setting is disabled.

**Command mode:** Interface port

## **Server Port Configuration**

Use these commands to define a list of server ports. Ports that are not configured as server ports are considered to be uplink ports. VMready learns Virtual Machine information only from server ports.

```
Table 150 Server Port Configuration Options
```
**Command Syntax and Usage**

```
system server-ports port <port alias or number>
```
Adds one or more port physical ports to the list of server ports.

```
no system server-ports port <port alias or number>
```
Removes one of more ports from the list of server ports.

### **show system server-ports**

Displays the current server port configuration.

# **Port Configuration**

Use the Port Configuration commands to configure settings for interface ports.

**Table 151** Port Configuration Options

**Command Syntax and Usage**

**interface port** *<port alias or number>*

Enter Interface port mode.

**Command mode:** Global configuration

```
interface portchannel <trunk number>|lacp <1-65535>
```
Enter Interface portchannel mode. These commands allow you to configure port parameters for all port members in the selected trunk group (portchannel).

**Command mode:** Global configuration

**dot1p** *<0-7>*

Configures the port's 802.1p priority level.

**Command mode:** Interface port/Interface portchannel

### **pvid** *<VLAN number>*

Sets the default VLAN number which will be used to forward frames which are not VLAN tagged. The default number is 1 for non-management ports.

**Command mode:** Interface port/Interface portchannel

**name** *<1-64 characters>*

Sets a name for the port. The assigned port name appears next to the port number on some information and statistics screens. The default is set to None.

**Command mode:** Interface port/Interface portchannel

### **[no] bpdu-guard**

Enables or disables BPDU guard, to avoid Spanning-Tree loops on ports with Port Fast Forwarding enabled, or ports configured as edge ports.

**Command mode:** Interface port/Interface portchannel

### [**no**] **dscp-marking**

Enables or disables DSCP re-marking on a port.

**Command mode:** Interface port/Interface portchannel

### **Table 151** Port Configuration Options

### **Command Syntax and Usage**

### [**no**] **tagging**

Disables or enables VLAN tagging for this port. The default setting is disabled.

**Command mode:** Interface port/Interface portchannel

### [**no**] **tag-pvid**

Disables or enables VLAN tag persistence. When disabled, the VLAN tag is removed from packets whose VLAN tag matches the port PVID. The default setting is disabled.

**Command mode:** Interface port/Interface portchannel

### [**no**] **flood-blocking**

Enables or disables port Flood Blocking. When enabled, unicast and multicast packets with unknown destination MAC addresses are blocked from the port.

**Command mode:** Interface port/Interface portchannel

### [**no**] **mac-address-table mac-notification**

Enables or disables MAC Address Notification. With MAC Address Notification enabled, the switch generates a syslog message when a MAC address is added or removed from the MAC address table.

**Command mode:** Interface port/Interface portchannel

### [**no**] **learning**

Enables or disables FDB learning on the port.

**Command mode:** Interface port/Interface portchannel

### **[no] broadcast-threshold** *<0-2097151>*

Limits the number of broadcast packets per second to the specified value. If disabled, the port forwards all broadcast packets.

**Command mode:** Interface port/Interface portchannel

```
[no] multicast-threshold <0-2097151>
```
Limits the number of multicast packets per second to the specified value. If disabled, the port forwards all multicast packets.

**Command mode:** Interface port/Interface portchannel

### **Table 151** Port Configuration Options

### **Command Syntax and Usage**

### **[no] dest-lookup-threshold** *<0-2097151>*

Limits the number of unknown unicast packets per second to the specified value. If disabled, the port forwards all unknown unicast packets.

**Command mode:** Interface port/Interface portchannel

### **[no] ip dhcp snooping trust**

Configures this port as a trusted port for DHCP packets from the server.

**Command mode:** Interface port

```
ip dhcp snooping limit rate <1-2048>
```
Configures the maximum number of DHCP packets allowed per second.

**Command mode:** Interface port

### **no shutdown**

Enables the port.

**Command mode:** Interface port/Interface portchannel

### **shutdown**

Disables the port. (To temporarily disable a port without changing its configuration attributes, refer to ["Temporarily Disabling a Port" on page 272.](#page-271-0))

**Command mode:** Interface port/Interface portchannel

show interface port <port alias or number>

Displays current port parameters.

# **Port Error Disable and Recovery Configuration**

The Error Disable and Recovery feature allows the switch to automatically disable a port if an error condition is detected on the port. The port remains in the error-disabled state until it is re-enabled manually, or re-enabled automatically by the switch after a timeout period has elapsed. The error-disabled state of a port does not persist across a system reboot.

### **Table 152** Port Error Disable Options

**Command Syntax and Usage**

### **errdisable recovery**

Enables automatic error-recovery for the port. The default setting is enabled.

**Note**: Error-recovery must be enabled globally before port-level commands become active.

**Command mode:** Interface port

### **no errdisable recovery**

Enables automatic error-recovery for the port.

**Command mode:** Interface port

**show interface port** *<port alias or number>* **errdisable**

Displays current port Error Disable parameters.

### Port Link Flap Dampening Configuration

**Table 153** Port Link Flap Dampening Configuration Options

**Command Syntax and Usage**

### **errdisable link-flap enable**

Enables Link Flap Dampening on the port. For more information, see ["Link Flap Dampening](#page-225-0)  [Configuration" on page 226.](#page-225-0)

**Command mode:** Interface port

### **no errdisable link-flap enable**

Disables Link Flap Dampening on the port.

**Command mode:** Interface port

### **show interface port errdisable** *<port alias or number>* **link-flap**

Displays the current Link Flap Dampening parameters for the port.

## **Port Link Configuration**

Use these commands to set flow control for the port link.

### **Table 154** Port Link Configuration Options

**Command Syntax and Usage**

### **duplex {full|half|any}**

Sets the operating mode. The choices include:

- $\Box$  "Any," for auto negotiation (default)
- Half-duplex
- $\Box$  Full-duplex

**Note**: Data ports are fixed at full duplex.

**Command mode:** Interface port/Interface portchannel

### **[no] flowcontrol** {**receive**|**send**|**both**}

Sets the flow control. The choices include:

- $\Box$  Receive flow control
- $\Box$  Transmit flow control
- $\Box$  Both receive and transmit flow control
- $\Box$  No flow control (default)

**Command mode:** Interface port/Interface portchannel

### **[no] auto**

Turns auto-negotiation on or off.

**Note**: Data ports are fixed at 10000 Mbps, and cannot be set to auto-negotiate, unless a 1 Gb SFP transceiver is used.

**Command mode:** Interface port/Interface portchannel

show interface port <port alias or number>

Displays current port parameters.

# <span id="page-271-0"></span>**Temporarily Disabling a Port**

To temporarily disable a port without changing its stored configuration attributes, enter the following command at any prompt:

Router# **interface port** *<port alias or number>* **shutdown**

Because this configuration sets a temporary state for the port, you do not need to use a save operation. The port state will revert to its original configuration when the RackSwitch G8264 is reset. See the ["Operations Commands" on page 475](#page-474-0) for other operations-level commands.

# **UniDirectional Link Detection Configuration**

UDLD commands are described in the following table.

**Table 155** Port UDLD Configuration Options

**Command Syntax and Usage**

### **[no] udld**

Enables or disables UDLD on the port.

**Command mode:** Interface port

### **[no] udld aggressive**

Configures the UDLD mode for the selected port, as follows:

- **Normal**: Detect unidirectional links that have mis-connected interfaces. The port is disabled if UDLD determines that the port is mis-connected. Use the "no" form to select normal operation.
- **Aggressive**: In addition to the normal mode, the aggressive mode disables the port if the neighbor stops sending UDLD probes for 7 seconds.

**Command mode:** Interface port

### **show udld**

Displays current port UDLD parameters.

**Command mode:** All

## **Port OAM Configuration**

Operation, Administration, and Maintenance (OAM) protocol allows the switch to detect faults on the physical port links. OAM is described in the IEEE 802.3ah standard.

OAM Discovery commands are described in the following table.

**Table 156** Port OAM Configuration Options

**Command Syntax and Usage**

### **oam {active|passive}**

Configures the OAM discovery mode, as follows:

 $\Box$  Active: This port link initiates OAM discovery.

 $\Box$  Passive: This port allows its peer link to initiate OAM discovery.

If OAM determines that the port is in an anomalous condition, the port is disabled.

**Command mode:** Interface port/

**no oam {active|passive}**

Disables OAM discovery on the port.

**Command mode:** Interface port

### **show oam**

Displays current port OAM parameters.

**Command mode:** All

### <span id="page-272-0"></span>**Port ACL Configuration**

**Table 157** ACL/QoS Configuration Options

**Command Syntax and Usage**

```
access-control list <ACL number>
```
Adds the specified ACL to the port. You can add multiple ACLs to a port, but the total number of precedence levels allowed is two.

**Command mode:** Interface port/Interface portchannel

```
no access-control list <ACL number>
```
Removes the specified ACL list from the port.

**Command mode:** Interface port/Interface portchannel

```
access-control list6 <ACL number>
```
Adds the specified IPv6 ACL to the port. You can add multiple ACLs to a port, but the total number of precedence levels allowed is two.

**Command mode:** Interface port/Interface portchannel

### **Table 157** ACL/QoS Configuration Options

**Command Syntax and Usage**

```
no access-control list6 <ACL number>
```
Removes the specified IPv6 ACL list from the port.

**Command mode:** Interface port/Interface portchannel

```
access-control group <ACL group number>
```
Adds the specified ACL group to the port. You can add multiple ACL groups to a port, but the total number of precedence levels allowed is two.

**Command mode:** Interface port/Interface portchannel

```
no access-control group <ACL group number>
```
Removes the specified ACL group from the port.

**Command mode:** Interface port/Interface portchannel

**show interface port** *<port alias or number>* **access-control**

Displays current ACL QoS parameters.

# **Port Spanning Tree Configuration**

**Table 158** Port STP Options

**Command Syntax and Usage**

### **[no] spanning-tree edge**

Enables or disables this port as an edge port. An edge port is not connected to a bridge, and can begin forwarding traffic as soon as the link is up. Configure server ports as edge ports (enabled).

**Note**: After you configure the port as an edge port, you must disable the port and then re-enable the port for the change to take effect.

**Command mode:** Interface port/Interface portchannel

### **[no] spanning-tree link-type p2p|shared**

Defines the type of link connected to the port, as follows:

- **no**: Configures the port to detect the link type, and automatically match its settings.
- **p2p**: Configures the port for Point-To-Point protocol.
- □ **shared**: Configures the port to connect to a shared medium (usually a hub).

The default link type is auto.

**Command mode:** Interface port/Interface portchannel

### **[no] spanning-tree pvst-protection**

Enables or disables PVST Protection on the selected port. If the port receives any PVST+/PVRST+ BPDUs, it is error disabled. The default setting for this feature is disabled (no protection).

**Command mode:** Interface port/Interface portchannel

show interface port  $\{\textless{port alias or number>}\}$ 

Displays current port configuration parameters.

### Port Spanning Tree Guard Configuration

**Table 159** Port STP Guard Options

### **Command Syntax and Usage**

### **spanning-tree guard loop**

Enables STP loop guard. STP loop guard prevents the port from forwarding traffic if no BPDUs are received. The port is placed into a loop-inconsistent blocking state until a BPDU is received.

**Command mode:** Interface port/Interface portchannel

### **spanning-tree guard root**

Enables STP root guard. STP root guard enforces the position of the root bridge. If the bridge receives a superior BPDU, the port is placed into a root-inconsistent state (listening).

**Command mode:** Interface port/Interface portchannel

### **spanning-tree guard none**

Disables STP loop guard and root guard.

**Command mode:** Interface port/Interface portchannel

### **no spanning-tree guard**

Sets the Spanning Tree guard parameters to their default values.

**Command mode:** Interface port/Interface portchannel

# <span id="page-276-0"></span>**Port WRED Configuration**

These commands allow you to configure Weighted Random Early Detection (WRED) parameters for a selected port. For global WRED configuration, see ["Weighted Random Early Detection](#page-282-0)  [Configuration" on page 283.](#page-282-0)

**Table 160** Port WRED Options

**Command Syntax and Usage**

### **[no] random-detect ecn enable**

Enables or disables Explicit Congestion Notification (ECN). When ECN is on, the switch marks the ECN bit of the packet (if applicable) instead of dropping the packet. ECN-aware devices are notified of the congestion and those devices can take corrective actions.

**Note**: ECN functions only on TCP traffic.

**Command mode:** Interface port

### **random-detect enable**

Turns on Random Detection and avoidance.

**Command mode:** Interface port

### **no random-detect enable**

Turns off Random Detection and avoidance.

**Command mode:** Interface port

### **show interface port** *<port alias or number>* **random-detect**

Displays current Random Detection and avoidance parameters.

### Port WRED Transmit Queue Configuration

Use this menu to define WRED thresholds for the port's transmit queues. Set each threshold between 1% and 100%. When the average queue size grows beyond the minimum threshold, packets begin to be dropped. When the average queue size reaches the maximum threshold, all packets are dropped. The probability of packet-drop between the thresholds is defined by the drop rate.

### **Table 161** Port WRED Transmit Queue Options

**Command Syntax and Usage**

```
[no] random-detect transmit-queue <0-7>
```
**tcp**  $\langle$ *min. threshold* (1-100)>  $\langle$ *max. threshold* (1-100)>  $\langle$ *drop rate* (1-100)>

Configures the WRED thresholds for TCP traffic. Use the no form to clear the WRED threshold value.

**Command mode:** Interface port

### **[no] random-detect transmit-queue** *<0-7>*

 **non-tcp**  $\langle$ *min. threshold* (1-100) $>$   $\langle$ *max. threshold* (1-100) $>$  $\langle$ *drop rate* (1-100) $>$ 

Configures the WRED thresholds for non-TCP traffic. Use the no form to clear the WRED threshold value.

**Command mode:** Interface port

### **random-detect transmit-queue** *<0-7>* **enable**

Sets the WRED transmit queue configuration to on.

**Command mode:** Interface port

```
no random-detect transmit-queue <0-7> enable
```
Sets the WRED transmit queue configuration to  $\circ$  f f.

**Command mode:** Interface port

# **Quality of Service Configuration**

Quality of Service (QoS) commands configure the 802.1p priority value and DiffServ Code Point value of incoming packets. This allows you to differentiate between various types of traffic, and provide different priority levels.

## **802.1p Configuration**

This feature provides the G8264 the capability to filter IP packets based on the 802.1p bits in the packet's VLAN header. The 802.1p bits specify the priority that you should give to the packets while forwarding them. The packets with a higher (non-zero) priority bits are given forwarding preference over packets with numerically lower priority bits value.

**Table 162** 802.1p Configuration Options

**Command Syntax and Usage**

```
qos transmit-queue mapping <priority (0-7)> <COSq number>
```
Maps the 802.1p priority of to the Class of Service queue (COSq) priority. Enter the 802.1p priority value (0-7), followed by the Class of Service queue that handles the matching traffic.

**Command mode:** Global configuration

```
qos transmit-queue weight-cos <COSq number> <weight (0-15)>
```
Configures the weight of the selected Class of Service queue (COSq). Enter the queue number (0-1), followed by the scheduling weight (0-15).

**Command mode:** Global configuration

```
show qos transmit-queue
```
Displays the current 802.1p parameters.

# **DSCP Configuration**

These commands map the DiffServ Code Point (DSCP) value of incoming packets to a new value or to an 802.1p priority value.

**Table 163** DSCP Configuration Options

**Command Syntax and Usage**

```
qos dscp dscp-mapping <DSCP (0-63)> <new DSCP (0-63)>
```
Maps the initial DiffServ Code Point (DSCP) value to a new value. Enter the DSCP value (0-63) of incoming packets, followed by the new value.

**Command mode:** Global configuration

```
qos dscp dot1p-mapping <DSCP (0-63)> <priority (0-7)>
```
Maps the DiffServ Code point value to an 802.1p priority value. Enter the DSCP value, followed by the corresponding 802.1p value.

**Command mode:** Global configuration

### **qos dscp re-marking**

Turns on DSCP re-marking globally.

**Command mode:** Global configuration

### **no qos dscp re-marking**

Turns off DSCP re-marking globally.

**Command mode:** Global configuration

### **show qos dscp**

Displays the current DSCP parameters.

# **Control Plane Protection**

These commands allow you to limit the number of selected protocol packets received by the control plane (CP) of the switch. These limits help protect the CP from receiving too many protocol packets in a given time period.

### **Table 164** Control Plane Protection Options

**Command Syntax and Usage**

### **qos protocol-packet-control packet-queue-map** *<packet queue number (0-40)>* *<packet type>*

Configures a packet type to associate with each packet queue number. Enter a queue number, followed by the packet type. You may map multiple packet types to a single queue. The following packet types are allowed:

- **802.1x** (IEEE 802.1x packets)
- **application-cri-packets** (critical packets of various applications, such as telnet,ssh)
- **arp-bcast** (ARP broadcast packets)
- **arp-ucast** (ARP unicast reply packets)
- **bgp** (BGP packets)
- **bpdu** (Spanning Tree Protocol packets)
- **cisco-bpdu** (Cisco STP packets)
- □ **dest-unknown** (packets with destination not yet learned)
- **dhcp** (DHCP packets)
- **icmp** (ICMP packets)
- **igmp** (IGMP packets)
- **ipv4-miscellaneous** (IPv4 packets with IP options and TTL exception)
- **ipv6-nd** (IPv6 Neighbor Discovery packets)
- □ **lacp** (LACP/Link Aggregation protocol packets)
- **lldp** (LLDP packets)
- **ospf** (OSPF packets)
- **ospf3** (OSPF3 Packets)
- **pim** (PIM packets)
- **rip** (RIP packets)
- □ system (system protocols, such as tftp, ftp, telnet, ssh)
- **udld** (UDLD packets)
- **vlag** (VLAG packets)
- **vrrp** (VRRP packets)

### **Table 164** Control Plane Protection Options

**Command Syntax and Usage**

```
qos protocol-packet-control rate-limit-packet-
```
 **queue** *<packet queue number (0-40)> <1-10000>*

Configures the number of packets per second allowed for each packet queue.

**Command mode:** Global configuration

**no qos protocol-packet-control packet-queue-map** *<packet type>*

Clears the selected packet type from its associated packet queue.

**Command mode:** Global configuration

```
no qos protocol-packet-control rate-limit-packet-
```
 **queue** *<packet queue number (0-40)>*

Clears the packet rate configured for the selected packet queue.

**Command mode:** Global configuration

### **show qos protocol-packet-control information protocol**

Displays of mapping of protocol packet types to each packet queue number. The status indicates whether the protocol is running or not running.

**Command mode:** All

### **show qos protocol-packet-control information queue**

Displays the packet rate configured for each packet queue.

# <span id="page-282-0"></span>**Weighted Random Early Detection Configuration**

Weighted Random Early Detection (WRED) provides congestion avoidance by pre-emptively dropping packets before a queue becomes full. G8264 implementation of WRED defines TCP and non-TCP traffic profiles on a per-port, per COS queue basis. For each port, you can define a transmit-queue profile with thresholds that define packet-drop probability.

These commands allow you to configure global WRED parameters. For port WRED commands, see ["Port WRED Configuration" on page 277.](#page-276-0)

### **Table 165** WRED Configuration Options

### **Command Syntax and Usage**

### **qos random-detect ecn**

Enables or disables Explicit Congestion Notification (ECN). When ECN is on, the switch marks the ECN bit of the packet (if applicable) instead of dropping the packet. ECN-aware devices are notified of the congestion and those devices can take corrective actions.

**Note**: ECN functions only on TCP traffic.

**Command mode:** Global configuration

### **qos random-detect enable**

Turns on Random Detection and avoidance.

**Command mode:** Global configuration

```
no qos random-detect enable
```
Turns off Random Detection and avoidance.

**Command mode:** Global configuration

### **show qos random-detect**

Displays current Random Detection and avoidance parameters.

# **WRED Transmit Queue Configuration**

**Table 166** WRED Transmit Queue Options

**Command Syntax and Usage**

```
[no] qos random detect transmit-queue <0-7>
```
**tcp**  $\langle$ *min. threshold* (1-100)>  $\langle$ *max. threshold* (1-100)>  $\langle$ *drop rate* (1-100)>

Configures the WRED thresholds for TCP traffic. Use the no form to clear the WRED threshold value.

**Command mode:** Global configuration

```
[no] qos random detect transmit-queue <0-7>
```
 **non-tcp**  $\langle$ *min. threshold (1-100)>*  $\langle$ *max. threshold (1-100)>*  $\langle$ *drop rate (1-100)>* 

Configures the WRED thresholds for non-TCP traffic. Use the no form to clear the WRED threshold value.

**Command mode:** Global configuration

```
qos random detect transmit-queue <0-7> enable
```
Sets the WRED transmit queue configuration to on.

**Command mode:** Global configuration

```
no qos random detect transmit-queue <0-7> enable
```
Sets the WRED transmit queue configuration to off.

# **Access Control Configuration**

Use these commands to create Access Control Lists. ACLs define matching criteria used for IP filtering and Quality of Service functions.

For information about assigning ACLs to ports, see ["Port ACL Configuration" on page 273.](#page-272-0)

**Table 167** General ACL Configuration Options

**Command Syntax and Usage**

[**no**] **access-control list** *<1-256>*

Configures an Access Control List. To view command options, see [page 286](#page-285-0).

**Command mode:** Global configuration

```
[no] access-control list6 <1-128>
```
Configures an Access Control List. To view command options, see [page 296](#page-295-0).

**Command mode:** Global configuration

```
[no] access-control macl <1-256>
```
Configures an Access Control List. To view command options, see [page 286](#page-285-0).

**Command mode:** Global configuration

[**no**] **access-control group** *<1-256>*

Configures an ACL Group. To view command options, see [page 300.](#page-299-0)

**Command mode:** Global configuration

**[no**] **access-control vmap** *<1-256>* 

Configures an ACL VLAN map. To view command options, see [page 306.](#page-305-0)

**Command mode:** Global configuration

### **show access-control**

Displays the current ACL parameters.

# <span id="page-285-0"></span>**ACL IPv4 Configuration**

These commands allow you to define filtering criteria for each Access Control List (ACL).

**Table 168** ACL Configuration Options

**Command Syntax and Usage**

```
access-control list <1-256> action {permit|deny|set-priority <0-7>}
```
Configures a filter action for packets that match the ACL definitions. You can choose to permit (pass) or deny (drop) packets, or set the 802.1p priority level (0-7).

**Command mode:** Global configuration

```
[no] access-control list <1-256> egress-port port <port alias or number>
```
Configures the ACL to function on egress packets.

**Command mode:** Global configuration

**[no] access-control list** *<1-256>* **statistics**

Enables or disables the statistics collection for the Access Control List.

**Command mode:** All except User EXEC

```
default access-control list <1-256>
```
Resets the ACL parameters to their default values.

**Command mode:** Global configuration

**show access-control list** *<1-256>*

Displays the current ACL parameters.

### ACL Mirroring Configuration

These commands allow you to define port mirroring for an ACL. Packets that match the ACL are mirrored to the destination interface.

**Table 169** ACL Port Mirroring Options

**Command Syntax and Usage**

```
[no] access-control list <1-256> mirror port <port alias or number>|none
```
Configures the destination to which packets that match this ACL are mirrored.

**Command mode:** Global configuration

```
show access-control list <1-256> mirror
```
Displays the current port mirroring parameters for the ACL.

**Command mode:** All

### Ethernet Filtering Configuration

These commands allow you to define Ethernet matching criteria for an ACL.

**Table 170** Ethernet Filtering Configuration Options

**Command Syntax and Usage**

```
[no] access-control list <1-256> ethernet 
source-mac-address <MAC address> <MAC mask>
```
Defines the source MAC address for this ACL.

**Command mode:** Global configuration

```
[no] access-control list <1-256> ethernet 
destination-mac-address <MAC address> <MAC mask>
```
Defines the destination MAC address for this ACL.

**Command mode:** Global configuration

[**no**] **access-control list** *<1-256>* **ethernet vlan** *<VLAN ID> <VLAN mask>*

Defines a VLAN number and mask for this ACL.

### **Table 170** Ethernet Filtering Configuration Options

**Command Syntax and Usage**

[**no**] **access-control list** *<1-256>* **ethernet ethernet-type** {**arp**|**ip**|**ipv6**|**mpls**|**rarp**|**any|***<other (0x600-0xFFFF)>*}

Defines the Ethernet type for this ACL.

**Command mode:** Global configuration

[**no**] **access-control list** *<1-256>* **ethernet priority** *<0-7>*

Defines the Ethernet priority value for the ACL.

**Command mode:** Global configuration

### **default access-control list** *<1-256>* **ethernet**

Resets Ethernet parameters for the ACL to their default values.

**Command mode:** Global configuration

### **no access-control list** *<1-256>* **ethernet**

Removes Ethernet parameters for the ACL.

**Command mode:** Global configuration

### **show access-control list** *<1-256>* **ethernet**

Displays the current Ethernet parameters for the ACL.
## IPv4 Filtering Configuration

These commands allow you to define IPv4 matching criteria for an ACL.

**Table 171** IP version 4 Filtering Configuration Options

**Command Syntax and Usage**

## [**no**] **access-control list** *<1-256>* **ipv4 source-ip-address**

*<IP address> <IP mask>*

Defines a source IP address for the ACL. If defined, traffic with this source IP address will match this ACL. Specify an IP address in dotted decimal notation.

**Command mode:** Global configuration

```
[no] access-control list <1-256> ipv4 destination-ip-address
```
 *<IP address> <IP mask>*

Defines a destination IP address for the ACL. If defined, traffic with this destination IP address will match this ACL.

**Command mode:** Global configuration

```
[no] access-control list <1-256> ipv4 protocol <0-255>
```
Defines an IP protocol for the ACL. If defined, traffic from the specified protocol matches this filter. Specify the protocol number. Listed below are some of the well-known protocols.

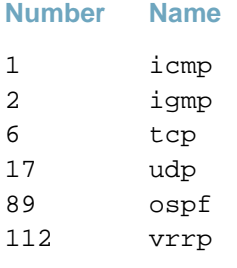

**Command mode:** Global configuration

[**no**] **access-control list** *<1-256>* **ipv4 type-of-service** *<0-255>*

Defines a Type of Service (ToS) value for the ACL. For more information on ToS, refer to RFC 1340 and 1349.

### **Table 171** IP version 4 Filtering Configuration Options

**Command Syntax and Usage**

### **default access-control list** *<1-256>* **ipv4**

Resets the IPv4 parameters for the ACL to their default values.

**Command mode:** Global configuration

### **show access-control list** *<1-256>* **ipv4**

Displays the current IPv4 parameters.

## TCP/UDP Filtering Configuration

These commands allow you to define TCP/UDP matching criteria for an ACL.

**Table 172** TCP/UDP Filtering Configuration Options

**Command Syntax and Usage**

#### [**no**] **access-control list** *<1-256>* **tcp-udp source-port** *<1-65535> <mask (0xFFFF)>*

Defines a source port for the ACL. If defined, traffic with the specified TCP or UDP source port will match this ACL. Specify the port number. Listed below are some of the well-known ports:

#### **Number Name**

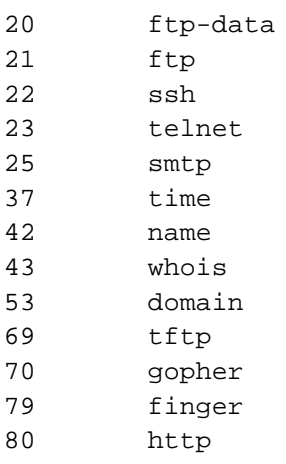

**Command mode:** Global configuration

```
[no] access-control list <1-256> tcp-udp destination-port 
<1-65535> <mask (0xFFFF)>
```
Defines a destination port for the ACL. If defined, traffic with the specified TCP or UDP destination port will match this ACL. Specify the port number, just as with sport above.

**Command mode:** Global configuration

[**no**] **access-control list** *<1-256>* **tcp-udp flags**  $\langle value (0x0-0x3f) \rangle \langle \langle mask (0x0-0x3f) \rangle$ Defines a TCP/UDP flag for the ACL. **Command mode:** Global configuration

#### **Table 172** TCP/UDP Filtering Configuration Options

**Command Syntax and Usage**

#### **default access-control list** *<1-256>* **tcp-udp**

Resets the TCP/UDP parameters for the ACL to their default values.

**Command mode:** Global configuration

**show access-control list** *<1-256>* **tcp-udp**

Displays the current TCP/UDP Filtering parameters.

**Command mode:** All

### ACL Metering Configuration

These commands define the Access Control profile for the selected ACL.

**Table 173** ACL Metering Configuration Options

**Command Syntax and Usage**

```
access-control list <1-256> meter committed-rate <64-10000000>
```
Configures the committed rate, in kilobits per second. The committed rate must be a multiple of 64.

**Command mode:** Global configuration

```
access-control list <1-256> meter maximum-burst-size <32-4096>
```
Configures the maximum burst size, in kilobits. Enter one of the following values for mbsize: 32, 64, 128, 256, 512, 1024, 2048, 4096

**Command mode:** Global configuration

#### [**no**] **access-control list** *<1-256>* **meter enable**

Enables or disables ACL Metering.

**Command mode:** Global configuration

**access-control list** *<1-256>* **meter action** {**drop**|**pass**}

Configures the ACL Meter to either drop or pass out-of-profile traffic.

**Command mode:** Global configuration

#### **default access-control list** *<1-256>* **meter**

Sets the ACL meter configuration to its default values.

#### **Table 173** ACL Metering Configuration Options

**Command Syntax and Usage**

**no access-control list** *<1-256>* **meter** 

Deletes the selected ACL meter.

**Command mode:** Global configuration

**show access-control list** *<1-256>* **meter**

Displays current ACL Metering parameters.

**Command mode:** All

## ACL Re-Mark Configuration

You can choose to re-mark IP header data for the selected ACL. You can configure different re-mark values, based on whether packets fall within the ACL Metering profile, or out of the ACL Metering profile.

#### *Re-Marking In-Profile Configuration*

#### **Table 174** ACL Re-Marking In-Profile Options

**Command Syntax and Usage**

```
[no] access-control list <1-256> re-mark in-profile dot1p <0-7>
```
Remarks the 802.1p value. The value is the priority bits information in the packet structure.

**Command mode:** Global configuration

**[no] no access-control list** *<1-256>* **re-mark in-profile dscp** *<0-63>*

Remarks the DSCP value for in-profile traffic.

**Command mode:** Global configuration

#### **[no] no access-control list** *<1-256>* **re-mark in-profile use-tos-precedence**

Enables or disables mapping of TOS (Type of Service) priority to 802.1p priority for in-profile packets. When enabled, the TOS value is used to set the 802.1p value.

#### **Table 174** ACL Re-Marking In-Profile Options

**Command Syntax and Usage**

#### **default access-control list** *<1-256>* **re-mark**

Sets the ACL re-mark parameters to their default values.

**Command mode:** Global configuration

**show access-control list** *<1-256>* **re-mark**

Displays current re-mark parameters.

**Command mode:** All

### *Re-Marking Out-of-Profile Configuration*

**Table 175** ACL Re-Marking Out-of-Profile Options

**Command Syntax and Usage**

```
access-control list <1-256> re-mark out-profile dscp <1-63>
```
Re-marks the DSCP value on out-of-profile packets for the ACL.

**Command mode:** Global configuration

```
no access-control list <1-256> re-mark out-profile
```
Disables re-marking on out-of-profile traffic.

**Command mode:** Global configuration

**show access-control list** *<1-256>* **re-mark**

Displays current re-mark parameters.

## Packet Format Filtering Configuration

These commands allow you to define Packet Format matching criteria for an ACL.

**Table 176** Packet Format Filtering Configuration Options

**Command Syntax and Usage**

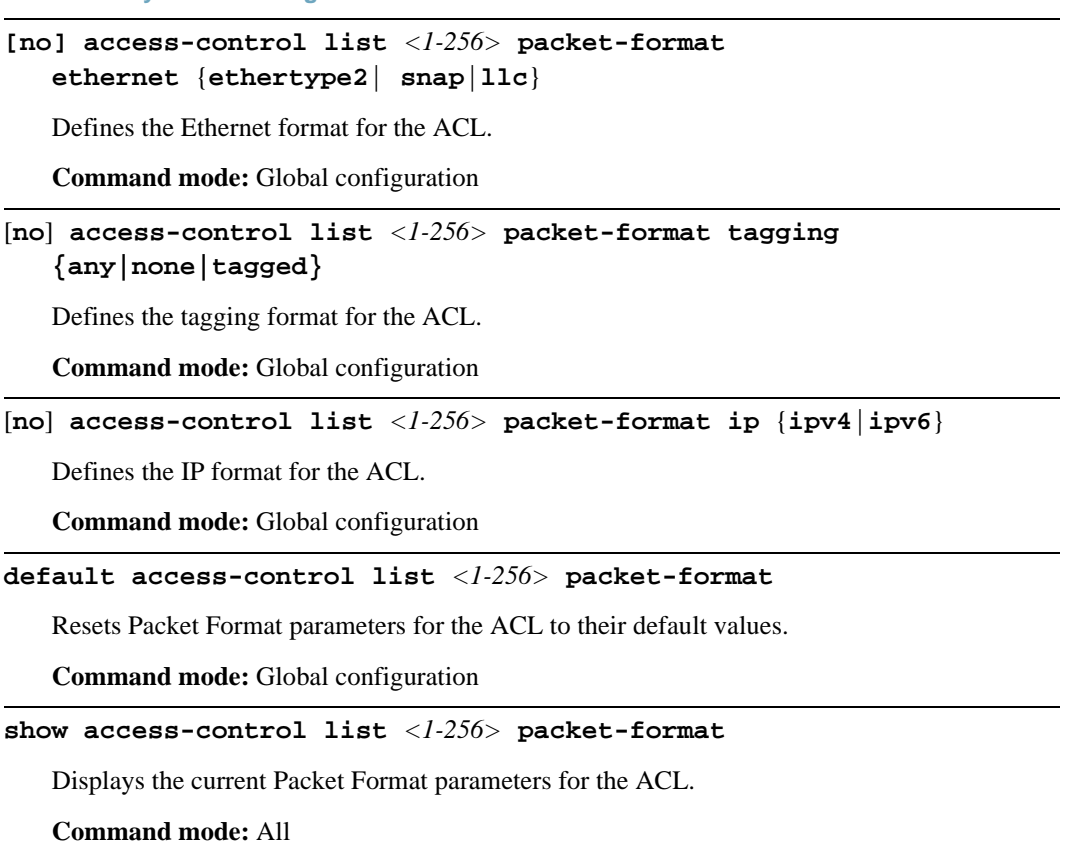

÷,

## **ACL IPv6 Configuration**

These commands allow you to define filtering criteria for each IPv6 Access Control List (ACL).

```
Table 177 IPv6 ACL Options
```
**Command Syntax and Usage**

```
[no] access-control list6 <1-128> egress-port port <port alias or number>
```
Configures the ACL to function on egress packets.

**Command mode:** Global configuration

```
access-control list6 <1-128> action {permit|deny|
set-priority <0-7>}
```
Configures a filter action for packets that match the ACL definitions. You can choose to permit (pass) or deny (drop) packets, or set the 802.1p priority level (0-7).

**Command mode:** Global configuration

#### **[no] access-control list6** *<1-128>* **statistics**

Enables or disables the statistics collection for the Access Control List.

**Command mode:** Global configuration

```
default access-control list6 <1-128>
```
Resets the ACL parameters to their default values.

**Command mode:** Global configuration

```
show access-control list <1-128>
```
Displays the current ACL parameters.

### IP version 6 Filtering Configuration

These commands allow you to define IPv6 matching criteria for an ACL.

#### **Table 178** IP version 6 Filtering Options

**Command Syntax and Usage**

[**no**] **access-control list6** *<1-128>* **ipv6 source-address** *<IPv6 address> <prefix length (1-128)>*

Defines a source IPv6 address for the ACL. If defined, traffic with this source address will match this ACL.

**Command mode:** Global configuration

```
[no] access-control list6 <1-128> ipv6 destination-address
<IPv6 address> <prefix length (1-128)>
```
Defines a destination IPv6 address for the ACL. If defined, traffic with this destination address will match this ACL.

**Command mode:** Global configuration

```
[no] access-control list6 <1-128> ipv6 next-header <0-255>
```
Defines the next header value for the ACL. If defined, traffic with this next header value will match this ACL.

[**no**] **access-control list6** *<1-128>* **ipv6 flow-label** *<0-0xFFFFF>*

Defines the flow label for the ACL. If defined, traffic with this flow label will match this ACL.

[**no**] **access-control list6** *<1-128>* **ipv6 traffic-class** *<0-255>*

Defines the traffic class for the ACL. If defined, traffic with this traffic class will match this ACL.

#### **default access-control list6** *<1-128>* **ipv6**

Resets the IPv6 parameters for the ACL to their default values.

**Command mode:** Global configuration

#### **show access-control list6** *<1-128>* **ipv6**

Displays the current IPv6 parameters.

## IPv6 TCP/UDP Filtering Configuration

These commands allows you to define TCP/UDP matching criteria for an ACL.

**Table 179** IPv6 ACL TCP/UDP Filtering Options

**Command Syntax and Usage**

#### [**no**] **access-control list6** *<1-128>* **tcp-udp source-port** *<1-65535> <mask (0xFFFF)>*

Defines a source port for the ACL. If defined, traffic with the specified TCP or UDP source port will match this ACL. Specify the port number. Listed below are some of the well-known ports:

#### **Number Name**

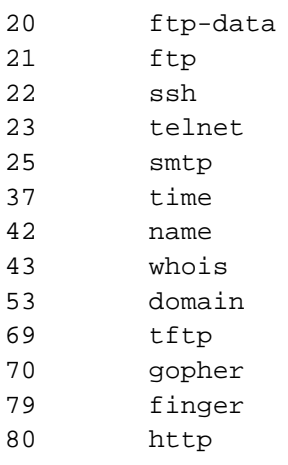

**Command mode:** Global configuration

```
[no] access-control list6 <1-128> tcp-udp destination-port 
<1-65535> <mask (0xFFFF)>
```
Defines a destination port for the ACL. If defined, traffic with the specified TCP or UDP destination port will match this ACL. Specify the port number, just as with sport above.

**Command mode:** Global configuration

[**no**] **access-control list6** *<1-128>* **tcp-udp flags**  $\langle value (0x0-0x3f) \rangle \langle \langle mask (0x0-0x3f) \rangle$ Defines a TCP/UDP flag for the ACL. **Command mode:** Global configuration

#### **Table 179** IPv6 ACL TCP/UDP Filtering Options

**Command Syntax and Usage**

```
default access-control list6 <1-128> tcp-udp
```
Resets the TCP/UDP parameters for the ACL to their default values.

**Command mode:** Global configuration

**show access-control list6** *<1-128>* **tcp-udp**

Displays the current TCP/UDP Filtering parameters.

**Command mode:** All

## IPv6 Re-Mark Configuration

You can choose to re-mark IP header data for the selected ACL. You can configure different re-mark values, based on whether packets fall within the ACL metering profile, or out of the ACL metering profile.

#### *IPv6 Re-Marking In-Profile Configuration*

**Table 180** IPv6 Re-Marking In-Profile Options

**Command Syntax and Usage**

```
[no] access-control list6 <1-128> re-mark dot1p <0-7>
```
Re-marks the 802.1p value. The value is the priority bits information in the packet structure.

**Command mode:** Global configuration

```
[no] no access-control list6 <1-128> re-mark in-profile dscp <0-63>
```
Re-marks the DSCP value for in-profile traffic.

**Command mode:** Global configuration

```
[no] no access-control list6 <1-128> re-mark use-tos-precedence
```
Enables or disables mapping of TOS (Type of Service) priority to 802.1p priority for in-profile packets. When enabled, the TOS value is used to set the 802.1p value.

#### **Table 180** IPv6 Re-Marking In-Profile Options

**Command Syntax and Usage**

```
default access-control list6 <1-128> re-mark
```
Sets the ACL re-mark parameters to their default values.

**Command mode:** Global configuration

**show access-control list6** *<1-128>* **re-mark**

Displays current re-mark parameters.

**Command mode:** All

## **ACL Group Configuration**

These commands allow you to compile one or more ACLs into an ACL group. Once you create an ACL group, you can assign the ACL group to one or more ports.

**Table 181** ACL Group Configuration Commands

```
Command Syntax and Usage
```

```
access-control group <1-256> list <1-256>
```
Adds the selected IPv4 ACL to the ACL group.

**Command mode:** Global configuration

**no access-control group** *<1-256>* **list** *<1-256>*

Removes the selected IPv4 ACL from the ACL group.

**Command mode:** Global configuration

**access-control group** *<1-256>* **list6** *<1-128>*

Adds the selected IPv6 ACL to the ACL group.

**Command mode:** Global configuration

```
no access-control group <1-256> list6 <1-128>
```
Removes the selected IPv6 ACL from the ACL group.

**Command mode:** Global configuration

**show access-control group** *<1-256>*

Displays the current ACL group parameters.

## **Management ACL Configuration**

These commands allow you to define filtering criteria for each management ACL (MACL).

```
Table 182 MACL Configuration Options
```
**Command Syntax and Usage**

```
access-control macl <1-256> action {permit|deny|set-priority <0-7>}
```
Configures a filter action for packets that match the MACL definitions. You can choose to permit (pass) or deny (drop) packets, or set the 802.1p priority level (0-7).

**Command mode:** Global configuration

```
[no] access-control macl <1-256> statistics
```
Enables or disables the statistics collection for the MACL.

**Command mode:** All except User EXEC

**[no] access-control macl** *<1-256>* **enable**

Enables or disables the management ACL.

**Command mode:** Global configuration

```
show access-control macl <1-256>
```
Displays the current MACL parameters.

## MACL IPv4 Filtering Configuration

These commands allow you to define IPv4 matching criteria for an MACL.

**Table 183** IP version 4 Filtering Configuration Options

**Command Syntax and Usage**

## [**no**] **access-control macl** *<1-256>* **ipv4 source-ip-address**

*<IP address> <IP mask>*

Defines a source IP address for the MACL. If defined, traffic with this source IP address will match this MACL. Specify an IP address in dotted decimal notation.

**Command mode:** Global configuration

```
[no] access-control macl <1-256> ipv4 destination-ip-address
```
 *<IP address> <IP mask>*

Defines a destination IP address for the MACL. If defined, traffic with this destination IP address will match this MACL.

**Command mode:** Global configuration

```
[no] access-control macl <1-256> ipv4 protocol <0-255>
```
Defines an IP protocol for the MACL. If defined, traffic from the specified protocol matches this filter. Specify the protocol number. Listed below are some of the well-known protocols.

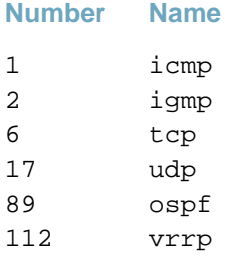

**Command mode:** Global configuration

[**no**] **access-control macl** *<1-256>* **ipv4 type-of-service** *<0-255>*

Defines a Type of Service (ToS) value for the MACL. For more information on ToS, refer to RFC 1340 and 1349.

### **Table 183** IP version 4 Filtering Configuration Options

**Command Syntax and Usage**

#### **default access-control macl** *<1-256>* **ipv4**

Resets the IPv4 parameters for the MACL to their default values.

**Command mode:** Global configuration

### **show access-control macl** *<1-256>* **ipv4**

Displays the current IPv4 parameters.

## MACL TCP/UDP Filtering Configuration

These commands allow you to define TCP/UDP matching criteria for an MACL.

**Table 184** TCP/UDP Filtering Configuration Options

**Command Syntax and Usage**

#### [**no**] **access-control macl** *<1-256>* **tcp-udp source-port** *<1-65535> <mask (0xFFFF)>*

Defines a source port for the MACL. If defined, traffic with the specified TCP or UDP source port will match this MACL. Specify the port number. Listed below are some of the well-known ports:

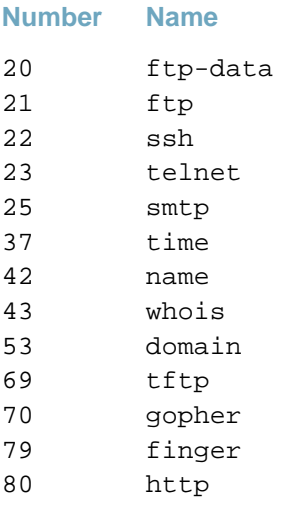

**Command mode:** Global configuration

```
[no] access-control macl <1-256> tcp-udp destination-port 
<1-65535> <mask (0xFFFF)>
```
Defines a destination port for the MACL. If defined, traffic with the specified TCP or UDP destination port will match this MACL. Specify the port number, just as with sport above.

**Command mode:** Global configuration

[**no**] **access-control macl** *<1-256>* **tcp-udp flags**  $\langle value (0x0-0x3f) \rangle \langle \langle mask (0x0-0x3f) \rangle$ Defines a TCP/UDP flag for the MACL. **Command mode:** Global configuration

#### **Table 184** TCP/UDP Filtering Configuration Options

**Command Syntax and Usage**

#### **default access-control macl** *<1-256>* **tcp-udp**

Resets the TCP/UDP parameters for the MACL to their default values.

**Command mode:** Global configuration

### **show access-control macl** *<1-256>* **tcp-udp**

Displays the current TCP/UDP Filtering parameters.

## **VMAP Configuration**

A VLAN Map is an Access Control List (ACL) that can be assigned to a VLAN or a VM group instead of a port. In a virtualized environment where Virtual Machines move between physical servers, VLAN Maps allow you to create traffic filtering and metering policies associated with a VM's VLAN.

For more information about VLAN Map configuration commands, see ["ACL IPv4 Configuration"](#page-285-0)  [on page 286.](#page-285-0)

For more information about assigning VLAN Maps to a VLAN, see ["VLAN Configuration" on](#page-348-0)  [page 349](#page-348-0).

For more information about assigning VLAN Maps to a VM group, see ["VM Group Configuration"](#page-467-0)  [on page 468.](#page-467-0)

<span id="page-305-0"></span>[Table 185](#page-305-0) lists the general VMAP configuration commands.

**Table 185** VMAP Configuration Options

**Command Syntax and Usage**

```
access-control vmap <1-256> action {permit|deny|set-priority <0-7>}
```
Configures a filter action for packets that match the VMAP definitions. You can choose to permit (pass) or deny (drop) packets, or set the 802.1p priority level (0-7).

**Command mode:** Global configuration

#### **[no] access-control vmap** *<1-256>* **statistics**

Enables or disables the statistics collection for the VMAP.

**Command mode:** All except User EXEC

#### **default access-control vmap** *<1-256>*

Resets the VMAP parameters to their default values.

**Command mode:** Global configuration

**show access-control vmap** *<1-256>*

Displays the current VMAP parameters.

**Command mode:** All except User EXEC

# **Port Mirroring**

Port mirroring is disabled by default. For more information about port mirroring on the G8264, see "Appendix A: Troubleshooting" in the *BLADEOS 6.6 Application Guide*.

Port Mirroring commands are used to configure, enable, and disable the monitor port. When enabled, network packets being sent and/or received on a target port are duplicated and sent to a monitor port. By attaching a network analyzer to the monitor port, you can collect detailed information about your network performance and usage.

**Table 186** Port Mirroring Configuration Options

**Command Syntax and Usage**

#### [**no**] **port-mirroring enable**

Enables or disables port mirroring.

**Command mode:** Global configuration

#### **show port-mirroring**

Displays current settings of the mirrored and monitoring ports.

**Command mode:** All except User EXEC

## **Port-Mirroring Configuration**

#### **Table 187** Port-Based Port-Mirroring Configuration Options

**Command Syntax and Usage**

```
port-mirroring monitor-port <port alias or number> mirroring-port
<port alias or number> {in|out|both}
```
Adds the port to be mirrored. This command also allows you to enter the direction of the traffic. It is necessary to specify the direction because:

If the source port of the frame matches the mirrored port and the mirrored direction is ingress or both (ingress and egress), the frame is sent to the monitoring port.

If the destination port of the frame matches the mirrored port and the mirrored direction is egress or both, the frame is sent to the monitoring port.

**Command mode:** Global configuration

**no port-mirroring monitor-port** *<port alias or number>* **mirroring-port** *<port alias or number>*

Removes the mirrored port.

**Command mode:** Global configuration

#### **show port-mirroring**

Displays the current settings of the monitoring port.

**Command mode:** All except User EXEC

# **Layer 2 Configuration**

The following table describes basic Layer 2 Configuration commands. The following sections provide more detailed information and commands.

#### **Table 188** Layer 2 Configuration Commands

**Command Syntax and Usage**

#### **vlan** *<VLAN number>*

Enter VLAN configuration mode. To view command options, see [page 349.](#page-348-0)

**Command mode:** Global configuration

#### **spanning-tree mode disable**

When enabled, globally turns Spanning Tree of f (selects Spanning-Tree mode "disable"). All ports are placed into forwarding state. Any BPDU's received are flooded. BPDU Guard is not affected by this command.

To enable Spanning-Tree, select another Spanning-Tree mode.

**Command mode:** Global configuration

#### [**no**] **spanning-tree pvst-compatibility**

Enables or disables VLAN tagging of Spanning Tree BPDUs. The default setting is enabled.

**Command mode:** Global configuration

#### **[no**] **spanning-tree loopguard**

Globally enables or disables Spanning Tree loop guard. For information about setting loop guard on an individual port, see [page 276](#page-275-0).

#### **Command mode:** Global configuration

#### **show layer2**

Displays current Layer 2 parameters.

## **802.1X Configuration**

These commands allow you to configure the G8264 as an IEEE 802.1X Authenticator, to provide port-based network access control.

#### **Table 189** 802.1x Configuration Options

**Command Syntax and Usage**

#### **dot1x enable**

Globally enables 802.1X.

**Command mode:** Global configuration

#### **no dot1x enable**

Globally disables 802.1X.

**Command mode:** Global configuration

#### **show dot1x**

Displays current 802.1X parameters.

**Command mode:** All

The following sections describe the 802.1x configuration options.

- ["802.1X Global Configuration" on page 311](#page-310-0)
- ["802.1X Guest VLAN Configuration" on page 313](#page-312-0)
- ["802.1X Port Configuration" on page 314](#page-313-0)

## <span id="page-310-0"></span>802.1X Global Configuration

The global 802.1X commands allow you to configure parameters that affect all ports in the switch.

**Table 190** 802.1X Global Configuration Options

**Command Syntax and Usage**

#### **dot1x mode** [**force-unauthorized**|**auto**|**force-authorized**]

Sets the type of access control for all ports:

- **force-unauthorized** the port is unauthorized unconditionally.
- $\Box$  **auto** the port is unauthorized until it is successfully authorized by the RADIUS server.
- $\Box$  **force-authorized** the port is authorized unconditionally, allowing all traffic.

The default value is force-authorized.

**Command mode:** Global configuration

#### **dot1x quiet-time** *<0-65535>*

Sets the time, in seconds, the authenticator waits before transmitting an EAP-Request/ Identity frame to the supplicant (client) after an authentication failure in the previous round of authentication. The default value is 60 seconds.

**Command mode:** Global configuration

```
dot1x transmit-interval <1-65535>
```
Sets the time, in seconds, the authenticator waits for an EAP-Response/Identity frame from the supplicant (client) before retransmitting an EAP-Request/Identity frame. The default value is 30 seconds.

**Command mode:** Global configuration

```
dot1x supplicant-timeout <1-65535>
```
Sets the time, in seconds, the authenticator waits for an EAP-Response packet from the supplicant (client) before retransmitting the EAP-Request packet from the authentication server. The default value is 30 seconds.

**Table 190** 802.1X Global Configuration Options

**Command Syntax and Usage**

```
dot1x server-timeout <1-65535>
```
Sets the time, in seconds, the authenticator waits for a response from the RADIUS server before declaring an authentication timeout. The default value is 30 seconds.

The time interval between transmissions of the RADIUS Access-Request packet containing the supplicant's (client's) EAP-Response packet is determined by the current setting of radius-server timeout *<timeout-value>* (default is 3 seconds).

**Command mode:** Global configuration

```
dot1x max-request <1-10>
```
Sets the maximum number of times the authenticator retransmits an EAP-Request packet to the supplicant (client). The default value is 2.

**Command mode:** Global configuration

#### **dot1x re-authentication-interval** *<1-604800>*

Sets the time, in seconds, the authenticator waits before re-authenticating a supplicant (client) when periodic re-authentication is enabled. The default value is 3600 seconds.

**Command mode:** Global configuration

#### **dot1x re-authenticate**

Sets the re-authentication status to on. The default value is off.

**Command mode:** Global configuration

#### [**no**] **dot1x re-authenticate**

Sets the re-authentication status to  $\circ$  ff. The default value is  $\circ$  ff.

**Command mode:** Global configuration

#### [**no**] **dot1x vlan-assign**

Sets the dynamic VLAN assignment status to on or off. The default value is off.

#### **Table 190** 802.1X Global Configuration Options

**Command Syntax and Usage**

#### **default dot1x**

Resets the global 802.1X parameters to their default values.

**Command mode:** Global configuration

#### **show dot1x**

Displays current global 802.1X parameters.

**Command mode:** All

## <span id="page-312-0"></span>802.1X Guest VLAN Configuration

The 802.1X Guest VLAN commands allow you to configure a Guest VLAN for unauthenticated ports. The Guest VLAN provides limited access to switch functions.

**Table 191** 802.1X Guest VLAN Configuration Options

**Command Syntax and Usage**

```
[no] dot1x guest-vlan vlan <VLAN number>
```
Configures the Guest VLAN number.

**Command mode:** Global configuration

#### **dot1x guest-vlan enable**

Enables the 802.1X Guest VLAN.

**Command mode:** Global configuration

#### **no dot1x guest-vlan enable**

Disables the 802.1X Guest VLAN.

**Command mode:** Global configuration

#### **show dot1x**

Displays current 802.1X parameters.

## <span id="page-313-0"></span>802.1X Port Configuration

The 802.1X port commands allows you to configure parameters that affect the selected port in the switch. These settings override the global 802.1X parameters.

**Table 192** 802.1X Port Options

**Command Syntax and Usage**

#### **dot1x mode force-unauthorized**|**auto**|**force-authorized**

Sets the type of access control for the port:

- **force-unauthorized** the port is unauthorized unconditionally.
- $\Box$  **auto** the port is unauthorized until it is successfully authorized by the RADIUS server.
- **force-authorized** the port is authorized unconditionally, allowing all traffic.

The default value is force-authorized.

**Command mode:** Interface port

```
dot1x quiet-time <0-65535>
```
Sets the time, in seconds, the authenticator waits before transmitting an EAP-Request/ Identity frame to the supplicant (client) after an authentication failure in the previous round of authentication. The default value is 60 seconds.

**Command mode:** Interface port

```
dot1x transmit-interval <1-65535>
```
Sets the time, in seconds, the authenticator waits for an EAP-Response/Identity frame from the supplicant (client) before retransmitting an EAP-Request/Identity frame. The default value is 30 seconds.

**Command mode:** Interface port

```
dot1x supplicant-timeout <1-65535>
```
Sets the time, in seconds, the authenticator waits for an EAP-Response packet from the supplicant (client) before retransmitting the EAP-Request packet from the authentication server. The default value is 30 seconds.

**Command mode:** Interface port

**Table 192** 802.1X Port Options

**Command Syntax and Usage**

```
dot1x server-timeout <1-65535>
```
Sets the time, in seconds, the authenticator waits for a response from the RADIUS server before declaring an authentication timeout. The default value is 30 seconds.

The time interval between transmissions of the RADIUS Access-Request packet containing the supplicant's (client's) EAP-Response packet is determined by the current setting of the radius-server timeout command.

**Command mode:** Interface port

```
dot1x max-request <1-10>
```
Sets the maximum number of times the authenticator retransmits an EAP-Request packet to the supplicant (client). The default value is 2.

**Command mode:** Interface port

#### **dot1x re-authentication-interval** *<1-604800>*

Sets the time, in seconds, the authenticator waits before re-authenticating a supplicant (client) when periodic re-authentication is enabled. The default value is 3600 seconds.

**Command mode:** Interface port

#### **dot1x re-authenticate**

Sets the re-authentication status to on. The default value is off.

**Command mode:** Interface port

#### [**no**] **dot1x re-authenticate**

Sets the re-authentication status of f. The default value is of f.

**Command mode:** Interface port

#### [**no**] **dot1x vlan-assign**

Sets the dynamic VLAN assignment status to on or off. The default value is off.

**Command mode:** Interface port

#### **default dot1x**

Resets the 802.1X port parameters to their default values.

**Command mode:** Interface port

**Table 192** 802.1X Port Options

**Command Syntax and Usage**

#### **dot1x apply-global**

Applies current global 802.1X configuration parameters to the port.

**Command mode:** Interface port

**show interface port** *<port alias or number>* **dot1x**

Displays current 802.1X port parameters.

**Command mode:** All

## **RSTP/MSTP/PVRST Configuration**

BLADEOS supports STP/PVST+, the IEEE 802.1w Rapid Spanning Tree Protocol (RSTP), IEEE 802.1s Multiple Spanning Tree Protocol (MSTP), and Per VLAN Rapid Spanning Tree Protocol (PVRST+). MSTP allows you to map many VLANs to a small number of Spanning Tree Groups, each with its own topology.

Up to 32 Spanning Tree Groups can be configured in MSTP mode. MRST is turned on by default and the default STP mode is RSTP.

**Note –** When Multiple Spanning Tree is turned on, VLAN 4095 is moved from Spanning Tree Group 128 to the Common Internal Spanning Tree (CIST). When Multiple Spanning Tree is turned off, VLAN 4095 is moved back to Spanning Tree Group 128.

**Table 193** Multiple Spanning Tree Configuration Options

#### **Command Syntax and Usage**

```
spanning-tree mstp name <1-32 characters>
```
Configures a name for the MSTP region. All devices within an MSTP region must have the same region name.

**Command mode:** Global configuration

#### **spanning-tree mstp version** *<0-65535>*

Configures a version number for the MSTP region. The version is used as a numerical identifier for the region. All devices within an MSTP region must have the same version number.

#### **Table 193** Multiple Spanning Tree Configuration Options

#### **Command Syntax and Usage**

```
spanning-tree mstp maximum-hop <4-60>
```
Configures the maximum number of bridge hops a packet may traverse before it is dropped. The default value is 20.

**Command mode:** Global configuration

#### **spanning-tree mode [disable|mst**|**pvrst**|**rstp**]

Selects and enables Multiple Spanning Tree mode (mst), Per VLAN Rapid Spanning Tree mode (pvrst), or Rapid Spanning Tree mode (rstp).

The default mode is RSTP.

When you select **spanning-tree disable**, the switch globally turns Spanning Tree off. All ports are placed into forwarding state. Any BPDU's received are flooded. BPDU Guard is not affected by this command.

**Command mode:** Global configuration

```
show spanning-tree mstp mrst
```
Displays the current RSTP/MSTP/PVRST+ configuration.

**Command mode:** All

## **Common Internal Spanning Tree Configuration**

[Table 194](#page-316-0) describes the commands used to configure Common Internal Spanning Tree (CIST) parameters. The CIST provides compatibility with different MSTP regions and with devices running different Spanning Tree instances. It is equivalent to Spanning Tree Group 0.

**Table 194** CIST Configuration Options

#### <span id="page-316-0"></span>**Command Syntax and Usage**

#### **default spanning-tree mstp cist**

Resets all CIST parameters to their default values.

**Command mode:** Global configuration

#### **show spanning-tree mstp cist**

Displays the current CIST configuration.

## **CIST Bridge Configuration**

CIST bridge parameters are used only when the switch is in MSTP mode. CIST parameters do not affect operation of STP/PVST+, RSTP, or PVRST+.

**Table 195** CIST Bridge Configuration Options

#### **Command Syntax and Usage**

#### **spanning-tree mstp cist-bridge priority** *<0-65535>*

Configures the CIST bridge priority. The bridge priority parameter controls which bridge on the network is the MSTP root bridge. To make this switch the root bridge, configure the bridge priority lower than all other switches and bridges on your network. The lower the value, the higher the bridge priority.

The range is 0 to 65535, in steps of 4096 (0, 4096, 8192...), and the default value is 61440.

**Command mode:** Global configuration

#### **spanning-tree mstp cist-bridge maximum-age** *<6-40>*

Configures the CIST bridge maximum age. The maximum age parameter specifies the maximum time the bridge waits without receiving a configuration bridge protocol data unit before it reconfigures the MSTP network. The range is 6 to 40 seconds, and the default is 20 seconds.

**Command mode:** Global configuration

#### **spanning-tree mstp cist-bridge forward-delay** *<4-30>*

Configures the CIST bridge forward delay parameter. The forward delay parameter specifies the amount of time that a bridge port has to wait before it changes from the listening state to the learning state and from the learning state to the forwarding state. The range is 4 to 30 seconds, and the default is 15 seconds.

**Command mode:** Global configuration

#### **show spanning-tree mstp cist**

Displays the current CIST bridge configuration.

**Command mode:** All Except User EXEC

## **CIST Port Configuration**

CIST port parameters are used to modify MSTP operation on an individual port basis. CIST parameters do not affect operation of STP/PVST+. For each port, RSTP/MSTP is turned on by default.

```
Table 196 CIST Port Configuration Options
```

```
Command Syntax and Usage
```

```
spanning-tree mstp cist interface-priority <0-240>
```
Configures the CIST port priority. The port priority helps determine which bridge port becomes the designated port. In a network topology that has multiple bridge ports connected to a single segment, the port with the lowest port priority becomes the designated port for the segment.

The range is 0 to 240, in steps of 16 (0, 16, 32...), and the default is 128.

**Command mode:** Interface port

#### **spanning-tree mstp cist path-cost** *<0-200000000>*

Configures the CIST port path cost. The port path cost is used to help determine the designated port for a segment. Port path cost is based on the port speed, and is calculated as follows:

- $\Box$  1Gbps = 20000
- $\Box$  10Gbps = 2000

The default value of 0 (zero) indicates that the default path cost will be computed for an auto negotiated link speed.

**Command mode:** Interface port

```
spanning-tree mstp cist hello <1-10>
```
Configures the CIST port Hello time.The Hello time specifies how often the root bridge transmits a configuration bridge protocol data unit (BPDU). Any bridge that is not the root bridge uses the root bridge Hello value. The range is 1 to 10 seconds, and the default is 2 seconds.

**Command mode:** Interface port

```
[no] spanning-tree mstp cist pvst-protection
```
Configures PVST Protection on the selected port. If the port receives any PVST+/PVRST+ BPDUs, it error disabled. PVST Protection works only in MSTP mode. The default setting is disabled.

**Command mode:** Interface port

### **Table 196** CIST Port Configuration Options

#### **Command Syntax and Usage**

#### **spanning-tree mstp cist enable**

Enables MRST on the port.

**Command mode:** Interface port

#### **no spanning-tree mstp cist enable**

Disables MRST on the port.

**Command mode:** Interface port

**show interface port** *<port alias or number>* **spanning-tree mstp cist**

Displays the current CIST port configuration.

## **Spanning Tree Configuration**

BLADEOS supports the IEEE 802.1D Spanning Tree Protocol (STP). STP is used to prevent loops in the network topology. Up to 128 Spanning Tree Groups can be configured on the switch (STG 128 is reserved for management).

**Note –** When VRRP is used for active/active redundancy, STG must be enabled.

**Table 197** Spanning Tree Configuration Options

**Command Syntax and Usage**

```
spanning-tree stp <STG number> vlan <VLAN number>
```
Associates a VLAN with a Spanning Tree Group and requires a VLAN ID as a parameter.

**Command mode:** Global configuration

```
no spanning-tree stp <STG number> vlan <VLAN number>
```
Breaks the association between a VLAN and a Spanning Tree Group and requires a VLAN ID as a parameter.

**Command mode:** Global configuration

```
no spanning-tree stp <STG number> vlan all
```
Removes all VLANs from a Spanning Tree Group.

**Command mode:** Global configuration

#### **spanning-tree stp** *<STG number>* **enable**

Globally enables Spanning Tree Protocol. STG is turned on by default.

**Command mode:** Global configuration

```
no spanning-tree stp <STG number> enable
```
Globally disables Spanning Tree Protocol.

**Command mode:** Global configuration

**default spanning-tree** *<STG number>*

Restores a Spanning Tree instance to its default configuration.

**Command mode:** Global configuration

#### **show spanning-tree stp** *<STG number>*

Displays current Spanning Tree Protocol parameters.

## Bridge Spanning Tree Configuration

Spanning Tree bridge parameters affect the global STG operation of the switch. STG bridge parameters include:

- **Bridge priority**
- **Bridge hello time**
- **Bridge maximum age**
- $\blacksquare$  Forwarding delay

**Table 198** Bridge Spanning Tree Configuration Options

**Command Syntax and Usage**

```
spanning-tree stp <STG number> bridge priority <0-65535>
```
Configures the bridge priority. The bridge priority parameter controls which bridge on the network is the STG root bridge. To make this switch the root bridge, configure the bridge priority lower than all other switches and bridges on your network. The lower the value, the higher the bridge priority. The default value is 32768.

**Command mode:** Global configuration

```
spanning-tree stp <STG number> bridge hello-time <1-10>
```
Configures the bridge Hello time.The Hello time specifies how often the root bridge transmits a configuration bridge protocol data unit (BPDU). Any bridge that is not the root bridge uses the root bridge Hello value. The range is 1 to 10 seconds, and the default is 2 seconds.

This command does not apply to MSTP.

**Command mode:** Global configuration

**spanning-tree stp** *<STG number>* **bridge maximum-age** *<6-40>*

Configures the bridge maximum age. The maximum age parameter specifies the maximum time the bridge waits without receiving a configuration bridge protocol data unit before it re configures the STG network. The range is 6 to 40 seconds, and the default is 20 seconds.

This command does not apply to MSTP.

#### **Table 198** Bridge Spanning Tree Configuration Options

**Command Syntax and Usage**

**spanning-tree stp** *<STG number>* **bridge forward-delay** *<4-30>*

Configures the bridge forward delay parameter. The forward delay parameter specifies the amount of time that a bridge port has to wait before it changes from the listening state to the learning state and from the learning state to the forwarding state. The range is 4 to 30 seconds, and the default is 15 seconds.

This command does not apply to MSTP

**Command mode:** Global configuration

```
show spanning-tree stp <STG number> bridge
```
Displays the current bridge STG parameters.

**Command mode:** All

When configuring STG bridge parameters, the following formulas must be used:

- $\Box$  2<sup>\*</sup>(*fwd-1*) > *mxage*
- $\blacksquare$  2\*(*hello*+1)  $\leq$  *mxage*

## Spanning Tree Port Configuration

By default, Spanning Tree is turned  $\circ$  f for management ports, and turned on for data ports. STG port parameters include:

- **Port priority**
- **Port path cost**

For more information about port Spanning Tree commands, see ["Port Spanning Tree](#page-274-0)  [Configuration" on page 275.](#page-274-0)

**Table 199** Spanning Tree Port Options

**Command Syntax and Usage**

```
spanning-tree stp <STG number> priority <0-255>
```
Configures the port priority. The port priority helps determine which bridge port becomes the designated port. In a network topology that has multiple bridge ports connected to a single segment, the port with the lowest port priority becomes the designated port for the segment. The default value is 128.

**RSTP/MSTP**: The range is 0 to 240, in steps of 16 (0, 16, 32...) and the default is 128.

**Command mode:** Interface port

**spanning-tree stp** *<STG number>* **path-cost** *<1-65535, 0 for default)>*

Configures the port path cost. The port path cost is used to help determine the designated port for a segment. Port path cost is based on the port speed, and is calculated as follows:

- $\Box$  1Gbps = 4
- $\Box$  10Gbps = 2

The default value of 0 (zero) indicates that the default path cost will be computed for an auto negotiated link speed.

**Command mode:** Interface port

```
spanning-tree stp link-type {auto|p2p|shared}
```
Defines the type of link connected to the port, as follows:

- □ **auto**: Configures the port to detect the link type, and automatically match its settings.
- **p2p**: Configures the port for Point-To-Point protocol.
- $\Box$  **shared**: Configures the port to connect to a shared medium (usually a hub).

**Command mode:** Interface port
**Table 199** Spanning Tree Port Options

**Command Syntax and Usage**

[**no**] **spanning-tree stp** *<STG number>* **fastforward**

Disables or enables Port Fast Forwarding, which permits a port that participates in Spanning Tree to bypass the Listening and Learning states and enter directly into the Forwarding state. While in the Forwarding state, the port listens to the BPDUs to learn if there is a loop and, if dictated by normal STG behavior (following priorities, etc.), the port transitions into the Blocking state.

**Note**: This feature is used only when the switch is in STP/PVST+ mode, and permits the switch to interoperate well within Rapid Spanning Tree networks.

The default setting is disabled.

**Command mode:** Interface port

```
spanning-tree stp <STG number> enable
```
Enables STG on the port.

**Command mode:** Interface port

```
no spanning-tree stp <STG number> enable
```
Disables STG on the port.

**Command mode:** Interface port

**show interface port** *<port alias or number>* **spanning-tree stp** *<STG number>* Displays the current STG port parameters.

## **Forwarding Database Configuration**

Use the following commands to configure the Forwarding Database (FDB).

#### **Table 200** FDB Configuration Options

**Command Syntax and Usage**

```
mac-address-table aging <0-65535>
```
Configures the aging value for FDB entries, in seconds. The default value is 300.

**Command mode**: Global configuration

#### **show mac-address-table**

Display current FDB configuration.

**Command mode**: All except User EXEC

## **Static FDB Configuration**

Use the following commands to configure static entries in the Forwarding Database (FDB).

```
Table 201 FDB Configuration Options
```
**Command Syntax and Usage**

```
mac-address-table static <MAC address> vlan <VLAN number>
    {port <port alias or number>|portchannel <trunk number>|
    adminkey <0-65535>}
```
Adds a permanent FDB entry. Enter the MAC address using the following format, xx:xx:xx:xx:xx:xx

For example, 08:00:20:12:34:56

You can also enter the MAC address as follows: xxxxxxxxxxxx

For example, 080020123456

**Command mode**: Global configuration

**no mac-address-table static [***<MAC address>***] [***<VLAN number>***]|all**

Deletes permanent FDB entries.

**Command mode**: Global configuration

#### **Table 201** FDB Configuration Options

**Command Syntax and Usage**

```
clear mac-address-table multicast {all|mac <MAC address>|
```
 **vlan** *<VLAN number>***|port** *<port alias or number>***}**

Clears static multicast entries.

**Command mode**: Global configuration

#### **show mac-address-table**

Display current FDB configuration.

**Command mode**: All except User EXEC

## **Static Multicast MAC Configuration**

The following options are available to control the forwarding of known and unknown multicast packets:

- All multicast packets are flooded to the entire VLAN. This is the default switch behavior.
- Known multicast packets are forwarded only to those ports specified. Unknown multicast packets are flooded to the entire VLAN. To configure this option, define the Multicast MAC address for the VLAN and specify ports that are to receive multicast packets (**mac-address-table multicast**).
- Known multicast packets are forwarded only to those ports specified. Unknown multicast packets are dropped. To configure this option:
	- $\Box$  Define the Multicast MAC address for the VLAN and specify ports that are to receive multicast packets (**mac-address-table multicast**).
	- Enable Flood Blocking on ports that are not to receive multicast packets (**interface port** *x*) (**flood-blocking**).

Use the following commands to configure static Multicast MAC entries in the Forwarding Database (FDB).

**Table 202** Static Multicast MAC Configuration Options

**Command Syntax and Usage**

```
mac-address-table multicast <MAC address> <VLAN number>
```
 **{port** *<port alias or number>***}** 

Adds a static multicast entry. You can list ports separated by a comma, or enter a range of ports separated by a hyphen ( - ). For example:

```
mac-address-table multicast 01:00:00:23:3f:01 200 1-4
```
**Command mode**: Global configuration

```
no mac-address-table multicast {all|<MAC address> <VLAN number>}
```
Deletes a static multicast entry.

**Command mode**: Global configuration

```
show mac-address-table multicast
```
Display the current static multicast entries.

**Command mode**: All

### **LLDP Configuration**

Use the following commands to configure Link Layer Detection Protocol (LLDP).

**Table 203** LLDP Configuration Options

**Command Syntax and Usage**

```
lldp refresh-interval <5-32768>
```
Configures the message transmission interval, in seconds. The default value is 30.

**Command mode**: Global configuration

#### **lldp holdtime-multiplier** *<2-10>*

Configures the message hold time multiplier. The hold time is configured as a multiple of the message transmission interval.

The default value is 4.

**Command mode**: Global configuration

#### **Table 203** LLDP Configuration Options

**Command Syntax and Usage**

```
lldp trap-notification-interval <1-3600>
```
Configures the trap notification interval, in seconds. The default value is 5.

**Command mode**: Global configuration

#### **lldp transmission-delay** *<1-8192>*

Configures the transmission delay interval. The transmit delay timer represents the minimum time permitted between successive LLDP transmissions on a port.

The default value is 2.

**Command mode**: Global configuration

#### **lldp reinit-delay** *<1-10>*

Configures the re-initialization delay interval, in seconds. The re-initialization delay allows the port LLDP information to stabilize before transmitting LLDP messages.

The default value is 2.

**Command mode**: Global configuration

#### **lldp enable**

Globally turns LLDP on. The default setting is **off**.

**Command mode**: Global configuration

#### **no lldp enable**

Globally turns LLDP off.

**Command mode**: Global configuration

#### **show lldp**

Display current LLDP configuration.

### LLDP Port Configuration

Use the following commands to configure LLDP port options.

**Table 204** LLDP Port Options

**Command Syntax and Usage**

#### **lldp admin-status {disabled|tx\_only|rx\_only|tx\_rx}**

Configures the LLDP transmission type for the port, as follows:

- □ Transmit only
- $\Box$  Receive only
- $\Box$  Transmit and receive
- $\Box$  Disabled

The default setting is tx\_rx.

**Command mode**: Interface port

#### **[no] lldp trap-notification**

Enables or disables SNMP trap notification for LLDP messages.

**Command mode**: Interface port

**show interface port** *<port alias or number>* **lldp**

Display current LLDP port configuration.

**Command mode**: All

### LLDP Optional TLV configuration

Use the following commands to configure LLDP port TLV (Type, Length, Value) options for the selected port.

**Table 205** Optional TLV Options

**Command Syntax and Usage**

#### **[no] lldp tlv portdesc**

Enables or disables the Port Description information type.

**Command mode**: Interface port

#### **[no] lldp tlv sysname**

Enables or disables the System Name information type.

**Command mode**: Interface port

#### **Table 205** Optional TLV Options

**Command Syntax and Usage**

#### **[no] lldp tlv sysdescr**

Enables or disables the System Description information type.

**Command mode**: Interface port

#### **[no] lldp tlv syscap**

Enables or disables the System Capabilities information type.

**Command mode**: Interface port

#### **[no] lldp tlv mgmtaddr**

Enables or disables the Management Address information type.

**Command mode**: Interface port

#### **[no] lldp tlv portvid**

Enables or disables the Port VLAN ID information type.

**Command mode**: Interface port

#### **[no] lldp tlv portprot**

Enables or disables the Port and VLAN Protocol ID information type.

**Command mode**: Interface port

#### **[no] lldp tlv vlanname**

Enables or disables the VLAN Name information type.

**Command mode**: Interface port

#### **[no] lldp tlv protid**

Enables or disables the Protocol ID information type.

**Command mode**: Interface port

#### **[no] lldp tlv macphy**

Enables or disables the MAC/Phy Configuration information type.

**Command mode**: Interface port

#### **[no] lldp tlv powermdi**

Enables or disables the Power via MDI information type.

**Command mode**: Interface port

#### **Table 205** Optional TLV Options

**Command Syntax and Usage**

#### **[no] lldp tlv linkaggr**

Enables or disables the Link Aggregation information type.

**Command mode**: Interface port

#### **[no] lldp tlv framesz**

Enables or disables the Maximum Frame Size information type.

**Command mode**: Interface port

#### **[no] lldp tlv dcbx**

Enables or disables the Maximum Frame Size information type.

**Command mode**: Interface port

#### **[no] lldp tlv all**

Enables or disables all optional TLV information types.

**Command mode**: Interface port

**show interface port** *<port alias or number>* **lldp**

Display current LLDP port configuration.

**Command mode**: All

### **Trunk Configuration**

Trunk groups can provide super-bandwidth connections between RackSwitch G8264s or other trunk capable devices. A *trunk* is a group of ports that act together, combining their bandwidth to create a single, larger port. Up to 64 static trunk groups can be configured on the G8264, with the following restrictions:

- Any physical switch port can belong to no more than one trunk group.
- Up to 16 ports can belong to the same trunk group.
- Configure all ports in a trunk group with the same properties (speed, duplex, flow control, STG, VLAN, and so on).
- Trunking from non-BLADE devices must comply with Cisco<sup>®</sup> EtherChannel<sup>®</sup> technology.

By default, each trunk group is empty and disabled.

**Table 206** Trunk Configuration Options

**Command Syntax and Usage**

```
portchannel <1-64> port <port alias or number>
```
Adds a physical port or ports to the current trunk group. You can add several ports, with each port separated by a comma ( , ) or a range of ports, separated by a dash ( - ).

**Command mode:** Global configuration

no portchannel <1-64> port <port alias or number>

Removes a physical port or ports from the current trunk group.

**Command mode:** Global configuration

[**no**] **portchannel** *<1-64>* **enable**

Enables or Disables the current trunk group.

**Command mode:** Global configuration

**no portchannel** *<1-64>*

Removes the current trunk group configuration.

**Command mode:** Global configuration

**show portchannel** *<1-36>*

Displays current trunk group parameters.

## **IP Trunk Hash Configuration**

Use the following commands to configure IP trunk hash settings for the G8264. Trunk hash parameters are set globally for the G8264. The trunk hash settings affect both static trunks and LACP trunks.

To achieve the most even traffic distribution, select options that exhibit a wide range of values for your particular network. You may use the configuration settings listed in [Table 207](#page-333-0) combined with the hash parameters listed in [Table 208](#page-334-0) and [Table 209.](#page-335-0)

**Table 207** Trunk Hash Settings

<span id="page-333-0"></span>**Command Syntax and Usage**

#### **[no] portchannel thash ingress**

Enables or disables use of the ingress port to compute the trunk hash value. The default setting is disabled.

**Command mode:** Global configuration

#### **[no] portchannel thash L4port**

Enables or disables use of Layer 4 service ports (TCP, UDP, etc.) to compute the hash value. The default setting is disabled.

**Command mode:** Global configuration

#### **show portchannel hash**

Display current trunk hash configuration.

**Command mode**: All

### Layer 2 Trunk Hash

Layer 2 trunk hash parameters are set globally. You can enable one or both parameters, to configure any of the following valid combinations:

- SMAC (source MAC only)
- **DMAC** (destination MAC only)
- **SMAC** and **DMAC**

<span id="page-334-0"></span>Use the following commands to configure Layer 2 trunk hash parameters for the switch.

**Table 208** Layer 2 Trunk Hash Options

**Command Syntax and Usage**

**[no] portchannel thash l2hash l2-source-mac-address**

Enables or disables Layer 2 trunk hashing on the source MAC.

**Command mode:** Global configuration

**[no] portchannel thash l2hash l2-destination-mac-address**

Enables or disables Layer 2 trunk hashing on the destination MAC.

**Command mode:** Global configuration

#### **[no] portchannel thash l2hash l2-source-destination-mac**

Enables or disables Layer 2 trunk hashing on both the source and destination MAC.

**Command mode:** Global configuration

#### **show portchannel hash**

Displays the current trunk hash settings.

### Layer 3 Trunk Hash

Layer 3 trunk hash parameters are set globally. You can enable one or both parameters, to configure any of the following valid combinations:

- $\blacksquare$  SIP (source IP only)
- **DIP** (destination IP only)
- SIP and DIP

<span id="page-335-0"></span>Use the following commands to configure Layer 3 trunk hash parameters for the switch.

**Table 209** Layer 3 Trunk Hash Options

**Command Syntax and Usage**

#### **[no] portchannel thash l3thash l3-use-l2-hash**

Enables or disables use of Layer 2 hash parameters only. When enabled, Layer 3 hashing parameters are cleared.

**Command mode:** Global configuration

#### **[no] portchannel thash l3thash l3-source-ip-address**

Enables or disables Layer 3 trunk hashing on the source IP address.

**Command mode:** Global configuration

#### **[no] portchannel thash l3thash l3-destination-ip-address**

Enables or disables Layer 3 trunk hashing on the destination IP address.

**Command mode:** Global configuration

#### **[no] portchannel thash l3thash l3-source-destination-ip**

Enables or disables Layer 3 trunk hashing on both the source and the destination IP address.

**Command mode:** Global configuration

#### **show portchannel hash**

Displays the current trunk hash settings.

## **Virtual Link Aggregation Control Protocol Configuration**

vLAG groups allow you to enhance redundancy and prevent implicit loops without using STP. The vLAG group acts as a single virtual entity for the purpose of establishing a multi-port trunk.

#### **Table 210** vLAG Configuration Options

**Command Syntax and Usage**

#### **[no] vlag portchannel** *<trunk group number>* **enable**

Enables or disables vLAG on the selected trunk group.

**Command mode:** Global configuration

```
[no] vlag adminkey <1-65535> enable
```
Enables or disables vLAG on the selected LACP *admin key*. LACP trunks formed with this *admin key* will be included in the vLAG configuration.

**Command mode:** Global configuration

#### **vlag priority** *<0-65535>*

Configures the vLAG priority for the switch, used for election of Primary and Secondary vLAG switches. The switch with lower priority is elected to the role of Primary vLAG switch.

**Command mode:** Global configuration

#### **vlag peer-ip** *<IP address>*

Configures the IP address of the vLAG peer.

**Command mode:** Global configuration

#### **vlag hlthchk-peer-ip** *<IP address>*

Configures the IP address of the peer switch, used for health checks. Use the management IP address of the peer switch.

**Command mode:** Global configuration

#### **show vlag information**

Displays current vLAG parameters.

### vLAG ISL Configuration

These commands allow you to configure a dedicated inter-switch link (ISL) for synchronization between vLAG peers.

**Table 211** vLAG ISL Configuration Options

**Command Syntax and Usage**

#### **[no] vlag isl portchannel** *<trunk group number>*

Enables or disables vLAG Inter-Switch Link (ISL) on the selected trunk group.

**Command mode:** Global configuration

```
[no] vlag isl adminkey <1-65535>
```
Enables or disables vLAG Inter-Switch Link (ISL) on the selected LACP *admin key*. LACP trunks formed with this *admin key* will be included in the ISL.

**Command mode:** Global configuration

**[no] vlag isl vlan** *<VLAN number>*

Enables or disables vLAG Inter-Switch Link (ISL) on the VLAN. This VLAN is used to carry VLAG protocol data.

**Command mode:** Global configuration

#### **show vlag information**

Displays current vLAG parameters.

## **Link Aggregation Control Protocol Configuration**

Use the following commands to configure Link Aggregation Control Protocol (LACP) for the G8264.

### **Table 212** Link Aggregation Control Protocol Options

**Command Syntax and Usage**

#### **lacp system-priority** *<1-65535>*

Defines the priority value for the G8264. Lower numbers provide higher priority. The default value is 32768.

**Command mode:** Global configuration

#### **lacp timeout** {**short**|**long**}

Defines the timeout period before invalidating LACP data from a remote partner. Choose short (3 seconds) or long (90 seconds). The default value is long.

**Note:** It is recommended that you use a timeout value of long, to reduce LACPDU processing. If your G8264's CPU utilization rate remains at 100% for periods of 90 seconds or more, consider using static trunks instead of LACP.

**Command mode:** Global configuration

```
no lacp <1-65535>
```
Deletes a selected LACP trunk, based on its *admin key*. This command is equivalent to disabling LACP on each of the ports configured with the same *admin key*.

**Command mode:** Global configuration

#### **show lacp**

Display current LACP configuration.

### LACP Port Configuration

Use the following commands to configure Link Aggregation Control Protocol (LACP) for the selected port.

**Table 213** LACP Port Options

**Command Syntax and Usage**

#### **lacp mode** {**off**|**active**|**passive**}

Set the LACP mode for this port, as follows:

**off**

Turn LACP off for this port. You can use this port to manually configure a static trunk. The default value is **off**.

**active**

Turn LACP on and set this port to active. Active ports initiate LACPDUs.

**passive**

Turn LACP on and set this port to passive. Passive ports do not initiate LACPDUs, but respond to LACPDUs from active ports.

```
Command mode: Interface port
```
#### **lacp priority** *<1-65535>*

Sets the priority value for the selected port. Lower numbers provide higher priority. The default value is 32768.

**Command mode:** Interface port

```
lacp key <1-65535>
```
Set the *admin key* for this port. Only ports with the same *admin key* and *oper key* (operational state generated internally) can form a LACP trunk group.

**Command mode:** Interface port

```
show interface port <port alias or number> lacp
```
Displays the current LACP configuration for this port.

## **Layer 2 Failover Configuration**

Use these commands to configure Layer 2 Failover. For more information about Layer 2 Failover, see "High Availability" in the *BLADEOS Application Guide*.

**Table 214** Layer 2 Failover Configuration Options

**Command Syntax and Usage**

### **failover enable**

Globally turns Layer 2 Failover on.

**Command mode:** Global configuration

#### **no failover enable**

Globally turns Layer 2 Failover off.

**Command mode:** Global configuration

#### **show failover trigger**

Displays current Layer 2 Failover parameters.

### Failover Trigger Configuration

**Table 215** Failover Trigger Configuration Options

**Command Syntax and Usage**

#### [**no**] **failover trigger** *<1-8>* **enable**

Enables or disables the Failover trigger.

**Command mode:** Global configuration

#### **no failover trigger** *<1-8>*

Deletes the Failover trigger.

**Command mode:** Global configuration

#### **failover trigger** *<1-8>* **limit** *<0-1024>*

Configures the minimum number of operational links allowed within each trigger before the trigger initiates a failover event. If you enter a value of zero (0), the switch triggers a failover event only when no links in the trigger are operational.

**Command mode:** Global configuration

```
show failover trigger <1-8>
```
Displays the current failover trigger settings.

**Command mode:** All

### Failover Manual Monitor Port Configuration

Use these commands to define the port link(s) to monitor. The Manual Monitor Port configuration accepts any non-management port.

**Table 216** Failover Manual Monitor Port Options

**Command Syntax and Usage**

**failover trigger** *<1-8>* **mmon monitor member** *<port alias or number>*

Adds the selected port to the Manual Monitor Port configuration.

**Command mode:** Global configuration

**no failover trigger** *<1-8>* **mmon monitor member** *<port alias or number>*

Removes the selected port from the Manual Monitor Port configuration.

**Command mode:** Global configuration

#### **Table 216** Failover Manual Monitor Port Options

**Command Syntax and Usage**

```
failover trigger <1-8> mmon monitor portchannel <trunk number>
```
Adds the selected trunk group to the Manual Monitor Port configuration.

**Command mode:** Global configuration

**no failover trigger** *<1-8>* **mmon monitor portchannel** *<trunk number>*

Removes the selected trunk group from the Manual Monitor Port configuration.

**Command mode:** Global configuration

**failover trigger** *<1-8>* **mmon monitor adminkey** *<1-65535>*

Adds an LACP *admin key* to the Manual Monitor Port configuration. LACP trunks formed with this admin key will be included in the Manual Monitor Port configuration.

**Command mode:** Global configuration

```
no failover trigger <1-8> mmon monitor adminkey <1-65535>
```
Removes an LACP *admin key* from the Manual Monitor Port configuration.

**Command mode:** Global configuration

**show failover trigger** *<1-8>*

Displays the current Failover settings.

### Failover Manual Monitor Control Configuration

Use these commands to define the port link(s) to control. The Manual Monitor Control configuration accepts any non-management port.

#### **Table 217** Failover Manual Monitor Control Options

**Command Syntax and Usage**

**failover trigger** *<1-8>* **mmon control member** *<port alias or number>*

Adds the selected port to the Manual Monitor Control configuration.

**Command mode:** Global configuration

**no failover trigger** *<1-8>* **mmon control member** *<port alias or number>* Removes the selected port from the Manual Monitor Control configuration.

**Command mode:** Global configuration

**failover trigger** *<1-8>* **mmon control portchannel** *<trunk number>*

Adds the selected trunk group to the Manual Monitor Control configuration.

**Command mode:** Global configuration

**no failover trigger** *<1-8>* **mmon control portchannel** *<trunk number>*

Removes the selected trunk group from the Manual Monitor Control configuration.

**Command mode:** Global configuration

**failover trigger** *<1-8>* **mmon control adminkey** *<1-65535>*

Adds an LACP *admin key* to the Manual Monitor Control configuration. LACP trunks formed with this admin key will be included in the Manual Monitor Control configuration.

**Command mode:** Global configuration

**no failover trigger** *<1-8>* **mmon control adminkey** *<1-65535>*

Removes an LACP *admin key* from the Manual Monitor Control configuration.

**Command mode:** Global configuration

**show failover trigger** *<1-8>*

Displays the current Failover settings.

## **Hot Links Configuration**

Use these commands to configure Hot Links. For more information about Hot Links, see "Hot Links" in the *BLADEOS 6.6 Application Guide*.

#### **Table 218** Hot Links Configuration Options

**Command Syntax and Usage**

#### [**no**] **hotlinks bpdu**

Enables or disables flooding of Spanning-Tree BPDUs on the active Hot Links interface when the interface belongs to a Spanning Tree group that is globally turned  $\sigma$  f. This feature can prevent unintentional loop scenarios (for example, if two uplinks come up at the same time).

The default setting is disabled.

**Command mode:** Global configuration

#### [**no**] **hotlinks fdb-update**

Enables or disables FDB Update, which allows the switch to send FDB and MAC update packets over the active interface.

The default value is disabled.

**Command mode:** Global configuration

#### **hotlinks fdb-update-rate** *<10-1000>*

Configures the FDB Update rate, in packets per second.

**Command mode:** Global configuration

#### **hotlinks enable**

Globally enables Hot Links.

**Command mode:** Global configuration

#### **no hotlinks enable**

Globally disables Hot Links.

**Command mode:** Global configuration

#### **show hotlinks**

Displays current Hot Links parameters.

### Hot Links Trigger Configuration

**Table 219** Hot Links Trigger Configuration Options

**Command Syntax and Usage**

```
hotlinks trigger <1-25> forward-delay <0-3600>
```
Configures the Forward Delay interval, in seconds. The default value is 1.

**Command mode:** Global configuration

```
[no] hotlinks trigger <1-25> name <1-32 characters>
```
Defines a name for the Hot Links trigger.

**Command mode:** Global configuration

#### [**no**] **hotlinks trigger** *<1-25>* **preemption**

Enables or disables pre-emption, which allows the Master interface to transition to the Active state whenever it becomes available.

The default setting is enabled.

**Command mode:** Global configuration

[**no**] **hotlinks trigger** *<1-25>* **enable**

Enables or disables the Hot Links trigger.

**Command mode:** Global configuration

```
no hotlinks trigger <1-25>
```
Deletes the Hot Links trigger.

**Command mode:** Global configuration

#### **show hotlinks trigger** *<1-25>*

Displays the current Hot Links trigger settings.

### Hot Links Master Configuration

Use the following commands to configure the Hot Links Master interface.

```
Table 220 Hot Links Master Configuration Options
```
**Command Syntax and Usage**

[**no**] **hotlinks trigger** *<1-25>* **master port** *<port alias or number>*

Adds or removes the selected port to the Hot Links Master interface.

**Command mode:** Global configuration

[**no**] **hotlinks trigger** *<1-25>* **master portchannel** *<trunk group number>*

Adds or removes the selected trunk group to the Master interface.

**Command mode:** Global configuration

```
[no] hotlinks trigger <1-25> master adminkey <0-65535>
```
Adds or removes an LACP *admin key* to the Master interface. LACP trunks formed with this *admin key* will be included in the Master interface.

**Command mode:** Global configuration

```
show hotlinks trigger <1-25>
```
Displays the current Hot Links trigger settings.

Hot Links Backup Configuration

Use the following commands to configure the Hot Links Backup interface.

**Table 221** Hot Links Backup Configuration Options

**Command Syntax and Usage**

[**no**] **hotlinks trigger** *<1-25>* **backup port** *<port alias or number>*

Adds or removes the selected port to the Hot Links Backup interface.

**Command mode:** Global configuration

[**no**] **hotlinks trigger** *<1-25>* **backup portchannel** *<trunk group number>*

Adds or removes the selected trunk group to the Backup interface.

**Command mode:** Global configuration

```
[no] hotlinks trigger <1-25> backup adminkey <0-65535>
```
Adds or removes an LACP *admin key* to the Backup interface. LACP trunks formed with this *admin key* will be included in the Backup interface.

**Command mode:** Global configuration

```
show hotlinks trigger <1-25>
```
Displays the current Hot Links trigger settings.

## **VLAN Configuration**

These commands configure VLAN attributes, change the status of each VLAN, change the port membership of each VLAN, and delete VLANs.

By default, VLAN 1 is the only VLAN configured on the switch. All ports are members of VLAN 1 by default. Up to 2048 VLANs can be configured on the G8264.

VLANs can be assigned any number between 1 and 4094. VLAN 4095 is reserved for switch management.

**Table 222** VLAN Configuration Options

**Command Syntax and Usage**

**vlan** *<VLAN number>*

Enter VLAN configuration mode.

**Command mode:** Global configuration

#### **name** *<1-32 characters>*

Assigns a name to the VLAN or changes the existing name. The default VLAN name is the first one.

**Command mode:** VLAN

#### **stg** *<STG number>*

Assigns a VLAN to a Spanning Tree Group.

**Command mode:** VLAN

#### **[no] vmap** *<1-256>* **[serverports|non-serverports]**

Adds or removes a VLAN Map to the VLAN membership. You can choose to limit operation of the VLAN Map to server ports only or non-server ports only. If you do not select a port type, the VMAP is applied to the entire VLAN.

**Command mode:** VLAN

**member** *<port alias or number>*

Adds port(s) to the VLAN membership.

**Command mode:** VLAN

**no member** *<port alias or number>*

Removes port(s) from this VLAN.

**Command mode:** VLAN

#### **Table 222** VLAN Configuration Options

**Command Syntax and Usage**

#### **enable**

Enables this VLAN.

**Command mode:** VLAN

#### **no enable**

Disables this VLAN without removing it from the configuration.

**Command mode:** VLAN

**no vlan** *<VLAN number>*

Deletes this VLAN.

**Command mode:** VLAN

#### **show vlan information**

Displays the current VLAN configuration.

**Command mode:** All

**Note –** All ports must belong to at least one VLAN. Any port which is removed from a VLAN and which is not a member of any other VLAN is automatically added to default VLAN 1. You cannot remove a port from VLAN 1 if the port has no membership in any other VLAN. Also, you cannot add a port to more than one VLAN unless the port has VLAN tagging turned **on**.

## **Protocol-Based VLAN Configuration**

Use the following commands to configure Protocol-based VLAN for the selected VLAN.

**Table 223** Protocol VLAN Configuration Options

**Command Syntax and Usage**

```
protocol-vlan <1-8> frame-type {ether2|llc|snap} <Ethernet type>
```
Configures the frame type and the Ethernet type for the selected protocol.

Ethernet type consists of a 4-digit (16 bit) hex code, such as 0080 (IPv4).

**Command mode:** VLAN

```
protocol-vlan <1-8> protocol <protocol type>
```
Selects a pre-defined protocol, as follows:

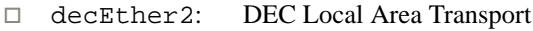

- $\Box$  ipv4Ether2: Internet IP (IPv4)
- ipv6Ether2: IPv6
- $\Box$  ipx802.2: Novell IPX 802.2
- $\Box$  ipx802.3: Novell IPX 802.3
- ipxEther2: Novell IPX
- ipxSnap: Novell IPX SNAP
- □ netbios: NetBIOS 802.2
- □ rarpEther2: Reverse ARP
- sna802.2: SNA 802.2
- snaEther2: IBM SNA Service on Ethernet
- vinesEther2: Banyan VINES
- □ xnsEther2: XNS Compatibility

**Command mode:** VLAN

**protocol-vlan** *<1-8>* **priority** *<0-7>*

Configures the priority value for this PVLAN.

**Command mode:** VLAN

**protocol-vlan** *<1-8>* **member** *<port alias or number>*

Adds a port to the selected PVLAN.

**Command mode:** VLAN

#### **Table 223** Protocol VLAN Configuration Options

**Command Syntax and Usage**

```
no protocol-vlan <1-8> member <port alias or number>
```
Removes a port from the selected PVLAN.

**Command mode:** VLAN

```
[no] protocol-vlan <1-8> tag-pvlan <port alias or number>
```
Defines a port that will be tagged by the selected protocol on this VLAN.

**Command mode:** VLAN

```
protocol-vlan <1-8> enable
```
Enables the selected protocol on the VLAN.

**Command mode:** VLAN

#### **no protocol-vlan** *<1-8>* **enable**

Disables the selected protocol on the VLAN.

**Command mode:** VLAN

```
no protocol-vlan <1-8>
```
Deletes the selected protocol configuration from the VLAN.

**Command mode:** VLAN

```
show protocol-vlan <1-8>
```
Displays current parameters for the selected PVLAN.

## **Private VLAN Configuration**

Use the following commands to configure Private VLANs.

**Table 224** Private VLAN Options

**Command Syntax and Usage**

#### **private-vlan type primary**

Configures the VLAN type as a Primary VLAN.

A Private VLAN must have only one primary VLAN. The primary VLAN carries unidirectional traffic to ports on the isolated VLAN or to community VLAN.

```
Command mode: VLAN
```
#### **private-vlan type community**

Configures the VLAN type as a community VLAN.

Community VLANs carry upstream traffic from host ports. A Private VLAN may have multiple community VLANs.

**Command mode:** VLAN

#### **private-vlan type isolated**

Configures the VLAN type as an isolated VLAN.

The isolated VLAN carries unidirectional traffic from host ports. A Private VLAN may have only one isolated VLAN.

**Command mode:** VLAN

```
no private-vlan type
```
Clears the private-VLAN type.

**Command mode:** VLAN

**[no] private-vlan map [***<2-4094>***]**

Configures Private VLAN mapping between a secondary VLAN and a primary VLAN. Enter the primary VLAN ID. Secondary VLANs have the type defined as isolated or community. Use the **no** form to remove the mapping between the secondary VLAN and the primary VLAN.

**Command mode:** VLAN

### **Table 224** Private VLAN Options

**Command Syntax and Usage**

#### **private-vlan enable**

Enables the private VLAN.

**Command mode:** VLAN

#### **no private-vlan enable**

Disables the Private VLAN.

**Command mode:** VLAN

#### **show private-vlan [***<2-4094>***]**

Displays current parameters for the selected Private VLAN(s).

**Command mode:** VLAN

# **Layer 3 Configuration**

The following table describes basic Layer 3 Configuration commands. The following sections provide more detailed information and commands.

#### **Table 225** Layer 3 Configuration Commands

**Command Syntax and Usage**

#### **interface ip** *<interface number>*

Configures the IP Interface. The G8264 supports up to 128 IP interfaces. However, IP interface 127 and 128 are reserved for switch management. To view command options, see [page 357](#page-356-0).

**Command mode:** Global configuration

```
route-map {<1-32>}
```
Enters IP Route Map mode. To view command options, see [page 370.](#page-369-0)

**Command mode:** Global configuration

#### **router rip**

Enters the Routing Interface Protocol (RIP) configuration mode. To view command options, see [page 374.](#page-373-0)

**Command mode:** Global configuration

#### **router ospf**

Enters OSPF configuration mode. To view command options, see [page 378.](#page-377-0)

**Command mode:** Global configuration

#### **ipv6 router ospf**

Enters OSPFv3 configuration mode. To view command options, see [page 390.](#page-389-0)

**Command mode:** Global configuration

#### **router bgp**

Enters Border Gateway Protocol (BGP) configuration mode. To view command options, see [page 403](#page-402-0).

**Command mode:** Global configuration

#### **Table 225** Layer 3 Configuration Commands

**Command Syntax and Usage**

#### **router vrrp**

Enters Virtual Router Redundancy (VRRP) configuration mode. To view command options, see [page 427.](#page-426-0)

**Command mode:** Global configuration

#### **ip pim component** *<1-2>*

Enters Protocol Independent Multicast (PIM) component configuration mode. To view command options, see [page 437.](#page-436-0)

**Command mode:** Global configuration

**ip router-id** *<IP address>*

Sets the router ID.

**Command mode:** Global configuration

#### **show layer3**

Displays the current IP configuration.

## <span id="page-356-0"></span>**IP Interface Configuration**

The G8264 supports up to 128 IP interfaces. Each IP interface represents the G8264 on an IP subnet on your network. The Interface option is disabled by default.

Interface 128 is reserved for switch management.

#### **Table 226** IP Interface Configuration Options

**Command Syntax and Usage**

```
interface ip <interface number>
```
Enter IP interface mode.

**Command mode:** Global configuration

**ip address** *<IP address>* [*<IP netmask>*]

Configures the IP address of the switch interface, using dotted decimal notation.

**Command mode:** Interface IP

**ip netmask** *<IP netmask>*

Configures the IP subnet address mask for the interface, using dotted decimal notation.

**Command mode:** Interface IP

```
ipv6 address <IP address (such as 3001:0:0:0:0:0:abcd:12)>
    [anycast|enable|no enable]
```
Configures the IPv6 address of the switch interface, using hexadecimal format with colons.

**Command mode:** Interface IP

```
ipv6 secaddr6 address <IP address (such as 3001:0:0:0:0:0:abcd:12)>
    <prefix length> [anycast]
```
Configures the secondary IPv6 address of the switch interface, using hexadecimal format with colons.

**Command mode:** Interface IP

**ipv6 prefixlen** *<IPv6 prefix length (1-128)>*

Configures the subnet IPv6 prefix length. The default value is 0 (zero).

#### **Table 226** IP Interface Configuration Options

#### **Command Syntax and Usage**

#### **vlan** *<VLAN number>*

Configures the VLAN number for this interface. Each interface can belong to one VLAN.

**IPv4**: Each VLAN can contain multiple IPv4 interfaces.

**IPv6**: Each VLAN can contain only one IPv6 interface.

**Command mode:** Interface IP

#### [**no**] **relay**

Enables or disables the BOOTP relay on this interface. The default setting is enabled.

**Command mode:** Interface IP

#### **[no] ip6host**

Enables or disables the IPv6 Host Mode on this interface. The default setting is disabled for data interfaces, and enabled for the management interface.

```
Command mode: Interface IP
```
#### **[no] ipv6 unreachables**

Enables or disables sending of ICMP Unreachable messages. The default setting is enabled.

**Command mode:** Interface IP

#### **enable**

Enables this IP interface.

**Command mode:** Interface IP

#### **no enable**

Disables this IP interface.

#### **Table 226** IP Interface Configuration Options

**Command Syntax and Usage**

**no interface ip** *<interface number>*

Removes this IP interface.

**Command mode:** Interface IP

**show interface ip** *<interface number>*

Displays the current interface settings.

**Command mode:** All

## **IPv6 Neighbor Discovery Configuration**

The following table describes the IPv6 Neighbor Discovery Configuration commands.

**Table 227** IPv6 Neighbor Discovery Configuration Options

**Command Syntax and Usage**

#### [**no**] **ipv6 nd suppress-ra**

Enables or disables IPv6 Router Advertisements on the interface. The default setting is disabled (suppress Router Advertisements).

**Command mode:** Interface IP

#### [**no**] **ipv6 nd managed-config**

Enables or disables the managed address configuration flag of the interface. When enabled, the host IP address can be set automatically through DHCP.

The default setting is disabled.

**Command mode:** Interface IP

#### [**no**] **ipv6 nd other-config**

Enables or disables the other stateful configuration flag, which allows the interface to use DHCP for other stateful configuration. The default setting is disabled.

#### **Table 227** IPv6 Neighbor Discovery Configuration Options

**Command Syntax and Usage**

```
ipv6 nd ra-lifetime <0-9000>
```
Configures the IPv6 Router Advertisement lifetime interval. The RA lifetime interval must be greater than or equal to the RA maximum interval (advint).

The default value is 1800 seconds.

**Command mode:** Interface IP

```
[no] ipv6 nd dad-attempts <1-10>
```
Configures the maximum number of duplicate address detection attempts.

The default value is 1.

**Command mode:** Interface IP

```
[no] ipv6 nd reachable-time <1-3600>
[no] ipv6 nd reachable-time <1-3600000> ms
```
Configures the advertised reachability time, in seconds or milliseconds (ms). The default value is 30 seconds.

**Command mode:** Interface IP

```
[no] ipv6 nd ra-interval <4-1800>
```
Configures the Router Advertisement maximum interval. The default value is 600 seconds.

**Note**: Set the maximum RA interval to a value greater than or equal to 4/3 of the minimum RA interval.

**Command mode:** Interface IP

```
[no] ipv6 nd ra-intervalmin <3-1800>
```
Configures the Router Advertisement minimum interval. The default value is 198 seconds.

**Note**: Set the minimum RA interval to a value less than or equal to 0.75 of the maximum RA interval.

**Command mode:** Interface IP

```
[no] ipv6 nd retransmit-time <0-4294967>
[no] ipv6 nd retransmit-time <0-4294967295> ms
```
Configures the Router Advertisement re-transmit timer, in seconds or milliseconds (ms). The default value is 1 second.
#### **Table 227** IPv6 Neighbor Discovery Configuration Options

**Command Syntax and Usage**

```
[no] ipv6 nd hops-limit <0-255>
```
Configures the Router Advertisement hop limit.

The default value is 64.

**Command mode:** Interface IP

#### [**no**] **ipv6 nd advmtu**

Enables or disables the MTU option in Router Advertisements. The default setting is enabled.

**Command mode:** Interface IP

# **Default Gateway Configuration**

The switch can be configured with up to four IPv4 gateways, as follows:

- Gateway 1, 2 and 3: data traffic
- Gateway 4: Management traffic

This option is disabled by default.

**Table 228** IPv4 Default Gateway Options

**Command Syntax and Usage**

```
ip gateway <1-4> address <IP address>
```
Configures the IP address of the default IP gateway using dotted decimal notation.

**Command mode:** Global configuration

```
ip gateway <1-4> interval <0-60>
```
The switch pings the default gateway to verify that it's up. This command sets the time between health checks. The range is from 0 to 60 seconds. The default is 2 seconds.

**Command mode:** Global configuration

```
ip gateway <1-4> retry <1-120>
```
Sets the number of failed health check attempts required before declaring this default gateway inoperative. The range is from 1 to 120 attempts. The default is 8 attempts.

**Command mode:** Global configuration

# **Table 228** IPv4 Default Gateway Options

**Command Syntax and Usage**

```
[no] ip gateway <1-4> arp-health-check
```
Enables or disables Address Resolution Protocol (ARP) health checks. The default setting is **disabled**. The **arp** option does not apply to management gateways.

**Command mode:** Global configuration

```
ip gateway <1-4> enable
```
Enables the gateway for use.

**Command mode:** Global configuration

## **no ip gateway** *<1-4>* **enable**

Disables the gateway.

**Command mode:** Global configuration

**no ip gateway** *<1-4>*

Deletes the gateway from the configuration.

**Command mode:** Global configuration

#### **show ip gateway** *<1-4>*

Displays the current gateway settings.

# **IPv4 Static Route Configuration**

Up to 128 IPv4 static routes can be configured.

```
Table 229 IPv4 Static Route Configuration Options
```
**Command Syntax and Usage**

```
ip route <IP subnet> <IP netmask> <IP nexthop> [<interface number>]
```
Adds a static route. You will be prompted to enter a destination IP address, destination subnet mask, and gateway address. Enter all addresses using dotted decimal notation.

**Command mode:** Global configuration

```
no ip route <IP subnet> <IP netmask> [<interface number>]
```
Removes a static route. The destination address of the route to remove must be specified using dotted decimal notation.

**Command mode:** Global configuration

```
no ip route destination-address <IP address>
```
Clears all IP static routes with this destination.

**Command mode:** Global configuration

```
no ip route gateway <IP address>
```
Clears all IP static routes that use this gateway.

**Command mode:** Global configuration

## **ip route ecmphash [dipsip][sip]**

Configures ECMP hashing parameters. You may choose one or more of the following parameters:

- $\Box$  dipsip: Destination IP and source IP address
- □ sip: Source IP address

**Command mode:** Global configuration

```
ip route interval <1-60>
```
Configures the ECMP health-check ping interval, in seconds. The default value is 1 second.

**Command mode:** Global configuration

```
ip route retries <1-60>
```
Configures the number of ECMP health-check retries. The default value is 3.

**Command mode:** Global configuration

# **Table 229** IPv4 Static Route Configuration Options

# **Command Syntax and Usage**

# **[no] ip route healthcheck**

Enables or disables static route health checks. The default setting is disabled.

**Command mode:** Global configuration

# **show ip route static**

Displays the current IP static routes.

# **IP Multicast Route Configuration**

The following table describes the IP Multicast (IPMC) route commands. Before you can add an IPMC route, IGMP must be turned on, IGMP Snooping must be enabled, and the required VLANs must be added to IGMP Snooping.

**Table 230** IP Multicast Route Configuration Commands

**Command Syntax and Usage**

```
ip mroute \langlePMC destination> \langleVLAN number> \langleport alias or number>
     [(p)rimary:(b)ackup:(h)ost] [<VR ID>]
```
Adds a static multicast route. The destination address, VLAN, and member port of the route must be specified.

**Command mode:** Global configuration

**no ip mroute** *<IPMC destination> <VLAN number> <port alias or number>*  **[(p)rimary:(b)ackup:(h)ost] [***<VR ID>***]**

Removes a static multicast route. The destination address, VLAN, and member port of the route to remove must be specified.

**Command mode:** Global configuration

**ip mroute** *<IP address> <VLAN number>* **portchannel** *<trunk group number>*  **[(p)rimary:(b)ackup:(h)ost] [***<VR ID>***]**

Adds a static multicast route. The destination address, VLAN, and member trunk group of the route must be specified.

**Command mode:** Global configuration

**no ip mroute** *<IP address> <VLAN number>* **portchannel** *<trunk group number>*  **[(p)rimary:(b)ackup:(h)ost] [***<VR ID>***]**

Removes a static multicast route. The destination address, VLAN, and member trunk group of the route to remove must be specified.

**Command mode:** Global configuration

```
ip mroute <IP address> <VLAN number> adminkey <1-65535>
    [(p)rimary:(b)ackup:(h)ost] [<VR ID>]
```
Adds a static multicast route. The destination address, VLAN, and LACP *admin key* of the route must be specified.

**Command mode:** Global configuration

## **Table 230** IP Multicast Route Configuration Commands

**Command Syntax and Usage**

```
no ip mroute <IP address> <VLAN number> adminkey <1-65535>
    [(p)rimary:(b)ackup:(h)ost] [<VR ID>]
```
Removes a static multicast route. The destination address, VLAN, and LACP *admin key* of the route to remove must be specified.

**Command mode:** Global configuration

#### **show ip mroute**

Displays the current IP multicast routes.

**Command mode:** All except User EXEC

# **ARP Configuration**

Address Resolution Protocol (ARP) is the TCP/IP protocol that resides within the Internet layer. ARP resolves a physical address from an IP address. ARP queries machines on the local network for their physical addresses. ARP also maintains IP to physical address pairs in its cache memory. In any IP communication, the ARP cache is consulted to see if the IP address of the computer or the router is present in the ARP cache. Then the corresponding physical address is used to send a packet.

## **Table 231** ARP Configuration Options

**Command Syntax and Usage**

### **ip arp rearp** *<2-120>*

Defines re-ARP period, in minutes, for entries in the switch arp table. When ARP entries reach this value the switch will re-ARP for the address to attempt to refresh the ARP cache. The default value is 5 minutes.

**Command mode:** Global configuration

#### **show ip arp**

Displays the current ARP configurations.

# ARP Static Configuration

Static ARP entries are permanent in the ARP cache and do not age out like the ARP entries that are learned dynamically. Static ARP entries enable the switch to reach the hosts without sending an ARP broadcast request to the network. Static ARPs are also useful to communicate with devices that do not respond to ARP requests. Static ARPs can also be configured on some gateways as a protection against malicious ARP Cache corruption and possible DOS attacks.

**Table 232** ARP Static Configuration Options

**Command Syntax and Usage**

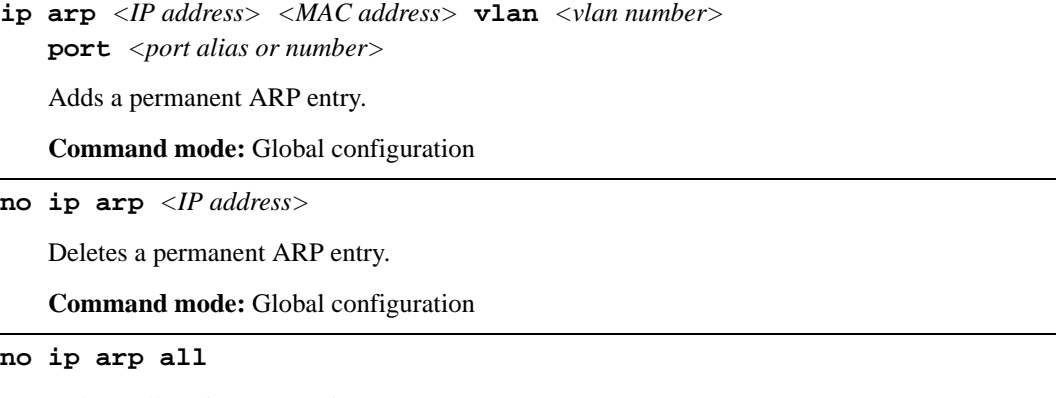

Deletes all static ARP entries.

**Command mode:** Global configuration

#### **show ip arp static**

Displays current static ARP configuration.

# **IP Forwarding Configuration**

# **Table 233** IP Forwarding Configuration Options

**Command Syntax and Usage**

# [**no**] **ip routing directed-broadcasts**

Enables or disables forwarding directed broadcasts. The default setting is disabled.

**Command mode:** Global configuration

# [**no**] **ip routing no-icmp-redirect**

Enables or disables ICMP re-directs. The default setting is disabled.

**Command mode:** Global configuration

## [**no**] **ip routing icmp6-redirect**

Enables or disables IPv6 ICMP re-directs. The default setting is disabled.

**Command mode:** Global configuration

# **ip routing**

Enables IP forwarding (routing) on the G8264. Forwarding is turned on by default.

**Command mode:** Global configuration

#### **no ip routing**

Disables IP forwarding (routing) on the G8264.

**Command mode:** Global configuration

#### **show ip routing**

Displays the current IP forwarding settings.

# <span id="page-368-0"></span>**Network Filter Configuration**

**Table 234** IP Network Filter Configuration Options

**Command Syntax and Usage**

```
ip match-address <1-256> <IP address> <IP netmask>
```
Sets the starting IP address and IP Netmask for this filter to define the range of IP addresses that will be accepted by the peer when the filter is enabled. The default address is 0.0.0.0 0.0.0.0

**Command mode:** Global configuration.

```
ip match-address <1-256> enable
```
Enables the Network Filter configuration.

**Command mode:** Global configuration

**no ip match-address** *<1-256>* **enable**

Disables the Network Filter configuration.

**Command mode:** Global configuration

```
no ip match-address <1-256>
```
Deletes the Network Filter configuration.

**Command mode:** Global configuration

```
show ip match-address [<1-256>]
```
Displays the current the Network Filter configuration.

# **Routing Map Configuration**

**Note –** The *map number* (1-64) represents the routing map you wish to configure.

Routing maps control and modify routing information.

**Table 235** Routing Map Configuration Options

**Command Syntax and Usage**

#### **route-map** *<1-64>*

Enter route map configuration mode.

**Command mode:** Global configuration

```
[no] access-list <1-8>
```
Configures the Access List.

**Command mode:** Route map

For more information, see [page 372](#page-371-0).

[**no**] **as-path-list** *<1-8>*

Configures the Autonomous System (AS) Filter.

## **Command mode:** Route map

For more information, see [page 373](#page-372-0).

#### [**no**] **as-path-preference** *<1-65535>*

Sets the AS path preference of the matched route. You can configure up to three path preferences.

**Command mode:** Route map

```
[no] local-preference <0-4294967294>
```
Sets the local preference of the matched route, which affects both inbound and outbound directions. The path with the higher preference is preferred.

## **Command mode:** Route map

```
[no] metric <1-4294967294>
```
Sets the metric of the matched route.

**Command mode:** Route map

#### **Table 235** Routing Map Configuration Options

```
Command Syntax and Usage
```

```
[no] metric-type {1|2}
```
Assigns the type of OSPF metric. The default is type 1.

- **Type 1**—External routes are calculated using both internal and external metrics.
- $\Box$  **Type 2**—External routes are calculated using only the external metrics. Type 1 routes have more cost than Type 2.
- **none**—Removes the OSPF metric.

**Command mode:** Route map

#### **precedence** *<1-255>*

Sets the precedence of the route map. The smaller the value, the higher the precedence. Default value is 10.

**Command mode:** Route map

```
[no] weight <0-65534>
```
Sets the weight of the route map.

**Command mode:** Route map

## **enable**

Enables the route map.

**Command mode:** Route map

### **no enable**

Disables the route map.

**Command mode:** Route map

#### **no route-map** *<1-64>*

Deletes the route map.

**Command mode:** Route map

#### **show route-map** [*<1-64>*]

Displays the current route configuration.

# <span id="page-371-0"></span>IP Access List Configuration

**Note –** The *route map number (*1-64) and the *access list number* (1-8) represent the IP access list you wish to configure.

## **Table 236** IP Access List Configuration Options

**Command Syntax and Usage**

[**no**] **access-list** *<1-8>* **match-address** *<1-256>*

Sets the network filter number.

**Command mode:** Route map

See ["Network Filter Configuration" on page 369](#page-368-0) for details.

[**no**] **access-list** *<1-8>* **metric** *<1-4294967294>*

Sets the metric value in the AS-External (ASE) LSA.

**Command mode:** Route map

**access-list** *<1-8>* **action** {**permit**|**deny**}

Permits or denies action for the access list.

**Command mode:** Route map

#### **access-list** *<1-8>* **enable**

Enables the access list.

**Command mode:** Route map

**no access-list** *<1-8>* **enable**

Disables the access list.

**Command mode:** Route map

#### **no access-list** *<1-8>*

Deletes the access list.

**Command mode:** Route map

**show route-map** *<1-64>* **access-list** *<1-8>*

Displays the current Access List configuration.

# <span id="page-372-0"></span>Autonomous System Filter Path Configuration

**Note –** The *rmap number* and the *path number* represent the AS path you wish to configure.

**Table 237** AS Filter Configuration Options

**Command Syntax and Usage**

**as-path-list** *<1-8>* **as-path** *<1-65535>*

Sets the Autonomous System filter's path number.

**Command mode:** Route map

```
as-path-list <1-8> action {permit|deny}
```
Permits or denies Autonomous System filter action.

**Command mode:** Route map

# **as-path-list** *<1-8>* **enable**

Enables the Autonomous System filter.

**Command mode:** Route map

#### **no as-path-list** *<1-8>* **enable**

Disables the Autonomous System filter.

**Command mode:** Route map

#### **no as-path-list** *<1-8>*

Deletes the Autonomous System filter.

**Command mode:** Route map

**show route-map** *<1-64>* **as-path-list** *<1-8>*

Displays the current Autonomous System filter configuration.

# **Routing Information Protocol Configuration**

RIP commands are used for configuring Routing Information Protocol parameters. This option is turned off by default.

**Table 238** Routing Information Protocol Options

**Command Syntax and Usage**

#### **router rip**

Enter Router RIP configuration mode.

**Command mode:** Router RIP

#### **timers update** *<1-120>*

Configures the time interval for sending for RIP table updates, in seconds. The default value is 30 seconds.

**Command mode:** Router RIP

### **enable**

Globally turns RIP **on**.

**Command mode:** Router RIP

## **no enable**

Globally turns RIP **off**.

**Command mode:** Router RIP

#### **show ip rip**

Displays the current RIP configuration.

# **Routing Information Protocol Interface Configuration**

The RIP Interface commands are used for configuring Routing Information Protocol parameters for the selected interface.

**Note –** Do not configure RIP version 1 parameters if your routing equipment uses RIP version 2.

**Table 239** RIP Interface Options

**Command Syntax and Usage**

# **ip rip version** {**1**|**2**|**both**}

Configures the RIP version used by this interface. The default value is version 2.

**Command mode:** Interface IP

#### [**no**] **ip rip supply**

When enabled, the switch supplies routes to other routers. The default value is enabled.

**Command mode:** Interface IP

#### [**no**] **ip rip listen**

When enabled, the switch learns routes from other routers. The default value is enabled.

### **Command mode:** Interface IP

# [**no**] **ip rip poison**

When enabled, the switch uses split horizon with poisoned reverse. When disabled, the switch uses only split horizon. The default value is disabled.

#### **Command mode:** Interface IP

#### [**no**] **ip rip split-horizon**

Enables or disables split horizon. The default value is **enabled**.

**Command mode:** Interface IP

# [**no**] **ip rip triggered**

Enables or disables Triggered Updates. Triggered Updates are used to speed convergence. When enabled, Triggered Updates force a router to send update messages immediately, even if it is not yet time for the update message. The default value is enabled.

#### **Command mode:** Interface IP

# **Table 239** RIP Interface Options

**Command Syntax and Usage**

#### [**no**] **ip rip multicast-updates**

Enables or disables multicast updates of the routing table (using address 224.0.0.9). The default value is enabled.

**Command mode:** Interface IP

#### [**no**] **ip rip default-action** {**listen**|**supply**|**both**}

When enabled, the switch accepts RIP default routes from other routers, but gives them lower priority than configured default gateways. When disabled, the switch rejects RIP default routes. The default value is none.

**Command mode:** Interface IP

```
[no] ip rip metric [<1-15>]
```
Configures the route metric, which indicates the relative distance to the destination. The default value is 1.

```
Command mode: Interface IP
```

```
[no] ip rip authentication type [<password>]
```
Configures the authentication type. The default is none.

**Command mode:** Interface IP

### **[no] ip rip authentication key** *<password>*

Configures the authentication key password.

**Command mode:** Interface IP

#### **ip rip enable**

Enables this RIP interface.

**Command mode:** Interface IP

#### **no ip rip enable**

Disables this RIP interface.

**Command mode:** Interface IP

#### **show interface ip** *<interface number>* **rip**

Displays the current RIP configuration.

# **RIP Route Redistribution Configuration**

The following table describes the RIP Route Redistribution commands.

# **Table 240** RIP Redistribution Options

**Command Syntax and Usage**

```
redistribute {fixed|static|ospf|eospf|ebgp|ibgp} <1-32>
```
Adds selected routing maps to the RIP route redistribution list. To add specific route maps, enter routing map numbers, separated by a comma ( , ). To add all 32 route maps, type **all**.

The routes of the redistribution protocol matched by the route maps in the route redistribution list will be redistributed.

**Command mode:** Router RIP

# **no redistribute** {**fixed**|**static**|**ospf**|**eospf|ebgp|ibgp**} *<1-32>*

Removes the route map from the RIP route redistribution list.

To remove specific route maps, enter routing map numbers, separated by a comma ( , ). To remove all 32 route maps, type **all**.

```
Command mode: Router RIP
```

```
redistribute {fixed|static|ospf|eospf|ebgp|ibgp} export <1-15>
```
Exports the routes of this protocol in which the metric and metric type are specified. To remove a previous configuration and stop exporting the routes of the protocol, enter **none**.

**Command mode:** Router RIP

## **show ip rip redistribute**

Displays the current RIP route redistribute configuration.

# **Open Shortest Path First Configuration**

# **Table 241** OSPF Configuration Options

**Command Syntax and Usage**

#### **router ospf**

Enter Router OSPF configuration mode.

**Command mode:** Global configuration

#### **area-range** *<1-16>*

Configures summary routes for up to 16 IP addresses. See [page 382](#page-381-0) to view command options.

**Command mode:** Router OSPF

```
ip ospf <interface number>
```
Configures the OSPF interface. See [page 383](#page-382-0) to view command options.

**Command mode:** Interface IP

```
area-virtual-link <1-3>
```
Configures the Virtual Links used to configure OSPF for a Virtual Link. See [page 386](#page-385-0) to view command options.

**Command mode:** Router OSPF

```
message-digest-key <1-255> md5-key <text string>
```
Assigns a string to MD5 authentication key.

**Command mode:** Router OSPF

**host** *<1-128>*

Configures OSPF for the host routes. Up to 128 host routes can be configured. Host routes are used for advertising network device IP addresses to external networks to perform server load balancing within OSPF. It also makes Area Border Route (ABR) load sharing and ABR failover possible.

See [page 388](#page-387-0) to view command options.

**Command mode:** Router OSPF

**lsdb-limit** *<LSDB limit (0-27648, 0 for no limit)>*

Sets the link state database limit.

# **Table 241** OSPF Configuration Options

**Command Syntax and Usage**

```
[no] default-information <1-16777214> {<AS value (1-2)>}
```
Sets one default route among multiple choices in an area. Use none for no default.

**Command mode:** Router OSPF

#### **enable**

Enables OSPF on the G8264.

**Command mode:** Router OSPF

## **no enable**

Disables OSPF on the G8264.

**Command mode:** Router OSPF

### **show ip ospf**

Displays the current OSPF configuration settings.

# Area Index Configuration

**Table 242** Area Index Configuration Options

**Command Syntax and Usage**

**area** *<0-5>* **area-id** *<IP address>*

Defines the IP address of the OSPF area number.

**Command mode:** Router OSPF

#### **area** *<0-5>* **type** {**transit**|**stub**|**nssa**}

Defines the type of area. For example, when a virtual link has to be established with the backbone, the area type must be defined as transit.

**Transit area:** allows area summary information to be exchanged between routing devices. Any area that is not a stub area or NSSA is considered to be transit area.

**Stub area:** is an area where external routing information is not distributed. Typically, a stub area is connected to only one other area.

**NSSA:** Not-So-Stubby Area (NSSA) is similar to stub area with additional capabilities. For example, routes originating from within the NSSA can be propagated to adjacent transit and backbone areas. External routes from outside the Autonomous System (AS) can be advertised within the NSSA but are not distributed into other areas.

**Command mode:** Router OSPF

```
area <0-5> stub-metric <1-65535>
```
Configures a stub area to send a numeric metric value. All routes received via that stub area carry the configured metric to potentially influencing routing decisions.

Metric value assigns the priority for choosing the switch for default route. Metric type determines the method for influencing routing decisions for external routes.

**Command mode:** Router OSPF

```
[no] area <0-5> authentication-type {password|md5}
```
**None:** No authentication required.

**Password:** Authenticates simple passwords so that only trusted routing devices can participate.

**MD5:** This parameter is used when MD5 cryptographic authentication is required.

#### **Table 242** Area Index Configuration Options

**Command Syntax and Usage**

```
area <0-5> spf-interval <1-255>
```
Configures the minimum time interval, in seconds, between two successive SPF (shortest path first) calculations of the shortest path tree using the Dijkstra's algorithm. The default value is 10 seconds.

**Command mode:** Router OSPF

## **area** *<0-5>* **enable**

Enables the OSPF area.

**Command mode:** Router OSPF

**no area** *<0-5>* **enable**

Disables the OSPF area.

**Command mode:** Router OSPF

**no area** *<0-5>*

Deletes the OSPF area.

**Command mode:** Router OSPF

#### **show ip ospf area** *<0-5>*

Displays the current OSPF configuration.

# <span id="page-381-0"></span>OSPF Summary Range Configuration

**Table 243** OSPF Summary Range Configuration Options

**Command Syntax and Usage**

```
area-range <1-16> address <IP address> <IP netmask>
```
Displays the base IP address or the IP address mask for the range.

**Command mode:** Router OSPF

#### **area-range** *<1-16>* **area** *<0-5>*

Displays the area index used by the G8264.

**Command mode:** Router OSPF

#### [**no**] **area-range** *<1-16>* **hide**

Hides the OSPF summary range.

**Command mode:** Router OSPF

**area-range** *<1-16>* **enable**

Enables the OSPF summary range.

**Command mode:** Router OSPF

#### **no area-range** *<1-16>* **enable**

Disables the OSPF summary range.

**Command mode:** Router OSPF

#### **no area-range** *<1-16>*

Deletes the OSPF summary range.

**Command mode:** Router OSPF

#### **show ip ospf area-range** *<1-16>*

Displays the current OSPF summary range.

# <span id="page-382-0"></span>OSPF Interface Configuration

## **Table 244** OSPF Interface Configuration Options

**Command Syntax and Usage**

```
ip ospf area <0-5>
```
Configures the OSPF area index.

**Command mode:** Interface IP

## **ip ospf priority** *<0-255>*

Configures the priority value for the G8264's OSPF interfaces.

A priority value of 255 is the highest and 1 is the lowest. A priority value of 0 specifies that the interface cannot be used as Designated Router (DR) or Backup Designated Router (BDR).

**Command mode:** Interface IP

```
ip ospf cost <1-65535>
```
Configures cost set for the selected path—preferred or backup. Usually the cost is inversely proportional to the bandwidth of the interface. Low cost indicates high bandwidth.

**Command mode:** Interface IP

```
ip ospf hello-interval <1-65535>
```

```
ip ospf hello-interval <50-65535ms>
```
Configures the interval, in seconds or milliseconds, between the hello packets for the interfaces.

**Command mode:** Interface IP

```
ip ospf dead-interval <1-65535>
ip ospf dead-interval <1000-65535ms>
```
Configures the health parameters of a hello packet, in seconds or milliseconds, before declaring a silent router to be down.

**Command mode:** Interface IP

```
ip ospf transit-delay <1-3600>
```
Configures the transit delay in seconds.

**Command mode:** Interface IP

# **Table 244** OSPF Interface Configuration Options

**Command Syntax and Usage**

```
ip ospf retransmit-interval <1-3600>
```
Configures the retransmit interval in seconds.

**Command mode:** Interface IP

# [**no**] **ip ospf key** *<key string>*

Sets the authentication key to clear the password.

**Command mode:** Interface IP

#### [**no**] **ip ospf message-digest-key** *<1-255>*

Assigns an MD5 key to the interface.

**Command mode:** Interface IP

## **[no] ip ospf passive-interface**

Sets the interface as passive. On a passive interface, you can disable OSPF protocol exchanges, but the router advertises the interface in its LSAs so that IP connectivity to the attached network segment will be established.

**Command mode:** Interface IP

#### **[no] ip ospf point-to-point**

Sets the interface as point-to-point.

**Command mode:** Interface IP

# **ip ospf enable**

Enables OSPF interface.

**Command mode:** Interface IP

#### **no ip ospf enable**

Disables OSPF interface.

**Command mode:** Interface IP

# **Table 244** OSPF Interface Configuration Options

**Command Syntax and Usage**

**no ip ospf**

Deletes the OSPF interface.

**Command mode:** Interface IP

s**how interface ip** *<interface number>* **ospf**

Displays the current settings for OSPF interface.

# <span id="page-385-0"></span>OSPF Virtual Link Configuration

**Table 245** OSPF Virtual Link Configuration Options

**Command Syntax and Usage**

```
area-virtual-link <1-3> area <0-5>
```
Configures the OSPF area index for the virtual link.

**Command mode:** Router OSPF

```
area-virtual-link <1-3> hello-interval <1-65535>
area-virtual-link <1-3> hello-interval <50-65535ms>
```
Configures the authentication parameters of a hello packet, in seconds or milliseconds. The default value is 10 seconds.

**Command mode:** Router OSPF

```
area-virtual-link <1-3> dead-interval <1-65535>
area-virtual-link <1-3> dead-interval <1000-65535ms>
```
Configures the health parameters of a hello packet, in seconds or milliseconds. The default value is 60 seconds.

**Command mode:** Router OSPF

```
area-virtual-link <1-3> transit-delay <1-3600>
```
Configures the delay in transit, in seconds. The default value is one second.

**Command mode:** Router OSPF

```
area-virtual-link <1-3> retransmit-interval <1-3600>
```
Configures the retransmit interval, in seconds. The default value is five seconds.

**Command mode:** Router OSPF

```
area-virtual-link <1-3> neighbor-router <IP address>
```
Configures the router ID of the virtual neighbor. The default value is 0.0.0.0.

**Command mode:** Router OSPF

[**no**] **area-virtual-link** *<1-3>* **key** *<password>*

Configures the password (up to eight characters) for each virtual link. The default setting is none.

# **Table 245** OSPF Virtual Link Configuration Options

**Command Syntax and Usage**

#### **area-virtual-link** *<1-3>* **message-digest-key** *<1-255>*

Sets MD5 key ID for each virtual link. The default setting is none.

**Command mode:** Router OSPF

# **area-virtual-link** *<1-3>* **enable**

Enables OSPF virtual link.

**Command mode:** Router OSPF

# **no area-virtual-link** *<1-3>* **enable**

Disables OSPF virtual link.

**Command mode:** Router OSPF

#### **no area-virtual-link** *<1-3>*

Deletes OSPF virtual link.

**Command mode:** Router OSPF

#### **show ip ospf area-virtual-link** *<1-3>*

Displays the current OSPF virtual link settings.

# <span id="page-387-0"></span>OSPF Host Entry Configuration

# **Table 246** OSPF Host Entry Configuration Options

**Command Syntax and Usage**

**host** *<1-128>* **address** *<IP address>*

Configures the base IP address for the host entry.

**Command mode:** Router OSPF

**host** *<1-128>* **area** *<0-5>*

Configures the area index of the host.

**Command mode:** Router OSPF

**host** *<1-128>* **cost** *<1-65535>*

Configures the cost value of the host.

**Command mode:** Router OSPF

**host** *<1-128>* **enable**

Enables OSPF host entry.

**Command mode:** Router OSPF

**no host** *<1-128>* **enable**

Disables OSPF host entry.

**Command mode:** Router OSPF

**no host** *<1-128>*

Deletes OSPF host entry.

**Command mode:** Router OSPF

**show ip ospf host** *<1-128>*

Displays the current OSPF host entries.

OSPF Route Redistribution Configuration.

**Table 247** OSPF Route Redistribution Configuration Options

**Command Syntax and Usage**

```
redistribute {fixed|static|rip} <rmap ID (1-32)>
```
Adds selected routing map to the rmap list.

This option adds a route map to the route redistribution list. The routes of the redistribution protocol matched by the route maps in the route redistribution list will be redistributed.

**Command mode:** Router OSPF

```
no redistribute {fixed|static|rip} <rmap ID (1-32)>
```
Removes the route map from the route redistribution list.

Removes routing maps from the rmap list.

**Command mode:** Router OSPF

```
[no] redistribute {fixed|static|rip} export metric 
    <1-16777214> metric-type {type1|type2}
```
Exports the routes of this protocol as external OSPF AS-external LSAs in which the metric and metric type are specified. To remove a previous configuration and stop exporting the routes of the protocol, enter none.

**Command mode:** Router OSPF

```
show ip ospf redistribute
```
Displays the current route map settings.

# OSPF MD5 Key Configuration

**Table 248** OSPF MD5 Key Options

**Command Syntax and Usage**

**message-digest-key** *<1-255>* **md5-key** *<1-16 characters>*

Sets the authentication key for this OSPF packet.

**Command mode:** Router OSPF

#### **no message-digest-key** *<1-255>*

Deletes the authentication key for this OSPF packet.

**Command mode:** Router OSPF

#### **show ip ospf message-digest-key** *<1-255>*

Displays the current MD5 key configuration.

**Command mode:** All except User EXEC

# **Open Shortest Path First Version 3 Configuration**

## **Table 249** OSPFv3 Configuration Options

**Command Syntax and Usage**

#### **[no] ipv6 router ospf**

Enter OSPFv3 configuration mode. Enables or disables OSPFv3 routing protocol.

**Command mode**: Global configuration

## **abr-type [standard|cisco|ibm]**

Configures the Area Border Router (ABR) type, as follows:

- □ Standard
- $\Box$  Cisco
- $\Box$  IBM

The default setting is standard.

**Command mode**: Router OSPF3

**as-external lsdb-limit** *<LSDB limit (0-2147483647, -1 for no limit)>*

Sets the link state database limit.

### **Table 249** OSPFv3 Configuration Options

**Command Syntax and Usage**

```
exit-overflow-interval <0-4294967295>
```
Configures the number of seconds that a router takes to exit Overflow State. The default value is  $0$  (zero).

**Command mode**: Router OSPF3

```
reference-bandwidth <0-4294967295>
```
Configures the reference bandwidth, in kilobits per second, used to calculate the default interface metric. The default value is 100,000.

**Command mode**: Router OSPF3

```
timers spf {<SPF delay (0-65535)>} {<SPF hold time (0-65535)>}
```
Configures the number of seconds that SPF calculation is delayed after a topology change message is received. The default value is 5.

Configures the number of seconds between SPF calculations. The default value is 10.

**Command mode**: Router OSPF3

```
router-id <IPv4 address>
```
Defines the router ID.

**Command mode**: Router OSPF3

### **[no] nssaAsbrDfRtTrans**

Enables or disables setting of the P-bit in the default Type 7 LSA generated by an NSSA internal ASBR. The default setting is disabled.

**Command mode**: Router OSPF3

#### **enable**

Enables OSPFv3 on the switch.

# **Table 249** OSPFv3 Configuration Options

**Command Syntax and Usage**

#### **no enable**

Disables OSPFv3 on the switch.

**Command mode**: Router OSPF3

#### **show ipv6 ospf**

Displays the current OSPF configuration settings.

**Command mode**: All

# OSPFv3 Area Index Configuration

**Table 250** OSPFv3 Area Index Configuration Options

**Command Syntax and Usage**

**area** *<area index>* **area-id** *<IP address>*

Defines the IP address of the OSPFv3 area number.

**Command mode**: Router OSPF3

#### **area** *<area index>* **type {transit**|**stub**|**nssa} {no-summary}**

Defines the type of area. For example, when a virtual link has to be established with the backbone, the area type must be defined as transit.

**Transit area:** allows area summary information to be exchanged between routing devices. Any area that is not a stub area or NSSA is considered to be transit area.

**Stub area:** is an area where external routing information is not distributed. Typically, a stub area is connected to only one other area.

**NSSA:** Not-So-Stubby Area (NSSA) is similar to stub area with additional capabilities. For example, routes originating from within the NSSA can be propagated to adjacent transit and backbone areas. External routes from outside the Autonomous System (AS) can be advertised within the NSSA but are not distributed into other areas.

Enables or disables the no-summary option. When enabled, the area-border router neither originates nor propagates Inter-Area-Prefix LSAs into stub/NSSA areas. Instead it generates a default Inter-Area-Prefix LSA.

The default setting is disabled.

#### **Table 250** OSPFv3 Area Index Configuration Options

**Command Syntax and Usage**

```
area <area index> default-metric <metric value (1-16777215)>
```
Configures the cost for the default summary route in a stub area or NSSA.

**Command mode**: Router OSPF3

```
area <area index> default-metric type <1-3>
```
Configures the default metric type applied to the route.

This command applies only to area type of Stub/NSSA.

**Command mode**: Router OSPF3

#### **area** *<area index>* **stability-interval** *<1-255>*

Configures the stability interval for an NSSA, in seconds. When the interval expires, an elected translator determines that its services are no longer required. The default value is 40.

**Command mode**: Router OSPF3

#### **area** *<area index>* **translation-role always|candidate**

Configures the translation role for an NSSA area, as follows:

- Always: Type 7 LSAs are always translated into Type 5 LSAs.
- $\Box$  Candidate: An NSSA border router participates in the translator election process.

The default setting is candidate.

**Command mode**: Router OSPF3

```
area <area index> enable
```
Enables the OSPF area.

**Command mode**: Router OSPF3

#### **area** *<area index>* **no enable**

Disables the OSPF area.

# **Table 250** OSPFv3 Area Index Configuration Options

**Command Syntax and Usage**

**no area** *<area index>*

Deletes the OSPF area.

**Command mode**: Router OSPF3

# **show ipv6 ospf areas**

Displays the current OSPFv3 area configuration.

**Command mode**: All

# OSPFv3 Summary Range Configuration

**Table 251** OSPFv3 Summary Range Configuration Options

**Command Syntax and Usage**

```
area-range <1-16> address <IPv6 address> <prefix length (1-128)>
```
Configures the base IPv6 address and subnet prefix length for the range.

**Command mode**: Router OSPF3

```
area-range <1-16> area <area index (0-2)>
```
Configures the area index used by the switch.

**Command mode**: Router OSPF3

**area-range** *<1-16>* **lsa-type summary|Type7**

Configures the LSA type, as follows:

- □ Summary LSA
- $\square$  Type7 LSA

**Command mode**: Router OSPF3

**area-range** *<1-16>* **tag** *<0-4294967295>*

Configures the route tag.

**Command mode**: Router OSPF3

**[no] area-range** *<1-16>* **hide** 

Hides the OSPFv3 summary range.

#### **Table 251** OSPFv3 Summary Range Configuration Options

**Command Syntax and Usage**

#### **area-range** *<1-16>* **enable**

Enables the OSPFv3 summary range.

**Command mode**: Router OSPF3

# **area-range** *<1-16>* **no enable**

Disables the OSPFv3 summary range.

**Command mode**: Router OSPF3

#### **no area-range** *<1-16>*

Deletes the OSPFv3 summary range.

**Command mode**: Router OSPF3

#### **show ipv6 ospf area-range**

Displays the current OSPFv3 summary range.

**Command mode**: All

# OSPFv3 AS-External Range Configuration

**Table 252** OSPFv3 AS\_External Range Configuration Options

**Command Syntax and Usage**

**summary-prefix** *<1-16>* **address** *<IPv6 address> <IPv6 prefix length (1-128)>*

Configures the base IPv6 address and the subnet prefix length for the range.

**Command mode**: Router OSPF3

**summary-prefix** *<1-16>* **area** *<area index (0-2)>*

Configures the area index used by the switch.

# **Table 252** OSPFv3 AS\_External Range Configuration Options

**Command Syntax and Usage**

```
summary-prefix <1-16> aggregation-effect {allowAll|denyAll|
   advertise|not-advertise}
```
Configures the aggregation effect, as follows:

- □ **allowAll**: If the area ID is 0.0.0.0, aggregated Type-5 LSAs are generated. Aggregated Type-7 LSAs are generated in all the attached NSSAs for the range.
- **denyAll**: Type-5 and Type-7 LSAs are not generated.
- **advertise**: If the area ID is 0.0.0.0, aggregated Type-5 LSAs are generated. For other area IDs, aggregated Type-7 LSAs are generated in the NSSA area.
- □ **not-advertise**: If the area ID is 0.0.0.0, Type-5 LSAs are not generated, while all NSSA LSAs within the range are cleared and aggregated Type-7 LSAs are generated for all NSSAs. For other area IDs, aggregated Type-7 LSAs are not generated in the NSSA area.

**Command mode**: Router OSPF3

#### **[no] summary-prefix** *<1-16>* **translation**

When enabled, the P-bit is set in the generated Type-7 LSA. When disabled, the P-bit is cleared. The default setting is disabled.

**Command mode**: Router OSPF3

#### **summary-prefix** *<1-16>* **enable**

Enables the OSPFv3 AS-external range.

**Command mode**: Router OSPF3

# **summary-prefix** *<1-16>* **no enable**

Disables the OSPFv3 AS-external range.

**Command mode**: Router OSPF3

#### **no summary-prefix** *<1-16>*

Deletes the OSPFv3 AS-external range.

**Command mode**: Router OSPF3

#### **show ipv6 ospf summary-prefix** *<1-16>*

Displays the current OSPFv3 AS-external range.
## OSPFv3 Interface Configuration

## **Table 253** OSPFv3 Interface Configuration Options

**Command Syntax and Usage**

```
interface ip <interface number>
```
Enter Interface IP mode, from Global Configuration mode.

**Command mode**: Global configuration

**ipv6** ospf area  $\langle area \rangle$  *carea index* (0-2)>

Configures the OSPFv3 area index.

**Command mode**: Interface IP

```
ipv6 ospf area \langle area \rangle instance \langle 0-255 \rangle
```
Configures the instance ID for the interface.

**Command mode**: Interface IP

**[no] ipv6 ospf priority** *<priority value (0-255)>*

Configures the priority value for the switch's OSPFv3 interface.

A priority value of 255 is the highest and 1 is the lowest. A priority value of 0 specifies that the interface cannot be used as Designated Router (DR).

**Command mode**: Interface IP

```
[no] ipv6 ospf cost <1-65535>
```
Configures the metric value for sending a packet on the interface.

**Command mode**: Interface IP

```
[no] ipv6 ospf hello-interval <1-65535>
```
Configures the indicated interval, in seconds, between the hello packets, that the router sends on the interface.

**Command mode**: Interface IP

## **[no] ipv6 ospf dead-interval** *<1-65535>*

Configures the time period, in seconds, for which the router waits for hello packet from the neighbor before declaring this neighbor down.

**Command mode**: Interface IP

**Table 253** OSPFv3 Interface Configuration Options

**Command Syntax and Usage**

```
[no] ipv6 ospf transmit-delay <1-1800>
```
Configures the estimated time, in seconds, taken to transmit LS update packet over this interface.

**Command mode**: Interface IP

#### **[no] ipv6 ospf retransmit-interval** *<1-1800>*

Configures the interval in seconds, between LSA retransmissions for adjacencies belonging to interface.

**Command mode**: Interface IP

#### **[no] ipv6 ospf passive-interface**

Enables or disables the passive setting on the interface. On a passive interface, OSPFv3 protocol packets are suppressed.

**Command mode**: Interface IP

## **ipv6 ospf enable**

Enables OSPFv3 on the interface.

**Command mode**: Interface IP

#### **ipv6 ospf no enable**

Disables OSPFv3 on the interface.

**Command mode**: Interface IP

#### **no ipv6 ospf**

Deletes OSPFv3 from interface.

**Command mode**: Interface IP

## **show ipv6 ospf interface**

Displays the current settings for OSPFv3 interface.

**Command mode**: Interface IP

# OSPFv3 Virtual Link Configuration

## **Table 254** OSPFv3 Virtual Link Configuration Options

**Command Syntax and Usage**

```
area-virtual-link <1-3> area <area index (0-2)>
```
Configures the OSPF area index.

**Command mode**: Router OSPF3

## **area-virtual-link** *<1-3>* **hello-interval** *<1-65535)>*

Configures the indicated interval, in seconds, between the hello packets, that the router sends on the interface.

**Command mode**: Router OSPF3

```
area-virtual-link <1-3> dead-interval <1-65535>
```
Configures the time period, in seconds, for which the router waits for hello packet from the neighbor before declaring this neighbor down.

**Command mode**: Router OSPF3

```
area-virtual-link <1-3> transmit-delay <1-1800>
```
Configures the estimated time, in seconds, taken to transmit LS update packet over this interface.

**Command mode**: Router OSPF3

```
area-virtual-link <1-3> retransmit-interval <1-1800>
```
Configures the interval, in seconds, between link-state advertisement (LSA) retransmissions for adjacencies belonging to the OSPFv3 virtual link interface. The default value is five seconds.

**Command mode**: Router OSPF3

**area-virtual-link** *<1-3>* **neighbor-router** *<NBR router ID (IP address)>*

Configures the router ID of the virtual neighbor. The default setting is 0.0.0.0

**Command mode**: Router OSPF3

**area-virtual-link** *<1-3>* **enable**

Enables OSPF virtual link.

**Command mode**: Router OSPF3

## **Table 254** OSPFv3 Virtual Link Configuration Options

**Command Syntax and Usage**

## **area-virtual-link** *<1-3>* **no enable**

Disables OSPF virtual link.

**Command mode**: Router OSPF3

## **no area-virtual-link** *<1-3>*

Deletes OSPF virtual link.

**Command mode**: Router OSPF3

## **show ipv6 ospf area-virtual-link**

Displays the current OSPFv3 virtual link settings.

**Command mode**: All

# OSPFv3 Host Entry Configuration

**Table 255** OSPFv3 Host Entry Configuration Options

**Command Syntax and Usage**

```
host <1-128> address <IPv6 address> <prefix length (1-128)>
```
Configures the base IPv6 address and the subnet prefix length for the host entry.

**Command mode**: Router OSPF3

**host** *<1-128>* **area** *<area index (0-2)>*

Configures the area index of the host.

**Command mode**: Router OSPF3

**host** *<1-128>* **cost** *<1-65535>*

Configures the cost value of the host.

**Command mode**: Router OSPF3

**host** *<1-128>* **enable**

Enables the host entry.

**Command mode**: Router OSPF3

## **Table 255** OSPFv3 Host Entry Configuration Options

**Command Syntax and Usage**

#### **host** *<1-128>* **no enable**

Disables the host entry.

**Command mode**: Router OSPF3

**no host** *<1-128>*

Deletes the host entry.

**Command mode**: Router OSPF3

**show ipv6 ospf host [***<1-128>***]**

Displays the current OSPFv3 host entries.

**Command mode**: All

# OSPFv3 Redist Entry Configuration

**Table 256** OSPFv3 Redist Entry Configuration Options

**Command Syntax and Usage**

```
redist-config <1-128> address <IPv6 address> <IPv6 prefix length (1-128)>
```
Configures the base IPv6 address and the subnet prefix length for the redistribution entry.

**Command mode**: Router OSPF3

**redist-config** *<1-128>* **metric-value** *<1-16777215>*

Configures the route metric value applied to the route before it is advertised into the OSPFv3 domain.

**Command mode**: Router OSPF3

#### **redist-config** *<1-128>* **metric-type asExttype1|asExttype2**

Configures the metric type applied to the route before it is advertised into the OSPFv3 domain.

**Command mode**: Router OSPF3

**[no] redist-config** *<1-128>* **tag** *<0-4294967295>*

Configures the route tag.

**Command mode**: Router OSPF3

## **Table 256** OSPFv3 Redist Entry Configuration Options

**Command Syntax and Usage**

## **redist-config** *<1-128>* **enable**

Enables the OSPFv3 redistribution entry.

**Command mode**: Router OSPF3

## **redist-config** *<1-128>* **no enable**

Disables the OSPFv3 redistribution entry.

**Command mode**: Router OSPF3

## **no redist-config** *<1-128>*

Deletes the OSPFv3 redistribution entry.

**Command mode**: Router OSPF3

## **show ipv6 ospf redist-config**

Displays the current OSPFv3 redistribution configuration entries.

**Command mode**: Router OSPF3

## OSPFv3 Redistribute Configuration

## **Table 257** OSPFv3 Redistribute Configuration Options

#### **Command Syntax and Usage**

**[no] redistribute {connected|static} export** *<metric value (1-16777215)>* *<metric type (1-2)> <tag (0-4294967295)>*

Exports the routes of this protocol as external OSPFv3 AS-external LSAs in which the metric, metric type, and route tag are specified. To remove a previous configuration and stop exporting the routes of the protocol, use the no form of the command.

## **Command mode**: Router OSPF3

#### **show ipv6 ospf**

Displays the current OSPFv3 route redistribution settings.

# **Border Gateway Protocol Configuration**

Border Gateway Protocol (BGP) is an Internet protocol that enables routers on a network to share routing information with each other and advertise information about the segments of the IP address space they can access within their network with routers on external networks. BGP allows you to decide what is the "best" route for a packet to take from your network to a destination on another network, rather than simply setting a default route from your border router(s) to your upstream provider(s). You can configure BGP either within an autonomous system or between different autonomous systems. When run within an autonomous system, it's called internal BGP (iBGP). When run between different autonomous systems, it's called external BGP (eBGP). BGP is defined in RFC 1771.

BGP commands enable you to configure the switch to receive routes and to advertise static routes, fixed routes and virtual server IP addresses with other internal and external routers. In the current BLADEOS implementation, the RackSwitch G8264 does not advertise BGP routes that are learned from one iBGP *speaker* to another iBGP *speaker*.

BGP is turned off by default.

**Note –** Fixed routes are subnet routes. There is one fixed route per IP interface.

**Table 258** Border Gateway Protocol Options

**Command Syntax and Usage**

#### **router bgp**

Enter Router BGP configuration mode.

**Command mode:** Global configuration

**neighbor** *<peer number (1-16)>*

Configures each BGP *peer.* Each border router, within an autonomous system, exchanges routing information with routers on other external networks.

To view command options, see [page 405.](#page-404-0)

## **Command mode:** Router BGP

**as** *<0-65535>*

Set Autonomous System number.

**Command mode:** Router BGP

## **Table 258** Border Gateway Protocol Options

**Command Syntax and Usage**

## **local-preference** *<0-4294967294>*

Sets the local preference. The path with the higher value is preferred.

When multiple peers advertise the same route, use the route with the shortest AS path as the preferred route if you are using eBGP, or use the local preference if you are using iBGP.

## **Command mode:** Router BGP

## **maximum-paths** *<0-32>*

Set maximum paths allowed for an external route.

By default, BGP will install only one path to the IP routing table.

**Command mode:** Router BGP

## **maximum-paths ibgp** *<0-32>*

Set maximum paths allowed for an internal route.

By default, BGP will install only one path to the IP routing table.

**Command mode:** Router BGP

## **enable**

Globally turns BGP on.

**Command mode:** Router BGP

#### **no enable**

Globally turns BGP off.

**Command mode:** Router BGP

## **show ip bgp**

Displays the current BGP configuration.

# <span id="page-404-0"></span>BGP Peer Configuration

These commands are used to configure BGP peers, which are border routers that exchange routing information with routers on internal and external networks. The peer option is disabled by default.

```
Table 259 BGP Peer Configuration Options
```
**Command Syntax and Usage**

```
neighbor <peer number> remote-address <IP address>
```
Defines the IP address for the specified peer (border router), using dotted decimal notation. The default address is 0.0.0.0.

**Command mode:** Router BGP

```
neighbor <peer number> remote-as <1-65535>
```
Sets the remote autonomous system number for the specified peer.

**Command mode:** Router BGP

```
neighbor <peer number> timers hold-time <0, 3-65535>
```
Sets the period of time, in seconds, that will elapse before the peer session is torn down because the switch hasn't received a "keep alive" message from the peer. The default value is 180 seconds.

**Command mode:** Router BGP

```
neighbor <peer number> timers keep-alive <0, 1-21845>
```
Sets the keep-alive time for the specified peer, in seconds. The default value is 60 seconds.

**Command mode:** Router BGP

```
neighbor <peer number> advertisement-interval <1-65535>
```
Sets time, in seconds, between advertisements. The default value is 60 seconds.

**Command mode:** Router BGP

**neighbor** *<peer number>* **retry-interval** *<1-65535>*

Sets connection retry interval, in seconds. The default value is 120 seconds.

**Command mode:** Router BGP

```
neighbor <peer number> route-origination-interval <1-65535>
```
Sets the minimum time between route originations, in seconds. The default value is 15 seconds.

**Command mode:** Router BGP

**Table 259** BGP Peer Configuration Options

**Command Syntax and Usage**

```
neighbor <peer number> time-to-live <1-255>
```
Time-to-live (TTL) is a value in an IP packet that tells a network router whether or not the packet has been in the network too long and should be discarded. TTL specifies a certain time span in seconds that, when exhausted, would cause the packet to be discarded. The TTL is determined by the number of router hops the packet is allowed before it must be discarded.

This command specifies the number of router hops that the IP packet can make. This value is used to restrict the number of "hops" the advertisement makes. It is also used to support multi-hops, which allow BGP peers to talk across a routed network. The default number is set at 1.

**Note:** The TTL value is significant only to eBGP peers, for iBGP peers the TTL value in the IP packets is always 255 (regardless of the configured value).

**Command mode:** Router BGP

```
neighbor <peer number> route-map in <1-32>
   Adds route map into in-route map list.
   Command mode: Router BGP
neighbor <peer number> route-map out <1-32>
   Adds route map into out-route map list.
   Command mode: Router BGP
no neighbor <peer number> route-map in <1-32>
   Removes route map from in-route map list.
   Command mode: Router BGP
no neighbor <peer number> route-map out <1-32>
   Removes route map from out-route map list.
   Command mode: Router BGP
no neighbor <peer number> shutdown
   Enables this peer configuration.
```
**Command mode:** Router BGP

## **Table 259** BGP Peer Configuration Options

**Command Syntax and Usage**

**neighbor** *<peer number>* **shutdown**

Disables this peer configuration.

**Command mode:** Router BGP

**no neighbor** *<peer number>*

Deletes this peer configuration.

**Command mode:** Router BGP

**[no] neighbor** *<peer number>* **password** *<1-16 characters>*

Configures the BGP peer password.

**Command mode:** Router BGP

## **[no] neighbor** *<peer number>* **passive**

Enables or disables BGP passive mode, which prevents the switch from initiating BGP connections with peers.

Instead, the switch waits for the peer to send an open message first.

**Command mode:** Router BGP

## **show ip bgp neighbor** [*<peer number>*]

Displays the current BGP peer configuration.

# BGP Redistribution Configuration

**Table 260** BGP Redistribution Configuration Options

**Command Syntax and Usage**

```
[no] neighbor <peer number> redistribute default-metric <1-4294967294>
```
Sets default metric of advertised routes.

**Command mode:** Router BGP

[**no**] **neighbor** *<peer number>* **redistribute default-action** {**import**|**originate**|**redistribute**}

Sets default route action.

Defaults routes can be configured as import, originate, redistribute, or none.

**None:** No routes are configured

**Import:** Import these routes.

**Originate:** The switch sends a default route to peers if it does not have any default routes in its routing table.

**Redistribute:** Default routes are either configured through default gateway or learned through other protocols and redistributed to peer. If the routes are learned from default gateway configuration, you have to enable static routes since the routes from default gateway are static routes. Similarly, if the routes are learned from a certain routing protocol, you have to enable that protocol.

**Command mode:** Router BGP

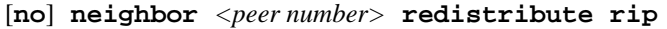

Enables or disables advertising RIP routes.

**Command mode:** Router BGP

[**no**] **neighbor** *<peer number>* **redistribute ospf**

Enables or disables advertising OSPF routes.

**Command mode:** Router BGP

[**no**] **neighbor** *<peer number>* **redistribute fixed**

Enables or disables advertising fixed routes.

**Command mode:** Router BGP

#### **Table 260** BGP Redistribution Configuration Options

**Command Syntax and Usage**

[**no**] **neighbor** *<peer number>* **redistribute static**

Enables or disables advertising static routes.

**Command mode:** Router BGP

**show ip bgp neighbor** *<peer number>* **redistribute**

Displays current redistribution configuration.

**Command mode:** All except User EXEC

# BGP Aggregation Configuration

These commands enable you to configure BGP aggregation to specify the routes/range of IP destinations a peer router accepts from other peers. All matched routes are aggregated to one route, to reduce the size of the routing table. By default, the first aggregation number is enabled and the rest are disabled.

**Table 261** BGP Aggregation Configuration Options

**Command Syntax and Usage**

```
aggregate-address <1-16> <IP address> <IP netmask>
```
Defines the starting subnet IP address for this aggregation*,* using dotted decimal notation. The default address is 0.0.0.0.

**Command mode:** Router BGP

```
aggregate-address <1-16> enable
```
Enables this BGP aggregation.

**Command mode:** Router BGP

```
no aggregate-address <1-16> enable
```
Disables this BGP aggregation.

**Command mode:** Router BGP

## **Table 261** BGP Aggregation Configuration Options

**Command Syntax and Usage**

```
no aggregate-address <1-16>
```
Deletes this BGP aggregation.

**Command mode:** Router BGP

## **show ip bgp aggregate-address** [*<1-16>*]

Displays the current BGP aggregation configuration.

**Command mode:** All

# **IGMP Configuration**

<span id="page-409-0"></span>[Table 262](#page-409-0) describes the commands used to configure basic IGMP parameters.

**Table 262** IGMP Configuration Options

## **Command Syntax and Usage**

**ip igmp enable**

Globally turns IGMP on.

**Command mode:** Global configuration

#### **no ip igmp enable**

Globally turns IGMP off.

**Command mode:** Global configuration

#### **show ip igmp**

Displays the current IGMP configuration parameters.

**Command mode:** All

The following sections describe the IGMP configuration options.

- **E** ["IGMP Snooping Configuration" on page 411](#page-410-0)
- **E** ["IGMP Relay Configuration" on page 413](#page-412-0)
- **E** ["IGMP Static Multicast Router Configuration" on page 416](#page-415-0)
- **E** ["IGMP Filtering Configuration" on page 417](#page-416-0)
- **TEMP Advanced Configuration**" on page 419
- **E** ["IGMP Querier Configuration" on page 421](#page-420-0)

# <span id="page-410-0"></span>IGMP Snooping Configuration

IGMP Snooping allows the switch to forward multicast traffic only to those ports that request it. IGMP Snooping prevents multicast traffic from being flooded to all ports. The switch learns which server hosts are interested in receiving multicast traffic, and forwards it only to ports connected to those servers.

<span id="page-410-1"></span>[Table 263](#page-410-1) describes the commands used to configure IGMP Snooping.

```
Table 263 IGMP Snooping Configuration Options
```
## **Command Syntax and Usage**

```
ip igmp snoop mrouter-timeout <1-600>
```
Configures the timeout value for IGMP Membership Queries (mrouter). Once the timeout value is reached, the switch removes the multicast router from its IGMP table, if the proper conditions are met. The range is from 1 to 600 seconds. The default is 255 seconds.

**Command mode:** Global configuration

## **[no] ip igmp snoop aggregate**

Enables or disables IGMP Membership Report aggregation.

**Command mode:** Global configuration

**ip igmp snoop source-ip** *<IP address>*

Configures the source IP address used as a proxy for IGMP Group Specific Queries.

**Command mode:** Global configuration

**ip igmp snoop vlan** *<VLAN number>*

Adds the selected VLAN(s) to IGMP Snooping.

**Command mode:** Global configuration

**no ip igmp snoop vlan** *<VLAN number>*

Removes the selected VLAN(s) from IGMP Snooping.

**Command mode:** Global configuration

## **no ip igmp snoop vlan all**

Removes all VLANs from IGMP Snooping.

## **Table 263** IGMP Snooping Configuration Options

#### **Command Syntax and Usage**

#### **ip igmp snoop enable**

Enables IGMP Snooping.

**Command mode:** Global configuration

## **no ip igmp snoop enable**

Disables IGMP Snooping.

**Command mode:** Global configuration

## **default ip igmp snoop**

Resets IGMP Snooping parameters to their default values.

**Command mode:** Global configuration

#### **show ip igmp snoop**

Displays the current IGMP Snooping parameters.

**Command mode:** All

## IGMPv3 Configuration

[Table 267](#page-415-1) describes the commands used to configure IGMP version 3.

**Table 264** IGMP Version 3 Configuration Options

**Command Syntax and Usage**

```
ip igmp snoop igmpv3 sources <1-64>
```
Configures the maximum number of IGMP multicast sources to snoop from within the group record. Use this command to limit the number of IGMP sources to provide more refined control. The default value is 8.

**Command mode:** Global configuration

#### **[no] ip igmp snoop igmpv3 v1v2**

 Enables or disables snooping on IGMP version 1 and version 2 reports. When disabled, the switch drops IGMPv1 and IGMPv2 reports. The default value is enabled.

## **Table 264** IGMP Version 3 Configuration Options

**Command Syntax and Usage**

#### **[no] ip igmp snoop igmpv3 exclude**

Enables or disables snooping on IGMPv3 Exclude Reports. When disabled, the switch ignores Exclude Reports. The default value is enabled.

**Command mode:** Global configuration

## **ip igmp snoop igmpv3 enable**

Enables IGMP version 3. The default value is disabled.

**Command mode:** Global configuration

#### **no ip igmp snoop igmpv3 enable**

Disables IGMP version 3.

**Command mode:** Global configuration

#### **show ip igmp snoop igmpv3**

Displays the current IGMP v3 Snooping configuration.

**Command mode:** All except User EXEC

# <span id="page-412-0"></span>IGMP Relay Configuration

When you configure IGMP Relay, also configure the IGMP Relay multicast routers.

[Table 267](#page-415-1) describes the commands used to configure IGMP Relay.

**Table 265** IGMP Relay Configuration Options

#### **Command Syntax and Usage**

## **ip igmp relay enable**

Enables IGMP Relay.

**Command mode:** Global configuration

## **no ip igmp relay enable**

Disables IGMP Relay.

## **Table 265** IGMP Relay Configuration Options

#### **Command Syntax and Usage**

**ip igmp relay vlan** *<VLAN number>*

Adds the VLAN to the list of IGMP Relay VLANs.

**Command mode:** Global configuration

**no ip igmp relay vlan** *<VLAN number>*

Removes the VLAN from the list of IGMP Relay VLANs.

**Command mode:** Global configuration

```
ip igmp relay report <0-150>
```
Configures the interval between unsolicited Join reports sent by the switch, in seconds.

The default value is 10.

**Command mode:** Global configuration

```
show ip igmp relay
```
Displays the current IGMP Relay configuration.

**Command mode:** All

# IGMP Relay Multicast Router Configuration

[Table 267](#page-415-1) describes the commands used to configure multicast routers for IGMP Relay.

**Table 266** IGMP Relay Mrouter Configuration Options

## **Command Syntax and Usage**

```
ip igmp relay mrouter <1-2> address <IP address>
```
Configures the IP address of the IGMP multicast router used for IGMP Relay.

**Command mode:** Global configuration

```
ip igmp relay mrouter <1-2> interval <1-60>
```
Configures the time interval between ping attempts to the upstream Mrouters, in seconds. The default value is 2.

## **Table 266** IGMP Relay Mrouter Configuration Options

#### **Command Syntax and Usage**

```
ip igmp relay mrouter <1-2> retry <1-120>
```
Configures the number of failed ping attempts required before the switch declares this Mrouter is down. The default value is 4.

**Command mode:** Global configuration

```
ip igmp relay mrouter <1-2> attempt <1-128>
```
Configures the number of successful ping attempts required before the switch declares this Mrouter is up. The default value is 5.

**Command mode:** Global configuration

**ip igmp relay mrouter** *<1-2>* **version** *<1-2>*

Configures the IGMP version (1 or 2) of the multicast router.

**Command mode:** Global configuration

```
ip igmp relay mrouter <1-2> enable
```
Enables the multicast router.

**Command mode:** Global configuration

```
no ip igmp relay mrouter <1-2> enable
```
Disables the multicast router.

**Command mode:** Global configuration

```
no ip igmp relay mrouter <1-2>
```
Deletes the multicast router from IGMP Relay.

# <span id="page-415-0"></span>IGMP Static Multicast Router Configuration

[Table 267](#page-415-1) describes the commands used to configure a static multicast router.

**Note –** When static Mrouters are used, the switch continues learning dynamic Mrouters via IGMP snooping. However, dynamic Mrouters may not replace static Mrouters. If a dynamic Mrouter has the same port and VLAN combination as a static Mrouter, the dynamic Mrouter is not learned.

**Table 267** IGMP Static Multicast Router Configuration Options

## <span id="page-415-1"></span>**Command Syntax and Usage**

**ip igmp mrouter** *<port alias or number> <VLAN number> <version (1-3)>*

Selects a port/VLAN combination on which the static multicast router is connected, and configures the IGMP version of the multicast router.

**Command mode:** Global configuration

**no ip igmp mrouter** *<port alias or number> <VLAN number> <version (1-3)>*

Removes a static multicast router from the selected port/VLAN combination.

**Command mode:** Global configuration

```
no ip igmp mrouter all
```
Removes all static multicast routers.

**Command mode:** Global configuration

## **clear ip igmp mrouter**

Clears the multicast router port table.

**Command mode:** Global configuration

## **show ip igmp mrouter**

Displays the current IGMP Static Multicast Router parameters.

**Command mode:** All except User EXEC

# <span id="page-416-0"></span>IGMP Filtering Configuration

<span id="page-416-2"></span>[Table 268](#page-416-2) describes the commands used to configure an IGMP filter.

**Table 268** IGMP Filtering Configuration Options

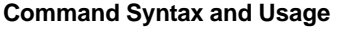

**ip igmp profile** *<1-16>*

Configures the IGMP filter.

**Command mode:** Global configuration

To view command options, see [page 417.](#page-416-1)

## **ip igmp filtering**

Enables IGMP filtering globally.

**Command mode:** Global configuration

**no ip igmp filtering**

Disables IGMP filtering globally.

**Command mode:** Global configuration

## **show ip igmp filtering**

Displays the current IGMP Filtering parameters.

**Command mode:** All

## <span id="page-416-1"></span>*IGMP Filter Definition*

<span id="page-416-3"></span>[Table 269](#page-416-3) describes the commands used to define an IGMP filter.

**Table 269** IGMP Filter Definition Options

## **Command Syntax and Usage**

```
ip igmp profile <1-16> range <IP address 1> <IP address 2>
```
Configures the range of IP multicast addresses for this filter.

**Command mode:** Global configuration

## **ip igmp profile** *<1-16>* **action** {**allow**|**deny**}

Allows or denies multicast traffic for the IP multicast addresses specified. The default action is deny.

# **Table 269** IGMP Filter Definition Options

<span id="page-417-0"></span>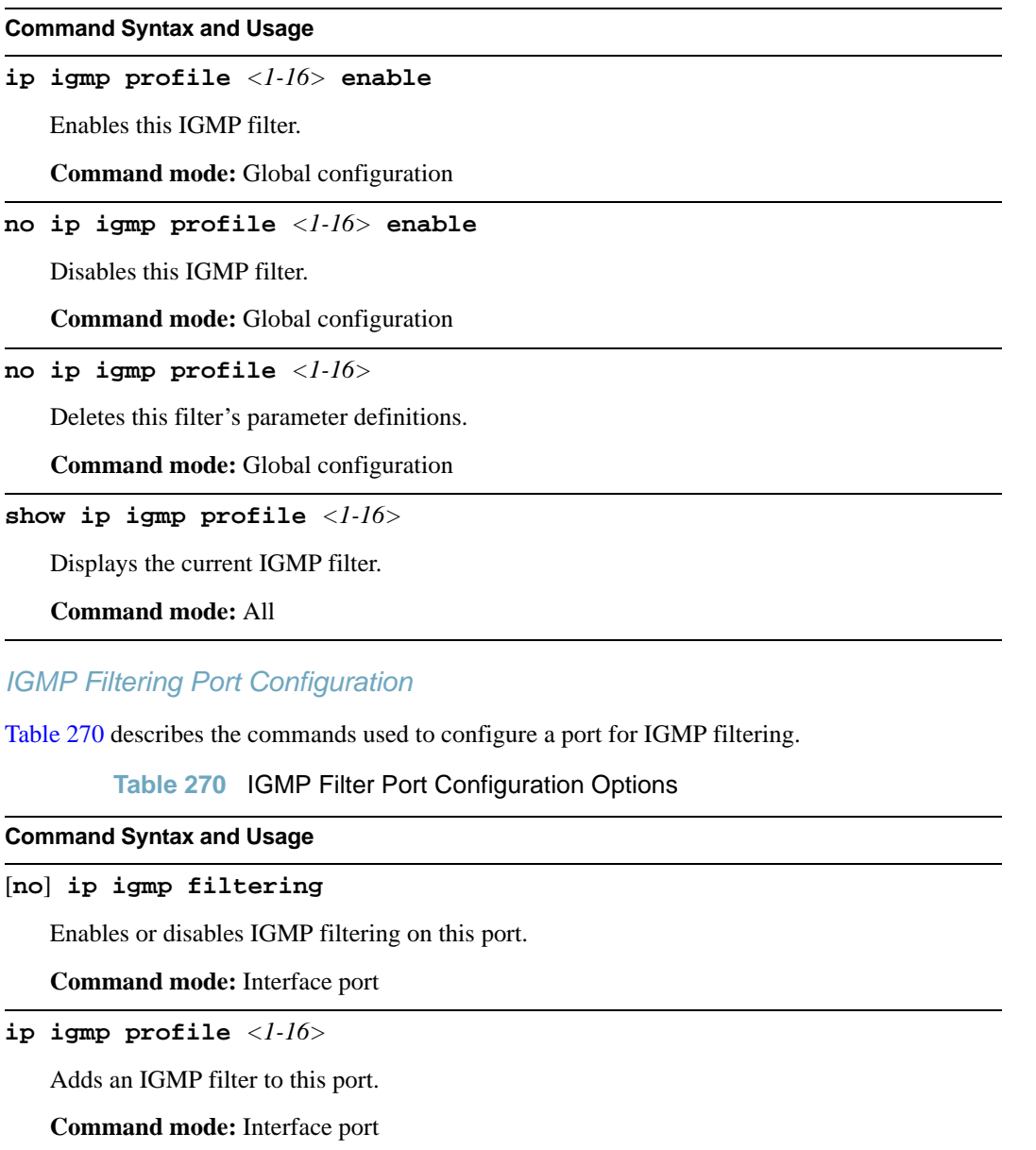

## **Table 270** IGMP Filter Port Configuration Options

#### **Command Syntax and Usage**

**no ip igmp profile** *<1-16>*

Removes an IGMP filter from this port.

**Command mode:** Interface port

**show interface port** *<port alias or number>* **igmp-filtering**

Displays the current IGMP filter parameters for this port.

**Command mode:** All except User EXEC

# <span id="page-418-0"></span>IGMP Advanced Configuration

[Table 267](#page-415-1) describes the commands used to configure advanced IGMP parameters.

**Table 271** IGMP Advanced Configuration Options

## **Command Syntax and Usage**

```
ip igmp query-interval <1-600>
```
Sets the IGMP router query interval, in seconds. The default value is 125.

**Command mode:** Global configuration

```
ip igmp robust <2-10>
```
Configures the IGMP Robustness variable, which allows you to tune the switch for expected packet loss on the subnet. If the subnet is expected to be lossy (high rate of packet loss), increase the value. The default value is 2.

**Command mode:** Global configuration

```
ip igmp timeout <1-255>
```
Configures the timeout value for IGMP Membership Reports (host). Once the timeout value is reached, the switch removes the host from its IGMP table, if the conditions are met. The range is from 1 to 255 seconds. The default is 10 seconds.

**Command mode:** Global configuration

```
[no] ip igmp fastleave <VLAN number>
```
Enables or disables Fastleave processing. Fastleave allows the switch to immediately remove a port from the IGMP port list, if the host sends a Leave message, and the proper conditions are met. This command is disabled by default.

## **Table 271** IGMP Advanced Configuration Options

## **Command Syntax and Usage**

## [**no**] **ip igmp flood**

Configures the switch to flood unregistered IP multicast traffic to all ports. The default setting is **enabled**.

**Note:** If none of the IGMP hosts reside on the VLAN of the streaming server for a IPMC group, you must disable IGMP flooding to ensure that multicast data is forwarded across the VLANs for that IPMC group.

**Command mode:** Global configuration

## **[no] ip igmp cpu**

Configures the switch to forward unregistered IP multicast traffic to the MP, which adds an entry in the IPMC table, as follows:

- $\Box$  If no Mrouter is present, drop subsequent packets with same IPMC.
- $\Box$  If an Mrouter is present, forward subsequent packets to the Mrouter(s) on the ingress VLAN.

The default setting is enabled.

**Note**: If both **flood** and **cpu** are disabled, then the switch drops all unregistered IPMC traffic.

**Command mode:** Global configuration

[**no**] **ip igmp snoop rtralert**

Enables or disables the Router Alert option in IGMP messages.

## <span id="page-420-0"></span>IGMP Querier Configuration

[Table 268](#page-416-2) describes the commands used to configure IGMP Querier.

**Table 272** IGMP Querier Configuration Options

## **Command Syntax and Usage**

```
ip igmp querier vlan <VLAN number> source-ip <IP address>
```
Configures the IGMP source IP address for the selected VLAN.

**Command mode:** Global configuration

**ip igmp querier vlan** *<VLAN number>* **max-response** *<1-256>*

Configures the maximum time, in tenths of a second, allowed before responding to a Membership Query message. The default value is 100.

By varying the Query Response Interval, an administrator may tune the burstiness of IGMP messages on the subnet; larger values make the traffic less bursty, as host responses are spread out over a larger interval.

**Command mode:** Global configuration

```
ip igmp querier vlan <VLAN number> query-interval <1-608>
```
Configures the interval between IGMP Query broadcasts. The default value is 125 seconds.

**Command mode:** Global configuration

```
ip igmp querier vlan <VLAN number> robustness <2-10>
```
Configures the IGMP Robustness variable, which is the number of times that the switch sends each IGMP message. The default value is 2.

**Command mode:** Global configuration

**ip igmp querier vlan** *<VLAN number>* **election-type [ipv4|mac]**

Sets the IGMP Querier election criteria as IP address or Mac address. The default setting is IPv4.

**Command mode:** Global configuration

**ip igmp querier vlan** *<VLAN number>* **startup-interval** *<1-608>*

Configures the Startup Query Interval, which is the interval between General Queries sent out at startup.

## **Table 272** IGMP Querier Configuration Options

#### **Command Syntax and Usage**

```
ip igmp querier vlan <VLAN number> startup-count <1-10>
```
Configures the Startup Query Count, which is the number of IGMP Queries sent out at startup. Each Query is separated by the Startup Query Interval. The default value is 2.

**Command mode:** Global configuration

```
ip igmp querier vlan <VLAN number> version [v1|v2|v3]
```
Configures the IGMP version. The default version is v3.

**Command mode:** Global configuration

## **ip igmp querier enable**

Enables IGMP Querier.

**Command mode:** Global configuration

## **no ip igmp querier enable**

Disables IGMP Querier.

**Command mode:** Global configuration

**show ip igmp querier vlan** *<VLAN number>*

Displays IGMP Querier information for the selected VLAN.

**Command mode:** Global configuration

**show ip igmp querier**

Displays the current IGMP Querier parameters.

# **Domain Name System Configuration**

The Domain Name System (DNS) commands are used for defining the primary and secondary DNS servers on your local network, and for setting the default domain name served by the switch services. DNS parameters must be configured prior to using hostname parameters with the ping, traceroute, and tftp commands.

**Table 273** Domain Name Service Options

```
Command Syntax and Usage
```

```
[no] ip dns primary-server <IP address> [mgt-port|
    data-port]
```
You are prompted to set the IPv4 address for your primary DNS server, using dotted decimal notation.

**Command mode:** Global configuration

```
[no] ip dns secondary-server <IP address> [mgt-port|
    data-port]
```
You are prompted to set the IPv4 address for your secondary DNS server, using dotted decimal notation. If the primary DNS server fails, the configured secondary will be used instead.

**Command mode:** Global configuration

```
[no] ip dns domain-name <string>
```
Sets the default domain name used by the switch. For example: mycompany.com

**Command mode:** Global configuration

## **show ip dns**

Displays the current Domain Name System settings.

**Command mode:** All except User EXEC

# **Bootstrap Protocol Relay Configuration**

The Bootstrap Protocol (BOOTP) Relay commands are used to allow hosts to obtain their configurations from a Dynamic Host Configuration Protocol (DHCP) server. The BOOTP configuration enables the switch to forward a client request for an IP address to DHCP/BOOTP servers with IP addresses that have been configured on the G8264.

BOOTP relay is turned off by default.

**Table 274** Global BOOTP Relay Configuration Options

**Command Syntax and Usage**

```
[no] ip bootp-relay server <1-5> address <IP address>
```
Sets the IP address of the selected global BOOTP server.

**Command mode:** Global configuration

**ip bootp-relay enable**

Globally turns on BOOTP relay.

**Command mode:** Global configuration

**no ip bootp-relay enable**

Globally turns off BOOTP relay.

# BOOTP Relay Broadcast Domain Configuration

This menu allows you to configure a BOOTP server for a specific broadcast domain, based on its associated VLAN.

**Table 275** BOOTP Relay Broadcast Domain Configuration Options

**Command Syntax and Usage**

```
ip bootp-relay bcast-domain <1-10> vlan <VLAN number>
```
Configures the VLAN of the broadcast domain. Each broadcast domain must have a unique VLAN.

**Command mode:** Global configuration

```
ip bootp-relay bcast-domain <1-10> server <1-5>
```
 **address** *<IPv4 address>*

Sets the IP address of the BOOTP server.

**Command mode:** Global configuration

```
ip bootp-relay bcast-domain <1-10> enable
```
Enables BOOTP Relay for the broadcast domain.

**Command mode:** Global configuration

```
no ip bootp-relay bcast-domain <1-10> enable
```
Disables BOOTP Relay for the broadcast domain. When disabled, BOOTP Relay is performed by one of the global BOOTP servers.

**Command mode:** Global configuration

```
no ip bootp-relay bcast-domain <1-10>
```
Deletes the selected broadcast domain configuration.

**Command mode:** Global configuration

## **show ip bootp-relay**

Displays the current parameters for the BOOTP Relay broadcast domain.

# Option 82 Configuration

These commands allow you to configure DHCP option 82 information. The switch can use the following DHCP option 82 sub-options to allocate server addresses.

- Circuit ID: Identifies the host name or MAC addresses of the switch making the DHCP request.
- Remote ID: Identifies the port that receives the DHCP request.

DHCP Relay Agent (Option 82) is defined in RFC 3046.

**Table 276** Option 82 Configuration Options

**Command Syntax and Usage**

## **ip bootp-relay information enable**

Turns BOOTP Option 82 on.

**Command mode:** Global configuration

## **[no] ip bootp-relay information enable**

Turns BOOTP Option 82 off.

**Command mode:** Global configuration

# **ip bootp-relay information policy {keep|drop|replace}**

Configures the DHCP re-forwarding policy, as follows:

- $\Box$  **Keep**: Retains requests that contain relay information if the option 82 information is also present.
- □ **Drop**: Discards requests that contain relay information if the option 82 information is also present.
- □ **Replace**: Replace the relay information in requests that also contain option 82 information.

**Command mode:** Global configuration

## **show ip bootp-relay**

Displays the current BOOTP Option 82 parameters.

# **VRRP Configuration**

Virtual Router Redundancy Protocol (VRRP) support on the G8264 provides redundancy between routers in a LAN. This is accomplished by configuring the same virtual router IP address and ID number on each participating VRRP-capable routing device. One of the virtual routers is then elected as the master, based on a number of priority criteria, and assumes control of the shared virtual router IP address. If the master fails, one of the backup virtual routers will assume routing authority and take control of the virtual router IP address.

By default, VRRP is disabled. BLADEOS has extended VRRP to include virtual servers as well, allowing for full active/active redundancy between switches. For more information on VRRP, see the "High Availability" chapter in the *BLADEOS 6.6 Application Guide.*

**Table 277** Virtual Router Redundancy Protocol Options

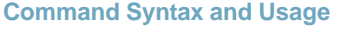

## **router vrrp**

Enter Router VRRP configuration mode.

**Command mode:** Global configuration

## **enable**

Globally enables VRRP on this switch.

**Command mode:** Router VRRP

## **no enable**

Globally disables VRRP on this switch.

**Command mode:** Router VRRP

## **show ip vrrp**

Displays the current VRRP parameters.

# **Virtual Router Configuration**

These commands are used for configuring virtual routers for this switch. A virtual router is defined by its virtual router ID and an IP address. On each VRRP-capable routing device participating in redundancy for this virtual router, a virtual router will be configured to share the same virtual router ID and IP address.

Virtual routers are disabled by default.

**Table 278** VRRP Virtual Router Configuration Options

**Command Syntax and Usage**

```
virtual-router <1-128> virtual-router-id <1-255>
```
Defines the virtual router ID (VRID). This is used in conjunction with the [**no**] virtual-router *<VRID>* address *<IP address>* command below to define a virtual router on this switch. To create a pool of VRRP-enabled routing devices which can provide redundancy to each other, each participating VRRP device must be configured with the same virtual router.

The VRID for standard virtual routers (where the virtual router IP address is not the same as any virtual server) can be any integer between 1 and *255*. The default value is 1.

All VRID values must be unique within the VLAN to which the virtual router's IP interface belongs.

**Command mode:** Router VRRP

## [**no**] **virtual-router** *<1-128>* **address** *<IP address>*

Defines the IP address for this virtual router using dotted decimal notation. This is used in conjunction with the VRID (above) to configure the same virtual router on each participating VRRP device. The default address is 0.0.0.0.

**Command mode:** Router VRRP

```
virtual-router <1-128> interface <interface number>
```
Selects a switch IP interface. If the IP interface has the same IP address as the addr option above, this switch is considered the "owner" of the defined virtual router. An owner has a special priority of 255 (highest) and will always assume the role of master router, even if it must pre-empt another virtual router which has assumed master routing authority. This pre-emption occurs even if the preem option below is disabled. The default value is 1.

**Command mode:** Router VRRP

**Table 278** VRRP Virtual Router Configuration Options

**Command Syntax and Usage**

```
virtual-router <1-128> priority <1-254>
```
Defines the election priority bias for this virtual server. The priority value can be any integer between 1 and 254. The default value is 100.

During the master router election process, the routing device with the highest virtual router priority number wins. If there is a tie, the device with the highest IP interface address wins. If this virtual router's IP address is the same as the one used by the IP interface, the priority for this virtual router will automatically be set to 255 (highest).

When priority tracking is used, this base priority value can be modified according to a number of performance and operational criteria.

**Command mode:** Router VRRP

```
virtual-router <1-128> timers advertise <1-255>
```
Defines the time interval between VRRP master advertisements. This can be any integer between 1 and 255 seconds. The default value is 1.

**Command mode:** Router VRRP

```
virtual-router <1-128> timers preempt-delay-time <0-255>
```
Configures the preempt delay interval. This timer is configured on the VRRP Owner and prevents the switch from transitioning back to Master state until the preempt delay interval has expired. Ensure that the interval is long enough for OSPF or other routing protocols to converge.

**Command mode:** Router VRRP

```
[no] virtual-router <1-128> preemption
```
Enables or disables master preemption. When enabled, if this virtual router is in backup mode but has a higher priority than the current master, this virtual router will preempt the lower priority master and assume control. Note that even when preemption is disabled, this virtual router will always pre-empt any other master if this switch is the owner (the IP interface address and virtual router addr are the same). By default, this option is enabled.

**Command mode:** Router VRRP

**Table 278** VRRP Virtual Router Configuration Options

**Command Syntax and Usage**

```
[no] virtual-router <1-128> fast-advertise
```
Enables or disables Fast Advertisements. When enabled, the VRRP master advertisements interval is calculated in units of centiseconds, instead of seconds. For example, if **adver** is set to 1 and **fadver** is enabled, master advertisements are sent every .01 second.

When you disable fast advertisement, the advertisement interval is set to the default value of 1 second. To support Fast Advertisements, set the interval between 20-100 centiseconds.

**Command mode:** Router VRRP

```
virtual-router <1-128> enable
```
Enables this virtual router.

**Command mode:** Router VRRP

## **no virtual-router** *<1-128>* **enable**

Disables this virtual router.

**Command mode:** Router VRRP

```
no virtual-router <1-128>
```
Deletes this virtual router from the switch configuration.

**Command mode:** Router VRRP

```
show ip vrrp virtual-router <1-128>
```
Displays the current configuration information for this virtual router.

**Command mode:** All except User EXEC

# Virtual Router Priority Tracking Configuration

These commands are used for modifying the priority system used when electing the master router from a pool of virtual routers. Various tracking criteria can be used to bias the election results. Each time one of the tracking criteria is met, the priority level for the virtual router is increased by an amount defined through the VRRP Tracking commands.

Criteria are tracked dynamically, continuously updating virtual router priority levels when enabled. If the virtual router preemption option is enabled, this virtual router can assume master routing authority when its priority level rises above that of the current master.

Some tracking criteria apply to standard virtual routers, otherwise called "virtual interface routers." A virtual *server* router is defined as any virtual router whose IP address is the same as any configured virtual server IP address.

**Table 279** VRRP Priority Tracking Configuration Options

**Command Syntax and Usage**

## [**no**] **virtual-router** *<1-128>* **track virtual-routers**

When enabled, the priority for this virtual router will be increased for each virtual router in master mode on this switch. This is useful for making sure that traffic for any particular client/server pairing are handled by the same switch, increasing routing and load balancing efficiency. This command is disabled by default.

**Command mode:** Router VRRP

## [**no**] **virtual-router** *<1-128>* **track interfaces**

When enabled, the priority for this virtual router will be increased for each other IP interface active on this switch. An IP interface is considered active when there is at least one active port on the same VLAN. This helps elect the virtual routers with the most available routes as the master. This command is disabled by default.

**Command mode:** Router VRRP

## [**no**] **virtual-router** *<1-128>* **track ports**

When enabled, the priority for this virtual router will be increased for each active port on the same VLAN. A port is considered "active" if it has a link and is forwarding traffic. This helps elect the virtual routers with the most available ports as the master. This command is disabled by default.

**Command mode:** Router VRRP

## **show ip vrrp virtual-router** *<1-128>* **track**

Displays the current configuration for priority tracking for this virtual router.

**Command mode:** All except User EXEC

# **Virtual Router Group Configuration**

Virtual Router Group commands are used for associating all virtual routers into a single logical virtual router, which forces all virtual routers on the G8264 to either be master or backup as a group. A virtual router is defined by its virtual router ID and an IP address. On each VRRP-capable routing device participating in redundancy for this virtual router, a virtual router will be configured to share the same virtual router ID and IP address.

**Note –** This option is required to be configured only when using at least two G8264s in a hot-standby failover configuration, where only one switch is active at any time.

**Table 280** VRRP Virtual Router Group Configuration Options

**Command Syntax and Usage** 

```
group virtual-router-id <1-255>
```
Defines the virtual router ID (VRID).

The VRID for standard virtual routers (where the virtual router IP address is not the same as any virtual server) can be any integer between 1 and 255. All VRID values must be unique within the VLAN to which the virtual router's IP interface (see interface below) belongs. The default virtual router ID is 1.

**Command mode:** Router VRRP

```
group interface <interface number>
```
Selects a switch IP interface. The default switch IP interface number is 1.

**Command mode:** Router VRRP

```
group priority <1-254>
```
Defines the election priority bias for this virtual router group. This can be any integer between 1 and 254. The default value is 100.

During the master router election process, the routing device with the highest virtual router priority number wins. If there is a tie, the device with the highest IP interface address wins. If this virtual router's IP address  $(\text{addr})$  is the same as the one used by the IP interface, the priority for this virtual router will automatically be set to 255 (highest).

When priority tracking is used, this base priority value can be modified according to a number of performance and operational criteria.

**Command mode:** Router VRRP
#### **Table 280** VRRP Virtual Router Group Configuration Options

#### **Command Syntax and Usage**

#### **group advertisement** *<1-255>*

Defines the time interval between VRRP master advertisements. This can be any integer between 1 and 255 seconds. The default is 1.

**Command mode:** Router VRRP

#### [**no**] **group preemption**

Enables or disables master pre-emption. When enabled, if the virtual router group is in backup mode but has a higher priority than the current master, this virtual router will pre-empt the lower priority master and assume control. Note that even when preemption is disabled, this virtual router will always pre-empt any other master if this switch is the owner (the IP interface address and virtual router address are the same). By default, this option is enabled.

**Command mode:** Router VRRP

#### [**no**] **group fast-advertise**

Enables or disables Fast Advertisements. When enabled, the VRRP master advertisements interval is calculated in units of centiseconds, instead of seconds. For example, if **adver** is set to 1 and **fadver** is enabled, master advertisements are sent every .01 second.

When you disable fast advertisement, the advertisement interval is set to the default value of 1 second. To support Fast Advertisements, set the interval between 20-100 centiseconds.

#### **Command mode:** Router VRRP

#### **group enable**

Enables the virtual router group.

#### **Command mode:** Router VRRP

#### **no group enable**

Disables the virtual router group.

**Command mode:** Router VRRP

### **Table 280** VRRP Virtual Router Group Configuration Options

**Command Syntax and Usage** 

#### **no group**

Deletes the virtual router group from the switch configuration.

**Command mode:** Router VRRP

#### **show ip vrrp group**

Displays the current configuration information for the virtual router group.

**Command mode:** All except User EXEC

### Virtual Router Group Priority Tracking Configuration

**Note –** If *Virtual Router Group Tracking* is enabled, then the tracking option will be available only under *group* option. The tracking setting for the other individual virtual routers will be ignored.

**Table 281** Virtual Router Group Priority Tracking Configuration Options

#### **Command Syntax and Usage**

#### [**no**] **group track interfaces**

When enabled, the priority for this virtual router will be increased for each other IP interface active on this switch. An IP interface is considered active when there is at least one active port on the same VLAN. This helps elect the virtual routers with the most available routes as the master. This command is disabled by default.

**Command mode:** Router VRRP

#### [**no**] **group track ports**

When enabled, the priority for this virtual router will be increased for each active port on the same VLAN. A port is considered "active" if it has a link and is forwarding traffic. This helps elect the virtual routers with the most available ports as the master. This command is disabled by default.

**Command mode:** Router VRRP

```
show ip vrrp group track
```
Displays the current configuration for priority tracking for this virtual router.

**Command mode:** All except User EXEC

## **VRRP Interface Configuration**

**Note –** The *interface* represents the IP interface on which authentication parameters must be configured.

These commands are used for configuring VRRP authentication parameters for the IP interfaces used with the virtual routers.

**Table 282** VRRP Interface Options

**Command Syntax and Usage**

```
interface <interface number> authentication {password|none}
```
Defines the type of authentication that will be used: none (no authentication) or password (password authentication).

**Command mode:** Router VRRP

[**no**] **interface** *<interface number>* **password** *<password>*

Defines a plain text password up to eight characters long. This password will be added to each VRRP packet transmitted by this interface when password authentication is chosen (see **interface authentication** above).

**Command mode:** Router VRRP

```
no interface <interface number>
```
Clears the authentication configuration parameters for this IP interface. The IP interface itself is not deleted.

**Command mode:** Router VRRP

```
show ip vrrp interface <interface number>
```
Displays the current configuration for this IP interface's authentication parameters.

**Command mode:** All except User EXEC

# **VRRP Tracking Configuration**

These commands are used for setting weights for the various criteria used to modify priority levels during the master router election process. Each time one of the tracking criteria is met (see "VRRP Virtual Router Priority Tracking Commands" on [page 431\)](#page-430-0), the priority level for the virtual router is increased by a defined amount.

**Table 283** VRRP Tracking Configuration Options

**Command Syntax and Usage**

```
tracking-priority-increment virtual-routers <0-254>
```
Defines the priority increment value (0 through 254) for virtual routers in master mode detected on this switch. The default value is 2.

**Command mode:** Router VRRP

```
tracking-priority-increment interfaces <0-254>
```
Defines the priority increment value for active IP interfaces detected on this switch. The default value is 2.

```
Command mode: Router VRRP
```

```
tracking-priority-increment ports <0-254>
```
Defines the priority increment value for active ports on the virtual router's VLAN. The default value is 2.

**Command mode:** Router VRRP

#### **show ip vrrp tracking-priority-increment**

Displays the current configuration of priority tracking increment values.

**Command mode:** All except User EXEC

**Note –** These priority tracking options only define increment values. These options do not affect the VRRP master router election process until options under the VRRP Virtual Router Priority Tracking Commands (see [page 431](#page-430-0)) are enabled.

## **Protocol Independent Multicast Configuration**

**Table 284** PIM Configuration Options

**Command Syntax and Usage**

**ip pim component** *<1-2>* 

Enter PIM component mode. See [page 438](#page-437-0) to view options.

#### **ip pim regstop-ratelimit-period** *<0-2147483647>*

Configures the register stop rate limit, in seconds. The default value is 5.

**Command mode**: Global configuration

#### **[no] ip pim static-rp enable**

Enables or disables static RP configuration. The default setting is disabled.

**Command mode**: Global configuration

**[no] ip pim pmbr enable**

Enables or disables PIM border router. The default setting is disabled.

**Command mode**: Global configuration

#### **ip pim enable**

Globally turns PIM on.

**Command mode**: Global configuration

**no ip pim enable**

Globally turns PIM off.

**Command mode**: Global configuration

#### **clear ip pim mroute**

Clears PIM multicast router entries.

### <span id="page-437-0"></span>PIM Component Configuration

**Table 285** PIM Component Configuration Options

**Command Syntax and Usage**

**ip pim component** *<1-2>* 

Enter PIM component mode.

**Command mode**: Global configuration

#### **mode {dense|sparse}**

Configures the operational mode of the PIM router (dense or sparse).

**Command mode**: PIM Component

```
show ip pim component [<1-2>]
```
Displays the current PIM component configuration settings.

**Command mode**: All

### *RP Candidate Configuration*

Use these commands to configure a PIM router Rendezvous Point (RP) candidate.

**Table 286** RP Candidate Configuration Options

**Command Syntax and Usage**

**rp-candidate rp-address** *<group multicast address> <group subnet mask>*

 *<IP address>*

Adds an RP candidate.

**Command mode**: PIM Component

**no rp-candidate rp-address** *<group multicast address> <group subnet mask> <IP address>*

Removes the specified RP candidate.

**Command mode**: PIM Component

**rp-candidate holdtime** *<0-255>*

Configures the hold time of the RP candidate, in seconds.

**Command mode**: PIM Component

### *RP Static Configuration*

Use these commands to configure a static PIM router Rendezvous Point (RP).

**Table 287** RP Static Configuration Options

**Command Syntax and Usage**

```
rp-static rp-address <group multicast address> <group subnet mask> <IP address>
```
Adds a static RP.

**Command mode**: PIM Component

**no rp-static rp-address** *<group multicast address> <group subnet mask> <IP address>*

Removes the specified static RP.

**Command mode**: PIM Component

### PIM Interface Configuration

**Table 288** PIM Interface Configuration Options

**Command Syntax and Usage**

```
interface ip <interface number>
```
Enter Interface IP mode.

**Command mode**: Global Configuration

#### **ip pim hello-interval** *<0-65535>*

Configures the time interval, in seconds, between PIM Hello packets. The default value is 30.

**Command mode**: Interface IP

#### **ip pim join-prune-interval** *<0-65535>*

Configures the interval between Join Prune messages, in seconds. The default value is 60.

**Command mode**: Interface IP

#### **ip pim cbsr-preference** *<-1-255>*

Configures the candidate bootstrap router preference.

**Command mode**: Interface IP

### **Table 288** PIM Interface Configuration Options

**Command Syntax and Usage**

**ip pim component-id** *<1-2>*

Defines the component ID for the interface.

**Command mode**: Interface IP

**ip pim hello-holdtime** *<1-65535>*

Configures the time period for which a neighbor is to consider this switch to be operative (up). The default value is 105.

**Command mode**: Interface IP

```
ip pim dr-priority <0-4294967294>
```
Configures the designated router priority. The default value is 1.

**Command mode**: Interface IP

```
ip pim override-interval <0-65535>
```
Configures the override interval for the router interface, in seconds.

**Command mode**: Interface IP

**ip pim lan-delay** *<0-32767>*

Configures the LAN delay value for the router interface, in seconds.

**Command mode**: Interface IP

#### **[no] ip pim border-bit**

Enables or disables the interface as a border router. The default setting is disabled.

**Command mode**: Interface IP

#### **[no] ip pim lan-prune-delay**

Enables or disables LAN delay advertisements on the interface. The default setting is disabled.

**Command mode**: Interface IP

#### **ip pim neighbor-addr** *<IP address>* **allow|deny**

Allows or denys PIM access to the specified neighbor. You can configure a list of up to 72 neighbors that bypass the neighbor filter. Once you configure the interface to allow a neighbor, you can configure the interface to deny the neighbor.

**Command mode**: Interface IP

#### **Table 288** PIM Interface Configuration Options

**Command Syntax and Usage**

### **[no] ip pim neighbor-filter**

Enables or disables the PIM neighbor filter on the interface. When enabled, this interface does not accept any PIM neighbors, unless specifically permitted using the following command: **ip pim neighbor-addr** *<IP address>*

**Command mode**: Interface IP

### **ip pim enable**

Enables PIM on the interface.

**Command mode**: Interface IP

#### **no ip pim enable**

Disables PIM on the interface.

**Command mode**: Interface IP

#### **show ip pim neighbor-filters**

Displays the configured PIM neighbor filters.

**Command mode**: All

#### **show ip pim interface [***<interface number>***|detail]**

Displays the current PIM interface parameters.

# **IPv6 Default Gateway Configuration**

The switch supports IPv6 default gateways, as follows:

- Gateway 1: data traffic
- Gateway 4: management port

<span id="page-441-0"></span>[Table 289](#page-441-0) describes the IPv6 Default Gateway Configuration commands.

**Table 289** IPv6 Default Gateway Configuration Options

**Command Syntax and Usage**

```
ip gateway6 {1|4} address <IPv6 address>
```
Configures the IPv6 address of the default gateway, in hexadecimal format with colons (such as 3001:0:0:0:0:0:abcd:12).

**Command mode**: Global configuration

[**no**] **ip gateway6** {**1**|**4**} **enable**

Enables or disables the default gateway.

**Command mode**: Global configuration

**no ip gateway6** {**1**|**4**}

Deletes the default gateway.

**Command mode**: Global configuration

```
show ipv6 gateway6 {1|4}
```
Displays the current IPv6 default gateway configuration.

# **IPv6 Static Route Configuration**

<span id="page-442-0"></span>[Table 290](#page-442-0) describes the IPv6 static route configuration commands.

### **Table 290** IPv6 Static Route Configuration Options

**Command Syntax and Usage**

**ip route6** *<IPv6 address> <prefix length> <IPv6 gateway address>*

[*<interface number>*]

Adds an IPv6 static route.

**Command mode**: Global configuration

**no ip route6** *<IPv6 address> <prefix length>* 

Removes the selected route.

**Command mode**: Global configuration

### **no ip route6** [**destination-address** *<IPv6 address>*|

**gateway** *<default gateway address>*|**all**]

Clears the selected IPv6 static routes.

**Command mode**: Global configuration

#### **show ipv6 route static**

Displays the current static route configuration.

# **IPv6 Neighbor Discovery Cache Configuration**

<span id="page-443-0"></span>[Table 291](#page-443-0) describes the IPv6 Neighbor Discovery cache configuration commands.

**Table 291** IPv6 Neighbor Discovery Cache Configuration Options

**Command Syntax and Usage**

**ip neighbors** *<IPv6 address> <MAC address>* **vlan** *<VLAN number>*  **port** *<port number or alias>*

Adds a static entry to the Neighbor Discovery cache table.

**Command mode**: Global configuration

**no ip neighbors {***<IPv6 address>* **|all}** 

Deletes the selected entry from the static Neighbor Discovery cache table.

**Command mode**: Global configuration

```
no ip neighbors [all if|all interface port|all vlan|all]
```
Clears the selected static entries in the Neighbor Discovery cache table.

**Command mode**: Global configuration

### **IPv6 Path MTU Configuration**

The following table describes the configuration options for Path MTU (Maximum Transmission Unit). The Path MTU cache can consume system memory and affect performance. These commands allow you to manage the Path MTU cache.

**Table 292** IPv6 Path MTU Options

**Command Syntax and Usage**

```
ip pmtu6 timeout 0|<10-100>
```
Sets the timeout value for Path MTU cache entries, in minutes. Enter 0 (zero) to set the timeout to infinity (no timeout).

The default value is 10 minutes.

**Table 292** IPv6 Path MTU Options

**Command Syntax and Usage**

**clear ipv6 pmtu**

Clears all entries in the Path MTU cache.

**Command mode**: All Except User EXEC

**show ipv6 pmtu**

Displays the current Path MTU configuration.

**Command mode**: All

### **IPv6 Neighbor Discovery Prefix Configuration**

The following table describes the Neighbor Discovery prefix configuration options. These commands allow you to define a list of prefixes to be placed in Prefix Information options in Router Advertisement messages sent from an interface.

**Table 293** IPv6 Neighbor Discovery Prefix Options

**Command Syntax and Usage**

**interface ip** *<1-127>* 

Enters Interface IP mode.

**Command mode**: Global configuration

**ipv6 nd prefix {***<IPv6 prefix> <prefix length>***} [no-advertise]**

Adds a Neighbor Discovery prefix to the interface. The default setting is enabled.

To disable the prefix and not advertise it in the Prefix Information options in Router Advertisement messages sent from the interface use the no-advertise option.

Additional prefix options are listed below.

**Command mode**: Interface IP

**no ipv6 nd prefix [***<IPv6 prefix> <prefix length>***]|interface|all**

Removes a Neighbor Discovery prefix. If you specify an interface number, all prefixes for the interface are removed.

**Command mode**: Interface IP

**Table 293** IPv6 Neighbor Discovery Prefix Options

**Command Syntax and Usage**

```
ipv6 nd prefix \{ \langle IPv6 \text{ prefix} \rangle \} valid-lifetime <0-4294967295> [infinite|variable} 
prefered-lifetime <0-4294967295> [infinite|variable}
```
Configures the Valid Lifetime and (optionally) the Preferred Lifetime of the prefix, in seconds.

The Valid Lifetime is the length of time (relative to the time the packet is sent) that the prefix is valid for the purpose of on-link determination. The default value is 2592000.

The Preferred Lifetime is the length of time (relative to the time the packet is sent) that addresses generated from the prefix via stateless address autoconfiguration remain preferred. The default value is 604800.

**Note**: The Preferred Lifetime value must not exceed the Valid Lifetime value.

```
Command mode: Interface IP
```
#### **ipv6 nd prefix {***<IPv6 prefix> <prefix length>***} off-link**

Disables the on-link flag. When enabled, the on-link flag indicates that this prefix can be used for on-link determination. When disabled, the advertisement makes no statement about on-link or off-link properties of the prefix. The default setting is enabled.

To clear the off-link flag, omit the off-link parameter when you issue this command.

**Command mode**: Interface IP

### ipv6 nd prefix  $\{$  < *IPv6 prefix>* < *prefix length>* } no-autoconfig

Disables the autonomous flag. When enabled, the autonomous flag indicates that the prefix can be used for stateless address configuration. The default setting is enabled.

**Command mode**: Interface IP

```
show ipv6 prefix {<interface number>}
```
Displays current Neighbor Discovery prefix parameters.

# **IPv6 Prefix Policy Table Configuration**

The following table describes the configuration options for the IPv6 Prefix Policy Table. The Prefix Policy Table allows you to override the default address selection criteria.

### **Table 294** IPv6 Prefix Policy Table Options

**Command Syntax and Usage**

```
ip prefix-policy <IPv6 prefix> <prefix length> <precedence (0-100)>
<label (0-100)>
```
Adds a Prefix Policy Table entry. Enter the following parameters:

- $\Box$  IPv6 address prefix
- $\Box$  Prefix length
- **Precedence**: The precedence is used to sort destination addresses. Prefixes with a higher precedence are sorted before those with a lower precedence.
- $\Box$  **Label**: The label allows you to select prefixes based on matching labels. Source prefixes are coupled with destination prefixes if their labels match.

**Command mode**: Global configuration

**no ip prefix-policy** *<IPv6 prefix> <prefix length> <precedence (0-100)>* *<label (0-100)>* 

Removes a prefix policy table entry.

**Command mode**: Global configuration

**show ip prefix-policy**

Displays the current Prefix Policy Table configuration.

## **IP Loopback Interface Configuration**

An IP loopback interface is not connected to any physical port. A loopback interface is always accessible over the network.

#### **Table 295** IP Loopback Interface Configuration Options

**Command Syntax and Usage**

# **interface loopback** *<1-5>*  Enter Interface loopback mode. **Command mode**: Global configuration **no interface loopback** *<1-5>*  Deletes the selected loopback interface. **Command mode**: Global configuration **ip address** *<IP address>* Defines the loopback interface IP address. **Command mode**: Interface loopback **ip netmask** *<subnet mask>* Defines the loopback interface subnet mask. **Command mode**: Interface loopback **enable** Enables the loopback interface. **Command mode**: Interface loopback **no enable** Disables the loopback interface. **Command mode**: Interface loopback **show interface loopback** *<1-5>*  Displays the current IP loopback interface parameters.

# **DHCP Snooping**

DHCP Snooping provides security by filtering untrusted DHCP packets and by maintaining a binding table of trusted interfaces.

**Table 296** DHCP Snooping Options

**Command Syntax and Usage**

**ip dhcp snooping vlan** *<VLAN number>*

Adds the selected VLAN to DHCP Snooping. Member ports participate in DHCP Snooping.

**Command mode**: Global configuration

**[no] ip dhcp snooping vlan** *<VLAN number>*

Removes the selected VLAN from DHCP Snooping.

**Command mode**: Global configuration

**ip dhcp snooping binding** *<MAC address>* **vlan** *<VLAN number> <IP address>*  **port** *<port alias or number>* **expiry** *<lease>*

Adds a manual entry to the binding table.

**Command mode**: Global configuration

**no ip dhcp snooping binding {***<MAC address>***|all [interface port** *<port alias or number>***|vlan** *<VLAN number>***]}**

Removes an entry from the binding table.

**Command mode**: Global configuration

**ip dhcp snooping**

Turns on DHCP Snooping.

**Command mode**: Global configuration

**no ip dhcp snooping**

Turns off DHCP Snooping.

### **Table 296** DHCP Snooping Options

**Command Syntax and Usage**

#### **[no] ip dhcp snooping information option-insert**

Enables or disables option 82 support for DHCP Snooping.

When enabled, DHCP Snooping performs the following functions:

- $\Box$  If a DHCP packet from a client contains option 82 information, the information is retained.
- $\Box$  When DHCP Snooping forwards a DHCP packet from a client, option 82 information is added to the packet;
- $\Box$  When DHCP snooping forward a DHCP packet from a server, option 82 information is removed from the packet.

**Command mode**: Global configuration

#### **show ip dhcp snooping**

Displays the current DHCP Snooping parameters.

# **Converged Enhanced Ethernet Configuration**

<span id="page-450-0"></span>[Table 297](#page-450-0) describes the Converged Enhanced Ethernet (CEE) configuration commands.

**Table 297** CEE Configuration Options

**Command Syntax and Usage**

#### **cee enable**

Globally turns CEE on.

**Command mode**: Global configuration

#### **no cee enable**

Globally turns CEE off.

**Command mode**: Global configuration

#### **[no] cee iscsi enable**

Enables or disables ISCSI TLV advertisements.

**Command mode**: Global configuration

#### **show cee iscsi**

Displays the current ISCSI TLV parameters.

**Command mode**: All

#### **show cee**

Displays the current CEE parameters.

**Command mode**: All

## **ETS Global Configuration**

Enhanced Transmission Selection (ETS) allows you to allocate bandwidth to different traffic types, based on 802.1p priority.

**Note –** ETS configuration supersedes the QoS 802.1p menu and commands. When ETS is enabled, you cannot configure the 802.1p options.

### ETS Global Priority Group Configuration

<span id="page-451-0"></span>[Table 298](#page-451-0) describes the global ETS Priority Group configuration options.

**Table 298** Global ETS Priority Group Options

**Command Syntax and Usage**

```
[no] cee global ets priority-group pgid <0-7, 15>
```
 **bandwidth** *<802.1p priority (0-7)> <bandwidth percentage (0, 10-100)>*

Allows you to configure Priority Group parameters. You can enter the link bandwidth percentage allocated to the Priority Group, and also assign one or more 802.1p values to the Priority Group.

**Command mode**: Global configuration

```
[no] cee global ets priority-group pgid <0-7, 15>
description <1-31 characters>
```
Enter text that describes this Priority Group.

**Command mode**: Global configuration

```
cee global ets priority-group pgid <0-7, 15> priority <0-7>
```
Adds one or more 802.1p priority values to the Priority Group. Enter one value per line, null to end.

**Command mode**: Global configuration

```
show cee global ets priority-group <0-7, 15>
```
Displays the current global ETS Priority Group parameters.

**Command mode**: All

#### **show cee global ets**

Displays the current global ETS parameters.

# **Priority Flow Control Configuration**

Priority-based Flow Control (PFC) enhances flow control by allowing the switch to pause traffic based on its 802.1p priority value, while allowing traffic at other priority levels to continue.

### 802.1p PFC Configuration

[Table 300](#page-453-0) describes the 802.1p Priority Flow Control (PFC) configuration options.

**Table 299** PFC 802.1p commands

**Command Syntax and Usage**

```
cee port <port alias or number> pfc priority <0-7> enable
```
Enables Priority Flow Control on the selected 802.1p priority.

**Command mode**: Global configuration

**no cee port** *<port alias or number>* **pfc priority** *<0-7>* **enable**

Disables Priority Flow Control on the selected 802.1p priority.

**Command mode**: Global configuration

**cee cee port** *<port alias or number>* **pfc priority** *<0-7>*  **description** *<1-31 characters>*

Enter text to describe the priority value.

**Command mode**: Global configuration

**show cee port** *<port alias or number>* **pfc priority** *<0-7>*

Displays the current 802.1p Priority Flow Control parameters.

# **DCBX Port Configuration**

<span id="page-453-0"></span>[Table 300](#page-453-0) describes the port DCB Capability Exchange Protocol (DCBX) configuration options.

**Table 300** Port DCBX Configuration Options

**Command Syntax and Usage**

```
cee port <port alias or number> dcbx app_proto advertise
```
Enables or disables DCBX Application Protocol advertisements of configuration data. When enabled, the Advertisement flag is set to 1 (advertise data to the peer device).

**Command mode**: Global configuration

**cee port** *<port alias or number>* **dcbx app\_proto willing**

Enables or disables Application Protocol willingness to accept configuration data from the peer device. When enabled, the Willing flag is set to 1 (willing to accept data).

**Command mode**: Global configuration

```
cee port <port alias or number> dcbx ets advertise
```
Enables or disables DCBX ETS advertisements of configuration data. When enabled, the Advertisement flag is set to 1 (advertise data to the peer device).

**Command mode**: Global configuration

#### **cee port** *<port alias or number>* **dcbx ets willing**

Enables or disables ETS willingness to accept configuration data from the peer device. When enabled, the Willing flag is set to 1 (willing to accept data).

**Command mode**: Global configuration

```
cee port <port alias or number> dcbx pfc advertise
```
Enables or disables DCBX PFC advertisements of configuration data. When enabled, the Advertisement flag is set to 1 (advertise data to the peer device).

**Command mode**: Global configuration

#### **cee port** *<port alias or number>* **dcbx pfc willing**

Enables or disables PFC willingness to accept configuration data from the peer device. When enabled, the Willing flag is set to 1 (willing to accept data).

#### **Table 300** Port DCBX Configuration Options

**Command Syntax and Usage**

**no cee port** *<port alias or number>* **dcbx enable**

Disables DCBX on the port.

**Command mode**: Global configuration

**cee port** *<port alias or number>* **dcbx enable**

Enables DCBX on the port.

**Command mode**: Global configuration

**show cee port** *<port alias or number>* **dcbx**

Displays the current port DCBX parameters.

**Command mode**: All

# **Fiber Channel over Ethernet Configuration**

Fiber Channel over Ethernet (FCoE) transports Fiber Channel frames over an Ethernet fabric. The CEE features and FCoE features allow you to create a lossless Ethernet transport mechanism.

<span id="page-454-0"></span>[Table 301](#page-454-0) describes the FCoE configuration options.

**Table 301** FCoE Configuration Options

**Command Syntax and Usage**

#### **fcoe fips enable**

Globally turns FIP Snooping on.

**Command mode**: Global configuration

**no fcoe fips enable**

Globally turns FIP Snooping off.

### **Table 301** FCoE Configuration Options

**Command Syntax and Usage**

#### **fcoe fips timeout-acl**

Enables or disables ACL time-out removal. When enabled, ACLs associated with expired FCFs and FCoE connections are removed from the system.

**Command mode**: Global configuration

#### **show fcoe**

Displays the current FCoE parameters.

**Command mode**: All

### **FIPS Port Configuration**

FIP Snooping allows the switch to monitor FCoE Initialization Protocol (FIP) frames to gather discovery, initialization, and maintenance data. This data is used to automatically configure ACLs that provide FCoE connections and data security.

[Table 302](#page-455-0) describes the port Fiber Channel over Ethernet Initialization Protocol (FIP) Snooping configuration options.

#### **Table 302** Port FIP Snooping Options

<span id="page-455-0"></span>**Command Syntax and Usage**

```
fcoe fips port <port alias or number> fcf-mode [auto|on|off]
```
Configures FCoE Forwarding (FCF) on the port, as follows:

- □ **on**: Configures the port as a Fiber Channel Forwarding (FCF) port.
- □ **off**: Configures the port as an FCoE node (ENode).
- $\Box$  **auto**: Automatically detect the configuration of the connected device, and configure this port to match.

**Command mode**: Global configuration

#### **[no] fcoe fips automatic-vlan**

Enables or disables automatic VLAN creation, based on response received from the connected device.

**Table 302** Port FIP Snooping Options

**Command Syntax and Usage**

**fcoe fips port** *<port alias or number>* **enable**

Enables FIP Snooping on the port. The default setting is enabled.

**Command mode**: Global configuration

**no fcoe fips port** *<port alias or number>* **enable**

Disables FIP Snooping on the port.

**Command mode**: Global configuration

# **Remote Monitoring Configuration**

Remote Monitoring (RMON) allows you to monitor traffic flowing through the switch. The RMON MIB is described in RFC 1757.

The following sections describe the Remote Monitoring (RMON) configuration options.

- **E** ["RMON History Configuration" on page 458](#page-457-0)
- **EXECUTE:** ["RMON Event Configuration" on page 459](#page-458-0)
- **E** ["RMON Alarm Configuration" on page 460](#page-459-0)

# <span id="page-457-0"></span>**RMON History Configuration**

<span id="page-457-1"></span>[Table 303](#page-457-1) describes the RMON History commands.

**Table 303** RMON History Configuration Options

**Command Syntax and Usage**

**rmon history** *<1-65535>* **interface-oid** *<1-127 characters>*

Configures the interface MIB Object Identifier. The IFOID must correspond to the standard interface OID, as follows:

1.3.6.1.2.1.2.2.1.1.x

where x is the ifIndex

**Command mode**: Global configuration

**rmon history** *<1-65535>* **requested-buckets** *<1-65535>*

Configures the requested number of buckets, which is the number of discrete time intervals over which data is to be saved. The default value is 30.

The maximum number of buckets that can be granted is 50.

**Command mode**: Global configuration

**rmon history** *<1-65535>* **polling-interval** *<1-3600>*

Configures the time interval over which the data is sampled for each bucket.

The default value is 1800.

**Command mode**: Global configuration

**rmon history** *<1-65535>* **owner** *<1-127 characters>*

Enter a text string that identifies the person or entity that uses this History index.

**Command mode**: Global configuration

**no rmon history** *<1-65535>*

Deletes the selected History index.

**Command mode**: Global configuration

#### **show rmon history**

Displays the current RMON History parameters.

### <span id="page-458-0"></span>**RMON Event Configuration**

<span id="page-458-1"></span>[Table 304](#page-458-1) describes the RMON Event commands.

```
Table 304 RMON Event Configuration Options
```
**Command Syntax and Usage**

```
rmon event <1-65535> description <1-127 characters>
```
Enter a text string to describe the event.

**Command mode**: Global configuration

**[no] rmon event** *<1-65535>* **type log|trap|both**

Selects the type of notification provided for this event. For log events, an entry is made in the log table and sent to the configured syslog host. For trap events, an SNMP trap is sent to the management station.

**Command mode**: Global configuration

```
rmon event <1-65535> owner <1-127 characters>
```
Enter a text string that identifies the person or entity that uses this event index.

**Command mode**: Global configuration

```
no rmon event <1-65535>
```
Deletes the selected RMON Event index.

**Command mode**: Global configuration

**show rmon event**

Displays the current RMON Event parameters.

# <span id="page-459-0"></span>**RMON Alarm Configuration**

The Alarm RMON group can track rising or falling values for a MIB object. The MIB object must be a counter, gauge, integer, or time interval. Each alarm index must correspond to an event index that triggers once the alarm threshold is crossed.

<span id="page-459-1"></span>[Table 305](#page-459-1) describes the RMON Alarm commands.

**Table 305** RMON Alarm Configuration Options

**Command Syntax and Usage**

```
rmon alarm <1-65535> oid <1-127 characters>
```
Configures an alarm MIB Object Identifier.

**Command mode**: Global configuration

```
rmon alarm <1-65535> interval <1-65535>
```
Configures the time interval over which data is sampled and compared with the rising and falling thresholds. The default value is 1800.

**Command mode**: Global configuration

```
rmon alarm <1-65535> sample abs|delta
```
Configures the method of sampling the selected variable and calculating the value to be compared against the thresholds, as follows:

- $\Box$  abs—absolute value, the value of the selected variable is compared directly with the thresholds at the end of the sampling interval.
- $\Box$  delta—delta value, the value of the selected variable at the last sample is subtracted from the current value, and the difference compared with the thresholds.

**Command mode**: Global configuration

```
rmon alarm <1-65535> alarm-type rising|falling|either
```
Configures the alarm type as rising, falling, or either (rising or falling).

**Command mode**: Global configuration

**rmon alarm** *<1-65535>* **rising-limit** *<-2147483647 - 2147483647>*

Configures the rising threshold for the sampled statistic. When the current sampled value is greater than or equal to this threshold, and the value at the last sampling interval was less than this threshold, a single event is generated.

#### **Table 305** RMON Alarm Configuration Options

**Command Syntax and Usage**

**rmon alarm** *<1-65535>* **falling-limit** *<-2147483647 - 214748364)*

Configures the falling threshold for the sampled statistic. When the current sampled value is less than or equal to this threshold, and the value at the last sampling interval was greater than this threshold, a single event is generated.

**Command mode**: Global configuration

```
rmon alarm <1-65535> rising-crossing-index <1-65535>
```
Configures the rising alarm event index that is triggered when a rising threshold is crossed.

**Command mode**: Global configuration

```
rmon alarm <1-65535> falling-crossing-index <1-65535>
```
Configures the falling alarm event index that is triggered when a falling threshold is crossed.

**Command mode**: Global configuration

**rmon alarm** *<1-65535>* **owner** *<1-127 characters>*

Enter a text string that identifies the person or entity that uses this alarm index.

**Command mode**: Global configuration

```
no rmon alarm <1-65535>
```
Deletes the selected RMON Alarm index.

**Command mode**: Global configuration

**show rmon alarm**

Displays the current RMON Alarm parameters.

# **Virtualization Configuration**

<span id="page-461-0"></span>[Table 306](#page-461-0) describes the virtualization configuration options.

**Table 306** Virtualization Configuration Options

**Command Syntax and Usage**

#### **virt enable**

Enables VMready. Before you enable VMready, you must define one or more server ports. See ["Server Port Configuration" on page 265.](#page-264-0)

**Command mode**: Global configuration

#### **no virt enable**

Disables VMready.

**Note**: This command deletes all configured VM groups.

**Command mode**: Global configuration

#### **show virt**

Displays the current virtualization parameters.

# **VM Policy Bandwidth Management**

[Table 307](#page-462-0) describes the bandwidth management options for the selected VM. Use these commands to limit the bandwidth used by each VM.

#### **Table 307** VM Bandwidth Management Options

<span id="page-462-0"></span>**Command Syntax and Usage**

```
virt vmpolicy vmbwidth [<MAC address>|<UUID>|<name>|
```
 *<IP address>***|***<index number>***] txrate** *<64-10000000> <max. burst (32-4096)>* *<ACL number>*

The first value configures Committed Rate—the amount of bandwidth available to traffic transmitted from the VM to the switch, in megabits per second. Enter the value in multiples of 64.

The second values configures the maximum burst size, in kilobits. Enter one of the following values: 32, 64, 128, 256, 512, 1024, 2048, 4096.

The third value represents the ACL assigned to the transmission rate. The ACL is added automatically, in sequential order, if not specified by the user. If there are no available ACLs, the TXrate cannot be configured. Each TXrate configuration reduces the number of available ACLs by one.

**Command mode**: Global configuration

```
virt vmpolicy vmbwidth [<MAC address>|<UUID>|<name>|
<IP address>|<index number>] rxrate <64-10000000>
```
The first value configures Committed Rate—the amount of bandwidth available to traffic transmitted from the switch to the VM, in kilobits per second. Enter the value in multiples of 64.

The second values configures the maximum burst size, in Kilobits. Enter one of the following values: 32, 64, 128, 256, 512, 1024, 2048, 4096.

**Command mode**: Global configuration

```
[no] virt vmpolicy vmbwidth [<MAC address>|<UUID>|<name>|
<IP address>|<index number>] bwctrl
```
Enables or disables bandwidth control on the VM policy.

#### **Table 307** VM Bandwidth Management Options

**Command Syntax and Usage**

**[no] virt vmpolicy vmbwidth [***<MAC address>***|***<UUID>***|***<name>***|**  *<IP address>***|***<index number>***]**

Deletes the bandwidth management settings from this VM policy.

**Command mode**: Global configuration

```
show virt vmpolicy vmbandwidth [<MAC address>|<UUID>|<name>| 
<IP address>|<index number>]
```
Displays the current VM bandwidth management parameters.

**Command mode**: All

## **Virtual NIC Configuration**

<span id="page-463-0"></span>[Table 308](#page-463-0) describes the Virtual NIC (vNIC) configuration options.

**Table 308** Virtual NIC Options

**Command Syntax and Usage**

#### **vnic enable**

Globally turns vNIC on.

**Command mode**: Global configuration

#### **no vnic enable**

Globally turns vNIC off.

**Command mode**: Global configuration

#### **show vnic**

Displays the current vNIC parameters.

# **vNIC Port Configuration**

<span id="page-464-0"></span>[Table 309](#page-464-0) describes the Virtual NIC (vNIC) port configuration options.

### **Table 309** vNIC Port Configuration Options

**Command Syntax and Usage**

### **vnic port** *<port alias or number>* **index** *<1-4>*

Enters vNIC Configuration mode.

**Note**: This command is valid for internal server ports only.

**Command mode**: Global configuration

#### **bandwidth** *<1-100>*

Configures the maximum bandwidth allocated to this vNIC, in increments of 100 Mbps. For example:

- $\Box$  1 = 100 Mbps
- $\Box$  10 = 1000 Mbps

**Command mode**: vNIC configuration

#### **enable**

Enables the vNIC.

**Command mode**: vNIC configuration

#### **no enable**

Disables the vNIC.

**Command mode**: vNIC configuration

## **Virtual NIC Group Configuration**

<span id="page-465-0"></span>[Table 310](#page-465-0) describes the Virtual NIC (vNIC) Group configuration options.

**Table 310** vNIC Group Configuration Options

**Command Syntax and Usage**

#### **vnic vnicgroup** *<1-32>*

Enters vNIC Group Configuration mode.

**Command mode:** Global Configuration

#### **vlan** *<VLAN number>*

Assigns a VLAN to the vNIC Group.

**Command mode:** vNIC Group configuration

#### **[no] failover**

Enables or disables uplink failover for the vNIC Group. Uplink Failover for the vNIC Group will disable only the affected vNIC links on the port. Other port functions continue to operate normally.

The default setting is disabled.

**Command mode:** vNIC Group configuration

```
member <vNIC number>
```
Adds a vNIC to the vNIC Group. The vNIC ID is comprised of the port number and the vNIC number. For example: 1.1

**Command mode:** vNIC Group configuration

```
no member <vNIC number>
```
Removes the selected vNIC from the vNIC Group.

**Command mode:** vNIC Group configuration

```
port <port number or alias>
```
Adds the selected switch port to the vNIC Group.

**Command mode:** vNIC Group configuration

#### **no port** *<port number or alias>*

Removes the selected switch port from the vNIC Group.

**Command mode:** vNIC Group configuration

#### **Table 310** vNIC Group Configuration Options

**Command Syntax and Usage**

**trunk** *<trunk number>*

Adds the selected trunk group to the vNIC Group.

**Command mode:** vNIC Group configuration

**no trunk** *<trunk number>*

Removes the selected trunk group from the vNIC Group.

**Command mode:** vNIC Group configuration

#### **enable**

Enables the vNIC Group.

**Command mode:** vNIC Group configuration

#### **no enable**

Disables the vNIC Group.

**Command mode:** vNIC Group configuration

**no vnic vnicgroup** *<1-32>*

Deletes the selected vNIC Group.

**Command mode:** Global configuration

#### **show vnicgroup**

Displays the current vNIC Group parameters.

# **VM Group Configuration**

[Table 311](#page-467-0) describes the VM group configuration options.A VM group is a collection of members, such as VMs, ports, or trunk groups. Members of a VM group share certain properties, including VLAN membership, ACLs (VMAP), and VM profiles.

**Table 311** VM Group Configuration Options

<span id="page-467-0"></span>**Command Syntax and Usage**

```
virt vmgroup <1-1024> vlan <VLAN number>
```
Assigns a VLAN to this VM group. If you do not assign a VLAN to the VM group, the switch automatically assigns the first unused VLAN when adding a port or a VM to the VM Group.

**Note**: If you add a VM profile to this group, the group will use the VLAN assigned to the profile.

**Command mode:** Global configuration

### **[no] virt vmgroup** *<1-1024>* **vmap** *<VMAP number>*  **serverports|non-serverports**

Assigns the selected VLAN Map to this group. You can choose to limit operation of the VLAN Map to server ports only or non-server ports only. If you do not select a port type, the VMAP is applied to the entire VM Group.

For more information about configuring VLAN Maps, see ["VMAP Configuration" on](#page-305-0)  [page 306](#page-305-0).

**Command mode:** Global configuration

```
[no] virt vmgroup <1-1024> tag
```
Enables or disables VLAN tagging on ports in this VM group.

**Command mode:** Global configuration

```
virt vmgroup <1-1024> vm [<MAC address>|<UUID>|<name>|<IP address>|
<index number>]
```
Adds a VM to the VM group. Enter a unique identifier to select a VM.

The UUID and name parameters apply only if Virtual Center information is configured (**virt vmware vcspec**).

The VM index number is found in the VM information dump (**show virt vm**).

**Note**: If the VM is connected to a port that is contained within the VM group, do not add the VM to the VM group.
### **Table 311** VM Group Configuration Options

**Command Syntax and Usage**

```
no virt vmgroup <1-1024> vm [<MAC address>|<UUID>|<name>|
    <IP address>|<index number>]
```
Removes a VM from the VM group. Enter a unique identifier to select a VM. The UUID and name parameters apply only if Virtual Center information is configured (**virt vmware vcspec**). The VM index number is found in the VM information dump (**show virt vm**).

**Command mode:** Global configuration

```
virt vmgroup <1-1024> profile <profile name (1-39 characters)>
```
Adds the selected VM profile to the VM group.

**Command mode:** Global configuration

### **no virt vmgroup** *<1-1024>* **profile**

Removes the VM profile assigned to the VM group.

**Command mode:** Global configuration

```
virt vmgroup <1-1024> port <port alias or number>
```
Adds the selected port to the VM group.

**Note**: A port can be added to a VM group only if no VMs on that port are members of the VM group.

**Command mode:** Global configuration

```
no virt vmgroup <1-1024> port <port alias or number>
```
Removes the selected port from the VM group.

**Command mode:** Global configuration

**virt vmgroup** *<1-1024>* **portchannel** *<trunk number>*

Adds the selected trunk group to the VM group.

**Command mode:** Global configuration

**no virt vmgroup** *<1-1024>* **portchannel** *<trunk number>*

Removes the selected trunk group from the VM group.

### **Table 311** VM Group Configuration Options

**Command Syntax and Usage**

```
virt vmgroup <1-1024> key <1-65535>
```
Adds an LACP *admin key* to the VM group. LACP trunks formed with this *admin key* will be included in the VM group.

**Command mode:** Global configuration

```
no virt vmgroup <1-1024> key <1-65535>
```
Removes an LACP *admin key* from the VM group.

**Command mode:** Global configuration

**virt vmgroup** *<1-1024>* **stg** *<STG number>*

Assigns the VM group to a Spanning Tree Group (STG).

**Command mode:** Global configuration

```
no virt vmgroup <1-1024>
```
Deletes the VM group.

**Command mode:** Global configuration

```
show virt vmgroup <1-1024>
```
Displays the current VM group parameters.

**Command mode:** All

# **VM Profile Configuration**

<span id="page-469-0"></span>[Table 312](#page-469-0) describes the VM Profiles configuration options.

**Table 312** VM Profile Configuration Options

**Command Syntax and Usage**

**virt vmprofile** *<profile name (1-39 characters)>*

Defines a name for the VM profile. The switch supports up to 32 VM profiles.

**Command mode:** Global configuration

**no virt vmprofile** *<profile name (1-39 characters)>*

Deletes the selected VM profile.

### **Table 312** VM Profile Configuration Options

**Command Syntax and Usage**

```
virt vmprofile edit <profile name (1-39 characters)> vlan <VLAN number>
```
Assigns a VLAN to the VM profile.

**Command mode:** Global configuration

**[no] virt vmprofile edit** *<profile name (1-39 characters)>* **shaping [***<average (1-1000000000)> <burst (1-1000000000)> <peak (1-1000000000)>***]**

Configures traffic shaping parameters implemented in the hypervisor, as follows:

- Average traffic, in Kilobits per second
- $\Box$  Maximum burst size, in Kilobytes
- $\Box$  Peak traffic, in Kilobits per second
- $\Box$  Delete traffic shaping parameters.

**Command mode:** Global configuration

```
show virt vmprofile [<profile name>]
```
Displays the current VM Profile parameters.

**Command mode:** All

# **VM Ware Configuration**

[Table 313](#page-470-0) describes the VMware configuration options.When the user configures the VMware Virtual Center, the VM Agent module in the switch can perform advanced functionality by communicating with the VMware management console. The Virtual Center provides VM and Host names, IP addresses, Virtual Switch and port group information. The VM Agent on the switch communicates with the Virtual Center to synchronize VM profiles between the switch and the VMware virtual switch.

**Table 313** VM Ware Configuration Options

<span id="page-470-0"></span>**Command Syntax and Usage**

```
virt vmware hbport <1-65535>
```
Configures the UDP port number used for heartbeat communication from the VM host to the Virtual Center. The default value is port 902.

## **Table 313** VM Ware Configuration Options

**Command Syntax and Usage**

```
[no] virt vmware vcspec [<IP address>|[<username> noauth]
```
Defines the Virtual Center credentials on the switch. Once you configure the Virtual Center, VM Agent functionality is enabled across the system.

You are prompted for the following information:

- $\Box$  IP address of the Virtual Center
- $\Box$  User name and password for the Virtual Center
- $\Box$  Whether to authenticate the SSL security certificate (yes or no)

**Command mode:** Global configuration

**show virt vmware**

Displays the current VMware parameters.

**Command mode:** All

# **Configuration Dump**

The dump program writes the current switch configuration to the terminal screen. To start the dump program, at the prompt, enter:

```
Router(config)# show running-config
```
The configuration is displayed with parameters that have been changed from the default values. The screen display can be captured, edited, and placed in a script file, which can be used to configure other switches through a Telnet connection. When using Telnet to configure a new switch, paste the configuration commands from the script file at the command line prompt of the switch. The active configuration can also be saved or loaded via FTP/TFTP, as described on [page 473.](#page-472-0)

# **Saving the Active Switch Configuration**

When the copy running-config  ${ftp|tftp}$  command is used, the switch's active configuration commands (as displayed using show running-config) will be uploaded to the specified script configuration file on the FTP/TFTP server. To start the switch configuration upload, at the prompt, enter:

```
Router(config)# copy running-config ftp
   or
Router(config)# copy running-config tftp
```
The switch prompts you for the server address and filename.

**Note –** The output file is formatted with line-breaks but no carriage returns—the file cannot be viewed with editors that require carriage returns (such as Microsoft Notepad).

**Note –** If the FTP/TFTP server is running SunOS or the Solaris operating system, the specified configuration file must exist prior to executing the copy running-config command and must be writable (set with proper permission, and not locked by any application). The contents of the specified file will be replaced with the current configuration data.

# <span id="page-472-0"></span>**Restoring the Active Switch Configuration**

When the copy  $\{ftp|tftp\}$  running-config command is used, the active configuration will be replaced with the commands found in the specified configuration file. The file can contain a full switch configuration or a partial switch configuration.

To start the switch configuration download, at the prompt, enter:

```
Router(config)# copy ftp running-config 
   or
```
Router(config)# **copy tftp running-config** 

The switch prompts you for the server address and filename.

# **USB Copy**

If a USB drive is inserted into the USB port, you can copy files from the switch to the USB drive, or from the USB drive to the switch. You also can boot the switch using software or configuration files found on the USB drive (see "USB Boot Configuration" on page 413).

# **Copy to USB**

Use the following command to copy a file from the switch to the USB drive:

**usbcopy tousb** *<filename>* **{boot|image1|active|syslog|crashdump}**

**Command mode**: Privileged EXEC

In this example, the active configuration file is copied to a directory on the USB drive:

```
G8264(config)# usbcopy tousb a_folder/myconfig.cfg active
```
# **Copy from USB**

Use the following command to copy a file from the USB drive to the switch:

```
usbcopy fromusb <filename> {boot|image1|active}
```
**Command mode**: Privileged EXEC

In this example, the active configuration file is copied from a directory on the USB drive:

G8264(config)# **usbcopy fromusb a\_folder/myconfig.cfg active**

The new file replaces the current file.

**Note** – Do not use two consecutive dot characters  $(\cdot, \cdot)$ . Do not use a slash character  $(\cdot)$ to begin a filename.

# CHAPTER 5 **Operations Commands**

Operations commands generally affect switch performance immediately, but do not alter permanent switch configurations. For example, you can use Operations commands to immediately disable a port (without the need to apply or save the change), with the understanding that when the switch is reset, the port returns to its normally configured operation.

These commands enable you to alter switch operational characteristics without affecting switch configuration.

### **Table 314** General Operations Commands

**Command Syntax and Usage**

**password** *<1-128 characters>*

Allows the user to change the password. You must enter the current password in use for validation. The switch prompts for a new password between 1-128 characters.

**Command Mode**: Privileged EXEC

#### **access tnetsshc**

Closes all open Telnet and SSH connections.

**Command Mode**: Global configuration

#### **clear logging**

Clears all Syslog messages.

**Command Mode**: Privileged EXEC

#### **ntp send**

Allows the user to send requests to the NTP server.

# **Operations-Level Port Commands**

Operations-level port options are used for temporarily disabling or enabling a port, and for re-setting the port.

**Table 315** Port Operations

**Command Syntax and Usage**

**no interface port** *<port number or alias>* **shutdown**

Temporarily enables the port. The port will be returned to its configured operation mode when the switch is reset.

**Command Mode**: Privileged EXEC

### **interface port** *<port number or alias>* **shutdown**

Temporarily disables the port. The port will be returned to its configured operation mode when the switch is reset.

**Command Mode**: Privileged EXEC

```
interface port <port number or alias> learning
```
Temporarily enables FDB learning on the port.

**Command Mode**: Privileged EXEC

**no interface port** *<port number or alias>* **learning**

Temporarily disables FDB learning on the port.

**Command Mode**: Privileged EXEC

show interface port <port number or alias> operation

Displays the port interface operational state.

# **Operations-Level FCoE Commands**

Fiber Channel over Ethernet (FCoE) operations commands are listed in the following table.

**Table 316** FCoE Operations

**Command Syntax and Usage**

**no fcoe fips fcf** *<MAC address>*

Deletes the selected FCoE Forwarder (FCF), and any associated ACLs.

**Command Mode**: Privileged EXEC

# **Operations-Level VRRP Commands**

### **Table 317** Virtual Router Redundancy Operations

**Command Syntax and Usage**

**router vrrp backup {***<virtual router number (1-255)>***|group}**

Forces the specified master virtual router on this switch into backup mode. This is generally used for passing master control back to a preferred switch once the preferred switch has been returned to service after a failure. When this command is executed, the current master gives up control and initiates a new election by temporarily advertising its own priority level as 0 (lowest). After the new election, the virtual router forced into backup mode by this command will resume master control in the following cases:

- $\Box$  This switch owns the virtual router (the IP addresses of the virtual router and its IP interface are the same)
- $\Box$  This switch's virtual router has a higher priority and preemption is enabled.
- $\Box$  There are no other virtual routers available to take master control.

# **Operations-Level BGP Commands**

### **Table 318** IP BGP Operations

**Command Syntax and Usage**

**router bgp start** *<peer number>*

Starts the peer session.

**Command Mode**: Privileged EXEC

**router bgp stop** *<peer number>*

Stops the peer session.

**Command Mode**: Privileged EXEC

**show ip bgp state**

Displays the current BGP operational state.

**Command Mode**: Privileged EXEC

# **VMware Operations**

Use these commands to perform minor adjustments to the VMware operation. Use these commands to perform Virtual Switch operations directly from the switch. Note that these commands require the configuration of Virtual Center access information (**virt vmware vcspec**).

**Table 319** VMware Operations

**Command Syntax and Usage**

**virt vmware pg [***<Port Group name> <host ID> <VSwitch name> <VLAN number> <shaping-enabled> <average-Kbps> <burst-KB> <peak-Kbps>***]**

Adds a Port Group to a VMware host. You are prompted for the following information:

- $\Box$  Port Group name
- □ VMware host ID (Use host UUID, host IP address, or host name.)
- $\Box$  Virtual Switch name
- □ VLAN ID of the Port Group
- $\Box$  Whether to enable the traffic-shaping profile (1 or 0). If you choose 1 (yes), you are prompted to enter the traffic shaping parameters.

**Table 319** VMware Operations

**Command Syntax and Usage**

**virt vmware vsw** *<host ID> <Virtual Switch name>*

Adds a Virtual Switch to a VMware host. Use one of the following identifiers to specify the host:

- UUID
- $\Box$  IP address
- $\Box$  Host name

**Command Mode**: Privileged EXEC

```
no virt vmware pg <Port Group name> <host ID>
```
Removes a Port Group from a VMware host. Use one of the following identifiers to specify the host:

- UUID
- $\Box$  IP address
- $\Box$  Host name

**Command Mode**: Privileged EXEC

**no virt vmware vsw** *<host ID> <Virtual Switch name>*

Removes a Virtual Switch from a VMware host. Use one of the following identifiers to specify the host:

- UUID
- $\Box$  IP address
- $\Box$  Host name

**Command Mode**: Privileged EXEC

```
virt vmware export <VM profile name> <VMware host ID> <Virtual Switch name>
```
Exports a VM Profile to a VMware host.

Use one of the following identifiers to specify each host:

- $\Box$  UUID
- $\Box$  IP address
- $\Box$  Host name

You may enter a Virtual Switch name, or enter a new name to create a new Virtual Switch.

## **Table 319** VMware Operations

**Command Syntax and Usage**

#### **virt vmware scan**

Performs a scan of the VM Agent, and updates VM information.

**Command Mode**: Privileged EXEC

**virt vmware vmacpg** *<MAC address> <Port Group name>*

Changes a VM NIC's configured Port Group.

**Command Mode**: Privileged EXEC

**virt vmware updpg** *<Port Group name> <host ID> <VLAN number>*  **[***<shaping enabled> <average Kbps> <burst KB> <peak Kbps>***]**

Updates a VMware host's Port Group parameters. Use one of the following identifiers for the host ID:

- $\Box$  UUID
- $\Box$  IP address
- $\Box$  Host name

Enter the traffic shaping parameters as follows:

- $\Box$  Shaping enabled
- □ Average traffic, in Kilobits per second
- $\Box$  Maximum burst size, in Kilobytes
- $\Box$  Peak traffic, in Kilobits per second

Delete traffic shaping parameters.

# CHAPTER 6 **Boot Options**

To use the Boot Options commands, you must be logged in to the switch as the administrator. The Boot Options commands provide options for:

- $\blacksquare$  Selecting a switch software image to be used when the switch is next reset
- $\blacksquare$  Selecting a configuration block to be used when the switch is next reset
- Downloading or uploading a new software image to the switch via FTP/TFTP

In addition to the Boot commands, you can use a Web browser or SNMP to work with switch image and configuration files. To use SNMP, refer to "Working with Switch Images and Configuration Files" in the *Command Reference*.

The boot options are discussed in the following sections.

# **Scheduled Reboot of the Switch**

This feature allows the switch administrator to schedule a reboot to occur at a particular time in future. This feature is particularly helpful if the user needs to perform switch upgrades during off-peak hours. You can set the reboot time, cancel a previously scheduled reboot, and check the time of the current reboot schedule.

### **Table 320** Scheduled Reboot Options

**Command Syntax and Usage**

#### **boot schedule** *<day> <time (hh:mm)>*

Configures the switch reset time. The following options are valid for the day value:

monday tuesday wednesday thursday friday saturday sunday

**Command Mode**: Global configuration

#### **no boot schedule**

Cancels the switch reset time.

**Command Mode**: Global configuration

#### **show boot**

Displays the current switch reboot schedule.

**Command Mode**: All except User EXEC

# **Netboot Configuration**

Netboot allows the switch to automatically download its configuration file over the network during switch reboot, and apply the new configuration. Upon reboot, the switch includes the following options in its DHCP requests:

- Option 66 (TFTP server address)
- Option 67 (file path)

If the DHCP server returns the information, the switch initiates a TFTP file transfer, and loads the configuration file into the active configuration block. As the switch boots up, it applies the new configuration file. Note that the option 66 TFTP server address must be specified in IP-address format (host name is not supported).

If DHCP is not enabled, or the DHCP server does not return the required information, the switch uses the manually-configured TFTP server address and file path.

```
Table 321 Netboot Options
```
**Command Syntax and Usage**

### **boot netboot enable**

Enables Netboot. When enabled, the switch boots into factory-default configuration, and attempts to download a new configuration file.

**Command Mode**: Global configuration

```
no boot netboot enable
```
Disables Netboot.

**Command Mode**: Global configuration

```
[no] boot netboot tftp <IP address>
```
Configures the IP address of the TFTP server used for manual configuration. This server is used if DHCP is not enabled, or if the DHCP server does not return the required information.

### **Table 321** Netboot Options

**Command Syntax and Usage**

#### **[no] boot netboot cfgfile** *<1-31 characters>*

Defines the file path for the configuration file on the TFTP server. For example:

/directory/sub/config.cfg

**Command Mode**: Global configuration

#### **show boot**

Displays the current Netboot parameters.

**Command Mode**: All

# **QSFP Port Configuration**

**Table 322** QSFP Port Options

**Command Syntax and Usage**

```
boot qsfp-40gports <1, 5, 9, 13>
```
Enables 40GbE mode on the selected QSFP+ ports. When enabled, each QSFP+ port is set as a single 40GbE port.

You must reboot the switch for this change to take effect.

**Command Mode**: Global configuration

```
no boot qsfp-40gports <1, 5, 9, 13>
```
Disables 40GbE mode on the selected QSFP+ ports. When disabled, each QSFP+ port is configured to breakout into four 10GbE ports.

You must reboot the switch for this change to take effect.

**Command Mode**: Global configuration

#### **show boot qsfp-port-modes**

Displays the current QSFP parameters.

**Command Mode**: All

# **USB Boot Configuration**

USB Boot allows you to boot the switch with a software image file, boot file, or configuration file that resides on a USB drive inserted into the USB port. Use the following command to enable or disable USB Boot:

**[no] boot usbboot enable**

**Command mode:** Global configuration

When enabled, the switch checks the USB port when it is reset. If a USB drive is inserted into the port, the switch checks the drive for software and image files. If a valid file is present on the USB drive, the switch loads the file and boots using the file.

The following list describes the valid file names, and describes the switch behavior when it recognizes them. The file names must be exactly as shown, or the switch will not recognize them.

- RS8264\_Boot.img The switch replaces the current boot image with the new image, and boots with the new image.
- RS8264 OS.imq The switch boots with the new software image. The existing images are not affected.
- RS8264\_replace1\_OS.img The switch replaces the current software image1 with the new image, and boots with the new image.
- RS8264 replace2 OS.img The switch replaces the current software image2 with the new image, and boots with the new image.
- $\blacksquare$  RS8264.cfg The switch boots with the new configuration file. The existing configuration files (active and backup) are not affected.
- RS8264\_replace.cfg

The switch replaces the active configuration file with the new file, and boots with the new file. This file takes precedence over any other configuration files that may be present on the USB drive.

If more than one valid file is present, the switch loads all valid files and boots with them. For example, you may simultaneously load a new boot file, image file, and configuration file from the USB drive.

The switch ignores any files that do not match the valid file names or that have the wrong format.

You also can copy files to and from the USB drive. See "USB Copy" on page 401.

# **Updating the Switch Software Image**

The switch software image is the executable code running on the RackSwitch G8264. A version of the image ships with the switch, and comes pre-installed on the device. As new versions of the image are released, you can upgrade the software running on your switch.

Click on software updates. Use the following command to determine the current software version: **show boot**

Upgrading the software image on your switch requires the following:

- Loading the new image onto a FTP or TFTP server on your network
- Transferring the new image from the FTP or TFTP server to your switch
- $\blacksquare$  Selecting the new software image to be loaded into switch memory the next time the switch is reset

# **Loading New Software to Your Switch**

The switch can store up to two different software images, called image1 and image2, as well as boot software, called boot. When you load new software, you must specify where it should be placed: either into image1, image2, or boot.

For example, if your active image is currently loaded into image1, you would probably load the new image software into image2. This lets you test the new software and reload the original active image (stored in image1), if needed.

To load a new software image to your switch, you need the following:

- The image or boot software loaded on a FTP/TFTP server on your network
- The hostname or IP address of the FTP/TFTP server
- $\blacksquare$  The name of the new software image or boot file

**Note –** The DNS parameters must be configured if specifying hostnames.

When the above requirements are met, use the following procedure to download the new software to your switch.

**1.** In Privileged EXEC mode, enter the following command:

Router# **copy** {**ftp**|**tftp**} {**image1**|**image2**|**boot-image**}

**2.** Select a port to use for downloading the image

```
Port type [DATA|MGT]:
```
**3.** Enter the hostname or IP address of the FTP or TFTP server.

Address or name of remote host: *<IP address or hostname>*

**4.** Enter the name of the new software file on the server.

Source file name: *<filename>*

The exact form of the name will vary by server. However, the file location is normally relative to the FTP or TFTP directory (usually tftpboot).

**5.** Enter your username and password for the server, if applicable.

User name: {*<username>*|*<Enter>*}

**6.** The system prompts you to confirm your request.

You should next select a software image to run, as described below.

# **Selecting a Software Image to Run**

You can select which software image (image1 or image2) you want to run in switch memory for the next reboot.

**1.** In Global Configuration mode, enter:

Router(config)# **boot image** {**image1**|**image2**}

**2.** Enter the name of the image you want the switch to use upon the next boot.

The system informs you of which image set to be loaded at the next reset:

Next boot will use switch software image1 instead of image2.

# **Uploading a Software Image from Your Switch**

You can upload a software image from the switch to a FTP or TFTP server.

**1.** In Privileged EXEC mode, enter:

Router# **copy** {**image1**|**image2**|**boot-image**} {**ftp**|**tftp**}

**2.** Select a port type to use for uploading the image.

Port type [DATA|MGT]:

**3.** Enter the name or the IP address of the FTP or TFTP server:

Address or name of remote host: *<IP address or hostname>*

**4.** Enter the name of the file into which the image will be uploaded on the FTP or TFTP server:

Destination file name: *<filename>*

**5.** Enter your username and password for the server, if applicable.

User name: {*<username>*|*<Enter>*}

**6.** The system then requests confirmation of what you have entered. To have the file uploaded, enter **Y**.

```
image2 currently contains Software Version 6.6.0
 that was downloaded at 0:23:39 Thu Jan 3, 2011.
Upload will transfer image2 (2788535 bytes) to file "image1"
 on FTP/TFTP server 1.90.90.95.
Confirm upload operation (y/n) ? y
```
# **Selecting a Configuration Block**

When you make configuration changes to the RackSwitch G8264, you must save the changes so that they are retained beyond the next time the switch is reset. When you perform a save operation (copy running-config startup-config), your new configuration changes are placed in the *active* configuration block. The previous configuration is copied into the *backup* configuration block.

There is also a *factory* configuration block. This holds the default configuration set by the factory when your RackSwitch G8264 was manufactured. Under certain circumstances, it may be desirable to reset the switch configuration to the default. This can be useful when a custom-configured RackSwitch G8264 is moved to a network environment where it will be re-configured for a different purpose.

In Global Configuration mode, use the following command to set which configuration block you want the switch to load the next time it is reset:

```
Router (config)# boot configuration-block {active|backup|factory}
```
# **Resetting the Switch**

You can reset the switch to make your software image file and configuration block changes occur.

**Note –** Resetting the switch causes the Spanning Tree Group to restart. This process can be lengthy, depending on the topology of your network.

Enter the following command to reset (reload) the switch:

>> Router# **reload**

You are prompted to confirm your request.

```
Reset will use software "image2" and the active config block.
>> Note that this will RESTART the Spanning Tree,
>> which will likely cause an interruption in network service.
Confirm reload (y/n) ?
```
# **Accessing the BLADEOS CLI**

The default command-line interface for the G8264 is the ISCLI. To access the BLADEOS CLI, enter the following command from the ISCLI:

```
Router(config)# boot cli-mode bladeos-cli
```
To access the ISCLI, enter the following command from the BLADEOS CLI and reset the G8264:

```
Main# boot/mode iscli
```
Users can select the CLI mode upon login, if the following ISCLI command is enabled:

```
Router(config)# boot cli-mode prompt
```
Only an administrator connected through the CLI can view and enable the prompt command. When prompt is enabled, the first user to log in can select the CLI mode. Subsequent users must use the selected CLI mode, until all users have logged out.

# **Using the Boot Management Menu**

The Boot Management menu allows you to switch the software image, reset the switch to factory defaults, or to recover from a failed software download.

You can interrupt the boot process and enter the Boot Management menu from the serial console port. When the system displays Memory Test, press <Shift B>. The Boot Management menu appears.

```
Resetting the System ...
Memory Test ................................
Boot Management Menu
1 - Change booting image
2 - Change configuration block
3 - Xmodem download
4 - ExitPlease choose your menu option: 1
Current boot image is 1. Enter image to boot: 1 or 2: 2
Booting from image 2
```
The Boot Management menu allows you to perform the following actions:

- To change the booting image, press 1 and follow the screen prompts.
- To change the configuration block, press 2, and follow the screen prompts.
- To perform an Xmodem download, press 3 and follow the screen prompts.
- To exit the Boot Management menu, press 4. The booting process continues.

# **Recovering from a Failed Upgrade**

Use the following procedure to recover from a failed software upgrade.

- **1.** Connect a PC to the serial port of the switch.
- **2.** Open a terminal emulator program that supports XModem Download (for example, HyperTerminal, CRT, PuTTY) and select the following serial port characteristics:
	- Speed: 9600 bps
	- **Data Bits:** 8
	- $\Box$  Stop Bits: 1
	- **Parity:** None
	- **Flow Control: None**
- **3.** Boot the switch and access the Boot Management menu by pressing <Shift B> while the Memory Test is in progress and the dots are being displayed.
- **4.** Select 3 for Xmodem download. When you see the following message, change the Serial Port characteristics to 115200 bps:

## Switch baudrate to 115200 bps and press ENTER ...

- **5.** Press <**Enter>** to set the system into download accept mode. When the readiness meter displays (a series of "C" characters), start XModem on your terminal emulator.
- **6.** Select the Boot Image to download. The XModem initiates the file transfer. When the download is complete, a message similar to the following is displayed:

```
yzModem - CRC mode, 62494(SOH)/0(STX)/0(CAN) packets, 6 retries
Extracting images ... Do *NOT* power cycle the switch.
**** VMLINUX ****
Un-Protected 10 sectors
Erasing Flash............. done
Writing to Flash.............done
Protected 10 sectors
**** RAMDISK ****
Un-Protected 44 sectors
Erasing Flash............................................... done
Writing to Flash...............................................done
Protected 44 sectors
**** BOOT CODE ****
Un-Protected 8 sectors
Erasing Flash........... done
Writing to Flash...........done
Protected 8 sectors
```
**7.** When you see the following message, change the Serial Port characteristics to 9600 bps:

## Switch baudrate to 9600 bps and press ESC ...

- **8.** Press the Escape key (<Esc>) to re-display the Boot Management menu.
- **9.** Select 3 to start a new XModem Download. When you see the following message, change the Serial Port characteristics to 115200 bps:

## Switch baudrate to 115200 bps and press ENTER ...

- **10.** Press <Enter> to continue the download.
- **11.** Select the OS Image to download. The XModem initiates the file transfer. When the download is complete, a message similar to the following is displayed:

```
yzModem - CRC mode, 27186(SOH)/0(STX)/0(CAN) packets, 6 retries
Extracting images ... Do *NOT* power cycle the switch.
**** Switch OS ****
Please choose the Switch OS Image to upgrade [1|2|n] :
```
**12.** Select the image number to load the new image (1 or 2). It is recommended that you select 1. A message similar to the following is displayed:

```
Switch OS Image 1 ...
Un-Protected 27 sectors
Erasing Flash.............................. done
Writing to Flash..............................done
Protected 27 sectors
```
**13.** When you see the following message, change the Serial Port characteristics to 9600 bps:

## Switch baudrate to 9600 bps and press ESC ...

**14.** Press the Escape key (<Esc>) to re-display the Boot Management menu.

Select 4 to exit and boot the new image.

**BLADEOS 6.6 Command Reference**

# CHAPTER 7 **Maintenance Commands**

The maintenance commands are used to manage dump information and forward database information. They also include debugging commands to help with troubleshooting.

Dump information contains internal switch state data that is written to flash memory on the RackSwitch G8264 after any one of the following occurs:

- The watchdog timer forces a switch reset. The purpose of the watchdog timer is to reboot the switch if the switch software freezes.
- The switch detects a hardware or software problem that requires a reboot.

To use the maintenance commands, you must be logged in to the switch as the administrator.

**Table 323** General Maintenance Commands

**Command Syntax and Usage**

### **show flash-dump-uuencode**

Displays dump information in uuencoded format. For details, see [page 507](#page-506-1).

**Command mode:** All

## **copy flash-dump tftp {data|mgt}**

Saves the system dump information via TFTP. For details, see [page 507.](#page-506-0)

**Command mode:** Privileged EXEC

### **copy flash-dump ftp {data|mgt}**

Saves the system dump information via FTP.

**Command mode:** Privileged EXEC

### **clear flash-dump**

Clears dump information from flash memory.

### **Table 323** General Maintenance Commands

**Command Syntax and Usage**

```
copy log tftp {data|mgt}
```
Saves the system log file (SYSLOG) via TFTP.

**Command mode:** Privileged EXEC

### **clear log**

Clears the system log file (SYSLOG).

**Command mode:** Privileged EXEC

#### **show tech-support**

Dumps all G8264 information, statistics, and configuration. You can log the output (tsdmp) into a file.

**Command mode:** All except User EXEC

## **copy tech-support tftp {data|mgt}**

Redirects the technical support dump (tsdmp) to an external TFTP server.

**Command mode:** Privileged EXEC

### **copy tech-support ftp {data|mgt}**

Redirects the technical support dump (tsdmp) to an external FTP server.

# **Forwarding Database Maintenance**

The Forwarding Database commands can be used to view information and to delete a MAC address from the forwarding database or to clear the entire forwarding database. This is helpful in identifying problems associated with MAC address learning and packet forwarding decisions.

```
Table 324 FDB Manipulation Options
```
**Command Syntax and Usage**

```
show mac-address-table address <MAC address>
```
Displays a single database entry by its MAC address. Enter the MAC address using one of the following formats:

- $\Box$  xx:xx:xx:xx:xx:xx (such as  $08:00:20:12:34:56$ )
- $\Box$  xxxxxxxxxxxxx (such as 080020123456)

**Command mode:** All

**show mac-address-table interface port** *<port number or alias>*

Displays all FDB entries for a particular port.

**Command mode:** All

```
show mac-address-table vlan <VLAN number>
```
Displays all FDB entries on a single VLAN.

**Command mode:** All

### **show mac-address-table multicast**

Displays all Multicast MAC entries in the FDB.

**Command mode:** All

### **show mac-address-table static**

Displays static entries in the FBD.

**Command mode:** All except User EXEC

## **no mac-address-table {static|multicast}** {**all|***<MAC address>*

*<VLAN number>*}

Removes static FDB entries.

# **Table 324** FDB Manipulation Options

**Command Syntax and Usage**

## **clear mac-address-table**

Clears the entire Forwarding Database from switch memory.

# **Debugging Commands**

The Miscellaneous Debug Commands display trace buffer information about events that can be helpful in understanding switch operation. You can view the following information using the debug commands:

- Events traced by the Management Processor (MP)
- Events traced to a buffer area when a reset occurs

If the switch resets for any reason, the MP trace buffer is saved into the snap trace buffer area. The output from these commands can be interpreted by Technical Support personnel.

## **Table 325** Miscellaneous Debug Options

**Command Syntax and Usage**

#### **debug debug-flags**

This command sets the flags that are used for debugging purposes.

**Command mode:** Privileged EXEC

#### **debug mp-trace**

Displays the Management Processor trace buffer. Header information similar to the following is shown:

MP trace buffer at 13:28:15 Fri May 25, 2001; mask: 0x2ffdf748

The buffer information is displayed after the header.

**Command mode:** Privileged EXEC

### **debug dumpbt**

Displays the backtrace log.

**Command mode:** Privileged EXEC

#### **debug mp-snap**

Displays the Management Processor snap (or post-mortem) trace buffer. This buffer contains information traced at the time that a reset occurred.

**Command mode:** Privileged EXEC

#### **clear flash-config**

Deletes all flash configuration blocks.

## **Table 325** Miscellaneous Debug Options

**Command Syntax and Usage**

**debug pstat** *<port alias or number>*

Displays all port statistics for the selected port.

**Command mode:** Privileged EXEC

# **LLDP Cache Manipulation**

<span id="page-499-0"></span>[Table 326](#page-499-0) describes the LLDP cache manipulation commands.

**Table 326** LLDP Cache Manipulation Options

**Command Syntax and Usage**

show lldp port <port alias or number>

Displays Link Layer Discovery Protocol (LLDP) port information.

**Command mode:** All

### **show lldp receive**

Displays information about the LLDP receive state machine.

**Command mode:** All

### **show lldp transmit**

Displays information about the LLDP transmit state machine.

**Command mode:** All

### **show lldp remote-device** *<1-256>*

Displays information received from LLDP -capable devices.

**Command mode:** All

### **show lldp**

Displays all LLDP information.

**Command mode:** All

#### **clear lldp**

Clears the LLDP cache.

# **ARP Cache Maintenance**

### **Table 327** Address Resolution Protocol Maintenance Options

**Command Syntax and Usage**

**show ip arp find** *<IP address>*

Shows a single ARP entry by IP address.

**Command mode:** All

show ip arp interface port <port number or alias>

Shows ARP entries on selected ports.

**Command mode:** All

**show ip arp vlan** *<VLAN number>*

Shows ARP entries on a single VLAN.

**Command mode:** All

#### **show ip arp reply**

Shows the list of IP addresses which the switch will respond to for ARP requests.

**Command mode:** All

#### **show ip arp**

Shows all ARP entries.

**Command mode:** All

#### **clear arp**

Clears the entire ARP list from switch memory.

**Command mode:** Privileged EXEC

**Note –** To display all or a portion of ARP entries currently held in the switch, you can also refer to "ARP Information" on [page 79.](#page-78-0)

# **IP Route Manipulation**

**Table 328** IP Route Manipulation Options

**Command Syntax and Usage**

```
show ip route address <IP address>
```
Shows a single route by destination IP address.

**Command mode:** All

**show ip route gateway** *<IP address>*

Shows routes to a default gateway.

**Command mode:** All

```
show ip route type {indirect|direct|local|broadcast|
   martian|multicast}
```
Shows routes of a single type. For a description of IP routing types, see [Table 35 on page 77](#page-76-0)

**Command mode:** All

```
show ip route tag {fixed|static|address|rip|ospf|broadcast|
   martian|multicast}
```
Shows routes of a single tag. For a description of IP routing tags, see [Table 36 on page 78](#page-77-0)

**Command mode:** All

**show ip route interface** *<IP interface>*

Shows routes on a single interface.

**Command mode:** All

### **show ip route**

Shows all routes.

**Command mode:** All

### **clear ip route**

Clears the route table from switch memory.

**Command mode:** Privileged EXEC

**Note –** To display all routes, you can also refer to ["IP Routing Information" on page 76.](#page-75-0)

# **IGMP Snooping Maintenance**

<span id="page-502-0"></span>[Table 329](#page-502-0) describes the IGMP Snooping maintenance commands.

**Table 329** IGMP Multicast Group Maintenance Options

#### **Command Syntax and Usage**

**show ip igmp groups address** *<IP address>*

Displays a single IGMP multicast group by its IP address.

**Command mode:** All

**show ip igmp groups vlan** *<VLAN number>*

Displays all IGMP multicast groups on a single VLAN.

**Command mode:** All

show ip igmp groups interface port <port number or alias>

Displays all IGMP multicast groups on selected ports.

**Command mode:** All

```
show ip igmp groups portchannel <trunk number>
```
Displays all IGMP multicast groups on a single trunk group.

**Command mode:** All

```
show ip igmp groups detail <IP address>
```
Displays detailed information about a single IGMP multicast group.

**Command mode:** All

#### **show ip igmp groups**

Displays information for all multicast groups.

**Command mode:** All

#### **clear ip igmp groups**

Clears the IGMP group table.

# **IGMP Multicast Routers Maintenance**

The following table describes the maintenance commands for IGMP multicast routers (Mrouters).

## **Table 330** IGMP Multicast Router Maintenance Options

**Command Syntax and Usage**

## **show ip igmp mrouter vlan** *<VLAN number>*

Displays IGMP Mrouter information for a single VLAN.

**Command mode:** All

## **show ip igmp mrouter**

Displays information for all Mrouters.

**Command mode:** All

### **clear ip igmp mrouter**

Clears the IGMP Mrouter port table.
# **IPv6 Neighbor Discovery Cache Manipulation**

<span id="page-504-0"></span>[Table 331](#page-504-0) describes the IPv6 Neighbor Discovery cache manipulation commands.

**Table 331** IPv6 Neighbor Discovery Cache Manipulation Options

**Command Syntax and Usage**

**show ipv6 neighbors find** *<IPv6 address>*

Shows a single IPv6 Neighbor Discovery cache entry by IP address.

**Command mode:** All

```
show ipv6 neighbors interface port <port number or alias>
```
Shows IPv6 Neighbor Discovery cache entries on a single port.

**Command mode:** All

**show ipv6 neighbors vlan** *<VLAN number>* 

Shows IPv6 Neighbor Discovery cache entries on a single VLAN.

**Command mode:** All

### **show ipv6 neighbors static**

Shows static IPv6 Neighbor Discovery cache entries.

**Command mode:** All

### **show ipv6 neighbors**

Shows all IPv6 Neighbor Discovery cache entries.

**Command mode:** All

### **clear ipv6 neighbors**

Clears all IPv6 Neighbor Discovery cache entries from switch memory.

**Command mode:** Privileged EXEC

# **IPv6 Route Maintenance**

[Table 331](#page-504-0) describes the IPv6 route maintenance commands.

**Table 332** IPv6 Route Maintenance Options

### **Command Syntax and Usage**

**show ipv6 route address** *<IPv6 address>*

Show a single route by destination IP address.

**Command mode:** All

```
show ipv6 route gateway <IPv6 gateway number>
```
Show routes to a single gateway.

**Command mode:** All

### **show ipv6 route interface** *<interface number>*

Show routes on a single IP interface.

**Command mode:** All

### **show ipv6 route type {connected|static|ospf}**

Show routes of a single type.

**Command mode:** All

### **show ipv6 route static**

Show static IPv6 routes.

**Command mode:** All

#### **show ipv6 route summary**

Shows a summary of IPv6 route information.

**Command mode:** All

#### **show ipv6 route**

Shows all IPv6 routes.

**Command mode:** All

### **clear ipv6 route**

Clears all IPv6 routes.

**Command mode:** Privileged EXEC

# **Uuencode Flash Dump**

Using this command, dump information is presented in uuencoded format. This format makes it easy to capture the dump information as a file or a string of characters.

If you want to capture dump information to a file, set your communication software on your workstation to capture session data prior to issuing the show flash-dump-uuencode command. This will ensure that you do not lose any information. Once entered, the show flash-dump-uuencode command will cause approximately 23,300 lines of data to be displayed on your screen and copied into the file.

Using the show flash-dump-uuencode command, dump information can be read multiple times. The command does not cause the information to be updated or cleared from flash memory.

**Note –** Dump information is not cleared automatically. In order for any subsequent dump information to be written to flash memory, you must manually clear the dump region. For more information on clearing the dump region, see [page 508.](#page-507-0)

To access dump information, enter:

```
Router# show flash-dump-uuencode
```
The dump information is displayed on your screen and, if you have configured your communication software to do so, captured to a file. If the dump region is empty, the following appears:

```
No FLASH dump available.
```
# **TFTP or FTP System Dump Put**

Use these commands to put (save) the system dump to a TFTP or FTP server.

**Note –** If the TFTP/FTP server is running SunOS or the Solaris operating system, the specified copy flash-dump tftp (or ftp) file must exist *prior* to executing the copy flash-dump tftp command (or copy flash-dump tftp), and must be writable (set with proper permission, and not locked by any application). The contents of the specified file will be replaced with the current dump data.

To save dump information via TFTP, enter:

```
Router# copy flash-dump tftp <server filename>
```
You are prompted for the TFTP server IP address or hostname, and the *filename* of the target dump file.

To save dump information via FTP, enter:

Router# **copy flash-dump ftp** *<server filename>*

You are prompted for the FTP server IPv4 address or hostname, your *username* and *password*, and the *filename* of the target dump file.

# <span id="page-507-0"></span>**Clearing Dump Information**

To clear dump information from flash memory, enter:

Router# **clear flash-dump**

The switch clears the dump region of flash memory and displays the following message:

FLASH dump region cleared.

If the flash dump region is already clear, the switch displays the following message:

FLASH dump region is already clear.

# **Unscheduled System Dumps**

If there is an unscheduled system dump to flash memory, the following message is displayed when you log on to the switch:

Note: A system dump exists in FLASH. The dump was saved at 13:43:22 Wednesday January 30, 2011. Use show flash-dump uuencode to extract the dump for analysis and clear flash-dump to clear the FLASH region. The region must be cleared before another dump can be saved.

# APPENDIX A **BLADEOS System Log Messages**

The RackSwitch G8264 (G8264) uses the following syntax when outputting system log (syslog) messages:

```
<Time stamp><Log Label>BLADEOS<Thread ID>:<Message>
```
The following parameters are used:

*<Timestamp>*

The time of the message event is displayed in the following format:

```
<month (3 characters)> <day> <hour (1-24)>:<minute>:<second>
```
For example: Aug 19 14:20:30

<*Log Label*>

The following types of log messages are recorded: LOG\_CRIT, LOG\_WARNING, LOG\_ALERT, LOG\_ERR, LOG\_NOTICE, and LOG\_INFO

*<Thread ID>*

This is the software thread that reports the log message. For example: stg, ip, console, telnet, vrrp, system, web server, ssh, bgp

*<Message>*: The log message

Following is a list of potential syslog messages. To keep this list as short as possible, only the *<Thread ID>* and *<Message>* are shown. The messages are sorted by *<Log Label>*.

Where the *<Thread ID>* is listed as mgmt, one of the following may be shown: console, telnet, web server, or ssh.

# **LOG\_ALERT**

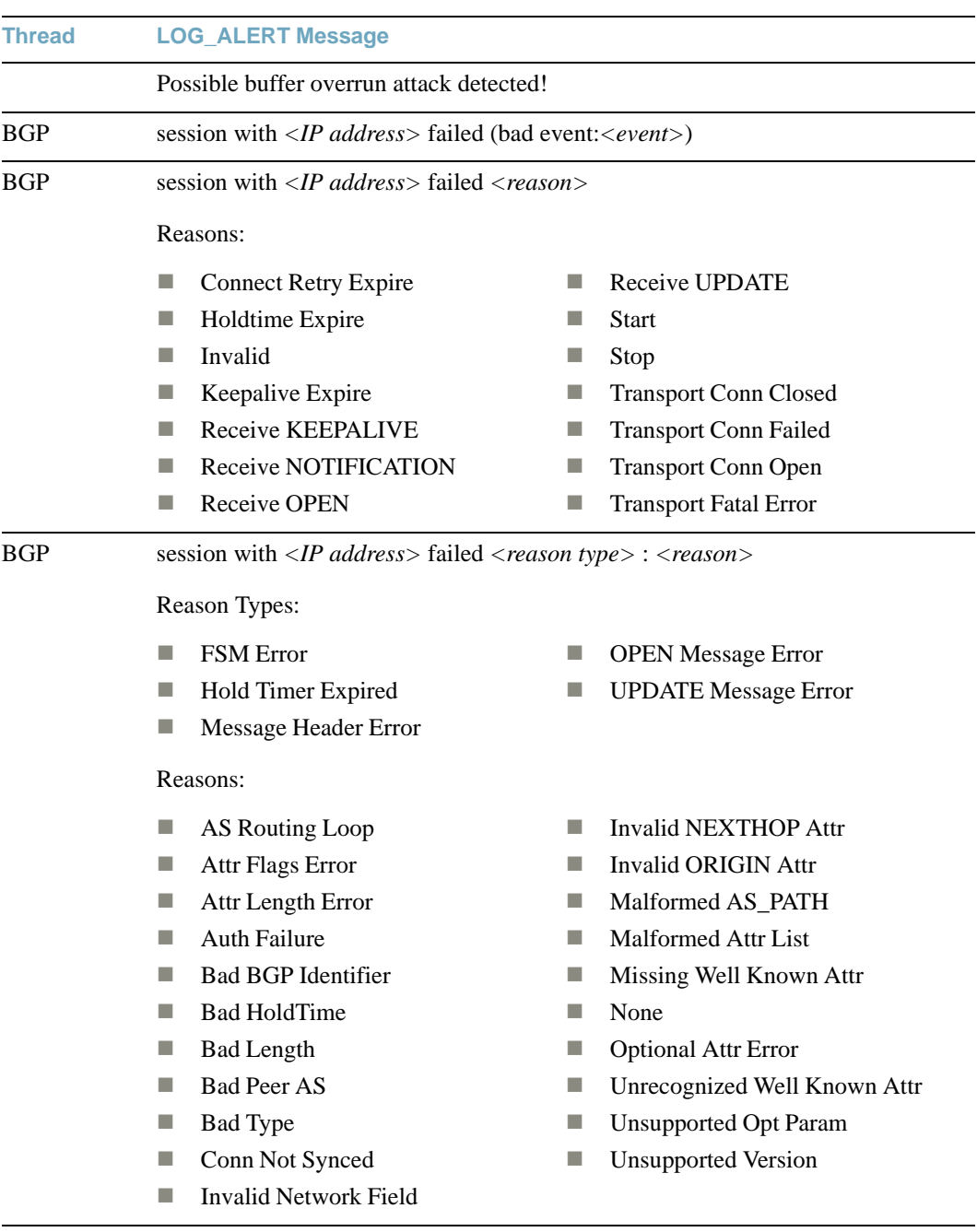

HOTLINKS LACP trunk *<trunk ID>* and *<trunk ID>* formed with admin key *<key>*

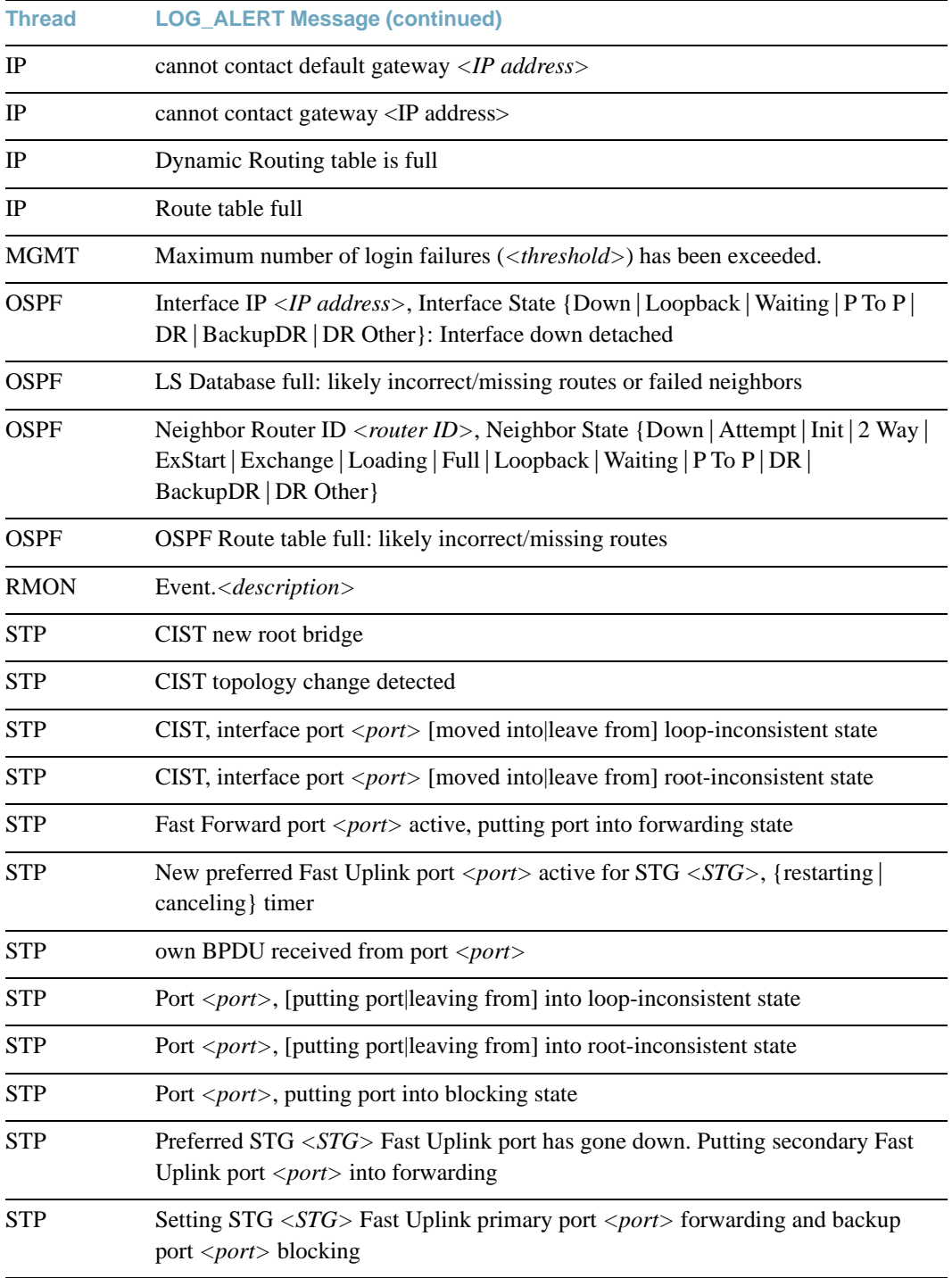

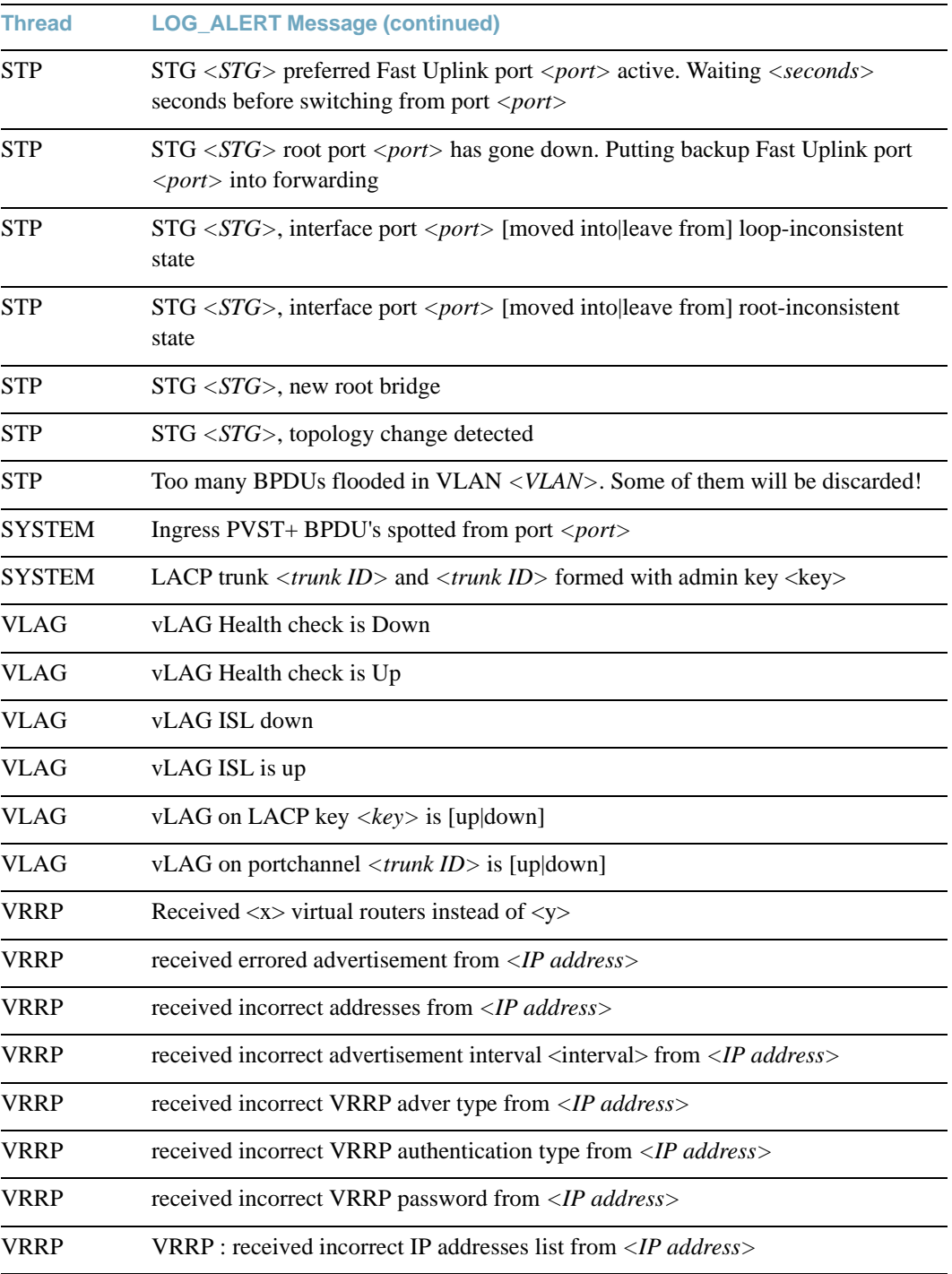

# **LOG\_CRIT**

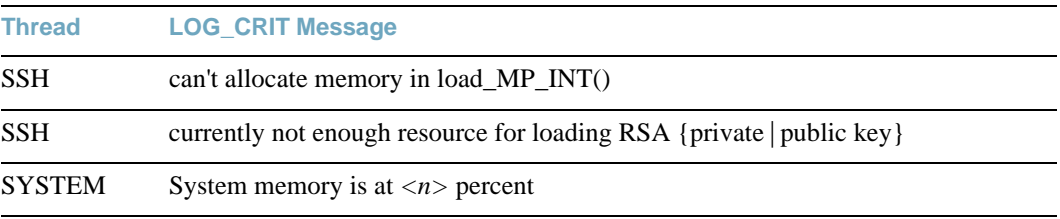

# **LOG\_ERR**

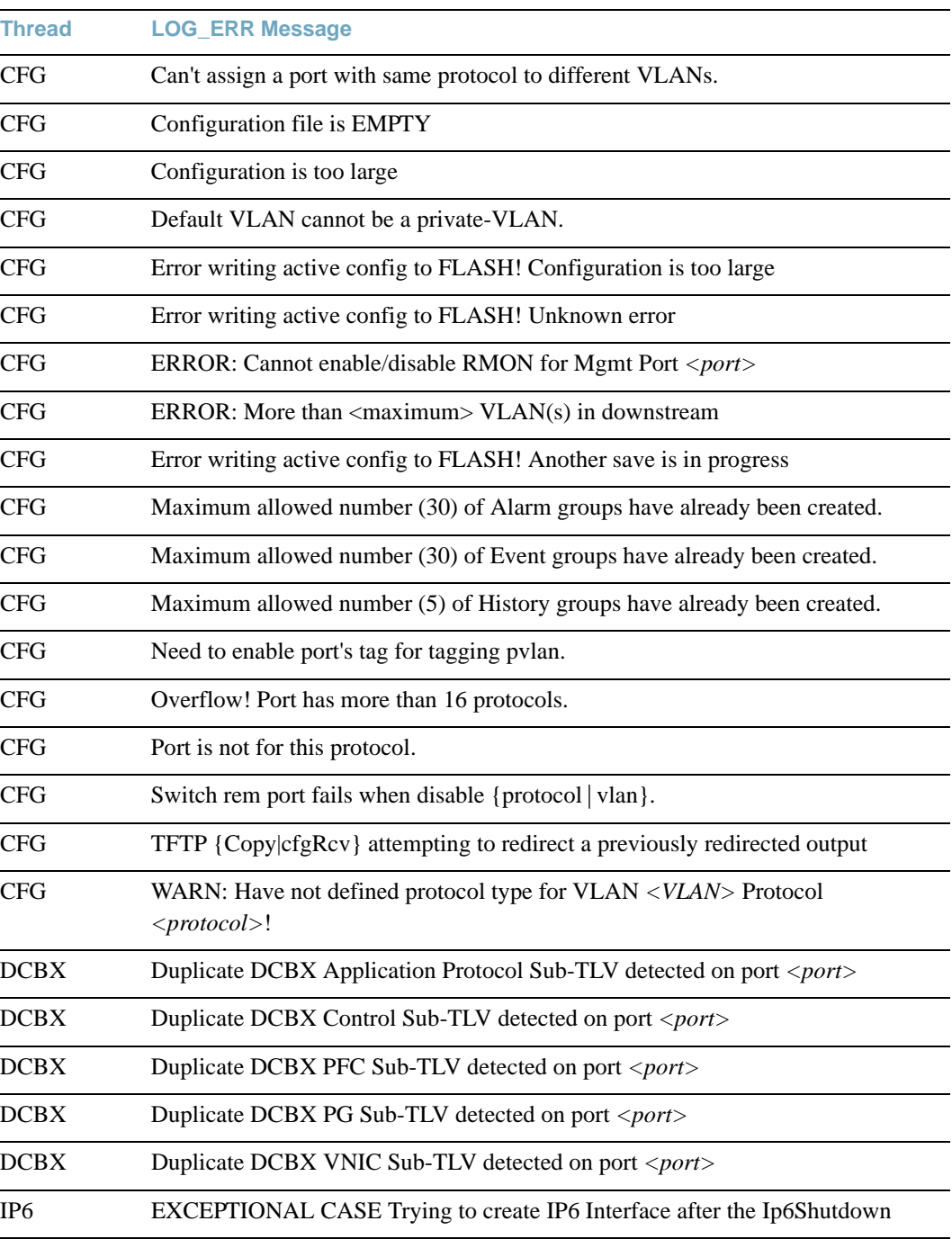

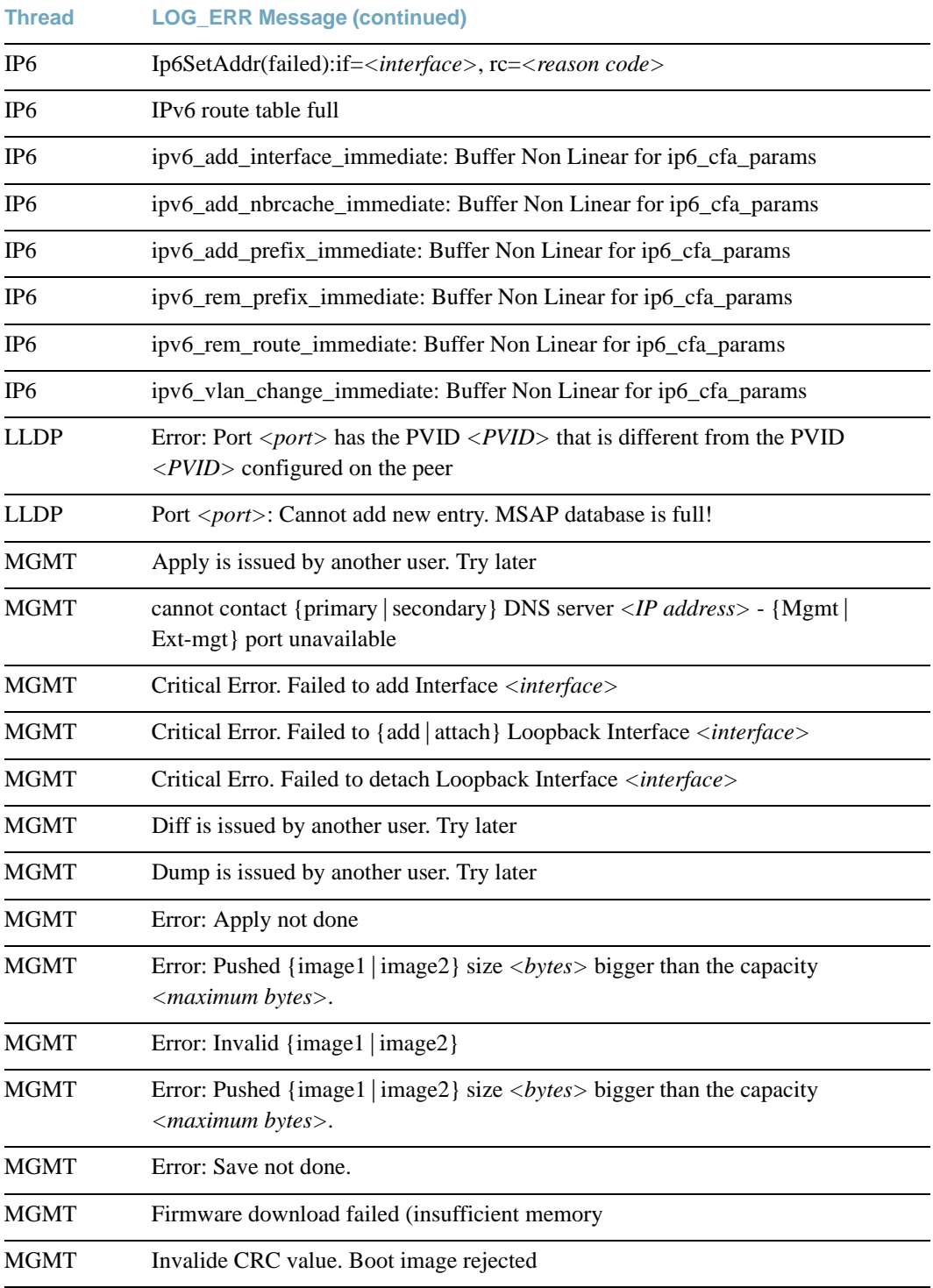

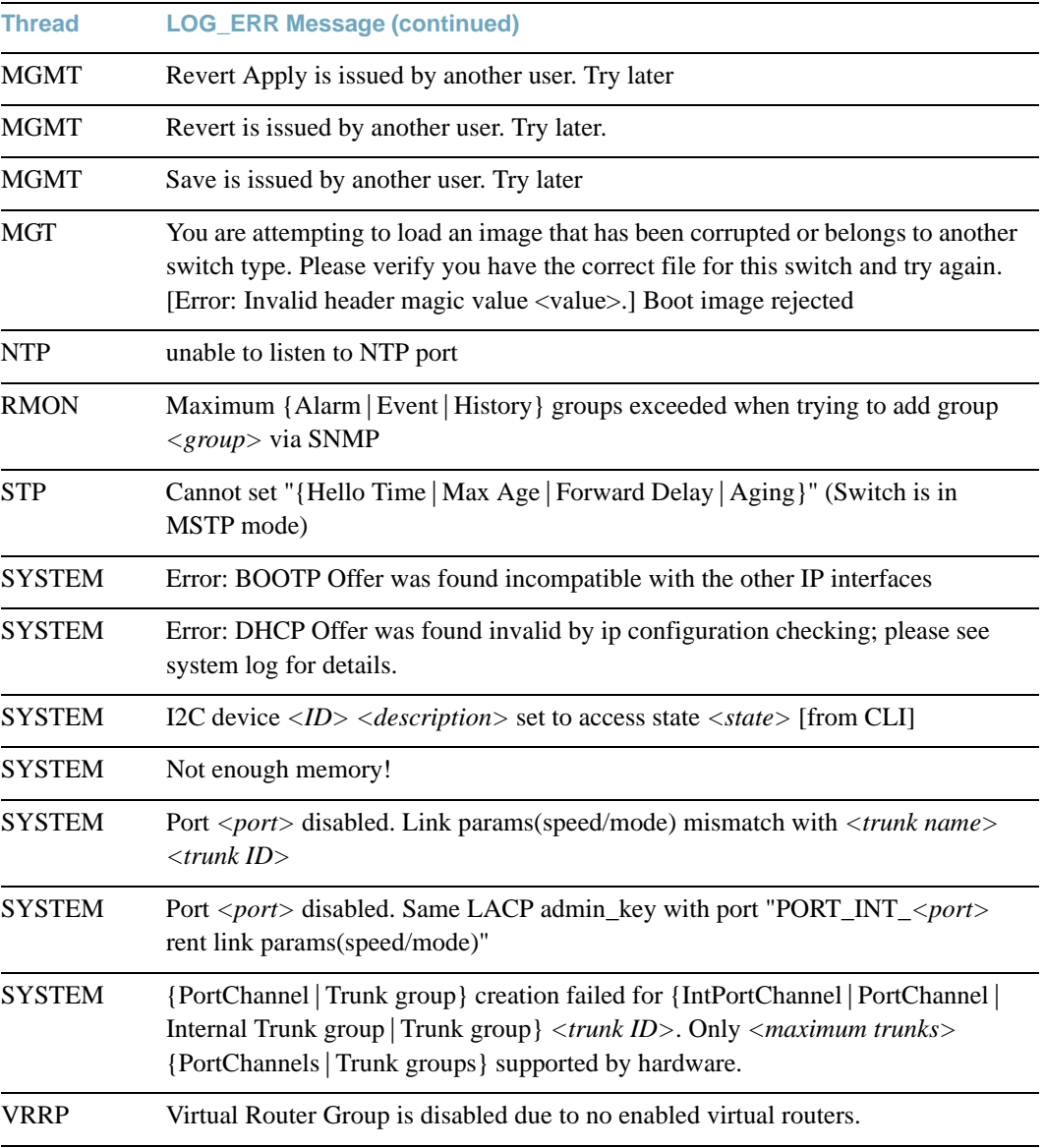

# **LOG\_INFO**

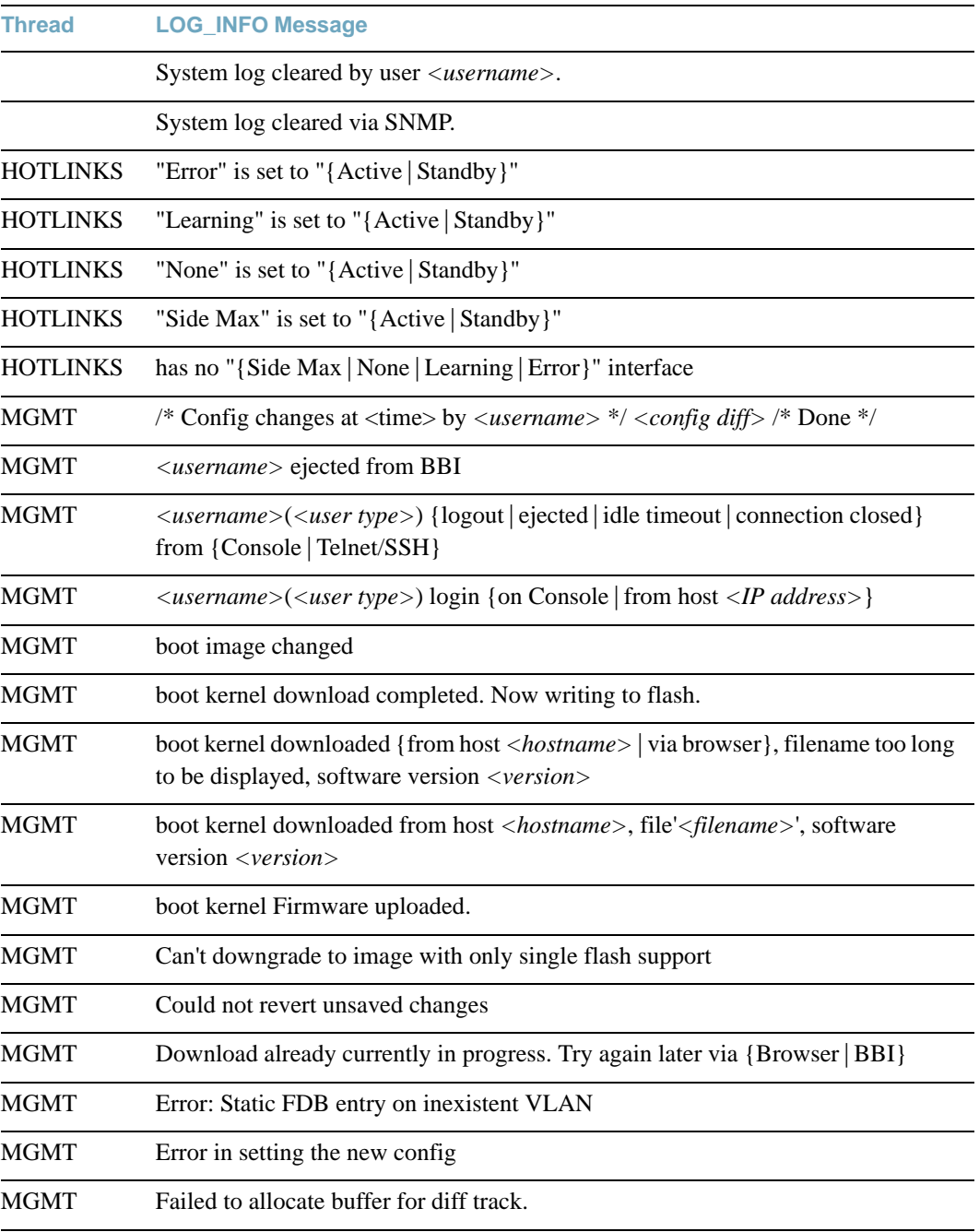

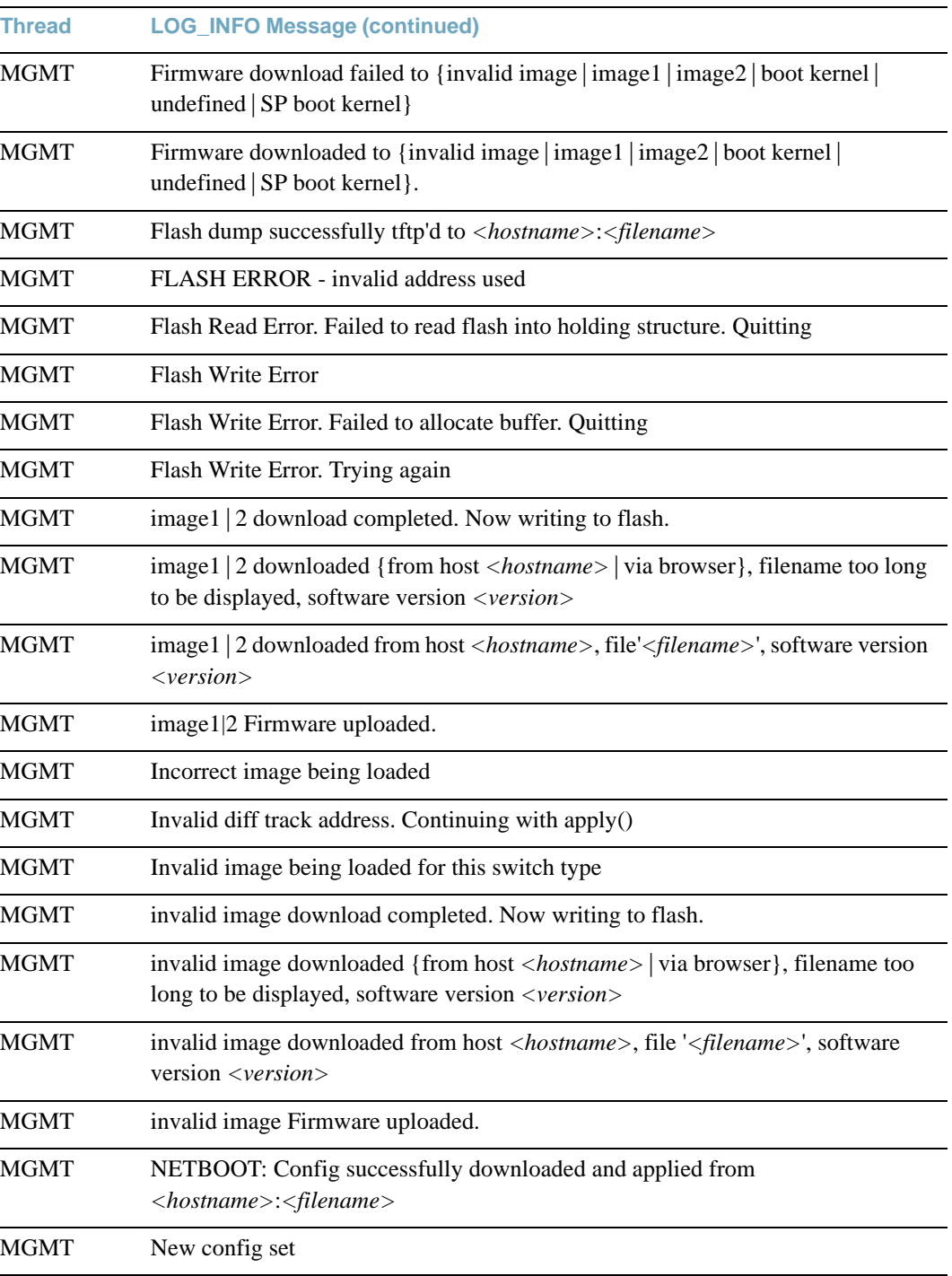

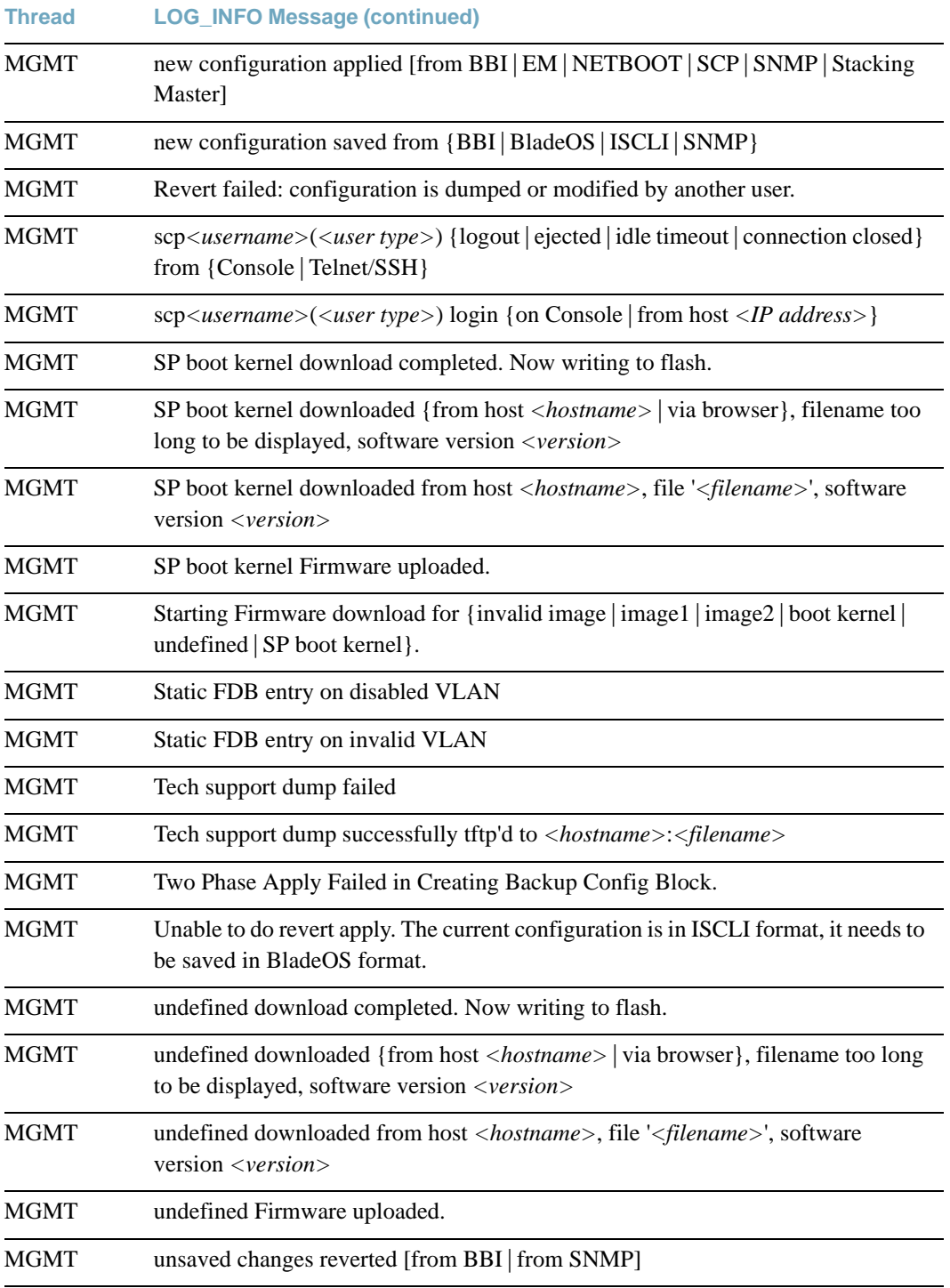

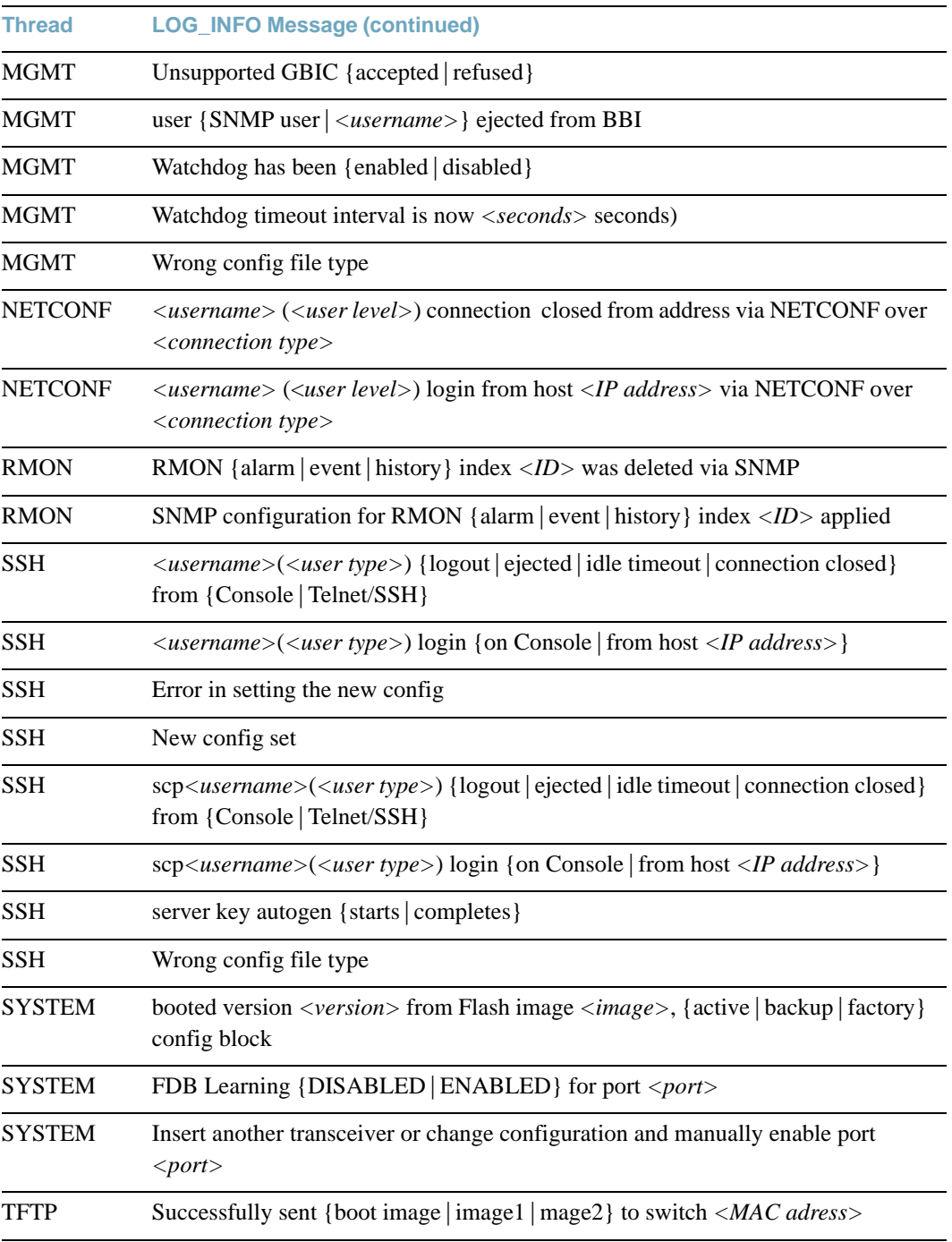

# **LOG\_NOTICE**

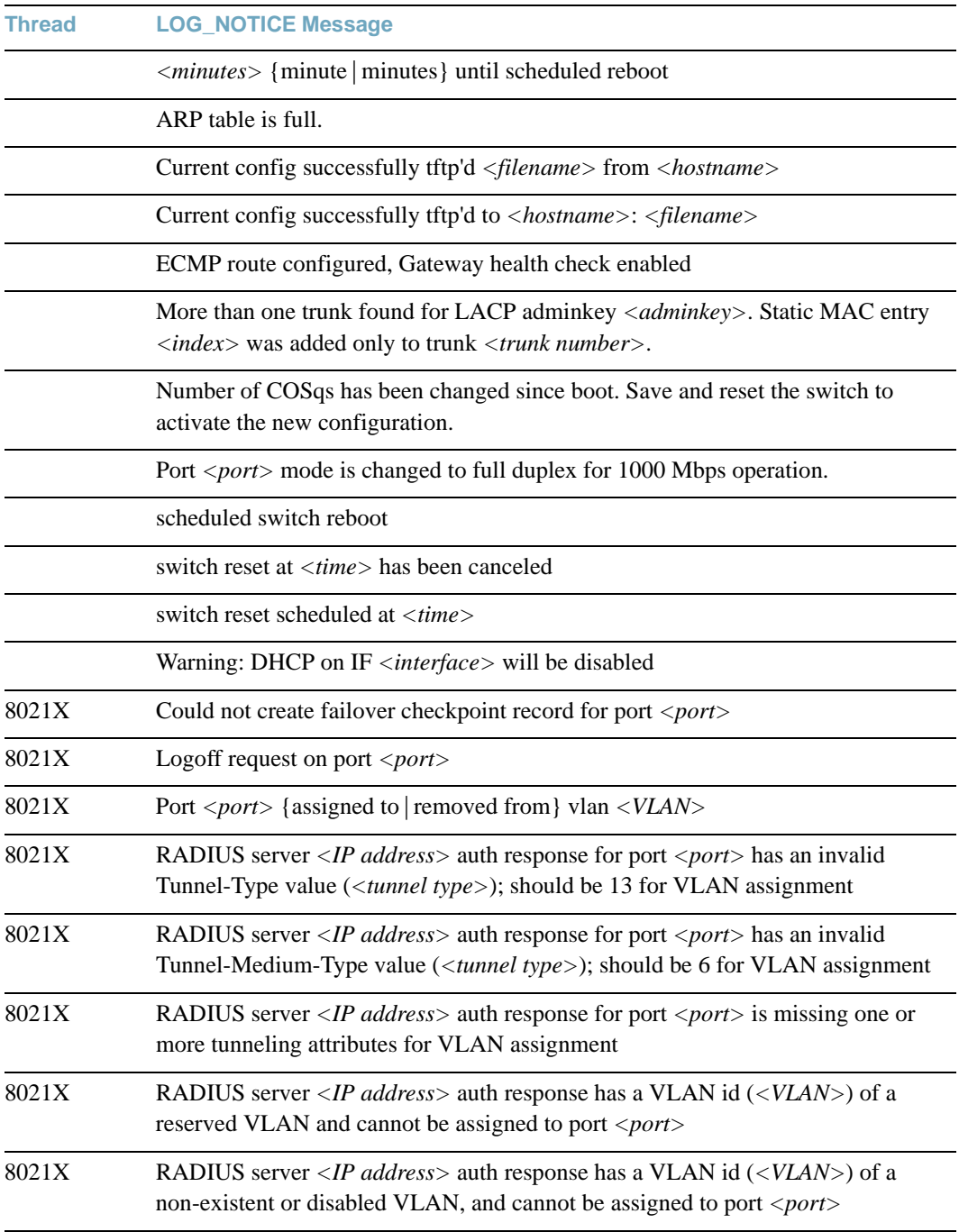

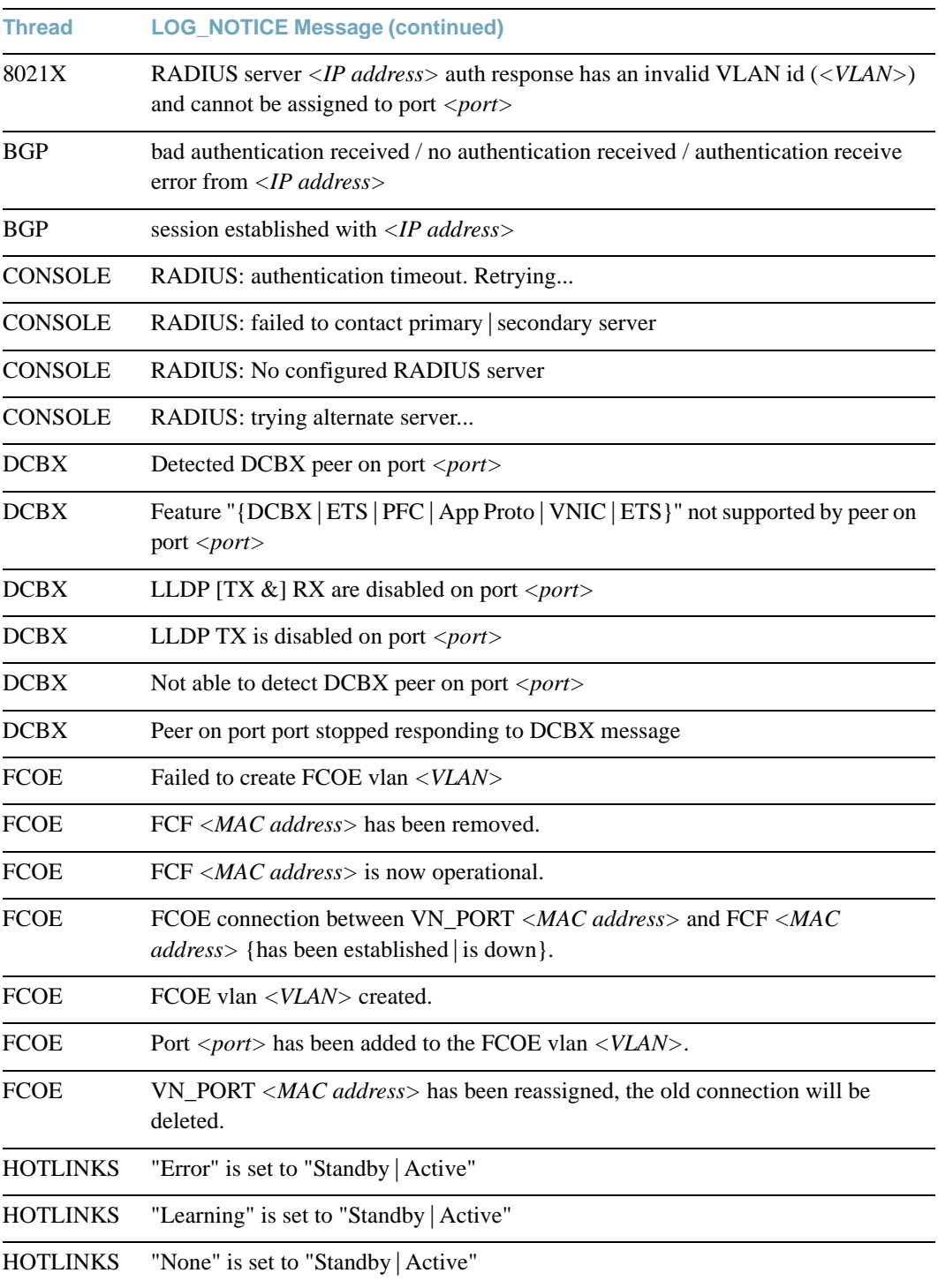

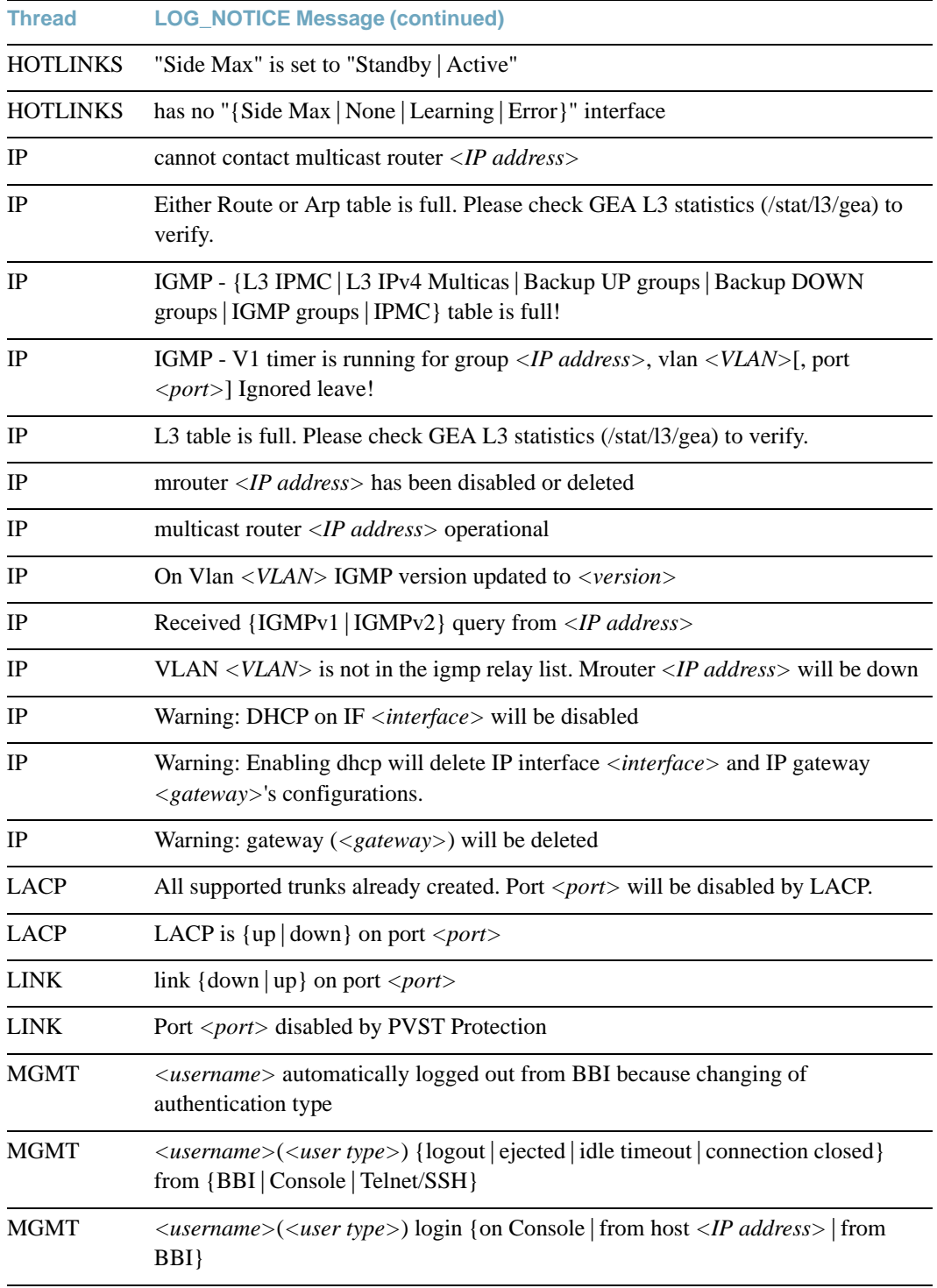

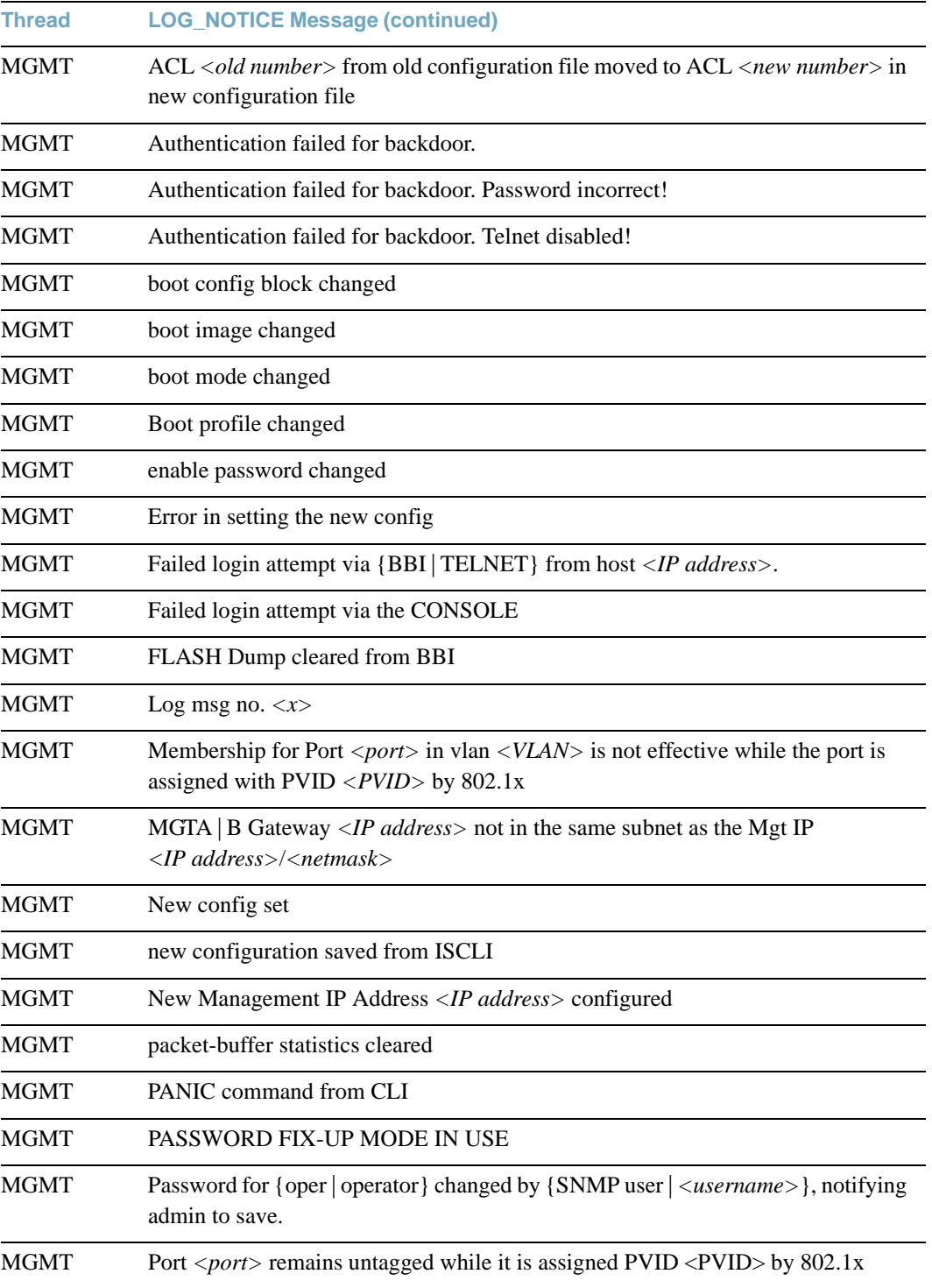

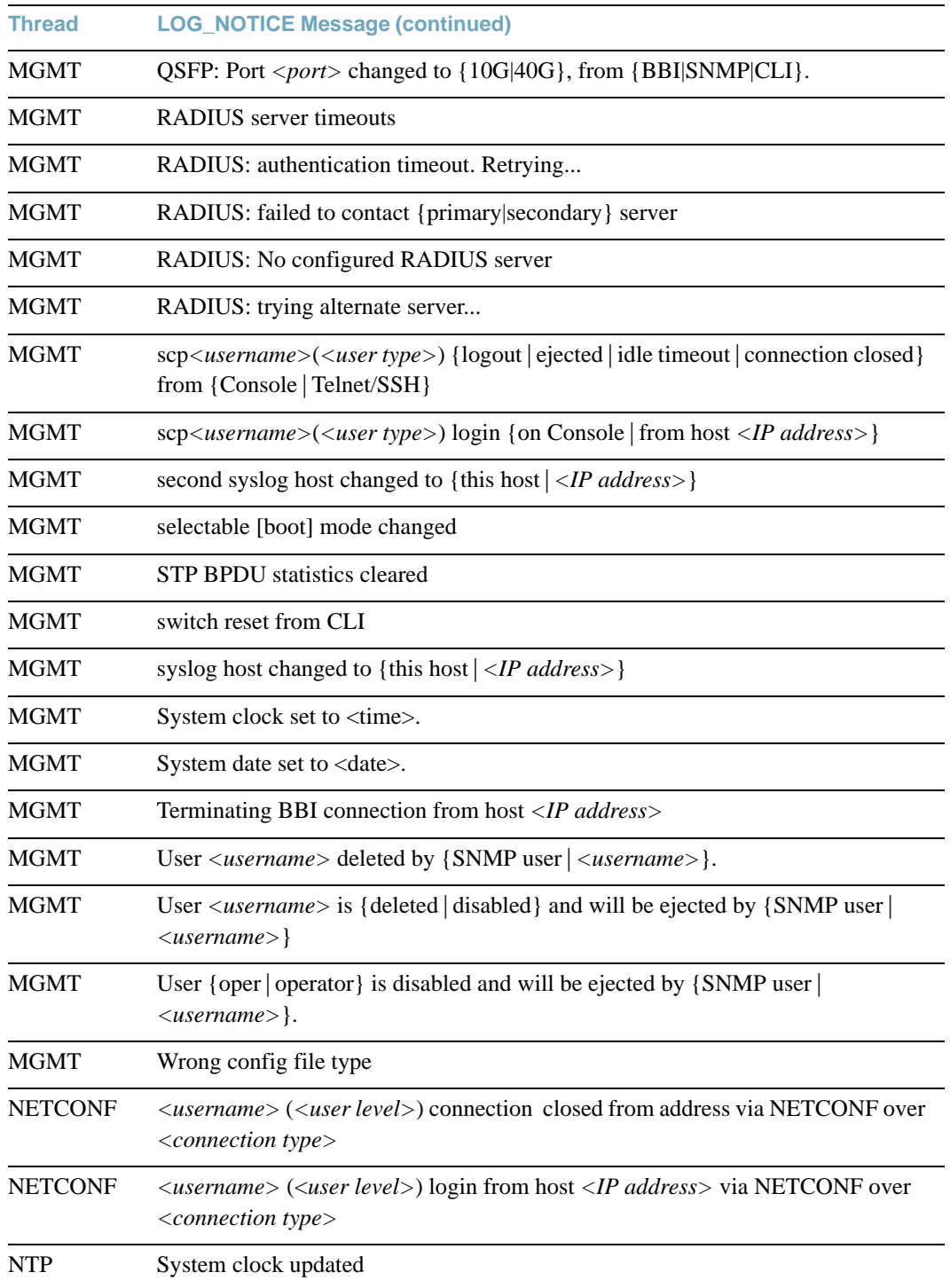

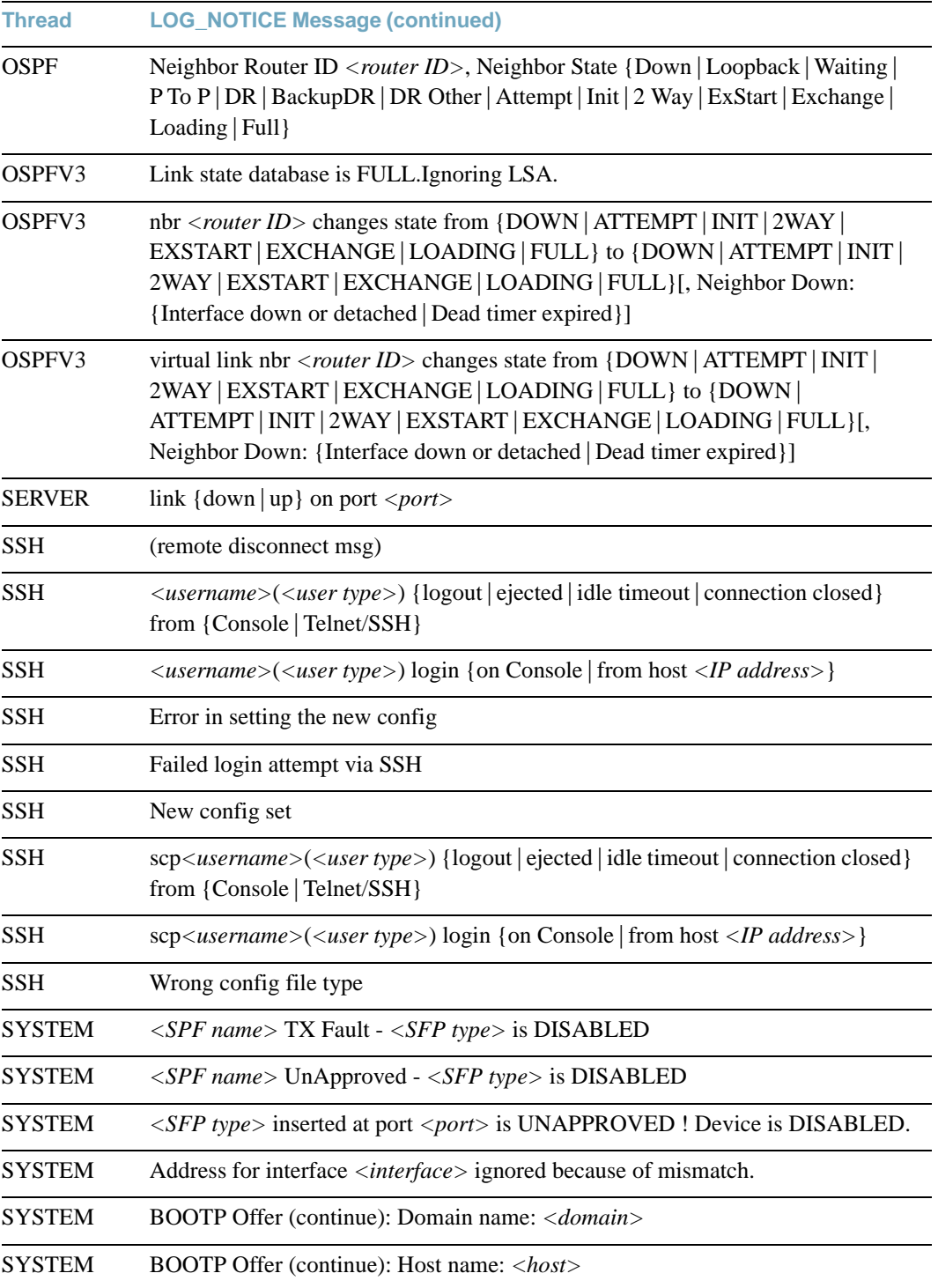

- **Thread LOG\_NOTICE Message (continued)**
- SYSTEM BOOTP Offer (continue): Primary DNS: *<IP address>*, Secondary DNS: *<IP address>*
- SYSTEM Change fiber GIG port <*port*> mode to full duplex
- SYSTEM Change fiber GIG port <port> speed to 1000
- SYSTEM Changed ARP entry for IP *<IP address>* to: MAC <MAC address>, Port *<port>*, VLAN *<VLAN>*
- SYSTEM Could not add L2 multicast entry! L2 table is full.
- SYSTEM ECMP route gateway *<IP address>* [via if *<interface>*] is {down|up}
- SYSTEM Enable auto negotiation for copper GIG port: *<port>*
- SYSTEM Fan Fault {Detected|Cleared}. Fan <fan number> RPM <RPM value>
- SYSTEM Fan Failure Warning Cleared
- SYSTEM I2C device <ID> <description> set to access state <state> [from CLI]
- SYSTEM L2 table is full!
- SYSTEM Mask for interface *<interface>* ignored because of mismatch.
- SYSTEM \*\*\*\* MAX TEMPERATURE (*<temperature>*) ABOVE FAIL THRESH \*\*\*\*
- SYSTEM \*\*\*\* MAX TEMPERATURE (*<temperature>*) ABOVE WARN THRESH \*\*\*\*
- SYSTEM \*\*\*\* PLATFORM THERMAL SHUTDOWN \*\*\*\*
- SYSTEM Port *<port>* disabled
- SYSTEM Port <*port*> disabled by BPDU Guard
- SYSTEM Port <port> disabled by OAM (unidirectional | TX-RX Loop)
- SYSTEM Port <*port>* disabled by UDLD (unknown | unidirectional | bidirectional | TX-RX loop | neighbor mismatch)
- SYSTEM Port <*port>* disabled due to reason code < *reason code>*
- SYSTEM Power Fault {Cleared | Detected} <number>
- SYSTEM Power Supply Warning Cleared

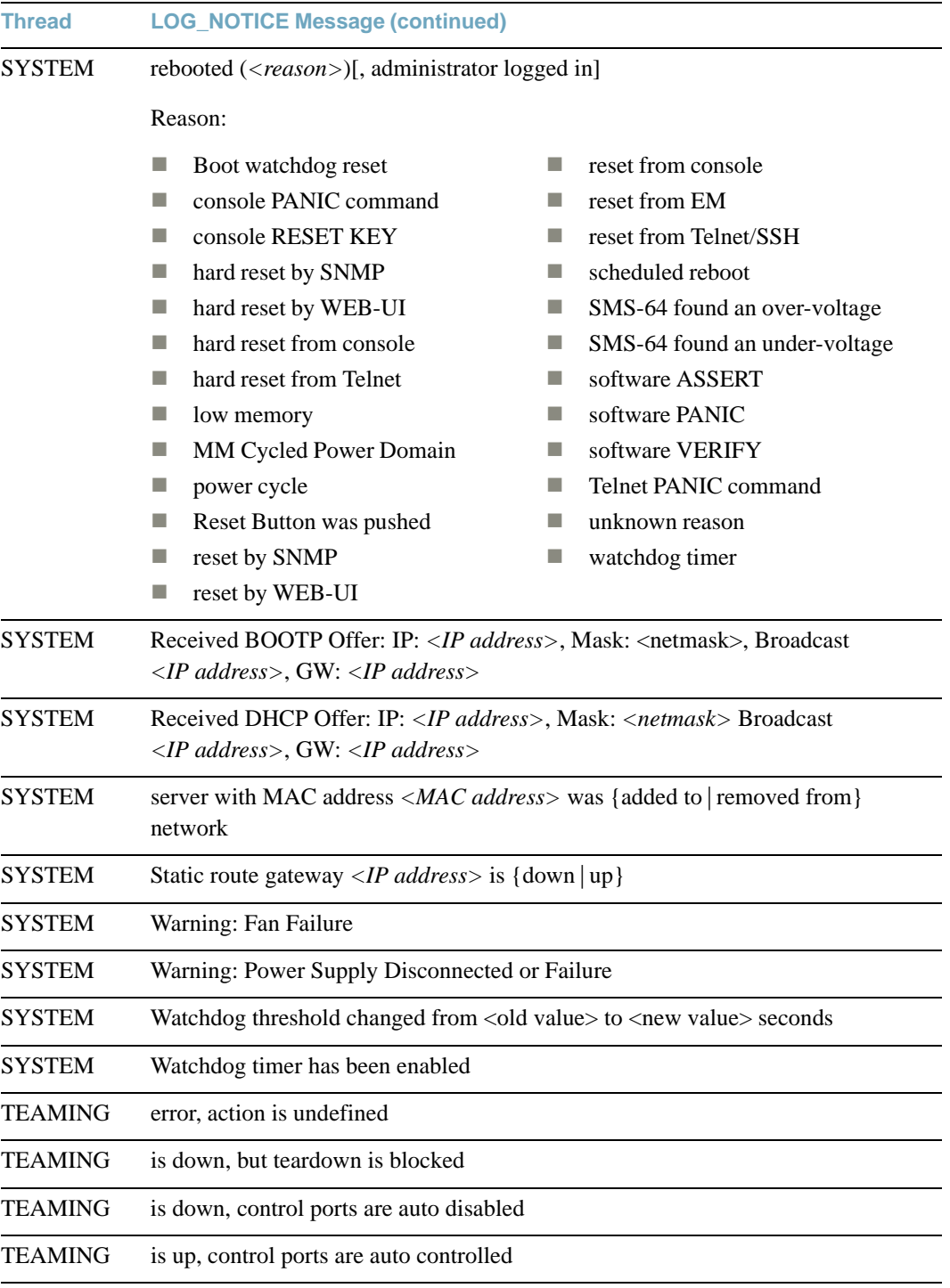

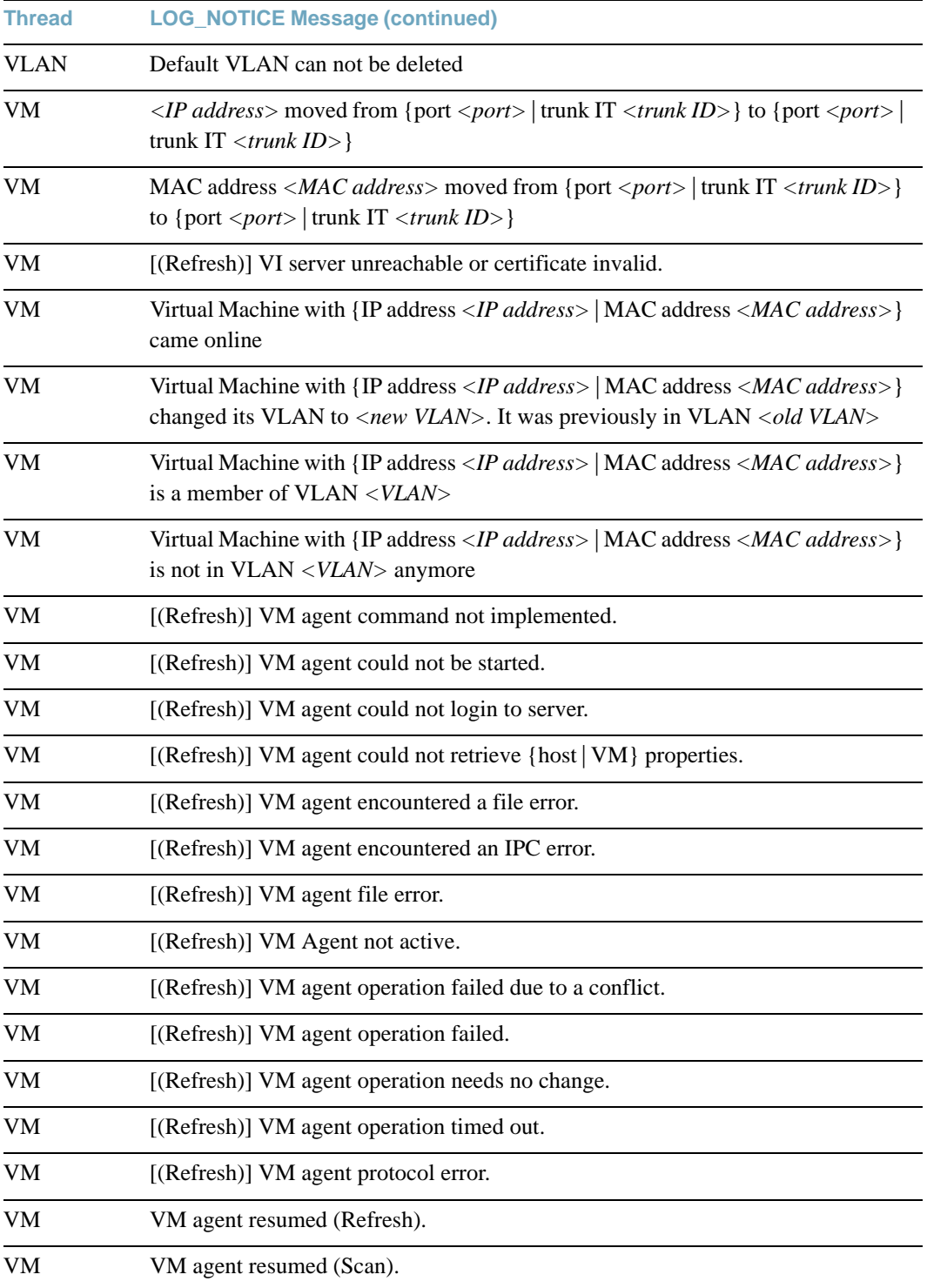

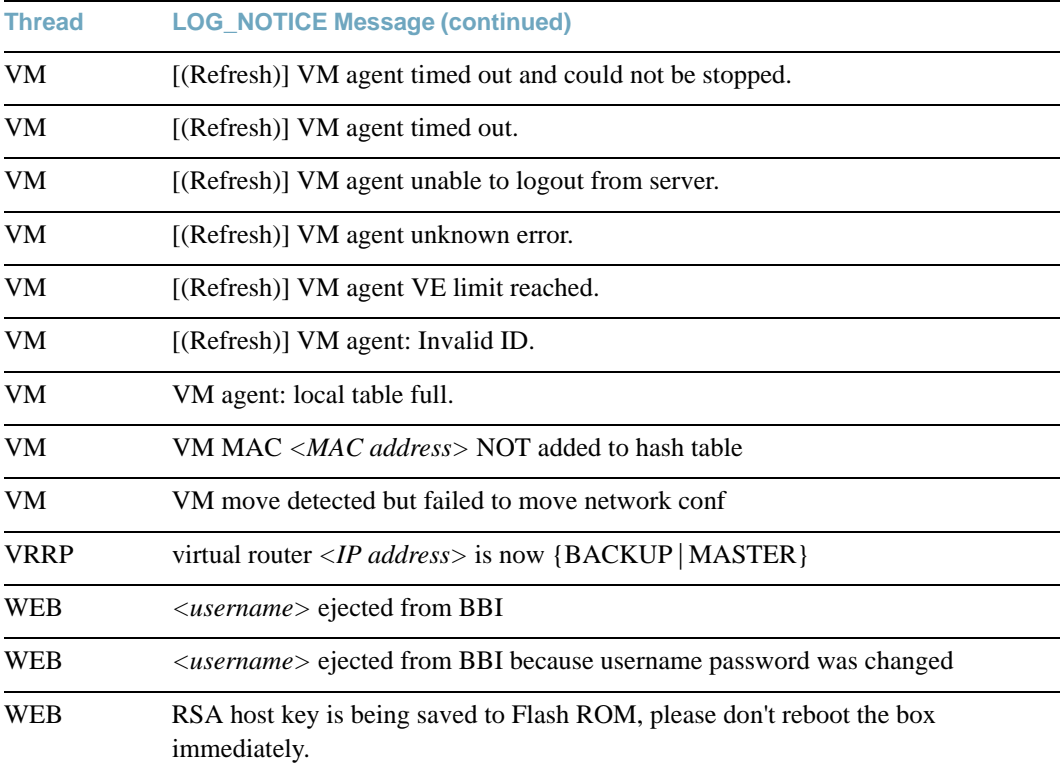

# **LOG\_WARNING**

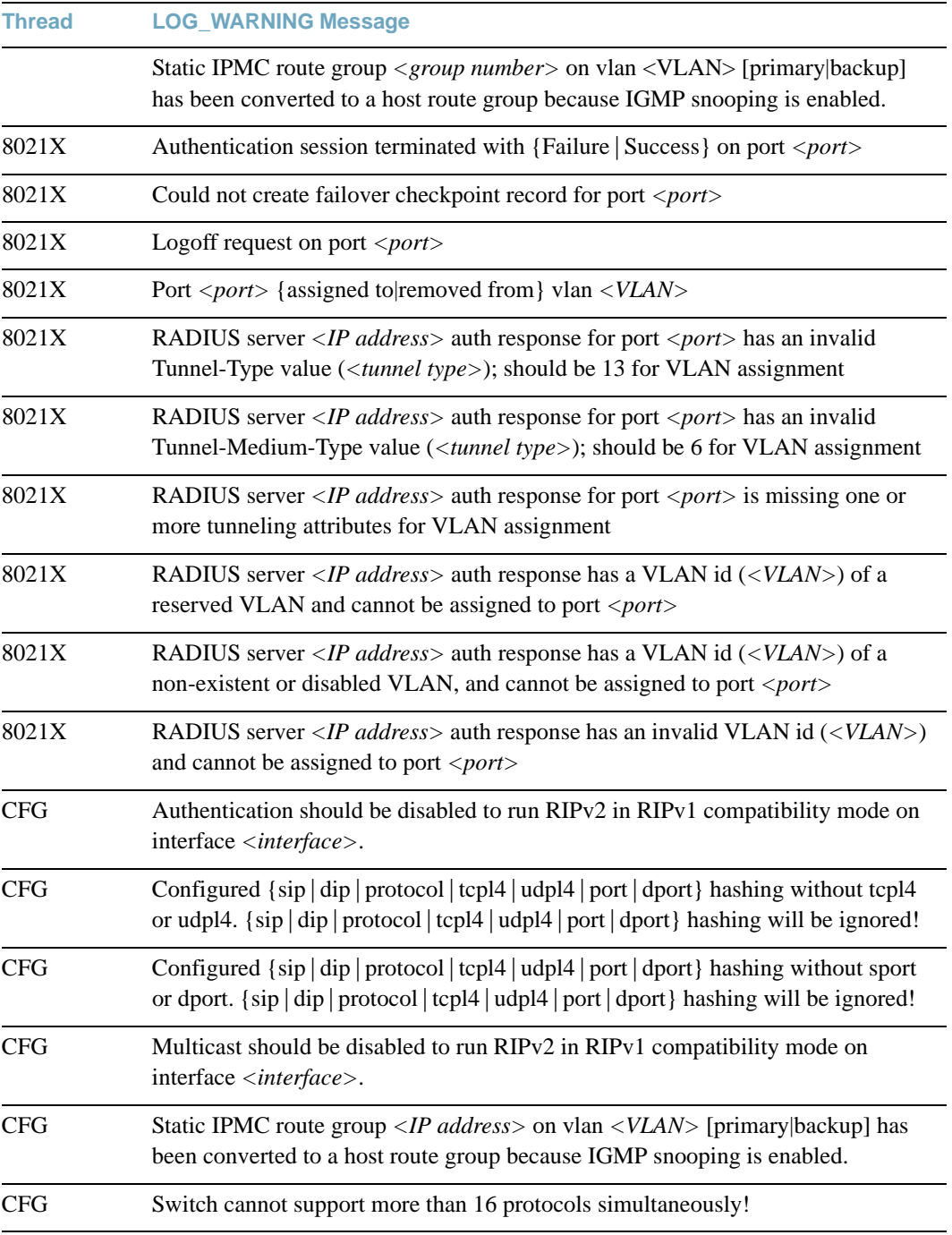

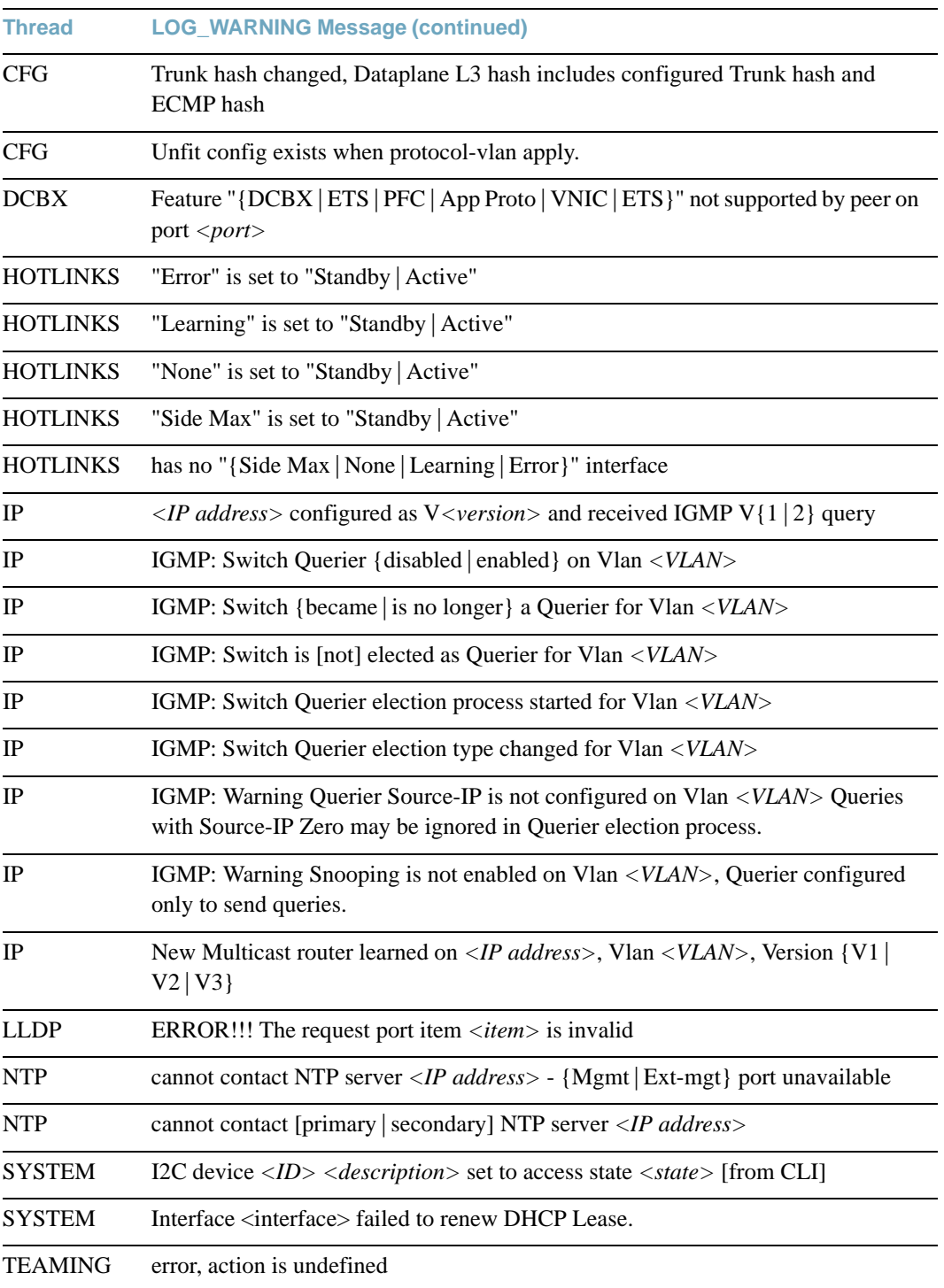

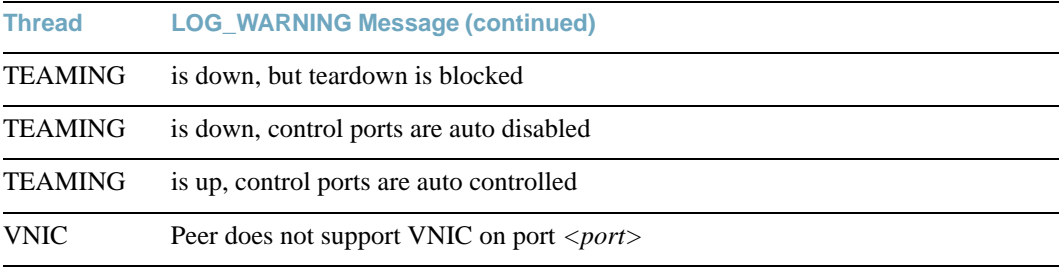

**BLADEOS 6.6 Command Reference**

# **Index**

## **Numerics**

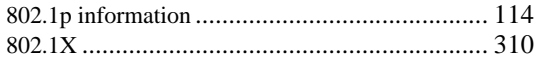

# **A**

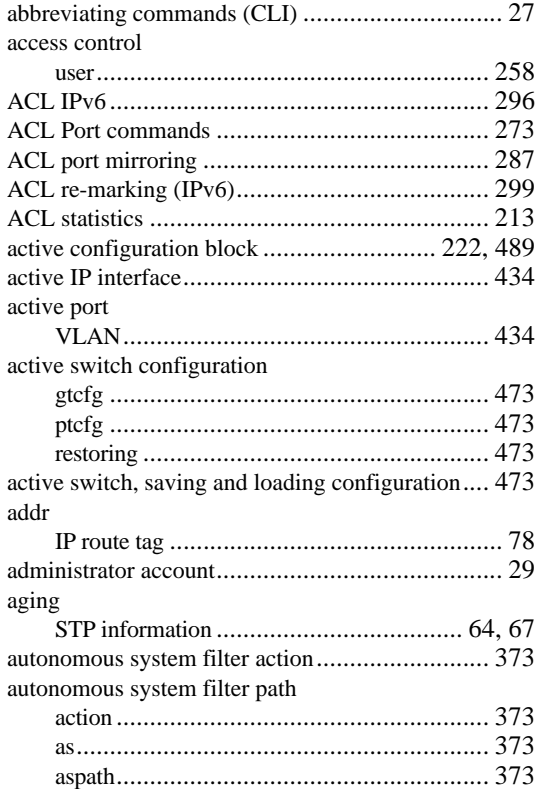

## **B**

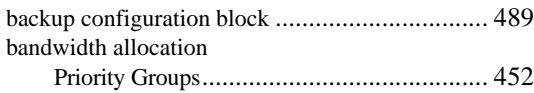

### BGP

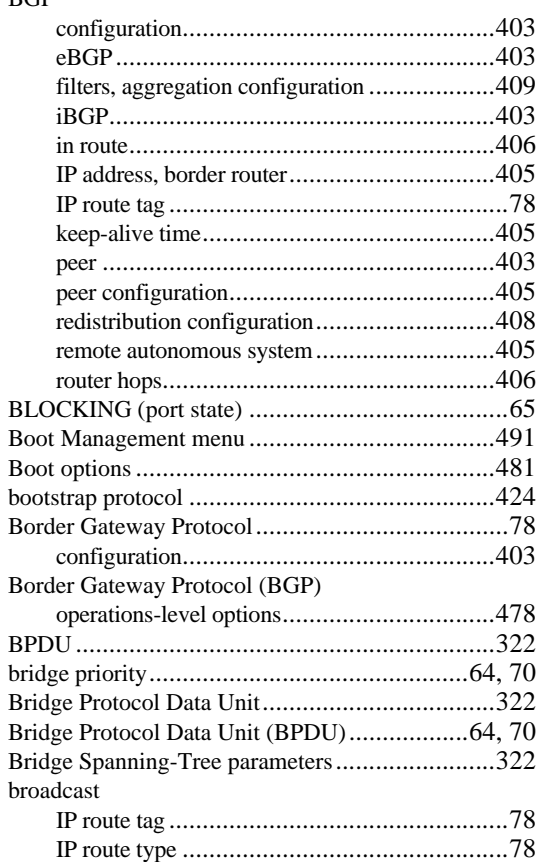

## **C**

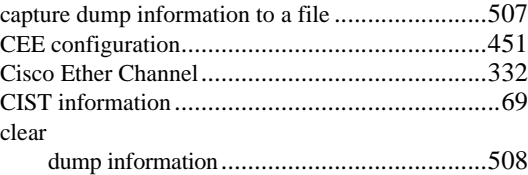

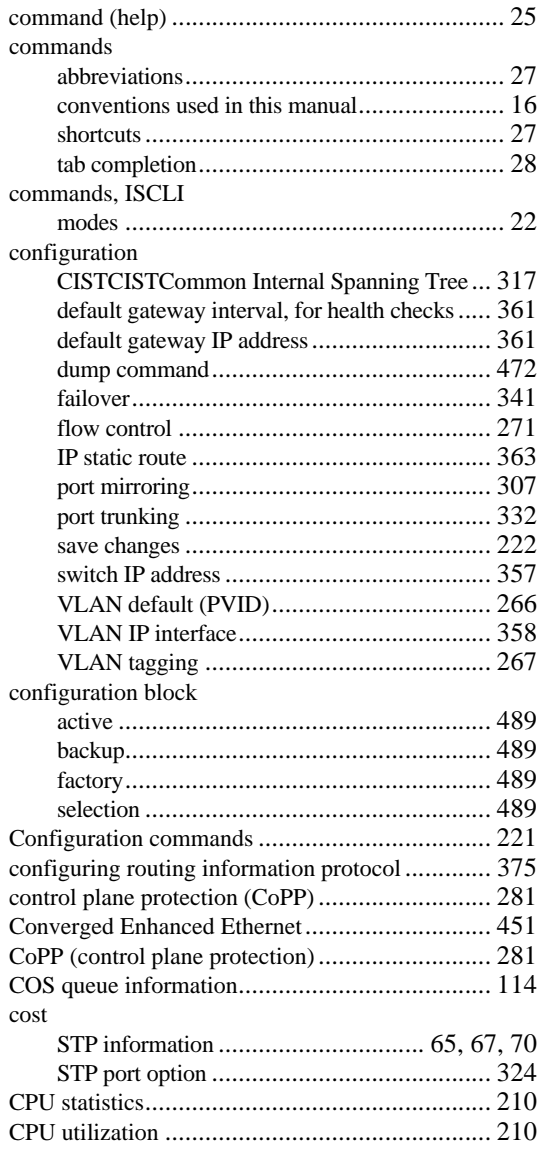

## **D**

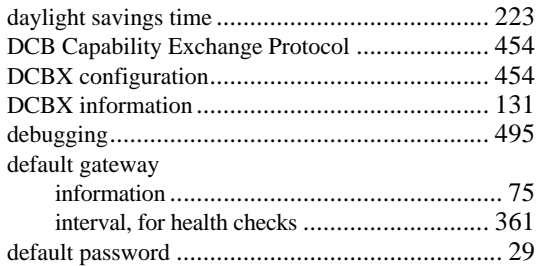

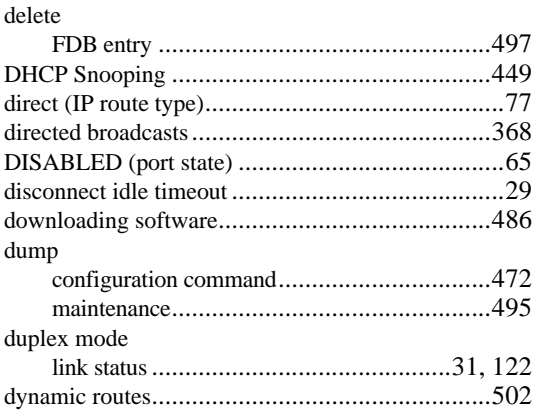

### **E**

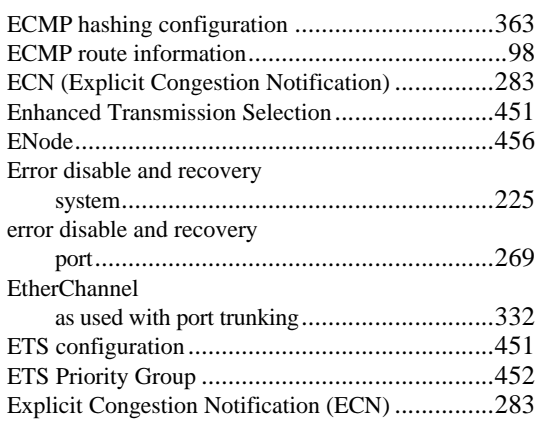

## **F**

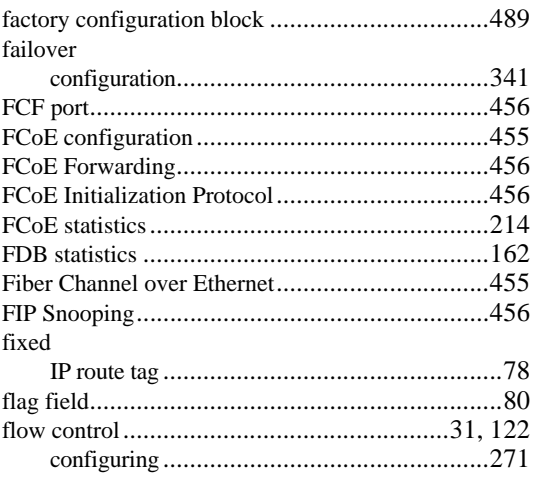

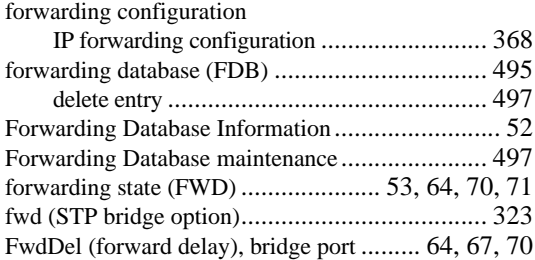

## **G**

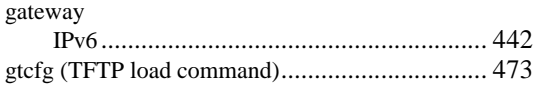

## **H**

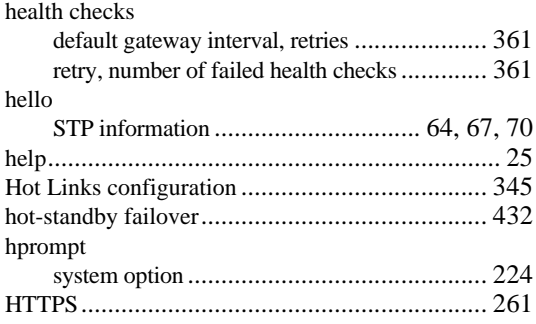

## **I**

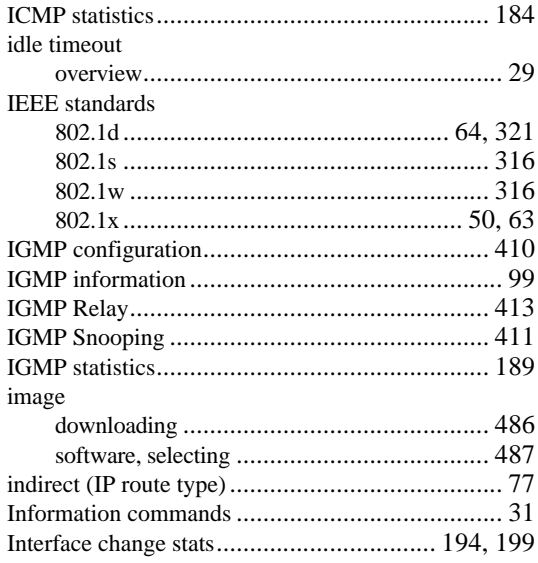

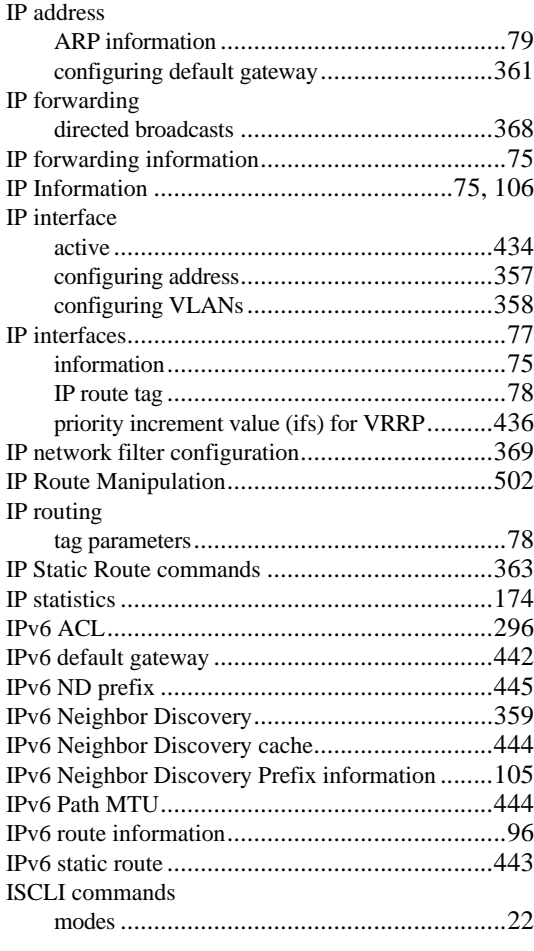

## **L**

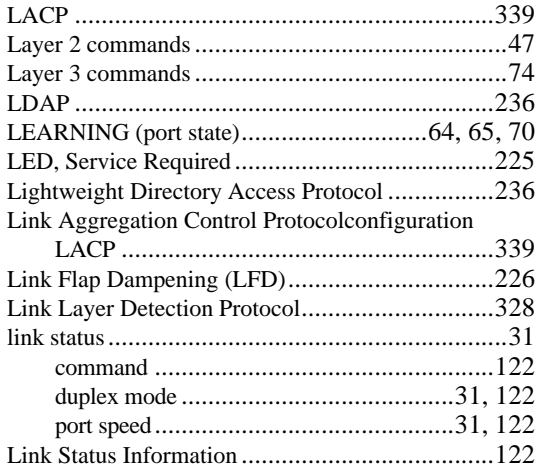

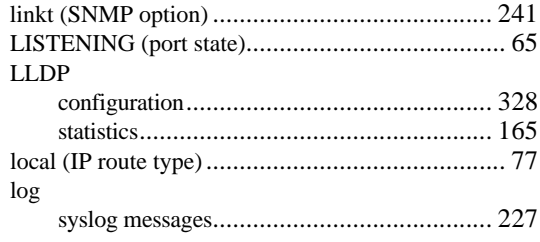

## **M**

### MAC

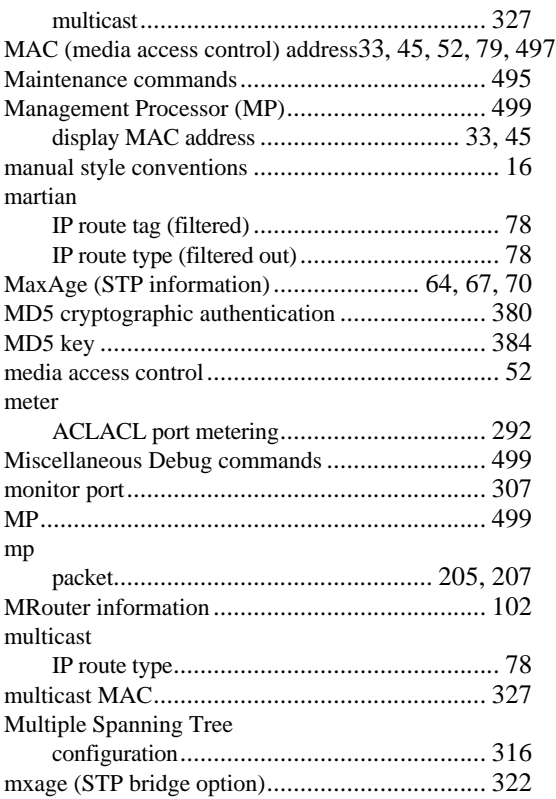

## **N**

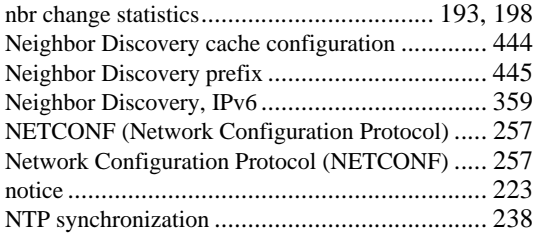

## **O**

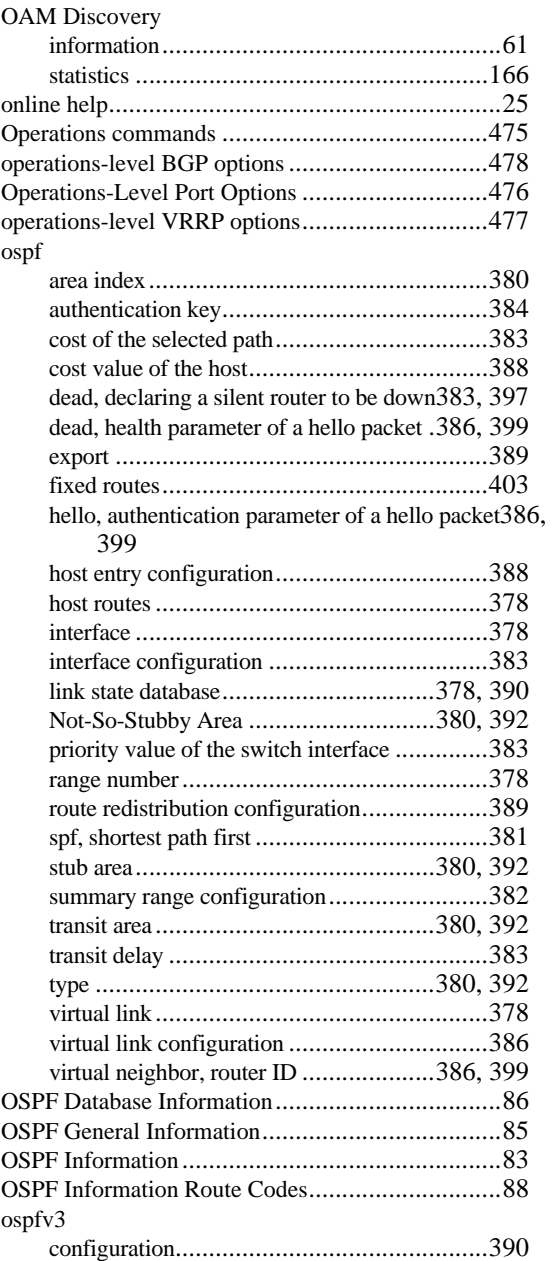

### **P**

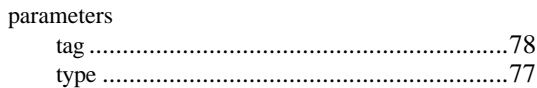

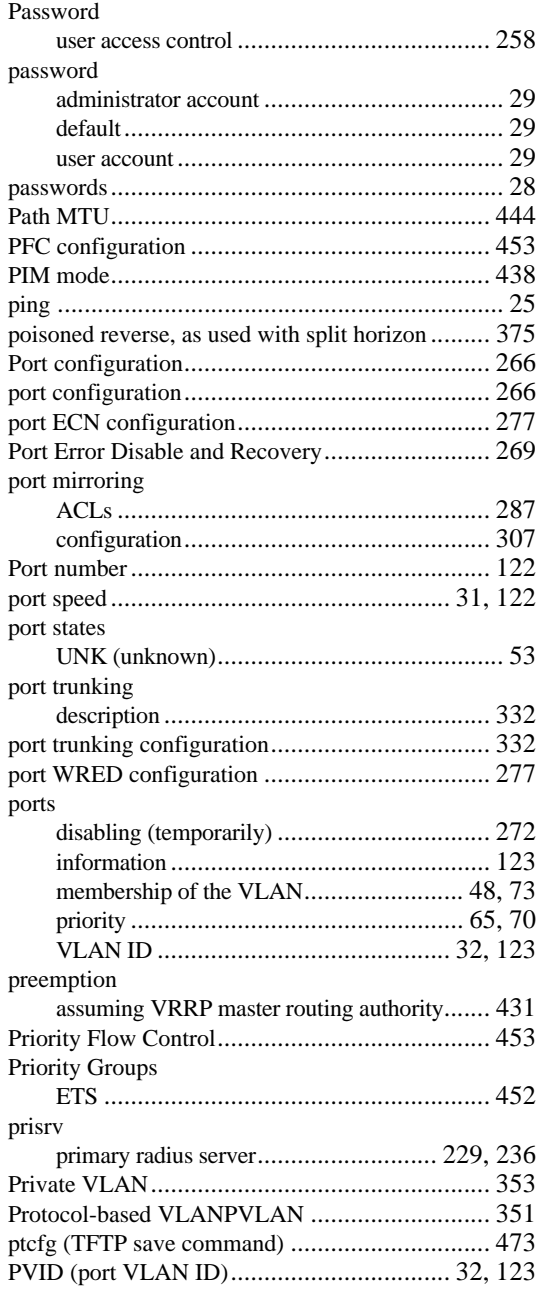

## **R**

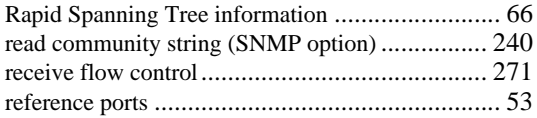

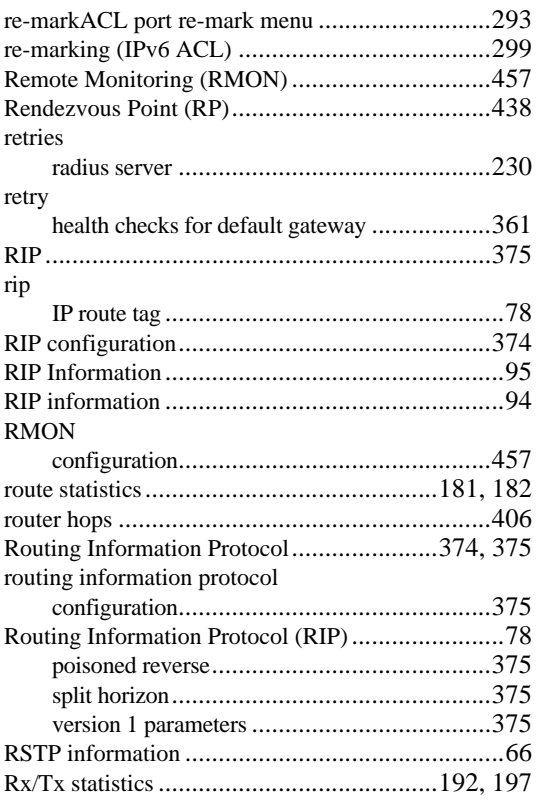

## **S**

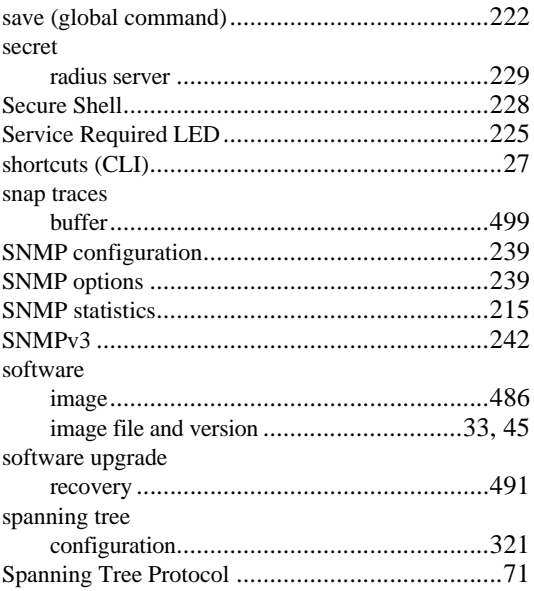

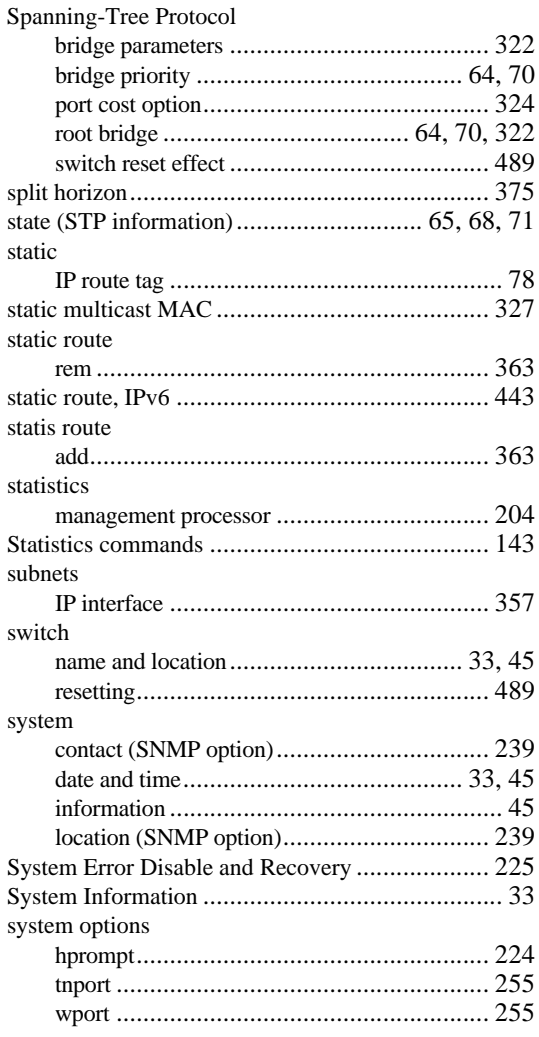

## **T**

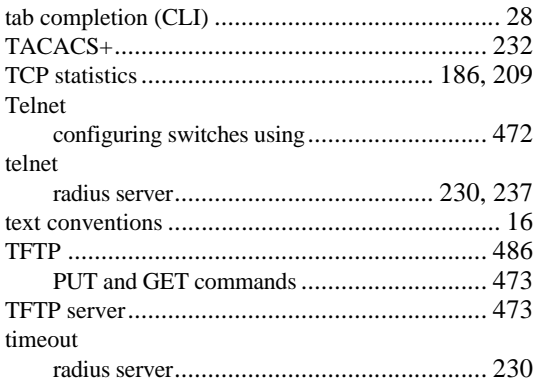

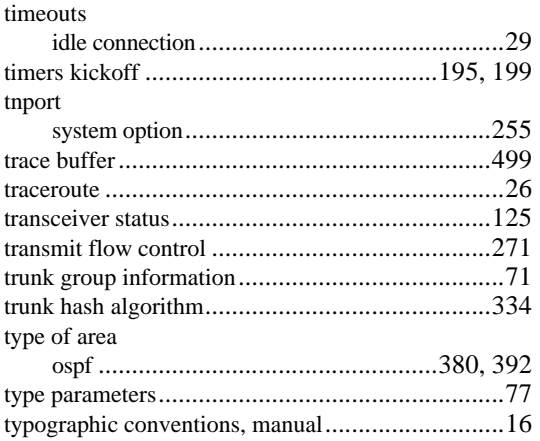

### **U**

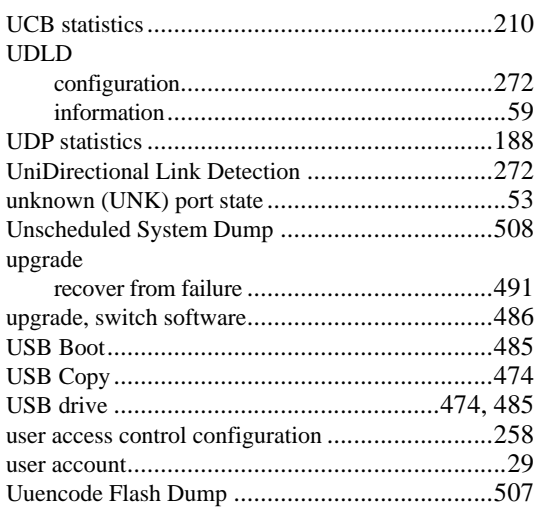

### **V**

Virtual Link Aggregation Control Protocol (VLAG)337 virtual router description..................................................428

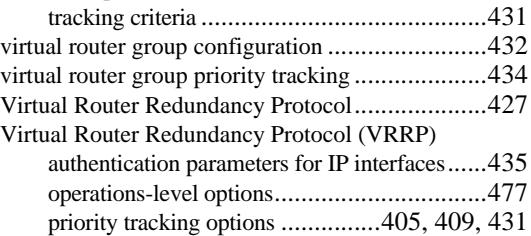
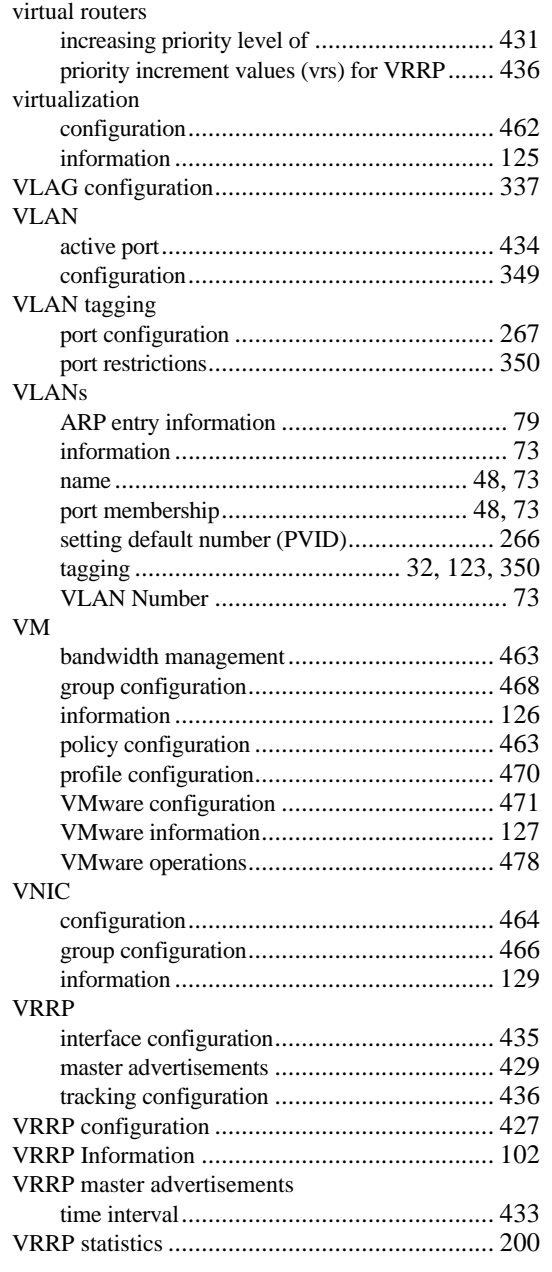

## **W**

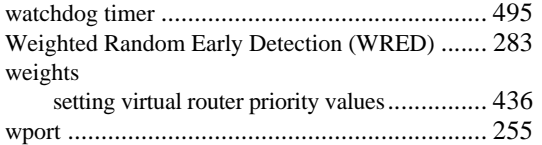

WRED (Weighted Random Early Detection) ........283